# 管理者ガイド

*Sun™ ONE Application Server*

**Version 7, Update 1**

816-6857-10 2003 年 3 月

Copyright © 2003 Sun Microsystems, Inc., 4150 Network Circle, Santa Clara, California 95054, U.S.A. All rights reserved.

このソフトウェアは SUN MICROSYSTEMS, INC. の機密情報と企業秘密を含んでいます。SUN MICROSYSTEMS, INC. の 書面による許諾を受けることなく、このソフトウェアを使用、開示、複製することは禁じられています。U.S. Government Rights - Commercial software. Government users are subject to the Sun Microsystems, Inc. standard standard license agreement and applicable provisions of the FAR and its supplements. Use is subject to license terms.

この配布には、第三者が開発したソフトウェアが含まれている可能性があります。

Sun 、Sun Microsystems 、Sun のロゴマーク、Java および Sun ONE のロゴマークは、米国およびその他の国における米国 Sun Microsystems, Inc. ( 以下、米国 Sun Microsystems 社とします ) の商標もしくは登録商標です。

UNIX は、X/Open Company, Ltd が独占的にライセンスしている米国およびその他の国における登録商標です。

この製品は、米国の輸出規制に関する法規の適用および管理下にあり、また、米国以外の国の輸出および輸入規制に関する 法規の制限を受ける場合があります。核、ミサイル、生物化学兵器もしくは原子力船に関連した使用またはかかる使用者へ の提供は、直接的にも間接的にも、禁止されています。このソフトウェアを、米国の輸出禁止国へ輸出または再輸出するこ と、および米国輸出制限対象リスト ( 輸出が禁止されている個人リスト、特別に指定された国籍者リストを含む ) に指定さ れた、法人、または団体に輸出または再輸出することは一切禁止されています。

目次

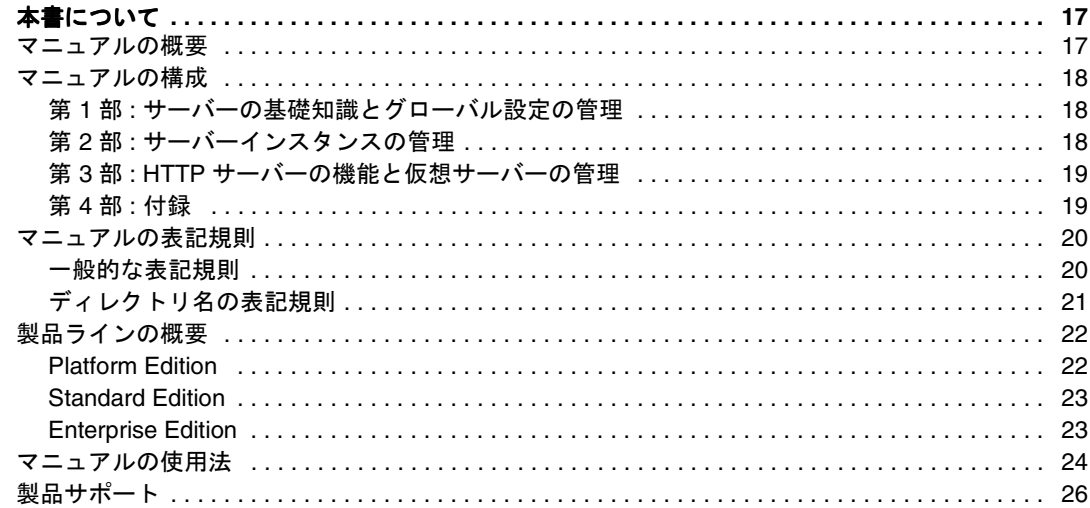

#### 

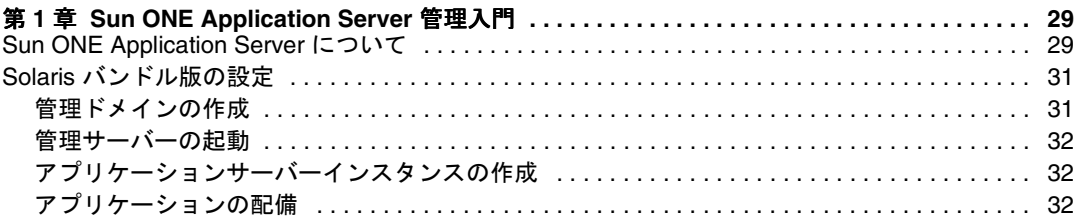

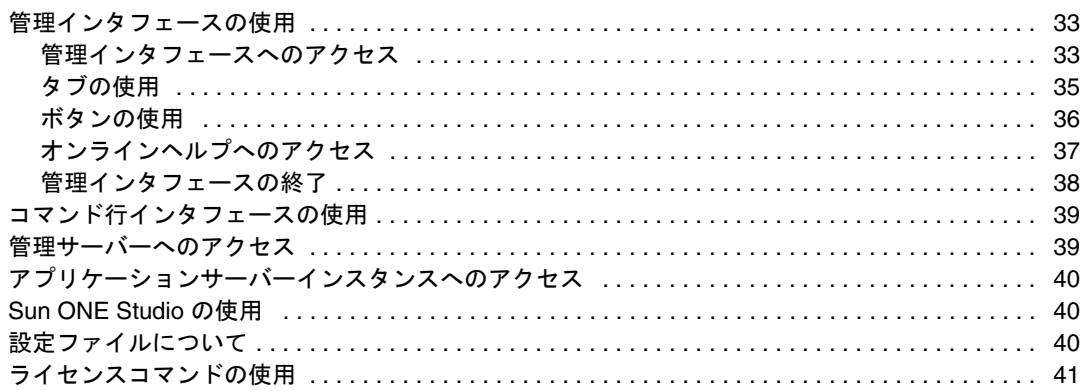

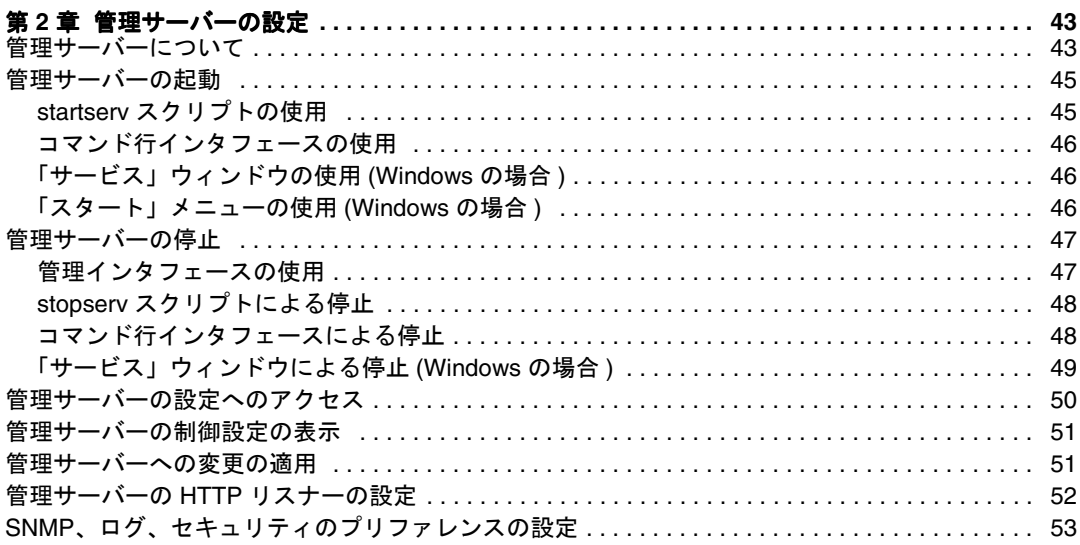

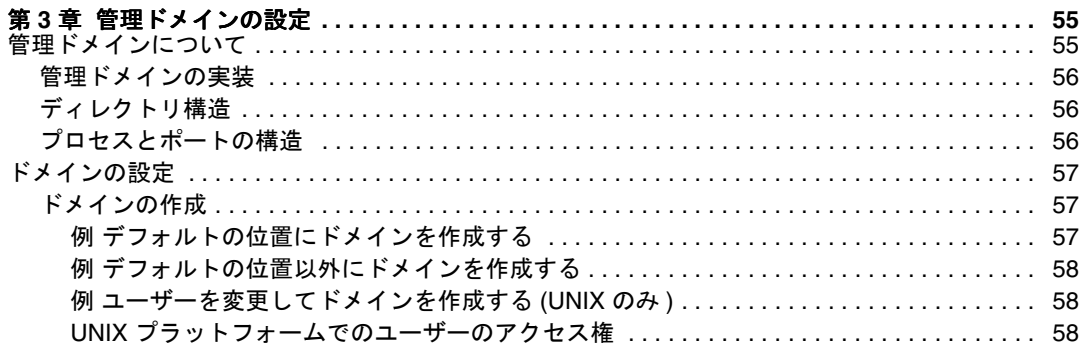

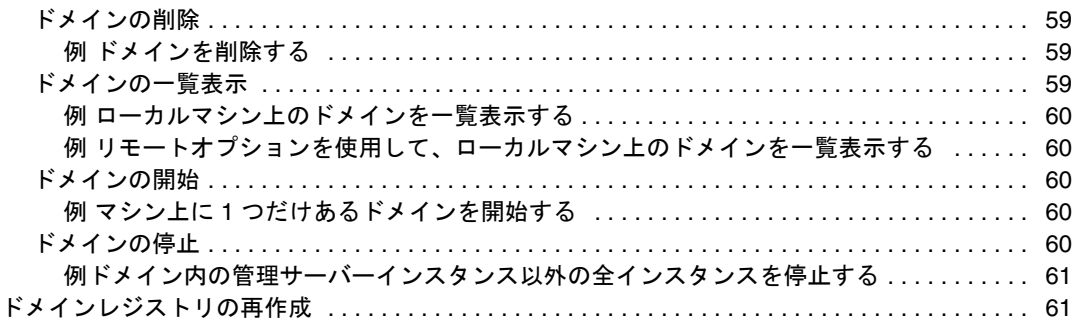

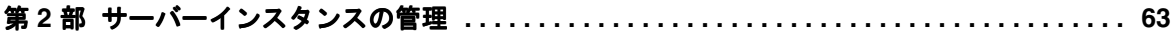

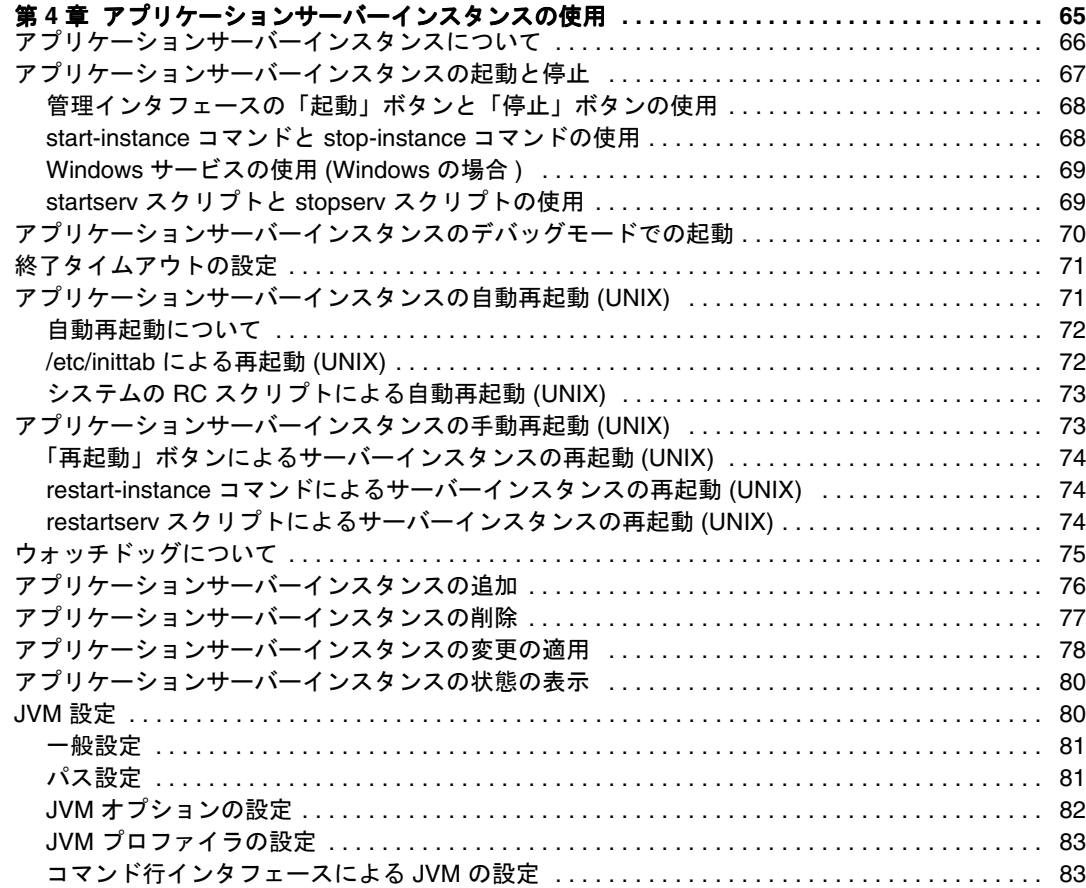

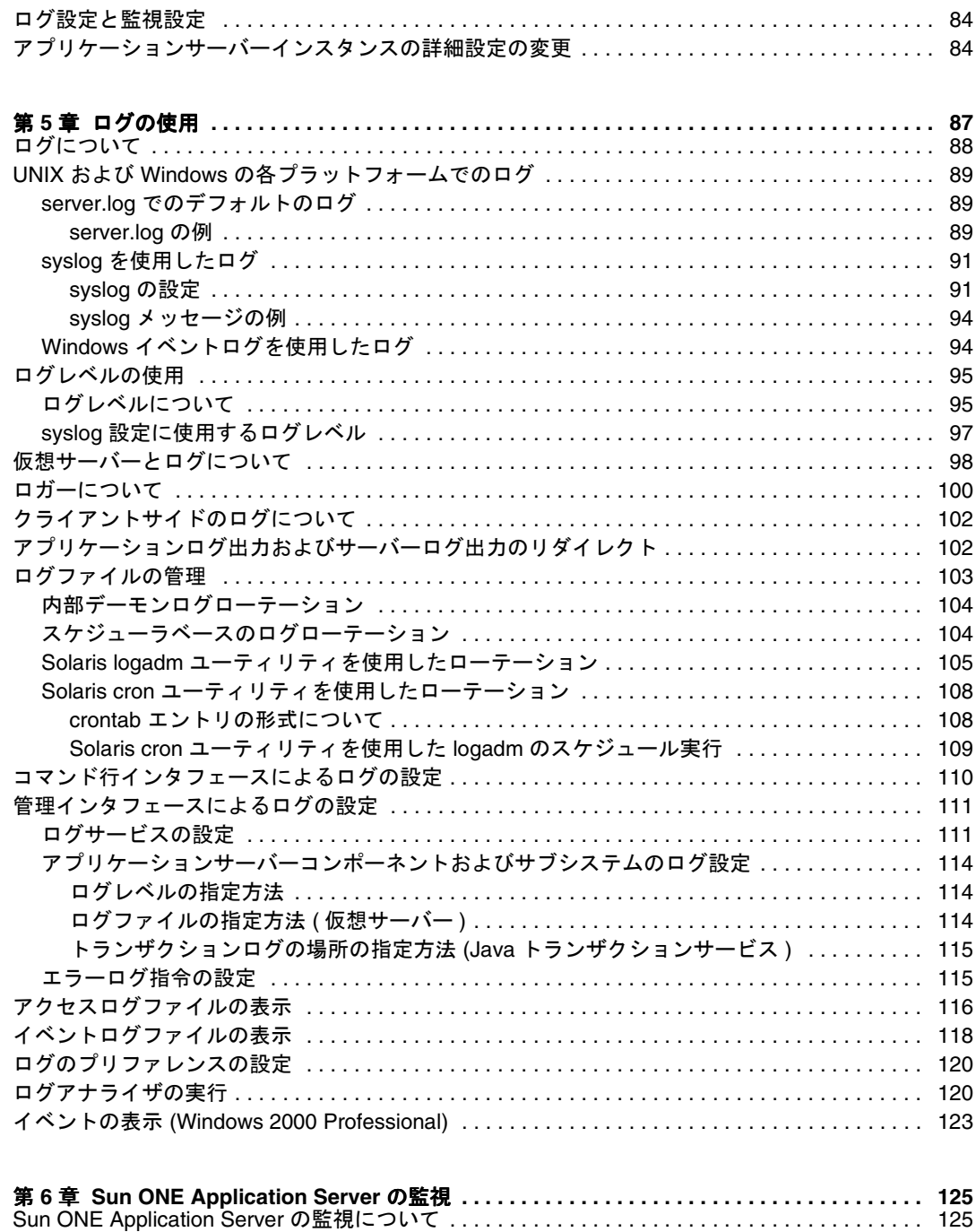

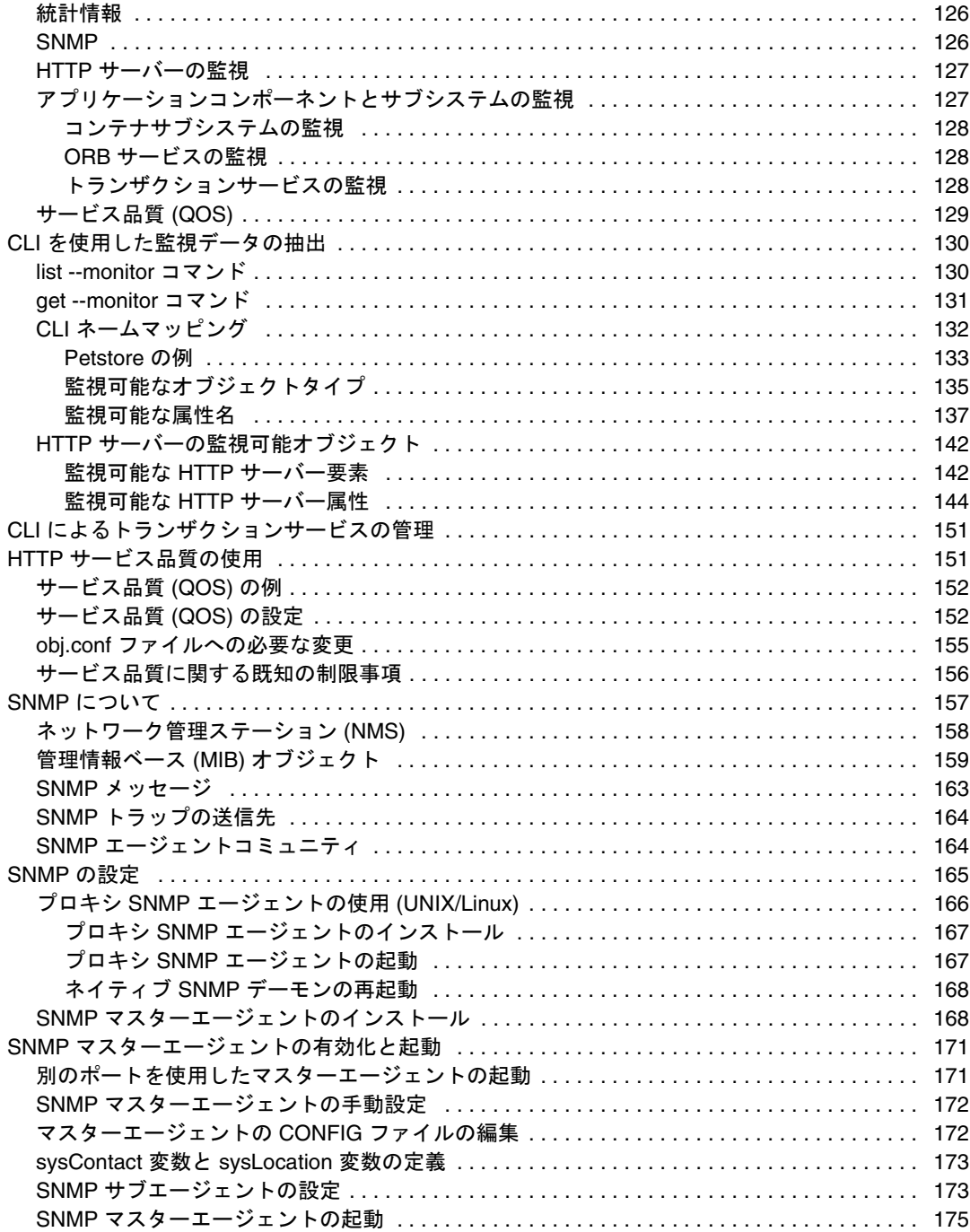

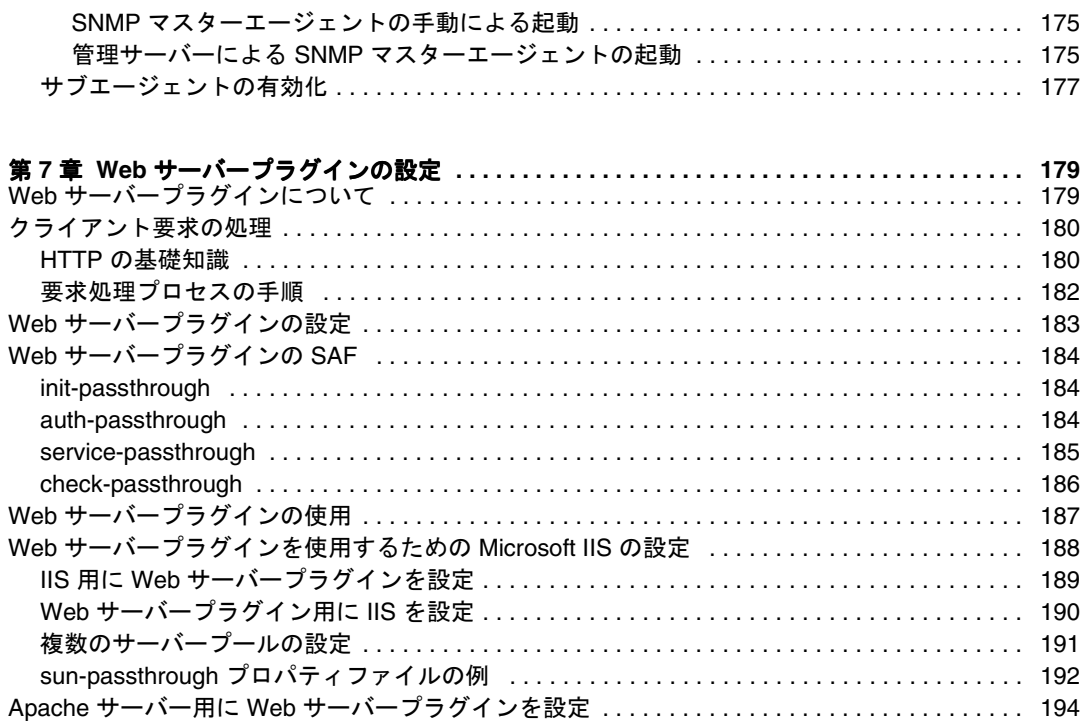

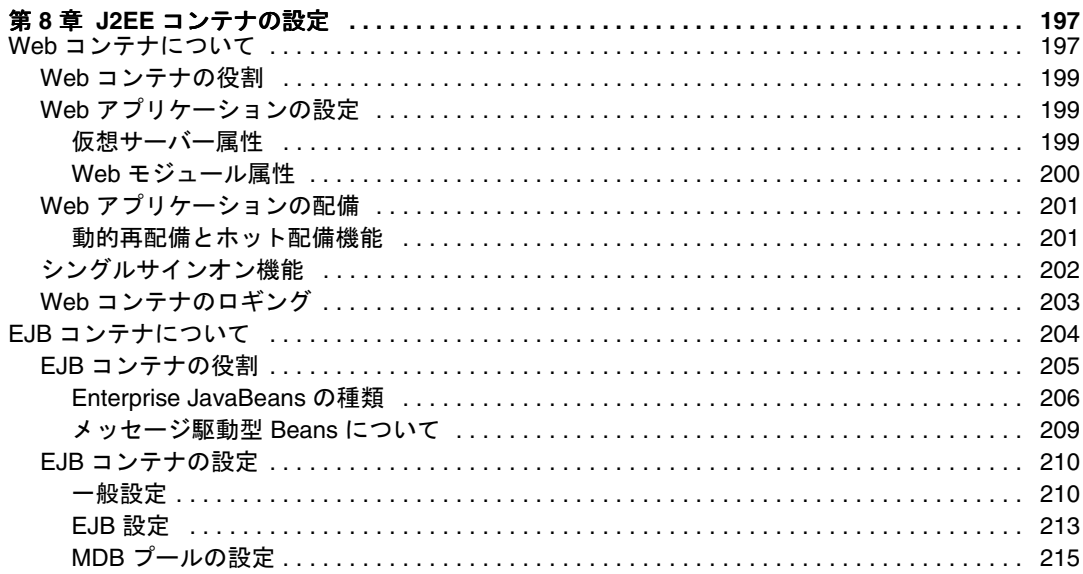

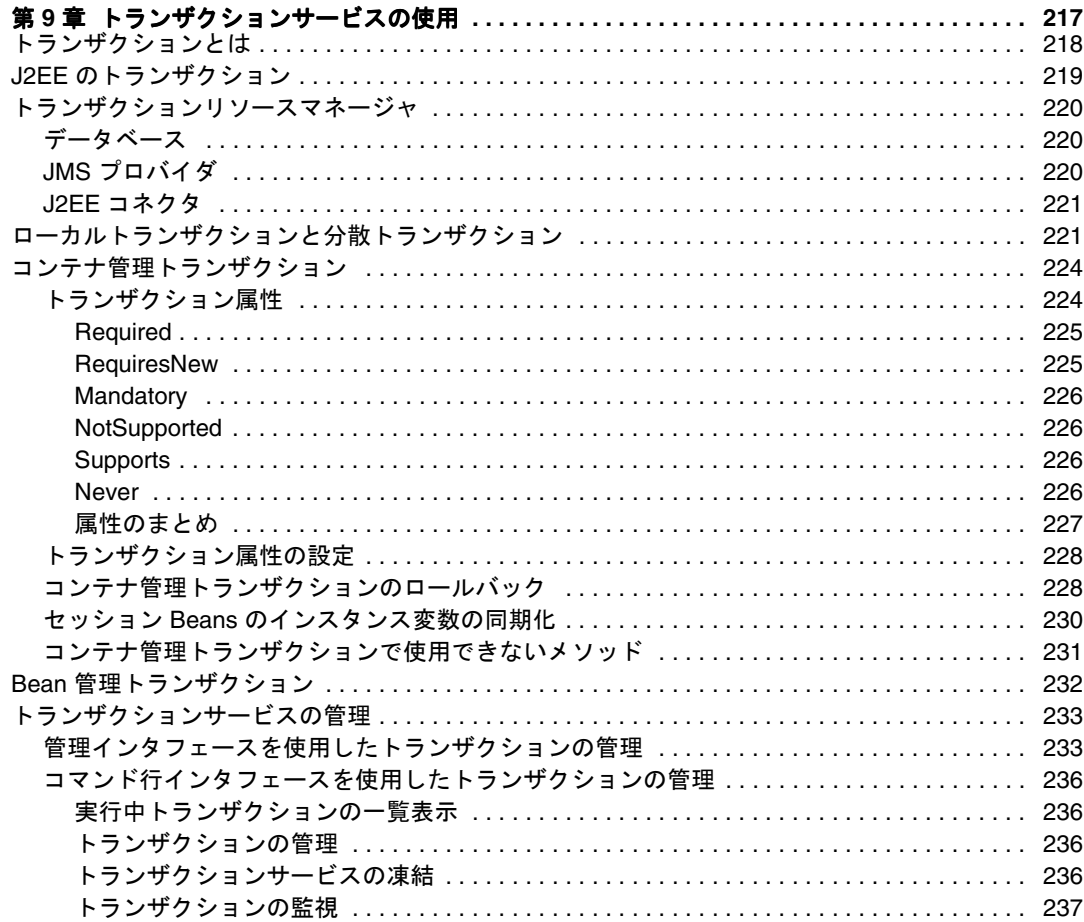

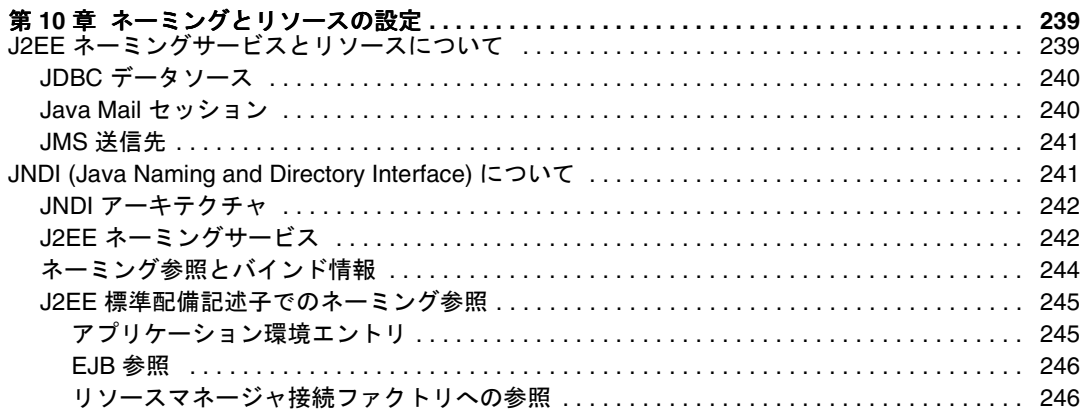

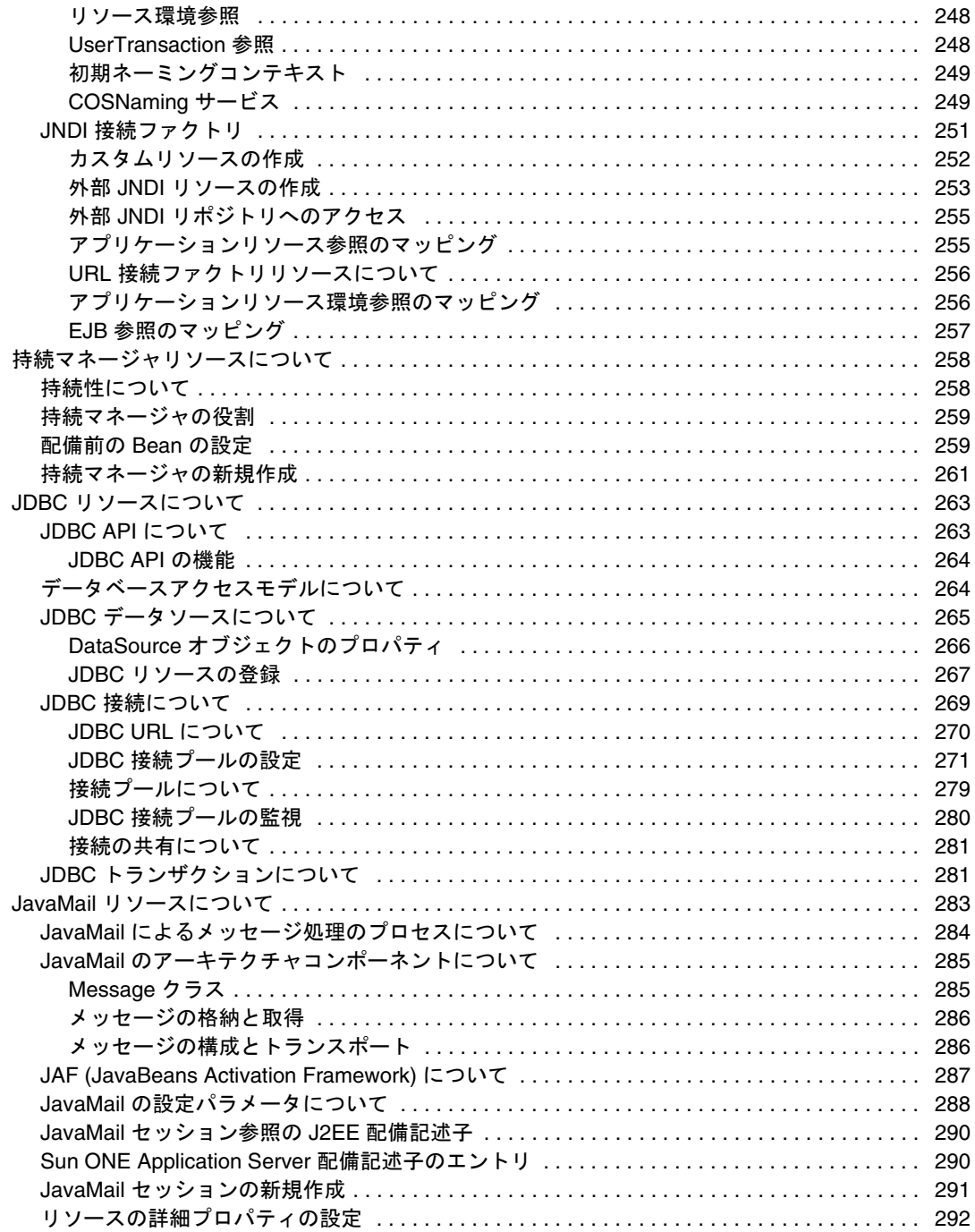

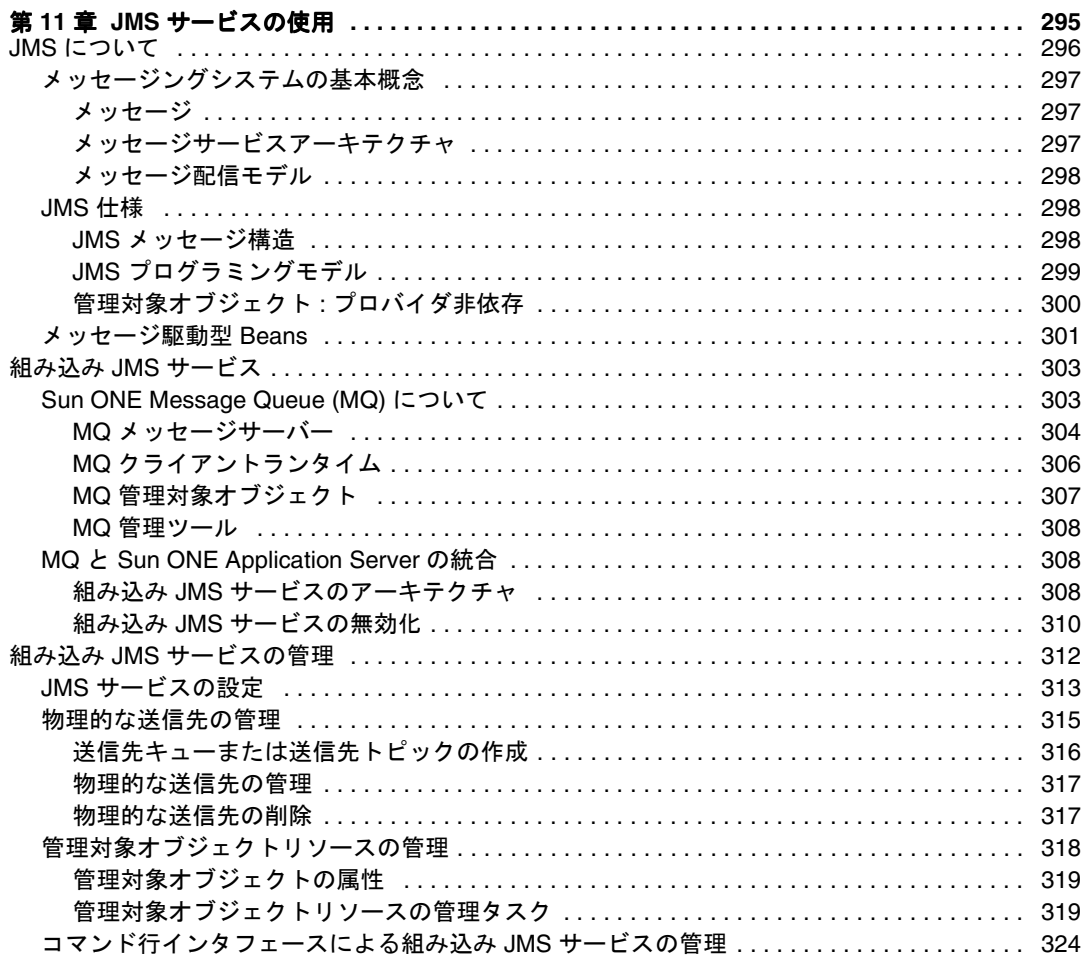

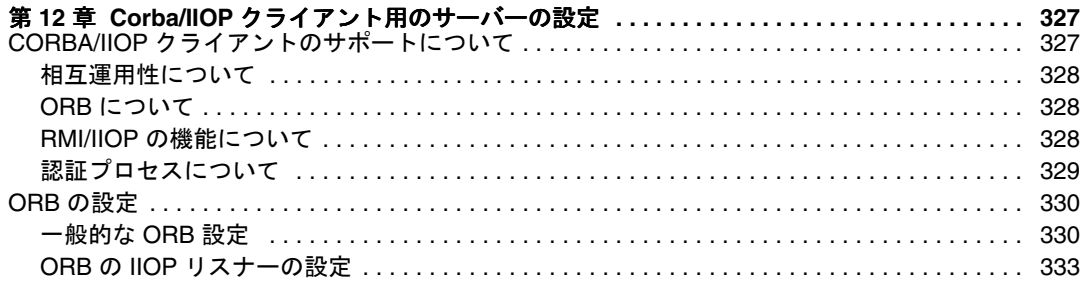

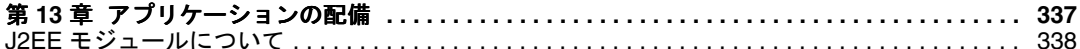

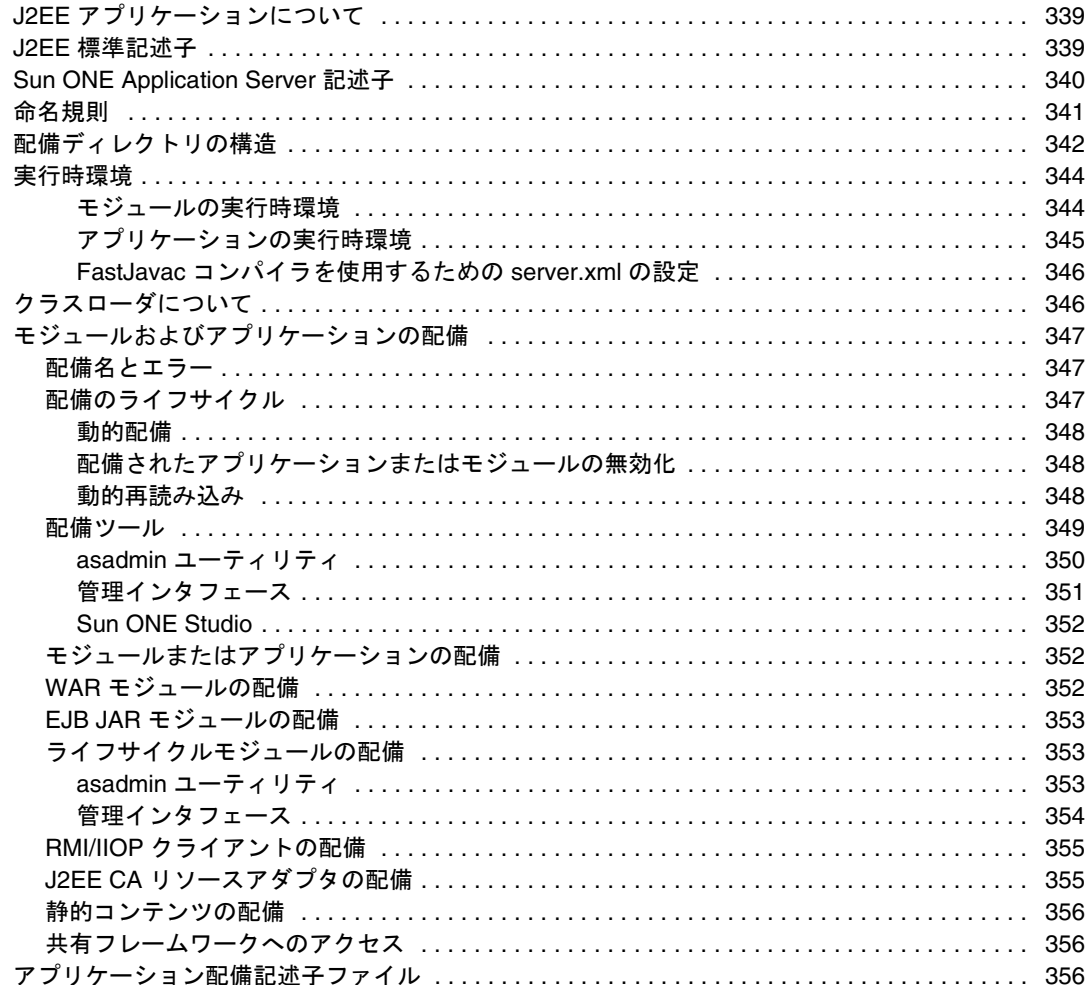

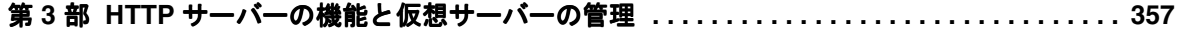

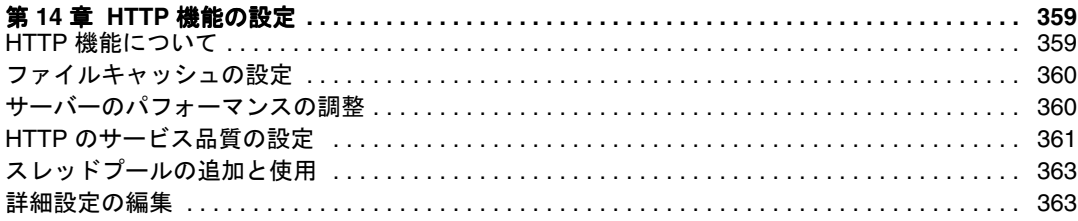

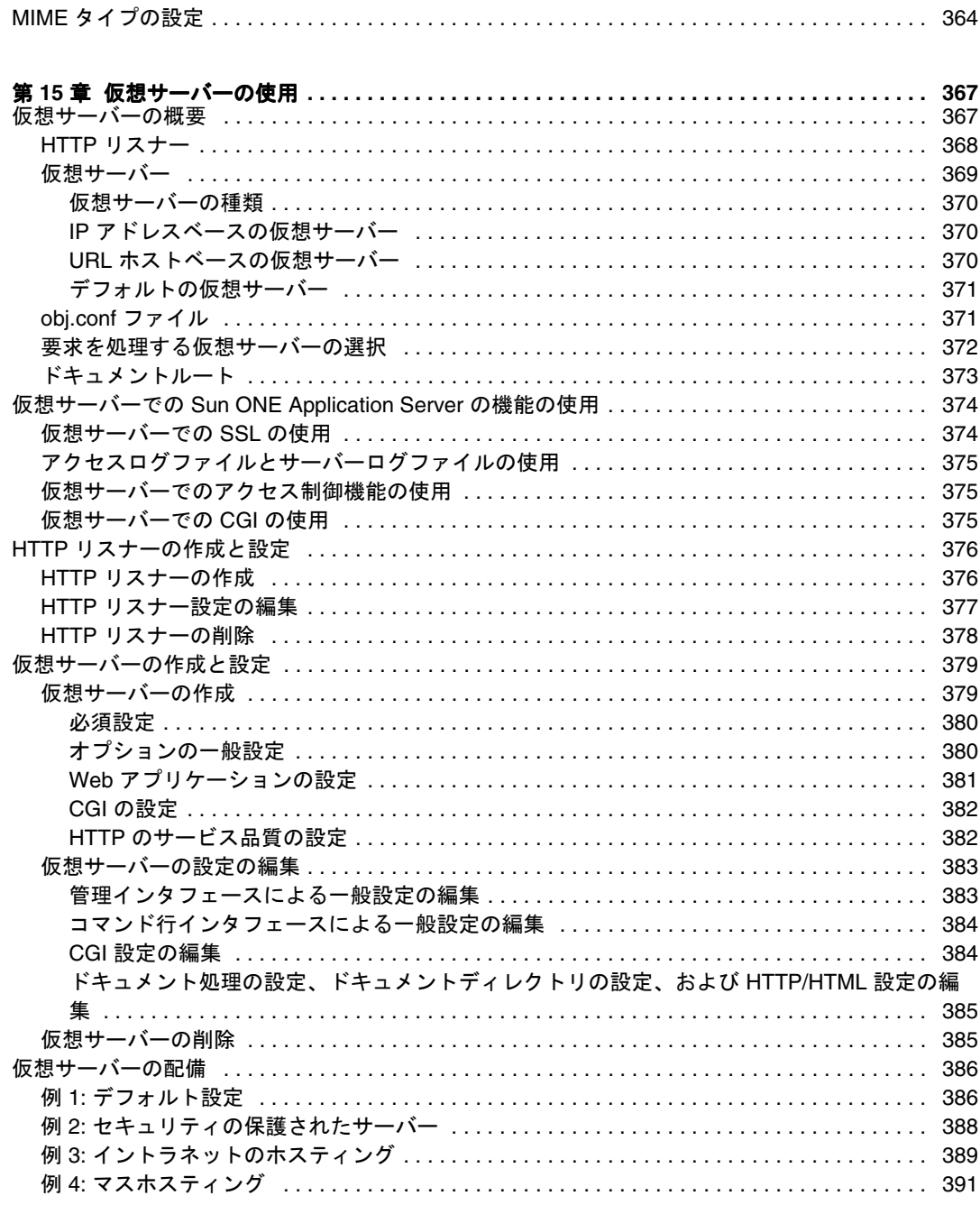

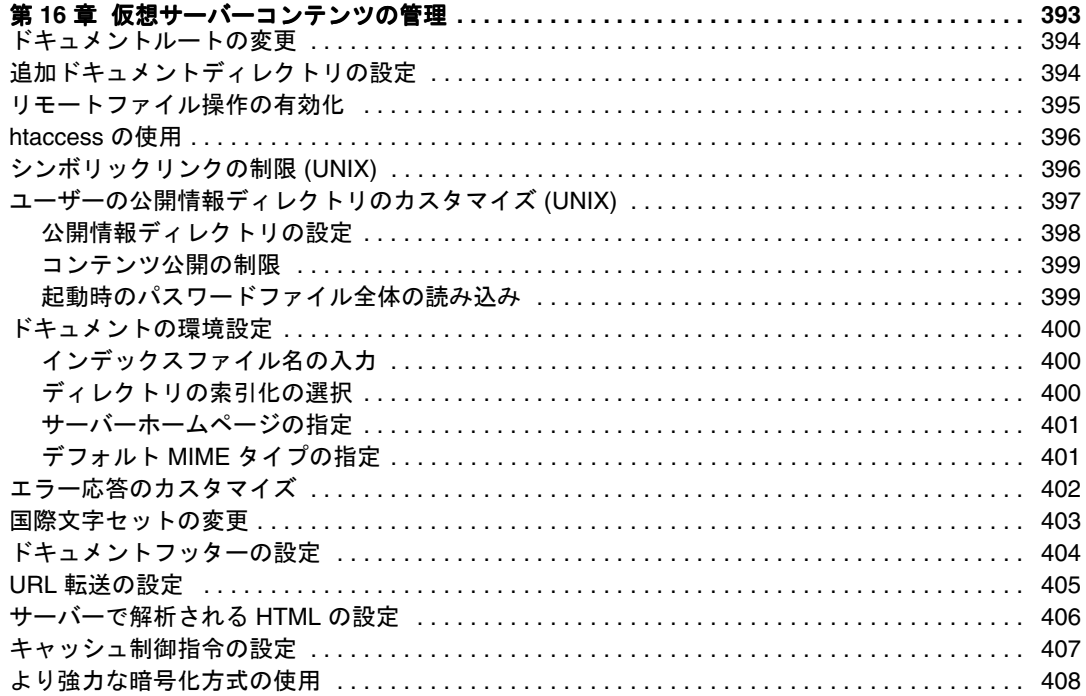

### 

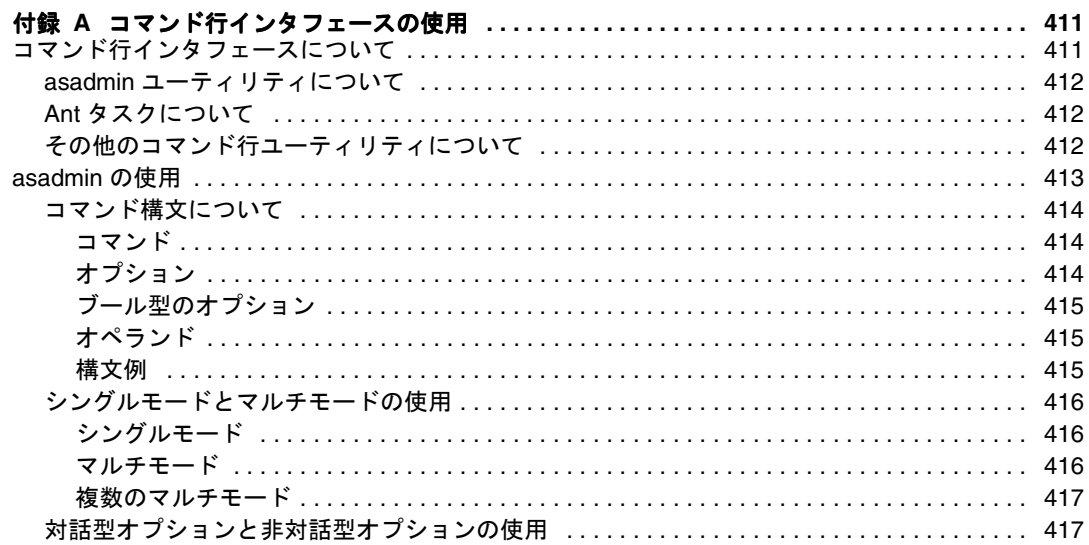

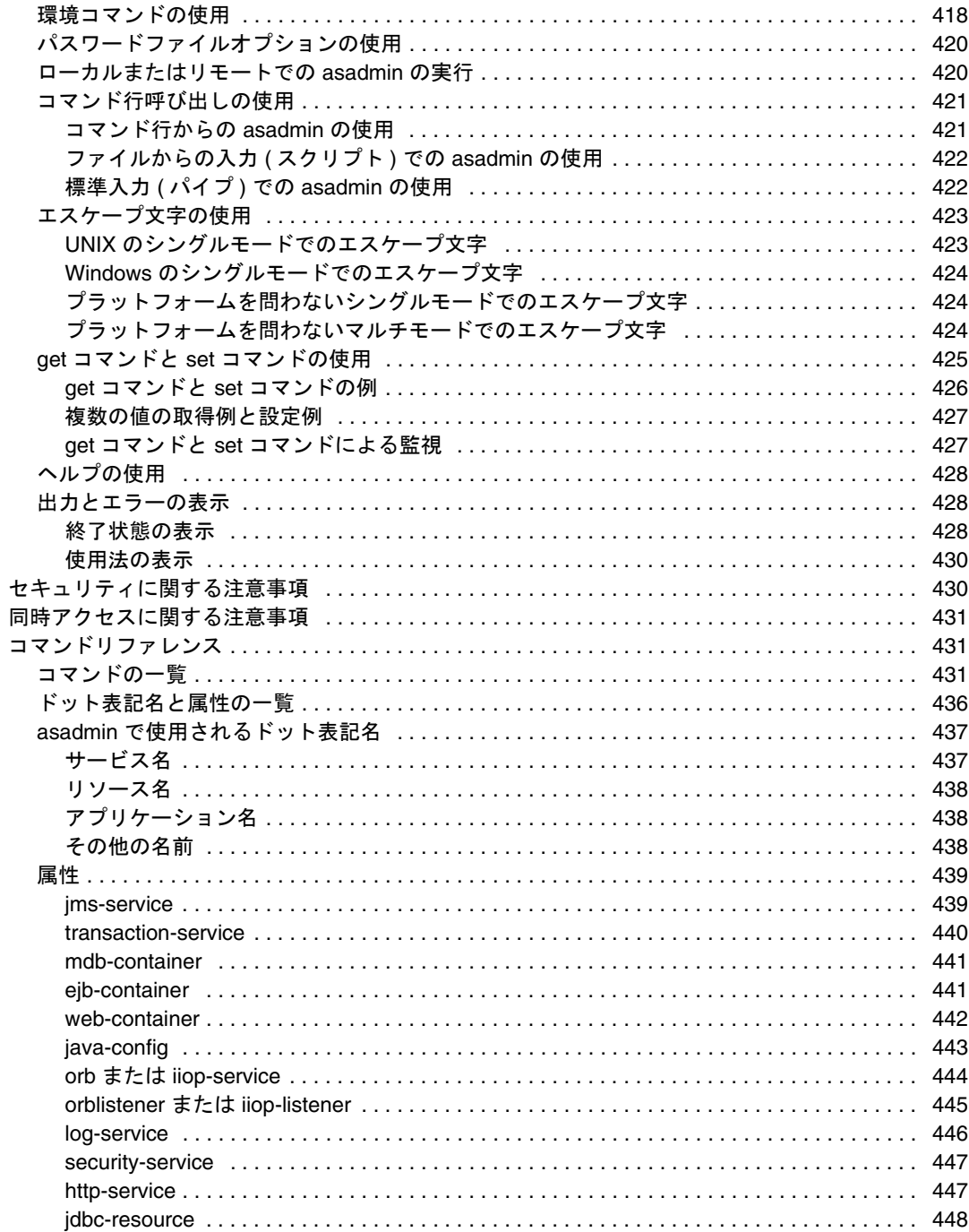

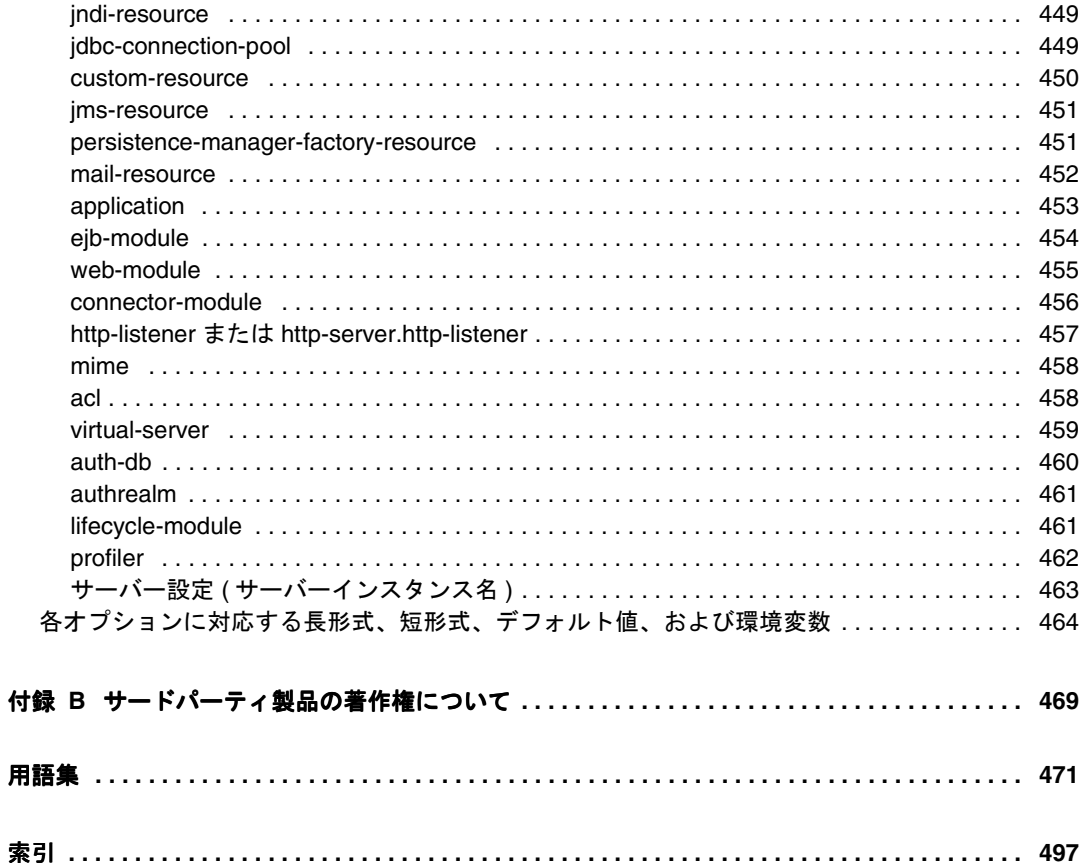

# 本書について

<span id="page-16-0"></span>このマニュアルでは、SunTM ONE Application Server 7 の設定および管理の方法につ いて説明します。このマニュアルの対象読者は、WWW 経由でより多くの顧客にクラ イアントサーバーアプリケーションを提供しようと考えている企業の IT 管理者です。

この章には次の節があります。

- [マニュアルの概要](#page-16-1)
- [マニュアルの構成](#page-17-0)
- [マニュアルの表記規則](#page-19-0)
- [製品ラインの概要](#page-21-0)
- [マニュアルの使用法](#page-23-0)
- [製品サポート](#page-25-0)

## <span id="page-16-1"></span>マニュアルの概要

このマニュアルでは、Sun ONE Application Server の設定および管理の方法について 説明します。サーバーの設定後、このマニュアルを使ってサーバーの保守を行います。

### <span id="page-17-0"></span>マニュアルの構成

このマニュアルは、4 部構成になっています。巻末には索引が付いています。最初の 第 1 部「[サーバーの基礎知識とグローバル設定の管理](#page-26-1)」では、製品の概要を説明しま す。第 2 部[「サーバーインスタンスの管理」](#page-62-1)では、管理サーバーの使用方法や、すべ てのサーバーインスタンスに影響を及ぼすその他のサーバー機能の使用方法を紹介し ます。

管理サーバーの基本的な使用方法を理解したら、第 3 部「HTTP [サーバーの機能と仮](#page-356-1) [想サーバーの管理](#page-356-1)」でプログラムと設定スタイルの使用方法を参照してください。

最後の「[付録](#page-408-1)」では、国際化の問題、サーバーの拡張機能、Sun ONE Application Server コマンド行インタフェースなど、さまざまな項目を取り上げて説明します。

### <span id="page-17-1"></span>第1部:[サーバーの基礎知識とグローバル設定](#page-26-1) [の管理](#page-26-1)

Sun ONE Application Server の概要を説明します。次の各章で構成されています。

- 第 1 章「[Sun ONE Application Server](#page-28-3) 管理入門」では、Sun ONE Application Server の概要を説明します。
- 第 2 [章「管理サーバーの設定」](#page-42-3)では、管理サーバーの管理方法を説明します。
- 第 3 [章「管理ドメインの設定」](#page-54-3)では、複数ドメインの使用方法を説明します。

### <span id="page-17-2"></span>第 2 部 : [サーバーインスタンスの管理](#page-62-1)

サーバーインスタンスの設定方法、管理方法、および使用方法を概念的な側面と実際 的な側面から詳しく説明します。次の各章で構成されています。

- 第4[章「アプリケーションサーバーインスタンスの使用」](#page-64-2)では、Sun ONE Application Server のサーバー設定の設定方法を説明します。
- 第 5 [章「ログの使用」で](#page-86-2)は、基本的なログ機能と、Sun ONE Application Server で使用できるログの特徴および機能について説明します。
- 第 6 章「[Sun ONE Application Server](#page-124-3) の監視」では、監視方法と、Sun ONE Application Server で使用できる SNMP (Simple Network Management Protocol) の特徴と機能について説明します。
- 第 7 章「Web [サーバープラグインの設定」で](#page-178-3)は、Sun ONE Application Server に よる HTTP 要求の処理方法と、Sun ONE Application Server での Web サーバープ ラグインの設定方法および使用方法を説明します。
- 第 8 章「J2EE [コンテナの設定」](#page-196-3)では、EJB (Enterprise Java Beans) や MDB (Message Driven Bean : メッセージ駆動型 Bean) などの J2EE アプリケーションコ ンポーネントの実行時サポートを提供するコンテナの設定方法および使用方法を 説明します。
- 第 9 [章「トランザクションサービスの使用」](#page-216-2)では、データベーストランザクショ ンとその使用方法および管理方法を説明します。
- 第 10 [章「ネーミングとリソースの設定」](#page-238-3)では、J2EE リソースの設定方法を説明 します。
- 第 11 章「JMS [サービスの使用」で](#page-294-2)は、ネイティブの JMS プロバイダである Sun ONE Message Queue に組み込まれた JMS サービスについて説明します。さらに、 このサービスを管理するために必要な情報を提供します。
- 第12章「Corba/IIOP [クライアント用のサーバーの設定」で](#page-326-3)は、Sun ONE Application Server 環境で、RMI/IIOP プロトコルを使って CORBA ベースのクラ イアントをサポートする方法を説明します。
- 第 13 [章「アプリケーションの配備」](#page-336-2)では、Sun ONE Application Server にアプリ ケーションを配備する方法を説明します。

### <span id="page-18-0"></span>第 3 部 : HTTP [サーバーの機能と仮想サーバー](#page-356-1) [の管理](#page-356-1)

プログラムや設定スタイルの管理インタフェースの使用に関する情報を提供します。 次の各章で構成されています。

- 第14章「HTTP [機能の設定」で](#page-358-3)は、Sun ONE Application Server の HTTP 関連機 能の設定方法を説明します。
- 第 15 [章「仮想サーバーの使用」](#page-366-3)では、Sun ONE Application Server による仮想 サーバーの設定方法および管理方法を説明します。
- 第 16 [章「仮想サーバーコンテンツの管理」で](#page-392-2)は、サーバーコンテンツの設定方法 および管理方法を説明します。

### <span id="page-18-1"></span>第 4 部 : [付録](#page-408-1)

参考になる情報を提供します。次の各付録で構成されています。

• 付録 A[「コマンド行インタフェースの使用」で](#page-410-3)は、ユーザーインタフェース画面 の代わりにコマンド行ユーティリティを使用する方法を説明します。

• 付録 B[「サードパーティ製品の著作権について」](#page-468-2)では、著作権に関する追加情報 を提供します。

### <span id="page-19-0"></span>マニュアルの表記規則

この節では、このマニュアルの表記規則について説明します。

- [一般的な表記規則](#page-19-1)
- [ディレクトリ名の表記規則](#page-20-0)

#### <span id="page-19-1"></span>一般的な表記規則

このマニュアルは、次の表記規則に従っています。

- ファイルとディレクトリのパスは、UNIX の形式で表記します ( ディレクトリ名 を「/」記号で区切って表記 )。Windows バージョンでは、ディレクトリパスに ついては UNIX と同じですが、ディレクトリの区切り記号にはスラッシュではな く円記号を使用します。
- URL は次の書式で記述します。

http://*server*.*domain*/*path*/*file*.html

server はアプリケーションを実行するサーバー名、domain はユーザーのインター ネットドメイン名、path はサーバー上のディレクトリの構造、file は個別のファ イル名を示します。URL の斜体文字の部分は可変部分です。

- フォントは、次のように使い分けます。
	- ❍ モノスペースフォントは、サンプルコード、コードの一覧表示、API および言 語要素 (関数名、クラス名など)、ファイル名、パス名、ディレクトリ名、お よび HTML タグに使います。
	- ❍ 斜体文字はコード変数に使います。
	- ❍ 斜体文字は、変数および可変部分、およびリテラルに使われる文字にも使い ます。
	- 大字は、段落の先頭またはリテラルに使われる文字の強調に使います。
- このマニュアルでは、ほとんどのプラットフォームのインストールルートディレ クトリを *install\_dir* と記述します。例外については、21 [ページの「ディレクトリ](#page-20-0) [名の表記規則」](#page-20-0)を参照してください。

デフォルトでは、ほとんどのプラットフォームの *install\_dir* は次の場所になりま す。

- o Solaris 8 のパッケージベースでない評価バージョンのインストール: ユーザーのホームディレクトリ /sun/appserver7
- Solaris にバンドルされていない評価用以外のバージョンのインストール: /opt/SUNWappserver7
- ❍ Windows のインストール :

C: \Sun\AppServer7

上記のプラットフォームで *default\_config\_dir* および *install\_config\_dir* は、*install\_dir* と同義です。例外と追加情報については、21 [ページの「ディレクトリ名の表記規](#page-20-0) [則」](#page-20-0)を参照してください。

• このマニュアルでは、インスタンスルートディレクトリは、*instance\_dir* と記述し ます。これは以下のパスの省略形式です。

*default\_config\_dir*/*domains*/*domain*/*instance*

• このマニュアルを通じて、特に明記のない限り、すべての UNIX 固有の表記は、 Linux オペレーティングシステムにも適用されます。

### <span id="page-20-0"></span>ディレクトリ名の表記規則

Solaris 8 および 9 のパッケージに含まれる製品のインストール、および Solaris 9 バン ドル版のインストールでは、アプリケーションサーバーのファイルはデフォルトで複 数のルートディレクトリにまたがって保存されます。ここでは、これらのディレクト リについて説明します。

- Solaris 9 バンドル版のインストールでは、デフォルトのインストールディレクト リは次のように表記されます。
	- install dir は /usr/appserver/ を示します。このディレクトリにはインス トールイメージの静的な要素が保存されます。ユーティリティ、実行可能 ファイル、およびアプリケーションサーバーを構成するライブラリは、すべ てここに保存されます。
	- ❍ *default\_config\_dir* は /var/appserver/domains を示します。このディレクト リは、作成したドメインのデフォルトの保存場所です。
	- ❍ *install\_config\_dir* は /etc/appserver/config を示します。このディレクトリ には、ライセンスなどのインストール全体に適用される設定情報や、このイ ンストール用に設定した管理ドメインのマスターリストが保存されます。
- Solaris 8 および 9 パッケージベースのアンバンドルのインストール ( 評価バー ジョン以外 ) では、デフォルトのインストールディレクトリは次のように表記さ れます。
- ❍ *install\_dir* は /opt/SUNWappserver7 を示します。このディレクトリにはイン ストールイメージの静的な要素が保存されます。ユーティリティ、実行可能 ファイル、およびアプリケーションサーバーを構成するライブラリは、すべ てここに保存されます。
- ❍ *default\_config\_dir* は /var/opt/SUNWappserver7/domains を示します。この ディレクトリは、作成したドメインのデフォルトの保存場所です。
- ❍ *install\_config\_dir* は /etc/opt/SUNWappserver7/config を示します。この ディレクトリには、ライセンスなどのインストール全体に適用される設定情 報や、このインストール用に設定した管理ドメインのマスターリストが保存 されます。

## <span id="page-21-0"></span>製品ラインの概要

Sun ONE Application Server 7 は J2EE 1.3 仕様に準拠したアプリケーションサーバー です。また、新しい Java Web Service 規格や標準の HTTP サーバープログラミング機 能もサポートしています。本稼動環境と開発環境の両方に幅広く対応するため、次の 3 種類のアプリケーションサーバーが用意されています。

- [Platform Edition](#page-21-1)
- [Standard Edition](#page-22-0)
- [Enterprise Edition](#page-22-1)

### <span id="page-21-1"></span>Platform Edition

Platform Edition は、Sun ONE Application Server 7 製品ラインの中核を成す製品で す。この製品は無償で提供されます。J2EE 1.3 仕様に準拠した高パフォーマンスで小 さな実行時環境を備えているため、基礎的な運用開発に適しています。また、こうし た実行時環境をサードパーティアプリケーションに組み込むこともできます。Web サービス対応の Platform Edition には、Sun ONE Web Server や Sun ONE Message Queue で実証済みの技術が組み込まれています。

Platform Edition の配備先は、単一アプリケーションサーバーインスタンスに限られ ています。このアプリケーションサーバーインスタンスは、Java プラットフォーム 用 の仮想マシン、すなわち Java 仮想マシン (JVMTM) になります。Platform Edition で は、複数層の配備トポロジがサポートされます。ただし、Web サーバー層のプロキシ はロードバランスを行いません。さらに、管理ユーティリティを使用できるのは、 ローカルクライアントに限定されています。

Platform Edition は、Solaris 9 に統合されています。

### <span id="page-22-0"></span>Standard Edition

この『入門ガイド』で、対象としているエディションです。Platform Edition の機能 に加えて、拡張されたリモート管理機能が追加されています。拡張された管理機能、 リモートコマンド行、および Web ベースの管理機能はすべて、Standard Edition に組 み込まれています。また、Web サーバー層のプロキシにより Web アプリケーション のトラフィックを分割する機能もあります。Standard Edition では、1 台のマシンに複 数のアプリケーションサーバーインスタンス (JVM) を設定できます。

### <span id="page-22-1"></span>Enterprise Edition

Enterprise Edition では、アプリケーションサーバープラットフォームの基本機能に、 高可用性機能、ロードバランス機能、およびクラスタ機能が追加されています。これ により、要求の多い J2EE ベースのアプリケーションもスムーズに配備できます。 Standard Edition より高度な管理機能により、複数のインスタンスの配備、複数のマ シンへの配備にも対応しています。

クラスタリング機能では、複数のアプリケーションサーバーインスタンスの複製をグ ループとして構成し、クライアント要求のロードバランスを行うことができます。 Enterprise Edition では、外部ロードバランサとロードバランスを行う Web 層ベース のプロキシが両方ともサポートされます。また、HTTP セッション、ステートフル セッション Bean インスタンス、および Java Message Service (JMS) リソースのフェイ ルオーバー機能があります。「Always On ( 常時配信 )」という独自の高可用性データ ベーステクノロジを、高可用性 (HA) 持続ストアの基盤として採用しています。

製品の詳細は、Sun Microsystems の Web サイト の Sun ONE Application Server の ページを参照してください。

# <span id="page-23-0"></span>マニュアルの使用法

このマニュアルは、PDF 形式または HTML 形式でも入手できます。

http://docs.sun.com/

次の表は、Sun ONE Application Server のマニュアルに記述されているタスクと概念 を示しています。左側の列にタスクと概念、右側の列に参照するマニュアルを示しま す。

Sun ONE Application Server マニュアルの概要

| 情報の内容                                                                                                    | 参照するマニュアル                                   |
|----------------------------------------------------------------------------------------------------|---------------------------------------------|
| ソフトウェアおよびマニュアルの最新情報                                                                                                    | リリースノート                                     |
| サポート対象のプラットフォームと環境                                                                                                    | プラットフォーム                                    |
| アプリケーションサーバーの紹介。アプリケーションサー<br>バーの新機能、評価 (Evaluation) バージョンのインストー<br>ル、アーキテクチャの概要など                                                                                  | - 入門ガイド                                     |
| Sun ONE Application Server とそのコンポーネント (サン インストールガイド<br>プルアプリケーション、管理インタフェース、Sun ONE<br>Message Queue など)のインストール                                                     |                                             |
| Sun ONE Application Server 7 の Java オープンスタンダー<br>ドモデルに準拠したJ2EEアプリケーションの作成方法と<br>実装方法。アプリケーション設計、開発ツール、セキュリ<br>ティ、アセンブリ、配備、デバッグ、ライフサイクルモ<br>ジュールの作成に関する情報など          | 開発者ガイド                                      |
| Sun ONE Application Server 7 の Web アプリケーション<br>向け Java オープンスタンダードモデルに準拠した J2EE ア<br>プリケーションの作成方法と実装方法。Webアプリケー<br>ションプログラミングの概念とタスクの説明、サンプル<br>コード、実装のヒント、関連資料の紹介など | Web アプリケーション開発<br>者ガイド                      |
| Sun ONE Application Server 7 のエンタープライズ Bean<br>向け Java オープンスタンダードモデルに準拠した J2EE ア<br>プリケーションの作成方法と実装方法。EJBプログラミン<br>グの概念とタスクの説明、サンプルコード、実装のヒン<br>ト、関連資料の紹介など         | Enterprise JavaBeans 開発者<br>ガイド             |
| Sun ONE Application Server 7 上で J2EE アプリケーショ<br>ンにアクセスするクライアントの作成                                                                                                   | Developer's Guide to<br>Clients             |
| Web サービスの作成                                                                                                    | Developer's Guide to Web<br><b>Services</b> |

÷,

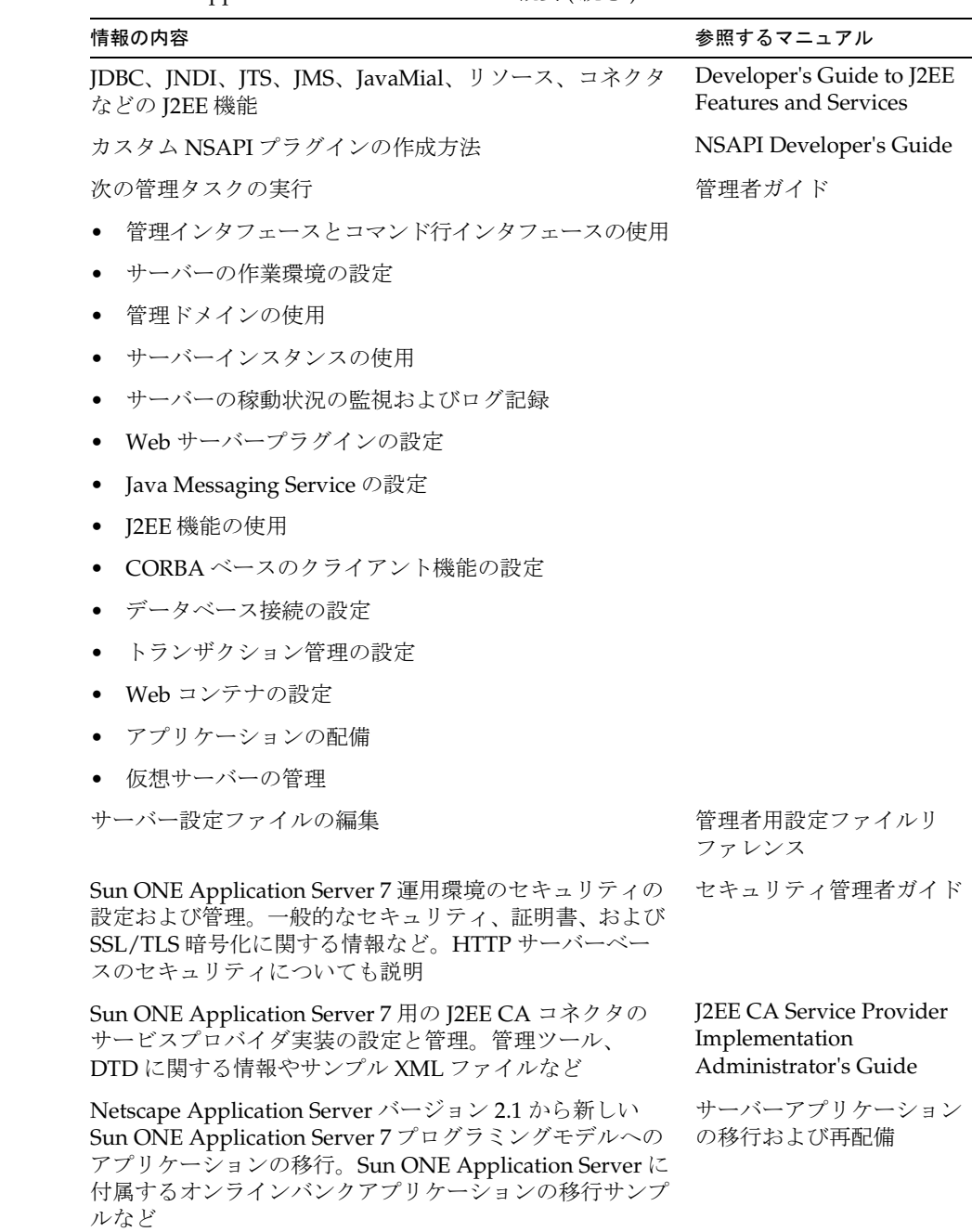

Sun ONE Application Server マニュアルの概要 ( 続き )

Sun ONE Application Server マニュアルの概要 ( 続き )

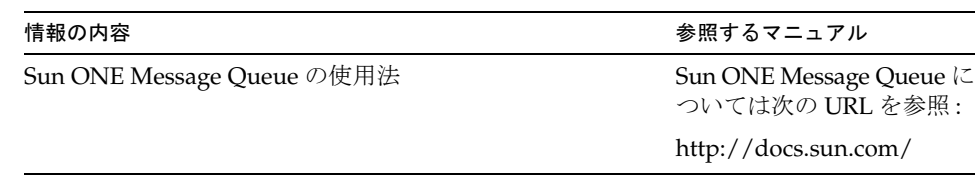

# <span id="page-25-0"></span>製品サポート

ご使用のシステムに問題が発生した場合は、次のいずれかの方法でカスタマサポート にお問い合わせください。

• 次のオンラインサポート Web サイトをご利用ください。

http://www.sun.com/supportraining/

• 保守契約を結んでいるお客様の場合は、専用ダイヤルをご利用ください。

サポートのご依頼の前に、次の情報を用意してください。サポート担当がお客様の問 題を解決するために必要な情報です。

- 問題が発生した箇所や動作への影響など、問題の具体的な説明
- マシン機種、OS バージョン、および、問題の原因と思われるパッチやそのほかの ソフトウェアなどの製品バージョン
- 問題を再現するための具体的な手順の説明
- エラーログやコアダンプ

# <span id="page-26-1"></span><span id="page-26-0"></span>サーバーの基礎知識とグローバル設定の管理

第 1 章「[Sun ONE Application Server](#page-28-3) 管理入門」

第 2 [章「管理サーバーの設定」](#page-42-3)

第 3 [章「管理ドメインの設定」](#page-54-3)

# <span id="page-28-3"></span><span id="page-28-1"></span><span id="page-28-0"></span>Sun ONE Application Server 管理入門

この章では、Sun ONE Application Server の管理の基本について説明します。サー バーに関する一般的な情報、サーバーのユーザーインタフェースにアクセスする方法、 およびオンラインヘルプにアクセスする方法について取り上げます。

この章には次の節が含まれます。

- [Sun ONE Application Server](#page-28-2) について
- Solaris [バンドル版の設定](#page-30-0)
- [管理インタフェースの使用](#page-32-0)
- [コマンド行インタフェースの使用](#page-38-0)
- [管理サーバーへのアクセス](#page-38-1)
- [アプリケーションサーバーインスタンスへのアクセス](#page-39-0)
- [Sun ONE Studio](#page-39-1) の使用
- [設定ファイルについて](#page-39-2)
- [ライセンスコマンドの使用](#page-40-0)

## <span id="page-28-2"></span>Sun ONE Application Server について

Sun ONE Application Server は、多種多様なサーバー、クライアント、およびデバイ スを対象とした電子商取引アプリケーションサービスを開発、配備、管理するための 堅牢な J2EE プラットフォームです。主な機能に、トランザクション管理、パフォーマ ンス、スケーラビリティ、セキュリティ、およびアプリケーションの統合があります。

Sun ONE Application Server は、Web パブリッシングから企業規模のトランザクショ ン処理までを幅広くサポートします。一方、開発者は Sun ONE Application Server を 利用して、JavaServer Pages (JSPTM)、Java サーブレット、Enterprise Java BeansTM (EJBTM) テクノロジをベースにしたアプリケーションを構築できます。

Sun ONE Application Server は次の管理者用の基本ツールを含みます。

- 複数の管理ドメイン。これにより、複数の管理者がそれぞれ独自のアプリケー ションサーバーインスタンスセットを作成および管理できる
- 管理機能を提供する管理サーバー (各ドメインに1つ)
- グラフィカルユーザーインタフェース ( 管理インタフェース )。サーバー管理に使 用する
- コマンド行インタフェース。管理インタフェース と同じタスクを実行できる

これらのツールを使用して、次の管理機能を実行できます。

- ドメインの管理
- サーバーインスタンスの管理
- アプリケーションの配備
- サーバーの監視
- ログファイルの使用
- リソースの管理
- Message Queue サーバーの管理
- トランザクションサービスの使用
- Corba/IIOP クライアントの使用
- Web サーバープラグインの設定
- J2EE コンテナの設定
- HTTP サーバー機能の管理

Sun ONE Application Server のアーキテクチャと機能、および初期手順の詳細につい ては、『Sun ONE Application Server 入門ガイド』を参照してください。

# <span id="page-30-0"></span>Solaris バンドル版の設定

このマニュアルは、Sun ONE Application Server の 2 種類のインストール、つまり Solaris 9 バンドル版とアンバンドル版を対象とします。Solaris 9 インストールの一部 として入手した Sun ONE Application Server は、Solaris バンドル版です。スタンドア ロンコピーの Sun ONE Application Server は、アンバンドル版です。

注 Sun ONE Application Server の Solaris アンバンドル版または Windows 版 を使用している場合は、この節を参照せずに 33 [ページの「管理インタ](#page-32-0) [フェースの使用」](#page-32-0)に進んでください。

Sun ONE Application Server の Solaris 9 バンドル版を使用している場合は、追加の設 定を行なってから、サーバーを起動する必要があります。

Sun ONE Application Server のアンバンドル版をインストールすると、インストール プロセスの一部として、ドメイン、管理サーバー、およびサーバーインスタンスが自 動的に作成されます。

Solaris 9 バンドル版では、他の手順と同時に、これらのアイテムを手動で作成する必 要があります。これらの初期手順を行うと、その他の管理ドメインやサーバーインス タンスを追加することを含め、Sun ONE Application Server のすべての機能を利用で きるようになります。

この節では次の項目について説明します。

- [管理ドメインの作成](#page-30-1)
- [管理サーバーの起動](#page-31-0)
- [アプリケーションサーバーインスタンスの作成](#page-31-1)
- [アプリケーションの配備](#page-31-2)

### <span id="page-30-1"></span>管理ドメインの作成

複数の管理ドメインを作成すると、複数の管理ユーザーがそれぞれ独自のドメインを 作成し、管理できます。ドメインはインスタンスのセットで、1 つのシステムにイン ストールされたバイナリの共通セットから作成されます。各ドメインには、管理サー バーが 1 つずつあります。

新しいドメインの作成時には、次の項目を指定します。

• 管理サーバーのポート番号。アンバンドル版をインストールした場合のデフォル ト値は 4848

- 管理ユーザーの名前とパスワード。パスワードは、管理インタフェース へのアク セス、またはコマンド行インタフェースの実行のいずれかで、管理者が管理サー バーにアクセスする場合に必要となる
- ドメインの位置

ドメインの作成には、コマンド行インタフェースで asadmin ユーティリティの create-domain コマンドを使用する必要があります。管理ドメインの作成方法の詳 細については、第 3 [章「管理ドメインの設定」を](#page-54-3)参照してください。

### <span id="page-31-0"></span>管理サーバーの起動

管理ドメインの作成時に、管理サーバーが作成されます。管理サーバーは Sun ONE Application Server の特殊なインスタンスで、管理インタフェースとコマンド行イン タフェースの管理機能を提供します。

管理インタフェース、またはコマンド行インタフェースの多くのコマンドを使用する には、管理サーバーが実行中である必要があります。管理サーバーの起動方法の詳細 については、45 [ページの「管理サーバーの起動」を](#page-44-2)参照してください。

### <span id="page-31-1"></span>アプリケーションサーバーインスタンスの作成

ドメインを作成し、管理サーバーを起動した後には、アプリケーションサーバーイン スタンスを作成する必要があります。個々のアプリケーションサーバーインスタンス の J2EE 設定、J2EE リソース、アプリケーション配備領域、サーバー構成設定は独立 しています。

アプリケーションサーバーインスタンスの作成には、管理インタフェースまたはコマ ンド行インタフェースを使用します。サーバーインスタンスは、ドメイン内のフォル ダに作成されます。

アンバンドル版では、server1 と呼ばれるサーバーインスタンスが、インストール時 に作成されます。このマニュアル内の例では、server1 が多く登場します。

アプリケーションサーバーインスタンスの作成方法の詳細については、76 [ページの](#page-75-1) [「アプリケーションサーバーインスタンスの追加」](#page-75-1)を参照してください。

### <span id="page-31-2"></span>アプリケーションの配備

ドメインの作成、管理サーバーの起動、アプリケーションサーバーインスタンスの追 加が終わると、作成したインスタンスにアプリケーションを配備する必要があります。 詳細については、第 13 [章「アプリケーションの配備」](#page-336-2)を参照してください。

### <span id="page-32-0"></span>管理インタフェースの使用

管理インタフェースを使用すると、サーバーのあらゆる部分を設定できます。この節 には次の項目があります。

- [管理インタフェースへのアクセス](#page-32-1)
- [タブの使用](#page-34-0)
- [ボタンの使用](#page-35-0)
- [オンラインヘルプへのアクセス](#page-36-0)
- [管理インタフェースの終了](#page-37-0)

注 いくつかのサーバー設定とその対応する管理インタフェースは、現在も開 発が進んでいます。不安定なインタフェースは、次期製品リリースでより 安全で安定したものに置き換えられる可能性があります。ほとんどのサー バー設定および管理インタフェースがそのまま残るか互換性を持ったまま 変更されますが、いくつかの点で互換性が保たれない場合もあります。今 後のリリースでの製品マニュアルでは、必要に応じて非互換性に関しては 明確に記述する予定です。

### <span id="page-32-1"></span>管理インタフェースへのアクセス

Sun ONE Application Server の管理インタフェースは、管理サーバーと呼ばれる HTTP サーバー上で動作します。アンバンドル版を使用している場合、管理サーバー は、Sun ONE Application Server と同時にインストールされます。バンドル版をイン ストールする場合は、管理ドメインと管理サーバーを作成する必要があります。詳細 については、31 ページの「Solaris [バンドル版の設定」を](#page-30-0)参照してください。

管理インタフェースを使用するには、管理サーバーを実行する必要があります。管理 サーバーの起動方法の詳細については、45 [ページの「管理サーバーの起動」を](#page-44-2)参照し てください。

Sun ONE Application Server のインストール時またはドメインの作成時には、選択し た管理サーバーのポート番号か、デフォルトのポート番号 4848 が使用されます。管理 インタフェースにアクセスするには、Web ブラウザで次の URL を指定します。

http://*hostname*.*domain*:*port*/

次に例を示します。

http://austen.sun.com:4848/

Sun ONE Application Server がインストールされているマシンから Application Server にアクセスするときは、次の URL を使用できます。

http://*localhost*:4848

プロンプトが表示されたら、インストール時に設定したユーザー名とパスワード、ま たはドメインと管理サーバーを作成したときに設定したユーザー名とパスワードを入 力します。

ブラウザにアクセスできる限り、リモートで管理インタフェースにアクセスできます。 ネットワークを介してサーバーにアクセスできれば、どのマシンからでもアクセスで きます。

Windows では、「スタート」メニューから「プログラム」、「Sun Microsystems」、 「Sun ONE Application Server 7」、「Start Admin Console」の順に選ぶと、管理インタ フェースにアクセスできます。

次の図は、管理インタフェースを示しています。

Sun ONE Application Server の管理インタフェース

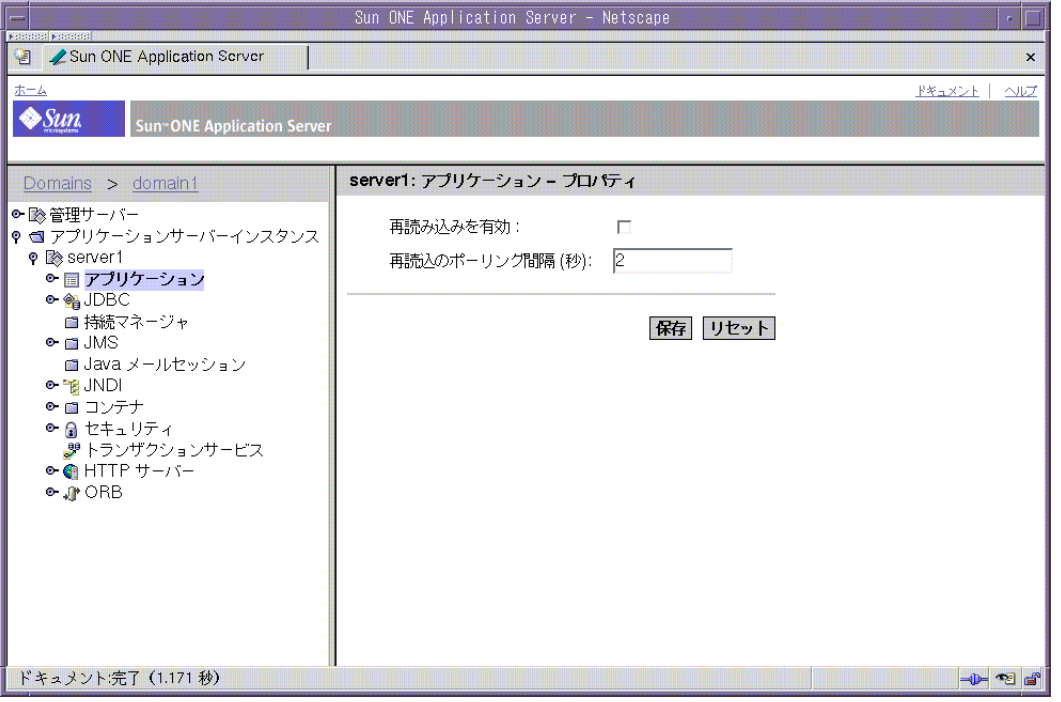

左側のペインには、Sun ONE Application Server で設定できるすべての項目がツリー 表示されます。管理インタフェースを使用するには、左側のペインから、どれか 1 つ の項目をクリックします。右側のペインに、クリックした項目に対応するページが表 示されます。

左側のペインの項目の横に展開または折りたたみの記号が表示されている場合、この 記号をクリックすると、項目が展開され、サブ項目が表示されます。ツリー項目が展 開されていないときは次の記号が表示されます。

折りたたみ記号

#### о.

ツリー項目が展開されているときは次の記号が表示されます。

展開記号

#### o

### <span id="page-34-0"></span>タブの使用

管理インタフェースには、その他のページに移動するタブがあります。これらのタブ は、右側のペインの最上部にある、独立したペインに表示されます。

タブを使用するには、タブ名をクリックします。この操作で、別のページに直接移動 できる場合と、このタブから移動できるページのリストがタブ名の下に表示される場 合があります。ページのリストが表示される場合は、いずれかのページ名をクリック すると、そのページに移動できます。

次の図は、タブが表示されている管理インタフェースを示しています。

タブが表示されている管理インタフェース

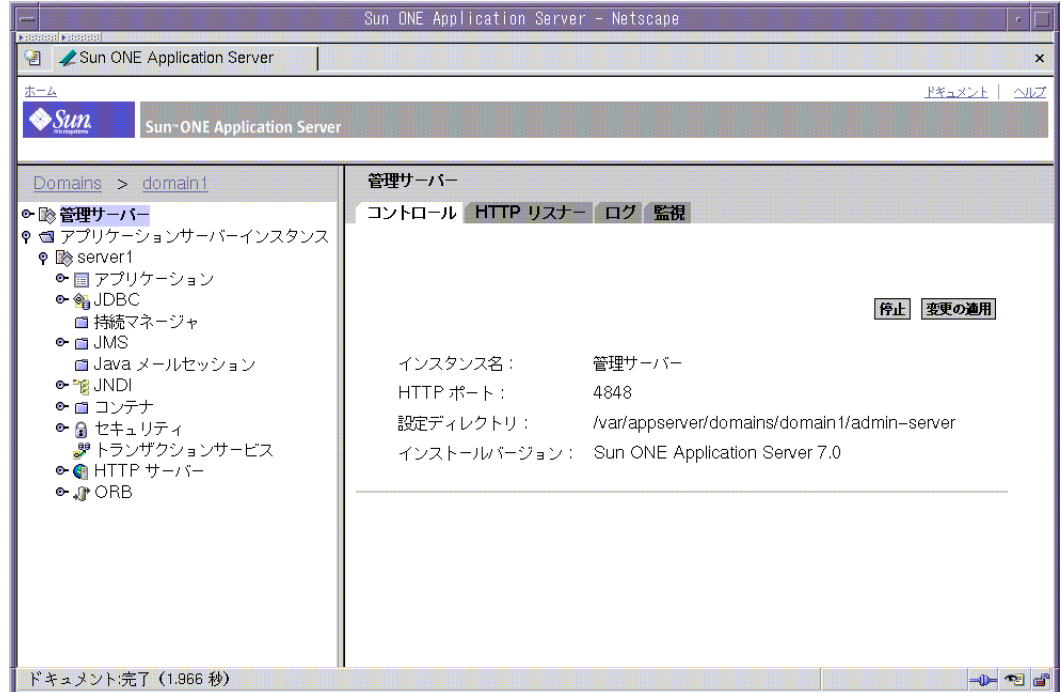

## <span id="page-35-0"></span>ボタンの使用

管理インタフェースでは、次に示す標準ボタンを使用できます。

管理インタフェースの標準ボタン

| ボタン  | 実行される内容                                                                                      |
|------|----------------------------------------------------------------------------------------------|
| 取り消し | 変更内容を保存しないで前のページに戻る                                                                          |
| 削除   | 項目の削除。削除する項目は、項目の横の「選択」をクリックして選択                                                             |
| 新規   | 新しい項目を作成するページを表示。たとえば、「アプリケーションサー<br>バーインスタンス」ページで「新規」をクリックすると、「新しいインス<br>タンスを作成する」ページが表示される |
| 了解   | 入力した内容の保存。Sun ONE Application Server の設定に対する変更<br>を有効にするには、変更内容を適用することが必要                    |
|      | 詳細については、78ページの「アプリケーションサーバーインスタンス<br>の変更の適用」を参照                                              |
管理インタフェースの標準ボタン (続き)

| ボタン  | 実行される内容                                                                   |
|------|---------------------------------------------------------------------------|
| リセット | ページに表示されている値をデフォルト値に戻す                                                    |
| 保存   | 入力した内容の保存。Sun ONE Application Server の設定に対する変更<br>を有効にするには、変更内容を適用することが必要 |
|      | 詳細については、78ページの「アプリケーションサーバーインスタンス<br>の変更の適用」を参照                           |

このほか、画面ごとに必要なボタンを使用できます。

# オンラインヘルプへのアクセス

管理インタフェースの各ページに関するヘルプには、管理インタフェースの最上部の バナーにある「ヘルプ」ボタンをクリックするとアクセスできます。オンラインヘル プには、表示されているページの使用方法や、ページ内のフィールドに入力する内容 についての説明が記載されています。

オンラインヘルプ

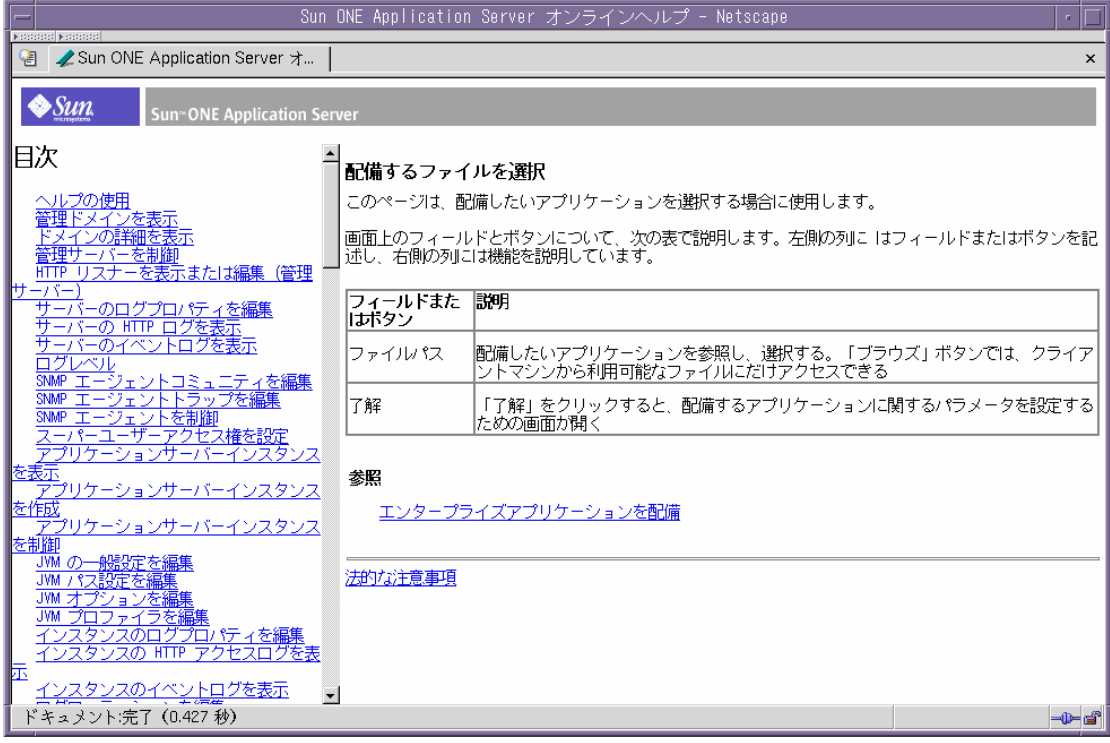

ヘルプウィンドウの左側のペインにある目次から、その他のページのヘルプも表示で きます。ヘルプの使用方法については、オンラインヘルプ目次の最初のトピック「ヘ ルプを使用する」を選択してください。

### 管理インタフェースの終了

管理インタフェースを終了またはログアウトするボタンはありません。終了するには、 管理インタフェースへのアクセスに使用しているブラウザを閉じます。また、マシン 上で実行されている同じブラウザのその他のインスタンスを閉じます。

# コマンド行インタフェースの使用

Sun ONE Application Server には、コマンド行インタフェースが付属しています。使 用できるのは、asadmin ユーティリティとその関連コマンドです。これらのコマンド 行インタフェースでは、管理インタフェースで実行するタスクをすべて実行できます。 たとえば、アプリケーションサーバーインスタンスの起動と停止、サーバーの設定、 およびアプリケーションの配備といったタスクがあります。

コマンド行インタフェースは、シェル内のコマンドプロンプトから使用できるほか、 スクリプトやプログラムから呼び出すこともできます。これらのコマンドを使って、 繰り返し実行する管理タスクを自動化することもできます。

コマンド行インタフェースの詳しい使用方法とコマンドの一覧については[、付録](#page-410-0) A [「コマンド行インタフェースの使用」](#page-410-0)を参照してください。

# 管理サーバーへのアクセス

管理サーバーは、管理インタフェースとその管理機能、およびコマンド行インタ フェースを提供する Sun ONE Application Server の特殊なインスタンスです。管理 サーバーはこれらインタフェースやツールの設定、配備、および監視の各機能を管理 するため、各機能の動作には管理サーバーが動作していることが必要です。

管理サーバーのプロパティを設定するには、管理インタフェースにアクセスします。 左側のペインの「管理サーバー」をクリックすると、管理サーバーの設定情報が表示 されます。

管理サーバーの詳細については、第 2 [章「管理サーバーの設定」](#page-42-0)を参照してください。

# アプリケーションサーバーインスタンスへのア クセス

Sun ONE Application Server のインスタンスは、複数作成できます。アプリケーショ ンサーバーインスタンスごとに、他のアプリケーションサーバーインスタンスに依存 しない独自の設定、リソース、アプリケーション配備領域を設けることができます。 あるアプリケーションサーバーインスタンスの設定に変更を加えても、別のアプリ ケーションサーバーインスタンスの設定は変更されません。管理インタフェースには、 作成されたすべてのアプリケーションサーバーインスタンスの項目が表示されます。 アンバンドル版のインストール時には、アプリケーションサーバーインスタンスが 1 つ作成されます。その後、必要に応じて新しいインスタンスを作成できます。

Solaris 9 バンドル版では、アプリケーションサーバーインスタンスは自動的に作成さ れません。詳細については、31 ページの「Solaris [バンドル版の設定」](#page-30-0)を参照してくだ さい。

アプリケーションサーバーインスタンスの詳細については、第 4 [章「アプリケーショ](#page-64-0) [ンサーバーインスタンスの使用」を](#page-64-0)参照してください。

# Sun ONE Studio の使用

アプリケーションを配備するには、管理インタフェースおよびコマンド行インタ フェースを使用するほかに、Sun ONE Studio 4 を使用することもできます。Sun ONE Studio の詳細については、『Sun ONE Studio 4, Enterprise Edition for Java with Application Server 7 チュートリアル』を参照してください。このマニュアルは、 http://docs.sun.com で見ることができます。

# 設定ファイルについて

管理インタフェースまたはコマンド行インタフェースによってサーバーの設定に変更 を加えると、管理サーバーは基になる設定ファイルを変更します。これらの設定ファ イルには、管理サーバーと個々のアプリケーションサーバーインスタンスの設定情報 が含まれています。

設定ファイルとその内容の詳細については、『Sun ONE Application Server 管理者用構 成ファイルリファレンス』を参照してください。

# ライセンスコマンドの使用

Sun ONE Application Server を購入し、インストールすると、該当する種類のライセ ンスが自動的にインストールされます。ライセンスの種類とそれぞれの制限について は、『Sun ONE Application Server インストールガイド』を参照してください。

Sun ONE Application Server には、インストール後にライセンスを管理するためのコ マンド行ユーティリティが含まれます。

Windows マシンでは、asadmin ユーティリティの install-license コマンドを使 用すると、インストール後にライセンスをアップグレードできます。このコマンドは、 Sun ONE Application Server をインストールしたマシンでローカルに実行する必要が あります。ライセンスをインストールする前に、実行中のアプリケーションサーバー をすべて停止する必要があります。

このコマンドの構文は次のとおりです。

asadmin install-license

Solaris パッケージベースのアンバンドル版では、次の構文を使用してライセンスをイ ンストールします。

pkgadd -d *full\_path* SUNWaslco

例を示します。

pkgadd -d /*install\_dir*/pkg SUNWaslco

Solaris 9 バンドル版では、次の構文を使用してライセンスをインストールします。

pkgadd -d *full\_path* SUNWaslc

現在のライセンスに関する情報を取得するには、display-license コマンドを使用 します。構文は次のとおりです。

asadmin display-license [--user *admin\_user*] [--password *admin\_password*] [--passwordfile *password\_file*][--host *localhost*] [--port *admin\_port*] [--local=*true/false*]

このコマンドは、ローカルオプションの値により、ローカルでもリモートでも実行で きます。たとえば、ホストとポート番号に関してデフォルト値を使用し、このコマン ドをローカルマシンで実行する場合は、次の構文になります。

asadmin display-license --local

出力には、評価 (Evaluation) バージョンなど現在インストールされているライセンス の種類、期限が設定されている場合は有効期限、ライセンスで許可されている管理 サーバーごとのインスタンス数、およびリモート管理が許可されているかどうかにつ いての内容が示されます。

コマンド構文の詳細については、コマンド行インタフェースのヘルプを参照してくだ さい。asadmin の詳しい使用方法については、付録 A[「コマンド行インタフェースの](#page-410-0) [使用」を](#page-410-0)参照してください。

第 2 章

<span id="page-42-0"></span>管理サーバーの設定

管理サーバーは、管理インタフェースとその管理機能、およびコマンド行インタ フェースを提供する Sun ONE Application Server の特殊なインスタンスです。管理 サーバーは、Sun ONE Application Server の設定機能、配備機能、監視機能を管理し ます。この章では、管理サーバーの設定方法を説明します。

この章では次のトピックについて説明します。

- [管理サーバーについて](#page-42-1)
- [管理サーバーの起動](#page-44-0)
- [管理サーバーの停止](#page-46-0)
- [管理サーバーの設定へのアクセス](#page-49-0)
- [管理サーバーの制御設定の表示](#page-50-0)
- [管理サーバーへの変更の適用](#page-50-1)
- [管理サーバーの](#page-51-0) HTTP リスナーの設定
- SNMP[、ログ、セキュリティのプリファレンスの設定](#page-52-0)

# <span id="page-42-1"></span>管理サーバーについて

管理サーバーは、管理インタフェースとコマンド行インタフェースの管理機能を提供 する Sun ONE Application Server の特殊なインスタンスです。管理サーバーは、これ らのインタフェースの設定機能、配備機能、監視機能を管理します。また、管理イン タフェースのページを提供します。管理インタフェースを使用し、ほとんどのコマン ドをコマンド行インタフェースから実行する場合には、管理サーバーが稼働している 必要があります。

管理サーバーは、Sun ONE Application Server ( アンバンドル版 ) をインストールした 場合、またはドメインを新規作成した場合にインストールされます。各ドメインの管 理サーバーは 1 つだけですが、管理サーバーの管理対象となるアプリケーションサー バーインスタンスは、複数作成できます。管理サーバーを使って、設定内容や配備さ れたアプリケーションのほか、個々のアプリケーションサーバーインスタンスのサー バー機能にアクセスできます。

管理ドメインの詳細については、第 3 [章「管理ドメインの設定」](#page-54-0)を参照してください。

Sun ONE Application Server のアンバンドル版を使う場合は、Sun ONE Application Server のインストール時に管理サーバーのポート番号を指定します。指定しない場合 はデフォルトの 4848 が適用されます。

Solaris 9 にバンドルされている Sun ONE Application Server を使う場合は、ドメイン と管理サーバーを手動で作成する必要があります。Solaris 9 のバンドル版の設定につ いては、31 ページの「Solaris [バンドル版の設定」を](#page-30-1)参照してください。

管理インタフェースにアクセスするときは、Web ブラウザに次のように入力します。

http://*hostname*.*domain*:*port*/

この *domain* は Sun ONE Application Server の管理ドメインではなく、実際のドメイン 名を表します。

次に例を示します。

http://austen.sun.com:4848/

Sun ONE Application Server がインストールされているマシンから Application Server にアクセスするときは、次の URL を使用できます。

http://localhost:4848

ユーザー名とパスワードを入力する必要があります。

# <span id="page-44-0"></span>管理サーバーの起動

管理サーバーの起動または再起動の方法については、次のいずれかを参照してくださ い。

- startserv [スクリプトの使用](#page-44-1)
- [コマンド行インタフェースの使用](#page-45-0)
- [「サービス」ウィンドウの使用](#page-45-1) (Windows の場合 )
- [「スタート」メニューの使用](#page-45-2) (Windows の場合 )

### <span id="page-44-1"></span>startserv スクリプトの使用

起動スクリプトを使って、サーバーを起動する際、サーバーが 1024 より小さい番号の ポートで実行されている場合は root として、それ以外の場合は root またはそのサー バーのユーザーアカウントでログインします (UNIX) 。コマンド行を使って次のディ レクトリに移動します。

*install\_dir*/domains/*domain\_dir*/admin-server/bin

*install\_dir* はサーバーをインストールしたディレクトリ、*domain\_dir* は管理ドメインの ディレクトリです。

UNIX 環境では、次のように入力します。

./startserv

末尾にオプションパラメータ -i を指定することもできます。通常、サーバーはバッ クグラウンド処理として実行されます。-i オプションを指定すると、サーバーがバッ クグラウンド処理に切り替わることはありません。このオプションは、 /etc/inittab を使ってサーバーを実行している場合に便利です。

Windows 環境では、startserv.bat ファイルを実行します。

注 startserv コマンドは、サーバーの実行中は失敗します。startserv コマンドを実行する前に、サーバーを停止してください。サーバーの起動 に失敗する場合は、再起動する前にプロセスを強制終了してください。

### <span id="page-45-0"></span>コマンド行インタフェースの使用

コマンド行インタフェースの asadmin ユーティリティには、start-domain コマンド が付属しています。このコマンドを使って、Application Server および関連するすべ てのアプリケーションサーバーインスタンスを起動できます。このコマンドは、ロー カルでしか実行できません。したがって、Sun ONE Application Server をインストー ルしたマシンで実行する必要があります。コマンド引数は不要です。

start-domain コマンドを使って管理ドメイン内のすべてのインスタンスを起動する こともできます。構文は次のとおりです。

asadmin start-domain [--domain *domain-name*]

コマンド行インタフェースの操作方法については、コマンド行インタフェースのオン ラインヘルプ、および付録 A[「コマンド行インタフェースの使用」を](#page-410-0)参照してくださ い。

# <span id="page-45-1"></span>「サービス」ウィンドウの使用 (Windows の場合 )

Windows の「サービス」コントロールパネルからサーバーを起動するには、次の手順 に従います。

- 1. コントロールパネルの「管理ツール」をクリックします。
- 2. 「サービス」をクリックします。
- 3. サービスのリストをスクロールし、「Application Server 7.0 管理サーバー」サービ スをダブルクリックします。

対象ドメインの「管理サーバー」を選択します。「サービス」ウィンドウの「名 前」列には、Sun App Server Admin Server として管理サーバーの名前 (*your\_domain\_name*:admin-server) が表示されます。

- 4. 「起動」をクリックします。
- 5. 「了解」をクリックします。

これで、コンピュータの起動時に Application Server 7.0 管理サーバーが自動的に起動 するように設定されます。

# <span id="page-45-2"></span>「スタート」メニューの使用 (Windows の場合 )

Windows の「スタート」メニューを使ってサーバーを起動するには、次の手順に従い ます。

1. 「スタート」メニューから「プログラム」を選択します。

- 2. 「Sun Microsystems」を選択します。
- 3. 「Sun ONE Application Server 7」を選択します。
- 4. 「Start Application Server」をクリックします。

# <span id="page-46-0"></span>管理サーバーの停止

管理サーバーは、起動のあと継続して実行され、要求を待機したり受け入れたりしま す。管理サーバーのログ機能の設定や、HTTP リスナーが待機するポートを変更する 場合は、いったん管理サーバーを停止して再起動します。

ユーザーが管理サーバーを停止すると、管理サーバーは新しい接続の受け入れを停止 します。それから、管理サーバーは未処理の接続がすべて完了するまで待機します。 管理サーバーの停止中は、管理インタフェースもコマンド行インタフェースも使用で きません。

サーバーを停止する方法については、次のいずれかを参照してください。

- [管理インタフェースの使用](#page-46-1)
- stopserv [スクリプトによる停止](#page-47-0)
- [コマンド行インタフェースによる停止](#page-47-1)
- [「サービス」ウィンドウによる停止](#page-48-0) (Windows の場合 )

サーバーの停止後、停止プロセスが完了するまで数秒かかります。

### <span id="page-46-1"></span>管理インタフェースの使用

管理インタフェースから管理サーバーを停止するには、次の手順に従います。

- 1. 左側のペインの「管理サーバー」をクリックします。
- 2. 「コントロール」タブをクリックします。
- 3. 「停止」をクリックします。

このリンクをクリックすると、管理サーバーがただちに停止します。新しい画面 が表示されることはありません。

### <span id="page-47-0"></span>stopserv スクリプトによる停止

管理サーバーを手動で停止するには、コマンドプロンプトで次のディレクトリに移動 します。

*install\_dir*/domains/*domain\_dir*/admin-server/bin

*install\_dir* はサーバーをインストールしたディレクトリ、*domain\_dir* はドメインのディ レクトリです。

UNIX 環境では、次のように入力します。

./stopserv

このコマンドは、サーバーを実行しているユーザーとして実行する必要があります。

サーバー起動時に、\*/etc\*/inittab ファイルを使用した場合は、サーバーを停止す る前に \*/etc\*/inittab ファイルからサーバーを起動するための行を削除し、kill -1 を実行します。それ以外の場合は、停止したサーバーは自動的に再起動します。

Windows 環境を使用している場合は、stopserv.bat ファイルを実行します。

### <span id="page-47-1"></span>コマンド行インタフェースによる停止

コマンド行インタフェース asadmin ユーティリティを使って管理サーバーを停止する こともできます。この場合は、shutdown コマンドを実行します。このコマンドは ローカルでもリモートでも実行できます。コマンド引数は不要です。

コマンド行インタフェース asadmin を使って、管理サーバーと関連するすべてのアプ リケーションサーバーインスタンスを停止することもできます。この場合は、 stop-appserv コマンドを実行します。このコマンドは、ローカルでしか実行できま せん。したがって、Sun ONE Application Server をインストールしたマシンで実行す る必要があります。コマンド引数は不要です。

stop-domain コマンドを使ってドメインを停止することで管理サーバーを停止するこ ともできます。このコマンドを実行すると、デフォルトの設定では管理サーバーを含 むそのドメインのすべてのインスタンスが停止されます。ドメイン内の、管理サー バーを除くすべてのインスタンスを停止するように設定することもできます。このコ マンドの構文は次のとおりです。

asadmin stop-domain [--user *admin\_user*] [--password *admin\_password*] [--host *admin\_host*] [--port *admin\_port*] [--local=*true/false*] [--domain *domain\_name*] [--adminserv=*true/false*] [--passwordfile *file\_name*] [--secure |  $-S<sup>1</sup>$ 

local オプションを指定すると、コマンドはローカルで実行されます。 --adminserv=false オプションを指定すると、コマンドを実行しても管理サーバー は停止しません。ただし、デフォルトの設定どおりに --adminserv を true に設定す ると、管理サーバーも停止されます。

コマンド行インタフェースの操作方法については、コマンド行インタフェースのオン ラインヘルプ、および付録 A[「コマンド行インタフェースの使用」を](#page-410-0)参照してくださ い。

# <span id="page-48-0"></span>「サービス」ウィンドウによる停止 (Windows の 場合 )

「サービス」ウィンドウから管理サーバーを停止するには、次の手順に従います。

- 1. コントロールパネルの「管理ツール」をクリックします。
- 2. 「サービス」をクリックします。
- 3. サービスのリストをスクロールし、「Sun Application Server 7 Admin Server」 サービスをダブルクリックします。
- 4. 「停止」をクリックします。
- 5. 「了解」をクリックします。

# <span id="page-49-0"></span>管理サーバーの設定へのアクセス

管理サーバーの設定にアクセスするには、管理インタフェースの左側のペインの「管 理サーバー」をクリックします。右側のペインに管理サーバーの設定情報が表示され ます。なお、この情報は、機能別に複数のタブに分けられています。

管理サーバーのユーザーインタフェース

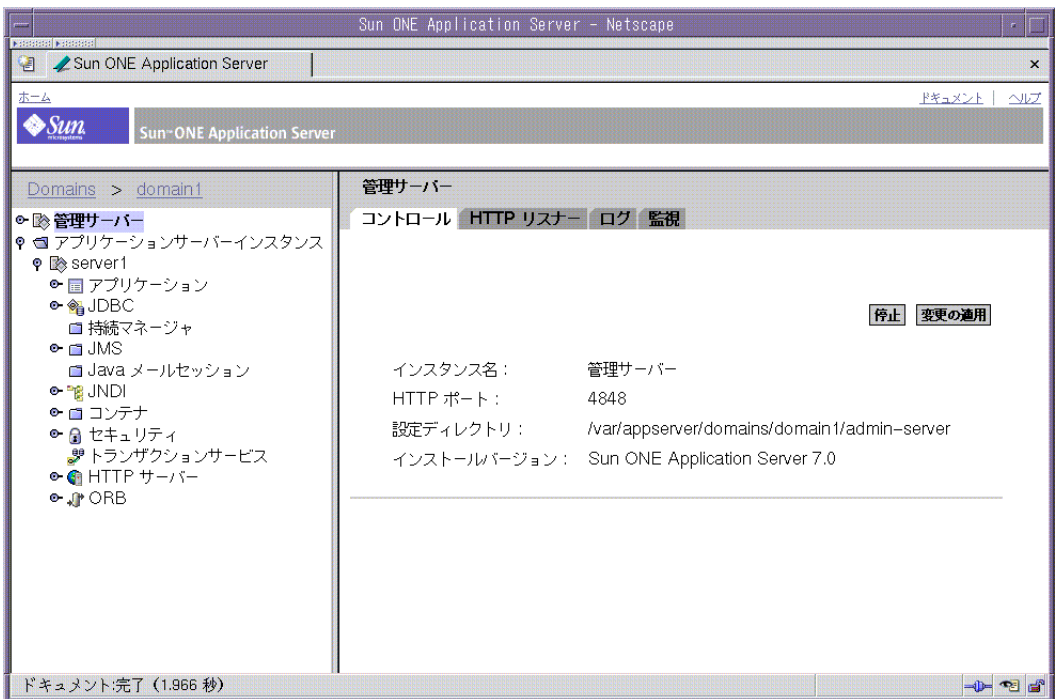

タブをクリックすると、その機能別の設定情報が表示されます。タブをクリックする 操作によって、直接ページが表示される場合もあれば、表示できるページのリストが 表示される場合もあります。

この章では、「コントロール」タブと「HTTP リスナー」タブについて説明します。監 視および SNMP の設定については、第 6 章「[Sun ONE Application Server](#page-124-0) の監視」を 参照してください。ログについては、第 5 [章「ログの使用」を](#page-86-0)参照してください。

# <span id="page-50-0"></span>管理サーバーの制御設定の表示

管理サーバーの制御設定には、インスタンス名 ( 管理サーバー )、管理サーバーの実行 ポート、設定ファイルの格納先ディレクトリ、および実行する Sun ONE Application Server ソフトウェアのバージョン情報があります。

これらの設定を表示するには、次の手順に従います。

- 1. 左側のペインの「管理サーバー」をクリックします。
- 2. 「コントロール」タブをクリックします。

# <span id="page-50-1"></span>管理サーバーへの変更の適用

管理インタフェースやコマンド行インタフェースを使って変更した管理サーバーの設 定情報を有効にするには、変更内容を適用する必要があります。この処理は「サー バーの再設定」とも呼ばれます。変更を適用すると、最後に変更を適用したときから 現在までの変更内容がすべて有効になります。

変更の適用が必要な管理サーバーの設定情報に変更を加えたときは、左側のペインの ツリーに表示される「管理サーバー」の横に黄色のアイコンが表示されます。

警告アイコン

設定の変更を適用するには、次の手順を実行します。

- 1. 左側のペインの「管理サーバー」をクリックします。
- 2. 「コントロール」タブをクリックします。
- 3. 「変更の適用」をクリックします。

変更が適用されると、画面にメッセージが表示されます。

# <span id="page-51-0"></span>管理サーバーの HTTP リスナーの設定

サーバーは、HTTP リスナーから受け取った要求を処理します。

Sun ONE Application Server のアンバンドルバージョンでは、管理サーバーの HTTP リスナー http-listener-1 は、インストール時に自動的に作成されます。この HTTP リスナーは、IP アドレス 0.0.0.0 を使用します。また、ユーザーがインストール 時に管理サーバーのポートとして指定したポートを使用します。デフォルトのポート 番号は 4848 です。デフォルトの HTTP リスナーを削除することはできません。

ドメイン内の管理サーバーインスタンスでは、HTTP リスナーだけが http-listener-1 という ID を持ちます。つまり、管理サーバーのインスタンスを作 成すると、HTTP リスナーだけがある特定時点で HTTP または HTTPS プロトコルと して機能できることになります。これは、管理サーバーに対する HTTP 接続と HTTPS 接続を同時に持てないことを意味します。Solaris 9 バンドル版の設定方法の詳細につ いては、31 ページの「Solaris [バンドル版の設定」](#page-30-1)を参照してください。

管理サーバーの SSL/TLS セキュリティ設定の有効化と設定は、HTTP リスナーで行い ます。

さらに、HTTP リスナー内のアクセプタスレッド ( 受け入れスレッド ) の数を指定しま す。受け入れスレッドは、接続を待機するスレッドです。アクセプタスレッドによっ て受け入れられ、キューに入れられた接続は、ワーカースレッドによって取り出され ます。新しい要求が着信したときにいつでも対応できるように、常に十分な数の受け 入れスレッドを確保しておくのが理想的ですが、システムに負荷がかかり過ぎない数 に抑える必要があります。デフォルトの受け入れスレッド数は 1 です。システム上の CPU ごとに受け入れスレッドを 1 つずつ確保するのが適切です。パフォーマンスに問 題があるときは、この値を調整できます。パフォーマンスの詳細については、『Sun ONE Application Server パフォーマンスおよびチューニングガイド』を参照してくだ さい。

管理サーバーの HTTP リスナーの設定を編集するには、次の手順に従います。

- 1. 左側のペインの「管理サーバー」をクリックします。
- 2. 「HTTP リスナー」タブをクリックします。
- 3. 設定内容に必要な変更を加え、「了解」をクリックします。

HTTP リスナーの詳細については、オンラインヘルプを参照してください。

# <span id="page-52-0"></span>SNMP、ログ、セキュリティのプリファレンスの 設定

SNMP の設定については、第 6 章「[Sun ONE Application Server](#page-124-0) の監視」を参照して ください。ログについては、第 5 [章「ログの使用」](#page-86-0)を参照してください。セキュリ ティ設定については、『Sun ONE Application Server セキュリティ管理者ガイド』を参 照してください。

#### SNMP、ログ、セキュリティのプリファレンスの設定

# <span id="page-54-0"></span>管理ドメインの設定

この章では、Sun ONE Application Server による管理ドメインの設定方法と管理方法 を説明します。

この章では次のトピックについて説明します。

- [管理ドメインについて](#page-54-1)
- [ドメインの設定](#page-56-0)
- [ドメインレジストリの再作成](#page-60-0)

# <span id="page-54-1"></span>管理ドメインについて

管理ドメインは、異なる管理者がマシン上のアプリケーションサーバーインスタンス をグループ ( ドメイン ) 化して管理するための、基本的なセキュリティ構造を提供し ます。このようにアプリケーションサーバーインスタンスを分割すると、それぞれ異 なる管理者が存在する別々の組織によって 1 台のマシンを共有することが可能になり ます。

Sun ONE Application Server では、各アプリケーションサーバーインスタンスは、い ずれかのドメインのメンバーとなります。ドメインが複数あることが必須ではありま せんが、複数のドメインを設定することによって便利な機能を利用できます。

管理セキュリティは、基になるオペレーティングシステムのセキュリティメカニズム を使った ( つまり、ファイルへのアクセス権を介した ) ローカルコマンドによって確 立されます。リモートコマンドの場合は、特定の管理サーバーと通信するために、 ユーザー名とパスワードをペアで使用することでセキュリティが確保されます。管理 ドメインでは、これら以外のセキュリティ構造は利用されません。

この節では、次の項目について説明します。

- [管理ドメインの実装](#page-55-0)
- [ディレクトリ構造](#page-55-1)

• [プロセスとポートの構造](#page-55-2)

### <span id="page-55-0"></span>管理ドメインの実装

ドメインは、ファイル、オペレーティングシステムのプロセス、およびポートを使っ て実装されます。各ドメインには、一意の名前が付けられます。

### <span id="page-55-1"></span>ディレクトリ構造

インストールごとに、すべてのドメインに共有されるファイル ( 設定ファイル、実行 可能ファイルなど ) があります。ここで重要なのは、各ドメインに固有のファイルで す。

ドメインすべてに固有のファイルは、ドメインディレクトリと呼ばれる共通のルート ディレクトリを共有します。ルートディレクトリの名前にはドメイン名が付けられま す。ドメインディレクトリの下には、インスタンスごとに 1 つのディレクトリが作成 され、それぞれ各インスタンスの名前が付けれられます。さらに、各インスタンス ディレクトリには、インスタンスに固有のファイルが格納されます。

ドメインディレクトリは、ファイルシステム内のどこにでも構築できます ( ただし、 セキュリティ権限などオペレーティングシステムレベルの制約に従う )。ユーザーが 場所を指定しない限り、ドメインディレクトリはデフォルトディレクトリの下 ( ドメ インディレクトリと呼ばれる ) に構築されます。ユーザーは別の位置にドメインディ レクトリを作成することも可能です。

### <span id="page-55-2"></span>プロセスとポートの構造

ドメインは、実行中に、オペレーティングシステムプロセスとポートを消費します。 特に、ドメインの管理サーバーを含むドメイン内で実行中の各インスタンスには、プ ロセスとポートが 1 つずつ存在します。

### <span id="page-56-0"></span>ドメインの設定

ドメイン専用のコマンドを使うと、ドメインを作成、削除、一覧表示、開始、および 停止できます。

ドメインの作成、削除、および開始はローカルだけで実行できますが、ドメインの一 覧表示と停止はローカルでもリモートでも実行できます。

削除、開始、および停止の各コマンドにはすべてドメイン名を指定します。ドメイン が 1 つだけ存在する場合、ドメイン名の指定は省略できます。複数のドメインが設定 されている環境でドメイン名を指定せずにコマンドを実行すると、エラーが発生しま す。

この節には次の項目があります。

- [ドメインの作成](#page-56-1)
- [ドメインの削除](#page-58-0)
- [ドメインの一覧表示](#page-58-1)
- [ドメインの開始](#page-59-0)
- [ドメインの停止](#page-59-1)

### <span id="page-56-1"></span>ドメインの作成

ドメインの作成には、create-domain コマンドを使用します。このコマンドはロー カルだけで使用できます。

#### 構文

```
asadmin create-domain [--path domain_path] [--sysuser sys_user] 
[--passwordfile file_name] --adminport port_number --adminuser admin_user
--adminpassword password domain_name
```
#### 例 デフォルトの位置にドメインを作成する

\$ asadmin create-domain --adminport 123 --adminuser MyAdmin --adminpassword MyPassword MyDomain

この例では、デフォルトの位置 ( ドメインディレクトリ ) に MyDomain というドメイ ンが作成されます。管理サーバーはポート 123 で待機し、管理ユーザー名は MyAdmin で、パスワードは MyPassword となります。ドメインディレクトリおよび その配下のファイルは、このコマンドを実行したオペレーティングシステムのユー ザーに所有されます。また、オペレーティングシステムのプロセスは、このコマンド を実行したユーザーとして実行されます。

既に MyDomain というドメインが存在する場合は、エラーメッセージが返されます。

コマンド行でパスワードを使用するのではなく ( セキュリティ上の問題になる )、パス ワードをファイルに書き込んでおき、--passwordfile オプションを使って受け渡す ことができます。

#### 例 デフォルトの位置以外にドメインを作成する

\$ asadmin create-domain --path \$HOME --adminport 123 --adminuser MyAdmin --adminpassword MyPassword MyDomain

この例は 1 番目の例と似ていますが、デフォルトのドメインディレクトリにではなく、 ユーザーの \$HOME ディレクトリに作成される点が異なります。

#### <span id="page-57-0"></span>例 ユーザーを変更してドメインを作成する (UNIX のみ )

# asadmin create-domain --user AnotherUser --adminport 123 --adminuser MyAdmin --adminpassword MyPassword MyDomain

この例は 1 番目の例に似ていますが、ドメインおよびその中に含まれるファイルが AnotherUser というユーザーに所有される点が異なります。オペレーティングシステ ムのプロセスも、このユーザーとして実行されます。

--sysuser オプションを使用すると、他のユーザーが管理するドメインを構築できま す。このオプションを指定するには、create-domain コマンドを実行するユーザー が root である必要があります。

#### UNIX プラットフォームでのユーザーのアクセス権

root 以外のユーザーが管理ドメインを作成または削除するには、ドメインの設定ファ イルに対する書き込み権を持つ UNIX グループにそのユーザーの ID を追加する必要 があります。

- 1. インストール全体に有効なドメイン設定ファイルに適用される UNIX グループを 作成します。たとえば、asadmin という名前の UNIX グループです。
- 2. インストール全体に有効なドメイン設定ファイルを /etc/appserver に格納して、 新しく作成した UNIX グループが所有するようにします。

ファイル名は、domains.bin と domains.lck です。たとえば、これらのファイ ルは変更後、次のようになります。

-rw-r--r-- 1 root asadmin 0 Sep 18 14:34 domains.bin

-rw-r--r-- 1 root asadmin 0 Sep 18 14:34 domains.lck

3. 新しく作成した UNIX グループがこれらのファイルに対して書き込みアクセスで きるように設定にします。この例では、アクセス権は次のようになります。 -rw-rw-r-- 1 root asadmin 0 Sep 18 14:34 domains.bin -rw-rw-r-- 1 root asadmin 0 Sep 18 14:34 domains.lck

4. ユーザー ID を UNIX グループに追加します。

上記とは反対に、インストール全体に適用する設定ファイルへの書き込みアクセスを root ユーザー以外に与えたくない場合は、ユーザーではなく管理ドメインを作成する こともできます。新しい管理ドメインを作成するには、--sysuser オプションによっ て、ドメインのディレクトリとファイルを所有する UNIX ユーザー ID を指定し、 --path オプションによって、管理ドメインを作成する位置を指定します。この例に ついては、58 ページの「例 [ユーザーを変更してドメインを作成する](#page-57-0) (UNIX のみ )」を 参照してください。

管理ドメインをユーザー ID を基に作成すると、そのユーザーは新しいアプリケー ションサーバーインスタンスを作成できるようになり、作成したアプリケーション サーバーインスタンスに対するさまざまな管理操作を行うことができます。ユーザー ID は、管理ドメイン設定ファイルへの書き込み権限を持つ UNIX グループに所属して いる必要はありません。UNIX グループへの登録が必要となるのは、管理ドメインを 作成または削除するユーザーだけです。

### <span id="page-58-0"></span>ドメインの削除

ドメインの削除には、delete-domain コマンドを使用します。ドメインを管理でき るオペレーティングシステムユーザー ( または root) だけがこのコマンドを実行できま す。このコマンドはローカルだけで使用できます。

構文

asadmin delete-domain [*domain\_name*]

#### 例 ドメインを削除する

\$ asadmin delete-domain MyDomain

この例では、ローカルマシン上の MyDomain というドメインが削除されます。

### <span id="page-58-1"></span>ドメインの一覧表示

マシン上に作成されているドメインを表示するには、list-domains コマンドを使用 します。

このコマンドは、ローカルとリモートの両方で使用できます。

構文

asadmin list-domains [--host *host*] [--port *port*] [--password *password*] [--user *user*]

### 例 ローカルマシン上のドメインを一覧表示する

\$ asadmin list-domains

domain1 [/opt/ias/build/domains/domain1]

#### 例 リモートオプションを使用して、ローカルマシン上のドメインを 一覧表示する

\$ asadmin list-domains --user admin --password password --host localhost --port 4848

domain1 [/opt/ias/build/domains/domain1]

### <span id="page-59-0"></span>ドメインの開始

ドメインの開始には、start-domain コマンドを使用します。このコマンドは、ドメ インの管理サーバーと、ドメイン内のすべてのインスタンスを開始します。

このコマンドは、ローカルだけで実行できます。

#### 構文

asadmin start-domain [--domain domain\_name]

#### 例 マシン上に 1 つだけあるドメインを開始する

\$ asadmin start-domain インスタンス domain1:admin-server が起動しました インスタンス domain1:server1 が起動しました ドメイン domain1 が起動しました。

### <span id="page-59-1"></span>ドメインの停止

ドメインの停止には、stop-domain コマンドを使用します。ユーザーはドメイン内の すべてのインスタンスを停止できます。また、管理サーバー以外の全インスタンスを 停止することもできます。そのようにすると、ドメインのリモート管理を継続できま す。

このコマンドは、ローカルとリモートの両方で実行できます。

構文

asadmin stop-domain [--user *admin\_user*] [--password *admin\_password*] [--host *host\_name*] [--port *port\_name*] [-- local=false] [--domain *domain\_name*] [--adminserv=true] [--passwordfile *file\_name*] [--secure |  $-S<sup>1</sup>$ 

#### 例ドメイン内の管理サーバーインスタンス以外の全インスタンスを 停止する

\$ asadmin stop-domain --user admin --password password --host localhost --port 4848 --adminserv=false --domain domain1 DomainStoppedRemotely

# <span id="page-60-0"></span>ドメインレジストリの再作成

各ドメインの詳細情報 (名前、位置、使用されるポートなど)は、実装上、ドメイン レジストリと呼ばれるファイルに記録されています。

ドメインレジストリの変更や使用はシステムの管理に使用するコマンドにカプセル化 されているため、通常はドメインディレクトリを直接操作する必要はありません。た だし、ドメインレジストリはファイルであるため、スクリプトの実行が不正な場合や、 誰かが不注意にレジストリを削除してしまった場合などに破損する可能性があります。 破損した場合は、ファイルを再作成する必要があります。

注 ドメインレジストリには、asadmin コマンドを使って、コマンド行インタ フェースからアクセスできます。

レジストリが破損した場合、次の手順に従って、レジストリを再作成してください。

- 1. すべてのドメイン、およびドメインが格納されているディレクトリ(デフォルト またはデフォルト以外 ) の一覧を入手します。
- 2. 各ディレクトリの名前を変更します ( たとえば、各ディレクトリ名に ".bak" のサ フィックスを追加 )。
- 3. ポートやパスワードなどのデフォルト値を使って、元の位置に各ドメインを再度 作成します。
- 4. 新しいドメインディレクトリをすべて削除し、元のディレクトリと置き換えます。
- 5. 各ドメインに対して、reconfig コマンドを実行します。これで、古いドメイン の値によってドメインレジストリが更新されます。

ドメインレジストリの再作成

# サーバーインスタンスの管理

第 4 [章「アプリケーションサーバーインスタンスの使用」](#page-64-0)

第5[章「ログの使用」](#page-86-0)

- 第 6 章「[Sun ONE Application Server](#page-124-0) の監視」
- 第 7 章「Web [サーバープラグインの設定」](#page-178-0)
- 第 8 章「J2EE [コンテナの設定」](#page-196-0)
- 第 9 [章「トランザクションサービスの使用」](#page-216-0)
- 第 10 [章「ネーミングとリソースの設定」](#page-238-0)
- 第 11 章「JMS [サービスの使用」](#page-294-0)
- 第 12 章「Corba/IIOP [クライアント用のサーバーの設定」](#page-326-0)
- 第 13 [章「アプリケーションの配備」](#page-336-0)

# <span id="page-64-0"></span>アプリケーションサーバーインスタンスの使用

この章では、Sun ONE Application Server のインスタンスを作成、削除、設定、起動、 および停止する方法について説明します。

この章では次のトピックについて説明します。

- [アプリケーションサーバーインスタンスについて](#page-65-0)
- [アプリケーションサーバーインスタンスの起動と停止](#page-66-0)
- [アプリケーションサーバーインスタンスのデバッグモードでの起動](#page-69-0)
- [終了タイムアウトの設定](#page-70-0)
- [アプリケーションサーバーインスタンスの自動再起動](#page-70-1) (UNIX)
- [アプリケーションサーバーインスタンスの手動再起動](#page-72-0) (UNIX)
- [ウォッチドッグについて](#page-74-0)
- [アプリケーションサーバーインスタンスの追加](#page-75-0)
- [アプリケーションサーバーインスタンスの削除](#page-76-0)
- [アプリケーションサーバーインスタンスの変更の適用](#page-77-1)
- [アプリケーションサーバーインスタンスの状態の表示](#page-79-0)
- [JVM](#page-79-1) 設定
- [ログ設定と監視設定](#page-83-0)
- [アプリケーションサーバーインスタンスの詳細設定の変更](#page-83-1)

# <span id="page-65-0"></span>アプリケーションサーバーインスタンスについて

アンバンドル版の Sun ONE Application Server をインストールすると、server1 とい うアプリケーションサーバーインスタンスが 1 つ作成されます。server1 インスタン スを削除して、任意の名前のインスタンスを新しく作成することもできます。

Solaris 9 のバンドル版を使う場合は、サーバーインスタンスを作成する必要がありま す。詳細については、31 ページの「Solaris [バンドル版の設定」](#page-30-1)を参照してください。

個々のアプリケーションサーバーインスタンスの J2EE 設定、J2EE リソース、アプリ ケーション配備領域、サーバー構成設定は独立しています。あるインスタンスに変更 を加えても、ほかのインスタンスに影響はありません。1 つの管理ドメインに複数の アプリケーションサーバーインスタンスを持たせることができます。1 つのドメイン では、すべてのサーバーインスタンスの管理サーバーは同じです。ドメインの詳細に ついては、第 3 [章「管理ドメインの設定」を](#page-54-0)参照してください。

多くのユーザーのニーズは、アプリケーションサーバーインスタンスが 1 つあれば満 たされます。しかし、ユーザーの環境によっては、複数のアプリケーションサーバー インスタンスを作成したい場合もあります。たとえば、開発環境では、複数のアプリ ケーションサーバーインスタンスを使って、何種類かの Sun ONE Application Server 設定をテストしたり、アプリケーションの配備の方法を比較検討することがあります。 この場合、追加および削除の簡単なアプリケーションサーバーインスタンスの特性を 活かして、「サンドボックス」という一時領域を作成し、さまざまなテストを実施でき ます。

さらに、アプリケーションサーバーインスタンスごとに仮想サーバーを作成すること もできます。インストール済みの単一のアプリケーションサーバーインスタンス内で、 企業または個人のドメイン名、IP アドレス、その他の管理機能を提供できます。この とき、ユーザーは、あたかも独自の Web サーバーであるかのように仮想サーバーを使 用できます。ハードウェアや基本的なサーバーメンテナンスは必要ありません。ただ し、ある仮想サーバーを複数のアプリケーションサーバーインスタンスで使用するこ とはできません。仮想サーバーの詳細については、第 15 [章「仮想サーバーの使用」を](#page-366-0) 参照してください。

実際の配備作業では、目的に合わせて、複数のアプリケーションサーバーインスタン スの代わりに仮想サーバーを使用できます。仮想サーバーがユーザーのニーズに合わ ない場合は、複数のアプリケーションサーバーインスタンスを使用することもできま す。

# <span id="page-66-0"></span>アプリケーションサーバーインスタンスの起動 と停止

Sun ONE Application Server は、自動的には起動しません。しかし、いったんユー ザーの手で起動すると、インスタンスは停止するまで継続して実行されます。アプリ ケーションサーバーインスタンスを停止すると、新しい接続を受け付けなくなり、処 理中のすべての接続が完了するまで待機します。ユーザーのマシンがクラッシュした り、オフラインになったりした場合、サーバーは停止します。

この場合、それまで処理中だったすべての要求は失われます。アプリケーションサー バーインスタンスは、次のいずれかの方法で起動および停止できます。

- [管理インタフェースの「起動」ボタンと「停止」ボタンの使用](#page-67-0)
- start-instance コマンドと stop-instance [コマンドの使用](#page-67-1)
- Windows [サービスの使用](#page-68-0) (Windows の場合 )
- startserv スクリプトと stopserv [スクリプトの使用](#page-68-1)

注 サーバーにセキュリティモジュールをインストールしている場合は、起動 または停止の前に適切なパスワードの入力を求められます。

サーバー証明書をインストールしている環境では、管理者は、Sun ONE Application Server の起動時にキーデータベースのパスワードを入力する必要があります。Sun ONE Application Server をユーザーの介入なしで再起動できるようにするには、 password.conf ファイルにパスワードを保存する必要があります。このファイルと キーデータベースが危険にさらされないようにするためには、システムが充分にセ キュリティ保護されている場合だけに行なってください。password.conf の詳しい 作成方法および使用方法については、『Sun ONE Application Server 管理者用設定ファ イルリファレンス』を参照してください。

注 Sun ONE Application Server を UNIX 環境にインストールした場合、オペ レーティングシステムによってデフォルトで制限されているメモリーや ファイル記述子にアクセスしなければならないことがあります。サーバー を起動できないときは、ulimit コマンドを使って、オペレーティングシ ステムによるリソースの制限がないかどうかを確認してください。詳細に ついては、ご使用のオペレーティングシステムの ulimit のマニュアル ページを参照してください。

### <span id="page-67-0"></span>管理インタフェースの「起動」ボタンと「停止」 ボタンの使用

管理インタフェースを使ってサーバーを起動または停止するには、次の手順に従いま す。

- 1. 左側のペインの「アプリケーションサーバーインスタンス」の下に表示されてい るインスタンス名をクリックします。
- 2. 右側のペインの「起動」または「停止」をクリックするか、「一般」タブで「起 動」または「停止」をクリックします。
- 3. アプリケーションサーバーインスタンスが正常に起動または停止すると、メッ セージが表示されます。

### <span id="page-67-1"></span>start-instance コマンドと stop-instance コマン ドの使用

コマンド行インタフェースユーティリティ asadmin を使うと、コマンドプロンプトま たはスクリプトからアプリケーションサーバーインスタンスを起動および停止できま す。start-instance コマンドおよび stop-instance コマンドを使います。

これらのコマンドの構文は次のとおりです。

start-instance [--user *admin\_user*] [--password *admin\_password*] [--host *admin\_host*] [--port *admin\_port*] [--local=*true/false*] [--domain *domain\_name*] [--debug=*true/false*] [--passwordfile *file\_name*] [--secure | -s] *instance\_name*

stop-instance [--user *admin\_user*] [--password *admin\_password*] [--host *admin\_host*] [--port *admin\_port*] [--local=*true/false*] [--domain *domain\_name*] [--passwordfile *file\_name*] [--secure | -s] *instance\_name*

コマンドの実行時に local オプションを指定すると、管理サーバーを介することなく サーバーを起動または停止できます。local オプションを指定するときは、host、 port、user、および password ( または passwordfile) オプションを指定する必要 はありません。

これらのコマンドの構文については、asadmin のヘルプを参照してください。 asadmin の使用方法については、付録 A[「コマンド行インタフェースの使用」](#page-410-0)を参照 してください。

### <span id="page-68-0"></span>Windows サービスの使用 (Windows の場合 )

Windows の「サービス」コントロールパネルからサーバーを起動できます。

次の手順に従います。

- 1. コントロールパネルの「管理ツール」をクリックします。
- 2. 「サービス」をクリックします。
- 3. サービスのリストをスクロールし、使用しているサーバーのサービスをダブルク リックします。

サービス名は「Sun Application Server (*domain\_name:instance\_name*)」の形式になり ます。たとえば、Sun Application Server (domain1:server1) のようになります。

- 4. 「起動」または「停止」をクリックします。
- 5. 「了解」をクリックします。

### <span id="page-68-1"></span>startserv スクリプトと stopserv スクリプトの使用

startserv スクリプトおよび stopserv スクリプトを使うには、コマンド行プロンプ トから次のディレクトリに移動します。

*instance\_dir*/bin

*install\_dir* はサーバーのインストール先ディレクトリ、*domain\_dir* はドメインディレク トリ、*instance\_dir* は起動するインスタンスの名前です。

UNIX 環境では、次のように入力します。

#### ./startserv

サーバーが 1024 より小さい番号のポートで実行されている場合は root として、それ 以外の場合は root またはそのサーバーのユーザーアカウントでログインします。

末尾にオプションパラメータ -i を指定することもできます。-i オプションを指定す ると、サーバーが inittab モードで実行され、サーバーの強制終了時やクラッシュ時 に inittab がサーバーを再起動します。このオプションを指定すると、サーバーが バックグラウンド処理に切り替わることはありません。

注 startserv コマンドは、サーバーの実行中は失敗します。startserv コマンドを実行する前に、サーバーを停止してください。サーバーの起動 に失敗する場合は、再起動する前にプロセスを強制終了してください。

Windows 環境では、次のように入力します。

startserv

手動でサーバーを停止する場合は、コマンド行プロンプトを使って次のディレクトリ に移動します。

*instance\_dir*/bin

*install\_dir* はサーバーのインストール先ディレクトリ、*instance\_dir* は起動するインスタ ンスの名前です。

UNIX 環境では、次のように入力します。

./stopserv

サーバー起動時に、/etc/inittab ファイルを使用した場合は、サーバーを停止する 前に /etc/inittab ファイルからサーバーを起動するための行を削除し、 kill -1 1 を実行します。それ以外の場合は、停止したサーバーは自動的に再起動します。

Windows 環境では、次のように入力します。

stopserv

# <span id="page-69-0"></span>アプリケーションサーバーインスタンスのデ バッグモードでの起動

J2EE アプリケーションをデバッグする場合は、アプリケーションサーバーインスタン スをデバッグモードで実行できます。

デバッグモードでサーバーを起動するには、次の手順に従います。

- 1. 管理インタフェースにアクセスし、デバッグモードで起動するアプリケーション サーバーインスタンス名をクリックします。
- 2. 「一般」タブをクリックします。
- 3. 「デバッグモードで起動または再起動」の横のチェックボックスをクリックしま す。
- 4. アプリケーションサーバーインスタンスを再起動します。

デバッグモードにすると、JVM 設定が変更されます。「デバッグを有効」がオンにな り、「デバッグオプション」が変更されます。JVM デバッグオプションの詳細につい ては、『Java Platform Debugger Options』

(http://java.sun.com/products/jpda/doc/conninv.html) を参照してください。

コマンド行インタフェースを使ってアプリケーションサーバーインスタンスをデバッ グモードで起動する場合は、debug オプションを true に設定し asadmin ユーティリ ティの start-instance コマンドを実行します。コマンド構文の詳細については、コ マンド行インタフェースのオンラインヘルプを参照してください。

## <span id="page-70-0"></span>終了タイムアウトの設定

アプリケーションサーバーインスタンスを停止すると、新しい接続の受け入れが停止 します。その後、アプリケーションサーバーインスタンスは、未処理の接続がすべて 完了するまで待機します。タイムアウトになるまでサーバーが待機する時間は、 init.conf ファイルで設定できます。このファイルは *instance\_dir*/config/ にありま す。デフォルトでは 30 秒に設定されています。この値を変更するには、init.conf に次の行を追加します。

TerminateTimeout *seconds*

*seconds* は、タイムアウトになるまでサーバーが待機する秒数を表します。

この値を変更する利点は、接続の処理が完了するまでサーバーが待機する時間が、長 くなることです。ただし、サーバーは応答していないクライアントに接続されている ことがあるため、終了タイムアウト値を大きくすると、サーバーのシャットダウンに かかる時間が長くなる可能性があります。

# <span id="page-70-1"></span>アプリケーションサーバーインスタンスの自動 再起動 (UNIX)

次のいずれかの方法で、アプリケーションサーバーインスタンスを再起動できます。

• /etc/inittab ファイルからの自動再起動

使用中の UNIX/Linux が System V から派生したものではない場合、 /etc/inittab ファイルは使用できません。

- マシンの再起動時に、/etc/rc2.d 内のデーモンによる自動再起動
- 手動での再起動。67 [ページの「アプリケーションサーバーインスタンスの起動と](#page-66-0) [停止」お](#page-66-0)よび 77 [ページの「アプリケーションサーバーインスタンスの削除」](#page-76-0)を参 照

この節には次の項目があります。

- [自動再起動について](#page-71-0)
- /etc/inittab [による再起動](#page-71-1) (UNIX)

● システムの RC [スクリプトによる自動再起動](#page-72-1) (UNIX)

### <span id="page-71-0"></span>自動再起動について

/etc/rc.local ファイルや /etc/inittab ファイルは、インストールスクリプトで は編集できません。テキストエディタで編集してください。編集方法がわからない場 合は、システム管理者に問い合わせるか、使用システムのマニュアルを参照してくだ さい。

通常、SSL が有効なサーバーは起動の前にパスワードを要求するため、これらのファ イルでは起動できません。パスワードをプレーンテキストでファイルに保存すれば、 SSL が有効なサーバーを自動的に起動できますが、この方法はお勧めしません。

警告 SSL が有効なサーバーの startserv スクリプトにプレーンテキストでパ スワードを保存すると、セキュリティ上きわめて危険です。ファイルにア クセスできるユーザーなら誰でも、SSL が有効なサーバーのパスワードに アクセスできます。SSL が有効なサーバーのパスワードをプレーンテキス トで保存する前に、セキュリティ上の危険性を考慮しておく必要がありま す。

通常、サーバーの startserv スクリプト、キーペアファイル、キーパスワードの所 有者は root ユーザーです。root 以外のユーザーがサーバーをインストールした場合 は、そのユーザーが所有者になります。これらのスクリプト、ファイル、パスワード への読み取りおよび書き込み権を持つのは、その所有者だけです。

### <span id="page-71-1"></span>/etc/inittab による再起動 (UNIX)

inittab を使ってサーバーを再起動するには、/etc/inittab ファイルに次のテキス トを 1 行で追加します。

http:2:respawn:*install\_dir*/*path\_to\_domain\_dir/instance\_dir*/bin/startserv -start -i

*install\_dir* はサーバーのインストール先ディレクトリ、*path\_to\_domain\_dir* はドメイン ディレクトリのパス、*instance\_dir* はサーバーのディレクトリです。

-i オプションを指定すると、サーバーがバックグラウンド処理に切り替わることはあ りません。

この行は、サーバーを停止する前に削除する必要があります。削除しないと、サー バーが自動的に再起動してしまいます。
### システムの RC スクリプトによる自動再起動 (UNIX)

/etc/rc.local、または使用システムでこれに相当するスクリプトを使用する場合 は、/etc/rc.local ファイルに次の行を追加します。

*install\_dir*/*path\_to\_domain\_dir/instance\_dir*/bin/startserv

*install\_dir* はサーバーのインストール先ディレクトリ、*path\_to\_domain\_dir* はドメイン ディレクトリのパス、*instance\_dir* はアプリケーションサーバーインスタンスの名前で す。

# アプリケーションサーバーインスタンスの手動 再起動 (UNIX)

UNIX 環境では、インスタンスを手動で再起動するオプションも利用できます。サー バーインスタンスの停止後の起動とは異なり、再起動時はウォッチドッグプログラム は停止されません。ウォッチドッグの詳細については、75 [ページの「ウォッチドッグ](#page-74-0) [について」](#page-74-0)を参照してください。

注 設定ファイルを編集して手動で変更を加えたときは、管理インタフェース の「変更を適用」ボタンをクリックする、または asadmin reconfig コ マンドの keepmanualchanges オプションを true に設定して、サー バーを再起動する前に変更を適用する必要があります。変更の適用につい ては、78 [ページの「アプリケーションサーバーインスタンスの変更の適](#page-77-0) [用」](#page-77-0)を参照してください。

次の項目では、サーバーインスタンスを再起動する 3 種類の方法について説明します。

- [「再起動」ボタンによるサーバーインスタンスの再起動](#page-73-0) (UNIX)
- restart-instance [コマンドによるサーバーインスタンスの再起動](#page-73-1) (UNIX)
- restartserv [スクリプトによるサーバーインスタンスの再起動](#page-73-2) (UNIX)

## <span id="page-73-0"></span>「再起動」ボタンによるサーバーインスタンスの 再起動 (UNIX)

管理インタフェースを使ってサーバーインスタンスを再起動するには、次の手順を実 行します。

- 1. 左側のペインの「アプリケーションサーバーインスタンス」の下で、再起動する インスタンスの名前をクリックします。
- 2. 右側のペインの「再起動」をクリックします。
- 3. アプリケーションサーバーインスタンスが正常に再起動すると、メッセージが表 示されます。

## <span id="page-73-1"></span>restart-instance コマンドによるサーバーインス タンスの再起動 (UNIX)

コマンド行インタフェースユーティリティ asadmin を使うことで、コマンド行または スクリプトからアプリケーションサーバーインスタンスを起動および停止できます。 この場合は restart-instance コマンドを使います。このコマンドの構文は次のと おりです。

restart-instance [--user *admin\_user*] [--password *admin\_password*] [--host *admin\_host*] [--port *admin\_port*] [--local=*true/false*] [--domain *domain\_name*] [--passwordfile *file\_name*] [--secure | -s] *instance\_name*

コマンドの実行時に local オプションを指定すると、管理サーバーを介することなく サーバーを再起動できます。

これらのコマンドの構文については、asadmin のヘルプを参照してください。 asadmin の使用方法については、付録 A[「コマンド行インタフェースの使用」](#page-410-0)を参照 してください。

## <span id="page-73-2"></span>restartserv スクリプトによるサーバーインスタ ンスの再起動 (UNIX)

restartserv スクリプトを使うには、コマンド行プロンプトから次のディレクトリに 移動します。

*instance\_dir*/bin

*install\_dir* はサーバーのインストール先ディレクトリ、*domain\_dir* はドメインディレク トリ、*instance\_dir* は起動するインスタンスの名前です。

次のように入力します。

./restartserv

サーバーが 1024 より小さい番号のポートで実行されている場合は root として、それ 以外の場合は root またはそのサーバーのユーザーアカウントでログインします。

# <span id="page-74-0"></span>ウォッチドッグについて

ウォッチドッグ (UNIX では appserv-wdog、Windows では appservd-wdog.exe) は、Sun ONE Application Server に付属するプログラムです。このプログラムは次の タスクを実行します。

- サーバーを起動する
- サーバーを停止する
- SSL/TLS が有効な場合に、サーバーの起動時に信頼データベースのパスワードを 管理者に要求する
- サーバーが停止した場合に再起動する

ウォッチドッグはバックグラウンドで実行され、ユーザーによる操作を必要としませ ん。このため、設定や設定の変更は必要ありません。管理サーバーを含め、アプリ ケーションサーバーインスタンスごとに 1 つのウォッチドッグが実行されます。

UNIX 環境では、各ウォッチドッグがアプリケーションサーバー (appservd) の基本プ ロセス用にプロセスを生成し、そのプロセスが要求を受け付ける appservd プロセス を生成します。ウォッチドッグはサーバーを起動するため、ウォッチドッグのプロセ ス ID が *instance\_dir*/logs の下の pid ログファイルに記録されます。

注 UNIX 環境の appservd プロセス : Windows 環境ではアプリケーション サーバーのインスタンスごとに 1 つの appservd プロセスが起動します が、UNIX 環境ではインスタンスごとに 2 つの appservd プロセスが起動 します。 UNIX 環境で起動する 2 つの appservd プロセスのうち、1 つは「基本」 プロセスと呼ばれ、もう 1 つは「ワーカー」プロセスと呼ばれます。ワー カープロセスはアプリケーションからの要求を実際に処理し、基本プロセ スは全体を制御するコントローラとして機能します。アプリケーション

サーバーの将来のリリースでは、アプリケーションサーバーインスタンス ごとにワーカープロセス数を定義するオプションを用意する予定です。今 回のリリースでは、アプリケーションサーバーインスタンスに定義できる ワーカープロセスは 1 つだけです。

# アプリケーションサーバーインスタンスの追加

管理インタフェースを使ってアプリケーションサーバーインスタンスを追加するには、 次の手順に従います。

- 1. 管理インタフェースにアクセスし、左側のペインの「アプリケーションサーバー インスタンス」をクリックします。
- 2. 「一般」タブをクリックします。
- 3. 「アプリケーションサーバーインスタンス」ページの「新規」をクリックします。
- 4. 「新規のインスタンス作成」ページにインスタンス名とポート番号を指定します。

この管理サーバーおよびドメインに固有のインスタンス名を指定してください。 また、マシン上のその他のプロセスによって使用されていないポート番号を指定 してください。

UNIX 環境では、インスタンスを実行する UNIX ユーザーも指定できます。

5. 「了解」をクリックします。

詳細については、オンラインヘルプを参照してください。

コマンド行インタフェースを使ってアプリケーションサーバーインスタンスを追加す る場合は、asadmin ユーティリティの create-instance コマンドを使用します。構 文は次のとおりです。

asadmin create-instance [--user *admin\_user*] [--password *admin\_password*] [--host *host*] [--port *port*] [--sysuser *sys\_user*] [--domain *domain\_name*] [--local=*true/false*] [--passwordfile *file\_name*] [--secure | -s] --instanceport *instance\_port instance\_name*

コマンドの実行時に local オプションを指定すると、管理サーバーを介することなく サーバーを再起動できます。sysuser オプションは、UNIX 環境だけで利用できます。

コマンド構文の詳細については、コマンド行インタフェースのヘルプを参照してくだ さい。asadmin の使い方の詳細については、付録 A[「コマンド行インタフェースの使](#page-410-0) [用」](#page-410-0)を参照してください。

# アプリケーションサーバーインスタンスの削除

管理ドメインからアプリケーションサーバーインスタンスを削除できます。削除する 前に、そのアプリケーションサーバーインスタンスが不要であることを確認してくだ さい。いったん削除したインスタンスを元に戻すことはできません。

管理インタフェースを使ってマシンからアプリケーションサーバーインスタンスを削 除するには、次の手順に従います。

- 1. 管理インタフェースにアクセスし、削除するアプリケーションサーバーインスタ ンスの名前をクリックします。
- 2. 「一般」タブをクリックします。
- 3. 「削除」をクリックします。

詳細については、オンラインヘルプを参照してください。

コマンド行インタフェースを使ってアプリケーションサーバーインスタンスを削除す る場合は、asadmin ユーティリティの delete-instance コマンドを使用します。構 文は次のとおりです。

asadmin delete-instance [--user *admin\_user*] [--password *admin\_password*] [--host *admin\_host*] [--port *admin\_port*] [--domain *domain\_name*] [--local=*true/false*] [--passwordfile *file\_name*] [--secure | -s] *instance\_name*

コマンドの実行時に local オプションを指定すると、管理サーバーを介することなく サーバーを削除できます。

コマンド構文の詳細については、コマンド行インタフェースのヘルプを参照してくだ さい。asadmin の使い方の詳細については、付録 A[「コマンド行インタフェースの使](#page-410-0) [用」](#page-410-0)を参照してください。

## <span id="page-77-0"></span>アプリケーションサーバーインスタンスの変更 の適用

管理インタフェースまたはコマンド行インタフェースを使って設定情報を変更しても、 *server\_instance*/config/backup に保存されている特別なファイルに変更内容が記録され るだけで、自動的には適用されません。管理インタフェースおよびコマンド行インタ フェースは、上記ディレクトリに保存されているファイルに記録された設定値を表示 します。変更内容は、適用するまで反映されません。変更の適用は「サーバーの再設 定」とも呼ばれます。変更を適用すると、最後に変更を適用したときから現在までの 変更内容がすべて有効になります。インスタンスを再起動しても、変更内容は自動的 に適用されません。

変更の適用が必要なサーバーインスタンスの設定に変更を加えたときは、左側のペイ ンのツリーに表示されるアプリケーションサーバーインスタンスの横、サーバーイン スタンスへのアクセス時に表示されるバナー、およびサーバーインスタンスのメイン ページに黄色のアイコンが表示されます。

警告アイコン

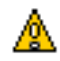

管理インタフェースを使ってアプリケーションサーバーインスタンスに変更を適用す るには、次の手順に従います。

- 1. 管理インタフェースにアクセスして、再設定するアプリケーションサーバーイン スタンス名をクリックします。
- 2. 「一般」タブをクリックします。
- 3. 「変更の適用」をクリックします。

変更が適用されると、画面にメッセージが表示されます。

コマンド行インタフェースを使ってアプリケーションサーバーインスタンスを再設定 する場合は、asadmin ユーティリティの reconfig コマンドを使用します。構文は次 のとおりです。

asadmin reconfig --user *admin\_user* [--password *admin\_password*] [--host *admin\_host*] [--port *admin\_port*] [--passwordfile *file\_name*] [--secure | -s] [--discardmanualchanges=*true/false* | --keepmanualchanges=*true/false*] *instance\_name*

設定ファイルを編集して手作業で変更を加えた際、再設定時に編集内容を維持すると きは、keepmanualchanges=true オプションを使う必要があります ( デフォルトは false)。discardmanualchanges=true に設定すると、手作業で加えた変更はすべて 破棄されます。discardmanulchanges=false ( デフォルト ) と

keepmanualchanges=true は同じ意味ではありません。

keepmanualchanges=false に設定した場合は、discardmanualchanges オプショ ンを指定しない場合と同じ意味となります。

コマンド構文の詳細については、コマンド行インタフェースのヘルプを参照してくだ さい。asadmin の使い方の詳細については、付録 A[「コマンド行インタフェースの使](#page-410-0) [用」](#page-410-0)を参照してください。

変更を適用したあと、サーバーを再起動しないと変更内容が有効にならないプロパ ティもあります。設定ファイル init.conf および obj.conf のすべてのプロパティ、 server.xml ファイルの一部のプロパティがこれに該当します。これらのファイルの 詳細については、『Sun ONE Application Server 管理者用設定ファイルリファレンス』 を参照してください。

変更を適用する上でサーバーの再起動が必要となるときは、左側のペインのツリーに 表示されるアプリケーションサーバーインスタンスの横、サーバーインスタンスへの アクセス時に表示されるバナー、およびサーバーインスタンスのメインページに黄色 の警告アイコンが表示されます。ページのバナーとメインページには、サーバーの再 起動が必要なことを示すメッセージが表示されます。サーバーインスタンスを再起動 すると、黄色の警告アイコンは表示されなくなります。

次の server.xml の設定の変更は、再起動を必要としません。

- J2EE アプリケーション (EAR ファイル )、EJB モジュール (JAR ファイル )、Web モジュール (WAR ファイル )、およびコネクタ (RAR ファイル ) の配備、配備取消 し、再配備。これらの設定には、変更の適用は必要ない
- J2EE アプリケーション (EAR ファイル )、EJB モジュール (JAR ファイル )、Web モジュール (WAR ファイル )、およびコネクタ (RAR ファイル ) の有効化と無効化
- リソースの作成、更新、削除
- EJB コンテナまたは MDB コンテナの監視設定 (true または false)
- HTTP および Web コンテナ機能の変更 (server.xml 内の http-service、 web-container、およびこれらのサブ要素の変更 )

# アプリケーションサーバーインスタンスの状態 の表示

管理インタフェースでは、アプリケーションサーバーインスタンスの基本的な設定の ほか、サーバーが動作しているかどうかを確認できます。

アプリケーションサーバーインスタンスの状態を確認するには、次の手順に従います。

- 1. 左側のペインで、アプリケーションサーバーインスタンス名をクリックします。
- 2. 右側のペインの「一般」タブをクリックします。

サーバーのホスト名、ポート番号、インストールディレクトリ、Sun ONE Application Server ソフトウェアのバージョンとともに、サーバーが実行中である かどうかが表示されます。

コマンド行インタフェースを使ってアプリケーションサーバーインスタンスの状態を 確認する場合は、asadmin ユーティリティの show-instance-status コマンドを使 用します。状態は、起動中、実行中、停止中、停止のいずれかです。このコマンドの 構文は次のとおりです。

asadmin show-instance-status --user *admin\_user* [--password *admin\_password*] [--host *admin\_host*] [--port *admin\_port*] [--passwordfile *file\_name*] [--secure | -s] *instance\_name*

コマンド構文の詳細については、コマンド行インタフェースのヘルプを参照してくだ さい。asadmin の使い方の詳細については、付録 A[「コマンド行インタフェースの使](#page-410-0) [用」](#page-410-0)を参照してください。

# JVM 設定

アプリケーションサーバーインスタンスの JVM (Java Virtual Machine) を設定できま す。この設定には、Java ホームの場所、コンパイラオプション、デバッグオプショ ン、プロファイラ情報が含まれます。設定を変更する理由の 1 つに、パフォーマンス の向上があります。パフォーマンスの詳細については、『Sun ONE Application Server パフォーマンスおよびチューニングガイド』を参照してください。

この節では、次の項目について説明します。

- [一般設定](#page-80-0)
- [パス設定](#page-80-1)
- IVM [オプションの設定](#page-81-0)
- JVM [プロファイラの設定](#page-82-0)
- [コマンド行インタフェースによる](#page-82-1) JVM の設定

### <span id="page-80-0"></span>一般設定

管理インタフェースを使って JVM の一般設定を行うには、次の手順を実行します。

- 1. 左側のペインで、アプリケーションサーバーインスタンス名をクリックします。
- 2. 右側のペインの「JVM」タブをクリックします。
- 3. 「一般」をクリックします。
- 4. 「Java ホーム」を設定します。

Java ホームは、JDK (Java Developer's Kit) がインストールされているディレクト リを示すパスです。Sun ONE Application Server は、Sun JDK 1.4.0\_02 以降をサ ポートしています。

5. デバッグを有効化するかどうかを選択し、デバッグオプションを設定します。

デバッグオプションは、 http://java.sun.com/products/jpda/doc/conninv.html#Invocation で参照できま す。

6. 「rmic オプション」を選択します。

「rmic オプション」フィールドには、アプリケーションの配備時に RMI コンパイ ラに渡される rmic オプションが表示されます。-keepgenerated オプションを指 定すると、スタブとタイ用に生成されるソースが保存されます。rmic コマンドの 詳細は、『Sun ONE Application Server Enterprise Java Beans 開発者ガイド』を参 照してください。

7. 「保存」をクリックします。

### <span id="page-80-1"></span>パス設定

管理インタフェースを使って JVM のパス設定を行うには、次の手順を実行します。

- 1. 左側のペインで、アプリケーションサーバーインスタンス名をクリックします。
- 2. 右側のペインの「JVM」タブをクリックします。
- 3. 「パス設定」をクリックします。
- 4. システムのクラスパスのサフィックスを選択します。

5. 環境クラスパスを無視するかどうかを選択します。

クラスパスを無視しない場合、CLASSPATH 環境変数が読み込まれ、Sun ONE Application Server のクラスパスに適用されます。CLASSPATH 環境変数は、ク ラスパスサフィックスの後に適用され、末尾に追加されます。

開発環境では、クラスパスを使用する必要があります。本稼働環境では、環境変 数による影響を避けるために、このクラスパスを無視する必要があります。

6. ネイティブライブラリパスのプレフィックスとサフィックスを設定します。

ネイティブライブラリパスは、Application Server インストールディレクトリに基 づくネイティブ共有ライブラリの相対パス、標準の JRE ネイティブライブラリパ ス、シェル環境設定 (UNIX では LD\_LIBRARY\_PATH)、およびプロファイラ要素 に指定したパスの連結によって自動的に作成されます。これは組み合わせによっ て作成されるため、サーバーの設定には明示的に表示されません。

7. 「保存」をクリックします。

### <span id="page-81-0"></span>JVM オプションの設定

管理インタフェースを使って JVM コマンド行オプションを設定するには、次の手順を 実行します。

- 1. 左側のペインで、アプリケーションサーバーインスタンス名をクリックします。
- 2. 右側のペインの「JVM」タブをクリックします。
- 3. 「JVM」オプションをクリックします。
- 4. JVM オプションを追加するときは、画面上部のテキストフィールドに入力し、 「追加」をクリックします。
- 5. JVM オプションを削除するときは、削除するオプションのとなりのチェックボッ クスをクリックし、「削除」をクリックします。
- 6. JVM オプションを編集するときは、「JVM オプション」フィールドのテキストを 編集し、「保存」をクリックします。

JVM オプションの詳細は、http://java.sun.com/docs/hotspot/VMOptions.html で参 照できます。

### <span id="page-82-0"></span>JVM プロファイラの設定

管理インタフェースを使って JVM プロファイラを設定するには、次の手順を実行しま す。

- 1. 左側のペインで、アプリケーションサーバーインスタンス名をクリックします。
- 2. 右側のペインの「JVM」タブをクリックします。
- 3. 「プロファイラ」をクリックします。
- 4. プロファイラの名前、クラスパスとネイティブライブラリパス、有効にするかど うかを指定します。
- 5. プロファイラの JVM オプションを追加するときは、画面上部のテキストフィール ドに入力し、「追加」をクリックします。
- 6. プロファイラの JVM オプションを削除するときは、削除するオプションのとなり のチェックボックスをクリックし、「削除」をクリックします。
- 7. プロファイラの JVM オプションを編集するときは、「JVM オプション」フィール ドのテキストを編集し、「保存」をクリックします。

プロファイラの詳細は、『Sun ONE Application Server 開発者ガイド』を参照してくだ さい。

### <span id="page-82-1"></span>コマンド行インタフェースによる JVM の設定

コマンド行インタフェースの asadmin ユーティリティを使って JVM を設定するには、 次のコマンドを使います。

インスタンスのすべての属性を確認するには、次のコマンドを使います。

asadmin> get *server\_instance*.java-config.\*

server1 の classpathprefix という属性を確認するには、次のコマンドを使います。

asadmin> get server1.java-config.classpathprefix

server1 の classpathprefix という属性を設定するには、次のコマンドを使います。

asadmin> set server1.java-config.classpathprefix=com.sun

上記すべての例は、環境変数にユーザー、パスワード、ホスト、ポートが設定されて いることを前提としています。すべての属性のリストは、付録 A[「コマンド行インタ](#page-410-0) [フェースの使用」](#page-410-0)を参照してください。

コマンド行インタフェースの asadmin ユーティリティを使って JVM オプションを設 定するには、次のコマンドを使います。

asadmin> create-jvm-options --user *admin\_user* [--password *admin\_password*] [--host *host*] [--port *port*] [--secure | -s] [--instance *instance\_name*] [--profiler=*true/false*]

(*jvm\_option\_name*=*jvm\_option\_value*)[:*jvm\_option\_name*=*jvm\_option\_name*]\*

asadmin> delete-jvm-options --user *admin\_user* [--password *admin\_password*] [--host *host*] [--port *port*] [--secure | -s] [--instance *instance\_name*] [--profiler=*true/false*]

(*jvm\_option\_name=jvm\_option\_value*)[:*jvm\_option\_name*=*jvm\_option\_name*]\*

注 : コロンで区切ることで、複数の JVM オプションを入力できます。プロファイラに 適用するオプションでは、--profiler を true に設定します。

コマンド構文の詳細については、コマンド行インタフェースのヘルプを参照してくだ さい。asadmin の使い方の詳細については、付録 A[「コマンド行インタフェースの使](#page-410-0) [用」](#page-410-0)を参照してください。

## ログ設定と監視設定

「ログ」タブと「監視」タブで行うログと監視の設定については、それぞれ別の章で説 明します。ログについては、第 5 [章「ログの使用」](#page-86-0)を参照してください。監視および SNMP の設定については、第 6 章「[Sun ONE Application Server](#page-124-0) の監視」を参照して ください。

# アプリケーションサーバーインスタンスの詳細 設定の変更

アプリケーションサーバーインスタンスの詳細設定には、インスタンスのロケール(文 字セットや言語の設定を決定する )、サーバーのログファイルのパス、アプリケー ションが配備されているディレクトリのパス、および非活性化された Beans や持続的 な HTTP セッションが格納されるセッションストアディレクトリのパスなどがありま す。

さらに、アプリケーションの再読み込みや、再読み込みのポーリング間隔を有効にす ることもできます。アプリケーションを動的に再読み込みすると、自動的に変更内容 のチェックが行われ、変更があった場合は自動的にバージョンが更新されます。通常、 動的再読み込みは、本稼働環境ではなく開発環境で行います。ポーリング間隔は、 Application Server がアプリケーションの更新をチェックする時間間隔です。

管理インタフェースを使ってアプリケーションサーバーインスタンスの設定を変更す るには、次の手順に従います。

- 1. 左側のペインで、アプリケーションサーバーインスタンス名をクリックします。
- 2. アプリケーションサーバーインスタンスのページの「詳細」タブをクリックしま す。
- 3. フィールドに適切な値を入力します。
- 4. 「保存」をクリックします。

コマンド行インタフェースの asadmin ユーティリティを使ってサーバーインスタンス の詳細設定を変更するには、get コマンドと set コマンドを使います。

インスタンスのすべての属性を確認するときは、次のコマンドを使います。

asadmin get *instance\_name*.\*

次に例を示します。

asadmin get "server1.\*"

server1 の logRoot という属性を確認するには、次のコマンドを使います。

asadmin get server1.logRoot

server1 の logRoot という属性を設定するには、次のコマンドを使います。

asadmin set server1.logRoot=/space/log

上記すべての例は、環境変数にユーザー、パスワード、ホスト、ポートが設定されて いることを前提としています。コマンド構文の詳細については、コマンド行インタ フェースのヘルプを参照してください。asadmin の使い方の詳細については[、付録](#page-410-0) A [「コマンド行インタフェースの使用」](#page-410-0)を参照してください。

#### アプリケーションサーバーインスタンスの詳細設定の変更

# <span id="page-86-0"></span>ログの使用

この章では、Sun ONE Application Server のログ機能について解説します。また、ロ グを利用可能なコンポーネントについても説明します。

この章では次のトピックについて説明します。

- [ログについて](#page-87-0)
- UNIX および Windows [の各プラットフォームでのログ](#page-88-0)
- [ログレベルの使用](#page-94-0)
- [仮想サーバーとログについて](#page-97-0)
- [ロガーについて](#page-99-0)
- [クライアントサイドのログについて](#page-101-0)
- [アプリケーションログ出力およびサーバーログ出力のリダイレクト](#page-101-1)
- [ログファイルの管理](#page-102-0)
- [コマンド行インタフェースによるログの設定](#page-109-0)
- [管理インタフェースによるログの設定](#page-110-0)
- [エラーログ指令の設定](#page-114-0)
- [アクセスログファイルの表示](#page-115-0)
- [イベントログファイルの表示](#page-117-0)
- [ログのプリファレンスの設定](#page-119-0)
- [ログアナライザの実行](#page-119-1)
- イベントの表示 [\(Windows 2000 Professional\)](#page-122-0)

# <span id="page-87-0"></span>ログについて

アプリケーションでログを使用すると、デバッグと診断のための便利なツールとなり ます。また、開発者の生産性を高めるためにも使用できます。アプリケーションサー バーの独自のログ出力を利用すると、サーバーの設定や配備に関する問題の特定と診 断を行うことができます。

Sun ONE Application Server のログでは、Java のログ API が使用されます。Sun ONE Application Server は、logs ディレクトリにある 2 つのログファイル access.log お よび server.log にロギング情報を収集して保存します。独自のログファイルにログ を収集することもできます。

ログに記録されたメッセージは、単なるメッセージ以上の情報を提供します。たとえ ば、次のような追加情報があります。

- イベントの日時
- イベントのログレベル。Loglevel ID または名前で指定された Appserver
- プロセス ID (PID)。appserv プロセスの PID
- 仮想サーバー ID (vsid)。メッセージを生成した vsid ( オプション )
- メッセージ ID。サブシステムおよび 4 桁の整数値
- メッセージデータ

追加メッセージ情報の種類と順序は、ログに使用されるプラットフォームと、そのプ ラットフォームで有効なログサービスによって変わります。ログメッセージの仮想 サーバー ID を有効にする方法については、111 [ページの「ログサービスの設定」を](#page-110-1)参 照してください。

# <span id="page-88-0"></span>UNIX および Windows の各プラットフォームで のログ

この節では、ログファイルの作成方法について説明します。次の項目で説明します。

- server.log [でのデフォルトのログ](#page-88-1)
- syslog [を使用したログ](#page-90-0)
- Windows [イベントログを使用したログ](#page-93-0)

### <span id="page-88-1"></span>server.log でのデフォルトのログ

UNIX と Windows のどちらのプラットフォームでも、ログファイルは log サブディ レクトリの server.log に作成されます。インスタンスのサーバーコンポーネントと 仮想サーバーのすべてから得られたログが、このファイルに収集されます。

デフォルトでは、サーバー全体のログレベルを設定できます。ただし、デフォルトの ログレベルをオーバーライドして、特定のサブシステムについて設定することも可能 です。また、stdout と stderr をサーバーのイベントログへリダイレクトすること や、オペレーティングシステムのシステムログにログの出力することもできます。さ らに、stdout と stderr の内容をサーバーのイベントログに出力することもできま す。デフォルトでは、ログメッセージは、指定されたサーバーログファイルと stderr に送られます。

その他、ログメッセージに仮想サーバー ID を加える機能もあります。これは、複数 の仮想サーバーを使用する際、同じログファイルへメッセージを記録するのに便利な 機能です。ログメッセージをシステムログに書き込むこともできます。その場合、 server.log ファイルではログされません。ログの生成と管理には、UNIX では syslog ログサービスが使用され、Windows ではシステムログサービスが使用されま す。

また、server.xml 属性を使用して、このファイルの内容を管理することもできます。 server.xml ファイルの詳細については、『Sun ONE Application Server 管理者用設定 ファイルリファレンス』を参照してください。

#### server.log の例

server.log の例を次に示します。

タイムスタンプ、ログレベル、 (PID vsid( オプション )): メッセージ ID: messageID: メッセージ

[01/Aug/2002:11:39:31] INFO ( 1224): CORE1116:Sun ONE Application Server 7.0

```
[01/Aug/2002:11:39:36] INFO ( 1224):CORE5076:Using [Java HotSpot(TM) 
Server VM, Version 1.4.0_02-20020712] from [Sun Microsystems Inc.]
```
[01/Aug/2002:11:39:50] INFO ( 1224):JMS5023: JMS service successfully started. Instance Name = domain1\_server1, Home =  $[D:\nexists 11 7 29\nexists 1].$ 

[01/Aug/2002:11:39:53] INFO ( 1224):CIS0056:Creating TCP ServerConnection at [EndPoint [IIOP\_CLEAR\_TEXT:192.18.145.66:3700:false]]

[01/Aug/2002:11:39:53] INFO ( 1224):CIS0057:Created TCP ServerConnection at [EndPoint [IIOP\_CLEAR\_TEXT:192.18.145.66:3700:false]]

[01/Aug/2002:11:39:54] INFO ( 1224):CIS0054:Creating TCP Connection from [-] to [EndPoint [IIOP\_CLEAR\_TEXT:192.18.145.66:3700:false]]

#### 注 コンパイル済み ISP に関するログメッセージのリダイレクト

コンパイル済み JSP に関するログメッセージは、デフォルトで管理サー バーのログファイル ({*domain\_root*}/{*domain\_name*}/admin-server/logs/server.log) 内

に格納されます。

すべてのメッセージが同じファイルに記録されるため、コンパイル済み JSP を使ってアプリケーションを配備する際に発生した例外やエラーが、 その共通のログファイル内の膨大なメッセージの中で見失われる危険性が あります。複数のアプリケーションを指定されたドメインに属する複数の インスタンスに配備する場合、管理サーバーのログメッセージを注意深く 調べて、特定のアプリケーションの JSP に関する例外が発生していないか 確認する必要があります。これは冗長な作業です。

したがって、コンパイル済み JSP を使って配備されたアプリケーションに 関するメッセージは、管理サーバーの server.log ファイルではなく、 サーバーインスタンスの server.log ファイルに記録することをお勧めし ます。

Sun ONE Application Server インスタンスの server.log ファイルにログ メッセージをリダイレクトするには、管理インタフェースでログファイル のパスを変更します。詳細については[、「ログサービスの設定」を](#page-110-1)参照し てください。

### <span id="page-90-0"></span>syslog を使用したログ

ログの一元化が必要となるような安定した動作環境には、syslog の使用が適してい ます。診断やデバッグのためにログの出力が頻繁に要求されるような環境では、個々 のサーバーインスタンスや仮想サーバーのログのほうが管理が容易になります。

- 注 → サーバーインスタンスおよび管理サーバーのログデータをすべて 1 つ のファイルに格納すると、読み取りやデバッグが困難になります。問題 なく動作している配備済みアプリケーションだけに、syslog のマス ターログファイルを使用することをお勧めします。
	- ログに記録されたメッセージには、Solaris デーモンアプリケーションに よるその他のログがすべて混在します。

syslog ログファイルと syslogd を連動させ、システムログデーモンと共に使用する 場合は、syslog.conf ファイル設定して、次のことを実行できます。

- 適切なシステムログにメッセージを記録する
- メッセージをシステムコンソールに書き出す
- ログに記録されたメッセージを、ユーザーのリストや、ネットワークを介して別 のホストの syslogd に転送する
- 注 Sun ONE Application Server をインストールした時点では、サーバーのロ グサービス要素属性 use-system-logging は無効です。つまり、デフォ ルトでは、ログは UNIX の syslog または Windows の Windows イベン トログに収集されません。syslog や Windows イベントログにログを収 集するには、この属性を server.xml の Server 要素で有効に設定する必 要があります。『Sun ONE Application Server 管理者用設定ファイルリファ レンス』を参照してください。use-system-logging を設定する前に、 103 [ページの「ログファイルの管理」を](#page-102-0)参照してください。

#### syslog の設定

/etc ディレクトリの syslog.conf を設定して、重要度の低いメッセージを個別の ファイルに収集すると、管理や読み取りが容易になります。

syslog を設定するには、次の手順に従います。

1. 重要度の低いメッセージを個別のファイルに保存するために、Solaris の syslog.conf ファイルに次のコマンドを追加します。

daemon.debug /var/adm/iasdebug

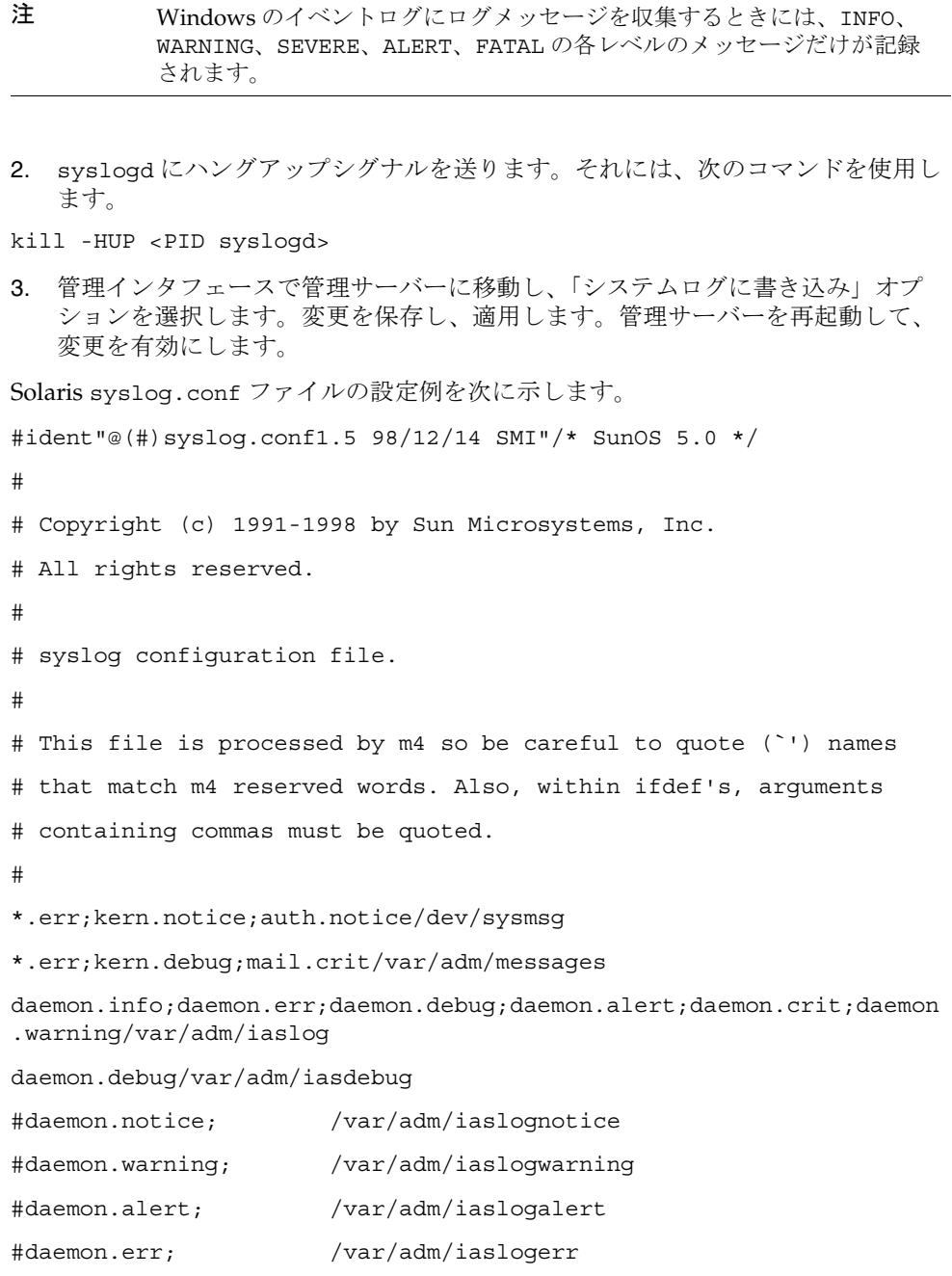

```
#*.alert;kern.err;daemon.err operator
```
#\*.alert root

\*.emerg \*

# if a non-loghost machine chooses to have authentication messages # sent to the loghost machine, un-comment out the following line: #auth.noticeifdef(`LOGHOST', /var/log/authlog, @loghost)

```
mail.debugifdef(`LOGHOST', /var/log/syslog, @loghost)
```
#

# non-loghost machines will use the following lines to cause "user" # log messages to be logged locally.

#

```
ifdef(`LOGHOST', ,
```

```
user.err /dev/sysmsg
user.err /var/adm/messages
user.alert 'root, operator'
user.emerg *
\lambda
```
詳細については、syslog.conf のマニュアルページを参照してください。

syslog.conf に変更を加えた場合、変更内容を適用するには、Sun ONE Application Server を再起動する必要があります。

syslog にログを行うと、Sun ONE Application Server のすべてのログが、その他の デーモンアプリケーションのログと同一のファイルに記録されます。このため、ログ に記録されたメッセージには、Sun ONE Application Server 固有のメッセージと、特 定のサーバーや仮想サーバーインスタンスのメッセージを区別するために、次のよう な情報が付加されます。

- 一意のメッセージ ID
- タイムスタンプ
- インスタンス名
- プログラム名 (appservd または appserv-wdog)
- プロセス ID (appserv プロセスの PID)
- スレッド ID (オプション)
- サーバー ID

サーバーインスタンスと仮想サーバーインスタンスの両方に対するログサービスを、 server.xml ファイルで設定できます。仮想サーバーインスタンスのログサービス設 定については、98 [ページの「仮想サーバーとログについて」](#page-97-0)を参照してください。 サーバーインスタンスのログサービス設定については、111 [ページの「管理インタ](#page-110-0) [フェースによるログの設定」を](#page-110-0)参照してください。

ログレベルについては、適用されるサブシステムおよびコンポーネントの管理インタ フェースで設定します。

UNIX の動作環境で使用される syslog のログメカニズムの詳細については、端末プ ロンプトで次の man コマンドを入力してください。

man syslog man syslogd

man syslog.conf

#### syslog メッセージの例

syslog メッセージの例を次に示します。

タイムスタンプ , ホスト名 [ インスタンス名 ], [ サブシステム ], [vsid], メッセージ ID, ログレベル , メッセージデータ

Jul 19 14:33:18 strange /usr/lib/nfs/lockd[164]: [ID 599441 daemon.info] Number of servers not specified. Using default of 20.

Jul 19 14:33:20 strange ntpdate[181]:[ID 558275 daemon.notice] adjust time server 192.18.56.149 offset 0.06702 6 sec

Jul 19 14:38:13 strange xntpd[248]:[ID 204180 daemon.info] synchronisation lost

Jul 19 14:38:47 strange server1 appservd[374]:[ID 702911 daemon.info] INFO ( 374): CORE1116:Sun ONE Application Server 7.0

Jul 19 14:38:48 strange server1 appservd[374]:[ID 702911 daemon.info] FINE ( 374):Collecting statistics for up to 1 processes with 128 threads, 200 listen sockets, and 1000 virtual servers

# <span id="page-93-0"></span>Windows イベントログを使用したログ

Windows の動作環境で使用されるイベントログメカニズムの詳細については、 Windows ヘルプシステムの索引で イベントログというキーワードを探してください。

# <span id="page-94-0"></span>ログレベルの使用

この節では、ログレベルと、Sun ONE Application Server の各サブシステムにログレ ベルを割り当てる方法について説明します。

次の項目があります。

- [ログレベルについて](#page-94-1)
- syslog [設定に使用するログレベル](#page-96-0)

### <span id="page-94-1"></span>ログレベルについて

Sun ONE Application Server は、標準 JDK 1.4 のログレベルを使用して、ログでの情 報選択を行います。Sun ONE Application Server には、標準 JDK のログレベルに加え て、server.log とのマッピングをより直観的にすることと、Solaris との統合を密接 にすることを目的に設計されたログレベルが追加されています。

ログに記録されたメッセージは、server.log に配信されるとき、97 [ページの「](#page-96-1)Sun [ONE Application Server](#page-96-1) のログレベルの server.log へのマッピング」の定義に従っ て、ログレベルにマップします。

注 管理サーバーおよびデフォルトのアプリケーションサーバーインスタンス に対する server.log ファイル ( または syslog) のデフォルトのログレ ベルは、INFO です。アプリケーションサーバーインスタンスでデフォル トのログレベルを使用する場合は、エラーと情報メッセージが記録されま す。こうしたメッセージを記録しない場合は、server.xml ファイルのロ グレベル、または管理サーバーの管理インタフェースとデフォルトのサー バインスタンスに設定されているログレベルを、WARNING または SEVERE に変更します。 サーバーに対するデフォルトのログレベルは、log-service 要素によって設

定できます。この設定は、ログレベルが「default」に設定されているすべ ての要素に反映されます。

ログを有効に設定すると、Sun ONE Application Server サブシステムごとに、ログレ ベルを割り当てることができます。ログレベルは、実行時に記録されるメッセージ情 報の量を調整するのに役立ちます。ログレベルは、目的のサブシステムの server.xml ファイルで指定されます。ログレベルを指定するには、選択したサブシ ステムの管理インタフェースを使用するか、server.xml ファイルを直接編集して、 選択したサブシステムに適切なログレベルを設定します。

**警告** server.xml ファイルを手動で編集すると、構文エラーでサーバーの起動 が失敗する可能性があります。設定ファイルを手動で編集する方法につい ては、『Sun ONE Application Server 管理者用設定ファイルリファレンス』 の「設定ファイルの手動編集」を参照してください。

管理インタフェースでログレベルを設定する例は、101 ページの「JMS [サービスのロ](#page-100-0) [グレベル」](#page-100-0)の図に示されています。各サブシステムやコンポーネントに対するログレ ベルを server.xml ファイルで直接設定する方法については、『Sun ONE Application Server 管理者用設定ファイルリファレンス』を参照してください。

96 [ページの「ログレベル」](#page-95-0)の表に示されているログレベルは、JDK 1.4 ロギング API 仕様の要件に合致しています。ただし、ALERT と FATAL は Sun ONE Application Server 固有のログレベルであり、JDK 1.4 ロギング API では実装されていません。

次の表は、Sun ONE Application Server のメッセージに割り当てられたログレベルを 重要度の低いものから順に表しています。左側の列は Sun ONE Application Server で のログレベル指定を示し、右側の列は各ログレベルについての簡単な説明です。

<span id="page-95-0"></span>ログレベル

| ログレベル                                        | 説明                                                                       |  |
|----------------------------------------------|--------------------------------------------------------------------------|--|
| <b>FINEST</b><br><b>FINER</b><br><b>FINE</b> | デバッグメッセージの冗長性の程度を示すメッセージ。FINEST は最大<br>の冗長性を示す                           |  |
| <b>CONFIG</b>                                | さまざまな静的設定情報に関連するメッセージ。特定の設定に関連す<br>る問題をデバッグする場合に使用できる                    |  |
| <b>INFO</b>                                  | 主にサーバー設定またはサーバーの状態に関する通知メッセージ。す<br>ぐに対処する必要があるエラーではない                    |  |
|                                              | たとえば、設定の変更通知が受信され、メッセージブローカーに関す<br>る新しいトピックが作成されたというメッセージなどが記録される        |  |
| <b>WARNING</b>                               | 警告を示すメッセージ。通常、メッセージとともに例外が発行される                                          |  |
| <b>SEVERE</b>                                | 通常のアプリケーションの実行を阻害するような極めて重要なイベン<br>トを示すメッセージ                             |  |
| $AIERT*$                                     | ユーザーに特定の対処を行うように警告するメッセージ                                                |  |
| FATAI <sup>*</sup>                           | サーバーの実行を継続するには適していない致命的なエラーを示す<br>メッセージ。サーバーのクラッシュの直前に表示される典型的なメッ<br>ヤージ |  |
| * Sun ONE Application Server に固有のログレベル       |                                                                          |  |

96 Sun ONE Application Server 管理者ガイド • 2003 年 3 月

注 INFO よりも重大度の低いログレベル (FINEST、FINER、FINE、および CONFIG) のメッセージは、デバッグに関係する問題を解決するための情 報が含まれ、テクニカルサポートに問い合わせる際に有効となります。通 常、ログレベルが INFO より低いメッセージは、ローカライズされません。

## <span id="page-96-0"></span>syslog 設定に使用するログレベル

syslog の使用時に Sun ONE Application Server で設定できるログレベルを、次の表 に示します。左側の列は Sun ONE Application Server でのログレベル指定を示し、右 側の列は syslog 機能で対応するログレベルを示します。

Sun ONE Application Server のログレベルの server.log へのマッピング

<span id="page-96-1"></span>

| Sun ONE Application Server | syslog レベル         |
|----------------------------|--------------------|
| <b>FINEST</b>              | LOG DEBUG          |
| <b>FINER</b>               | LOG DEBUG          |
| <b>FINE</b>                | LOG DEBUG          |
| <b>CONFIG</b>              | LOG INFO           |
| INFO $(\vec{r}$ フォルト)      | LOG INFO           |
| <b>WARNING</b>             | <b>LOG WARNING</b> |
| <b>SEVERE</b>              | <b>LOG ERR</b>     |
| <b>ALERT</b>               | <b>LOG ALERT</b>   |
| FATAL                      | LOG CRIT           |
|                            |                    |

# <span id="page-97-0"></span>仮想サーバーとログについて

Sun ONE Application Server には、仮想サーバーインスタンスを設定できます。アプ リケーションサーバーインスタンス内の各仮想サーバーには、独自の ID があり、独 自のログファイルを設定することもできます。仮想サーバーごとにログファイルを割 り当てると、特定のトランザクションおよびリソースのサーバーアクティビティを追 跡しやすくなります。

管理インタフェースで仮想サーバーのログファイル名を指定するには、ディレクトリ ツリーから「HTTP サーバー」のリンクへ移動し、仮想サーバーのフォルダ下のサー バーインスタンス要素を開いて、右フレームに「一般」タブを表示します。「ログファ イル」フィールドに、仮想サーバーのログファイルのパスと名前を入力します。[99](#page-98-0)  [ページの「仮想サーバーログファイル名の設定」の](#page-98-0)図は、設定する場所を示していま す。

注 ログを有効にしてアプリケーションを実行すると、アプリケーションから のログメッセージには、仮想サーバー ID が記録されません。

仮想サーバーログファイル名の設定

<span id="page-98-0"></span>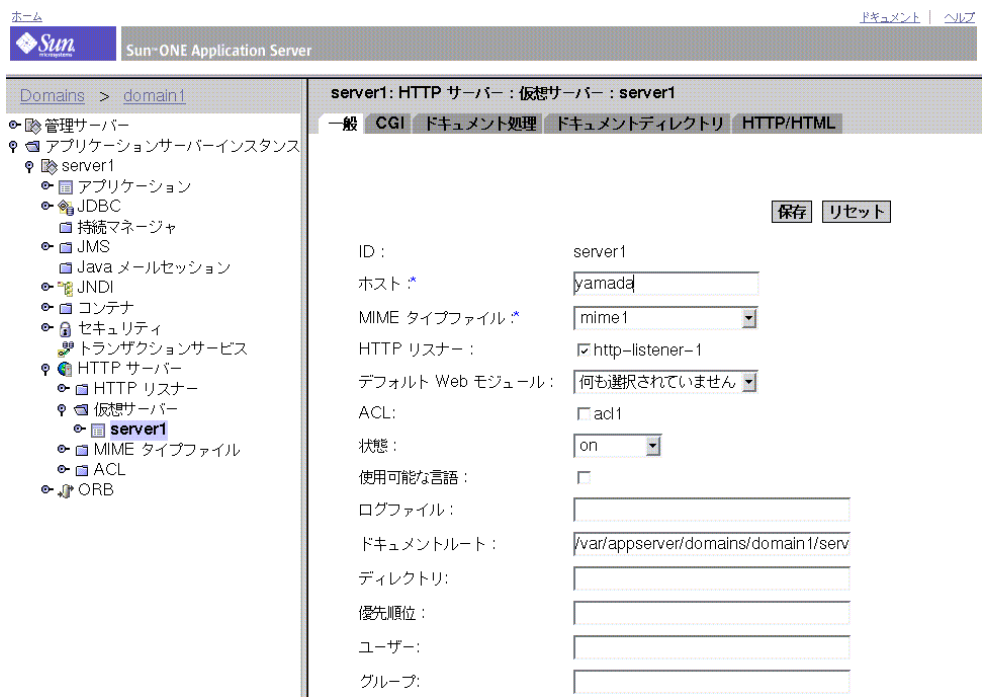

ログに記録された複数の仮想サーバーからのメッセージを、単一のサーバーログファ イルに直接収集することもできます。この場合は、server.xml ファイル内の log-service 要素の log-virtual-server-id を有効にすることもできます。これ によって、異なる仮想サーバーからのログメッセージを区別できます。

<log-service level="FINEST" log-stdout="false" log-stderr="false" echo-log-messages-to-stderr="false" create-console="false" log-virtual-server-id="true" use-system-logging="false">

</log-service>

<http-listener>

<virtual-server-class>

 <virtual-server id="server1" http-listeners="http-listener-1" hosts="strange" mime="mime1" state="on" accept-language="false"/>

```
 <virtual-server id="server2" hosts="strange" mime="mime1"/>
```

```
 </virtual-server-class>
```
</http-listener>

この例では、<log-service log-virtual-server-id="true"> によって、各ログ メッセージに virtual server\_id が挿入されます。これによって、異なる仮想サー バーからのメッセージを区別することができます。virtual-server 要素に「log-file」の 属性を指定しないと、すべての仮想サーバーから単一の同じファイルへメッセージが 記録されます。

# <span id="page-99-0"></span>ロガーについて

ログの有効化と無効化は、サブシステムのレベルで選択できます。サブシステム単位 のログ制御は、server.xml ファイルで指定します。『Sun ONE Application Server 管 理者用設定ファイルリファレンス』を参照してください。各サブシステムは、JDK 1.4 ログ API の要件を満たす独自のロガーを持ちます。

次の表では、左側の列はサブシステムを示し、右側の列は各サブシステムに対応する server.xml ファイルの要素を示します。

| サブシステム                           | 要素                                          |
|----------------------------------|---------------------------------------------|
| 管理サーバー                           | <admin-service></admin-service>             |
| EIB コンテナ                         | <ejb-container></ejb-container>             |
| Web コンテナ                         | <web-container></web-container>             |
| MDB コンテナ                         | <mdb-container></mdb-container>             |
| Sun ONE Message Queue (JMS サービス) | <ims-service></ims-service>                 |
| セキュリティサービス                       | <security-service></security-service>       |
| Java Transaction Service (JTS)   | <transaction-service></transaction-service> |
| Object Request Broker (ORB)      | <iiop-service></iiop-service>               |
| デフォルトハンドラ1                       | <log-service></log-service>                 |

Sun ONE Application Server のサブシステムとその場所

1. デフォルトハンドラは、特定のサブシステム ( ユーティリティクラスなど ) に関連付けられていないすべての server.xml エントリに対するデフォルトのロガーになります。

<span id="page-100-0"></span>JMS サービスのログレベル

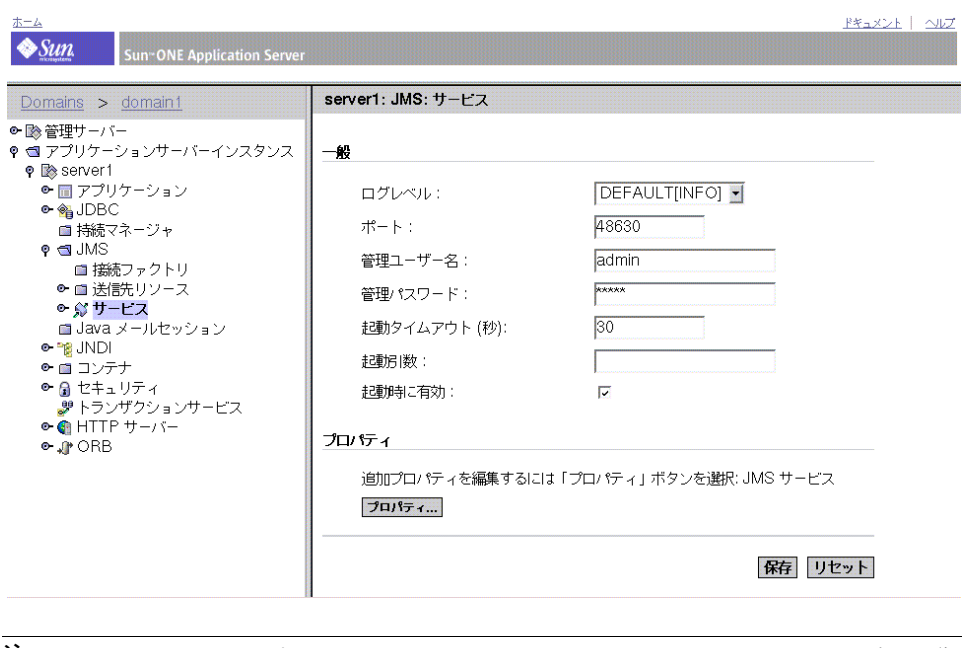

注 Windows プラットフォームでは、Windows の server.log にログを収集 するよう選択した場合、INFO、WARNING、SEVERE、ALERT、FATAL の各 レベルのメッセージだけが Windows イベントログに記録されます。

96 [ページの「ログレベル」](#page-95-0)の表は、Sun ONE Application Server のメッセージに割り 当てられたログレベルを重要度の低いものから順に示しています。これらのログレベ ルは、JDK 1.4 ログ API 仕様の要件に合致しています。ただし、ALERT と FATAL は Sun ONE Application Server 固有のログレベルであり、JDK 1.4 ログ API ではサポー トされていません。

# <span id="page-101-0"></span>クライアントサイドのログについて

ACC (Application Client Container) には独自のログサービスがあり、ログはローカル ファイルにのみ記録されます。

通常、ACC はアプリケーションサーバーとは別のホストで、独自のプロセスによって 動作します。そのため、独自のログインフラストラクチャと独自のログファイルを持 ちます。ACC の設定は、sun-acc.xml ファイルに保持されます。

ACC のクライアントサブシステムログ要素は、log-service です。要素と属性を次 の表に示します。それぞれ、指定のデフォルト値と値の範囲があります。

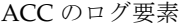

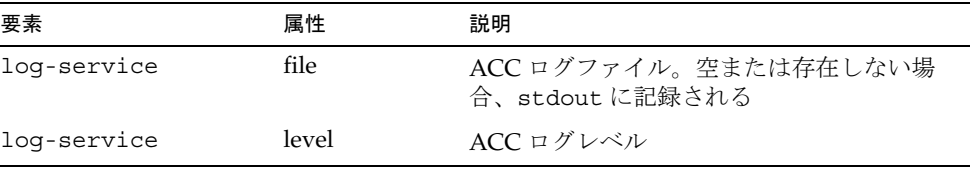

sun-acc.xml ファイルの例は、『Sun ONE 管理者用設定ファイルリファレンス』に記 載されています。

# <span id="page-101-1"></span>アプリケーションログ出力およびサーバーログ 出力のリダイレクト

アプリケーションコンポーネントと J2EE アプリケーションの単体テストの実行時に は、開発者のためにアプリケーションログとサーバーログを利用できるようにしてお く必要があります。Windows プラットフォームでは、開発者はサーバーログメッセー ジをデスクトップのコマンドウィンドウに表示することを好みます。一方、UNIX プ ラットフォームでは、サーバーインスタンスを起動した端末ウィンドウ内で stderr を実行してログメッセージストリームを出力するか、tail -f コマンドを使ってログ ファイル内に書き込まれたログメッセージを表示するほうが、開発者にとって好都合 です。

server.xml ファイル内の一部の属性を stdout および stderr に設定すると、記録 されたメッセージをログファイルや端末ウィンドウに出力することができます。 stdout および stderr の詳しい使用方法については、『Sun ONE Application Server 管理者用設定ファイルリファレンス』を参照してください。

ログサービスについては、111 [ページの「ログサービスの設定」を](#page-110-1)参照してください。

## <span id="page-102-0"></span>ログファイルの管理

アクセスログファイルとイベントログファイル (server.log) が自動的にアーカイブ されるように設定できます。指定した時刻、または指定した間隔で、ログがローテー ションされます。Sun ONE Application Server は、古いログファイルに保存日時を含 めた名前を付けて保存します。

注 複数の仮想サーバーを作成し、仮想サーバーごとにログファイルを関連付 けることができますが、仮想サーバーごとのログのローテーションはサ ポートされていません。

たとえば、1 時間おきにアクセスログファイルをローテーションし、このファイルを 「access.199907152400」という名前で保存するように設定することができます。ロ グファイルの名前は、年、月、日、および 24 時間形式の時間が連結された単一の文字 列になります。ログアーカイブファイルの形式は、設定したログローテーションの種 類によって異なります。

注 これらの機能は、主に Solaris 以外のプラットフォームに提供されます。 Solaris では、これらの機能はデフォルトでは有効になっていません。 Solaris のネイティブのオペレーティングシステムログ管理機能 (Solaris 9 では logadm) を使用する必要があります。

ログローテーションには、オペレーティングシステムによって 4 種類の方法がありま す。以下、これらの方法について説明します。説明する項目は次のとおりです。

UNIX および Windows

- [内部デーモンログローテーション](#page-103-0)
- [スケジューラベースのログローテーション](#page-103-1)

Solaris 9

• Solaris logadm ユーティリティの使用。詳細については、105 [ページの「](#page-104-0)Solaris logadm [ユーティリティを使用したローテーション」](#page-104-0)を参照してください。

Solaris ( 任意のバージョン )

• [Solaris cron](#page-107-0) ユーティリティの使用。詳細については、108 ページの「Solaris cron [ユーティリティを使用したローテーション」](#page-107-0)を参照してください。

## <span id="page-103-0"></span>内部デーモンログローテーション

内部デーモンログローテーションは、UNIX と Windows の両方のオペレーティング システムで使用できます。内部デーモンログローテーションは HTTP デーモン内で実 行され、サーバーインスタンスの起動時だけに設定できます。この方法でローテー ションされるログは、次の形式で保存されます。

access.<YYYY><MM><DD><HHMM>

error.<YYYY><MM><DD><HHMM>

ログファイルをローテーションし、新しいログファイルの使用を開始するベースとし て使用される時間を指定できます。たとえば、ローテーションの開始時刻が午前 0 時 で、ローテーションの間隔が 1440 分 (1 日 ) の場合、現在時刻に関係なく保存直後に 新しいログファイルが作成され、ローテーションの開始時刻まで情報を収集します。 ログファイルは毎日午前 0 時にローテーションされるため、アクセスログのタイムス タンプは午前 0 時、ファイル名は access.199907152400 のようになります。同様 に、ローテーションの間隔を 240 分 (4 時間 ) に設定した場合、午前 0 時から 4 時間お きにログがローテーションされます。アクセスログファイルには、午前 0 時から午前 4 時まで、午前 4 時から午前 8 時まで、という順に 4 時間で収集された情報が保存さ れます。

ログローテーションが有効になっている場合は、サーバーの起動時にログファイルの ローテーションが開始されます。ローテーションされる最初のログファイルでは、現 在時刻から次のローテーション時刻までの間の情報が収集されます。前の例を使用し て、開始時刻を午前 0 時に設定し、ローテーションの間隔を 240 分に設定した場合、 現在時刻が午前 6 時とすると、ローテーションされる最初のログファイルには午前 6 時から午前 8 時の間に収集された情報が保存され、次のログファイルには午前 8 時か ら午後 12 時 ( 正午 ) までの間に収集された情報が保存されます。

## <span id="page-103-1"></span>スケジューラベースのログローテーション

スケジューラによるログローテーションでは、すぐにログファイルをアーカイブする ことも、サーバーで特定の日の特定の時間にログファイルをアーカイブするように設 定することもできます。ログファイルをその場でアーカイブするには、管理インタ フェースの左側のペインで「管理サーバー」を選択します。次に、右のページの最上 部にある「ログ」リンクをクリックします。次に、「ログローテーション」をクリック します。最後に、「アーカイブ」をクリックします。

スケジューラを使用する方法でローテーションされるログは、元のファイル名の後に ローテーションされた日時が追加された名前で保存されます。たとえば、午後 4 時 30 分にローテーションされる access は access.24Apr-0430PM という名前になりま す。

ログローテーションは、サーバーの起動時に初期化されます。ローテーションを有効 にすると、Sun ONE Application Server によってタイムスタンプ付きのアクセスログ ファイルが作成され、サーバーの起動時にローテーションが行われます。

ローテーションが開始されると、事前にスケジューリングされている「次のローテー ション時刻」が過ぎてからアクセスログファイルまたはエラーログファイルに記録す る必要のある要求やエラーが発生した場合、Sun ONE Application Server により新し いタイムスタンプ付きのログファイルが作成されます。

注 Windows プラットフォームの場合、および Solaris で syslog 以外のファ イルでサーバーログを収集する場合は、このサーバーログをアーカイブす る必要があります。

ログファイルをアーカイブし、schedulerd 制御メソッドを使用するには、管理イン タフェースの左側のペインから「アプリケーションサーバーインスタンス」を選択し てください。次に、右のページの最上部にある「ログ」リンクをクリックします。次 に、「ログのローテーション」をクリックし「スケジュールベースのログローテーショ ン」ボックスをクリックします。最後に、「了解」をクリックします。scheduler の 現在の状態が示されます。

### <span id="page-104-0"></span>Solaris logadm ユーティリティを使用したロー テーション

Solaris 9 オペレーティングシステムには、ログに記録されたメッセージを使って関数 の配列を実行するユーティリティ logadm が組み込まれています。

Sun ONE Application Server では、Solaris cron ユーティリティからログローテーショ ンタスクを実行する場合に、このユーティリティが役立ちます。109 [ページの](#page-108-0) 「Solaris cron [ユーティリティを使用した](#page-108-0) logadm のスケジュール実行」を参照してく ださい。

ログファイルについて、次に示すログローテーションの詳細を指定できます。

- システム上でローテーションする全ログファイル名
- ローテーション間隔
- ローテーションをトリガーする条件
- 保存するバックアップログファイル数
- 保存するバックアップログファイルの名前規則

上記の詳細は、次の場所にある logadm.conf ファイルで指定されます。

```
n /etc/logadm.conf
サンプルの logadm.conf ファイルを、次に示します。
# Copyright 2001-2002 Sun Microsystems, Inc. All rights reserved.
# Use is subject to license terms.
# 
# ident "@(#)logadm.conf 1.2 02/02/13 SMI"
# 
# logadm.conf
# 
# Default settings for system log file management.
# The -w option to logadm(1M) is the preferred way to write to this
# file,
# but if you do edit it by hand, use "logadm -V" to check it for
# errors.
# 
# The format of lines in this file is:
# <logname> <;options>
# For each logname listed here, the default options to logadm
# are given. # are given. Options given on the logadm command line 
override
# the defaults contained in this file.
# # logadm typically runs early every morning via an entry in
# root's crontab (see crontab(1)).
#
/var/log/syslog -C 8 -P 'Tue Jul 9 10:10:00 2002' -a 'kill -HUP `cat
/var/run/syslog.pid`' /var/adm/messages -C 4 -P 'Tue Jul 30 10:10:00 
2002' - a'kill -HUP `cat /var/run/syslog.pid`' /var/cron/log -c -s 512k -t 
/var/cron/olog
/var/lp/logs/lpsched -C 2 -N -t '$file.$N'
# 
# The entry below is used by turnacct(1M)
```
# /var/adm/pacct -C 0 -N -a '/usr/lib/acct/accton pacct' -g adm -m 664 -o adm -p never # # The entry below will rotate SUN One application server's default logfile # every day provided the current logfile size is >= 512k. It will compress # the old log file before archiving it and also delete the old files after 30 # days. The compression is done with gzip(1) and the resulting log file has # the suffix of .gz. /var/appserver/domains/domain1/server1/logs/server.log -A 30d -s 512k -p 1d -z 上記とは別に、logadm コマンドを対話形式で呼び出すことにより、特定のファイル でログローテーションを起動することもできます。 次の例では、syslog をローテーションし、8 個のログファイルを保持します。古いロ グファイルは、/var/log ディレクトリではなく、/var/oldlogs ディレクトリに格 納されます。 % logadm -C8 -t'/var/oldlogs/syslog.\$n' /var/log/syslog 対話形式のコマンド行オプションを使用して、/etc/logadm.conf で指定されている ファイルでローテーションを行うこともできます。また、オプションを変更すること もできます。 /etc/logadm.conf ファイルとコマンド行の両方でオプションが指定されている場合 は、/etc/logadm.conf ファイルで指定されているオプションが最初に適用されま す。このため、コマンド行オプションが /etc/logadm.conf のオプションをオー バーライドします。次に例を示します。 % logadm /var/appserver/domains/domain1/server1/logs/server.log -p now 上記のコマンドは、/etc/logadm.conf で設定されているファイルに対するすべての オプションを使用して、指定されたファイルをローテーションします。

注 同時に複数のオプションを指定すると、オプション間で暗黙的に AND が適 用されます。つまり、ログをローテーションするには、すべての条件が満 たされる必要があります。

logadm ユーティリティとそのオプションの詳細については、次のように入力してマ ニュアルページを参照してください。

% man logadm

または

% logadm -h

### <span id="page-107-0"></span>Solaris cron ユーティリティを使用したローテー ション

Solaris 8 では、cron ユーティリティを使用して、アプリケーションサーバーのログ ローテーションを実行できます。次のコマンドを使用します。

% crontab -e

環境変数 \$EDITOR で定義されたエディタが起動し、cron エントリのリストが表示さ れます。

注 このコマンドでは、エディタの終了後、すぐに /etc/cron.d/logchecker スクリプトが実行されます。このスクリプト は、変更または追加された crontab のエントリを cron デーモンに送りま す。cron デーモンはこの方法で追加されたエントリをただちにピックアッ プして、ログローテーションがすぐに起動します。 ログローテーションを有効にするために cron デーモンを再起動する必要は ありません。

この節には次の項目があります。

- crontab [エントリの形式について](#page-107-1)
- Solaris cron [ユーティリティを使用した](#page-108-0) logadm のスケジュール実行

#### <span id="page-107-1"></span>crontab エントリの形式について

crontab ファイルの各行には、6 個のフィールドを設定します。各フィールドは、空 白またはタブで区切られます。最初の 5 個のフィールドは、次の項目を指定する整数 値です。

- $\hat{D}$  (0-59)
- 時間 (0-23)
- 日付  $(1-31)$
- 月  $(1-12)$
- 曜日 (0-6、0 が日曜日 )

この形式を使用して、アクセスログファイルとイベントログファイルのローテーショ ン間隔と、ローテーションの繰り返しのスケジュールを設定します。例を示します。  $00$  \* \* 1-5

/opt/SUNWappserver7/appserver/domains/domain1/server1/bin/rotatelogs  $0.12$  \* \* 1-5

/opt/SUNWappserver7/appserver/domains/domain1/server1/bin/rotatelogs

 $0$  \* \* \* 1-5

/opt/SUNWappserver7/appserver/domains/domain1/mainserver/bin/rotate logs

この例では、server1 のアクセスログファイルとイベントログファイルが、月曜日から 金曜日までの毎日、午前 0 時と正午にローテーションされます。mainserver のログ ファイルは、月曜日から金曜日までの毎日、1 時間ごとにローテーションされます。

crontab ファイルは、/var/spool/cron/crontabs/ に格納されます。crontab ファイルの作成は、エンドユーザーとしても root としても行うことができます。ユー ザーの権限によって、次のコマンドで見ることのできる crontab エントリは異なりま す。

% crontab -l *username*

### Solaris cron ユーティリティを使用した logadm のスケジュール実行

cron コマンドは、指定された日時にコマンドを実行するプロセスを起動します。 /var/spool/cron/crontabs ディレクトリの crontab ファイルで見つかった命令に 基づいて、コマンドが定期的なスケジュールで設定されます。

cron で使用される定期的にスケジュールされたコマンドの例として、次の crontab エントリは logadm を毎日午前 0 時に起動します。

#### 0 0 \* \* 0-6 logadm

ユーザーは、 crontab(1) コマンドを使用する独自の crontab ファイルを送信できる ことに注意してください。

cron が実行するすべてのアクションに関するログを保持するには、CRONLOG=YES ( デフォルト ) を /etc/default/cron ファイルで指定する必要があります。 /etc/cron.d/logchecker は、ログファイルがシステムの ulimit を超過していな いかどうかをチェックするスクリプトです。超過している場合、ログファイルは /var/cron/olog に移動されます。

# コマンド行インタフェースによるログの設定

サーバーインスタンスおよび仮想サーバーインスタンスのコマンド行から、ログサー ビスの内容を設定できます。

注 この節の例では、すべてのコマンドは、環境変数が設定済みであることを 前提としています。

サーバーインスタンスのすべての log-service 属性を取得するには、次のように入力し ます。

asadmin> get *instance\_name*.log-service.\*

log-service 属性は、113 [ページの「ログサービス属性」](#page-112-0)の表に説明されています。

サーバーインスタンス名を指定したコマンド例を次に示します。

asadmin> get *server1*.log-service.\*

server1 インスタンスのログサービスに関する属性の一覧が表示されます。set コマン ドを使用すると、表示された属性をそれぞれ設定できます。

仮想サーバーインスタンスの仮想サーバー ID をログに記録するには、端末プロンプ トに次のコマンドを入力します。

asadmin> get *instance\_name*.LogVirtualServerId

LogVirtualServerId の現在の状態が表示されます。状態が false の場合は、次のように set コマンドを使用して有効にできます。

asadmin> set *instance\_name*.LogVirtualServerId=true

仮想サーバーインスタンスのログファイル名を設定するには、次の set コマンドを使 用します。

asadmin> set *instance\_name*.virtual-server.<virtual server id>.logFile=<log file>

たとえば、次のようなログファイルの設定コマンドを発行できます。

asadmin> set

*instance2*.virtual-server.*instance2*.logFile=/space/IAs7se/appserver7/appse rv/domains/domain1/instance2/logs/log

コマンド構文の詳細については、コマンド行インタフェースのヘルプを参照してくだ さい。

asadmin の使用方法の詳細については、付録 A[「コマンド行インタフェースの使用」](#page-410-0) を参照してください。

# 管理インタフェースによるログの設定

この節では、Sun ONE Application Server の管理インタフェースを使って、サーバー ワイド ( グローバル ) な要素、指令、およびアプリケーションコンポーネントに適用 できるログサービスオプションを設定する方法を説明します。

この節には次の項目があります。

- [ログサービスの設定](#page-110-0)
- [アプリケーションサーバーコンポーネントおよびサブシステムのログ設定](#page-113-0)
- [エラーログ指令の設定](#page-114-0)

## <span id="page-110-0"></span>ログサービスの設定

ログサービスは、server.xml ファイルの J2EE サービス要素カテゴリ内の要素で指定 します。『Sun ONE Application Server 管理者用設定ファイルリファレンス』を参照し てください。ログサービスは、次のログファイルを含むシステムログサービスを設定 するために使用されます。

- サーバーログ
- アクセスログ
- トランザクションログ
- 仮想サーバーログ

システムログサービスの設定では、ログサービス要素の属性値を指定します。

<span id="page-111-0"></span>サービスインスタンスのログサービス管理

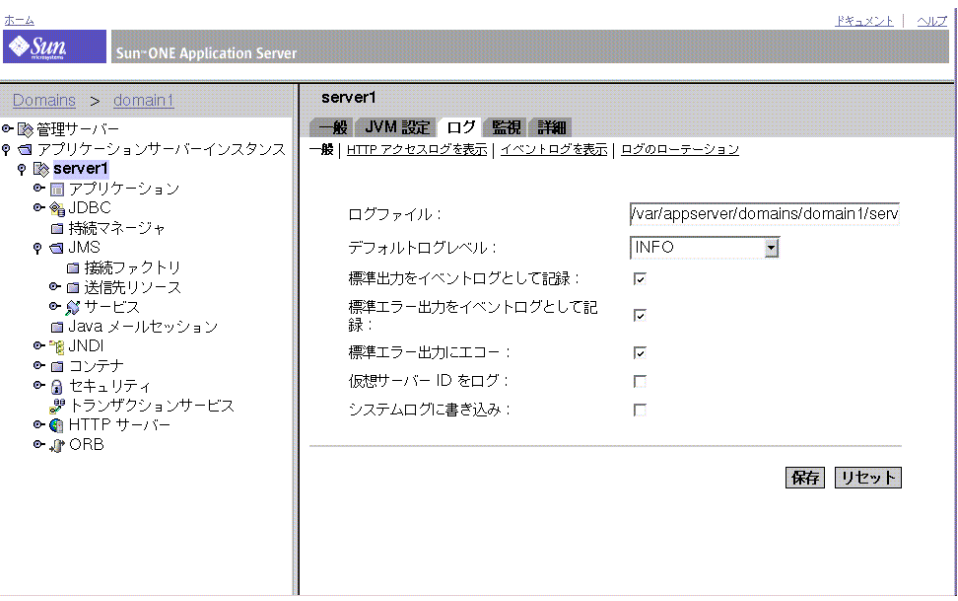

112 [ページの「サービスインスタンスのログサービス管理」の](#page-111-0)図で示されるように、 管理インタフェースでは、次に示すログサービス要素の属性を設定できます。

- ログファイル
- デフォルトログレベル
- 標準出力をイベントログとして記録
- 標準エラー出力をイベントログとして記録
- 標準エラー出力にエコー
- コンソールを作成
- 仮想サーバー ID をログ
- システムログに書き込み

ログサービスのリンクには、管理インタフェースの左側のペインで、サーバーインス タンスのツリー階層を展開するとアクセスできます。次の表に、設定可能な属性とそ のデフォルト値および許値の範囲を示します。

<span id="page-112-0"></span>

| 属性                          | デフォルト値                      | 説明                                                                                                    |
|-----------------------------|-----------------------------|----------------------------------------------------------------------------------------------------|
| file                        | server.lo<br>q <sup>1</sup> | 省略可能。サーバーログの名前または場所をオー<br>バーライドする。サーバーログが格納されている<br>ファイルおよびディレクトリは、サーバーを実行す<br>るユーザーアカウントに関係なく、常に書き込み可<br>能な状態にしておくことが必要                                                            |
| level                       | <b>INFO</b>                 | 省略可能。別の要素によってサーバーログに記録さ<br>れるメッセージのデフォルトタイプを制御する。有<br>効な値(降順)は以下のとおり。FINEST、FINER、<br>FINE、CONFIG、INFO、WARNING、SEVERE、<br>ALERT, FATAL                                              |
|                             |                             | 各値は、それよりも低いレベルの値のすべてのメッ<br>セージをログに記録する。たとえば、FINEST では<br>すべてのメッセージが記録され、FATAL では FATAL<br>メッセージだけが記録される。デフォルト値は<br>INFO であり、INFO、WARNING、SEVERE、ALERT、<br>FATAL のすべてのメッセージがログに記録される |
| log-stdout                  | True                        | 省略可能。true の場合、stdout 出力がサーバーロ<br>グにリダイレクトされる。有効な値はon、off、<br>yes, no, 1, 0, true, false                                                                                             |
| log-stderr                  | True                        | 省略可能。trueの場合、stderr出力がサーバーロ<br>グにリダイレクトされる。有効な値はon、off、<br>yes, no, 1, 0, true, false                                                                                               |
| echo-loq-messaqes-to-stderr | True                        | 省略可能。trueの場合、サーバーログに加えてロ<br>グメッセージが stderr に送信される。有効な値は<br>on, off, yes, no, 1, 0, true, false                                                                                      |
| create-console              | False                       | 省略可能。true の場合、stderr 出力用に<br>Windows オペレーティングシステムのコンソール<br>ウィンドウが作成される。有効な値は on、off、<br>yes, no, 1, 0, true, false                                                                  |
| log-virtual-server-id       | False                       | 省略可能。true の場合、仮想サーバーIDが仮想<br>サーバーログに表示される。複数の<br>virtual-server 要素が同じログファイルを共有<br>している場合に有用                                                                                         |
| use-system-log              | False                       | true の場合、UNIX syslog サービスまたは<br>Windows イベントログを使ってログの作成と管理<br>が行われる                                                                                                    |

ログサービス属性

1. server 要素の log-root 属性で指定されたディレクトリ

## <span id="page-113-0"></span>アプリケーションサーバーコンポーネントおよ びサブシステムのログ設定

この節では、ログを有効にし、Sun ONE Application Server コンポーネントおよびサ ブシステムのログレベルを選択する方法について説明します。Java トランザクション サービスコンポーネントには、複数のログファイルがあります。ログレベルの設定方 法は、ほとんどのコンポーネントおよびサブシステムに共通です。そのため、ログレ ベルを選択する手順は、指定したコンポーネントおよびサブシステムのグループにつ いて 1 回だけ記載します。

次のコンポーネントおよびサブシステムでは、サーバーメッセージのログ方法を選択 できます。これらのコンポーネントおよびサブシステムの詳細については、このマ ニュアルで説明されているその他の項目を参照してください。

- ORB 「CORBA ベースのクライアントのサポートの設定」
- Web コンテナ 「I2EE サービスの設定」
- EIB コンテナ 「I2EE サービスの設定」
- MDB コンテナ -「J2EE サービスの設定 (EJB コンテナ内 )」
- **Iava トランザクションサービス -「I2EE サービスの設定**」
- JMS サービス -「Java Message Service」
- 仮想サーバー 「仮想サーバーの使用」

### ログレベルの指定方法

ORB、Web コンテナ、EJB コンテナ、MDB コンテナ (EJB コンテナ内 )、Java トラン ザクションサービス、および JMS サービスのログレベルを指定するには、次の手順に 従います。

- 1. 管理インタフェースの左側のペインで、アプリケーションサーバーインスタンス を展開し、編集するコンポーネントおよびサブシステムを表示します。
- 2. 編集するコンポーネントまたはサブシステムのリンクをクリックします。
- 3. 管理インタフェースの右側のペインで、「ログレベル」ドロップダウンリストか ら、いずれかのログレベルパラメータを選択します。ログレベルについては、[95](#page-94-0)  [ページの「ログレベルについて」を](#page-94-0)参照してください。

### ログファイルの指定方法 ( 仮想サーバー )

ログファイルを指定するには、次の手順に従います。

1. 管理インタフェースの左側のペインで、アプリケーションサーバーインスタンス を展開し、HTTP サーバーサブシステムを表示します。

- 2. 「HTTP サーバー」リンクをクリックします。
- 3. 「仮想サーバー」リンクをクリックします。
- 4. 編集するサーバーインスタンスのリンクをクリックします。
- 5. 管理インタフェースの右側のペインの「一般」タブで、「ログファイル」フィール ドに編集するディレクトリパスとファイル名を入力します。

### トランザクションログの場所の指定方法 (Java トランザクション サービス )

トランザクションログの場所を指定するには、次の手順に従います。

- 1. 管理インタフェースの左側のペインで、アプリケーションサーバーインスタンス を展開し、トランザクションサービスサブシステムを表示します。
- 2. 「トランザクションサービス」リンクをクリックします。
- 3. 管理インタフェースの右側のペインの「詳細」フィールドグループで、「トランザ クションログの位置」フィールドに編集するディレクトリパスとファイル名を入 力します。

### <span id="page-114-0"></span>エラーログ指令の設定

Sun ONE Application Server の init.conf ファイルには、エラーログ指令が含まれて います。次の指令があります。

- エラーログの日時形式 : ErrorLogDateFormat 指令では、サーバーログで使用す る日付形式を指定する
- ログのフラッシュ間隔:LogFlushInterval は、アクセスログがメモリから access.log ファイルへフラッシュされるまでの最大間隔 ( 秒単位 ) を決定する
- Pid ログ : PidLog では、ベースサーバープロセスのプロセス ID (pid) を記録する ファイルを指定する。サーバーサポートプログラムによっては、このログがサー バールートの logs/pid にあると見なす場合もある

init.conf の全指令の詳細については、『Sun ONE Application Server 管理者用設定 ファイルリファレンス』を参照してください。

# <span id="page-115-1"></span>アクセスログファイルの表示

管理サーバーとアプリケーションサーバーインスタンスのどちらの HTTP ログファイ ルも表示できます。

管理サーバーの HTTP ログを表示するには、管理インタフェースの左側のペインで 「管理サーバー」を選択し、右側のページで「ログ」タブを選択します。「HTTP アク セスログを表示」リンクが表示されます。このリンクを選択すると、設定済みのアク セスログが表示されます。表示されるログの例は、116 [ページの「管理サーバーの](#page-115-0) HTTP [アクセスログ表示」の](#page-115-0)図に示されています。

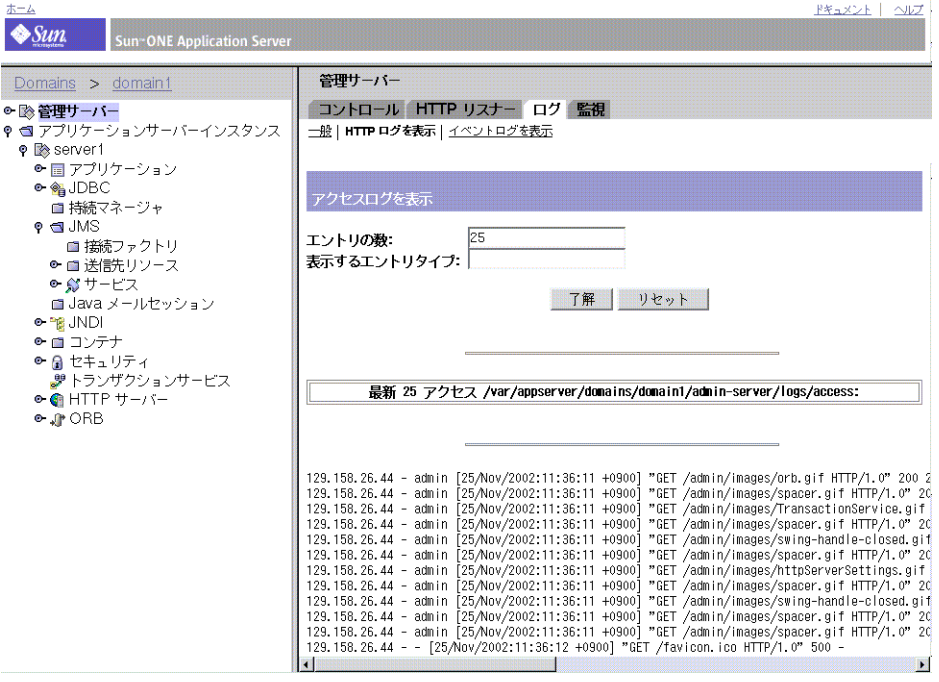

アプリケーションサーバーインスタンスのアクセスログを表示するには、管理インタ フェースの左側のペインで表示するサーバーインスタンスをクリックします。右側の ペインで「ログ」タブをクリックします。表示したいログのリンクをクリックすると、 該当のサーバーインスタンスのアクティブな設定済みアクセスログが表示されます。 117 [ページの「アプリケーションサーバーインスタンスのアクセスログ表示」の](#page-116-0)図に 例を示します。

<span id="page-115-0"></span>管理サーバーの HTTP アクセスログ表示

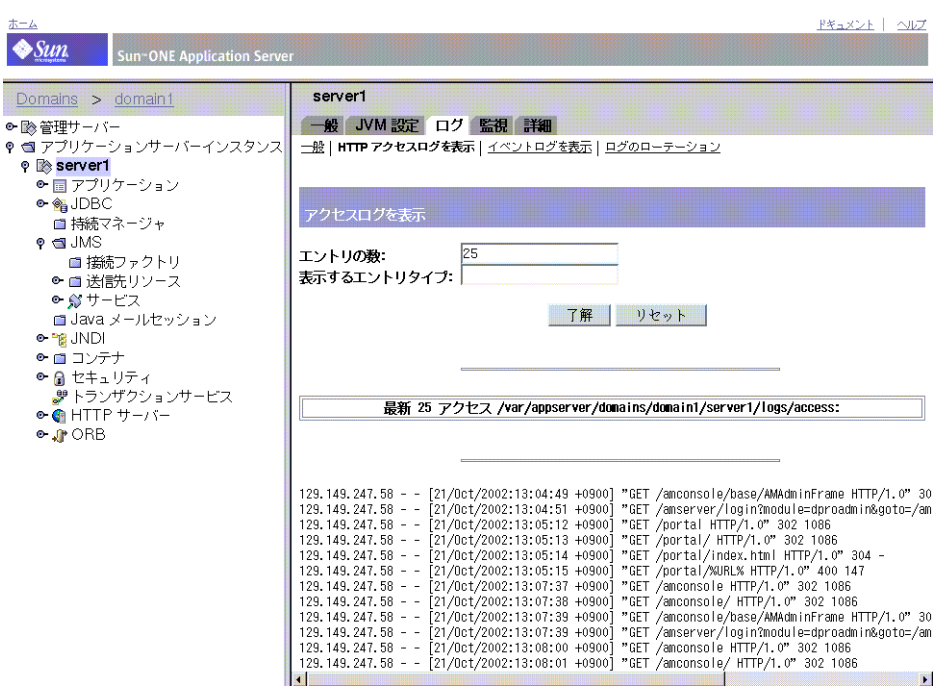

### <span id="page-116-0"></span>アプリケーションサーバーインスタンスのアクセスログ表示

# イベントログファイルの表示

管理サーバーとアプリケーションサーバーインスタンスのどちらのアクティブなイベ ントログファイルも表示できます。

管理サーバーのイベントログを表示するには、左側のペインで「管理サーバー」を選 択し、右側のページで「ログ」タブを選択します。「イベントログを表示」リンクが表 示されます。このリンクを選択すると、設定済みのイベントログが表示されます。表 示されるログの例は、118 [ページの「管理サーバーのイベントログ表示」の](#page-117-0)図に示さ れています。

管理サーバーのイベントログ表示

<span id="page-117-0"></span>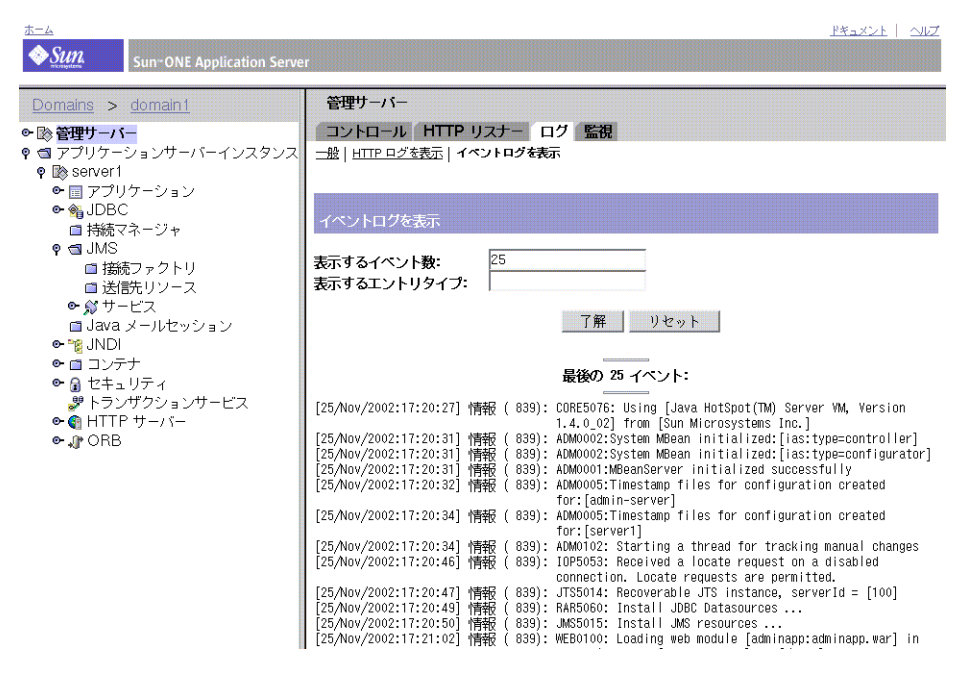

管理サーバーインスタンスのイベントログを表示するには、管理インタフェースの左 側のペインでサーバーインスタンスを選択し、右側のペインで「ログ」タブを選択し ます。「イベントログを表示」リンクが表示されます。このリンクを選択すると、設定 済みのイベントログが表示されます。表示されるログの例は、119 [ページの「アプリ](#page-118-0) [ケーションサーバーインスタンスのイベントログ表示」の](#page-118-0)図に示されています。

#### $\pm -\lambda$ R#AROK LINUT  $\bigdiamond$ Sun n-ONE Application Server server1 Domains > domain1 一般 JVM設定 ログ監視 詳細 ●■参管理サーバー Q ■ アプリケーションサーバーインスタンス 一般 | HTTP アクセスログを表示 | イベントログを表示 | ログのローテーション © <sup>®</sup> server 1 ● ■ アプリケーション  $\circ$   $\frac{1}{2}$  JDBC ■ 持続マネージャ  $9$  a JMS  $\overline{25}$ 表示するイベント数: ■ 接続ファクトリ 表示するエントリタイプ: ■送読リソース | 了解 | リセット | ■ Java メールセッション  $\overline{\bullet}$   $\overline{\bullet}$  JNDI ●■コンテナ 最後の 25 イベント: ● @ セキュリティ ■トランザクションサービス<br>● ● HTTP サーバー [25/Nov/2002:17:45:21] 情報 ( 858): JMS5015: Install JMS resources ...<br>[25/Nov/2002:17:45:33] 情報 ( 858): LDR5010: All ejb(s) of [cometEJB] loaded successfully!<br>[25/Nov/2002:17:45:33] 情報 ( 858): WEB0100: Loading web module [  $\bullet \bullet$  ORB [25/Nov/2002:17:45:35] 情報 ( 858): WEBOTO: Loading web module [cometEJB:comet.war] in<br>[25/Nov/2002:17:45:50] INFO ( 858): Virtual server [server]] at [/CometEJB]<br>[25/Nov/2002:17:45:50] INFO ( 858): HTTP3072: HTTP listener [43/huv/2002:11:45:50] IRFO ( 859): CORESZ74: SUGGESSE] Feady to accept requests<br>[25/huv/2002:17:45:50] |RFO ( 858): CORESZ74: successful server startup<br>[25/huv/2002:17:45:50] |青報 ( 858): CORE5053: Application onReady co 25/Nov/2002:17:48:23] 情報 858): CORE5073: Application server shutdown in progress [25/Nov/2002:17:48:23] 情報<br>[25/Nov/2002:17:48:23] 情報 858): CORE5051: Shutting down all J2EE applications ...<br>858): CORE5052: Application shutdown complete. [25/Nov/2002:11:48:23] 情報 ( 858): JohCoozz. Hop reutron: Shatasenr Compress.<br>[25/Nov/2002:11:48:23] 情報 ( 858): JMS5025: JMS service shutting down.<br>[25/Nov/2002:11:48:23] 情報 ( 859): UBEE115: Sun OME Application Server 7.0

### <span id="page-118-0"></span>アプリケーションサーバーインスタンスのイベントログ表示

# ログのプリファレンスの設定

インストール時に、サーバーに対して access という名前のアクセスログファイルが 作成されます。アクセスをログに記録するかどうか、どのような形式でログを行うか、 およびクライアントがリソースにアクセスした場合にサーバーでそのクライアントの ドメイン名を検索する必要があるかどうかを指定することによって、リソースに対す るアクセスログをカスタマイズできます。

複数の仮想サーバーに対して 1 つのログファイルを使用するには、server.xml ファ イルの LogVsId をイベントログに関して有効に設定する必要があります。詳細につい ては、『Sun ONE Application Server 管理者用設定ファイルリファレンス』を参照して ください。LogVsID の設定は、管理インタフェースの「管理サーバー」の「ログ」タ ブでも行うことができます。

管理インタフェースで「仮想サーバー ID をログ」を有効にするには、次の手順に従 います。変更内容は管理サーバーの再起動後に反映されます。

- 1. 管理インタフェースの左側のペインで「管理サーバー」をクリックします。
- 2. 右側のページで「ログ」タブをクリックします。
- 3. 「仮想サーバー ID をログ」のチェックボックスをクリックします。
- 4. 「保存」ボタンをクリックして、変更を Sun ONE Application Server に適用しま す。

この設定に対する変更を有効にするには、Sun ONE Application Server を再起動する 必要があります。

# ログアナライザの実行

flexanlg は、ログファイルの報告に使用するログアナライザツールです。ログアナ ライザは、syslog 以外のファイルにログを記録する場合にのみ使用できます。

ログアナライザを使用すると、アクティビティの要約情報、もっとも頻繁にアクセス される URL、サーバーがもっとも頻繁にアクセスされる時間など、デフォルトサー バーの統計情報を生成できます。ログアナライザでは、デフォルトサーバー以外の仮 想サーバーの統計情報を生成できません。ただし、116 [ページの「アクセスログファ](#page-115-1) [イルの表示」](#page-115-1)で説明されているように、各仮想サーバーの統計情報を参照することは 可能です。

注 ログアナライザを実行する前に、サーバーログのローテーションを行う必 要があります。詳細については、103 [ページの「ログファイルの管理」](#page-102-0)を 参照してください。

```
コマンド行からログアナライザコマンドを実行するには、flexanlg ツールを実行し
ます。このツールは install_dir/bin/flexanlg ディレクトリにあります。
flexanlg を実行するには、コマンドプロンプトに次のコマンドとオプションを入力
します。
flexanlg [-P] [-n] name] [-x] [-r] [-p] order] [-i] file]* [-m]metafile ]* [ o file][ c opts] [-t opts] [-l opts] [-h help]
コマンドオプション (* の付いたオプションは繰り返し可能 )
-i filename
入力ログファイル (複数可)
- P
プロキシログ形式
-n servername
サーバーの名前
-x
HTML で出力
-rIP アドレスをホスト名で解決
-p [ c, t, l ]
出力順。デフォルトでは、カウント数 (c)、時間統計情報 (t)、一覧 (l) の順
-m filename
メタファイル ( 複数可 )
-o filename
出力ログファイル。デフォルトは stdout
-c [ h, n, r, f, e, u, o, k, c, z ]
以下の項目のカウント数。デフォルトは h, n, r, e , u, o, k, c
  h: 合計ヒット数
  n: 304 Not Modified 状態コード ( ローカルコピーを使用 )
  r: 302 Found 状態コード ( リダイレクト )
  f: 404 Not Found 状態コード ( ドキュメントが見つからない )
  e: 500 Server Error 状態コード ( 設定ミス )
  u: 一意の URL の合計数
  o: 一意のホストの合計数
```
- k: 転送された合計 K バイト数
- c: キャッシュによって保存された合計 K バイト数
- z: どの項目もカウントしない
- $-t$  [ sx, mx, hx, xx, z ]

一般的な統計情報を検索。デフォルトは s5m5h24x10

- s (number): ログの上位 number 個を秒単位で検索
- m (number): ログの上位 number 個を分単位で検索
- h (number): ログの上位 number 個を時間単位で検索
- u (number): ログの上位 number 個をユーザー単位で検索
- a (number): ログの上位 number 個をユーザーエージェント単位で検索
- r (number): ログの上位 number 個を参照元単位で検索
- x (number): ログの上位 number 個をその他のキーワードで検索
- z: 一般的な統計情報を検索しない
- -l [ cx, hx ]
- 指定されたサブオプションの一覧を作成。デフォルトは c+3h5

c (x, +x): 最も頻繁にアクセスされた URL

- x: x 個のエントリのみ一覧表示
- +x: アクセス回数が x を超えた場合のみ一覧表示
- h (x, +x): サーバーに最も頻繁にアクセスしたホストまたは IP アドレス
- x: x 個のエントリのみ一覧表示
- +x: アクセス回数が x を超えた場合のみ一覧表示
- z: 一覧を作成しない
- 例 : flexanlg コマンドの使用

flexanlg -i

/var/opt/SUNQappserver7/domains/domain1/server1/logs/access

注 ログアナライザを実行する前に、サーバーログのアーカイブを行う必要が あります。

## イベントの表示 (Windows 2000 Professional)

Sun ONE Application Server は、server.log ファイルにエラーのログを記録し、イ ベントビューアには深刻なシステムエラーのログを記録します。イベントビューアで は、システム上のイベントを監視できます。イベントビューアには、基本設定の問題 によって発生したエラーを表示できます。基本設定による問題は、エラーログが記録 される前に発生することがあります。

イベントビューアを使用するには、次の手順に従います。

- 1. 「スタート」メニューから、「プログラム」、「管理ツール」の順に選択します。「管 理ツール」プログラムグループの「イベントビューア」を選択します。
- 2. 「ログ」メニューから「アプリケーション」を選択します。

イベントビューアにアプリケーションログが表示されます。Sun ONE Application Server のエラーには、https-serverid というソースラベルが付い ています。

3. こうしたラベルをログ内で検索するには、「表示」メニューから「検索」を選択し ます。アップデートされたログエントリを表示するには、「表示」メニューから 「最新の情報に更新」を選択します。

イベントビューアの詳細については、ご使用のシステムのマニュアルを参照してくだ さい。

イベントの表示 (Windows 2000 Professional)

# Sun ONE Application Server の監視

この章では、監視の方法と、Sun ONE Application Server で使用できる SNMP (Simple Network Management Protocol) の特徴および機能について説明します。

この章には次の節が含まれます。

- [Sun ONE Application Server](#page-124-0) の監視について
- CLI [を使用した監視データの抽出](#page-129-0)
- CLI [によるトランザクションサービスの管理](#page-150-0)
- HTTP [サービス品質の使用](#page-150-1)
- SNMP [について](#page-156-0)
- [SNMP](#page-164-0) の設定
- SNMP [マスターエージェントの有効化と起動](#page-170-0)

## <span id="page-124-0"></span>Sun ONE Application Server の監視について

システム上の重要なデータポイントから稼働統計情報を収集することにより、Sun ONE Application Server を監視できます。統計情報は、サーバーが処理している要求 の数と、その処理状況を示します。個々の仮想サーバーに関する統計情報や、アプリ ケーションサーバーインスタンス全体に関する統計情報を表示できます。Sun ONE Application Server の監視には、asadmin ユーティリティや SNMP を使用します。

この節では次の項目について説明します。

- [統計情報](#page-125-0)
- [SNMP](#page-125-1)
- HTTP [サーバーの監視](#page-126-0)
- [アプリケーションコンポーネントとサブシステムの監視](#page-126-1)

● [サービス品質](#page-128-0) (QOS)

## <span id="page-125-0"></span>統計情報

HTTP サーバーなどほとんどの Sun ONE Application Server のアプリケーションコン ポーネントとサブシステムの統計情報は、特に監視機能を有効に設定しなくても、常 に収集されます。ただし、サブシステムでの監視を明示的に有効に設定した場合や、 それと同等の機能を有効に設定した場合だけ収集される統計情報もあります。これら の統計情報には、次のデータポイントが含まれます。

- EJB メソッドの統計情報
- アクティブなトランザクション
- 接続 (QOS が有効な場合のみ )
- DNS (DNS キャッシュが有効な場合のみ )

管理インタフェースからアプリケーションのサブシステムまたはコンポーネントの監 視機能を有効にする方法については、127 [ページの「アプリケーションコンポーネン](#page-126-1) [トとサブシステムの監視」](#page-126-1)を参照してください。

サーバーモニターを通してサーバーが多数の要求を処理していることが判明した場合、 要求数に合わせてサーバー設定またはシステムのネットワークカーネルを調整する必 要があります。サーバー設定の調整方法の詳細については、『Sun ONE Application Server パフォーマンスおよびチューニングガイド』を参照してください。

### <span id="page-125-1"></span>SNMP

Sun ONE Application Server は、SNMP (Simple Network Management Protocol) を使 用する情報収集ツールによって、ネットワーク管理のための情報を提供します。 SNMP は、ネットワークで管理情報や監視情報を交換するためのプロトコルです。 SNMP を使用するエージェントと呼ばれるプログラムが、ネットワーク上のさまざま なデバイス ( ハブ、ルーター、ブリッジなど ) を監視します。別のプログラムが、 エージェントから受け取ったデータを収集します。オペレーションの監視によって作 成されたデータベースは MIB (management information base) と呼ばれます。この データを使用して、ネットワーク上のすべてのデバイスが適切に動作していることを チェックします。

SNMP で監視できるのは HTTP サーバーだけですが、コマンド行インタフェース (CLI) を使用するとすべてのコンポーネントとシステムを監視できます。

SNMP の詳細については、157 ページの「SNMP [について」お](#page-156-0)よび 165 [ページの](#page-164-0) 「SNMP [の設定」](#page-164-0)を参照してください。

### <span id="page-126-0"></span>HTTP サーバーの監視

HTTP サーバーの監視は、デフォルトで有効になっているため、有効に設定する作業 は不要です。HTTP サーバーの監視は XML ファイルをベースにしていて、管理可能 な 3 種類の属性一式には、asadmin コマンドを使用してアクセスできます。この XML ファイルの要素、サブ要素、および属性については、142 [ページの「監視可能な](#page-141-0) HTTP [サーバー要素」お](#page-141-0)よび 144 [ページの「監視可能な](#page-143-0) HTTP サーバー属性」を参照 してください。

注 SNMP では、HTTP サーバーの統計情報だけを利用できます。HTTP サー バーも含めた Sun ONE Application Server のすべてのサブシステムに関す る統計情報を利用するには、コマンド行インタフェースを使用します。

asadmin の使用方法の詳細については、411 [ページの「コマンド行インタフェースの](#page-410-0) [使用」を](#page-410-0)参照してください。

## <span id="page-126-1"></span>アプリケーションコンポーネントとサブシステ ムの監視

Sun ONE Application Server のサブシステムやコンポーネントには、関連する統計情 報が常に収集されているために、監視を有効に設定する必要がないものもあります。 たとえば、コンテナなどのアプリケーションコンポーネントでは、監視機能を有効に しても無効にしても構いません。監視機能を有効にすると、常時収集される統計情報 に加えて、すべての EJB メソッドに関する追加の統計情報も収集されます。JDBC 接 続プールの監視は、常に有効になっています。接続プールは最初にアクセスされたと きに初期化され、その後は常に関連する統計情報が監視されます。

監視対象となるデータポイントの詳細については、137 [ページの「監視可能な属性名」](#page-136-0) を参照してください。

管理インタフェースまたはコマンド行インタフェース (CLI) を使って、選択したアプ リケーションコンポーネントおよびサブシステムの監視機能を有効にすることができ ます。たとえば、CLI から EJB コンテナの監視機能を有効に設定するには、端末ウィ ンドウで次にコマンドを入力します。

asadmin set server1.ejb-container.monitoringEnabled=true asadmin reconfig server1

server1 はインスタンス名です。

上記と同等の機能には、「コンテナ (Containers)」ノードの下の管理インタフェースか らアクセスできます。

この節では次の項目について説明します。

- [コンテナサブシステムの監視](#page-127-0)
- ORB [サービスの監視](#page-127-1)
- [トランザクションサービスの監視](#page-127-2)

### <span id="page-127-0"></span>コンテナサブシステムの監視

EIB コンテナの場合、監視機能を有効にすると、エンティティ Beans、ステートフル セッション Beans、およびステートレスセッション Beans のメソッドに関連する統計 情報が収集されます。次の統計情報があります。

- 合計エラー数
- 合計呼び出し数
- 合計成功数
- ミリ秒単位の実行時間 ( 最終のメソッド呼び出しが対象 )

コンテナサブシステムでは、その他すべての統計情報が常に収集されます。監視され るデータポイントには、次のような統計情報が含まれます。

- プール内のステートレス Beans の初期数、最小数、および最大数
- キャッシュ内のステートフル Beans とエンティティ Beans の最小数およびユー ザー設定数
- キャッシュ内のステートレス Beans の最小数およびユーザー設定数
- 作成された Beans 数と破棄された Beans 数
- その他の関連統計情報

### <span id="page-127-1"></span>ORB サービスの監視

ORB サービスの場合、監視されるデータポイントには、ORB 接続および ORB スレッ ドプール用に収集される統計情報が含まれます。ORB 統計情報は常に収集されるた め、ORB サービスの監視機能を有効に設定する必要はありません。

### <span id="page-127-2"></span>トランザクションサービスの監視

Java トランザクションサービス (JTS) の場合、監視されるデータポイントには、次の 統計情報が含まれます。

- 完了したトランザクションの合計
- ロールバックされたトランザクションの合計
- 処理中のトランザクションの合計

• 処理中のトランザクションのリスト

詳細については、151 ページの「CLI [によるトランザクションサービスの管理」](#page-150-0)を参 照してください。

## <span id="page-128-0"></span>サービス品質 (QOS)

サービス品質は、サーバーインスタンスの仮想サーバークラス、または仮想サーバー に対して設定するパフォーマンスの制限です。たとえば、ISP (Internet Service Provider) であれば、許可する帯域幅に応じて仮想サーバーの課金額を変えたい場合が あります。この場合、帯域幅の量と接続数に制限を課すことができます。

Sun ONE Application Server が提供するサービス品質を使用すると、次の項目に関し て実行時のサーバーの効率を判断できます。

- 起動時間
- サーバートラフィック、および帯域幅に対するトラフィックの影響
- ライブデータと静的データの分析
- その他のデータ要素

詳細については、151 ページの「CLI [によるトランザクションサービスの管理」](#page-150-0)を参 照してください。

## <span id="page-129-0"></span>CLI を使用した監視データの抽出

コマンド行インタフェース (CLI) で asadmin コマンドに list コマンドや get コマン ドを使用すると、監視されたデータを抽出できます。

注 set コマンドは、トランザクションサービスの監視を設定する場合だけ使 用されます。151 ページの「CLI [によるトランザクションサービスの管理」](#page-150-0) を参照してください。

この節では次の項目について説明します。

- [list --monitor](#page-129-1) コマンド
- [get --monitor](#page-130-0) コマンド
- CLI [ネームマッピング](#page-131-0)
- HTTP [サーバーの監視可能オブジェクト](#page-141-1)

## <span id="page-129-1"></span>list --monitor コマンド

list コマンドは、指定されたサーバーインスタンス名について、現在監視されている アプリケーションコンポーネントおよびサブシステムに関する情報を提供します。こ のコマンドを使用すると、サーバーインスタンスで監視可能なコンポーネントおよび サブコンポーネントを表示できます。

### 例

asadmin>list --monitor server1

監視機能が有効になっている次のアプリケーションコンポーネントおよびサブシステ ムのリストが返されます。

```
iiop-service
transaction-service
application.converter
application.myApp
http-server
```
指定されたサーバーインスタンス内で現在監視されているアプリケーションを一覧表 示することもできます。この機能は、get コマンドを使ってアプリケーションから特 定の監視統計情報を取得する際に役立ちます。

### 例

asadmin> list --monitor server1.application

戻り値

converter

myApp

より詳細な例については、133 [ページの「](#page-132-0)Petstore の例」を参照してください。

### <span id="page-130-0"></span>get --monitor コマンド

このコマンドは、次の監視情報を取得します。

- コンポーネントまたはサブシステム内で監視されるすべての属性
- コンポーネントまたはサブシステム内で監視される特定の属性

特定のコンポーネントまたはサブシステムについて、要求された属性が存在しない場 合は、エラーが返されます。同様に、コンポーネントまたはサブシステムについて要 求された特定の属性がアクティブでない場合も、エラーが返されます。

get コマンドの使用方法の詳細については、132 ページの「CLI [ネームマッピング」](#page-131-0) を参照してください。

#### 例 *1*

特定の属性について、サブシステムからすべての属性を取得する例

asadmin> get --monitor server1.iiop-service.orb.system.orb-connection.\*

total-inbound-connections=1 total-outbound-connections=1

### **/刷2**

J2EE アプリケーションからすべての属性を取得する例

asadmin> get --monitor server1.application.converter.\*

Attribute name(s) not found

J2EE アプリケーションレベルで公開されている監視可能な属性はないため、コマンド は失敗します。

### 例 *3*

サブシステムから特定の属性を取得する例

asadmin> get --monitor server1.transaction-service.inflight-tx

Attribute name = inflight-tx Value = No active transaction found.

### 例 *4*

サブシステム属性内に存在しない属性を取得する例

asadmin> get --monitor server1.iiop-service.orb.system.orb-connection.bad-name

Could not get the attribute

<span id="page-131-0"></span>Execution failed for the command: get --monitor server1.iiop-service.orb-connection.bad-name

### CLI ネームマッピング

Sun ONE Application Server では、ツリー構造によって、監視対象オブジェクトを探 すことができます。ツリー内のノードごとに名前とタイプがあります。タイプが単独 の場合は、親ノードの下には、そのタイプのノードが 1 だけ存在します。ツリー内の ノードタイプの詳細については、135 [ページの「監視可能なオブジェクトタイプ」を](#page-134-0) 参照してください。

ツリーのルートオブジェクトは、Sun ONE Application Server のインスタンス名で表 されます。たとえば、server1 と名前付けされているインスタンスのルートの監視オ ブジェクトは、次のようになります。

server1

すべての子オブジェクトのアドレスは、ドット (.) で区切って指定されます。子ノード が単独の場合、その監視オブジェクトのアドレスを指定するには、オブジェクトのタ イプだけが必要となります。単独でない場合は、オブジェクトのアドレス指定には、 type.name の形式の名前が必要となります。

たとえば、単独の有効な監視可能オブジェクトタイプとしては、http-server などが あります。インスタンス server1 の http-server を表す単体の子ノードをアドレス 指定する場合、名前は次のようになります。

server1.http-server

また、単独ではない有効な監視可能オブジェクトタイプとしては、application など があります。アプリケーション Petstore を表す単独ではない子ノードをアドレス指定 する場合、名前は次のようになります。

server1.application.petstore

CLI 名では、監視可能オブジェクトの特定の属性をアドレス指定することもできます。 たとえば、http-server には、監視可能属性の summary があります。次の名前は、 summary 属性のアドレス指定となります。

server1.http-server.summary

監視オブジェクトが公開する属性名に対するネーミング規則は定められていません。

CLI で使用するための有効な名前が分からない場合もあります。list コマンドを使用 すると、有効な監視可能オブジェクトを調べることができます。get コマンドにワイ ルドカードのパラメータを指定すると、どの監視可能オブジェクトについても、すべ ての有効な属性を調べることができます。

次の例では、クライアントのネームマッピングのシナリオを示します。

### <span id="page-132-0"></span>Petstore の例

server1 という名前のアプリケーションサーバーインスタンスに配備された Petstore アプリケーションのメソッドに対して、何回の呼び出しがあったかについて調査しま す。list コマンドと get コマンドを組み合わせて使用して、該当するメソッドの統 計情報にアクセスします。

- 1. マルチモードで CLI を呼び出します。
- 2. 次のように、有用な環境変数を設定して、コマンドを使用するたびに同じ変数を 入力する手間を省きます。

asadmin>export AS\_ADMIN\_USER=admin AS\_ADMIN\_PASSWORD=admin123

asadmin>export AS\_ADMIN\_HOST=localhost AS\_ADMIN\_PORT=4848

3. 次のコマンドを入力して、インスタンス server1 の監視可能なコンポーネントを 一覧表示します。

asadmin>list --monitor server1

出力 iiop-service transaction-service application.CometEJB application.ConverterApp application.petstore http-server resources

監視可能なコンポーネントの一覧には、iiop-service、http-server、 transaction-service、resources、およびすべての配備済み ( かつ有効な ) ア プリケーションが含まれます。

4. 次のコマンドを入力して、Petstore アプリケーションの監視可能なサブコンポー ネントを一覧表示します。--monitor の代わりに -m を使用できます。

asadmin>list -m server1.application.petstore

```
出力
ejb-module.signon-ejb_jar
ejb-module.catalog-ejb_jar
ejb-module.uidgen-ejb_jar
```
ejb-module.customer-ejb\_jar ejb-module.petstore-ejb\_jar ejb-module.AsyncSenderJAR\_jar ejb-module.cart-ejb\_jar

5. 次のコマンドを入力して、Petstore アプリケーションの EJB モジュール sigon-ejb\_jar に含まれる監視可能なサブコンポーネントを一覧表示します。

asadmin>list -m server1.application.petstore.ejb-module.signon-ejb\_jar

出力 entity-bean.UserEJB stateless-session-bean.SignOnEJB

6. 次のコマンドを入力して、Petstore アプリケーションの EJB モジュール sigon-ejb\_jar のためのエンティティ Bean UserEJB に含まれる監視可能なサブ コンポーネントを一覧表示します。

asadmin>list -m

server1.application.petstore.ejb-module.signon-ejb\_jar.entity-bean.UserEJB

#### 出力

- bean-method.create0 bean-method.findByPrimaryKey1 bean-method.remove2 bean-method.getUserName3 bean-method.setPassword4 bean-method.getPassword5 bean-method.matchPassword6 bean-method.remove7 bean-method.isIdentical8 bean-method.getEJBLocalHome9 bean-method.getPrimaryKey10 bean-pool bean-cache
- 7. 次のコマンドを入力して、Petstore アプリケーションの EJB モジュール sigon-ejb\_jar にあるエンティティ Bean UserEJB のメソッド getUserName3 に含まれる監視可能なサブコンポーネントを一覧表示します。

```
asadmin>list -m 
server1.application.petstore.ejb-module.signon-ejb_jar.entity-bean.UserEJB.bean-m
ethod.getUserName3
```
出力

No monitorable entities for element server1.application.petstore.ejb-module.signon-ejb\_jar.entity-bean.UserEJB.bean-m ethod.getUserName3

8. メソッドには監視可能なサブコンポーネントはありません。次のコマンドを入力 して、メソッド getUserName3 の監視可能な統計情報をすべて取得します。

```
asadmin>get -m server1.application.petstore.ejb-module. 
signon-ejb_jar.entity-bean.UserEJB.bean-method.getUserName3.* 
method-name = public abstract java.lang.String 
com.sun.j2ee.blueprints.signon.user.ejb.UserLocal.getUserName()
total-num-errors = 0
total-num-success = 2
execution-time-millis = 1
total-num-calls = 2
```
9. 次のコマンドを入力して、実行時間など特定の統計情報を取得することもできま す。

<span id="page-134-0"></span>asadmin>get -m server1.application.petstore.ejb-module. signon-ejb\_jar.entity-bean.UserEJB.bean-method.getUserName3.execution-time-millis execution-time-millis = 1

### 監視可能なオブジェクトタイプ

監視に使用するオブジェクトのツリーには、複数のノードが含まれています。ノード とはオブジェクトツリー内の特定のエントリで、タイプ、名前、および親ノードに よって一意に識別されます。ノードタイプには単独のものがあり、その場合は親ノー ドの下にノードのタイプが 1 つだけあることを意味します。名前は、単独のノードに は必要ありません。

単独ではないタイプのノードには、名前が必要です。「インスタンス名」の列に、有効 な名前空間を示します。

次の表に、さまざまなノードタイプ間の有効な親と子の関係についてのツリー構造と、 いくつかのノードタイプについては名前空間を示します。

| ノードタイプ         |     |                | 単独 リーフ 子ノードのタイプ                                                                                         | インスタンス名 |
|----------------|-----|----------------|----------------------------------------------------------------------------------------------------|---------|
| root           | Yes | N <sub>o</sub> | http-server<br>iiop-service<br>resources<br>transaction-service<br>application<br>standalone-ejb-module |         |
| http-server    | Yes | No.            | virtual-server<br>process                                                                               |         |
| virtual-server | Yes | Yes            |                                                                                                    |         |
| process        | Yes | Yes            |                                                                                                    |         |

監視オブジェクトタイプ

監視オブジェクトタイプ (続き)

| ノードタイプ                 | 単独             | リーフ            | 子ノードのタイプ                                                                              | インスタンス名                                                                          |
|------------------------|----------------|----------------|---------------------------------------------------------------------------------------|----------------------------------------------------------------------------------|
| iiop-service           | Yes            | Yes            | orb                                                                                   |                                                                                  |
| orb                    | No             | No             | orb-connection<br>orb-thread-pool                                                     | system がシステム ORB<br>のために予約されている。<br>すべてのユーザーORBが<br>TCP エンドポイントから<br>派生する名前を取得する |
| orb-connection         | Yes            | Yes            |                                                                                       |                                                                                  |
| orb-thread-pool        | Yes            | Yes            |                                                                                       |                                                                                  |
| resources              | Yes            | N <sub>o</sub> | jdbc-connection-pool                                                                  |                                                                                  |
| jdbc-connection-pool   | No             | Yes            |                                                                                       | 名前は、接続プール作成<br>時にユーザーが指定する<br>ものと同じ                                              |
| transaction-service    | Yes            | Yes            |                                                                                       |                                                                                  |
| application            | No             | N <sub>o</sub> | ejb-module                                                                            | server.xmlに登録され<br>たアプリケーションの名<br>前                                              |
| ejb-module             | N <sub>0</sub> | No.            | stateless-session-bean<br>stateful-session-bean<br>entity-bean<br>message-driven-bean | EJB モジュールの名前。<br>EJB JAR 名から派生する                                                 |
| standalone-ejb-module  | No             | N <sub>o</sub> | stateless-session-bean<br>stateful-session-bean<br>entity-bean<br>message-driven-bean | server.xmlに登録され<br>たスタンドアロン EJB モ<br>ジュールの名前                                     |
| stateless-session-bean | No             | No             | bean-pool<br>bean-method                                                              | 配備記述子の Bean 名                                                                    |
| stateful-session-bean  | No             | N <sub>o</sub> | bean-cache<br>bean-method                                                             | 配備記述子の Bean 名                                                                    |
| entity-bean            | No             | No             | bean-cache<br>bean-pool<br>bean-method                                                | 配備記述子の Bean 名                                                                    |
| message-driven-bean    | No             | N <sub>o</sub> | bean-pool<br>bean-method                                                              | 配備記述子の Bean 名                                                                    |
| bean-pool              | Yes            | Yes            |                                                                                       |                                                                                  |
| bean-cache             | Yes            | Yes            |                                                                                       |                                                                                  |

監視オブジェクトタイプ (続き)

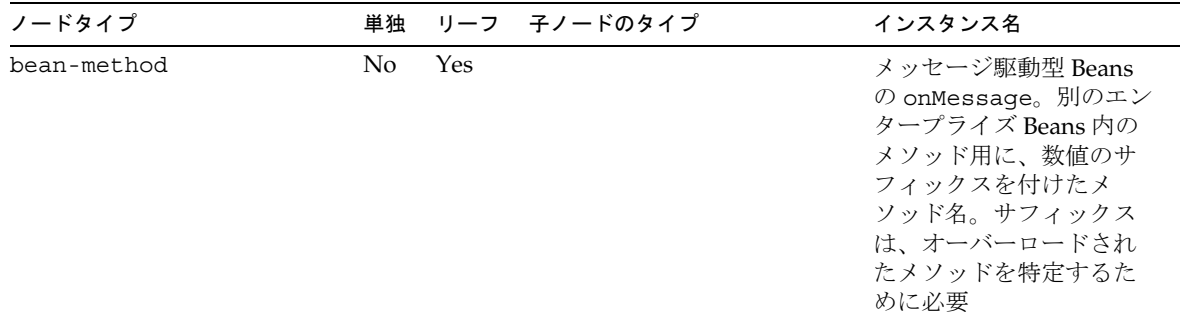

### <span id="page-136-0"></span>監視可能な属性名

すべての監視可能なオブジェクトについて、監視可能な属性名を公開する必要がある わけではありません。オブジェクトには、その他のオブジェクトをグループ化するた めだけに使用されるものもあります。Sun ONE Application Server では、 http-server ノード以外は、ツリーのリーフノードだけが属性を持ちます。 http-server ノードタイプは、子ノードと属性を持ちます。次の表では、さまざまな ノードについての有効な監視可能属性名を示します。

http-server

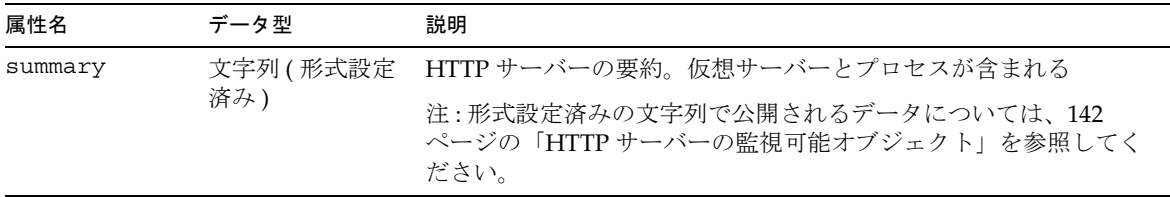

virtual-server

| 属性名                                | データ型                                                                                                    | 説明                                                                                                    |
|------------------------------------|----------------------------------------------------------------------------------------------------|----------------------------------------------------------------------------------------------------|
| $< v s - id >$<br>文字列 (形<br>式設定済み) | 仮想サーバーの情報。各アプリケーションサーバーインスタンス<br>には、1つ以上の仮想サーバーを設定できる。http-serverの要<br>約属性から、仮想サーバーIDの一覧を取得できる。get コマンド<br>パラメータに |                                                                                                    |
|                                    |                                                                                                    | server1.http-server.virtual-server. <vs-id>という形<br/>式を指定すると、特定の仮想サーバーに関する統計情報を検索で<br/>きる。qet コマンドパラメータに</vs-id> |
|                                    | server1.http-server.virtual-server.* という形式を指定<br>すると、すべての仮想サーバーに関する統計情報を検索できる                                     |                                                                                                    |
|                                    |                                                                                                    | 注:形式設定済みの文字列で公開されるデータについては、142<br>ページの「HTTP サーバーの監視可能オブジェクト」を参照して<br>ください。                                      |

Process

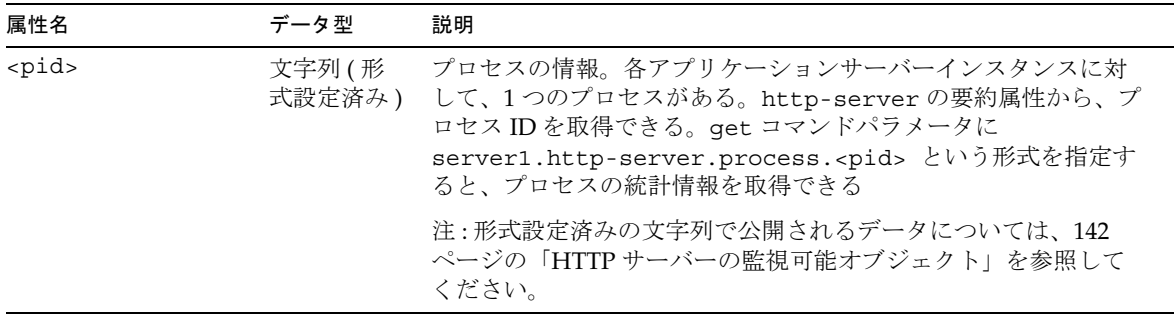

orb-connection

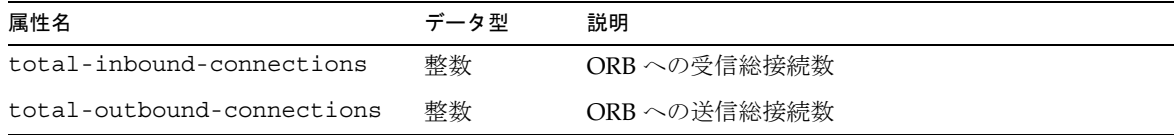

orb-thread-pool

| 属性名                  | データ型 | 説明                   |
|----------------------|------|----------------------|
| thread-pool-size     | 整数   | ORB スレッドプールのスレッド総数   |
| waiting-thread-count | 整数   | スレッドプール内で受信待機中のスレッド数 |

### jdbc-connection-pool

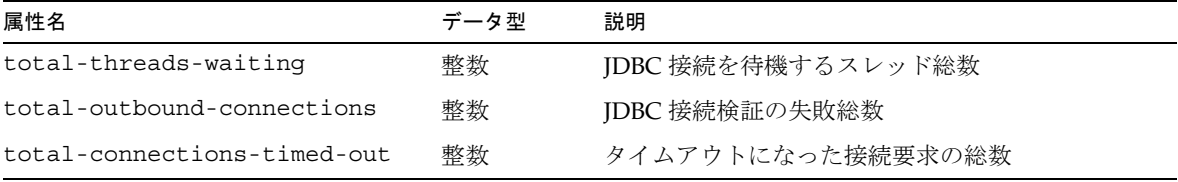

### transaction-service

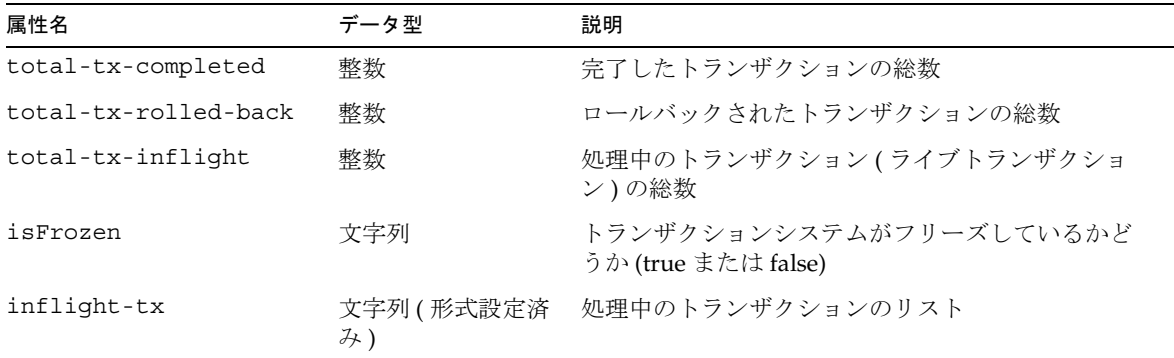

### bean-pool

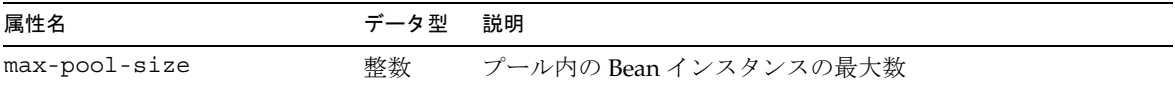

bean-pool ( 続き )

| 属性名                     | データ型 | 説明                                                                                                    |
|-------------------------|------|----------------------------------------------------------------------------------------------------|
| steady-pool-size        | 整数   | プール内に通常保持される Bean インスタンス数。プールを作<br>成すると、最初に steady-pool-size のサイズでインスタ<br>ンスが保持される。プールからインスタンスが削除されると<br>非同期で補充されるため、プールサイズは<br>steady-pool-size に指定された値以上になる                                                                                                    |
| pool-resize-quantity    | 整数   | max-pool-size を上限とする増分、または<br>steady-pool-size を下限とする減少分                                                                                                    |
| idle-timeout-in-seconds | 整数   | プールクリーニングスレッドを実行する間隔を定義する。現<br>在のサイズが通常プールサイズを超えていないかどうかを<br>チェックし、pool-resize-quantityの要素を削除する。<br>現在のサイズが steady-pool-size よりも小さい場合、<br>プールサイズは min (current-pool-size+pool +<br>resize-quantity, max-pool-size)を上限として、<br>pool-resize-quantityだけ増加する。<br>pool-idle-timeout-in-seconds を超過してアクセスさ<br>れていないオブジェクトだけが削除対象となる |
| num-beans-in-pool       | 整数   | プール内の利用可能な Beans 数                                                                                                    |
| num-threads-waiting     | 整数   | 利用可能な Bean を待機しているスレッド数                                                                                                    |
| total-beans-created     | 整数   | これまでに作成された Beans 数                                                                                                    |
| total-beans-destroyed   | 整数   | これまでに削除された Beans 数                                                                                                    |
| jms-max-messages-load   | 整数   | メッセージ駆動型 Bean による処理で JMS セッションに一度<br>に読み込む最大メッセージ数。デフォルト値は1。メッセー<br>ジ駆動型 Beans 用のプールだけに適用される                                                                                                    |

bean-cache

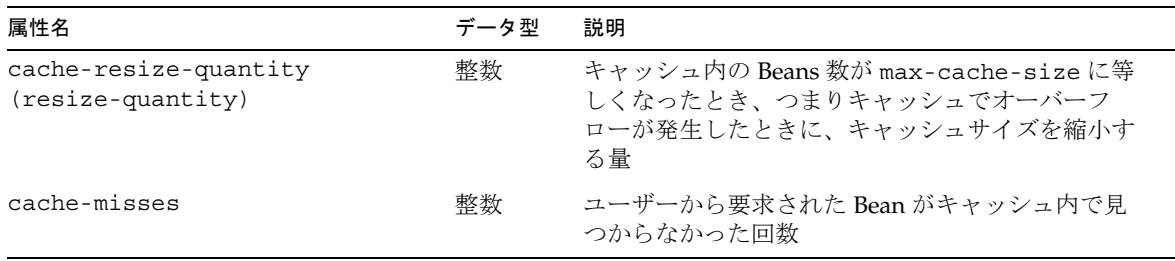

bean-cache ( 続き )

| 属性名                          | データ型 | 説明                                                                                                    |
|------------------------------|------|----------------------------------------------------------------------------------------------------|
| idle-timeout-in-seconds      | 整数   | キャッシュクリーナスレッドのスケジュール間隔。<br>このクリーナは、キャッシュ内ですべての Beansを<br>検査し、cache-idle-timeout-in-secondsの<br>期間アクセスされていない Beans を非活性化する |
| cache-hits                   | 整数   | ユーザーから要求されたエントリがキャッシュ内で<br>見つかった回数                                                                                        |
| total-beans-in-cache         | 整数   | キャッシュ内の Beans 数。キャッシュの現在のサイ<br>ズ                                                                                          |
| max-beans-in-cache           | 整数   | キャッシュ内に保持される Beans の最大数。この値<br>を超えると、キャッシュのオーバーフローが発生す<br>$\mathcal{Z}_{\mathcal{D}}$                                     |
| num-passivations             | 整数   | 非活性化の数。ステートフルセッション Beans だけ<br>に適用される                                                                                     |
| num-passivation-errors       | 整数   | 非活性化中に発生したエラーの回数。ステートフル<br>セッション Beans だけに適用される                                                                           |
| num-expired-sessions-removed | 整数   | クリーンアップスレッドによって削除された期限切<br>れセッション数。ステートフルセッション Beans だ<br>けに適用される                                                         |
| num-passivation-success      | 整数   | 非活性化の成功回数。ステートフルセッション<br>Beans だけに適用される                                                                                   |

### bean-method

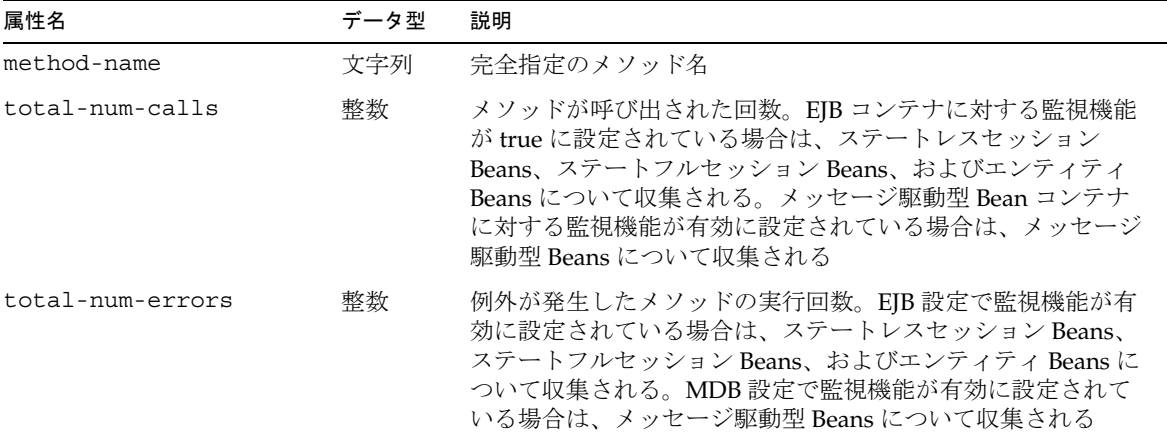

bean-method ( 続き )

| 属性名                   | データ型 | 説明                                                                                                    |
|-----------------------|------|----------------------------------------------------------------------------------------------------|
| total-num-success     | 整数   | メソッドの実行が成功した回数。EJB コンテナに対する監視機<br>能がtrueに設定されている場合は、ステートレスセッション<br>Beans、ステートフルセッション Beans、およびエンティティ<br>Beans について収集される。メッセージ駆動型 Bean コンテナ<br>に対する監視機能が有効に設定されている場合は、メッセージ<br>駆動型 Beans について収集される      |
| execution-time-millis | Long | 最後に成功したメソッドの実行に要した時間。EJB コンテナに<br>対する監視機能が有効に設定されている場合は、ステートレス<br>セッション Beans、ステートフルセッション Beans、およびエ<br>ンティティ Beans について収集される。メッセージ駆動型<br>Bean コンテナに対する監視機能が有効に設定されている場合<br>は、メッセージ駆動型 Beans について収集される |

## <span id="page-141-1"></span>HTTP サーバーの監視可能オブジェクト

HTTP サーバーの監視可能属性名 summary は、Server 要素の属性値とそのサブ要素 に関する要約情報を出力します。要約情報には、各サブ要素の数や、各サブ要素の属 性値も含まれます。HTTP サーバーの virtual-server 属性は、VirtualServer 要 素の属性とその各サブ要素の詳細を出力します。process 属性は、Process 要素の属 性値とその各サブ要素の詳細を出力します。

NSAPI パフォーマンスプロファイルを有効にして、Profile 要素と ProfileBucket 要素の統計情報を取得するには、『Sun ONE Application Server Developer's Guide to NSAPI』を参照してください。

パフォーマンスチューニングに監視統計情報を使用する方法については、『Sun ONE Application Server パフォーマンスおよびチューニングガイド』を参照してください。

### 監視可能な HTTP サーバー要素

次の表に、HTTP サーバーの監視可能な要素を示します。

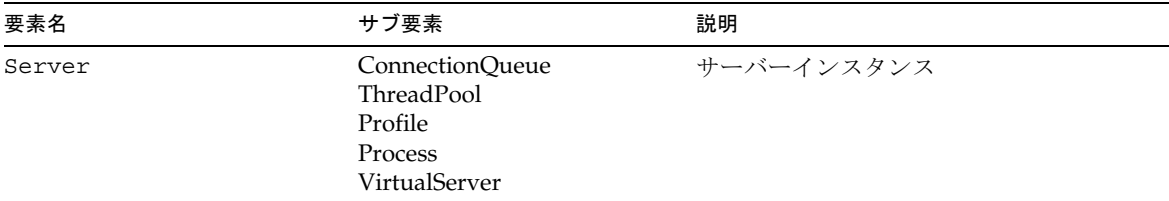

<span id="page-141-0"></span>監視可能な HTTP サーバー要素

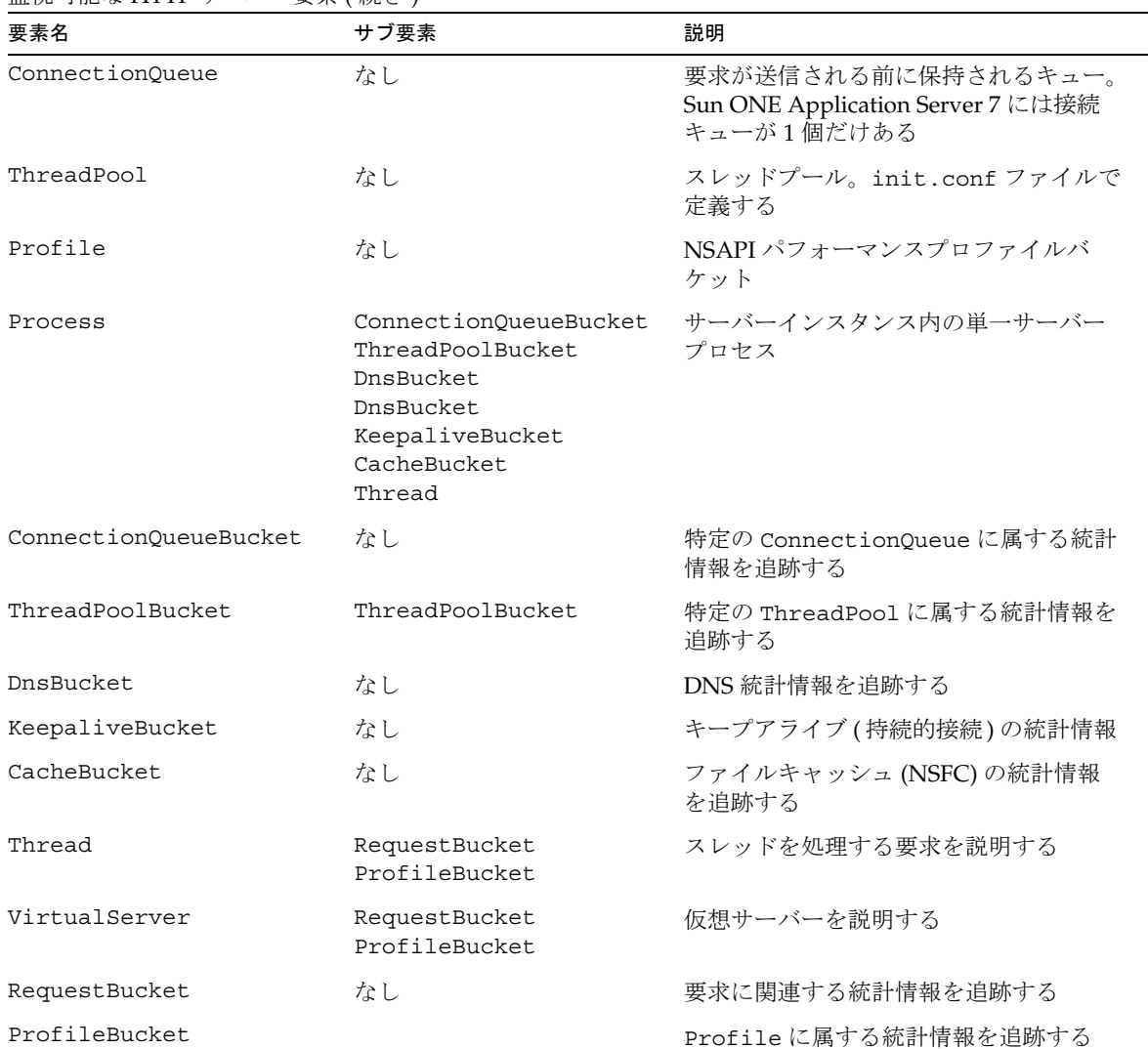

監視可能な HTTP サーバー要素 (続き)

### 監視可能な HTTP サーバー属性

次の表に、HTTP サーバーの監視可能な属性を示します。

<span id="page-143-0"></span>Server

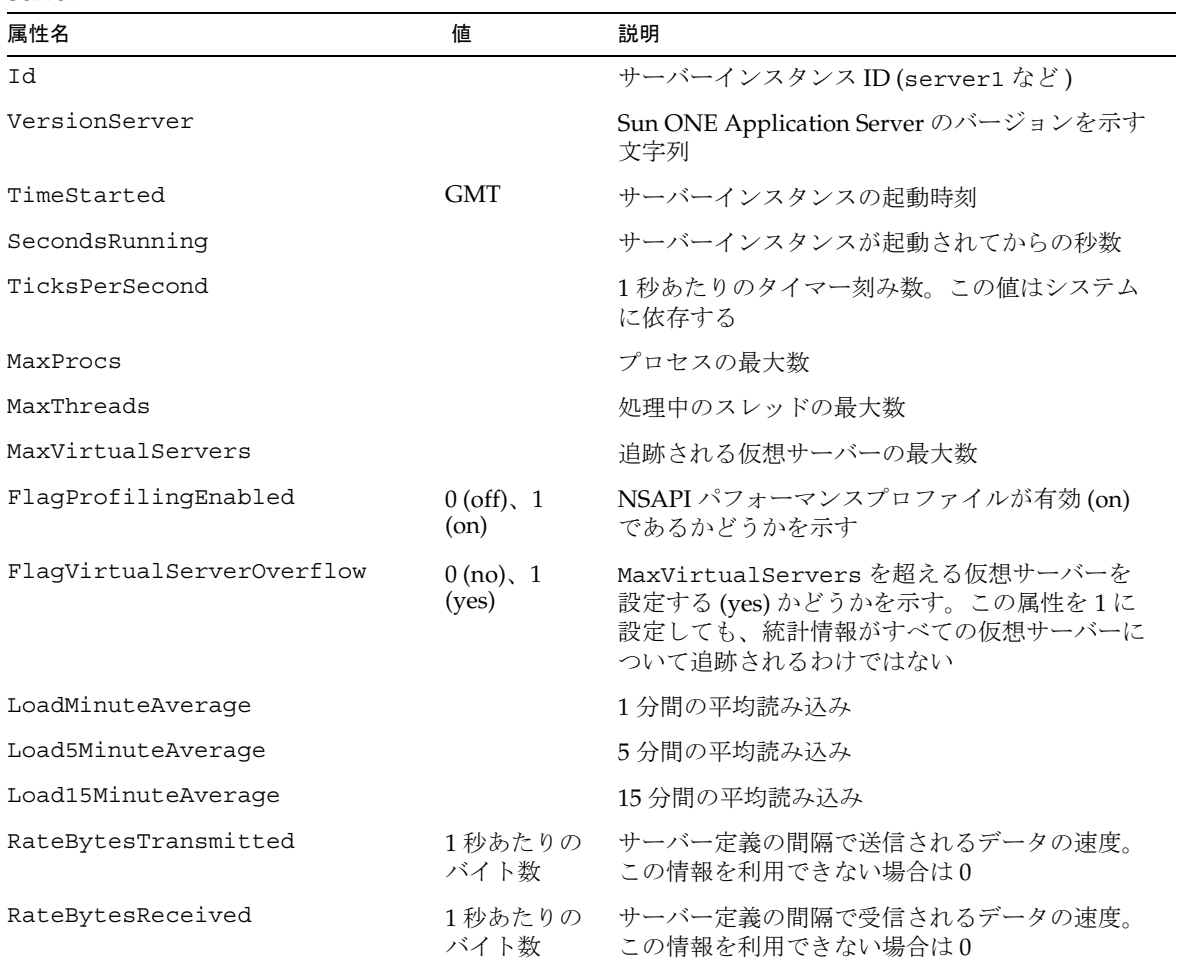

### ConnectionQueue

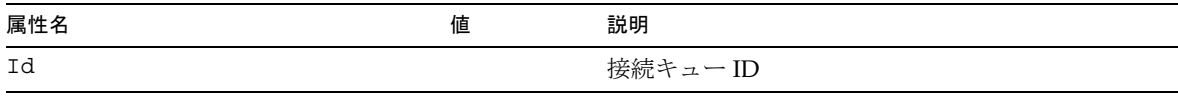
ThreadPool

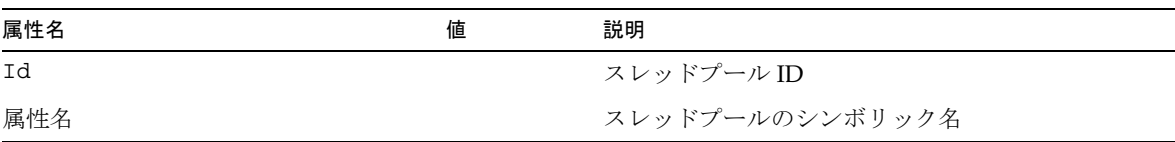

#### Profile

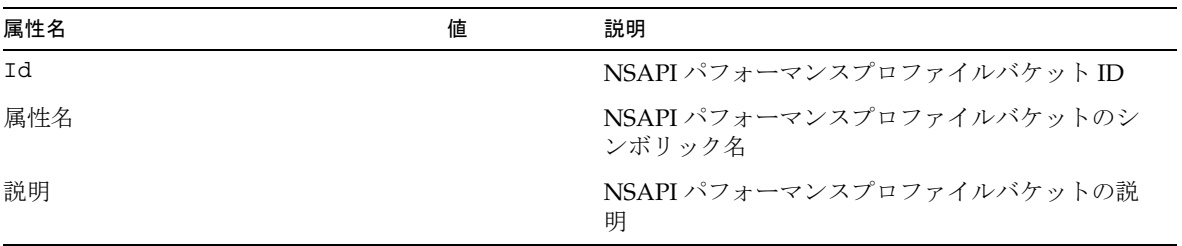

#### Process

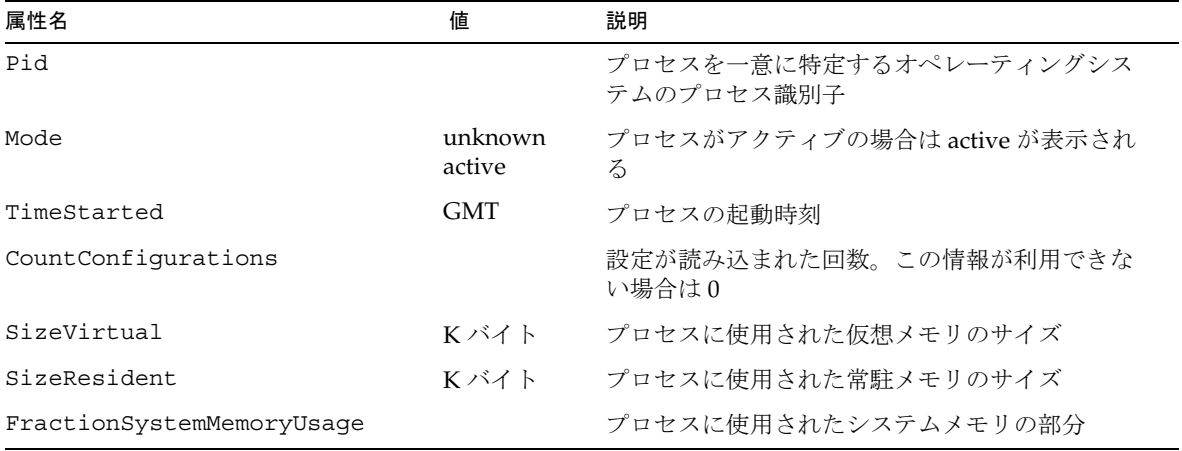

### ConnectionQueueBucket

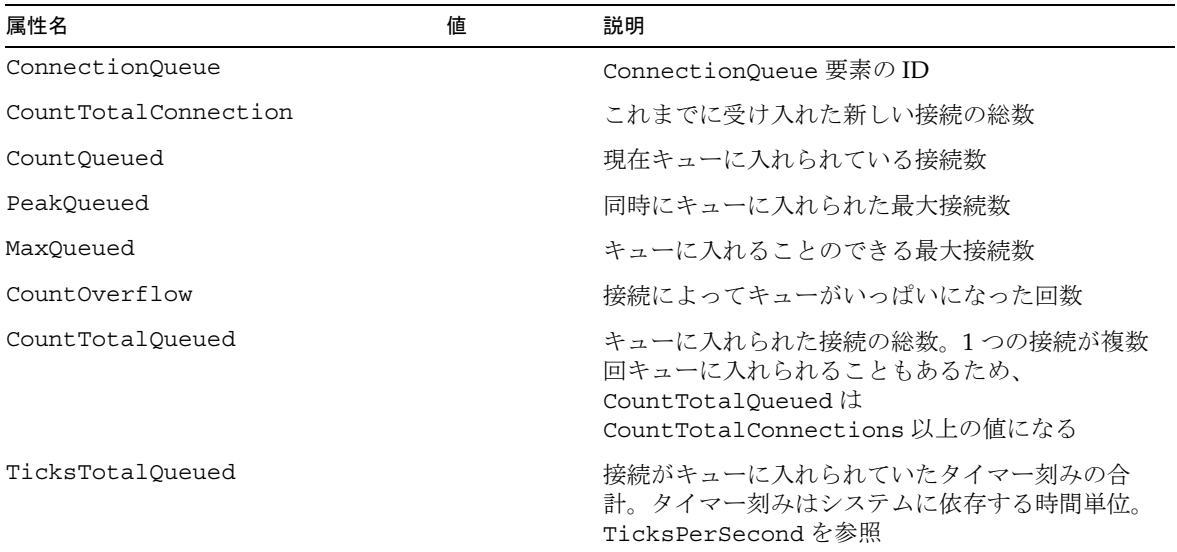

#### ThreadPoolBucket

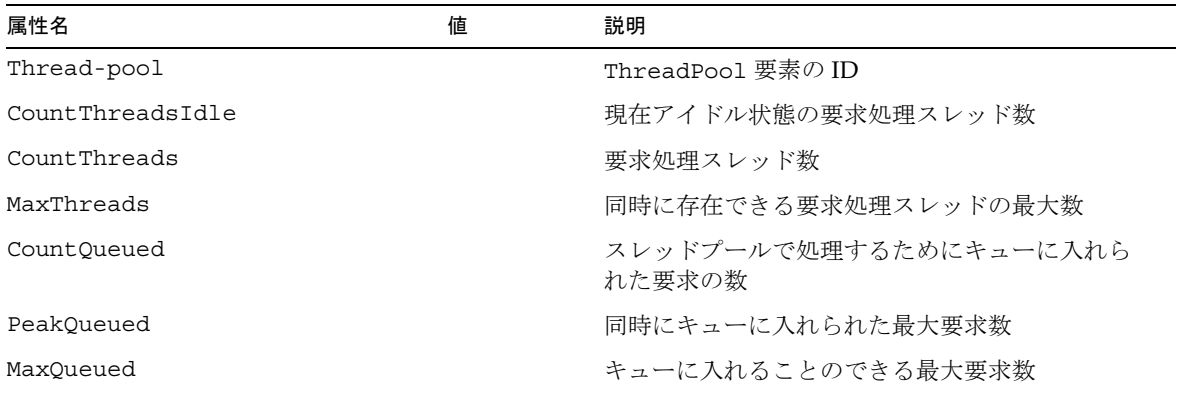

### DnsBucket

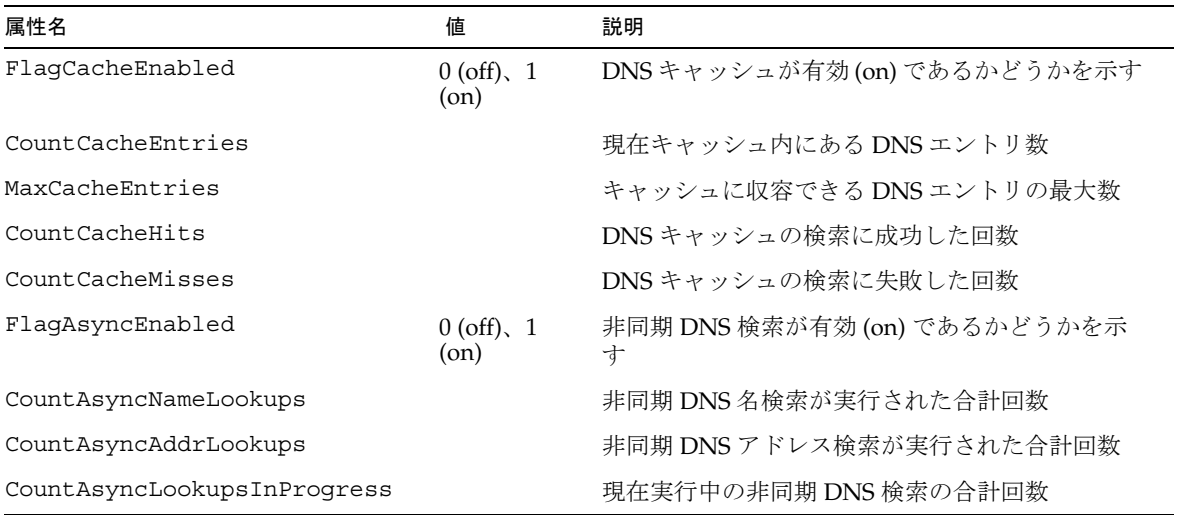

### KeepaliveBucket

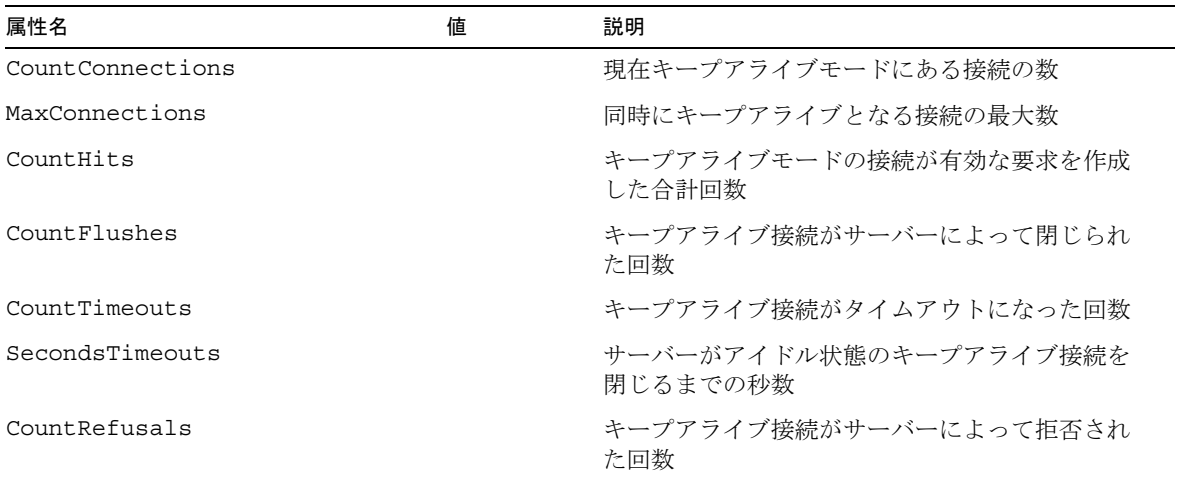

### CacheBucket

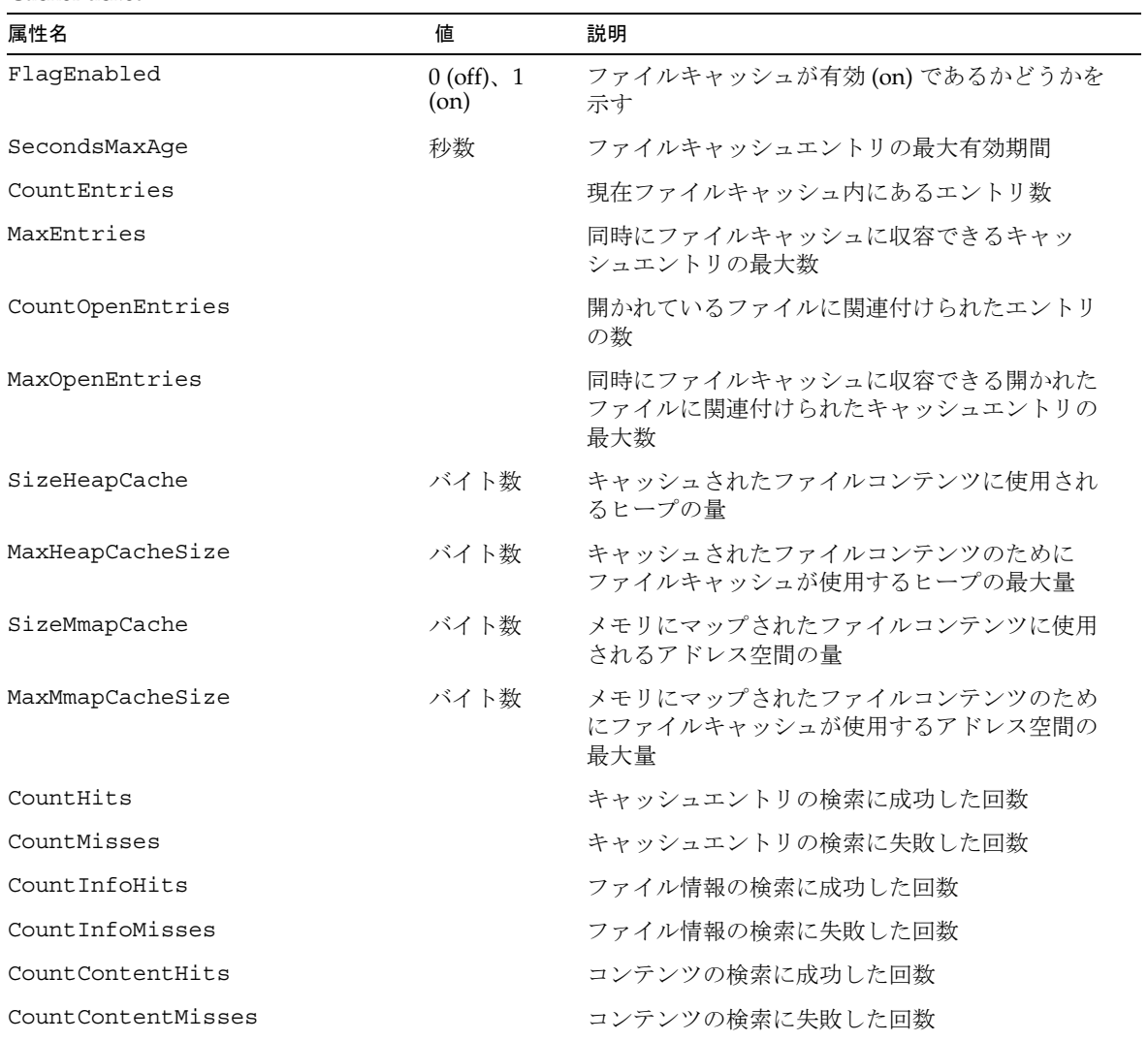

### Thread 属性名 いっちゃく あんしゃ 値 いっちゃく おんのう 説明 おんじょう はんしょう はんしょう Mode unknown, idle, DNS, request、processing、 response、updating 最後に検知されたスレッドの状態 TimeStarted GMT スレッドの起動時刻 ConnectionQueue スレッドが処理している ConnectionQueue の ID

#### VirtualServer

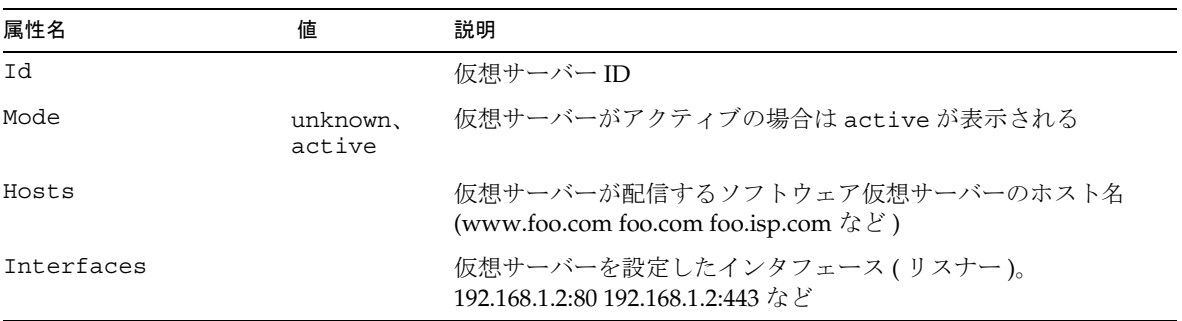

#### RequestBucket

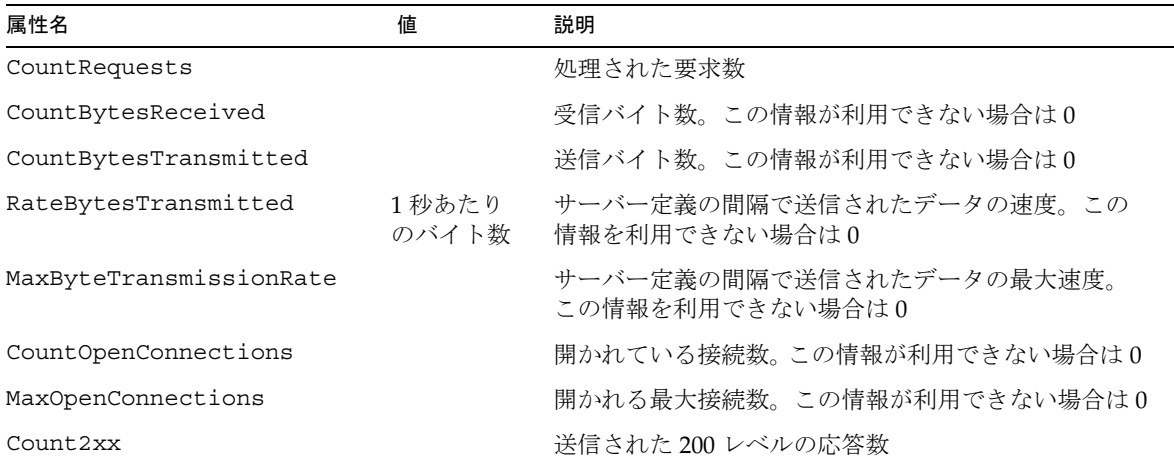

RequestBucket ( 続き )

| 属性名        | 値 | 説明                                    |
|------------|---|---------------------------------------|
| Count3xx   |   | 送信された 300 レベルの応答数                     |
| Count4xx   |   | 送信された 400 レベルの応答数                     |
| Count 5xx  |   | 送信された 500 レベルの応答数                     |
| CountOther |   | 送信された200、300、400、および500以外のレベルの<br>応答数 |
| Count200   |   | 送信された 200 レベルの応答数                     |
| Count302   |   | 送信された 302 レベルの応答数                     |
| Count304   |   | 送信された 304 レベルの応答数                     |
| Count400   |   | 送信された 400 レベルの応答数                     |
| Count401   |   | 送信された 401 レベルの応答数                     |
| Count403   |   | 送信された 403 レベルの応答数                     |
| Count404   |   | 送信された 404 レベルの応答数                     |
| Count 503  |   | 送信された 503 レベルの応答数                     |

ProfileBucket

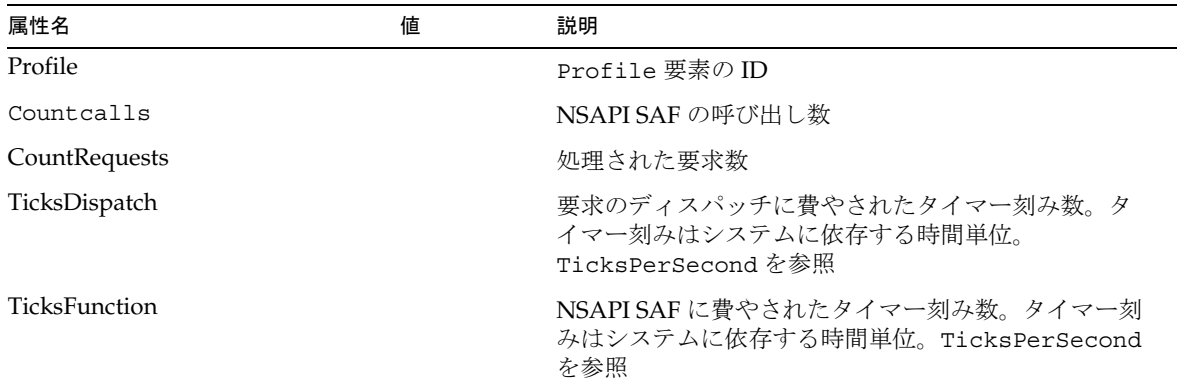

# CLI によるトランザクションサービスの管理

set コマンドを使用すると、監視対象とする JTS の統計情報を管理できます。

#### 例 *1*

ロールバックリストにトランザクションを追加するには ( その結果ロールバックトラ ンザクションまたは指定のトランザクションになる )、次のように set コマンドを実 行します。

set --monitor server1.transaction-service.rollback-list=txnid1

#### 例 *2*

トランザクションサービスを凍結するには、次のように set コマンドを実行します。

set --monitor server1.transaction-service.freeze=true

JTS の統計情報を収集する場合に監視できる属性については、表「トランザクション サービス」を参照してください。これらの属性は、132 ページの「CLI [ネームマッピ](#page-131-0) [ング」で](#page-131-0)説明した規則に従ってコマンド行から設定できます。

Java トランザクションサービスの詳細については、第 9 [章「トランザクションサービ](#page-216-0) [スの使用」](#page-216-0)を参照してください。

# HTTP サービス品質の使用

トラフィックのカウント方法と帯域幅の再計算頻度は、次の設定によって管理します。

- 再計算間隔 帯域幅を計算する頻度(ミリ秒単位)
- メトリック間隔 トラフィック計算でデータを使用する時間

管理インタフェースでは、サーバーインスタンスまたは仮想サーバーのクラスに対す る、サーバーレベルまたはクラスレベルの設定を有効にすることができます。ただし、 個々の仮想サーバーごとに設定をオーバーライドすることもできます。

この節には次の項目があります。

- [サービス品質](#page-151-0) (OOS) の例
- [サービス品質](#page-151-1) (QOS) の設定
- obj.conf [ファイルへの必要な変更](#page-154-0)
- [サービス品質に関する既知の制限事項](#page-155-0)

## <span id="page-151-0"></span>サービス品質 (QOS) の例

次の例では、サービス品質の情報を収集および計算する方法を示します。

- サーバーのメトリック間隔は30秒
- サーバーは0秒で起動する
- 1 秒の時点で、HTTP 接続によって、サーバーとの間に 5000 バイトのトラフィッ クが生成される
- このあと、それ以上の接続は行われない。30 秒の時点で、最後の 30 秒間の合計 トラフィックは 5000 バイト
- 32 秒の時点で、メトリック間隔の 30 秒よりも古いトラフィックである 1 秒の時点 で生成されたトラフィックが廃棄される。その結果、この時点での最後の 30 秒間 の合計トラフィックは0

再計算間隔も同様に機能します。このサーバーの再計算間隔は 100 ミリ秒です。

前の例に引き続き、帯域幅は 100 ミリ秒ごとに再計算されます。この計算は、トラ フィック量とメトリック間隔に基づいて行われます。

- 0 秒の時点では、帯域幅の 1 回目の計算が行われる。この時点での合計トラ フィックは0で、測定時間の30秒で割ると、帯域幅は0
- 1 秒の時点では、帯域幅の 10 回目 (1000 ミリ秒 /100 ミリ秒 ) の計算が行われる。 この時点での合計トラフィックは 5000 バイト。これを 30 秒で割ると、帯域幅は 5000/30 = 166 バイト / 秒
- 30 秒の時点では、帯域幅の 300 回目の計算が行われる。この時点での合計トラ フィックは 5000 バイト。これを 30 秒で割ると、帯域幅は 5000/30 = 166 バイト / 秒
- 32 秒の時点では、帯域幅の 320 回目の計算が行われる。この時点でのトラフィッ クは 0 バイト ( トラフィックを生成した接続が古くなってカウントされなくなる ため )。これを 30 秒で割ると、帯域幅は 0 バイト / 秒

## <span id="page-151-1"></span>サービス品質 (QOS) の設定

サーバーインスタンスまたは仮想サーバーのクラスについてのサービス品質は、管理 インタフェースで設定されます。

注 サービス品質の設定内容を有効にするためには、obj.conf ファイルの Server Application Function (SAF) も設定する必要があります。155 [ページ](#page-154-0) の「obj.conf [ファイルへの必要な変更」を](#page-154-0)参照してください。

サービス品質を設定するには、次の手順に従います。

- 1. 左のペインで「アプリケーションサーバーインスタンス」ノードを選択します。
- 2. サーバーインスタンスノードを展開して、「HTTP サーバー」ノードを表示しま す。
- 3. 「HTTP サーバー」ノードをクリックして、「QOS」タブを表示します。
- 4. 「QOS」タブをクリックします。
	- 次のページでは、サービス品質の一般的な設定と、「プロパティ」ボタンが表示さ れています。

仮想サーバーインスタンスの「QOS」タブ

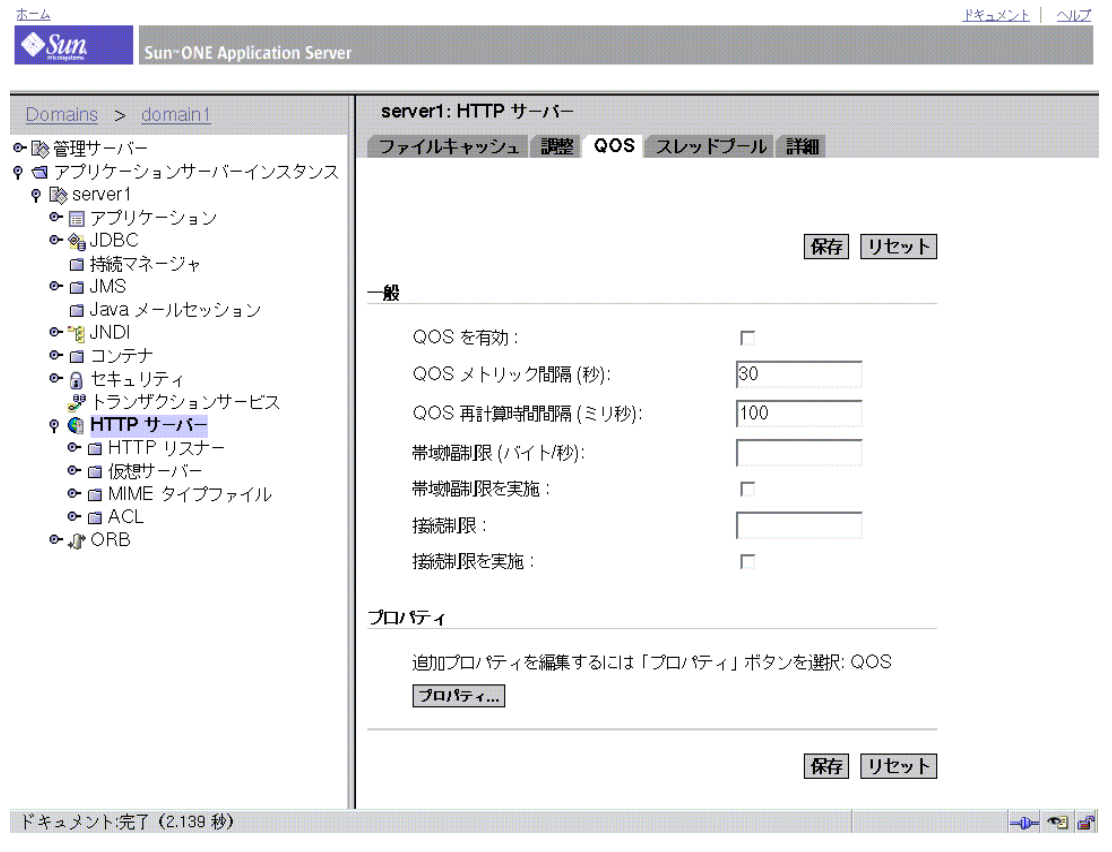

5. この HTTP サーバーに対するサービス品質を有効にするために、「QOS を有効」 をクリックします。

注 : デフォルトでは、サービス品質は無効になっています。サービス品質を有効 にすると、サーバーのオーバーヘッドがわずかに増えます。

6. 「QOS メトリック間隔」を指定します。

メトリック間隔は、サーバートラフィック計算中にデータがサンプリングされる 時間 ( 秒単位 ) です。デフォルト値は 30 秒です。

サイズの大きいファイルを転送することが多い場合は、このフィールドの値を大 きくします ( 数分またはそれ以上 )。サイズの大きいファイルを転送する際、メト リック間隔が短いと、許容帯域幅がすべて占有される可能性があります。この場 合、最大帯域幅の設定が有効になっていると接続が拒否されます。帯域幅はメト リック間隔によって平均化されるため、間隔を長くすれば、サイズの大きいファ イルによるトラフィックスパイクを防ぐことができます。

帯域幅の制限値が使用可能な帯域幅よりもはるかに小さい場合 ( たとえば、帯域 幅の制限値が 1M バイト / 秒で、バックボーンとの接続が 1G バイト / 秒の場合 ) は、メトリック間隔を短くする必要があります。

注 : 転送する静的ファイルのサイズが大きいという問題の解決策と、帯域幅の制 限値が使用可能な帯域幅よりもはるかに小さいという問題の解決策は相反してい ます。

7. どちらの問題を調整するかを決定する必要があります。

「QOS 再計算時間間隔」を指定します。再計算時間間隔は、すべてのサーバー、 クラス、および仮想サーバーの帯域幅の計算間隔を示すミリ秒数です。デフォル トは 100 ミリ秒です。

8. 「帯域幅制限」を指定します。

これは、サーバーインスタンスに対する最大帯域幅 ( バイト / 秒 ) です。ある程 度「QOS メトリック間隔」と依存関係があります。

9. 最大帯域幅の設定を強制するかどうかを選択します。

最大帯域幅を強制する場合は、帯域幅の制限値に達したとき、それ以上の接続が 拒否されます。

最大帯域幅を強制しない場合は、制限値を超えたとき、サーバーのイベントログ にメッセージが記録されます。

10.「接続制限」を指定します。

これは、同時に処理できる要求の数です。

11. 接続制限の設定を強制するかどうかを選択します。

最大接続数を強制する場合は、制限値に達したとき、それ以降の接続が拒否され ます。最大接続数を強制しない場合は、制限値を超えたとき、サーバーのイベン トログにメッセージが記録されます。

12. この指定はオプションです。サービス品質に関する追加の名前 - 値ペアを指定す るには、「プロパティ」ボタンをクリックします。

サービス品質のプロパティで有効な名前 - 値ペアの一覧については、オンライン ヘルプを参照してください。

- 13.「保存」をクリックして、サーバーインスタンスへの変更をコミットします。
- 14. 左ペインでアプリケーションサーバーインスタンスを選択してサーバーインスタ ンスにアクセスし、「変更を適用」をクリックします。

## <span id="page-154-0"></span>obj.conf ファイルへの必要な変更

サービス品質を強制するには、指令 ( ディレクティブ ) を obj.conf ファイルに追加 して、次の Server Application Function (SAF) を呼び出す必要があります。

- AuthTrans qos-handler
- Error qos-error

AuthTrans 指令 qos-handler を正しく動作させるためには、デフォルトのオブジェ クト内で最初の AuthTrans として設定する必要があります。サービス品質ハンドラ には、仮想サーバー、仮想サーバークラス、グローバルサーバーの現在の統計情報を 調べ、エラーを返して制限値を強制する働きがあります。Sun ONE Application Server には、qos-handler という組み込みのサービス品質ハンドラ SAF のサンプル が付属しています。この SAF は、制限値に達した時刻を記録したあと、サーバーに 503 Server busy エラーを返して、NSAPI で処理されるようにします。

Sun ONE Application Server には、qos-error という組み込みのエラー SAF のサン プルも付属しています。このサンプルは、503 エラーの原因となった制限値と、その 制限値を決定付けた統計値を示すエラーページを返します。

SAF とその使用方法の詳細については、『Sun ONE Application Server Developer's Guide to NSAPI』を参照してください。

## <span id="page-155-0"></span>サービス品質に関する既知の制限事項

サービス品質の機能を使用するときは、次の制限事項に留意してください。

- サービス品質の機能では、アプリケーションレベルの HTTP 帯域幅だけが測定さ れます。HTTP 帯域幅は、次のようなさまざまな理由により、実際の TCP ネット ワーク帯域幅とは異なる場合があります。
	- ❍ SSL が有効になっている場合、トラフィックにハンドシェークとクライアン ト証明書の交換が追加されますが、これらは計測されません。
	- ❍ 単方向または双方向のチャンクエンコーディングが有効になっている場合、 チャンク層によってチャンクヘッダーが削除され、トラフィックにカウント されません。その他のヘッダーやプロトコル項目はカウントされます。
- サービス品質の機能では、PR\_TransmitFile 呼び出しからのトラフィックを正 確に測定できません。PR\_Send()/net\_write、PR\_Recv()/net\_read などの基 本入出力操作では、通常、1 回のシステムコールで転送されるバイト数とバッ ファのサイズが等しくなり、呼び出しの時間も短いため、転送されたデータ量を 帯域幅マネージャで迅速に計算できます。この機能は、動的なコンテンツアプリ ケーションの瞬間的な帯域幅の測定に最適です。しかし、PR\_TransmitFile か ら転送されるデータの量は転送が終了するまで測定できません。

サービス品質の機能は、PR\_TransmitFile が短時間であれば適切に動作します。 一方、PR\_TransmitFile が長時間に及ぶ場合、たとえばダイアルアップユー ザーがサイズの大きいファイルをダウンロードする場合などは、転送の完了時に 転送された全体のデータ量が算入されます。次の再計算間隔では、その大規模な PR\_TransmitFile が原因で、帯域幅マネージャによって計算される帯域幅の値 が非常に大きくなります。このような場合、サーバーは、次のメトリック間隔ま ですべての要求を拒否することがあります。そして、帯域幅マネージャが期限切 れになったファイル転送操作を終了したときに、ふたたび帯域幅の値が小さくな ります。静的ファイルを長時間かけてダウンロードするようなサイトでは、メト リック間隔をデフォルトの 30 秒よりも長くする必要があります。

- 計算される帯域幅は、瞬間的なものではなく、一定の間隔で一定期間にわたって 計算されるものなので、常に近似値になります。たとえば、メトリック間隔がデ フォルトの 30 秒で、サーバーが 29 秒間アイドル状態だったとします。この場合、 次の 1 秒間で、クライアントが帯域幅の制限値の 30 倍を使用することもありま す。
- 帯域幅のサービス品質に関する統計情報は、サーバーが動的に再設定されると失 われます。また、サービス品質の制限は、アクティブでない古い設定上で接続し たスレッドには適用されません。これは、帯域幅マネージャのスレッドが、アク ティブな設定の帯域幅の統計情報だけを計算するためです。クライアントが長時 間ソケットを終了せず、ずっとアクティブになっている場合、サーバーはこのク ライアントをタイムアウトにしません。このようなクライアントは、サーバーを 動的に再設定しても、サービス品質の制限の影響を受けない場合があります。

• 同時に複数の接続が存在する場合、統計情報は、仮想サーバークラスやグローバ ルサーバーインスタンスとは異なった細分度で計算されます。個々の仮想サー バーの接続カウンタは、要求が解析されて仮想サーバーに配信された直後、アト ミックに増分されます。そして、その要求の応答処理が終了した時点でアトミッ クに減分されます。このため、仮想サーバーの接続に関する統計情報は、どの時 点でも常に正確です。

ただし、仮想サーバークラスとグローバルサーバーインスタンスの接続に関する 統計情報は、すぐには更新されません。これらの統計情報は、再計算間隔ごとに 帯域幅マネージャのスレッドによって更新されます。仮想サーバークラスの接続 数は、そのクラスのすべての仮想サーバー上の接続の合計数であり、グローバル サーバーインスタンスの接続数は、すべての仮想サーバークラス上の接続の合計 数です。

これらの値の計算方法によって、仮想サーバーの接続数は常に正確になります。 また、接続数の制限を強制すると、制限を超えた接続は許可されません。仮想 サーバークラスとサーバーインスタンスの値は、再計算間隔だけで計算されるた め、接続数に比較すると正確ではありません。

# SNMP について

SNMP (Simple Network Management Protocol) は、ネットワークの管理情報と監視情 報を交換するために使用されるプロトコルです。管理対象デバイスとネットワークマ ネージメントステーション (NMS) 間のデータのやりとりは、SNMP によって行われ ます。ネットワーク上のホスト、ルーター、HTTP サーバー、その他のサーバーなど、 SNMP を実行するすべてのデバイスが管理対象デバイスとなります。

この節では次の項目について説明します。

- [ネットワーク管理ステーション](#page-157-0) (NMS)
- [管理情報ベース](#page-158-0) (MIB) オブジェクト
- SNMP [メッセージ](#page-162-0)
- SNMP [トラップの送信先](#page-163-0)
- SNMP [エージェントコミュニティ](#page-163-1)

# <span id="page-157-0"></span>ネットワーク管理ステーション (NMS)

NMS ( ネットワーク管理ステーション ) は、特定のネットワークをリモート管理する マシンです。通常、NMS ソフトウェアには、収集されたデータをグラフに表示する 機能や、そのデータを使ってサーバーが特定の許容範囲内で動作していることを確認 する機能があります。

通常、NMS には強力なワークステーションを使用し、1 つ以上のネットワーク管理ア プリケーションがインストールされます。HP OpenView のようなネットワーク管理 アプリケーションでは、HTTP サーバーをはじめとする管理対象のデバイスに関する 情報がグラフィカルに表示されます。たとえば、社内のどのサーバーが稼動または停 止しているかを表示することや、受け取ったエラーメッセージの数と種類を表示する ことができます。このような情報は、Sun ONE Application Server で SNMP を使用す る場合、サブエージェントとマスターエージェントという 2 種類のエージェントを使 用して、NMS とサーバーの間で転送されます。

サブエージェントは、さまざまなドメインで実行しているサーバーインスタンスに関 する情報を収集し、マスターエージェントに情報を渡します。マスターエージェント とサブエージェントは、Sun ONE Application Server のインストールごとに存在しま す。

注 SNMP の設定を変更したときは、「適用」ボタンをクリックしてから、 SNMP サブエージェントを再起動する必要があります。

マスターエージェントは、さまざまなサブエージェントと NMS との間で情報を交換 します。マスターエージェントは、Sun ONE Application Server のインストール時に インストールされます。

1 台のホストコンピュータに複数のサブエージェントをインストールできますが、マ スターエージェントは 1 つしかインストールできません。たとえば、Sun ONE

Directory Server、Sun ONE Application Server、Sun ONE Messaging Server を同じホ ストにインストールしている場合、各サーバーのサブエージェントは、同じマスター エージェントと通信します。

NMS は、サーバー情報の要求、またはサーバー MIB に保存されている変数値の変更 のいずれかを行います。次に例を示します。

- 1. NMS が管理サーバーのマスターエージェントにメッセージを送信します。この メッセージは、データの要求 (GET メッセージ ) か MIB の変数の設定命令 (SET メッセージ)です。
- 2. マスターエージェントは、受信したメッセージを適切なサブエージェントに転送 します。
- 3. サブエージェントは、このデータを取得するか、MIB 内の変数を変更します。
- 4. サブエージェントは、マスターエージェントにデータまたは状態を報告します。 マスターエージェントは、報告内容 (GET メッセージ ) を NMS に返送します。
- 5. NMS は、ネットワーク管理アプリケーションを通して、データをテキストまたは グラフィックで表示します。

## <span id="page-158-0"></span>管理情報ベース (MIB) オブジェクト

Sun ONE Application Server には、ネットワーク上の管理情報や監視情報に関する変 数が保存されています。マスターエージェントがアクセスできる変数は、管理対象オ ブジェクトと呼ばれます。これらのオブジェクトは、MIB ( 管理情報ベース ) と呼ばれ るツリー構造で定義されます。MIB によって、HTTP サーバーのネットワーク設定、 状態、および統計情報へアクセスできます。SNMP を使用すると、これらの情報を NMS ( ネットワーク管理ステーション ) から確認できます。

MIB ツリーのトップレベルを見ると、インターネットオブジェクト識別子には次の 4 種類のサブツリーがあることがわかります。

- directory (1)
- mgmt $(2)$
- experimental (3)
- private (4)

private (4) のサブツリーには、enterprises (1) ノードが含まれます。enterprises (1) ノードの各サブツリーは、個々の企業 ( 独自の MIB 拡張を登録している組織 ) に割り 当てられます。企業は、自社のサブツリーの下に製品固有のサブツリーを作成できま す。企業によって作成された MIB は、enterprises (1) ノードの下に置かれます。

Sun ONE Application Server のサブエージェントは、SNMP 通信で使用する MIB を提 供します。サーバーは、これらの変数が含まれたメッセージまたはトラップを送信す ることにより、重大なイベントを NMS に報告します。NMS はサーバーの MIB の データをクエリできます。

Sun ONE Application Server ごとに独自の MIB が、*install\_dir*/lib に格納されていま す。

Sun ONE Application Server の MIB は、appserv.mib というファイルです。この MIB には、Sun ONE Application Server のネットワーク管理に関する各種変数の定義 が格納されています。

Sun ONE Application Server の MIB は、appserver 1 (as appserver7 OBJECT IDENTIFIER ::= {appserver 1 }) というオブジェクト識別子を持ち、 *install\_dir*/lib ディレクトリに格納されます。

Sun ONE Application Server の MIB を使用すると、Sun ONE Application Server に関 する管理情報をリアルタイムで確認および監視できます。次の表に、appserv.mib ファイルに格納されている管理対象オブジェクトとその説明を示します。

appserv.mib の管理対象オブジェクトと説明

| 管理対象オブジェクト              | 説明                                                                                         |
|-------------------------|--------------------------------------------------------------------------------------------|
| iwsCpuID                | CPU 識別子                                                                                    |
| iwsCpuIdleTime          | CPUのアイドル時間                                                                                 |
| iwsCpuKernelTime        | CPUのカーネル時間                                                                                 |
| iwsCpuTable             | Sun ONE Application Server の CPU                                                           |
| iwsCpuUserTime          | CPUのユーザー時間                                                                                 |
| iwsInstanceTable        | Sun ONE Application Server のインスタンス                                                         |
| iwsInstanceId           | サーバーインスタンス識別子                                                                              |
| iwsInstanceVersion      | 文字列<br>(SunONE-ApplicationServer-Enterprise/7<br>BB1-01/24/2001 17:15 (SunOS DOMESTIC) など) |
| iwsInstanceDescription  | サーバーインスタンスの説明                                                                              |
| iwsInstanceOrganization | サーバーインスタンスを管理する組織                                                                          |
| iwsInstanceContact      | サーバーインスタンスを管理する担当者の連絡先                                                                     |
| iwsInstanceLocation     | サーバーの場所                                                                                    |
| iwsInstanceStatus       | サーバーインスタンスの状態                                                                              |
| iwsInstanceUptime       | サーバーの稼動時間                                                                                  |
| iwsInstanceDeathCount   | サーバーインスタンスのプロセスが停止した回数                                                                     |
| iwsInstanceRequests     | サーバーインスタンスが処理した要求の数                                                                        |
| iwsInstanceInOctets     | サーバーインスタンスが受信したオクテット数。使用で<br>きる情報がない場合は0                                                   |
| iwsInstanceOutOctets    | サーバーインスタンスが送信したオクテット数。使用で<br>きる情報がない場合は0                                                   |
| iwsInstanceCount2xx     | サーバーインスタンスが発行した200番レベル<br>(Successful) の応答数                                                |
| iwsInstanceCount3xx     | サーバーインスタンスが発行した300番レベル<br>(Redirection)の応答数                                                |
| iwsInstanceCount4xx     | サーバーインスタンスが発行した400番レベル (Client<br>Error) の応答数                                              |

appserv.mibの管理対象オブジェクトと説明 (続き)

| 管理対象オブジェクト                     | 説明                                              |
|--------------------------------|-------------------------------------------------|
| iwsInstanceCount5xx            | サーバーインスタンスが発行した500番レベル (Server<br>Error) の応答数   |
| iwsInstanceCountOther          | サーバーインスタンスが発行したその他 (2xx、3xx、<br>4xx、5xx 以外)の応答数 |
| iwsInstanceCount200            | サーバーインスタンスが発行した 200 (OK)の応答数                    |
| iwsInstanceCount302            | サーバーインスタンスが発行した302 (Moved<br>Temporarily) の応答数  |
| iwsInstanceCount304            | サーバーインスタンスが発行した304 (Not Modified)の<br>応答数       |
| iwsInstanceCount400            | サーバーインスタンスが発行した 400 (Bad Request)の<br>応答数       |
| iwsInstanceCount401            | サーバーインスタンスが発行した 401 (Unauthorized)の<br>応答数      |
| iwsInstanceCount403            | サーバーインスタンスが発行した 403 (Forbidden)の応<br>答数         |
| iwsInstanceCount404            | サーバーインスタンスが発行した 404 (Not Found)の応<br>答数         |
| iwsInstanceLoad1MinuteAverage  | サーバーインスタンスを実行しているシステムの1分間<br>の平均読み込み            |
| iwsInstanceLoad5MinuteAverage  | サーバーインスタンスを実行しているシステムの5分間<br>の平均読み込み            |
| iwsInstanceLoad15MinuteAverage | サーバーインスタンスを実行しているシステムの15分<br>間の平均読み込み           |
| iwsInstanceNetworkInOctets     | ネットワーク上で送信された1秒間のオクテット数                         |
| iwsInstanceNetworkOutOctets    | ネットワーク上で受信された1秒間のオクテット数                         |
| iwsVsTable                     | 仮想サーバー                                          |
| iwsVsId                        | 仮想サーバー識別子                                       |
| iwsVsRequests                  | 仮想サーバーが処理した要求の数                                 |
| iwsVsInOctets                  | 仮想サーバーが受信したオクテット数                               |
| iwsVsOutOctets                 | 仮想サーバーが送信したオクテット数                               |
| iwsVsCount2xx                  | 仮想サーバーが発行した200番レベル (Successful)の応<br>答数         |

appserv.mibの管理対象オブジェクトと説明(続き)

| 管理対象オブジェクト                          | 説明                                           |
|-------------------------------------|----------------------------------------------|
| iwsVsCount3xx                       | 仮想サーバーが発行した300番レベル (Redirection)の<br>応答数     |
| iwsVsCount4xx                       | 仮想サーバーが発行した 400番レベル (Client Error)の<br>応答数   |
| iwsVsCount5xx                       | 仮想サーバーが発行した 500番レベル (Server Error)の<br>応答数   |
| iwsVsCountOther                     | 仮想サーバーが発行したその他 (2xx、3xx、4xx、5xx 以<br>外)の応答数  |
| iwsVsCount200                       | 仮想サーバーが発行した 200 (OK) の応答数                    |
| iwsVsCount302                       | 仮想サーバーが発行した 302 (Moved Temporarily) の応<br>答数 |
| iwsVsCount304                       | 仮想サーバーが発行した 304 (Not Modified) の応答数          |
| iwsVsCount400                       | 仮想サーバーが発行した 400 (Bad Request) の応答数           |
| iwsVsCount401                       | 仮想サーバーが発行した 401 (Unauthorized) の応答数          |
| iwsVsCount403                       | 仮想サーバーが発行した 403 (Forbidden) の応答数             |
| iwsVsCount404                       | 仮想サーバーが発行した 404 (Not Found) の応答数             |
| iwsProcessTable                     | Sun ONE Application Server のプロセス             |
| iwsProcessId                        | オペレーティングシステムのプロセス識別子                         |
| iwsProcessThreadCount               | 要求処理スレッド数                                    |
| iwsProcessThreadIdle                | 現在アイドル状態の要求処理スレッド数                           |
| iwsProcessConnectionQueueCount      | 接続キュー内の接続数                                   |
| iwsProcessConnectionOueuePeak       | これまでに同時にキューに入れた最大接続数                         |
| iwsProcessConnectionOueueMax        | 接続キューに入れることができる最大接続数                         |
| iwsProcessConnectionOueueTotal      | これまでに受け入れた接続数                                |
| iwsProcessConnectionQueueOverflows  | 接続キューのオーバーフローによって拒否された接続数                    |
| iwsProcessKeepaliveCount            | キープアライブキュー内の接続数                              |
| iwsProcessKeepaliveMax              | キープアライブキューに入れることができる最大接続数                    |
| iwsProcessSizeVirtual               | Kバイト単位のプロセスサイズ                               |
| iwsProcessSizeResident              | Kバイト単位のプロセス常駐サイズ                             |
| iwsProcessFractionSystemMemoryUsage | システムメモリ内のプロセスメモリ部分                           |

appserv.mibの管理対象オブジェクトと説明 (続き)

| 管理対象オブジェクト          | 説明                                  |
|---------------------|-------------------------------------|
| iwsListenTable      | Sun ONE Application Server 待機ソケット   |
| iwsListenId         | 待機ソケット識別子                           |
| iwsListenAddress    | ソケットが待機するアドレス                       |
| iwsListenPort       | ソケットが待機するポート                        |
| iwsListenSecurity   | 暗号化のサポート                            |
| iwsThreadPoolCount  | 拒否された要求の数                           |
| iwsThreadPoolMax    | キューに入れることができる最大要求数                  |
| iwsThreadPoolPeak   | これまでに同時にキューに入れた最大の要求数               |
| iwsThreadPoolTable  | Sun ONE Application Server のスレッドプール |
| iwsVsCount503       | - 発行された 503 (Unavailable) の応答数      |
| iwsInstanceCount503 | 発行された 503 (Unavailable) の応答数        |

## <span id="page-162-0"></span>SNMP メッセージ

SNMP では、GET と SET の 2 種類のメッセージが定義されています。

各オブジェクトには、MIB 内で一意の識別子が割り当てられます。SNMP マネージャ でオブジェクトにアクセスするには、その識別子を指定する GET コマンドおよび GETNEXT コマンドを発行します。プロキシエージェントは、指定されたオブジェクト の値を取得し、SNMP マネージャに転送します。ログに追加されたイベントがトラッ プフィルタの条件を満たしている場合、SNMP トラップが生成されます。トラップを 生成しないイベントは、単に管理ログテーブルのエントリとして記録されます。これ らには、標準の GET コマンドおよび GETNEXT コマンドで SNMP マネージャからアク セスできます。

GET メッセージと SET メッセージは、NMS からマスターエージェントに送信されま す。管理インタフェースでは、このいずれかまたは両方のメッセージを使用できます。

SNMP は、プロトコルデータユニット (PDU) の形式でネットワーク情報をやり取りし ます。このユニットには、HTTP サーバーなどの管理対象デバイスに格納されている 変数の情報が収められています。これらの変数は、必要に応じて NMS に報告される 値とタイトルを含んでおり、管理対象オブジェクトとも呼ばれます。サーバーから NMS に送信されるプロトコルデータユニットを「トラップ」と呼びます。GET、SET、 トラップの各メッセージの使用については、以降の各節で説明します。

## <span id="page-163-0"></span>SNMP トラップの送信先

SNMP トラップは、SNMP エージェントが NMS に送信するメッセージです。SNMP エージェントは、インタフェースの状態が稼動から停止に変わったときなどにトラッ プを送信します。SNMP エージェントは、NMS のアドレスを元にトラップの送信先 を認識します。

SNMP マスターエージェントのトラップの送信先は、Sun ONE Application Server の 管理インタフェースで設定できます。設定済みのトラップの送信先の表示、編集、お よび削除も可能です。管理インタフェースを使ってトラップの送信先を設定すると、 実際に CONFIG ファイルが編集されます。

サーバーのサブエージェントは、重大なイベントが発生したとき、NMS にメッセー ジまたはトラップを送信します。次に例を示します。

- 1. サブエージェントがマスターエージェントに、サーバーの停止を通知します。
- 2. マスターエージェントは、イベントを報告するメッセージまたはトラップを NMS に送信します。
- 3. NMS は、ネットワーク管理アプリケーションを通して、情報をテキストまたはグ ラフィックで表示します。

SNMP トラップポートの設定方法については、168 ページの「SNMP [マスターエー](#page-167-0) [ジェントのインストール」](#page-167-0)を参照してください。

## <span id="page-163-1"></span>SNMP エージェントコミュニティ

SNMP エージェントコミュニティは、指定されたコミュニティに割り当てられたコ ミュニティ文字列と操作で構成されます。コミュニティ文字列は、SNMP エージェン トが承認に使用する NMS 名を示すテキスト文字列です。NMS は、エージェントに送 信するメッセージとともにコミュニティ文字列を送信します。

割り当てられる操作は、get、set のいずれか、または両方です。SNMP エージェン トは、データ交換のために get、set のいずれか、または get と set の両方を実行す る権限が NMS に与えられているかどうかを検証します。SNMP パケット内のコミュ ニティ文字列は秘匿されず、ASCII テキストで送信されます。

管理インタフェースを使用すると、指定されたコミュニティごとのコミュニティ文字 列と許可された操作を設定および管理できます。SNMP エージェントコミュニティの 設定方法については、168 ページの「SNMP [マスターエージェントのインストール」](#page-167-0) を参照してください。

 $\overline{\phantom{a}}$ 

# SNMP の設定

通常、SNMP を使用するには、システムにマスターエージェントと 1 個以上のサブ エージェントをインストールし、実行している必要があります。サブエージェントを 有効にする前に、マスターエージェントをインストールする必要があります。[168](#page-167-0)  ページの「SNMP [マスターエージェントのインストール」を](#page-167-0)参照してください。

SNMP の設定手順はシステムによって異なります。次の表に、さまざまな条件下での 設定手順の概要を示します。実際の手順は、この章の後半で詳しく説明します。

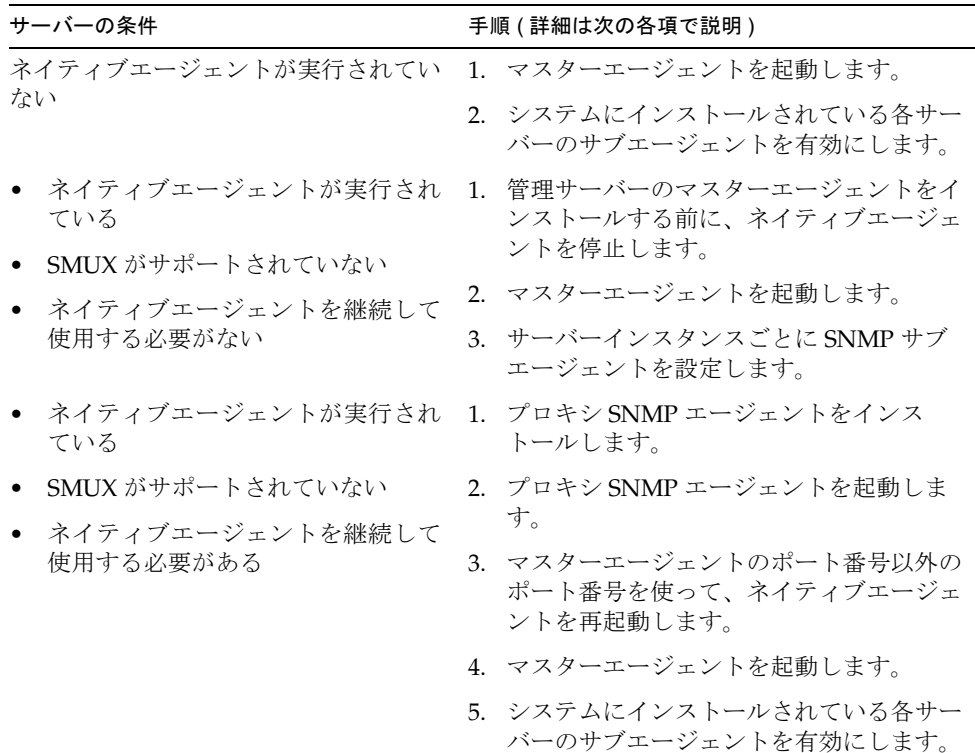

最初に、次の点について確認します。

- SNMP エージェント ( 使用するオペレーティングシステムのネイティブエージェ ント ) がシステムですでに稼動しているか
- 稼動している場合は、ネイティブ SNMP エージェントが SMUX 通信をサポート しているか

確認方法については、ご使用のシステムのマニュアルを参照してください。

- 注 管理サーバーの SNMP 設定の変更、新しいサーバーのインストール、ま たは既存のサーバーの削除を行なった場合は、次の手順を実行する必要が あります。
	- (Windows 2000 の場合 ) Windows SNMP サービスまたはマシンを再起 動する
	- (UNIX の場合 ) 管理サーバーを使用して、SNMP マスターエージェン トと SNMP サブエージェントを再起動する

この節では次の項目について説明します。

- プロキシ SNMP [エージェントの使用](#page-165-0) (UNIX/Linux)
- SNMP [マスターエージェントのインストール](#page-167-0)

## <span id="page-165-0"></span>プロキシ SNMP エージェントの使用 (UNIX/Linux)

すでに実行中のネイティブエージェントを Sun ONE Application Server のマスター エージェントと同時に継続して使用する場合は、プロキシ SNMP エージェントを使用 する必要があります。その前に、ネイティブマスターエージェントを停止します。詳 しい手順については、ご使用のシステムのマニュアルを参照してください。

注 プロキシエージェントを使用するには、プロキシエージェントをインス トールして起動する必要があります。さらに、Sun ONE Application Server のマスターエージェントが実行されているポート番号以外のポート 番号を使って、ネイティブ SNMP エージェントを再起動する必要があり ます。

この節には次の項目があります。

- プロキシ SNMP [エージェントのインストール](#page-166-0)
- プロキシ SNMP [エージェントの起動](#page-166-1)
- ネイティブ SNMP [デーモンの再起動](#page-167-1)

## <span id="page-166-0"></span>プロキシ SNMP エージェントのインストール

システム上で SNMP エージェントが稼動中で、ネイティブ SNMP デーモンを継続し て使用する場合は、次の手順に従います。

- 1. SNMP マスターエージェントをインストールします。168 [ページの「](#page-167-0)SNMP マス [ターエージェントのインストール」を](#page-167-0)参照してください。
- 2. プロキシ SNMP エージェントをインストールし、起動して、ネイティブ SNMP デーモンを再起動します。166 [ページの「プロキシ](#page-165-0) SNMP エージェントの使用 [\(UNIX/Linux\)](#page-165-0)」を参照してください。
- 3. SNMP マスターエージェントを起動します。171 ページの「SNMP [マスターエー](#page-170-0) [ジェントの有効化と起動」](#page-170-0)を参照してください。
- 4. サブエージェントを有効にします。177 [ページの「サブエージェントの有効化」](#page-176-0) を参照してください。

SNMP プロキシエージェントをインストールするには、サーバーのルートディレクト リの *install\_dir*/lib/snmp/sagt にある CONFIG ファイル ( 別の名前を付けることも可 能 ) を編集して、SNMP デーモンの待機ポートを指定します。さらに、プロキシ SNMP エージェントが転送する MIB ツリーおよびトラップも指定します。

CONFIG ファイルの例を示します。

```
 AGENT AT PORT 1161 WITH COMMUNITY public
SUBTREES 1.3.6.1.2.1.1,
       1.3.6.1.2.1.2,
       1.3.6.1.2.1.3,
       1.3.6.1.2.1.4,
       1.3.6.1.2.1.5,
       1.3.6.1.2.1.6,
       1.3.6.1.2.1.7,
       1.3.6.1.2.1.8
FORWARD ALL TRAPS;
```
### <span id="page-166-1"></span>プロキシ SNMP エージェントの起動

プロキシ SNMP エージェントを起動するには、コマンドプロンプトで次のように入力 します。

# sagt -c CONFIG&

## <span id="page-167-1"></span>ネイティブ SNMP デーモンの再起動

プロキシ SNMP エージェントの起動後、CONFIG ファイルに指定されているポートで ネイティブ SNMP デーモンを再起動します。

ネイティブ SNMP デーモンを再起動するには、コマンドプロンプトで次のように入力 します。

# snmpd -P *port\_number*

*port\_number* は CONFIG ファイルに指定されているポート番号です。たとえば、Solaris プラットフォームで、前述した例の CONFIG ファイルのポート番号を使用する場合は、 次のように入力します。

# snmpd -P 1161

## <span id="page-167-0"></span>SNMP マスターエージェントのインストール

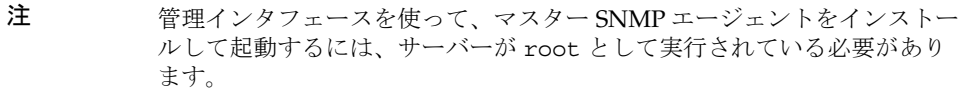

マスター SNMP エージェントをインストールするには、次の手順に従います。

- 1. root としてログインします。
- 2. SNMP デーモン (snmpd) がポート 161 で実行されているかどうかを確認します。 SNMP デーモンが実行されていない場合は、[Step 4](#page-167-2) に進みます。 SNMP デーモンが実行中の場合は、再起動の方法と、どの MIB ツリーがサポート されているかを確認してください。
- 3. SNMP デーモンが実行されている場合は、そのプロセスを強制終了します。
- <span id="page-167-2"></span>4. 管理インタフェースの左側のペインで、管理サーバーノードを選択します。
- 5. 「監視」タブを選択して、次の図で示される「SNMP エージェントトラップ」ペー ジを表示します。

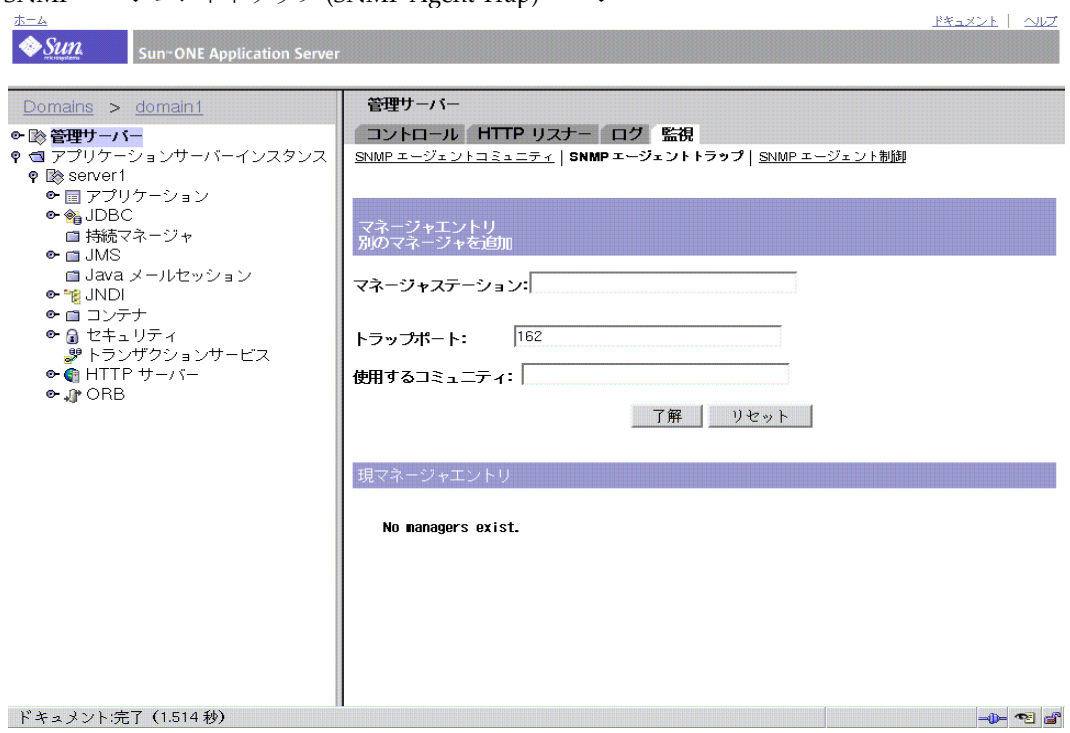

SNMP エージェントトラップ (SNMP Agent Trap) ページ

このページには、マネージャエントリの情報が表示されます。

- 6. ネットワーク管理ソフトウェアを実行しているシステムの名前を入力します。
- 7. ネットワーク管理システムがトラップを待機しているトラップポート番号を入力 します。一般的なポート番号は 162 です。トラップの詳細については、164 [ペー](#page-163-0) ジの「SNMP [トラップの送信先」](#page-163-0)を参照してください。
- 8. トラップで使用するコミュニティ文字列を入力します。コミュニティ文字列の詳 細については、164 ページの「SNMP [エージェントコミュニティ」を](#page-163-1)参照してく ださい。
- 9. 「了解」をクリックします。
- 10.「監視」タブの「SNMP エージェントコミュニティ」リンクをクリックします。 次の図に示すコミュニティ文字列の情報が表示されます。

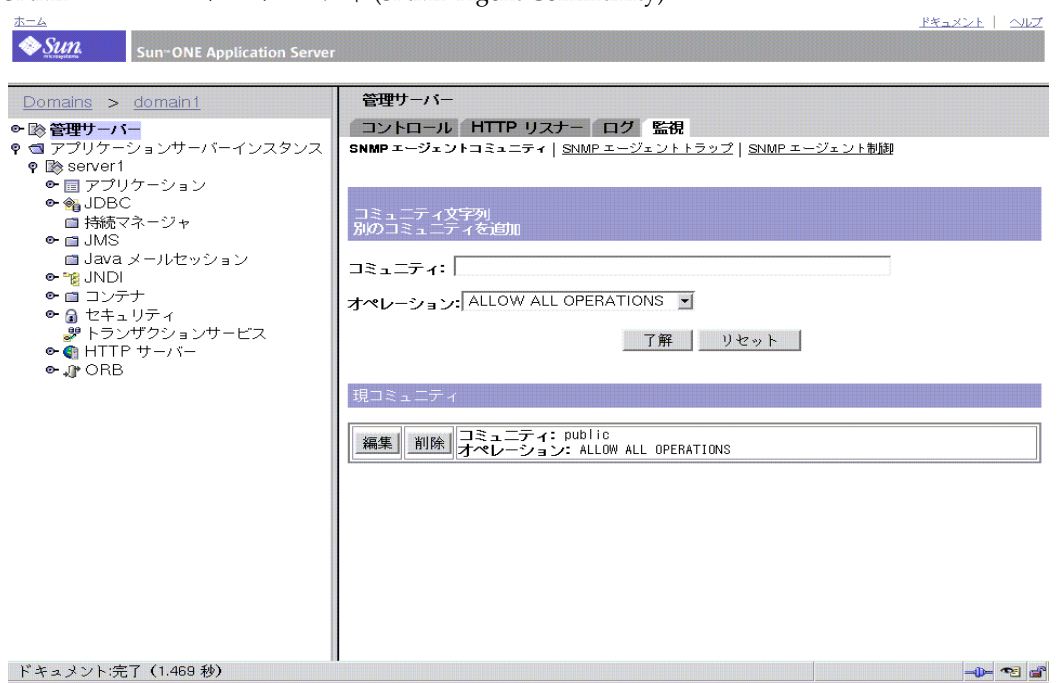

SNMP エージェントコミュニティ (SNMP Agent Community) ページ

11. マスターエージェントのコミュニティ文字列を入力します。

12. コミュニティの動作レベルを選択します。

コミュニティが確立されると、このページの「現コミュニティ」という見出しの 下のボタンで、コミュニティ設定の編集や削除を行うことができます。

- 13.「了解」をクリックします。
- 14. 左ペインでアプリケーションサーバーインスタンスを選択してサーバーインスタ ンスにアクセスし、「変更を適用」をクリックします。

# <span id="page-170-0"></span>SNMP マスターエージェントの有効化と起動

マスターエージェントの動作は、CONFIG という名前のエージェント設定ファイルに 定義されています。このファイルは手動で編集できます。SNMP サブエージェントを 有効にする前に、マスター SNMP エージェントをインストールする必要があります。

注 マスターエージェントの再起動時に「システムエラーポートにバインドで きませんでした」のようなバインドエラーメッセージが表示される場合 は、ps -ef | grep snmp コマンドを使用して、magt が実行中であるか どうかを確認します。実行中である場合は、kill -9 *pid* コマンドでこ のプロセスを終了します。これで、SNMP の CGI が再度機能するようにな ります。

この節には次の項目があります。

- 別のポートを使用したマスターエージェントの起動
- SNMP マスターエージェントの手動設定
- マスターエージェントの CONFIG ファイルの編集
- sysContact 変数と sysLocation 変数の定義
- SNMP マスターエージェントの設定
- SNMP マスターエージェントの起動
- [サブエージェントの有効化](#page-176-0)

## 別のポートを使用したマスターエージェントの 起動

管理インタフェースでは、161 以外のポートで SNMP マスターエージェントを起動す ることはできません。別のポートを使用するには、次の手順に従って手動でマスター エージェントを起動してください。

- 1. *install\_dir*/lib/snmp/magt/CONFIG を編集して、適切なポートを指定します。
- 2. 次のようにして起動スクリプトを実行します。

cd *instance\_root*/admin-server ./start -shell install\_dir/lib/snmp/magt/magt install\_dir/lib/snmp/magt/CONFIG install\_dir/lib/snmp/magt/INIT

指定のポートでマスターエージェントが起動します。手動で起動した場合も、管理イ ンタフェースで、このマスターエージェントが実行されていることを確認できます。

## SNMP マスターエージェントの手動設定

SNMP マスターエージェントを手動で設定するには、次の手順に従います。

- 1. root としてログインします。
- 2. ポート 161 に実行中の SNMP デーモン (snmpd) があることを確認します。

SNMP デーモンが実行中の場合は、再起動の方法と、どの MIB ツリーがサポート されているかを確認してください。その後、プロセスを強制終了します。

- 3. サーバーのルートディレクトリの lib/snmp/magt にある CONFIG ファイルを編 集します。
- 4. CONFIG ファイルに sysLocation 変数と SysLocation 変数を定義します ( オプ ション)。173ページの「sysContact 変数と sysLocation [変数の定義」を](#page-172-0)参照して ください。

## マスターエージェントの CONFIG ファイルの編集

CONFIG ファイルでは、マスターエージェントで動作するコミュニティおよびマネー ジャを定義します。マネージャの値は、有効なシステム名または IP アドレスにしてく ださい。

基本的な CONFIG ファイルの例を示します。

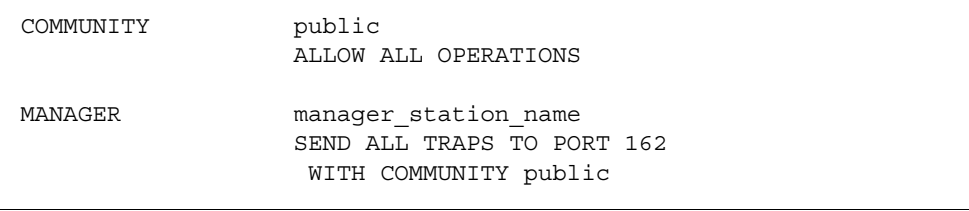

# <span id="page-172-0"></span>sysContact 変数と sysLocation 変数の定義

CONFIG ファイルを編集して、MIB-II 変数の sysContact および sysLocation を指 定する sysContact および sysLocation の初期値を追加できます。この例の sysContact および sysLocation の文字列が二重引用符で囲まれていることに注意 してください。スペース、改行、タブなどが含まれている文字列は、二重引用符で囲 む必要があります。16 進数の値を指定することもできます。

次に、sysContact 変数と sysLocation 変数が定義された CONFIG ファイルの例を示 します。

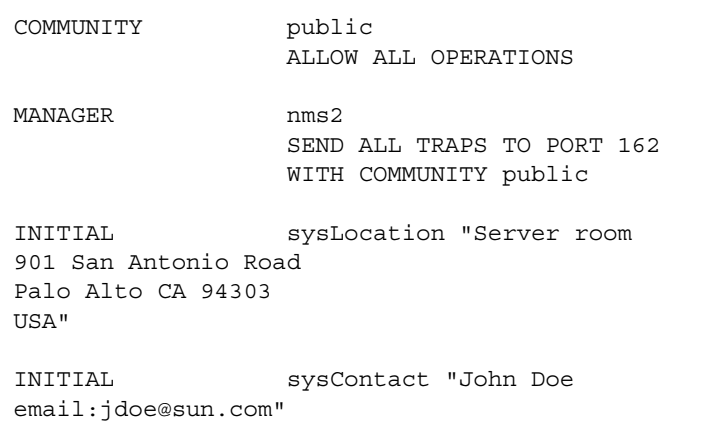

# SNMP サブエージェントの設定

SNMP サブエージェントを設定するには、次の手順に従います。

- 1. 管理サーバーの左側のペインでサーバーインスタンスノードを選択します。
- 2. 右側のペインで「監視」タブを選択します。
- 3. 「SNMP サブエージェント設定」リンクを選択します。 次に示すページが表示されます。

SNMP サブエージェント設定ページ

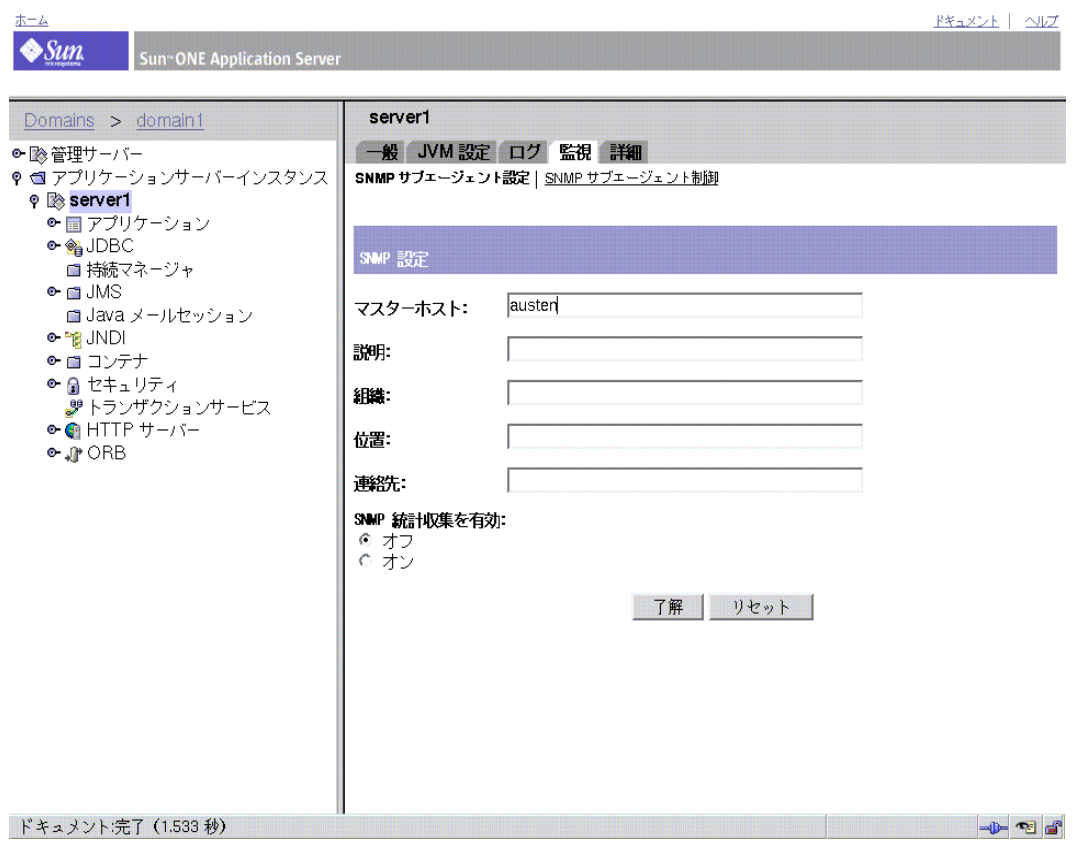

- 4. (UNIX のみ )「マスターホスト」フィールドにサーバーの名前とドメインを入力 します。
- 5. サーバーの説明 ( オペレーティングシステムの情報を含む ) を入力します。
- 6. サーバーを管理する組織を入力します。
- 7. サーバーインスタンスの名前を入力します。
- 8. 「連絡先」フィールドに、サーバーの管理担当者の名前と連絡先を入力します。
- 9. 「SNMP 統計収集を有効」で「オン」を選択します。
- 10.「了解」をクリックします。
- 11. 左ペインでアプリケーションサーバーインスタンスを選択してサーバーインスタ ンスにアクセスし、「変更を適用」をクリックします。

## SNMP マスターエージェントの起動

SNMP マスターエージェントのインストール後、手動または管理インタフェースから 管理サーバーを使用して SNMP マスターエージェントを起動できます。

### SNMP マスターエージェントの手動による起動

マスターエージェントを手動で起動するには、コマンドプロンプトに次のように入力 します。

# magt CONFIG INIT&

INIT ファイルは、システムの場所や連絡先情報など、MIB-II システムグループから の情報が格納された不揮発性ファイルです。INIT ファイルが存在しない場合、ファイ ルはマスターエージェントの初回の起動時に作成されます。

注 CONFIG ファイルに無効なマネージャ名が指定されている場合は、マス ターエージェントの起動に失敗します。

標準以外のポートでマスターエージェントを手動で起動するには、次の 2 種類の方法 のいずれかを使用してください。

方法 1 : CONFIG ファイルに、マスターエージェントがマネージャからの SNMP 要求 を待機する各インタフェースのトランスポートマッピングを指定します。トランス ポートマッピングを使うと、マスターエージェントは標準ポートと標準以外のポート で接続を受け入れることができます。また、マスターエージェントは、標準以外の ポートで SNMP トラフィックを受け入れることができます。最大同時 SNMP 数は、1 プロセスあたりのオープンソケット数またはファイル記述子数に関するシステムの制 限値によって決まります。トランスポートマッピングのエントリの例を示します。

TRANSPORT extraordinary SNMP OVER UDP SOCKET AT PORT 11161

CONFIG ファイルを手動で編集した後、コマンドプロンプトに次のように入力し、マ スターエージェントを手動で起動します。

# magt CONFIG INIT&

方法 2 :/etc/services ファイルを編集して、マスターエージェントが標準ポートと 標準以外のポートでも接続を受け入れることができるようにします。

#### 管理サーバーによる SNMP マスターエージェントの起動

管理サーバーを使って SNMP マスターエージェントを起動するには、次の手順に従い ます。

- 注 SNMP マスターエージェントを起動するには、Sun ONE Application Server に root としてログインする必要があります。
- 1. 管理サーバーにログインします。
- 2. 左側のペインの管理サーバーノードを選択し、「監視」タブを選択します。
- 3. 右側のペイン最上部の「SNMP エージェント制御」リンクを選択します。 次に示すページが表示されます。

Pキュメント | ヘルプ

SNMP エージェント制御ページ

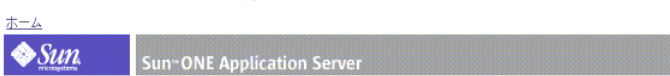

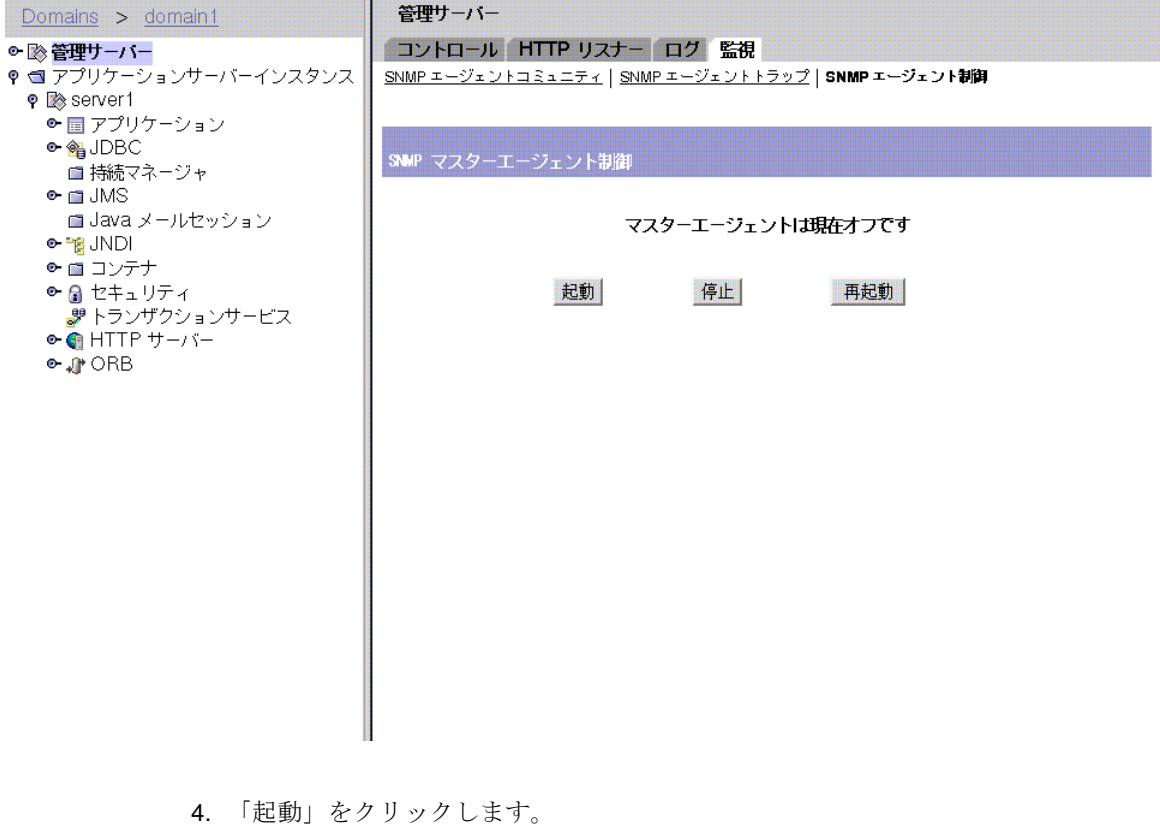

「SNMP エージェント制御」ページで、SNMP マスターエージェントの停止と再 起動を行うこともできます。

## <span id="page-176-0"></span>サブエージェントの有効化

管理サーバーに付属するマスターエージェントをインストールしたら、マスターエー ジェントを起動する前に、サーバインスタンスのサブエージェントを有効にする必要 があります。マスターエージェントの詳しいインストール方法については、168 [ペー](#page-167-0) ジの「SNMP [マスターエージェントのインストール」を](#page-167-0)参照してください。

UNIX/Linux プラットフォームでは、サブエージェントを使用して SNMP 機能を停止 できます。サブエージェントを停止してから、マスターエージェントを停止する必要 があります。マスターエージェントを先に停止すると、サブエージェントを停止でき なくなることがあります。その場合は、マスターエージェントを再起動し、サブエー ジェントを停止したあと、マスターエージェントを停止します。

SNMP サブエージェントを有効化するには、次の手順に従います。

- 1. 左側のペインでアプリケーションサーバーインスタンスノードを展開します。
- 2. サーバーインスタンスを選択し、「監視」タブをクリックします。
- 3. 「SNMP サブエージェント制御」オプションを選択して、次の図で示されるページ を表示します。

SNMP サブエージェント制御ページ

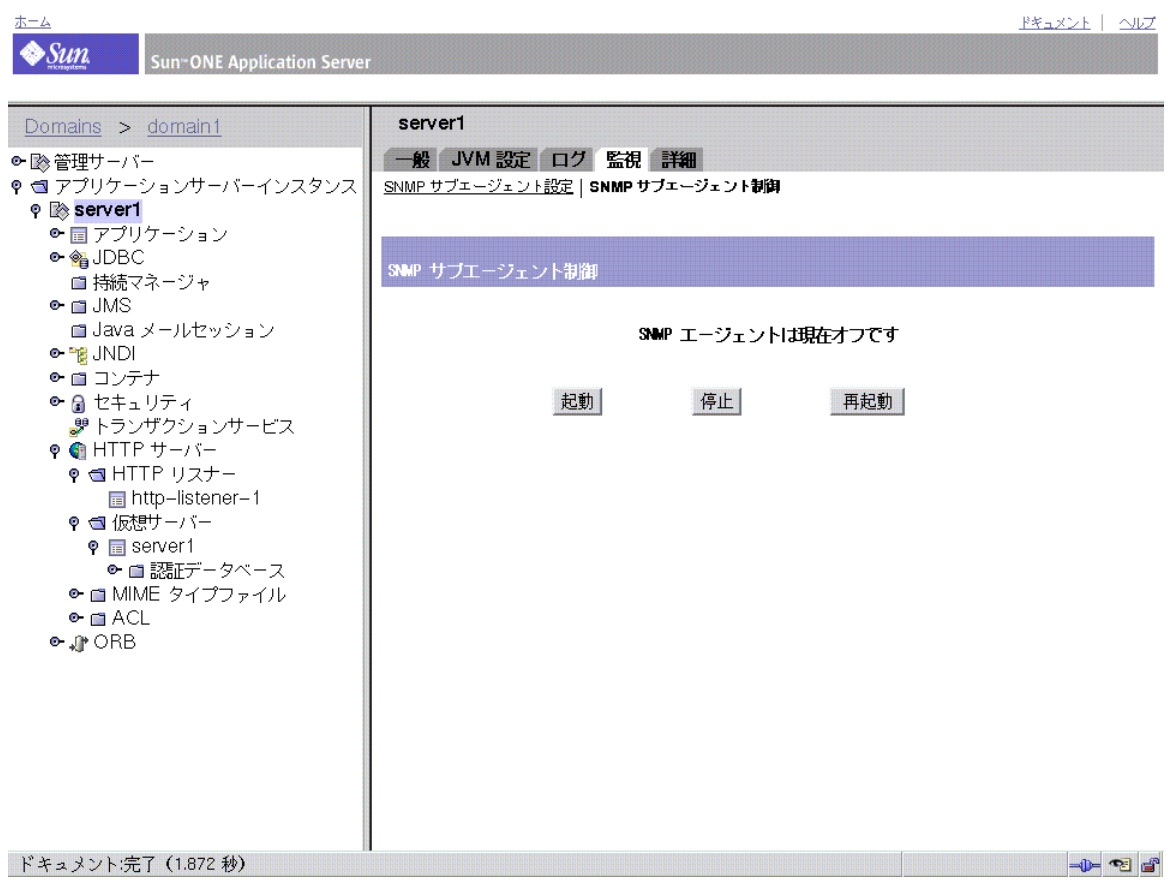

このページで、SNMP サブエージェントの起動、停止、再起動を行うことができま す。サブエージェントの状態が、制御ボタンの上に表示されます。

Windows プラットフォームでは、Sun ONE Application Server の監視に Windows SNMP サービスが使用されます。このサービスは、「コントロールパネル / 管理ツー ル / サービス」から制御できます。

注 SNMP の設定を変更したときは、「適用」ボタンをクリックしてから、 「SNMP サブエージェント制御」ページで SNMP サブエージェントを再起 動する必要があります。

# Web サーバープラグインの設定

この章では、Sun ONE Application Server による HTTP (HyperText Transfer Protocol) 要求の処理方法と、Sun ONE Application Server による Web サーバープラグインの設 定方法および使用方法を説明します。また、Web サーバープラグインと Microsoft IIS および Apache Web サーバーの併用について、およびその設定方法についても説明し ます。

この章では次のトピックについて説明します。

- Web [サーバープラグインについて](#page-178-0)
- [クライアント要求の処理](#page-179-0)
- Web [サーバープラグインの設定](#page-182-0)
- Web [サーバープラグインの](#page-183-0) SAF
- Web [サーバープラグインの使用](#page-186-0)
- Web [サーバープラグインを使用するための](#page-187-0) Microsoft IIS の設定
- Apache サーバー用に Web [サーバープラグインを設定](#page-193-0)

# <span id="page-178-0"></span>Web サーバープラグインについて

HTTP リバースプロキシプラグインを使うことで、ユーザーから Sun ONE Web Server または Sun ONE Application Server に指示を送り、特定の HTTP 要求を別の サーバーへ転送することができます。たとえば、特定の Web アプリケーションの要求 を、インターネットに接続した Web サーバーから企業内のファイアウォールに転送す るような設定が可能です。

Sun ONE Application Server 内では、Web サーバープラグインにより、1 つのサー バーインスタンスから別のサーバーインスタンスに HTTP (Web) 要求を転送できま す。

Web サーバープラグインの機能は次のとおりです。

- プロキシサーバーからの接続をできるかぎり再利用する。これにより、着信要求 を処理する際、新しい接続を確立する必要がなくなる
- Web サーバープラグインは、受信を開始した時点で、要求と応答のストリーミン グを開始する。つまり、要求または応答が完全に収集された後に、これらをリ モートサーバーへ転送する
- Web サーバープラグインは、同一リモートサーバーへの複数の送信 HTTP 接続を 適切に管理する。Web サーバープラグインによる要求の転送用として確立された 接続を「送信 HTTP 接続」と呼ぶ

Web サーバープラグインの機能を理解するためには、HTTP 要求の基礎知識、とりわ け Sun ONE Application Server が HTTP 要求を処理する方法を理解しておく必要があ ります。

# <span id="page-179-0"></span>クライアント要求の処理

Sun ONE Application Server は HTTP 要求を直接受け入れ、それに応答できるアプリ ケーションサーバーです。この節では、HTTP の基本的な概念と、Sun ONE Application Server が要求をどのように処理するかについて説明します。この節には 次の項目があります。

- HTTP [の基礎知識](#page-179-1)
- [要求処理プロセスの手順](#page-181-0)

## <span id="page-179-1"></span>HTTP の基礎知識

HTTP/1.1 プロトコルの機能を簡単にまとめます。

- クライアント ( 通常はブラウザ ) はサーバーとの接続を確立し、要求を送信する
- サーバーは要求を処理し、応答を生成する。さらに Connection: Close ヘッ ダーを検出すると接続を終了する

要求は、GET、POST などのメソッドを指定する行、要求の対象となるリソースを示す URI (Universal Resource Identifier)、および HTTP プロトコルのバージョンを空白文 字で区切った形式になります。

通常は、このあとに多数のヘッダー、ヘッダーの終わりを表す空白行が続き、さらに 本文データが含まれる場合もあります。ヘッダーは、要求またはクライアントの本文 データに関するさまざまな情報を提供します。一般に、ヘッダーは、POST メソッドと PUT メソッドにのみ送信されます。
次の例では、ブラウザがサーバー foo.com に要求を送信し、/*index.html* のリソースが 返されます。この例では、本文データは送信されません。これは、要求のデータを取 得するだけで送信しない GET メソッドが使用されているからです。

```
GET /index.html HTTP/1.0
User-agent:Mozilla
Accept:text/html, text/plain, image/jpeg, image/gif, */*
Host:foo.com
```
サーバーは要求を受信し、処理します。サーバーは複数の要求を同時に処理できるに もかかわらず、各要求を個別に処理します。各要求は、要求処理プロセスを設定する 一連の手順に分割されます。

サーバーは、HTTP プロトコルのバージョン、HTTP 状態コード、および原因フレー ズを空白文字で区切った形式で応答を生成します。通常は、このあとに多数のヘッ ダーが続きます。ヘッダーの終わりは空白行で表されます。そのあとに、応答の本文 データが続きます。次に典型的な HTTP 応答を紹介します。

```
HTTP/1.0 200 OK
Server:Standard/7.0
Content-type:text/html
Content-length: 83
<HTML>
<HEAD><TITLE>Hello World</Title></HEAD>
<BODY>Hello World</BODY>
</HTML>
```
状態コードと原因フレーズから、サーバーが要求をどのように処理したかがわかりま す。通常は、要求の処理に成功したことを表す状態コード 200 が返されます。この場 合、本文データには要求された項目が含まれます。別のサーバーまたはブラウザ キャッシュへのリダイレクト、さまざまな種類の HTTP エラー (「404 Not Found」な ど ) を表す結果コードが返されることもあります。

## 要求処理プロセスの手順

Sun ONE Application Server は、初期起動時に特定の初期化タスクを実行します。そ の後、ブラウザなどのクライアントからの HTTP 要求を待機します。要求を受信する と、最初に仮想サーバーを選択します。

仮想サーバーを選択すると、仮想サーバーの obj.conf ファイルにより、次の手順に 従って要求の処理方法が指定されます。

1. AuthTrans ( 承認変換 )

要求とともに送信される承認情報 (名前、パスワードなど)を検証する

2. NameTrans ( 名前変換 )

論理 URI をローカルファイルシステムのパスに変換する

3. PathCheck ( パスチェック )

ローカルファイルシステムのパスの妥当性検査を実施し、要求元がこのファイル システム上の所定のリソースに対してアクセス権を持っていることを確認する

4. ObjectType ( オブジェクト型の識別 )

要求されたリソースの MIME (Multi-purpose Internet Mail Encoding) 型を特定す る。たとえば、text/html、image/gif などの MIME 型がある

5. Service ( 応答の生成 )

応答を生成し、クライアントに返す

- 6. AddLog ( ログエントリの追加 ) ログファイルにエントリを追加する
- 7. Error ( サービス )

前の手順でエラーが発生した場合にのみ実行される手順。エラーが発生した場合、 サーバーはログにエラーメッセージを記録し、プロセスを中止する

# Web サーバープラグインの設定

Web サーバープラグインの設定と動作は、一組の設定ファイルで決定されます。Sun ONE Application Server は、クライアントからの要求を処理する際、毎回これらの ファイルに定義された設定情報を参照します。設定ファイルは、obj.conf と init.conf です。obj.conf ファイルは、たとえば server1-obj.conf のように、 仮想サーバーの名前が最初につけられます。詳細については、371 [ページの「](#page-370-0)obj.conf [ファイル」](#page-370-0)を参照してください。

Sun ONE Application Server の各インスタンスは、サーバーが起動時に参照する固有 の init.conf ファイルを持ちます。

前の項目で説明したように、obj.conf 設定ファイルには、クライアントからの要求 とこれに対する応答処理の各段階で実行する内容を、Sun ONE Application Server に 指示する一連の指令が格納されています。各指令は、SAF (Server Application Function) を呼び出します。

Sun ONE Application Server の操作には、obj.conf ファイルが必要です。管理イン タフェースを使ってサーバーに変更を加えると、システムにより、obj.conf が自動 的に更新されます。

init.conf 設定ファイルは、初期化の際に、サーバーを設定する変数値を設定しま す。サーバーは、起動時に、このファイルに指定されている設定パラメータを実行し ます。詳細については、『Sun ONE Application Server 管理者用設定ファイルリファレ ンス』を参照してください。

次の図は、Web ブラウザ、フロントエンドの Web サーバー、バックエンドのアプリ ケーションサーバー、および Web サーバープラグインの service-passthrough と auth-passthrough SAF の関係を示しています。

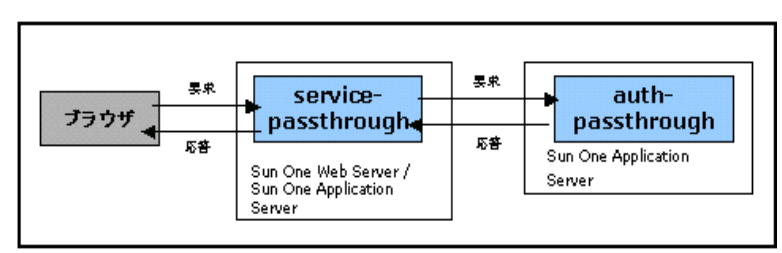

Web ブラウザ、Web サーバー、アプリケーションサーバー、Web サーバープラグイン SAF の関係

# Web サーバープラグインの SAF

この節では、次の SAF (Server Application Functions) の機能と動作を説明します。

- [init-passthrough](#page-183-0)
- [auth-passthrough](#page-183-1)
- [service-passthrough](#page-184-0)
- [check-passthrough](#page-185-0)

# <span id="page-183-0"></span>init-passthrough

init-passthrough 関数は、Web サーバープラグインを初期化します。この関数は、 Web サーバープラグインの使用を開始する前に呼び出す必要があります。

例

```
Init fn="load-modules" shlib="c:/plugins/passthrough.dll" 
funcs="init-passthrough,auth-passthrough,check-passthrough,service-
passthrough" NativeThread="no"
```
Init fn="init-passthrough"

## <span id="page-183-1"></span>auth-passthrough

auth-passthrough SAF は、AuthTrans-class 指令に適用されます。

auth-passthrough 関数は、中間サーバー上で実行されている server-passthrough 関数 によってコード化された、クライアント情報を求める着信 HTTP (Web) 要求を検査し ます。次のようなクライアント情報があります。

- 要求の発信元の IP アドレス
- 発信元クライアントで使用される SSL キーサイズ
- 発信元クライアントから提供される SSL クライアント証明書

auth-passthrough は、コード化されたクライアント情報を検出すると、着信要求が service-passthrough を実行している中間サーバーから転送されたものではなく、 送信元クライアントから直接送信されたものとみなします。

これは、次のような 2 層配備のシナリオで便利です。

• Sun ONE Application Server インスタンスが、企業のファイアウォールの背後に 配置された2番目のファイアウォールによって保護されている

• クライアントが S1AS インスタンスに直接接続することが許可されていない

そのようなネットワークアーキテクチャの場合、クライアントは必ず、プロキシプラ グインが動作しているフロントエンドの Web サーバーに接続します。この Web サー バーは、要求を Sun ONE Application Server に転送します。したがって、Sun ONE Application Server が要求を受信できるのは、プロキシのホスト ( ここでは Web サー バー ) からだけであり、クライアントのホストから直接受信することはできません。 これは、2 つのファイアウォールの背後に存在する Sun ONE Application Server イン スタンス上に配備されたアプリケーションがクライアントの情報 ( クライアントの IP アドレスなど ) に対してクエリを実行すると、そのアプリケーションは、実際に要求 を中継したホストであるプロキシホストの IP アドレスを取得することを意味していま す。auth-passthrough SAF を使用すれば、代わりにリモートの ( プロキシを介して ) クライアント情報が返されるようにこの動作を変更することができます。

auth-passthrough は認証に使用できる情報 ( 要求の送信元の IP アドレスなど ) を上 書きできるので、信頼できるクライアントまたはサーバーだけに auth-passthrough を実行しているサーバーへの接続を許可することが重要です。予防措置として、 auth-passthrough は、企業のファイアウォールで保護されているサーバーだけで実 行することをお勧めします。インターネット経由でアクセスできるサーバーで、 auth-passthrough SAF の実行を許可しないでください。auth-passthrough SAF は、発信元のクライアントに直接関連する情報が必要な場合にのみ使用してください。

上記のシナリオの場合、SSL クライアント認証を有効にできるのは Web サーバーに対 してのみである点に注意してください。設定が正しく動作するようにするには、アプ リケーションサーバーに対しては常に無効にします。

コマンドの例

AuthTrans fn="auth-passthrough"

### <span id="page-184-0"></span>service-passthrough

service-passthrough SAF は、Service-class 指令に適用されます。

service-passthrough SAF は、処理する要求をサーバーからサーバーへ転送しま す。service-passthrough SAF の設定により、要求の受信に使用された接続の種類 に関係なく、リモートサーバーへの SSL 接続または SSL 以外の接続 (HTTPS または HTTP) を使用できます。service-passthrough SAF は、送信元クライアントに関す る情報をコード化します。この情報は、リモートサーバー上で実行されている auth-passthrough によって復号化できます。

通常、service-passthrough 指令は、obj.conf 設定ファイル内でその他の指令と 組み合わせて使用されます。次の例を参照してください。

<Object name="*passthrough*">

```
ObjectType fn="force-type" type="magnus-internal/passthrough" 
Error reason="Bad Gateway" fn="send-error" 
uri="$docroot/badgateway.html" 
</Object> 
<Object name="default"> 
....
NameTrans fn="assign-name" from="(/webapp1|/webapp1/*)" name="passthrough" 
... 
<</Object> >
バックエンドアプリケーションサーバーがダウンしている場合は、ユーザーには代わ
りにローカルの HTML ファイル badgateway.html が表示されます。
service-passthrough SAF を実行しているサーバーが、アクセス権を持っている
ファイルを提供し、拒否された要求だけをバックエンドアプリケーションに転送する
必要がある場合は、ObjectType 行を次のように変更します。
```
ObjectType fn="check-passthrough" type="magnus-internal/passthrough"

## <span id="page-185-0"></span>check-passthrough

check-passthrough SAF は、ObjectType-class 指令に適用されます。

check-passthrough 関数は、要求されたリソース (HTML ドキュメント、GIF イメージ など)がローカルサーバー上で使用可能であるかどうかを確認します。要求されたリ ソースがローカルに存在しない場合、check-passthrough SAF は、要求を別のサー バーに転送し、service-passthrough SAF で処理することを示す型を設定します。 パラメータ :

type - ( オプション ) 要求されたリソースが存在しない場合に設定される型。デフォル トは magnus-internal/passthrough

例

ObjectType fn="check-passthrough"

# Web サーバープラグインの使用

Sun ONE Web Server または Sun ONE Application Server インスタンスにプラグイン を追加するには、次の手順に従います。

- 1. UNIX の場合は libpassthrough.so が *install\_dir*/plugins/passthrough/bin ディレクトリに存在することを、Windows の場合は passthrough.dll ファイル が *install\_dir*/bin ディレクトリに存在することを、それぞれ確認します。Sun ONE Web Server 6.0 にプラグインを追加するときは、Sun ONE Application Server 7 のインストールからプラグインをコピーする必要があります。
- 2. 設定ファイル *install\_dir*/config/init.conf (Sun ONE Application Server 7 の場 合 ) または *install\_dir*/config/magnus.conf (Sun ONE Web Server 6.0 の場合 ) に、次の行を追加します。各行は Init で開始し、1 行で記述してください。

Windows 環境では :

Init fn="load-modules" shlib="c:/*install\_dir*/bin/passthrough.dll" funcs="init-passthrough,auth-passthrough,check-passthrough, service-passthrough" NativeThread="no"

Init fn="init-passthrough"

UNIX 環境では :

Init fn="load-modules" shlib="install\_dir/plugins/passthrough/bin/libpassthrough.so" funcs="init-passthrough,auth-passthrough,check-passthrough,servi ce-passthrough" NativeThread="no"

Init fn="init-passthrough"

<span id="page-186-0"></span>3. 設定ファイル config/*appserver-server-instance-*obj.conf の先頭に次の行を追加し て、obj.conf に passthrough <Object> を追加します。Sun ONE Application Server では、config/<*appserver-server-instance*>-obj.conf ファイル上で手順を実 行する必要があります。

```
<Object name="passthrough"> 
ObjectType fn="force-type" type="magnus-internal/passthrough"
Service type="magnus-internal/passthrough" 
fn="service-passthrough" servers="server"
Error reason="Bad Gateway" fn="send-error" 
uri="$docroot/badgateway.html"
<</Object> >
```
*server* は、次の形式で記述した URL を意味します。

http://*servername*:port

4. 設定ファイル *install\_dir*/config/obj.conf で、デフォルトオブジェクトの先頭に 次のような行を追加して、どの URI を転送するかを設定します。

```
NameTrans fn="assign-name" from="(/uri|/uri/*)" 
name="passthrough"
```
uri はリモートサーバー上に配備された Web アプリケーションのコンテキスト ルートです。passthrough は[、手順](#page-186-0) 3 で指定した obj.conf 内の <Object> の名 前です。

次に例を示します。

<Object name="default">

NameTrans fn="assign-name" from="(/webapp1|/webapp1/\*)" name="passthrough"

<</Object> >

...

5. サーバーを再起動します。

注 プラグインライブラリの名前は、Solaris および Linux では libpassthrough.so です。Windows では、passthrough.dll です。

# <span id="page-187-0"></span>Web サーバープラグインを使用するための Microsoft IIS の設定

Web サーバープラグインと併用する場合の Microsoft Internet Information Services の 設定には、Microsoft IIS を使用するための Web サーバープラグインの設定と、Web サーバープラグインを使用するための Microsoft IIS の設定が含まれます。

サーバープールを設定し、別のサーバー上で稼働する複数のアプリケーションを扱う こともできます。

この節では次の項目について説明します。

- IIS 用に Web [サーバープラグインを設定](#page-188-0)
- Web [サーバープラグイン用に](#page-189-0) IIS を設定
- [複数のサーバープールの設定](#page-190-0)
- sun-passthrough [プロパティファイルの例](#page-191-0)

# <span id="page-188-0"></span>IIS 用に Web サーバープラグインを設定

IIS 用に Web サーバープラグインを設定するには、次の手順を実行します。

1. C:\ のコマンド行プロンプトで次のコマンドを実行し、IIS の wwwroot ディレクト リの下に Web サーバープラグインのディレクトリを作成します。

md \Inetpub\wwwroot\sun-passthrough

- 2. プラグインファイルを C:\Inetpub\wwwroot\sun-passthrough ディレクトリ にコピーします。
- 3. テキストエディタを使って、Sun ONE Application Server がインストールされて いるマシンの URL を

C:¥Inetpub\wwwroot\sun-passthrough\sun-passthrough.properties ファ イルに追加します。

テキストエディタを使って、次の情報を追加する必要があります。

server=http://*appservername*:*port*

*appservername* は Sun ONE Application Server がインストールされているマシンの ホスト名または IP アドレス、port はそのマシンが待機しているポートの番号で す ( 通常は 80)。

4. Sun ONE Application Server に処理させるコンテキストルートを C:\Inetpub\wwwroot\sun-passthrough\sun-passthrough.properties ファ イルに追加します。

これらのコンテキストルートは、Sun ONE Application Server に配備したアプリ ケーションのコンテキストルートに対応している必要があります。これらのコン テキストルートに対する要求は Sun ONE Application Server によって処理され、 その他の要求は IIS Web サーバーによって処理されます。要求を Web アプリケー ションに渡すコマンド行は、次のとおりです。

passthrough=/*webapplication*

/*webapplication* は Web アプリケーションのコンテキストルートです。すべての要 求を Sun ONE Application Server に渡すには、次の行を追加します。

passthrough=/

これで、Microsoft IIS のルートディレクトリに Web サーバープラグインを設定できま した。プロセスを完了するには、次に Web サーバープラグインを使えるように Microsoft IIS を設定します。

## <span id="page-189-0"></span>Web サーバープラグイン用に IIS を設定

Web サーバープラグイン用に IIS を設定するには、Windows のインターネットサービ スマネージャを開く必要があります。インターネットサービスマネージャは、「コント ロールパネル」フォルダ内の「管理ツール」フォルダにあります。

インターネットサービスマネージャを開き、次のタスクを実行します。

- 1. プラグインを有効にする Web サイトを選択します。Web サイトの名前は、通常 は 既定の Web サイトです。
- 2. Web サイトを右クリックし、「プロパティ」をクリックして「プロパティ」ノー トブックを開きます。
- 3. 「ISAPI フィルタ」タブを開き、「追加」ボタンをクリックします。次の手順に 従って新しい ISAPI フィルタを追加します。
	- a. 「フィルタ名」フィールドに Sun ONE Application Server と入力します。
	- b. 「実行ファイル」フィールドに  $C:\texttt{Hnetpub}\xspace$ wwwroot $\texttt{Ysun-passthrough}\xspace$ sun-passthrough.dll と入力し ます。
	- c. 「OK」をクリックし、「プロパティ」ノートブックを閉じます。
- 4. 次に、新しい仮想ディレクトリを作成し、設定します。次の手順に従って、仮想 ディレクトリを新規作成し、設定してください。
	- a. 既定の Web サイトを右クリックし、「新規」、「仮想ディレクトリ」を順にク リックします。「仮想ディレクトリの作成ウィザード」が開きます。
	- b. 「エイリアス」フィールドに sun-passthrough と入力します。
	- c. 「ディレクトリ」フィールドに C:\Inetpub\wwwroot\sun-passthrough と 入力します。
	- d. 実行権限のボックスにチェックマークをつけ、それ以外のすべてのパーミッ ションボックスのチェックマークを外します。
	- e. 「完了」をクリックします。

5. 新しい設定を適用するには、Web サーバーを停止し、起動しなおす必要がありま す。Web ブラウザを停止するには、Web サイトを右クリックし、「停止」を選択 します。Web ブラウザを起動するには、Web サイトを右クリックし、「起動」を 選択します。

Web ブラウザに次のように入力し、Web アプリケーションのコンテキストルート にアクセスします。

http://*webservername*/*webapplication*

*webservername* は Web サーバーのホスト名または IP アドレスです。*webapplication* は C:\Inetpub\wwwroot\sun-passthrough\sun-passthrough.properties に指定したコンテキストルートで、Web サーバー、Web サーバープラグイン、お よび Sun ONE Application Server の正常な動作の検証に使われます。

## <span id="page-190-0"></span>複数のサーバープールの設定

sun-passthrough.properties ファイルに複数サーバープールを設定することで、 Web アプリケーションを複数のアプリケーションサーバーに区切ることができます。 これにより、一部のアプリケーションを一部のサーバーセットで実行し、別のアプリ ケーションを別のサーバーセットで実行できます。各サーバープールには、アルファ ベットと数字を使って他と重複しない名前をつけます。188 [ページの「](#page-187-0)Web サーバー [プラグインを使用するための](#page-187-0) Microsoft IIS の設定」で説明した方法で Microsoft IIS 用 に Web サーバープラグインをインストールおよび設定したら、

C:\Inetpub\wwroot\sun-passthrough\sun-passthrough.properties ファイ ルを開き、関連する server プロパティと passthrough プロパティの行に、サーバー プールにつけた一意の名前を追加します。サーバープール名の後にはピリオド (.) をつ けます。

たとえば、sun-passthrough.properties ファイルの次の行は、2 つのサーバー プールを定義しています。最初のサーバープールは server-a と、コンテキストルー ト /app1 のサービス要求から構成されます。もう一方のサーバープールは server-b と、コンテキストルート /app2 および /app3 のサービス要求から構成されます。

```
server=http://server-a
```
passthrough=/app1

serverpool2.server=http://server-b

serverpool2.passthrough=/app2

serverpool2.passthrough=/app

# sun-passthrough プロパティファイルの例

```
# Sun ONE Application Server Web サーバープラグイン (IIS 用 )
#
# このファイルは、IIS 用の Sun ONE Application Server Web サーバープラグインの設定に使い
# ます。「#」から始まる行は無視されます。
# server
#
# server プロパティは、アプリケーションサーバーの URL を指定します。複数の server プロパティ
# を指定すると、プラグインは指定のアプリケーションサーバーに負荷を分散します。
#
server=http://localhost:8080
# passthrough
#
# passthrough プロパティは、Web アプリケーションのコンテキストルート (仮想ディレクトリ)を
# 指定します。指定したコンテキストルートの要求はアプリケーションサーバーに渡され、処理されます。
# 「passthrough=/」を指定すると、すべての要求がアプリケーションサーバーに渡され、処理されます。
#
# passthrough プロパティを指定するときは、詳細なものから順に入力します。たとえば、
# 「passthrough=/apps/app1」は「passthrough=/apps」の前に指定します。
#
# passthrough は、複数を指定できます。
#
#passthrough=/webapp
#passthrough=/servlets
#passthrough=*.jsp
passthrough=/
# prefix
#
# prefix プロパティは、プラグインの DDL ファイル (sun-passthrough.dll) を含む IIS 仮想
# ディレクトリを指定します。
```

```
#
prefix=/sun-passthrough
# error-url
#
# error-url プロパティは、アプリケーションサーバーを利用できない場合にクライアントをリダイレク
# トするページの URL を指定します。
#
#error-url=/badgateway.htm
# プール名にピリオド (.) を続け、server プロパティと passthrough プロパティの名前を指定する
# ことで、複数のサーバープールを設定できます。プールには、アルファベットと数字を使って自由に名前
# をつけられます。
#
# たとえば、次の例は 2 つのサーバープールを定義しています。一方のサーバープールは「/app1」に
# ある Web アプリケーションに対応し、他方は「/app2」と「/app3」にある Web アプリケーションに
# 対応します。
#
#serverpool1.server=http://server-a
#serverpool1.passthrough=/app1
#
#serverpool2.server=http://server-b
#serverpool2.passthrough=/app2
#serverpool2.passthrough=/app3
```
# Apache サーバー用に Web サーバープラグイン を設定

ここでは、Apache のソースコードをコンパイルし、Apache Web サーバーのインス トールを設定する方法について説明します。

1. 最新の Apache ソースコードを www.apache.org からダウンロードします。

ソースコードを解凍します。ソースコードは圧縮されたアーカイブとして提供さ れます。Apache 1.3.22 をインストールする場合、ソースコードのアーカイブ名は apache  $1.3.22.$ tar.gz です。

2. 次のコマンドを使ってアーカイブを解凍します。

\$ tar -zxvf *apache\_1.3.26*.tar.gz

このコマンドにより、apache\_1.3.26 という名前のディレクトリが、現在の作業 ディレクトリ内に作成されます。

3. ここで、Apache のソースコードをコンパイルできるように環境を設定する必要が あります。このソースコードには、configure という名前のスクリプトが付属し ています。このスクリプトは、Apache を正しくコンパイルするのに必要なサポー トファイル ( ヘッダー、共有ライブラリ、ユーティリティプログラムなど ) がユー ザーの環境に含まれているかどうかをチェックするためのものです。

環境を設定するには、Apache ソースディレクトリに移動し、次の手順を実行しま す。

- a. Apache を Solaris または Linux にインストールする場合、次のパスが存在し ていることを確認します。
	- CC=/opt/SUNWspro/bin/cc
	- ar が PATH に含まれている ( このコマンドは /usr/ccs/bin 内にある )
	- Makefile ( このコマンドは /usr/ccs/bin/make 内にある )
- b. 次のコマンドを実行します。
	- \$ ./configure -enable-module=proxy --prefix=/*usr/local/apache*

上記のコマンドで指定したディレクトリは任意の場所を指定できます。Apache の インストール先のパスを指定できます。prefix 引数は Apache のインストール先 を示します。このコマンドを実行すると、画面上にメッセージが数行出力されま す。本質的には、このコマンドはユーザーのシステム設定に応じたビルド用 Makefile を生成します。configure の実行時にエラーが発生した場合、ヘッダー ファイルやユーティリティプログラムが不足している可能性があります。インス トールしてから続行してください。

4. configure スクリプトの実行が正常終了したら、Apache をコンパイルできます。 それには、次のように make コマンドを実行します。

#### \$ make

このコマンドを実行すると、Apache ソースコードのコンパイルと Apache のリン クを実行中であることを示すメッセージが画面上に数行出力されます。通常、こ の処理でエラーは発生しません。エラーが発生した場合は、Apache のすべてのラ イブラリファイルとユーティリティプログラムが正しくダウンロードされたかど うかを確認してください。

5. ここで、Apache をインストールします。Apache のインストール先は、 /usr/local/apache ディレクトリ ( 別のディレクトリを指定した場合はその ディレクトリ ) になります。Apache をインストールするには、次のコマンドを実 行します。

\$ make install

このコマンドが正常に実行されると、システムに Apache がインストールされま す。Apache のインストールファイルが次のディレクトリに格納されます。

/usr/local/apache

/usr/local/apache/ ディレクトリには、httpd.conf という名前の主要な設定 ファイルがインストールされます。

- 6. 次のコマンドを実行して Apache を設定します。
	- \$ Configure Apache

Apache の設定は、httpd.conf ファイルで行われます。このファイルには、 Apache サーバーの各種操作パラメータを決定するいくつかの Apache 指令が記述 されています。単純な Apache インストールの場合、変更する必要があるのは、 次に示すわずかな指令だけです。

- ❍ Server Root " (Server Root は、Server Root &/usr/local/apache、 /space/apache など、Apache のインストール先のパス )
- ❍ Port "5000" ( ユーザーの選択 )"

これで、Apache はデフォルトの動作をし、Web サーバーとして機能するように設定 されました。その他のパラメータを設定する必要がある場合は、設定ファイルを参照 してください。

7. Apache には apachectl という名前のスクリプトが付属しています。このスクリ プトを使うと、Apache の起動、停止、および再起動が簡単に行えます。Apache を起動するには、次のコマンドを実行します。

\$ /usr/local/apache/bin/apachectl start

Apache を停止するには、次のコマンドを実行します。

use /usr/local/apache/bin/apachectl stop

Apache の起動後に、Apache が正しくインストールされたかどうかをテストでき ます。Apache が起動したら、Web ブラウザでアドレス「http://localhost/」 を入力します。Apache が正しくインストールされ、実行されている場合は、その ことを示すメッセージを含むテストページが表示されます。

# J2EE コンテナの設定

Sun ONE Application Server は、J2EE 1.3 仕様に準拠したさまざまな J2EE コンテナを 提供します。コンテナは、EJB (Enterprise Java Beans) や MDB ( メッセージ駆動型 Beans) などの J2EE アプリケーションコンポーネントの実行時サポートを提供します。 MDB および EJB が、他の J2EE アプリケーションコンポーネントと直接対話すること はありません。これらのアプリケーションコンポーネントは、EJB コンテナのプロト コルとメソッドを使って、その他のアプリケーションコンポーネントや、Java トラン ザクションサービスなどのプラットフォームサービスと対話します。コンテナは、ア プリケーションコンポーネントと J2EE サービスの間に介在します。このため、コンテ ナは、コンポーネントの配備記述子によって定義されたサービス ( 宣言型トランザク ション管理、セキュリティチェック、リソースプーリング、状態管理など)を透過的 に組み込むことができます。

Sun ONE Application Server には、Web コンテナおよび EJB コンテナが組み込まれて います。

この章では次のトピックについて説明します。

- Web [コンテナについて](#page-196-0)
- EJB [コンテナについて](#page-203-0)

# <span id="page-196-0"></span>Web コンテナについて

Web コンテナは、Web アプリケーションをホストする J2EE コンテナです。Web コン テナは、サーブレットと JSP (Java Server Pages) の実行環境を開発者に提供すること により、Web サーバーの機能を拡張します。サーブレットでは、コンポーネントを ベースにし、プラットフォームに依存しない方法で Web ベースのアプリケーションを 構築できます。CGI (Common Gateway Interface) プログラムのパフォーマンス制限は ありません。JSP テクノロジは、サーブレットテクノロジの拡張であり、HTML およ

び XML ページのオーサリング機能を提供します。Web コンテナに含まれるサーブ レットや JSP は、EJB (Enterprise Java Beans) コンテナ内の Bean メソッドを呼び出す ことができます。Bean メソッドは、ORB (Object Request Broker) によってローカルま たはリモートで呼び出されます。

また、Web コンテナは、JNDI (Java Naming Directory Interface) で検索されたローカ ル EJB に対して、Web アプリケーションアクセスを提供します。

次の図では、Sun ONE Application Server アーキテクチャにおける Web コンテナの役 割と位置付けを示します。

Sun ONE Application Server アーキテクチャ内の Web コンテナ

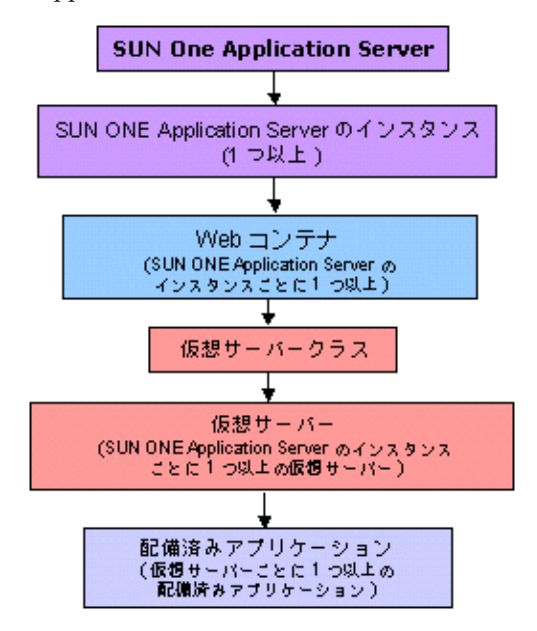

この節には次の項目があります。

- Web [コンテナの役割](#page-198-0)
- Web [アプリケーションの設定](#page-198-1)
- Web [アプリケーションの配備](#page-200-0)
- [シングルサインオン機能](#page-201-0)
- Web [コンテナのロギング](#page-202-0)

### <span id="page-198-0"></span>Web コンテナの役割

Web コンテナの第1の役割は、Web アプリケーションにランタイム環境を提供し、コ ンテナ内でホストされる Web アプリケーションにサービス ( データベースアクセス、 セキュリティ、マルチスレッドなど ) を提供することです。Web アプリケーション は、Sun ONE Application Server 上で完全なアプリケーションを構成するサーブレッ ト、HTML ページ、クラス、およびその他のリソースの集合です。

Web アプリケーションの要素を次に示します。

- サーブレット
- JSP ページ
- ユーティリティクラス
- 静的ドキュメント (HTML、イメージ、音声ファイルなど )
- クライアントサイドの Java アプレット、Beans、およびクラス
- 上記のすべての要素を 1 つにまとめる記述的なメタ情報

Web アプリケーションは、Sun ONE Application Server で実行中の Web コンテナに 配備できます。

Sun ONE Application Server での Web サーバープラグインの詳しい設定方法および使 用方法については、179 ページの「Web [サーバープラグインの設定」](#page-178-0)を参照してくだ さい。

## <span id="page-198-1"></span>Web アプリケーションの設定

Web コンテナの設定により、仮想サーバー内に Web アプリケーションを配備するこ ともできます。Web コンテナに複数の仮想サーバーを設置する設定も可能です。各仮 想サーバーには、任意の数の Web アプリケーションをホストさせることができます。 Web アプリケーションの使用範囲は、仮想サーバーのコンテキスト内です。仮想サー バーの詳細については、第 15 [章「仮想サーバーの使用」を](#page-366-0)参照してください。

この節では次の項目について説明します。

- [仮想サーバー属性](#page-198-2)
- Web [モジュール属性](#page-199-0)

#### <span id="page-198-2"></span>仮想サーバー属性

仮想サーバーには、設定可能な一定の属性値を指定できます。仮想サーバーには、複 数の Web アプリケーションを関連付けることができます。ユーザーは Web アプリ ケーションに「サインオン」する必要があります。

server.xml ファイルでシングルサインオンの属性である sso-enabled をデフォル ト値 true に設定した場合、ユーザーは特定の仮想サーバーに関連付けられたいずれか 1 つの Web アプリケーションにサインオンできます。この場合、同じ仮想サーバーで 実行中のその他すべての Web アプリケーションが、ユーザーの識別情報を認識しま す。sso-enabled 属性の値を false に設定した場合、この仮想サーバーのすべてのア プリケーションで、シングルサインオンが無効になります。

sso-enabled 属性は動的に設定できます。つまり、サーバーを再起動しなくても設定 内容が有効になります。

シングルサインオンの詳細については、202 [ページの「シングルサインオン機能」を](#page-201-0) 参照してください。

#### <span id="page-199-0"></span>Web モジュール属性

Web アプリケーションの WEB-INF ディレクトリにある sun-web.xml ファイルには、 Sun ONE Application Server 固有の配備記述子が指定されます。

通常、sun-web.xml ファイルは Web アプリケーションごとに 1 つずつ設定されます。 ただし、Web コンテナは、sun-web.xml ファイルを Web アプリケーションごとに 1 つずつ設定しなくても動作します。sun-web.xml ファイルが存在しない場合、Web コンテナは、Sun ONE Application Server 固有のすべての属性についてデフォルト値 を使用します。

#### *context-root* 属性

この属性は、Web アプリケーションのインストール先となるコンテキストルートを定 義します。属性値として空文字列を指定した場合、この Web アプリケーションが仮想 サーバーのデフォルトの Web アプリケーションになります。仮想サーバーのデフォル トの Web アプリケーションは、仮想サーバー上に配備されたその他の Web アプリ ケーションに解決されない要求すべてに応答します。各仮想サーバーには、デフォル トの Web アプリケーションが 1 つずつ割り当てられます。

デフォルトの Web アプリケーションの場合、このフィールドの値は空文字列 "" にし ます。

#### *location* 属性

この属性には、デフォルトの Web アプリケーションの位置を表す有効なディレクトリ パスを指定します。インストール時に、デフォルトの Web アプリケーションの位置は modules/*default-web-app*/ ディレクトリに設定されます。

location 属性は必須であり、その値は WAR (Web ARchive) ファイルのコンテンツ が抽出されるディレクトリの絶対パスまたは相対パスになります。指定されたパスが 相対パスの場合、そのパスは、仮想サーバーレベルで定義されたアプリケーション ルートディレクトリと関連を持っている必要があります。

次に例を示します。

location="*applications/<ear name>/<war-module name>/"* 

location="*modules/<war-module name>"* 

location="*/u/myapps/<war-module name>"* 

location="*/u/myapps/<ear-name>/<war-module name>"*

#### *enabled* 属性

この属性のデフォルト値は true です。これは、Web アプリケーションがサービス要 求に対して有効であることを示します。enabled 属性の値を false にすると、Web ア プリケーションをサービス要求に対して一時的に無効にできます。ただし、Web アプ リケーションのコンテンツは、ハードディスクに格納されているため、削除されませ  $h_{\alpha}$ 

## <span id="page-200-0"></span>Web アプリケーションの配備

Web コンテナは、WAR (Web ARchive) ファイルまたは WAR ファイルの分割ビュー (WEB-INF/lib クラス、WEB-INF/ クラスなど ) を含むディレクトリから Web アプリ ケーションを配備します。アプリケーションを配備するために、サーバーを再起動す る必要はありません。

Web コンテナは、各仮想サーバーに「デフォルト」の Web アプリケーションを配備 します。デフォルトの位置 (ディレクトリ)は、仮想サーバーの app root ディレク トリのサブディレクトリ、modules/*default-web-app*/ です。このデフォルトの Web ア プリケーションは、仮想サーバー上に配備されたその他の Web アプリケーションに解 決されない要求すべてに応答します。この Web アプリケーションは、/servlet/\* へ の要求を処理する呼び出し元サーブレットと、JSP ページを提供する JSP サーブレッ トで構成されます。デフォルトの Web アプリケーションから EJB にアクセスするため には、web.xml ファイルおよび sun-web.xml ファイル内の EJB 参照を示す必要があ ります。

デフォルトの Web アプリケーションは、次のように、仮想サーバーの server.xml に定義されます。

<web-module context-root="" location="modules/default-web-app/">

#### 動的再配備とホット配備機能

動的再配備により、サーバーを再起動することなく既存のアプリケーションを配備し 直すことができます。動的再配備は、アプリケーションの設定 (xml ファイルのコンテ ンツ ) や特定のクラスが変更されたときに行われます。動的再配備を行うと、アプリ ケーションクラス全体の動的再読み込みをした場合と同じ結果になります。さらに、

新しいアプリケーションコンテキスト (web および ejb) が作成され、古いアプリケー ションコンテキストが削除されます。このように、動的再配備では、まったく新しい アプリケーションインスタンス ( 既存のセッションデータを除く ) が作成されること になります。動的再配備をサポートするには、配備モードにする必要があります。こ の機能の使用時に発行される例外は、動的再読み込みで発行される例外とほぼ同じで す。また、サーバーの再起動が必要になる変更を設定に加えた場合、変更内容を有効 にするにはサーバーを再起動する必要があります。動的再読み込み機能は、それを指 定する中央の設定ファイルを持つアプリケーションおよび非共有のスタンドアロンモ ジュールだけで有効です。

Web アプリケーションの再読み込みを行うと、セッションマネージャの持続性の設定 とは関係なく、既存のセッション情報がすべて自動的に保存および復元されます。

ホット配備は、サーバーを再起動することなく、サーバーの実行時にアプリケーショ ンを配備する機能です。この機能では、動的再配備と同じインフラストラクチャを使 用します。ただし、以前の状態は引き継がれないため、この機能は本番稼働時にサ ポートされます。

### <span id="page-201-0"></span>シングルサインオン機能

ユーザーが特定の仮想サーバー上で、任意の Web アプリケーションの保護されていな いリソースだけにアクセスする場合、自分自身を認証する必要はありません。

特定の仮想サーバー上で、任意の Web アプリケーションの保護されているリソースに アクセスする場合、ユーザーはアクセス対象の Web アプリケーションに定義されてい るログインメソッドを使って、自分自身を認証します。

認証が完了すると、関連するすべての Web アプリケーションで、このユーザーに割り 当てられたロールによるアクセス制御が行われます。ユーザーは、各 Web アプリケー ションで個別に認証を行う必要はありません。

ユーザーが Web アプリケーションからログアウトすると、このユーザーのセッション は、すべての Web アプリケーションで無効になります。それ以降、アプリケーション 内の保護されているリソースにアクセスするには、再度ユーザー認証を行う必要があ ります。

シングルサインオン機能は、HTTP Cookie を使ってトークンを転送し、個々の要求と 保存されているユーザーの識別情報を関連付けます。したがって、この機能は、 Cookie をサポートするクライアント環境以外ではサポートされません。

### <span id="page-202-0"></span>Web コンテナのロギング

さまざまなログレベルを設定することにより、Web コンテナのデフォルトのロギング 動作と、仮想サーバー内でホストされている任意のアプリケーションのデフォルトの ロギング動作を制御できます。このロギング動作は、アプリケーション独自のロギン グには影響しません。

ログレベルを指定して、ログに記録するメッセージの種類を制御します。たとえば、 ログレベル FATAL のメッセージだけを記録するように指定した場合、このレベルより 上のレベルのメッセージは無視されます。明示的に指定されたログレベルで記録され るメッセージだけが、この値と比較されます。

明示的に指定されてないログレベルで記録されたメッセージは、無条件に記録されま す。デフォルトでは、すべての警告、エラー、致命的なメッセージが記録されます。

Web コンテナのログレベルを設定するには、次の手順に従ってください。

- 1. 管理インタフェースの左側のペインで、Sun ONE Application Server インスタン スツリーを展開して、変更する Web コンテナ設定を探します。
- 2. 表示された J2EE コンテナの一覧から「Web コンテナ」を選択します。管理イン タフェースの右側のペインに、Web [コンテナのロギングの](#page-202-1)ページが表示されま す。

<span id="page-202-1"></span>Web コンテナのロギング

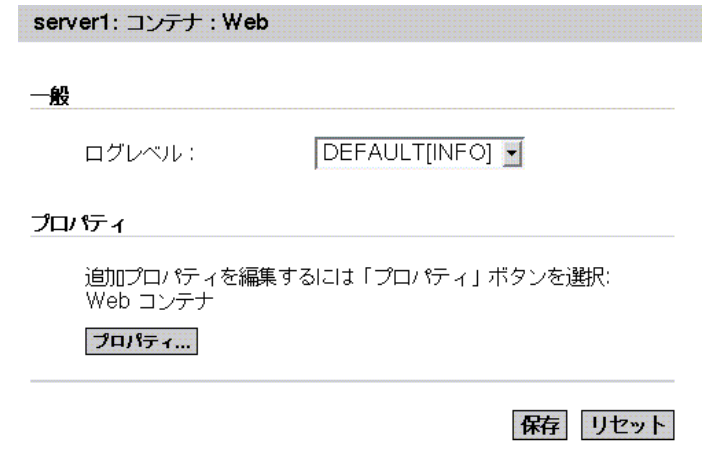

- 3. 「ログレベル」ドロップダウンリストからログレベルを選択します。すべてのログ レベルとその定義については、第 5 [章「ログの使用」](#page-86-0)を参照してください。
- 4. 「保存」をクリックして設定を保存します。

Web コンテナの追加のプロパティを作成するには、「プロパティ」ボタンをクリック してください。

# <span id="page-203-0"></span>EJB コンテナについて

Enterprise JavaBean コンテナは、Enterprise JavaBean を制御し、システムレベルの重 要なサービスを提供する実行時環境です。EJB は、EJB コンテナ内で実行されるコン ポーネントです。これらは、EJB サーバー内で順番に実行されます。Beans には、次 のようなシステムレベルのサービスが提供されます。

- トランザクション管理
- セキュリティ
- ライフサイクル管理
- リモート接続
- データベースコネクションプーリング
- ネーミングサービス

Enterprise JavaBean は、ビジネスロジックを含む Java で記述されたサーバーコンポー ネントです。EJB コンテナは、Bean へのリモートアクセス機能を提供します。EJB は 常にコンテナのコンテキスト内で動作します。コンテナは、EJB とそれらを管理する サーバー間のリンクとして機能します。EJB コンテナによって、独自のコンポーネン トや他の供給元に提供されたコンポーネントを使った分散アプリケーションを構築で きます。

Sun ONE Application Server では、EJB コンテナを通して高レベルのトランザクショ ン、状態管理、マルチスレッド、およびリソースプールラッパーを提供するので、管 理者が低レベル API の詳細を理解する必要はありません。このコンテナは、EJB 2.0 仕 様に規定されているすべての標準コンテナサービスに加えて、Sun ONE Application Server に固有のサービスも提供します。

コンテナは、非活性化および活性化プロセスを使って、Bean のアクティビティを管理 し、スケーラビリティを確保します。

この節には次の項目があります。

- EJB [コンテナの役割](#page-204-0)
- EJB [コンテナの設定](#page-209-0)

### <span id="page-204-0"></span>EJB コンテナの役割

EIB コンテナは、次の標準サービスを提供します。

• 非活性化

メモリから二次ストレージへ EJB を転送するプロセス。非活性化では、Bean を削 除することなく Bean のリソースを解放できます。これによって、Bean は持続的 になり、インスタンス化せずに再び呼び出すことができます。

• 活性化

EJB を二次ストレージからメモリに転送するプロセス。コンテナ規約は EJB とそ のコンテナ間の関係を規定しており、クライアントに対して完全に透過的です。 この関係を次に示します。

❍ ライフサイクル

セッション Beans の場合は、javax.ejb.SessionBean インタフェースおよ び javax.ejb.SessionSynchronization インタフェースが実装されていま す。エンティティ Beans の場合は、javax.ejb.EntityBean インタフェース が実装されています。メッセージ駆動型 Beans の場合は、 javax.ejb.MessageDriven インタフェースが実装されています。

❍ セッションコンテキスト

コンテナは javax.ejb.SessionContext インタフェースを実装して、Bean インスタンス作成時にセッション Bean インスタンスにサービスおよび情報を 渡します。

❍ エンティティコンテキスト

コンテナは javax.ejb.EntityContext インタフェースを実装して、Bean インスタンス作成時にエンティティ Bean にサービスおよび情報を渡します。

❍ メッセージコンテキスト

コンテナは javax.ejb.MDBContext インタフェースを実装して、Bean イン スタンス作成時にメッセージ駆動型 Bean にサービスおよび情報を渡します。

❍ 環境

コンテナは java.util.Properties を実装し、これらのプロパティをその コンテナの EJB で利用できるようにします。

❍ サービス情報

コンテナは、そのサービスを EJB で利用できるようにします。

Sun ONE Application Server サービスには、リモートアクセス、ネーミング、セキュ リティ、並行処理、トランザクション制御、データベースアクセスなどがあります。 EJB コンテナの機能は次のとおりです。

- リモート接続を許可する実装オブジェクト (EJBObject) を作成する
- EJBObject の作成を許可するホーム実装オブジェクトを作成する
- クライアントがホームオブジェクトを検索できるように、ホーム実装オブジェク トをネーミングサービスにバインドする
- 認証されたクライアントのみが Bean メソッドを (EJBObject を介して ) 呼び出す ことができるようにする
- ビジネスメソッドが適切なトランザクションから呼び出されるようにする
- Beans のライフサイクルを管理する。次の方法で Beans のライフサイクルを管理 する
	- ❍ Beans をプールする
	- ❍ 適切なコールバックメソッド (ejbActivate/ejbPassivate など ) を呼び出 す
	- ❍ アプリケーションによる接続の利用または再利用の効率化を図るため、デー タベース接続プールを管理する

実際の実装の詳細は、コンテナとその EJB 間の指定された標準インタフェースに基づ いて、コンテナの一部となります。プラットフォーム固有の実装の詳細を把握したり、 それを直接扱ったりする必要はありません。その代わりに、EJB 標準をサポートする 任意のベンダーの製品とともに使用できる、一般的なタスク限定の EJB を作成できま す。

Sun ONE Application Server で使用される EJB の型を理解しておくことをお勧めしま す。

#### Enterprise JavaBeans の種類

EIB は、次のいずれかを表すオブジェクトです。

- 特定のクライアントとのセッション。クライアントによって起動された複数のメ ソッドの状態を自動的に管理する
- 持続的なエンティティオブジェクト。複数のクライアントによって共有可能
- ステートレスサービス。メッセージ処理など

エンティティ Beans は、おもに、JDBC (Java Database Connectivity) API を使った データアクセス処理に使用されます。一方、セッション Beans は、一時的なアプリ ケーションオブジェクトを提供し、個々のビジネスタスクを実行します。EJB は 3 種 類あります。次の各項目で説明します。

- [セッション](#page-206-0) Beans について
- [エンティティ](#page-207-0) Beans について
- [メッセージ駆動型](#page-208-0) Beans について

#### <span id="page-206-0"></span>セッション *Beans* について

セッション Bean は、ビジネス規則または特定のクライアント要求のロジックを実装 します。

セッション Beans は、一時的なオブジェクトおよびプロセス ( 単一のデータベースレ コードの更新、これから編集する文書コピー、個々のクライアントに固有のビジネス オブジェクトなど ) を表します。つまり、セッション Beans は、そのセッション Beans を作成するクライアントだけが使用するプライベートリソースです。これらの オブジェクトは単一のクライアントだけが使用できるため、セッション Beans は会話 型ステートと呼ばれるクライアント固有のセッション情報を維持できます。

たとえば、EJB を作成して電子ショッピングカートをシミュレートするとします。 ユーザーがアプリケーションにログインするたびに、アプリケーションはショッピン グカートのセッション Bean を作成して、そのユーザーが購入したアイテムを保持し ます。ユーザーがログアウトするか、ショッピングを終了すると、セッション Bean は解放されます。

セッション Beans には次の特性があります。

- セッション Beans は単一のクライアントとの関連で実行される
- セッション Beans は比較的短命である
- セッション Beans ではサーバークラッシュに対する耐久性は保証されない
- セッション Beans は EJB コンテナのクラッシュ時には削除される
- セッション Beans はプロパティの設定値に従ってトランザクション管理を行う ( オ プション )
- セッション Beans は基になるデータベースで共有データを更新する ( オプション )
- セッション Beans はステートレスとステートフルのいずれかになる

ステートレスのセッション Beans。ステートレスのセッション Beans は、限られた時 間内で、特定のクライアントに必要なビジネスロジックの一時的な部分をカプセル化 します。ステートレスのセッション Beans は、会話型ステートを維持しません。

ステートフルのセッション Beans。ステートフルのセッション Beans も一時的です が、会話型ステートを使って、次のクライアント呼び出しまでコンテンツおよび値に 関する情報を保持します。会話型ステートにより、Beans のコンテナはセッション Beans の状態情報を保持し、プログラム実行中に必要に応じてその状態を再現できま す。

#### <span id="page-207-0"></span>エンティティ *Beans* について

一般に、エンティティ Beans は、データベース内で直接保持される持続データ、また は EIS (Enterprise Information System) アプリケーションを介してオブジェクトとして アクセスされる持続データを表します。EJB および EJB コンテナをホストするサー バーは、同時にアクティブになっているエンティティ EJB にスケーラブルな実行時環 境を提供します。

簡単なエンティティ Bean の例としては、データベーステーブルの 1 行を表すように 定義され、各 Bean インスタンスが特定の行を表すものがあります。より複雑な例と しては、データベース内の結合されたテーブルの複雑なビューを表すように設計され たものがあります。たとえば、各 Bean インスタンスが 1 つのショッピングカートの 内容を表すエンティティ Bean などです。

エンティティ Beans には次の特性があります。

- エンティティ Beans は EIS リソース ( 通常はデータベース ) 内のデータのオブジェ クトビューを提供する
- エンティティ Beans にはすべてのユーザーがアクセス可能である
- エンティティ Beans はサーバークラッシュ後も透過的に存続する
- エンティティ Beans はコンテナ管理または Beans 管理のトランザクションを使用 する

エンティティ Beans は、持続データをコンテナ管理または Bean 管理の持続性として 表します。エンティティ Beans の持続性は、Bean またはコンテナによって管理できま す。

Bean 管理の持続性。エンティティ Bean が独自の持続性を管理します。Bean 開発者 が EJB クラスメソッドに持続コード (JDBC 呼び出しなど ) を直接実装します。専用イ ンタフェースを使うと、ダウンサイドでは移植性が失われる可能性があり、Bean が特 定のデータベースに関連付けられるというリスクがあります。

コンテナ管理の持続性。エンティティ Bean の持続性がコンテナによって管理されま す。コンテナは持続的状態を透過的に管理するので、Bean メソッドにデータアクセス コードを実装する必要はありません。この方法によって、簡単に実装できるだけでな く、特定のデータベースに関連付けずに完全に Bean を移植できます。

コンテナ管理の持続性を使用するエンティティ Bean は、Bean 管理の持続性を使用す るエンティティ Bean のうち、コンテナによって自動生成されるものです。

エンティティ Beans の構築と使用に関する詳細については、『Sun ONE Application Server Enterprise JavaBeans 開発者ガイド』を参照してください。

#### <span id="page-208-0"></span>メッセージ駆動型 Beans について

メッセージ駆動型 Beans は、J2EE アプリケーションでメッセージを非同期的に処理で きる EJB です。メッセージ駆動型 Beans は、Java Message Service メッセージの着信 によって動作します。

メッセージ駆動型 Bean インスタンスは、作成されてから削除されるまで、メッセー ジ駆動型 Bean コンテナ内にあります。コンテナは、メッセージ駆動型 Bean インスタ ンスのセキュリティ、トランザクション、メッセージの並行処理、ライフサイクル管 理など、メッセージ駆動型 Bean に関するさまざまなサービスを提供します。EJB およ び EJB コンテナを管理するサーバーは、同時にアクティブになっているメッセージ駆 動型 Beans にスケーラブルな実行時環境を提供します。

J2EE 1.3 プラットフォームの Java Message Service API には、次のことが指定されてい ます。

- アプリケーションクライアント、EJB コンポーネント、Web コンポーネントは、 Java Message Service メッセージを送信または同期受信できる。さらに、アプリ ケーションクライアントは、Java Message Service メッセージを非同期で使用でき る
- メッセージ駆動型 Beans は、メッセージの非同期の消費を可能にする。Java Message Service プロバイダは、オプションで、メッセージ駆動型 Beans による メッセージの並行処理を実装できる

メッセージ駆動型 Bean はステートレスのサービスを表します。これは、完全に匿名 で、クライアントに識別情報を公開しない非同期メッセージコンシューマです。メッ セージ駆動型 Bean は、ホームインタフェースもコンポーネントインタフェースも持 ちません。クライアントは、メッセージ駆動型 Bean クラスが MessageListener である Java Message Service の送信先 ( キューまたはトピック ) にメッセージを送信すること により、Java Message Service を介してメッセージ駆動型 Beans にアクセスします。

メッセージ駆動型 Beans のみが、非同期でメッセージを受け取ることができます。 セッション Beans やエンティティ Beans は、Java Message Service の MessageListener にはなれません。

メッセージ駆動型 Beans には次の特性があります。

- 1 つのクライアントメッセージを受信すると実行される
- 非同期的に呼び出される
- 比較的短命である
- 直接データベース内の共有データを表すわけではないが、このデータのアクセス および更新は可能である
- EJB サーバーのクラッシュ時に削除される
- ステートレスである

• トランザクション対応 ( オプション )

### <span id="page-209-0"></span>EJB コンテナの設定

EJB コンテナのログレベルを設定できます。また、監視を有効にすることも可能です。 EIB コンテナは、EIB と MDB の両方を処理します。コンテナが管理する EIB と MDB については、管理インタフェースを使って設定できます。この節には次の項目があり ます。

- [一般設定](#page-209-1)
- EJB [設定](#page-212-0)
- MDB [プールの設定](#page-214-0)

#### <span id="page-209-1"></span>一般設定

EJB コンテナに関して次の項目を設定します。

- ログ
- 監視
- トランザクション属性

EIB コンテナのログレベルの設定、監視の有効化、およびトランザクション属性の設 定を行うには、次の手順に従います。

- 1. Sun ONE Application Server の左側のペインで、アプリケーションサーバーイン スタンスツリーを展開して、変更する EJB コンテナ設定を探します。
- 2. コンテナのリストを表示し、ここから「EJB コンテナ」を選択します。管理イン タフェースの右側のペインに、次のような EJB [コンテナの一般設定用](#page-210-0)のウィンド ウが表示されます。

<span id="page-210-0"></span>EJB コンテナの一般設定

server1: コンテナ: EJB コンテナ

EJB 設定 MDB 設定

一般 | デフォルトプール設定 | デフォルトキャッシュ設定

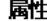

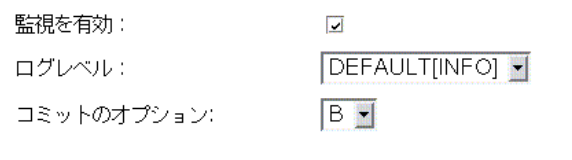

プロパティ

追加プロパティを編集するには「プロパティ」ボタンを選択: EJB

プロパティ...

保存 リセット

- 3. 「監視を有効」のチェックボックスにチェックマークをつけて、EJB コンテナの監 視を有効にします。これで、指定した Sun ONE Application Server インスタンス の EJB コンテナの監視が有効になりました。EJB コンテナの監視可能な項目につ いては、「EJB [コンテナ統計情報の監視」](#page-211-0)の表を参照してください。
- 4. 「ログレベル」ドロップダウンリストからログレベルを選択します。すべてのログ レベルとその定義については、第 5 [章「ログの使用」](#page-86-0)を参照してください。ログ レベルを指定して、ログに記録するメッセージの種類を制御します。たとえば、 ログレベル FATAL のメッセージだけを記録するように指定した場合、このレベル より上のレベルのメッセージは無視されます。明示的に指定されたログレベルで 記録されるメッセージだけが、この値と比較されます。

明示的に指定されてないログレベルで記録されたメッセージは、無条件に記録さ れます。デフォルトでは、すべての警告、エラー、致命的なメッセージが記録さ れます。

5. 「コミットのオプション」ドロップダウンリストで、EJB コンテナに使用する「コ ミットのオプション」を選択します。

トランザクションの終了方法には、コミットまたはロールバックによる 2 種類が あります。トランザクションがコミットすると、ステートメントによって変更さ れたデータは保存されます。Enterprise JavaBean の設計時には、コミットがコン テナ管理のトランザクションと Bean 管理のトランザクションのどちらであるかを 決めます。ドロップダウンリストの選択肢では、「B」は Bean 管理のコミットを、 「C」はコンテナ管理のコミットを示しています。

- 6. 「プロパティ」ボタンをクリックして、EJB コンテナの新しいプロパティを作成し ます。
- 7. 「了解」をクリックして、設定を保存します。

監視可能な EJB コンテナの属性を次の表に示します。

<span id="page-211-0"></span>EJB コンテナ統計情報の監視

| 統計情報の名前                  | データ型、<br>単位 | 値の範囲            | コメント                                                             |
|--------------------------|-------------|-----------------|------------------------------------------------------------------|
| minBeansInPool           | 整数          | $0 \sim$ MAXINT | プール内の Beans の最小数 (ステートレスの<br>セッション Beans に適用)                    |
| initialBeansInPool       | 整数          | $0 \sim$ MAXINT | プール内の Beans の初期数 (ステートレス<br>のセッション Beans に適用 )                   |
| maxBeansInPool           | 整数          | $0 \sim$ MAXINT | プール内の Beans の最大数 (ステートレス<br>のセッション Beans に適用)                    |
| beanIdleTimeoutInSeconds | 整数          | 0-MAXLONG       | Bean が削除されるまでのアイドルタイムア<br>ウト(秒数)。                                |
| numBeansCreated          | 整数          | $0 \sim$ MAXINT | これまでに作成された Beans 数                                               |
| numBeansDestroyed        | 整数          | $0 \sim$ MAXINT | これまでに削除された Beans 数                                               |
| numThreadsWaitaing       | 整数          | $0 \sim$ MAXINT | 利用可能な Beans を待機しているスレッド<br>数                                     |
| numBeansInPool           | 整数          | $0 \sim$ MAXINT | プール内の利用可能な Beans 数 (この値が0<br>より大きい場合、numThreadsWaitaingは必<br>ず0) |
| maxBeansInCache          | 整数          | $0 \sim$ MAXINT | キャッシュ内の Beans の最大数 (エンティ<br>ティBeans およびステートフル Bean に適用)          |
| minBeansInCache          | 整数          | $0 \sim$ MAXINT | キャッシュ内の Beans の最小数 ( エンティ<br>ティ Beans およびステートフル Beans に適<br>用)   |

EIB コンテナ統計情報の監視 (続き)

| 統計情報の名前               | 値の範囲<br>データ型、<br>単位 | コメント                                |
|-----------------------|---------------------|-------------------------------------|
| cacheFaultsPercentage | 倍精度浮<br>動小数点<br>数   | バックアップストアからのアクティブ化に<br>よるキャッシュミスの回数 |

#### <span id="page-212-0"></span>EJB 設定

管理インタフェースを使うと、EJB コンテナに管理される EJB のデフォルトのプール と Bean キャッシュに関する設定を行うことができます。次の各項目で説明します。

- EJB [プールを設定するには](#page-212-1)
- EIB [キャッシュを設定するには](#page-213-0)

#### <span id="page-212-1"></span>*EJB* プールを設定するには

EJB プール設定を行うには、次の手順に従います。

- 1. Sun ONE Application Server の左側のペインで、アプリケーションサーバーイン スタンスツリーを展開して、変更する EJB 設定を探します。
- 2. コンテナのリストを表示し、ここから「EJB コンテナ」を選択します。管理イン タフェースの右側のペインに、次のような EJB [プールの設定用](#page-212-2)のウィンドウが表 示されます。

#### <span id="page-212-2"></span>EIB プールの設定

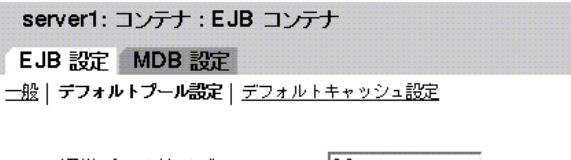

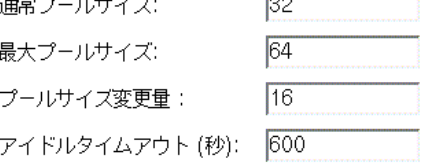

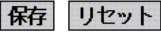

- 3. 「通常プールサイズ」フィールドに、プール内の Beans の最小数を指定します。こ れは、ステートレスのセッション Beans に適用されます。
- 4. 「最大プールサイズ」ドロップダウンリストに、任意の時点でプール内に格納でき る Beans の最大数を指定します。この設定は、ステートレスのセッション Beans に適用されます。
- 5. 「プールサイズ変更量」フィールドに、Beans が idle-timeout-in-seconds タグで指 定された時間を超えてアイドル状態であった場合にプールから削除される Beans 数を指定します。
- 6. 「アイドルタイムアウト ( 秒 )」フィールドに、Bean がアイドル状態で残ることが できる期間を秒単位で指定します。アイドルタイムアウトの期間が経過してもア イドル状態のままである Bean は削除されます。
- 7. 「保存」をクリックして変更を保存します。

#### <span id="page-213-0"></span>*EJB* キャッシュを設定するには

EJB キャッシュ設定を行うには、次の手順に従います。

- 1. Sun ONE Application Server の左側のペインで、EJB 設定を変更するアプリケー ションサーバーインスタンスツリーを展開します。
- 2. コンテナのリストを表示し、ここから「EJB コンテナ」を選択します。管理イン タフェースの右側のペインに、次のような EJB [キャッシュの設定](#page-213-1)用のウィンドウ が表示されます。

<span id="page-213-1"></span>EJB キャッシュの設定

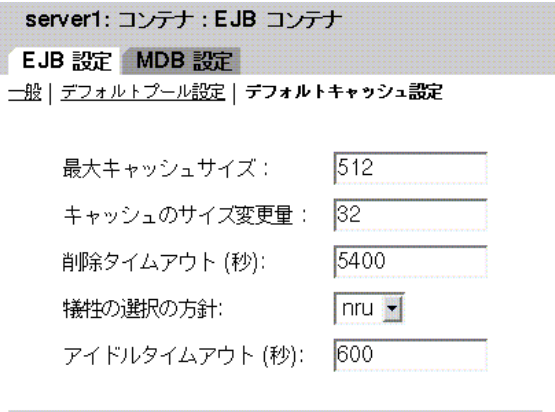

保存 リセット

- 3. 「最大キャッシュサイズ」フィールドに、キャッシュに保持される Beans の最大数 を指定します。この属性のデフォルト値は、idle-timeout-in-seconds 属性に 指定されています。
- 4. 「キャッシュサイズ変更量」フィールドに、プール内の Beans 数が Max Cache Size 属性に指定された量を超えた場合に削除する Beans 数を指定します。
- 5. 「削除タイムアウト ( 秒 )」フィールドに、バックアップストア内でアイドル状態 の Bean が非活性化されたままでいられる時間を指定します。Bean がクライアン トからアクセスされない期間が removal-timeout-in-seconds 属性に指定され た値を経過すると、Bean はバックアップストアから削除されるため、それ以降ク ライアントはアクセスできなくなります。
- 6. 「犠牲の選択の方針」ドロップダウンリストで、プールからの削除時に犠牲 ( 削除 対象 ) となる Beans を選択するためのアルゴリズムを指定します。
- 7. 「アイドルタイムアウト ( 秒 )」フィールドに、Bean がキャッシュ内でアイドル状 態でいられる期間を指定します。この期間を過ぎると Bean は削除されます。 Bean をアイドルバックアップストアに非活性化の状態で残す期間は、 removal-timeout-in-seconds パラメータによって制御されます。
- 8. 「保存」をクリックして変更を保存します。

#### <span id="page-214-0"></span>MDB プールの設定

管理インタフェースを使うと、EJB コンテナが管理する MDB のデフォルトのプール 設定を行うことができます。MDB のデフォルトのプール設定を行うには、次の手順 に従います。

- 1. 管理インタフェースの左側のペインで、変更する MDB コンテナ設定を含む Sun ONE Application Server インスタンスツリーを開きます。
- 2. コンテナのリストを表示し、ここから「EJB コンテナ」を選択します。管理イン タフェースの右側のペインに、次のような MDB [プールの設定用](#page-215-0)のウィンドウが 表示されます。

<span id="page-215-0"></span>MDB プールの設定

| server1: コンテナ: EJB コンテナ<br>EJB 設定 MDB 設定<br>├─般│ デフォルトプール設定 |      |
|-------------------------------------------------------------|------|
| 通常プールサイズ:                                                   | 10   |
| 最大プールサイズ:                                                   | 60   |
| プールサイズ変更量:                                                  | 2    |
| アイドルタイムアウト (秒):                                             | 1600 |
|                                                             |      |

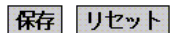

- 3. 「MDB 設定」をクリックします。「通常プールサイズ」テキストフィールドに、 プール内の Beans の最小数を指定します。これは、ステートレスのセッション Beans に適用されます。
- 4. 「最大プールサイズ」フィールドに、任意の時点でプール内に格納できる Beans の 最大数を指定します。
- 5. 「プールサイズ変更量」フィールドに、Beans が idle-timeout-in-seconds タ グで指定された時間を超えてアイドル状態であった場合にプールから削除される Beans 数を指定します。
- 6. 「アイドルタイムアウト ( 秒 )」フィールドに、Bean がアイドル状態で残ることが できる期間を秒単位で指定します。アイドルタイムアウトの期間が経過してもア イドル状態のままである Bean は削除されます。
- 7. 「保存」をクリックして設定を保存します。
# <span id="page-216-0"></span>トランザクションサービスの使用

トランザクションはビジネスにとって不可欠な部分です。一般的なビジネストランザ クションには、2 つ以上の関連する組織の間での資産譲渡などがあります。通常、厳 密な記録が 1 つ以上のデータベースに保存されます。これらの情報はビジネスオペ レーションにとって重要な意味を持つため、正確さ、即時性と信頼性が必要となりま す。トランザクション処理の開発は、初心者のプログラマには困難です。J2EE プラッ トフォームは、ある程度の抽象化によって、信頼できるトランザクション処理アプリ ケーションの開発を容易にしています。この章では、J2EE トランザクションと、Sun ONE Application Server のトランザクションサポートについて説明します。

この章では、一般的な Java トランザクションと、Sun ONE Application Server に組み 込まれている固有のトランザクションサポートについて説明します。

この章では次のトピックについて説明します。

- [トランザクションとは](#page-217-0)
- J2EE [のトランザクション](#page-218-0)
- [トランザクションリソースマネージャ](#page-219-0)
- [ローカルトランザクションと分散トランザクション](#page-220-0)
- [コンテナ管理トランザクション](#page-223-0)
- Bean [管理トランザクション](#page-231-0)
- [トランザクションサービスの管理](#page-232-0)

# <span id="page-217-0"></span>トランザクションとは

ビジネストランザクションをエミュレートするには、プログラムによって複数のス テップを実行する必要があります。たとえば、金融処理のプログラムでは、次の擬似 コードで示されるような複数のステップを実行して、当座預金から普通預金に資金を 移動することがあります。

begin transaction debit checking account credit savings account update history log commit transaction

上記の擬似コードでは、begin ステートメントと commit ステートメントによって、 トランザクションの境界をマーク付けしています。このトランザクションを完了する には、3 つのステップがすべて成功することが必要です。3 つのステップのすべてが成 功しなかった場合は、データの整合性が失われる可能性があります。

このような保証を原子性 ( atomicity ) と呼びます。トランザクションの終了方法に は、コミット (commit) またはロールバック (rollback) による 2 種類があります。ト ランザクションのコミット時には、トランザクション境界内のステートメントによる 変更は永久に保存されます。変更内容は「永続的」です。つまり、その後にシステム 障害が発生した場合でも存続します。トランザクション内のいずれかのステートメン トが失敗した場合、トランザクションはロールバックします。このとき、その時点ま でにトランザクションで実行されたすべてのステートメントによる効果を元に戻しま す。たとえば、上記の擬似コードで、ディスクドライブが credit のステップでクラッ シュした場合、トランザクションはロールバックし、debit ステートメントで変更され たデータを元に戻します。

トランザクションが失敗した場合でも、トランザクションアカウントが保たれている ため、データの整合性は保たれます このようなトランザクションの動作を、トランザ クションの「整合性」と呼びます。

トランザクションサービスは、「遮断」も提供します。つまり、トランザクションがコ ミットまたはロールバックされるまで、他のアプリケーションやスレッドから、トラ ンザクションのフェーズを調べることができません。トランザクションがコミットさ れた後は、アプリケーションやスレッドはコミットされたトランザクションを安全に 調べることができます。

# <span id="page-218-0"></span>J2EE のトランザクション

J2EE のトランザクション処理には、トランザクションマネージャ、アプリケーション サーバー、リソースマネージャ、リソースアダプタ、およびユーザーアプリケーショ ンの 5 つの関係要素が含まれます。これらの各エンティティは、次に説明する API や 機能を実装することにより、信頼性のあるトランザクション処理を実現しています。

- トランザクションマネージャは、トランザクション境界、トランザクションリ ソース管理、同期化、およびトランザクションコンテキスト伝達のサポートに必 要なサービスと管理機能を提供する
- アプリケーションサーバーは、トランザクション状態管理を含むアプリケーショ ンランタイム環境のサポートに必要なインフラストラクチャを提供する
- リソースマネージャは、リソースアダプタを通じて、リソースへのアプリケー ションアクセスを提供する。トランザクションマネージャがトランザクションの 関連付け、完了およびリカバリ作業を行う際に使用するトランザクションリソー スインタフェースを実装することによって、リソースマネージャは分散トランザ クション処理を実行する。このようなリソースマネージャの例としては、リレー ショナルデータベースサーバーがある
- リソースアダプタはシステムレベルのソフトウェアライブラリで、リソースマ ネージャへ接続するためにアプリケーションサーバーまたはクライアントが使用 する。通常、リソースアダプタはリソースマネージャに固有となる。リソースア ダプタはライブラリとして使用可能で、クライアントのアドレス空間内で使用さ れる。このようなリソースアダプタの例としては、JDBC ドライバがある
- J2EE アプリケーションサーバー環境で動作するように開発された従来のユーザー アプリケーションは、JNDI を使って、トランザクションデータソースおよびトラ ンザクションマネージャ ( オプション ) を検索する。宣言による EJB のトランザク ション属性、または明示的なプログラムによるトランザクション境界を使用する

リソースマネージャとリソースアダプタには密接な関係があるため、これらの用語は 同じ意味で使われることがあります。

# <span id="page-219-0"></span>トランザクションリソースマネージャ

J2EE トランザクションでは、次のトランザクションリソースマネージャがサポートさ れています。

- [データベース](#page-219-1)
- JMS [プロバイダ](#page-219-2)
- I2EE [コネクタ](#page-220-1)

### <span id="page-219-1"></span>データベース

J2EE アプリケーションでもっとも多く使われるトランザクションリソースマネージャ はデータベースです。JDBC は、J2EE コンポーネントがデータベースへのアクセスで 使う API です。データベースリソースは、JDBC リソースとして設定されます。JDBC リソースは、リソースマネージャである JDBC ドライバによって管理されます。JDBC ドライバは、ローカルトランザクションまたはグローバルトランザクションのサポー トを提供します。場合によっては、これら両方のサポートを提供します。

Sun ONE Application Server は、さまざまな J2EE コンポーネントから JDBC およびト ランザクションの使用をサポートしています。JDBC リソースの登録方法と設定方法 の詳細については、263 ページの「JDBC [リソースについて」](#page-262-0)を参照してください。ア プリケーションサーバーは、トランザクションの継続 ( トランザクションの起動と、 複数のアプリケーションコンポーネントからのデータベースアクセス ) に対して責任 を持ちます。たとえば、サーブレットはトランザクションを起動し、データベースに アクセスし、同じトランザクションの一部として同じデータベースにアクセスするエ ンタープライズ Bean を呼び出し、最後にトランザクションをコミットします。

## <span id="page-219-2"></span>JMS プロバイダ

JMS は Java Message Service の略語です。JMS プロバイダは、メッセージブローカ サービスに対する J2EE 用語です。JMS API は、トランザクションによるアプリケー ション間の信頼性できるメッセージ交換を提供します。J2EE では、トランザクション の JMS データソースをサポートする機能が必要とされています。JMS リソースと JDBC リソースは、同じトランザクションに使用できます。

Sun ONE Application Server は、Sun ONE メッセージキュー、完全機能の JMS プロ バイダ、および対応するトランザクションリソースマネージャと統合されています。 そのため、Sun ONE Application Server では、サーブレット、JSP ページ、およびエ ンタープライズ Beans からのトランザクションによる JMS アクセスが可能です。ま た、Sun ONE Application Server では、サードパーティの JMS プロバイダを使うこと もできます。詳細については、第 11 章「JMS [サービスの使用」を](#page-294-0)参照してください。

### <span id="page-220-1"></span>J2EE コネクタ

Sun ONE Application Server は、XATransaction モードをトランザクションリソース マネージャとして使うリソースアダプタをサポートしています。プラットフォームが、 サーブレット、JSP ページ、およびエンタープライズ Beans からのトランザクション によるリソースアダプタへのアクセスを有効にしていることが必要です。単一のトラ ンザクション内で、複数のアプリケーションコンポーネントからリソースアダプタへ アクセスすることができます。たとえば、サーブレットはトランザクションを起動し、 リソースアダプタにアクセスし、同じトランザクションの一部としてリソースアダプ タにアクセスするエンタープライズ Bean を呼び出し、最後にトランザクションをコ ミットします。

# <span id="page-220-0"></span>ローカルトランザクションと分散トランザク ション

単一のリソースだけを対象とする場合は、ローカルトランザクションを使って完了で きます。ローカルトランザクションでは、関係するすべてのアプリケーションコン ポーネントが 1 つのプロセスで実行することも必要です。複数のリソースを対象とす るトランザクション、つまり複数の関連プロセスを含むトランザクションは、分散ト ランザクションまたはグローバルトランザクションとなります。ローカルトランザク ションの最適化では、最適化に固有のリソースマネージャが使われ、J2EE アプリケー ションに透過であることが重要となります。

トランザクションのタイプは、主に関連するリソースマネージャに実装されるインタ フェースにより決まります。たとえば、javax.sql.DataSource インタフェースを 実装する JDBC データソースは、ローカルトランザクションに属します。

javax.sql.XADataSource を実装するデータソースは、グローバルトランザクショ ンに関係します。JDBC リソースには両方のインタフェースを実装するものもありま す。そのような JDBC リソースを Sun ONE Application Server で実装するときには、 Sun ONE Application Server に追加の設定を行い、このリソースで優先する機能を指 定する必要があります。

ローカルトランザクションは、グローバルトランザクションに比べて単純で効率的で す。ただし、変換対象のデータが複数のデータソースに分散している場合、ローカル トランザクションは不適切です。トランザクションで使用されるデータソースの数を 予測することが不可能な場合もあります。そのため、実際にはグローバルトランザク ションがよく使用されます。グローバルトランザクションでは、パフォーマンスを向 上させるための最適化を行うことができます。

J2EE は、トランザクション内の複数のエンタープライズ Beans にアクセスするサーブ レットや JSP の任意の組み合わせを構成するようなトランザクションアプリケーショ ンをサポートしています。各コンポーネントは、1 つ以上の接続を確立して、1 つ以上 のトランザクションリソースマネージャにアクセスします。次の図では、呼び出しツ リーの開始点は、複数のエンタープライズ Beans にアクセスするサーブレットまたは JSP です。これらのエンタープライズ Beans は、さらに他のエンタープライズ Beans にアクセスします。コンポーネントは、接続を介してリソースマネージャにアクセス します。

トランザクションでリソースにアクセスする J2EE コンポーネント

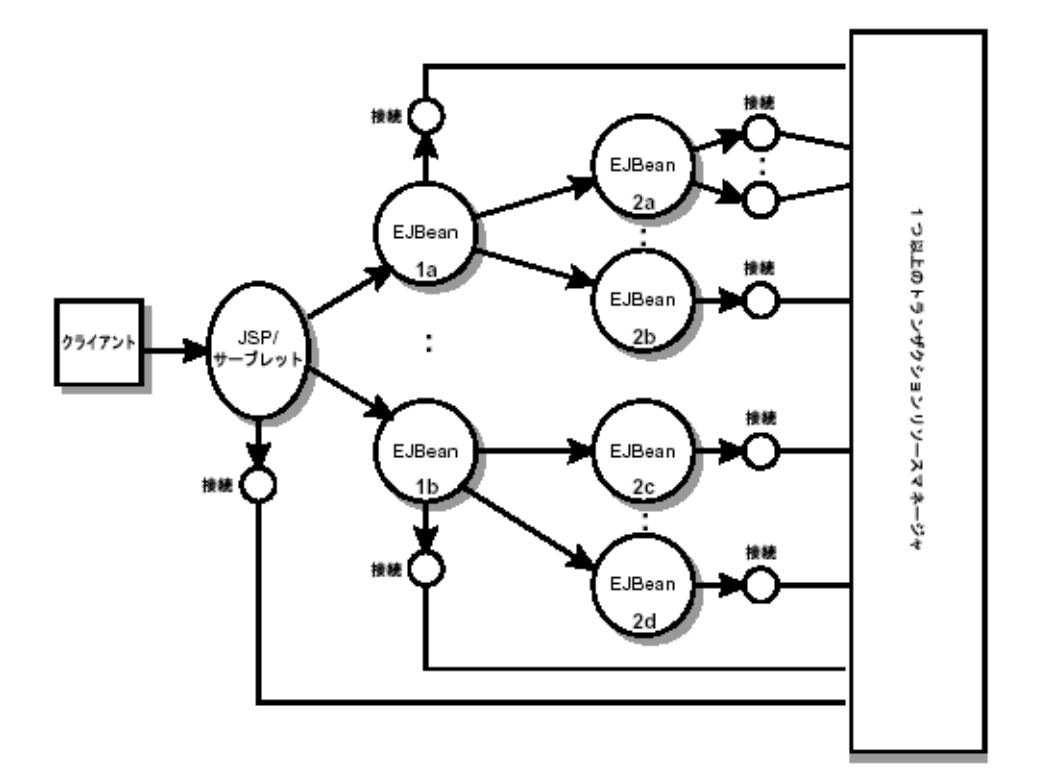

たとえば、アプリケーションでは、単一のトランザクションで上の図のすべてのコン ポーネントがリソースにアクセスすることが必要な場合があります。アプリケーショ ンサーバーのプロバイダは、そのようなシナリオをサポートするトランザクションの 機能を提供する必要があります。

J2EE のトランザクション管理は、フラットなトランザクションをサポートしていま す。フラットなトランザクションでは、子の ( 入れ子になっている ) トランザクショ ンを持つことはできません。

分散トランザクションでは、トランザクションの回復が大切です。重要なポイントで リソースにアクセスできなくなった場合、またはその他の回復不可能なエラーが発生 した場合、分散トランザクションの状態が不明になることがあります。未完了のトラ ンザクションの自動または手動による回復は、Sun ONE Application Server の重要な 機能です。管理インタフェースを使うと、自動トランザクション回復を有効にできま す。トランザクション回復の制御方法については、233 [ページの「トランザクション](#page-232-0) [サービスの管理」](#page-232-0)を参照してください。

接続 ( ここではリソースと同義語 ) は、共有可能または共有不可能のいずれかとして マーク付けできます。接続を非共有として使用する J2EE アプリケーションコンポーネ ントは、有効な配備情報を提供して、接続がコンテナに共有されないようにする必要 があります。これが必要になる例としては、セキュリティ属性、遮断レベル、文字設 定、およびローカライズ設定の変更時などがあります。

コンテナは、共有不可能とマーク付けされた接続を共有できません。接続が共有不可 能とマーク付けされていない場合は、接続は実際に共有されているかどうかに関わら ず、アプリケーションに透過であることが必要です。

J2EE アプリケーションコンポーネントは、オプションの配備記述子要素

res-sharing-scope を使って、リソースマネージャへの接続が共有可能であるかど うかを示す場合があります。配備情報が提供されていない場合、コンテナは接続が共 有可能であると仮定します。J2EE アプリケーションコンポーネントは、接続オブジェ クトをキャッシュし、複数のトランザクションで再利用することがあります。接続の 共有を提供するコンテナは、ディスパッチ時にキャッシュされた接続オブジェクトを 透過的に切り替えて、正しいトランザクション範囲で適切な共有接続を指す必要があ ります。

エンタープライズ Bean アプリケーションの設計時には、開発者は境界をどのように 指定するかを決める必要があります。

## <span id="page-223-0"></span>コンテナ管理トランザクション

コンテナ管理トランザクションを使用するエンタープライズ Bean では、EJB コンテナ がトランザクションの境界を設定します。セッション、エンティティ、またはメッ セージ駆動型の任意のタイプのエンタープライズ Bean を使用するコンテナ管理トラ ンザクションを使うことができます。コンテナ管理トランザクションを使用すると、 エンタープライズ Bean コードでトランザクションの境界を明示的に設定しないので、 開発作業が簡素化されます。コードにはトランザクションを開始および終了するス テートメントを記述しません。

通常、エンタープライズ Bean メソッドが起動する直前に、コンテナはトランザク ションを開始します。メソッドが終了する直前に、コンテナはトランザクションをコ ミットします。各メソッドを、1 つのトランザクションに関連付けることができます。 ネストされたトランザクションまたは複数のトランザクションを 1 つのメソッド内に 含めることはできません。

コンテナ管理トランザクションでは、すべてのメソッドをトランザクションに関連付 ける必要はありません。Bean の配備時に、トランザクション属性を設定することに よって、Bean のどのメソッドをトランザクションと関連付けるかを指定することがで きます。

この節には次の項目があります。

- [トランザクション属性](#page-223-1)
- [トランザクション属性の設定](#page-227-0)
- [コンテナ管理トランザクションのロールバック](#page-227-1)
- セッション Beans [のインスタンス変数の同期化](#page-229-0)
- [コンテナ管理トランザクションで使用できないメソッド](#page-230-0)

### <span id="page-223-1"></span>トランザクション属性

トランザクション属性は、トランザクションの範囲を制御します。次の図で、範囲の 制御が重要である理由を示します。method-A はトランザクションを開始し、Bean-2 の method-B を呼び出します。このとき、method-B が、method-A の起動したトラン ザクションの範囲内で動作するか、新しいトランザクションで動作するかは、 method-B のトランザクション属性によって決まります。

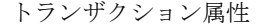

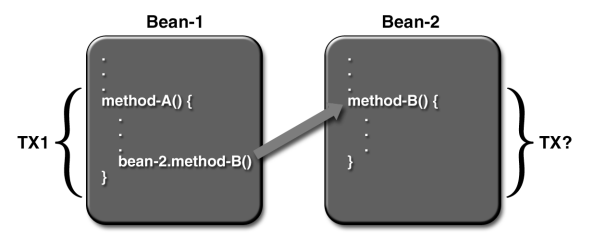

トランザクション属性には、次の値のいずれかを設定できます。

- [Required](#page-224-0)
- [RequiresNew](#page-224-1)
- [Mandatory](#page-225-0)
- [NotSupported](#page-225-1)
- [Supports](#page-225-2)
- [Never](#page-225-3)

#### <span id="page-224-0"></span>Required

クライアントがトランザクション内で動作中にエンタープライズ Bean のメソッドを 呼び出した場合、そのメソッドはクライアントのトランザクション内で動作します。 クライアントがトランザクションに関連付けられていない場合、コンテナは、新しい トランザクションを開始してからメソッドを実行します。

Required 属性は、ほとんどのトランザクションで使用できます。したがって、デ フォルト値として、少なくとも開発の初期段階ではこの値を使用するとよいでしょう。 トランザクション属性は宣言型であるため、あとで容易に変更できます。

#### <span id="page-224-1"></span>RequiresNew

クライアントがトランザクション内で動作中にエンタープライズ Bean のメソッドを 呼び出した場合、コンテナは、次の処理を実行します。

- クライアントのトランザクションを中断する
- 新しいトランザクションを開始する
- 呼び出しをメソッドに委任する
- メソッドの完了後、クライアントのトランザクションを再開する

クライアントがトランザクションに関連付けられていない場合、コンテナは、新しい トランザクションを開始してからメソッドを実行します。

メソッドを常に新しいトランザクション内で動作させる必要がある場合は、 RequiresNew 属性を使用します。

#### <span id="page-225-0"></span>**Mandatory**

クライアントがトランザクション内で動作中にエンタープライズ Bean のメソッドを 呼び出した場合、そのメソッドはクライアントのトランザクション内で動作します。 クライアントがトランザクションに関連付けられていない場合、コンテナは

TransactionRequiredException をスローします。

エンタープライズ Bean のメソッドでクライアントのトランザクションを使用する必 要がある場合は、Mandatory 属性を使用します。

#### <span id="page-225-1"></span>**NotSupported**

クライアントがトランザクション内で動作中にエンタープライズ Bean のメソッドを 呼び出した場合、コンテナは、クライアントのトランザクションを中断してからメ ソッドを呼び出します。メソッドの完了後、コンテナはクライアントのトランザク ションを再開します。

クライアントがトランザクションに関連付けられていない場合、コンテナは新しいト ランザクションを開始せずに、メソッドを実行します。

トランザクションを必要としないメソッドでは NotSupported 属性を使用してくださ い。トランザクションはオーバーヘッドを伴うので、この属性によりパフォーマンス を高めることができます。

#### <span id="page-225-2"></span>**Supports**

クライアントがトランザクション内で動作中にエンタープライズ Bean のメソッドを 呼び出した場合、そのメソッドはクライアントのトランザクション内で動作します。 クライアントがトランザクションに関連付けられていない場合、コンテナは新しいト ランザクションを開始せずに、メソッドを実行します。

メソッドのトランザクション動作は大きく異なるので、Supports 属性を使用するに は注意が必要です。

#### <span id="page-225-3"></span>Never

クライアントがトランザクション内で動作中にエンタープライズ Bean のメソッドを 呼び出した場合、コンテナは RemoteException をスローします。クライアントがト ランザクションに関連付けられていない場合、コンテナは新しいトランザクションを 開始せずに、メソッドを実行します。

### 属性のまとめ

次の表は、各トランザクション属性の効果をまとめたものです。T1 および T2 のトラ ンザクションはコンテナによって制御されます。T1 トランザクションは、エンタープ ライズ Bean 内でメソッドを呼び出すクライアントに関連付けられます。ほとんどの 場合、クライアントは別のエンタープライズ Bean になります。T2 トランザクション は、メソッドの実行直前に、コンテナによって開始されます。

最後の列 (ビジネスメソッドのトランザクション)の「なし」は、そのビジネスメ ソッドが、コンテナによって制御されるトランザクション内で実行されないことを意 味しています。ただし、ビジネスメソッドなどでのデータベース呼び出しは、DBMS のトランザクションマネージャによって制御される場合があります。

| トランザクション属性   | ション            | クライアントのトランザク ビジネスメソッドのトランザクション |
|--------------|----------------|--------------------------------|
| Required     | なし             | T <sub>2</sub>                 |
|              | T1             | T <sub>1</sub>                 |
| RequiresNew  | なし             | T <sub>2</sub>                 |
|              | <b>T1</b>      | T <sub>2</sub>                 |
| Mandatory    | なし             | エラー                            |
|              | T1             | T1                             |
| NotSupported | なし             | なし                             |
|              | T1             | なし                             |
| Supports     | なし             | なし                             |
|              | T <sub>1</sub> | T <sub>1</sub>                 |

トランザクション属性

### <span id="page-227-0"></span>トランザクション属性の設定

トランザクション属性は配備記述子内に保存されるため、エンタープライズ Bean 作 成時、アプリケーションのアセンブリ時、配備時など、J2EE アプリケーション開発中 のいくつかの段階で変更が可能です。ただし、開発者は、Bean の作成時にトランザク ション属性を指定する必要があります。アプリケーション開発者がコンポーネントを 大規模なアプリケーションにアセンブリするときだけ、この属性を変更する必要があ ります。J2EE アプリケーションを配備する個々の担当者が、トランザクション属性を 指定する必要はありません。

エンタープライズ Bean 全体、または個々のメソッドのトランザクション属性を指定 できます。メソッドと Bean に別々の属性を指定した場合は、メソッドの属性が優先 されます。個々のメソッドの属性を指定する場合は、Bean のタイプによって必要条件 が異なります。セッション Beans では、ビジネスメソッドの属性を定義する必要があ りますが、create メソッドの属性を指定できません。エンティティ Beans では、ビジ ネスメソッド、create メソッド、remove メソッド、および検索メソッドのトランザク ション属性が必要です。メッセージ駆動型 Beans では、onMessage メソッドのトラン ザクション属性 (Required か NotSupported のどちらか ) が必要となります。

### <span id="page-227-1"></span>コンテナ管理トランザクションのロールバック

コンテナ管理トランザクションのロールバックには、次の 2 つの方法があります。1 つ目の方法は、システム例外がスローされた場合に、コンテナが自動的にトランザク ションをロールバックする方法です。2 番目の方法は、EJBContext インタフェース の setRollbackOnly メソッドを呼び出すことによって、Bean メソッドがコンテナに トランザクションのロールバックを指示する方法です。Bean がアプリケーション例外 をスローした場合は、自動的なロールバックは行われませんが、setRollbackOnly の呼び出しによってロールバックを起動できます。

次の例では、BankEJB の transferToSaving メソッドが setRollbackOnly メソッ ドを呼びだしています。バランスチェックが負の場合、transferToSaving は setRollBackOnly を呼び出し、アプリケーション例外

(InsufficientBalanceException) をスローします。updateChecking メソッドと updateSaving メソッドはデータベーステーブルを更新します。更新に失敗すると、 これらのメソッドは SQLException をスローし、transferToSaving メソッドは EJBException をスローします。EJBException はシステム例外であるため、コンテ ナが自動的にトランザクションをロールバックします。transferToSaving メソッド のコードを次に示します。

```
public void transferToSaving(double amount) throws
   InsufficientBalanceException {
   checkingBalance -= amount;
   savingBalance += amount;
if (checkingBalance < 0.00) { 
context.setRollbackOnly(); 
throw new InsufficientBalanceException();
}
   try {
       updateChecking(checkingBalance);
   updateSaving(savingBalance);
   } catch (SQLException ex) {
      throw new EJBException
         ("Transaction failed due to SQLException: " 
         + ex.getMessage());
   }
}
```
コンテナは、トランザクションのロールバック時に、トランザクション内の SQL 呼び 出しによって加えられたデータ変更を元に戻します。ただし、エンティティ Beans の 場合のみ、コンテナはインスタンス変数に加えられた変更を元に戻します。その場合 は、エンティティ Beans の ejbLoad メソッドを自動的に呼び出して、データベースか らインスタンス変数を読み込みます。セッション Beans では、ロールバックが発生し たときに、トランザクション内で変更されたすべてのインスタンス変数を明示的にリ セットする必要があります。セッション Beans のインスタンスをリセットするもっと も簡単な方法は、SessionSynchronization インタフェースを実装することです。

コマンド行インタフェースを通じてトランザクション ID を渡すことにより、トラン ザクションをロールバックすることもできます。詳細については、236 [ページの「コ](#page-235-0) [マンド行インタフェースを使用したトランザクションの管理」を](#page-235-0)参照してください。

# <span id="page-229-0"></span>セッション Beans のインスタンス変数の同期化

オプションで設定できる SessionSynchronization インタフェースでは、インスタ ンス変数とデータベース内の対応する値の同期をとることができます。コンテナは、 トランザクションの主要ステージごとに SessionSynchronization のメソッド (afterBegin、beforeCompletion、および afterCompletion) を呼び出します。

afterBegin メソッドは、新しいトランザクションが開始されたことをインスタンス に知らせます。コンテナは、トランザクション内で最初のビジネスメソッドを呼び出 す前に afterBegin を呼び出します。afterBegin メソッドは、データベースからイ ンスタンスを読み込むのに適しています。たとえば、BankBean クラスは、次のよう に afterBegin メソッドで checkingBalance 変数と savingBalance 変数を読み込 みます。

```
public void afterBegin() {
```

```
System.out.println("afterBegin()");
   try {
      checkingBalance = selectChecking();
      savingBalance = selectSaving();
   } catch (SQLException ex) {
      throw new EJBException("afterBegin Exception: " +
         ex.getMessage());
   }
}
```
コンテナは、ビジネスメソッドの完了後、トランザクションをコミットする直前に beforeCompletion メソッドを起動します。beforeCompletion メソッドは、セッ ション Bean が (setRollbackOnly を呼び出して ) トランザクションをロールバック する最後の機会です。インスタンス変数の値によってデータベースがまだ更新されて いない場合、セッション Bean は beforeCompletion メソッドでその処理を実行でき ます。

```
afterCompletion メソッドは、トランザクションが完了したことを示します。この
メソッドは 1 つのブール型パラメータを持ち、その値は、トランザクションがコミッ
トされた場合は true、ロールバックされた場合は false となります。ロールバックが発
生した場合、セッション Bean は、afterCompletion メソッドでデータベースに基づ
いてインスタンス変数を更新できます。
```
public void afterCompletion(boolean committed) {

```
System.out.println("afterCompletion:" + committed);
if (committed == false) {
  try {
      checkingBalance = selectChecking();
       savingBalance = selectSaving();
```

```
} catch (SQLException ex) {
    throw new EJBException("afterCompletion SQLException:
    " + ex.getMessage());
```
## <span id="page-230-0"></span>コンテナ管理トランザクションで使用できない メソッド

コンテナが設定するトランザクション境界を侵害する可能性のあるメソッドを呼び出 すことはできません。禁止されているメソッドは、次のとおりです。

- java.sql.Connection のコミットメソッド、setAutoCommit メソッド、および ロールバックメソッド
- javax.ejb.EJBContext の getUserTransaction メソッド

} }  $\left\{ \right.$ 

• javax.transaction.UserTransaction のすべてのメソッド

ただし、Bean 管理トランザクションで境界を設定する場合は、これらのメソッドを使 用できます。

# <span id="page-231-0"></span>Bean 管理トランザクション

Bean 管理トランザクションでは、セッション Bean またはメッセージ駆動型 Bean の コードでトランザクションの境界を明示的に指定します。エンティティ Bean では、 Bean 管理トランザクションではなく、コンテナ管理トランザクションを使用する必要 があります。コンテナ管理トランザクションを使用する Bean では、コーディングが 少なくてすみますが、次の制限があります。メソッドの実行中は、1 つのトランザク ションだけに関連付けるか、トランザクションには一切関連付けないかのどちらかし かありません。この制限によって Bean のコーディングが難しくなる場合は、Bean 管 理のトランザクションを使用することを検討してください。

次の擬似コードでは、Bean 管理トランザクションの使用により得られる細かい制御を 示しています。この擬似コードでは、さまざまな条件をチェックすることにより、ビ ジネスメソッドで異なるトランザクションを起動または停止します。

```
begin transaction
...
update table-a
...
if (condition-x)
   commit transaction
else if (condition-y)
  update table-b
   commit transaction
else
  rollback transaction
  begin transaction
   update table-c
   commit transaction
```
# <span id="page-232-0"></span>トランザクションサービスの管理

トランザクションの管理には、管理インタフェースまたはコマンド行インタフェース を使用できます。

この節には次の項目があります。

- [管理インタフェースを使用したトランザクションの管理](#page-232-1)
- [コマンド行インタフェースを使用したトランザクションの管理](#page-235-0)

## <span id="page-232-1"></span>管理インタフェースを使用したトランザクショ ンの管理

管理インタフェースを使用すると、監視の有効化、ログレベルの設定、およびトラン ザクションに関する詳細なオプションの設定を行うことができます。

リカバリポリシーやタイムアウトなど、インスタンス全体のトランザクションサービ ス属性を制御できます。管理インタフェースで指定したプロパティおよび設定は、 server.xml ファイルに保存されます。

トランザクションサービスオプションの設定を行うには、次の手順に従います。

- 1. 管理インタフェースの左側のペインで、変更するトランザクション設定の Sun ONE Application Server インスタンスツリーを展開します。
- 2. 表示された J2EE サービスの一覧から「トランザクションサービス」を選択しま す。管理インタフェースの右側のペインに[、トランザクションサービスのオプ](#page-233-0) [ションの設定](#page-233-0)用のウィンドウが表示されます。

<span id="page-233-0"></span>トランザクションサービスのオプションの設定

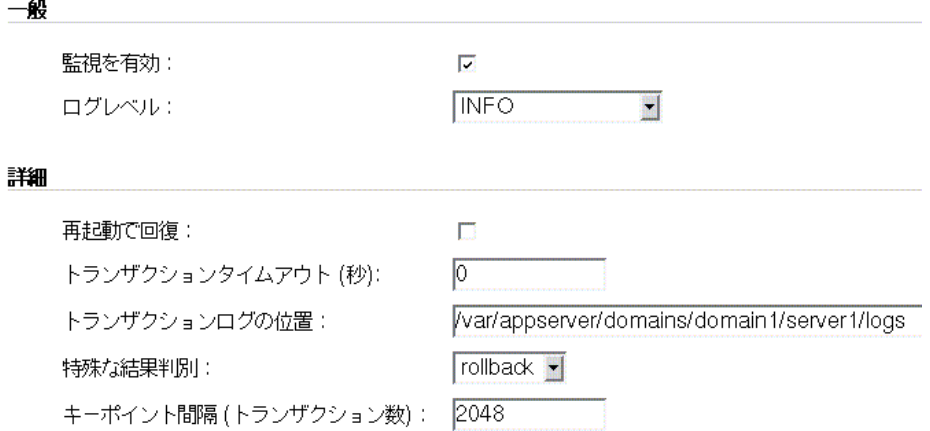

3. トランザクションの監視を有効にするには、「監視を有効」チェックボックスに チェックマークをつけます。次の表では、監視できる Java トランザクションサー ビスの機能を示します。

監視可能な Java トランザクションサービスの属性

| プロパティ                  | 型    | 説明                                                                        |
|------------------------|------|---------------------------------------------------------------------------|
| transactionsCompleted  | int  | 監視を有効にしてからの完了済みトランザクション数                                                  |
| transactionsRolledBack | int  | 監視を有効にしてからロールバックされたトランザク<br>ション数                                          |
| transactionsRecovered  | int  | 監視を有効にしてからリカバリされたトランザクショ<br>ン数                                            |
| transactionsInFlight   | int  | 現在処理中のトランザクション数                                                           |
| timeStamp              | long | 統計情報が作成された時刻(ミリ秒単位)。<br>System.getCurrentTimeInMillis()によって記<br>録されたものすべて |

4. 「ログレベル」ドロップダウンリストから、トランザクションに設定するログレベ ルを選択します。ログレベルとその組み込み方法に関する詳細については[、第](#page-86-0) 5 [章「ログの使用」](#page-86-0)を参照してください。

- 5. 「再起動で回復」のチェックボックスにチェックマークをつけて、失敗したトラン ザクションをサーバーの再起動時に復旧するよう設定します。トランザクション のコミットプロトコル中の重要なポイントでリソースにアクセスできなくなった 場合、トランザクションは完了せず、トランザクションログファイルに残ること があります。このチェックボックスにチェックマークをつけた場合、サーバーは 再起動時に未完了のトランザクションの復旧を試みます。関係するリソースにア クセスできない状態が続いていると、サーバーの再起動に時間がかかることがあ ります。デフォルトでは、このチェックボックスにはチェックマークがつけられ ていません。
- 6. コンテナ管理トランザクションを使用するエンタープライズ Beans では、「トラン ザクションタイムアウト」の値を設定することにより、トランザクションのタイ ムアウト間隔を制御できます。

このプロパティ値を 0 に設定すると、トランザクションはタイムアウトしません。

「トランザクションタイムアウト」フィールドに、トランザクションのタイムアウ ト間隔を指定します。指定された時間内にトランザクションが完了しないと、ト ランザクションはロールバックされます。この属性の設定値が 0 の場合、トラン ザクションはタイムアウトしません。

- 7. 「トランザクションログの位置」フィールドに、ログファイルを保存するディレク トリの絶対パスを指定します。トランザクションログの新しいディレクトリを有 効にするには、サーバーを再起動する必要があります。
- 8. 「特殊な結果判別」ドロップダウンボックスで、トランザクションに適用する特殊 な結果判別を選択します。表示されたオプションから「Commit」または 「Rollback」を選択して、アプリケーションサーバーが未確定トランザクションの 復旧中に結果を判別できない場合に行う処理を指定します。「特殊な結果判別」を 「Rollback」に設定すると、アプリケーションサーバーはトランザクションをロー ルバックします。場合によっては、未確定トランザクションをコミットしたほう が良い場合もあります。
- 9. 「キーポイント間隔 ( トランザクション数 )」フィールドに、ログ内でのキーポイ ント間のトランザクション数を指定します。キーポイント処理によって、完了ト ランザクションのエントリが削除され、トランザクションログファイルが圧縮さ えるため、トランザクションログファイルのサイズが小さくなります。この属性 の値を大きくすると、トランザクションログファイルのサイズが大きくなります が、キーポイント処理が少なくなるため、パフォーマンスが向上する可能性があ ります。小さい値 ( たとえば 100) にすると、ログファイルのサイズは小さくなり ますが、キーポイント処理の頻度が増えるため、パフォーマンスがわずかに低下 します。

## <span id="page-235-0"></span>コマンド行インタフェースを使用したトランザ クションの管理

次の各項目で説明するように、コマンド行インタフェース (CLI) を使用してデータ ベーストランザクションの管理と監視を行うことができます。

- [実行中トランザクションの一覧表示](#page-235-1)
- [トランザクションの管理](#page-235-2)
- [トランザクションサービスの凍結](#page-235-3)
- [トランザクションの監視](#page-236-0)

各項目では、コマンド行インタフェースを使用してトランザクションを管理する方法 と監視する方法について説明します。

### <span id="page-235-1"></span>実行中トランザクションの一覧表示

マルチモードでユーザー名とパスワードを設定済みの場合、次のコマンドを使用して、 実行中のトランザクションに関するデータを取得できます。

- asadmin> get --monitor <instanceName>.transaction-service.inflight-tx

次のような複数行の結果が表示されます。

Transaction Id State Elapsed Time(ms)

txnid1 Prepared 20

txnid2 Active 100

txnid3 Active 120

... ... ...

### <span id="page-235-2"></span>トランザクションの管理

[実行中トランザクションの一覧表示の](#page-235-1)例で、txn-ids、txnid2、および txnid3 の各 トランザクション ID を使用して、トランザクションをロールバックすることを考え ます。選択したトランザクションをロールバックするためのコマンドは、次の例のよ うになります。

asadmin> set --monitor <instanceName>.transaction-service.rollback-list=txnid2,txnid3

### <span id="page-235-3"></span>トランザクションサービスの凍結

トランザクションサービスを凍結するには、次のコマンドを実行します。

asadmin> set --monitor <instanceName>.transaction-service.freeze=true

トランザクションサービスが凍結されると、アプリケーションサーバーのトランザク ションマネージャは実行中のトランザクションを中断します。本稼働のシステムでは、 凍結処理はお勧めできません。

トランザクションサービスの凍結を解除するには、次のコマンドを実行します。

asadmin> set --monitor <instanceName>.transaction-service.freeze=false

トランザクションサービスが再び動作すると、システムは停止していた状態から処理 を継続します。システムが長時間凍結状態にあると、データベース接続がタイムアウ トして、トランザクションがロールバックする可能性があります。

### <span id="page-236-0"></span>トランザクションの監視

実行中のトランザクションなど、トランザクションに関する監視データを取得するに は、次のコマンドを実行します。

asadmin> get --monitor <instanceName>.transaction-service.\*

コマンドの実行時にアクティブなトランザクションがなかった場合は、次のような結 果が得られます。

```
total-tx-completed = 5
```

```
total-tx-rolledback = 2
```

```
total - tx - inflight = 0
```

```
isFrozen = false
```
tx-inflight = No active transactions found.

コマンドの実行時にアクティブなトランザクションが見つかった場合は、次のような 結果が得られます。

```
total-tx-completed = 5
```

```
total-tx-rolledback = 2
```
 $total - tx - inflight = 2$ 

isFrozen = false

tx-inflight =

Transaction Id State Elapsed Time(ms)

txnid1 Prepared 500

txnid2 Active 360

トランザクションサービスの管理

# ネーミングとリソースの設定

この章では、Sun ONE Application Server が使用する J2EE リソースについて、および リソースの作成と管理に使われるメソッドについて説明します。

この章では次のトピックについて説明します。

- J2EE [ネーミングサービスとリソースについて](#page-238-0)
- [JNDI \(Java Naming and Directory Interface\)](#page-240-0) について
- [持続マネージャリソースについて](#page-257-0)
- JDBC [リソースについて](#page-262-1)
- JavaMail [リソースについて](#page-282-0)

# <span id="page-238-0"></span>J2EE ネーミングサービスとリソースについて

Enterprise JavaBean、Web アプリケーションコンポーネント、アプリケーションクラ イアントなどの J2EE アプリケーションは、リソースマネージャ、データソース (SQL データソースなど )、接続ファクトリ、メールセッション、Java Message Service 送信 先オブジェクト、URL 接続ファクトリなど、多様なリソースにアクセスします。J2EE プラットフォームは、JNDI (Java Naming and Directory Interface) ネーミングサービ スを通じてアプリケーションにリソースを渡します。

Sun ONE Application Server では、次の J2EE リソースを作成、管理できます。

- JDBC [データソース](#page-239-0)
- Java Mail [セッション](#page-239-1)
- JMS [送信先](#page-240-1)

## <span id="page-239-0"></span>JDBC データソース

JDBC データソースは、Sun ONE Application Server を使って作成、管理できる J2EE リソースです。

JDBC API は、リレーショナルデータベースシステムとの接続に使われる API です。 JDBC API は、次の 2 つから構成されます。

- アプリケーションコンポーネントがデータベースへのアクセスに使うアプリケー ションレベルのインタフェース
- JDBC ドライバを J2EE プラットフォームに接続するためのサービスプロバイダイ ンタフェース

JDBC DataSource オブジェクトは、Java プログラミング言語で記述されたデータ ソースを意味します。データソースは、基本的にはデータを格納するための機能です。 大企業の複雑なデータベースのように洗練されている場合もあれば、行と列だけを含 む簡単なファイルである場合もあります。JDBC データソースは、Sun ONE Application Server を使って作成、管理できる J2EE リソースです。

JDBC データソースの詳細については、263 ページの「JDBC [リソースについて」](#page-262-1)を参 照してください。

### <span id="page-239-1"></span>Java Mail セッション

JMS 送信先は、Sun ONE Application Server を使って作成、管理できる J2EE リソース です。

多くのインターネットアプリケーションでは、電子メール通知を送信する機能を必要 とするため、J2EE プラットフォームには、JavaMail API と、アプリケーションコン ポーネントがインターネットメールを送信するための JavaMail サービスプロバイダが 含まれています。JavaMail API は、次の 2 つから構成されます。

- アプリケーションコンポーネントがメールの送信に使うアプリケーションレベル のインタフェース
- J2EE SPI レベルで使われるサービスプロバイダインタフェース

Java Mail セッションは、Sun ONE Application Server を使って作成、管理できる J2EE リソースです。Java Mail セッションの詳細については、283 [ページの「](#page-282-0)JavaMail [リソースについて」を](#page-282-0)参照してください。

## <span id="page-240-1"></span>JMS 送信先

JMS (Java Messaging Service) は、信頼性の高いポイントツーポイントのメッセージン グとパブリッシュ - サブスクライブモデルをサポートする標準 API です。この仕様で は、ポイントツーポイントのメッセージングとパブリッシュ - サブスクライブのメッ セージングの両方を実装した JMS プロバイダが必要です。

JMS は、接続ファクトリオブジェクトと送信先オブジェクトという 2 つの一般的な管 理対象オブジェクトを提供します。どちらのオブジェクトもプロバイダ固有の情報を カプセル化しますが、JMS クライアント内での使用方法はまったく異なっています。 接続ファクトリオブジェクトは、メッセージサーバーへの接続の確立に使用されます。 一方、送信先オブジェクトは、JMS メッセージングサービスによって使用される物理 的な送信先の識別に使用されます。

# <span id="page-240-0"></span>JNDI (Java Naming and Directory Interface) につ いて

この節では、JNDI (Java Naming and Directory Interface) について説明します。JNDI は、多様なネーミングサービスとディレクトリサービスにアクセスするための API ( ア プリケーションプログラミングインタフェース ) です。J2EE コンポーネントは、JNDI ルックアップメソッドを呼び出してオブジェクトの場所を特定します。

この節には次の項目があります。

- JNDI [アーキテクチャ](#page-241-0)
- I2EE [ネーミングサービス](#page-241-1)
- [ネーミング参照とバインド情報](#page-243-0)
- J2EE [標準配備記述子でのネーミング参照](#page-244-0)
- INDI[接続ファクトリ](#page-250-0)

### <span id="page-241-0"></span>JNDI アーキテクチャ

JNDI アーキテクチャは、API と SPI (Service Provider Interface) から構成されます。 Java アプリケーションは JNDI API を使って各種ネーミングサービスとディレクトリ サービスにアクセスします。SPI を使うことで、さまざまなネーミングサービスと ディレクトリサービスを透過的にプラグインできるので、JNDI API を使う Java アプ リケーションはこれらのサービスにアクセスできます。次の図「JNDI [アーキテクチャ](#page-241-2) [の概要」は](#page-241-2)、JNDI API を通じてアクセスできるサービスを示しています。

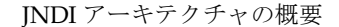

<span id="page-241-2"></span>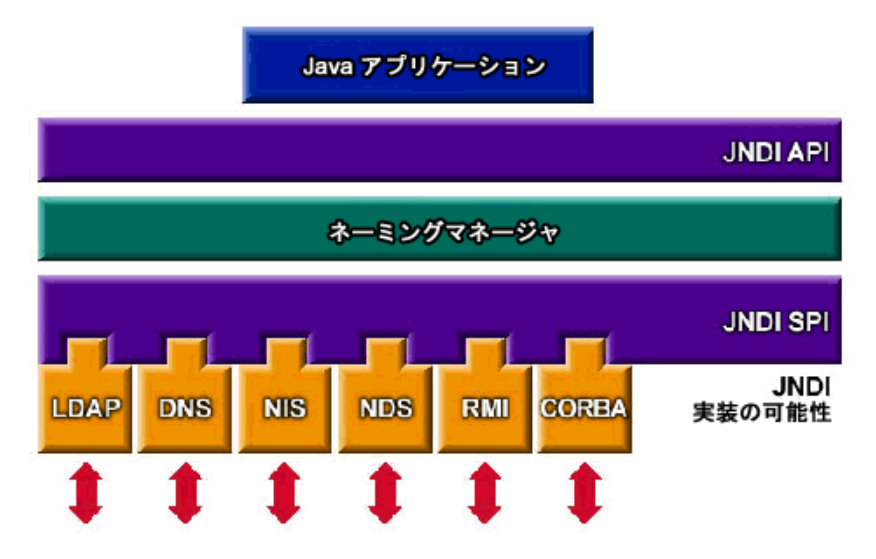

### <span id="page-241-1"></span>J2EE ネーミングサービス

JNDI 名は、人間が理解しやすいオブジェクト名です。この名前は、J2EE サーバーの ネーミングサービスとディレクトリサービスによってオブジェクトに結びつけられま す。J2EE コンポーネントは JNDI API を介してこのサービスにアクセスするため、人 間が理解しやすいオブジェクト名を通常は JNDI 名と呼んでいます。Pointbase データ ベースの JNDI 名は、jdbc/Pointbase です。Sun ONE Application Server を起動す ると、設定ファイルの情報が読み込まれ、名前スペースには JNDI データベース名が 自動的に追加されます。

J2EE アプリケーションクライアント、Enterprise JavaBean、Web コンポーネントは、 JNDI ネーミング環境へのアクセスが必要です。

アプリケーションコンポーネントのネーミング環境は、配備時またはアセンブリ時に アプリケーションコンポーネントのビジネスロジックをカスタマイズするためのメカ ニズムです。アプリケーションコンポーネントの環境を利用することで、アプリケー ションコンポーネントのソースコードにアクセスしたり、それを変更したりすること なく、アプリケーションコンポーネントをカスタマイズできます。

J2EE コンテナはアプリケーションコンポーネントの環境を実装し、それを JNDI ネー ミングコンテキストとしてアプリケーションコンポーネントに提供します。アプリ ケーションコンポーネントの環境は、次のように使用されます。

- アプリケーションコンポーネントのビジネスメソッドが JNDI インタフェースを 使って環境にアクセスする。アプリケーションコンポーネントプロバイダは、実 行時のアプリケーションコンポーネントの環境に提供されるすべての環境エント リを配備記述子に宣言する
- コンテナは、アプリケーションコンポーネントの環境を格納した JNDI ネーミン グコンテキストの実装を提供する。また、配備担当者が各アプリケーションコン ポーネントの環境を作成、管理できるように、コンテナはツールも提供する
- 配備担当者は、コンテナから提供されるツールを使ってアプリケーションコン ポーネントの配備記述子に宣言された環境エントリを初期化する。配備担当者は、 環境エントリの値を設定、変更できる
- コンテナは、実行時にアプリケーションコンポーネントインスタンスが利用でき る環境ネーミングコンテキストを作成する。アプリケーションコンポーネントの インスタンスは、JNDI インタフェースを使って環境エントリの値を取得する

各アプリケーションコンポーネントは、それぞれに固有の環境エントリセットを定義 します。同じコンテナに含まれるアプリケーションコンポーネントのすべてのインス タンスは、同じ環境エントリを共有します。アプリケーションコンポーネントインス タンスが実行時に環境を変更することはできません。Web コンテナや Enterprise JavaBean コンテナなどの J2EE コンテナが JNDI ネーミングサービスを使ってオブジェ クトをルックアップする仕組みについては、197 ページの「J2EE [コンテナの設定」](#page-196-0)を 参照してください。

## <span id="page-243-0"></span>ネーミング参照とバインド情報

リソース参照は、配備記述子の要素の 1 つであり、そのリソースのコンポーネントの コード名を識別します。具体的には、コード化された名前がリソースの接続ファクト リを参照します。次の項の例では、リソースの参照名は jdbc/SavingsAccountDB で す。

リソースの INDI 名とリソース参照の名前は同じではありません。この命名方法では、 配備前に 2 つの名前をマッピングする必要がありますが、さらに、リソースからコン ポーネントを切り離すことも必要です。コンポーネントを切り離しておくと、あとで そのコンポーネントが別のリソースにアクセスする必要が生じた場合に、コード内の 名前を変更する必要がありません。また、既存のコンポーネントから J2EE アプリケー ションを編成する作業も容易になります。

次の表の「JNDI [ルックアップとそれに対応する参照」](#page-243-1)は、JNDI ルックアップと、 Sun ONE Application Server が使用する J2EE リソースの参照の対応を示しています。

| JNDI ルックアップ名               | 対応する参照                                      |
|----------------------------|---------------------------------------------|
| java:comp/env              | アプリケーション環境エントリ                              |
| java:comp/env/jdbc         | <b>IDBC DataSource リソースマネージャ接続ファ</b><br>クトリ |
| java:comp/env/ejb          | EIB 参照                                      |
| java: comp/UserTransaction | UserTransaction 参照                          |
| java:comp/env/mail         | JavaMail セッション接続ファクトリ                       |
| java:comp/env/url          | URL 接続ファクトリ                                 |
| java:comp/env/ims          | JMS 接続ファクトリと JMS 送信先                        |
| java: comp/ORB             | アプリケーションコンポーネントが共有する<br>ORB インスタンス          |

<span id="page-243-1"></span>JNDI ルックアップとそれに対応する参照

### <span id="page-244-0"></span>J2EE 標準配備記述子でのネーミング参照

ネーミング参照は、指定されたネーミングコンテキストからアプリケーションがオブ ジェクトをルックアップするための文字列です。各 J2EE アプリケーションの標準のコ ンポーネント配備記述子には、ネーミングコンテキストと参照が設定されています。 この項では、Sun ONE Application Server で使われる標準の配備記述子の機能につい て説明します。この節には次の項目があります。

- [アプリケーション環境エントリ](#page-244-1)
- EJB [参照](#page-245-0)
- [リソースマネージャ接続ファクトリへの参照](#page-245-1)
- [リソース環境参照](#page-247-0)
- [UserTransaction](#page-247-1) 参照
- [COSNaming](#page-248-0) サービス

### <span id="page-244-1"></span>アプリケーション環境エントリ

<env-entry> を使って定義される環境エントリは、配備時のパラメータを J2EE アプ リケーションに指定します。Web アプリケーションでは、<context-param> を使っ てサーブレットコンテキストの初期化パラメータを定義できますが、アプリケーショ ンの配備担当者が名前、タイプ、値を指定して明示的にアプリケーションパラメータ を設定できるので、<env-entry> を使うことをお勧めします。

次の例は、J2EE 標準配備記述子に指定する <env-entry> の構文を示しています。

```
<env-entry> 
<description> Send pincode by mail </description>
<env-entry-name> mailPincode </env-entry-name>
<env-entry-value> false </env-entry-value>
<env-entry-type> java.lang.Boolean </env-entry-type>
</env-entry>
```
<env-entry-type> タグは、エントリの完全修飾クラス名を指定しています。アプリ ケーションコンポーネントから JNDI ( サーブレット / JSP または エンティティ Bean を参照する、または IIOP アプリケーションクライアントを参照する)を使って <env-entry> をルックアップするコード例は次のとおりです。

```
Context initContext = new InitialContext();
Boolean mailPincode = (Boolean)
initContext.lookup("java:comp/env/mailPincode");
```

```
// サブコンテキストでは相対名を使用できる
Context envContext = initContext.lookup("java:comp/env");
Boolean mailPincode = (Boolean)
envContext.lookup("mailPincode");
```
### <span id="page-245-0"></span>EJB 参照

JNDI ネーミングサービスにより、配備記述子のサポートとは別に、アプリケーション は「論理」名 (EJB 参照 ) を使って Enterprise JavaBean のホームインタフェースにマッ プすることができます。次に例を示します。

<ejb-ref>

```
<ejb-ref-name> ejb/EmplRecord </ejb-ref-name>
<ejb-ref-type> Entity </ejb-ref-type>
<home> com.wombat.empl.EmployeeRecordHome </home>
<remote> com.wombat.empl.EmployeeRecord </remote>
<ejb-link> EmployeeEJB </ejb-link>
</ejb-ref>
```
次の例に示すように、JSP などのアプリケーションコンポーネントは、JNDI を使って Enterprise JavaBean ホームオブジェクトにアクセスできます。

```
Context initContext = new InitialContext();
Context envContext = initContext.lookup("java:comp/env");
Object result = envContext.lookup("ejb/EmplRecord");
EmployeeRecordHome emplRecordHome = (EmployeeRecordHome)
javax.rmi.PortableRemoteObject.narrow(result, 
EmployeeRecordHome.class);
```
ejb-ref-name 要素は、アプリケーションコードで使われる文字列を定義します ( 上 記の例を参照 )。ejb-link 要素は、ejb-jar.xml に定義されているエンティティ Bean の ejb-name 要素を使って定義されるターゲット Enterprise JavaBean にこの参 照をリンクします。また、アプリケーション配備記述子または Enterprise JavaBean 配 備記述子を変更せずにリンクすることもできます。

### <span id="page-245-1"></span>リソースマネージャ接続ファクトリへの参照

ファクトリは、他のオブジェクトを随時作成するオブジェクトです。リソースファク トリは、データベース接続やメッセージサービス接続などのリソースオブジェクトを 作成します。これは、標準配備記述子の <resource-ref> 要素を使って設定されま す。

次の例では、ファクトリの使用について説明しています。

例 A

タイプが javax.sql.DataSource のオブジェクトを返す JDBC 接続ファクトリへの 参照の宣言は次のとおりです。

```
<resource-ref> 
<description> Primary database </description>
<res-ref-name> jdbc/primaryDB </res-ref-name>
<res-type> javax.sql.DataSource </res-type>
<res-auth>Container</res-auth>
</resource-ref>
```
#### 例 B

JavaMail Session リソースファクトリへの参照の例は次のとおりです。

```
<resource-ref> 
<description> mail Session </description>
<res-ref-name> mail/Session </res-ref-name>
<res-type> javax.mail.Session </res-type>
<res-auth>Container</res-auth>
</resource-ref>
```
<res-type> は、リソースファクトリの完全修飾クラス名です。<res-auth> 変数に は、コンテナまたはアプリケーションを値として指定できます。Java Mail セッション リソースファクトリの詳細については、283 ページの「JavaMail [リソースについて」](#page-282-0) を参照してください。

コンテナを指定すると、リソースファクトリを JNDI ルックアップレジストリに結び つける前に、Web コンテナが認証を処理します。アプリケーションを指定した場合 は、サーブレットが認証をプログラム的に処理する必要があります。次のように、リ ソースファクトリが異なると、リソースタイプを説明する異なるサブコンテキストが ルックアップ対象となります。

- JDBC の javax.sq1.DataSource ファクトリの場合は、jdbc/
- JMS の javax.jms.QueueConnectionFactory ファクトリまたは javax.jms.TopicConnectionFactory ファクトリの場合は、jms/
- JavaMail の JavaMail javax.mail.Session factory ファクトリの場合は、 mail/
- java.net.URL factory ファクトリの場合は、url/

コンテナが認証を処理するアプリケーションコンポーネントからの JDBC 接続を取得 するコード例は、次のとおりです。

```
InitialContext initContext = new InitialContext();
DataSource source =
(DataSource) initContext.lookup("java:comp/env/jdbc/primaryDB");
Connection conn = source.getConnection();
```
これらのリソース参照が正しく機能するには、実行時に res-ref-name を有効なリ ソースファクトリにマップする必要があります。

#### <span id="page-247-0"></span>リソース環境参照

リソース環境参照を使うことで、リソースに関連づけられた管理対象オブジェクトに JNDI ルックアップを通じてアクセスできます。たとえば、アプリケーションが JMS 送信先オブジェクトにアクセスする場合などです。アプリケーションは、標準の配備 記述子に定義される <resource-env-ref> 要素を使ってリソースの要件を宣言でき ます。

<resource-env-ref> 要素と <resource-ref> 要素の主な違いは、特定のリソース 認証要件の有無です。どちらの要素もリソースファクトリ記述子によるバックアップ が必要です。

例

```
<resource-env-ref> 
<description> My Topic </description>
<res-env-ref-name> jms/MyTopic </res-ref-name>
<res-env-ref-type> javax.jms.Topic </res-type>
</resource-env-ref>
```
次のコード例は、JMS Topic オブジェクトへのアクセスを許可します。

```
InitialContext initContext = new InitialContext();
javax.jms.Topic myTopic =
(javax.jms.Topic) initContext.lookup("java:comp/env/jms/MyTopic");
```
resource-env-ref 変数が正しく機能するためには、管理者は実行時にターゲットリ ソースファクトリを利用できるように設定する必要があります。JMS Topic と Queue 送信先へのアクセスについては、第 11 章「JMS [サービスの使用」](#page-294-0)を参照してくださ い。

### <span id="page-247-1"></span>UserTransaction 参照

J2EE では、コンテナが JNDI 名 java:comp/UserTransaction に UserTransaction オブジェクトの実装を提供する必要があります。アプリケーションは、 UserTransaction オブジェクトを使ってトランザクションを開始、コミット、中止 します。

トランザクションをプログラム的に初期化、実行する場合、コンポーネントは java:comp/UserTransaction の JNDI ルックアップを実行してコンテナのデフォル トトランザクションコーディネータへの参照を取得します。返されるオブジェクトは、 javax.transaction.UserTransaction インタフェースを実装しており、トランザ クションを開始、コミット、ロールバックし、トランザクションの状態を問い合わせ るプログラムで使用できます。Sun ONE Application Server に実装される JNDI は、 このようなトランザクションコーディネータのルックアップをサポートしています。 javax.transaction.UserTransaction インタフェースの詳細については、[217](#page-216-0)  [ページの「トランザクションサービスの使用」を](#page-216-0)参照してください。

### 初期ネーミングコンテキスト

Sun ONE Application Server がサポートするネーミングは、J2EE 1.3 を基本として、 いくつかの拡張が追加されています。アプリケーションコンポーネントが InitialContext() を使って初期コンテキストを作成すると、Sun ONE Application Server はアプリケーションのネーミング環境への参照として機能するオブジェクトを 返します。次に、このオブジェクトは java:comp/env namespace のサブコンテキス トを返します。各アプリケーションには専用の名前スペースがあります。つまり、 java:comp/env name スペースはアプリケーションごとに存在し、あるアプリケー ションの名前スペースに結びつけられるオブジェクトは、別のアプリケーションに結 びつけられるオブジェクトと競合しません。

### <span id="page-248-0"></span>COSNaming サービス

Enterprise JavaBean 相互運用プロトコルでは、JNDI API を使った Enterprise JavaBean オブジェクトのルックアップに COSNaming プロトコルを使う必要がありま す。

Enterprise JavaBean コンテナは、CORBA CosNaming サービスに EJBHome オブジェ クト参照をパブリッシュできる必要があります。CosNaming サービスは、定義されて いる CosNaming モジュールに IDL インタフェースを実装し、IIOP を通じたオペレー ションをクライアントが解決および一覧できるようにする必要があります。

CosNaming サービスは、ルート NamingContext オブジェクトのホスト、ポート、お よびオブジェクトキーを提供する上で、CORBA Interoperable Name Service 仕様の要 件に従う必要があります。CosNaming サービスは、指定されたホスト、ポート、およ びオブジェクトキーのルート NamingContext で IIOP を呼び出す必要があります。

クライアントコンテナ (Enterprise JavaBean、Web、またはアプリケーションクライア ントコンテナ ) には、サーバーの CosNaming サービスにアクセスし、標準の CosNaming API を使って EJBHome オブジェクトを解決するために、Interoperable Name Service 仕様に定義されているメカニズムを使う JNDI CosNaming サービスプロ バイダが含まれている必要があります。JNDI CosNaming サービスプロバイダが、 JNDI SPI アーキテクチャを使っているとは限りません。JNDI CosNaming サービスプ ロバイダは、次の URL からオブジェクト参照を作成し、サーバーの CosNaming サー ビスのルート NamingContext にアクセスする必要があります。

corbaloc:iiop:1.2@<host>:<port>/<objectkey>の <host>、<port>、および <objectkey> は、サーバーの CosNaming サービスによって指定されるルート NamingContext に対応する値です。この URL または同等のメカニズムを使用する必 要があります。

配備時に、クライアントコンテナの開発者は、サーバーの CosNaming サービスのホ スト、ポート、およびオブジェクトキー、およびクライアントコンポーネントの配備 記述子に含まれる各 ejb-ref 要素について、サーバーの名前スペースを参照するなど して、サーバーの EJBHome オブジェクトの CosNaming 名を取得する必要があります。 次に、ejb-ref-name ( これは JNDI ルックアップの呼び出しでクライアントコードに よって使用される ) を EJBHome オブジェクトの CosNaming 名にリンクします。実行 時は、クライアントコンポーネントの JNDI ルックアップ呼び出しは、サーバーの CosNaming サービスにアクセスする CosNaming サービスプロバイダを使って CosNaming 名を解決し、クライアントコンポーネントに EJBHome オブジェクト参照 を返します。

EJBHome オブジェクトの名前は、指定されたホストとポートでアクセスが可能な CosNaming サービスの名前スペースに確実に存在するため、クライアントコンテナと サーバーコンテナの名前スペースを組み合わせる必要はありません。

CosNaming を使う利点は、非 J2EE CORBA クライアントおよびサーバーとの相互運 用で必要となる IIOP インフラストラクチャとの統合性が高いことです。CosNaming は CORBA オブジェクトだけを格納するため、多くのベンダーは、その他のリソース を格納するために別のエンタープライズディレクトリサービスも使用します。

Sun ONE Application Server は、J2EE 1.3 仕様に基づいて、JNDI のすべてのネーミン グリソースを統合します。

**CosNaming** プロバイダ **:** グローバルな JNDI 名スペースをサポートする (IIOP アプ リケーションクライアントにアクセスできる ) ために、Sun ONE Application Server には J2EE ベースの CosNaming プロバイダが含まれます。このプロバイダは、 CORBA 参照 ( リモート EJB 参照 ) のバインドをサポートします。IIOP クライアント に返される InitialContext は CosNaming プロバイダです。Sun ONE Application Server のインスタンスは、IIOP クライアントがルックアップし、バインドするエン ティティ Beans を登録します。

Sun ONE Application Server は、CosNaming およびローカル JNDI ネーミング環境に 格納されるオブジェクトを一時的なものとして扱います。つまり、サーバーの起動時 またはアプリケーションの再読み込み時に、すべての関連オブジェクトは元の名前ス ペースに戻されます。CORBA/IIOP クライアントの設定については、327 [ページの](#page-326-0) 「Corba/IIOP [クライアント用のサーバーの設定」を](#page-326-0)参照してください。

### <span id="page-250-0"></span>JNDI 接続ファクトリ

J2EE Web アプリケーションでは、web.xml ファイル内の配備記述子を使って、アプ リケーション環境エントリ、リソースマネージャ (SQL データソースなど ) 接続ファク トリ、または Enterprise JavaBean への参照を定義します。アプリケーションは、J2EE コンテナから提供される JNDI InitialNamingContext を使ってこれらの参照をルッ クアップします。これにより、アプリケーションのソースコードにアクセスしたり、 変更したりせずに、配備記述子に変更を加えるだけで別のアプリケーションサーバー 環境にアプリケーションを移植できます。同様に、J2EE では、これらの JNDI ネーミ ング参照の主要な連絡媒体として、エンティティ Beans の配備記述子 (ejb-jar.xml) や IIOP アプリケーションクライアントの配備記述子 (application-client.xml) が 必要となります。

コネクションファクトリは、J2EE コンポーネントによるリソースへのアクセスを可能 にするコネクションオブジェクトを作成するオブジェクトです。データベースの接続 ファクトリは javax.sql.DataSource オブジェクトで、このオブジェクトは java.sql.Connection オブジェクトを作成します。

Sun ONE Application Server では、次のリソースとリソースファクトリにアクセスす る方法を設定できます。

- IDBC 接続ファクトリ
- MQ に基づく JMS 接続ファクトリ
- JavaMail セッション接続ファクトリ
- JCA 接続ファクトリ
- ユーザーが記述する汎用のカスタムリソースオブジェクトファクトリ
- LDAP などの外部リソースリポジトリのサポート

すべての Sun ONE Application Server リソースファクトリは、server.xml ファイル の <resources> </resources> タグ内に指定され、jndi-name 属性を使って指定さ れる JNDI 名を持ちます。この属性は、ファクトリをサーバー全体の名前スペースに登 録するときに使われます。開発者は、ユーザーが指定したアプリケーション固有のリ ソース参照名 (resource-ref 要素または resource-env-ref 要素内で宣言される ) を、resource-ref-mapping 要素を使ってサーバー全体のリソースファクトリにマッ ピングできます。これにより、特定のアプリケーションにどの JDBC ドライバ ( および その他のリソースファクトリ ) を使うかを配備時に決定できます。

カスタムリソースはローカル JNDI リポジトリにアクセスし、外部リソースは外部 JNDI リポジトリにアクセスします。どちらのリソースも、ユーザーが指定したファク トリクラス要素、JNDI 名、属性などを必要とします。ここでは、JNDI 接続ファクト リリソースを J2EE リソース用に設定する方法と、これらのリソースにアクセスする方 法について説明します。

この節では次の項目について説明します。

- [カスタムリソースの作成](#page-251-0)
- 外部 JNDI [リソースの作成](#page-252-0)
- 外部 INDI [リポジトリへのアクセス](#page-254-0)
- [アプリケーションリソース参照のマッピング](#page-254-1)
- URL [接続ファクトリリソースについて](#page-255-0)
- [アプリケーションリソース環境参照のマッピング](#page-255-1)
- EIB [参照のマッピング](#page-256-0)

#### <span id="page-251-0"></span>カスタムリソースの作成

サーバー全体のカスタムリソースオブジェクトファクトリを指定するときは、 server.xml に定義されている custom-resource 要素を使います。これらのオブ ジェクトファクトリは、javax.naming.spi.ObjectFactory インタフェースを実装 しています。この要素は、サーバー全体の名前スペースで使われる JNDI 名 ( その他 の Sun ONE Application Server リソースのように、jndi-name サブ要素を使って指定 される ) と、タイプ、リソースファクトリクラスの名前、インスタンス化で使われる 標準プロパティのセットを関連づけます。

次の例は、javax.naming.spi.ObjectFactory インタフェースの実装を示していま す。

<resources> <custom-resource jndi-name="test/myBean" res-type="test.MyBean"factory-class="test.MyBeanFactory" enabled="true">

```
<property name="foo" value="test custom bean prop" /> 
</custom-resource> 
</resources>
```
リソース参照の環境参照と EJB 参照は、server.xml 内の custom-resource タグと external-jndi-resource タグを使って定義されるサーバー全体の設定済みリソー スにリンクされている必要があります。アプリケーションコンポーネントの動的な再 配備は、JNDI ネーミング環境の問題です。Sun ONE Application Server は、アプリ ケーション固有のすべての参照を解放し、すべての新しい参照を新たにインストール されたアプリケーションのネーミングコンテキストに結びつけます。

管理インタフェースを使ってカスタムリソースを作成するには、次の手順を実行しま す。

1. Sun ONE Application Server の左側のペインで、変更したい JNDI 設定を含むア プリケーションサーバーインスタンスを開きます。
2. 「JNDI」を展開し、「カスタムリソース」をクリックします。すでにカスタムリ ソースが作成されている場合は、右側のペインにそれがリスト表示されます。新 しいカスタムリソースを作成するには、「新規」をクリックします。管理インタ フェースの右側のペインに「JNDI [のカスタムリソースページ」](#page-252-0)が表示されます。

<span id="page-252-0"></span>JNDI のカスタムリソースページ

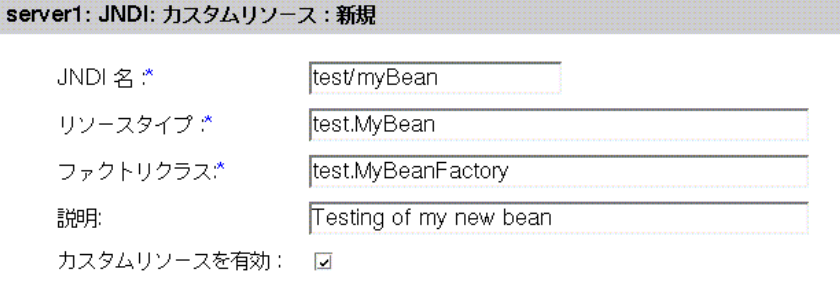

|了解||取消し

- 3. リソースへのアクセスに使う名前を「INDI 名」フィールドに入力します。この名 前は JNDI ネーミングサービスに登録されます。
- 4. 上記の例のように、タイプの完全修飾定義を「リソースタイプ」に入力します。 リソースタイプの定義は、次の形式で指定する必要があります。xxx.xxx.
- 5. 作成しているカスタムリソースのファクトリクラス名を「ファクトリクラス」 フィールドに入力します。この名前は、ユーザーが指定するファクトリクラス名 です。このクラスは、javax.naming.spi.ObjectFactory インタフェースを実 装します。
- 6. 作成しているリソースの説明を「説明」フィールドに入力します。これは文字列 のフィールドです。250 文字以内で入力します。
- 7. 「カスタムリソースを有効」ボックスにチェックマークをつけて、カスタムリソー スを有効にします。
- 8. 「了解」をクリックして、外部リソースを保存します。

### 外部 JNDI リソースの作成

管理インタフェースを使って外部リソースを作成するには、次の手順を実行します。

1. Sun ONE Application Server の左側のペインで、変更したい JNDI 設定を含む Sun ONE Application Server インスタンスを開きます。

2. 「JNDI」を開き、「外部リソース」を選択します。すでに外部リソースが作成され ている場合は、右側のペインにそれがリスト表示されます。新しい外部リソース を作成するには、「新規」をクリックします。

管理インタフェースの右側のペインに次のような「JNDI [外部ソースページ」](#page-253-0)の ウィンドウが表示されます。

<span id="page-253-0"></span>JNDI 外部ソースページ

server1: JNDI: 外部リソース: 新規

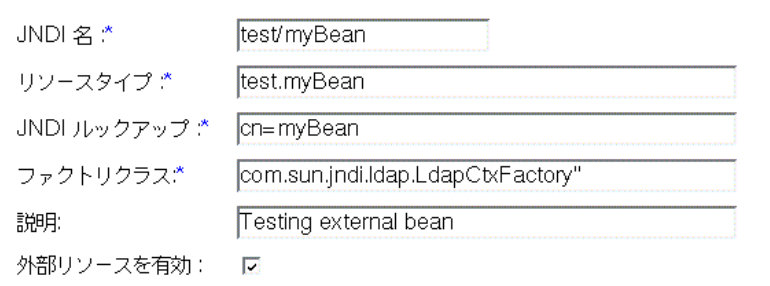

了解取消し

- 3. リソースへのアクセスに使う名前を「JNDI 名」フィールドに入力します。この名 前は JNDI ネーミングサービスに登録されます。
- 4. 上記の例のように、タイプの完全修飾定義を「リソースタイプ」に入力します。 リソースタイプの定義は、次の形式で指定する必要があります。xxx.xxx.
- 5. 外部リポジトリでルックアップする JNDI 値を「JNDI ルックアップ」に入力しま す。たとえば、Bean クラスをテストするために外部リポジトリに接続する外部リ ソースを作成する場合は、JNDI 値は cn=*testmybean* となります。
- 6. たとえば com.sun.jndi.ldap のような JNDI ファクトリクラス外部リポジトリ を「ファクトリクラス」フィールドに入力します。このクラスは、 javax.naming.spi.ObjectFactory インタフェースを実装します。
- 7. 作成しているリソースの説明を「説明」フィールドに入力します。これは文字列 のフィールドです。250 文字以内で入力します。
- 8. 「外部リソースを有効」ボックスにチェックマークをつけて、外部リソースを有効 にします。
- 9. 「了解」をクリックして、外部リソースを保存します。

### 外部 JNDI リポジトリへのアクセス

Sun ONE Application Server で稼働するアプリケーションの多くは、外部 JNDI リポ ジトリに格納されているリソースにアクセスします。たとえば、汎用の Java オブジェ クトは、Java スキーマごとに LDAP に格納されます。外部 JNDI リソース要素を使う ことで、このような外部リソースリポジトリを設定できます。外部 JNDI ファクトリ は、javax.naming.spi.InitialContextFactory インタフェースを実装する必要 があります。

```
例
```
#### <resources>

```
<!-- external-jndi-resource 要素は、外部 JNDI リポジトリに格納されて
-- いる J2EE リソースへのアクセス方法を指定します。次の例は、LDAP に
-- 格納されている Java オブジェクトへのアクセス方法を示しています。
-- factory-class 要素は、リソースファクトリへのアクセスに必要な JNDI
-- InitialContext ファクトリを指定します。外部 JNDI コンテキストおよび
-- jndi-lookup-name に適用される環境に対応するプロパティ要素は、JNDI
-- 名を参照してルックアップし、ターゲットオブジェクト ( この場合は Java)
-- を取得します。
--&><external-jndi-resource jndi-name="test/myBean"
jndi-lookup-name="cn=myBean"
res-type="test.myBean"
factory-class="com.sun.jndi.ldap.LdapCtxFactory"> 
<property name="PROVIDER-URL" value="ldap://ldapserver:389/o=myObjects" /> 
<property name="SECURITY_AUTHENTICATION" value="simple" /> 
<property name="SECURITY_PRINCIPAL", value="cn=joeSmith, o=Engineering" /> 
<property name="SECURITY_CREDENTIALS" value="changeit" /> 
</external-jndi-resource> 
</resources>
```
### アプリケーションリソース参照のマッピング

アプリケーション固有のリソース参照は、事前に定義されたサーバー全体のリソース ファクトリにマップする必要があります。このマップには、Sun ONE Application Server 固有のリソース参照をマップする要素が使われます。

次の例では、リソース参照が JDBC DataSource に指定されている Web アプリケー ションの配備記述子 web.xml を紹介します。

```
<resource-ref> 
<res-ref-name> jdbc/EstoreDataSource </res-ref-name>
<res-type> javax.sql.DataSource </res-type>
<res-auth>Container</res-auth>
</resource-ref>
```
次のように、目的の res-ref-name をコンテナ全体の Oracle JDBC 接続リソースファ クトリにマップすることもできます。

#### <resource-ref>

```
<res-ref-name> jdbc/EstoreDataSource </resource-ref-name>
<jndi-name> jdbc/estore/InventoryDB </jndi-name>
</resource-ref>
```
### URL 接続ファクトリリソースについて

URL 接続ファクトリでは、server.xml にリソースを定義する必要はありません。Sun ONE Application Server アプリケーションの Web または Enterprise JavaBean 配備記 述子に対応する jndi-name 要素がターゲット URL を決定します。

たとえば、Web アプリケーションの配備記述子 web.xml がリソース参照 java.net.URL を指定し、これが sun-web.xml 内の URL http://www.*sun.com/index.html* にマップされていると仮定します。

マッピングは次のようになります。

```
<resource-ref> 
<res-ref-name>myURL</res-ref-name>
<res-type>java.net.URL</res-type>
<res-auth>Container</res-auth>
</resource-ref>
```

```
<sun-web-app> 
<resource-ref> 
<res-ref-name>myURL</res-ref-name>
<jndi-name> http://www.sun.com/index.html </jndi-name>
</resource-ref> 
</sun-web-app>
```
### アプリケーションリソース環境参照のマッピング

アプリケーション固有のリソース環境参照宣言は、アプリケーションサーバーの実行 時環境で利用できるターゲットリソースオブジェクトにマップする必要があります。 配備担当者は、次のように Sun ONE Application Server 固有の設定ファイルに定義さ れるリソース環境マッピング要素を使うことで、このマッピングを行えます。

例

```
<resource-env-ref> 
<description> My Topic </description>
<res-env-ref-name> jms/MyTopic </res-ref-name>
<res-env-ref-type> javax.jms.Topic </res-type>
</resource-env-ref>
```
この参照は、server.xml に定義されている jms/iMQ/Topics/Stocks/SUNW トピッ クにマップされます。詳細は、『Sun ONE Application Server 管理者用設定ファイルリ ファレンス』を参照してください。

```
<resource-env-ref-mapping> 
<res-env-ref-name> jms/MyTopic </res-ref-name>
<jndi-name> jms/iMQ/Topics/Stocks/SUNW </jndi-name>
</resource-env-ref-mapping>
```
### EJB 参照のマッピング

アプリケーションコードで実際に使われている ejb-name をターゲット Enterprise JavaBean で使われている ejb-name から切り離すこともできます。これは、Web ア プリケーションの配備記述子 web.xml を変更せずに、Enterprise JavaBean の配備記述 子の ejb-name を使う場合に特に便利です。固有の設定を使うことで、Sun ONE Application Server 固有の配備記述子に含まれる ejb-ref-mapping 要素を使わずに、 ejb-ref-name 要素をターゲット Bean の ejb-name にマップできます。

#### 例

```
<ejb-ref> 
<ejb-ref-name> ejb/EmplRecord </ejb-ref-name>
<ejb-ref-type> Entity </ejb-ref-type>
<home> com.wombat.empl.EmployeeRecordHome </home>
<remote> com.wombat.empl.EmployeeRecord </remote>
</ejb-ref> 
<ejb-ref>
```

```
<ejb-ref-name> ejb/EmplRecord </ejb-ref-name>
<jndi-name> AccountEJB </jndi-name>
</ejb-ref-mapping>
```
# 持続マネージャリソースについて

この節では、持続性について、および Sun ONE Application Server がサポートしてい るプラグイン可能な持続マネージャの概要について説明します。

この節では、次の項目について説明します。

- [持続性について](#page-257-0)
- [持続マネージャの役割](#page-258-0)
- [配備前の](#page-258-1) Bean の設定
- [持続マネージャの新規作成](#page-260-0)

### <span id="page-257-0"></span>持続性について

ほとんどのビジネスアプリケーションで重要とされるのは、アプリケーション外に長 期間格納される持続性データのプログラム処理です。使用や変更が必要な場合は、持 続性データは一時メモリに読み込まれますが、長期的に保管する場合は、データはリ レーショナルデータベースや単層ファイルシステムに書き込まれます。

オブジェクト指向のプログラミングシステムでは、アプリケーションコードが 1 つま たは複数のオブジェクトを操作すると、持続性データはメモリに読み込まれます。次 の[図「基本的な持続性スキーム」に](#page-257-1)示すように、一般に、データストア内の持続性 データとメモリ内の持続性データオブジェクトは、何層ものソフトウェア層を介して 対応しています。

基本的な持続性スキーム

<span id="page-257-1"></span>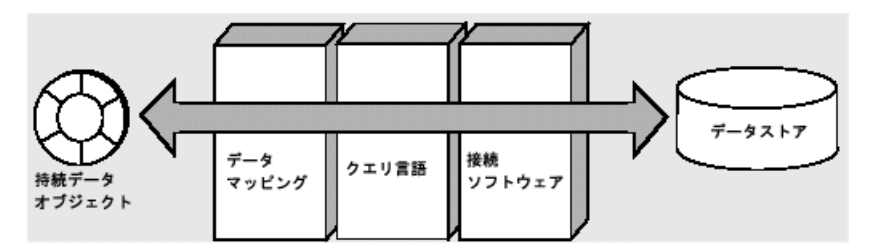

各データストアには、データストアとアプリケーションの接続を設定、維持するドラ イバソフトウェアを介して外界に通じるインタフェースがあります。この接続が確立 されている状態では、データストアからの情報の取得、アプリケーションへの情報の 読み込み、あるいはその反対にアプリケーションからデータストアへのデータの書き 込みにはクエリ言語が使われます。もう一方の層は、メモリ内のデータオブジェクト とデータストア上の情報とのマップを行います。

この一般スキームでは、プログラマはアプリケーションが使用、操作する実行時オブ ジェクトとして持続性データを扱えます。このスキームは、基本的なすべての持続操 作 (CRUD と呼ばれます ) をサポートしています。

- C (Creating) 持続性データの作成 (データストアへの挿入)
- R (Retrieving) 持続性データの検索 ( データストアからの選択 )
- U (Updating) 持続性データの更新
- D (Deleting) 持続性データの削除

### <span id="page-258-0"></span>持続マネージャの役割

PM ( 持続マネージャ ) は、Enterprise JavaBean コンテナ内で持続性がコンテナ管理の エンティティ Beans の持続性を維持します。エンティティ Bean のプロバイダは、エ ンティティ Bean のクラスを抽象クラスとして提供する必要があります。PM プロバイ ダのツールは、具体的な実装を提供する必要があります。これらは、抽象エンティ ティ Bean と関連クラスをサブクラスに分け、具体的な実装を提供したり、カプセル 化と委譲を使って、持続性を維持します。

PM のツールで提供されるクラスは、エンティティ Beans 間の関係および持続状態へ のアクセスを管理します。また、PM ツールは、コンテナ管理による関係 (CMR) の管 理に使用される java.util.Collection クラスの実装を提供する必要があります。

### <span id="page-258-1"></span>配備前の Bean の設定

Enterprise JavaBean の標準には、Enterprise JavaBean の 2 種類の持続性が定義されて います。コンテナ管理による持続性 (CMP) と Bean 管理による持続性 (BMP) がそれに あたります。Enterprise JavaBean 2.0 仕様には、Enterprise JavaBean サーバーと持続 マネージャを結ぶ標準の API は定義されていません。

ここでは、配備とコード生成で必要になる統合要件について説明します。配備には複 数の意味があります。一般に、配備プロセスは設定、コード生成、インストールとい う 3 段階の手順から構成されます。

使用する持続メカニズム、持続性ベンダー、使用中のバージョン、持続メカニズムが 必要とする追加情報など、Bean には多数のプロパティを設定する必要があります。ほ とんどの持続性ベンダーには、関連するすべての Bean およびその依存クラスを表し、 1 つの単位として配備することができるプロジェクトという概念が適用されます。プ ロジェクトごとにベンダー固有の xml ファイルを利用できます。

```
配備に使用する標準ファイルには、ejb-jar.xml、sun-ejb-jar.xml、
sun-cmp-mappings.xml の 3 種類があります。CMP Beans を持つ Enterprise 
JavaBean モジュールは、sun-ejb-jar.xml 内に <pm-descriptors> を持ち、ここ
に少なくとも1つの <pm-descriptor> 要素があります。さらに、この要素は5つの
属性を指定します。この 5 つの属性は、pm-identifier、pm-version、
pm-config、pm-class-generator、pm-mapping-factory です。
```
sunEjb\_jar\_2\_0.DTD 内の記述子のような Sun ONE Application Server 固有の記述 子は持続マネージャに関するタグを定義します。CMP 記述子の例として、Sun ONE Application Server DTD に定義されている次のようなコードを示します。

PM 記述子には 1 つまたは複数の pm 記述子を含めることができます。ただし一度に使 える記述子は1つだけです。

-->

```
<!ELEMENT pm-descriptors ( pm-descriptor+, pm-inuse)>
```
 $<$ ! - -

```
pm-descriptor は、エンティティ Bean に関連付けられた持続マネージャの
プロパティを示します。
```
-->

```
<!ELEMENT pm-descriptor ( pm-identifier, pm-version, pm-config?, 
pm-class-generator?,
```
pm-mapping-factory?)>

 $<$ ! - -

この要素は、PM の実装を提供するベンダーを説明しています。この例では、Sun ONE Application Server Transparent Persistence、TopLink、Versant、または CocoBase となります

```
-->
<!ELEMENT pm-identifier (#PCDATA)>
<! --
pm-version は、使用する PM ベンダー製品のバージョンを指定します
--&><!ELEMENT pm-version (#PCDATA)>
<! - -
pm-config は、使用するベンダー固有の設定ファイルを指定します
-->
```

```
<!ELEMENT pm-config (#PCDATA)>
```
 $<$  !  $-$ 

pm-class-generator は、ベンダー固有の具体的なクラスのジェネレータを指定します これは、そのベンダーに固有のクラスの名前です

 $--&>$ 

<!ELEMENT pm-class-generator (#PCDATA)>

 $<$ ! - -

pm-mapping-factory は、ベンダー固有のマッピングファクトリを指定します

これは、そのベンダーに固有のクラスの名前です

 $--&>$ 

<!ELEMENT pm-mapping-factory (#PCDATA)>

### <span id="page-260-0"></span>持続マネージャの新規作成

管理インタフェースを使って新しい持続マネージャを作成できます。持続マネージャ を新規作成するには、次の手順を実行します。

1. 管理インタフェースの左側のペインで、新たに持続マネージャを作成する Sun ONE Application Server インスタンスを開きます。表示されるサーバーコンポー ネントのリストから「持続マネージャ」を選択します。

その Sun ONE Application Server インスタンスに固有の持続マネージャがすでに 作成されている場合は、管理インタフェースの右側のペインにリスト表示されま す。

2. 新しい持続マネージャを作成するには、「新規」をクリックします。以下のような [「持続マネージャの新規作成」用](#page-261-0)のウィンドウが表示されます。

<span id="page-261-0"></span>持続マネージャの新規作成

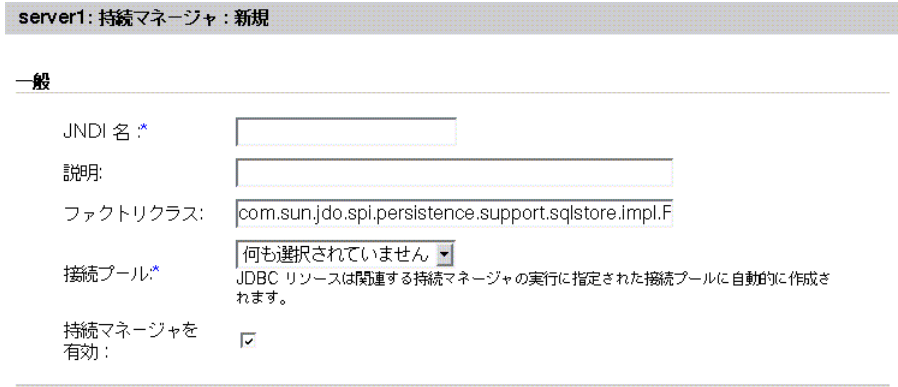

\*必須フィールド

3. アプリケーションに代わる持続マネージャを特定するためにアプリケーション サーバーランタイムが使用する JNDI 名を「JNDI 名」に入力します。この名前 は、Sun ONE Application Server 固有の配備記述子に含まれるエンティティ Bean の cmp-resource 要素に定義されている名前と同じである必要があります。

了解 取消し

- 4. 新しい持続マネージャの説明を「説明」フィールドに入力します。これは文字列 のフィールドです。250 文字以内で入力します。
- 5. 持続マネージャのファクトリクラス接続を「ファクトリクラス」フィールドに入 力します。setEntityContext はこの接続ファクトリから JNDI 名をルックアッ プします。ファクトリクラス名は、持続マネージャインスタンスを作成する持続 マネージャファクトリのクラス名です。標準の設定では、これは Sun ONE Application Server の内部持続マネージャファクトリクラスに設定されます。別の 実装を使う場合は、サーバークラスパスからそのクラスにアクセスできる必要が あります。
- 6. 新しい持続マネージャがプールされるデータベース接続プールを「接続プール」 ドロップダウンリストから選択します。接続プールでは、エンティティ Bean は 1 つの接続を要求し、それを使って複数のクライアントスレッドのステートメント を同時に実行できます。その他のデータベースアクセスと同様に、持続マネー ジャは接続プールを使ってパフォーマンスとスケーラビリティを向上します。既 存の接続プールを選択するか、プールを作成していない場合は「何も選択されて いません ( 何も選択されていません )」を選択します。

注: PM ランタイムが JNDI を使って接続プールにバインドできるように、IDBC リソースが自動的に作成されます。JDBC リソースの JNDI 名は、プレフィックス 「PM」をつけた PM JNDI 名と同じになります。持続マネージャを削除すると、関 連する JDBC リソースも削除されます。

- 7. 「持続マネージャを有効」ボックスにチェックマークをつけて、持続マネージャを 有効にします。これで、指定した接続ファクトリの持続マネージャが有効になり ます。
- 8. 「了解」をクリックして、変更内容を保存します。

# JDBC リソースについて

この節では、JDBC API の概要を説明し、JDBC リソースについて、および Sun ONE Application Server での JDBC リソースの実装と使用について詳しく説明します。

この節には次の項目があります。

- [JDBC API](#page-262-0) について
- [データベースアクセスモデルについて](#page-263-0)
- JDBC [データソースについて](#page-264-0)
- JDBC [接続について](#page-268-0)
- JDBC [トランザクションについて](#page-280-0)

### <span id="page-262-0"></span>JDBC API について

JDBC API は、仮想的にあらゆる表形式データにアクセスするための Java API です。 JDBC は「Java Database Connectivity」の略号であると考えられがちですが、これは 商標名であって略号ではありません。JDBC API は Java プログラミング言語で記述さ れたクラスとインタフェースのセットです。これは、ツールやデータベースの開発者 に標準 API を提供し、全体を Java で記述した API によるデータベースアプリケー ションの作成を可能にします。

JDBC API を使うことで、リレーショナルデータベースシステムへの SQL ステートメ ントの送信や、あらゆる種類の SQL のサポートが簡単になります。ただし、JDBC 3.0 API はデータベース外のファイルなど、その他の種類のデータソースの利用にも対応 しており、SQL だけを対象とした API ではありません。

JDBC API の利点は、アプリケーションが仮想的にあらゆるデータソースにアクセス し、Java 仮想マシンを実装したあらゆるプラットフォームで実行できることにありま す。言い換えれば、JDBC API を使うことで、Sybase データベースにアクセスするプ ログラムを記述すると、Oracle データベースや IBM DB2 データベースなどにアクセ スする別のプログラムを個別に記述する必要がなくなります。JDBC API を使って 1 つのプログラムを記述すれば、そのプログラムは SQL などのステートメントを適切な データソースに送信できます。また、Java プログラミング言語で記述したアプリケー ションを使えば、プラットフォームごとに異なるアプリケーションを記述する必要も なくなります。Java プラットフォームと JDBC API を組み合わせることで、プログラ マは 1 回記述したコードをどこででも実行できます。

### JDBC API の機能

JDBC テクノロジベースのドライバ (JDBC ドライバ ) は、次の 3 つの処理を実行でき ます。

- データソースとの接続を確立する
- クエリステートメントとアップデートステートメントをデータソースに送信する
- 結果を処理する

次のコードは、この 3 段階の処理を示す簡単な例です。

```
Context ctx = new InitialContext();
```
DataSource ds = (DataSource)ctx.lookup("jdbc/AcmeDB");

```
Connection con = ds.getConnection("myLogin", "myPassword");
```
Statement stmt = con.createStatement():

```
ResultSet rs = stmt.executeQuery("SELECT a, b, c FROM Table1");
```
while  $(rs.next())$  {

}

```
int x = rs.getInt("a"); String s = rs.getString("b");
float f = rs.getFloat("c");
```
# <span id="page-263-0"></span>データベースアクセスモデルについて

JDBC API は、2 層と 3 層の両方のデータベースアクセスモデルをサポートしていま す。Sun ONE Application Server には、より一般的な 2 層のデータベースアクセスモ デルが統合されています。

この節には次の項目があります。

- 2 [層のデータベースアクセスモデル](#page-264-1)
- 3 [層のデータベースアクセスモデル](#page-264-2)

### <span id="page-264-1"></span>*2* 層のデータベースアクセスモデル

2 層のデータベースアクセスモデルでは、Java アプレットまたはアプリケーションは、 DBMS 専用プロトコルを使ってデータソースに直接アクセスします。このアクセスモ デルでは、アクセス先の特定のデータソースと対話できる JDBC ドライバが必要です。 ユーザーのコマンドはデータベースまたはその他のデータソースに送信され、ステー トメントの結果がユーザーに返されます。データソースは、ユーザーがネットワーク を介して接続できる別のマシンにあってもかまいません。この設定をクライアント / サーバー設定と呼び、ユーザーのマシンをクライアント、データソースを格納するマ シンをサーバーと呼びます。ネットワークは、企業の従業員が接続するようなイント ラネットでも、インターネットでもかまいません。

### <span id="page-264-2"></span>*3* 層のデータベースアクセスモデル

3 層のデータベースアクセスモデルでは、Java アプレットまたはアプリケーションは サービスの「中間層」にコマンドを送信し、コマンドはそこからデータソースに送信 されます。クライアントアプリケーションは HTTP、RM、CORBA などの呼び出しを 使って中間層と対話します。中間層は、DBMS 専用プロトコルを使ってデータソース と対話します。データソースはコマンドを処理し、結果を中間層に返し、中間層は結 果をユーザーに返します。中間層を設けることで、企業データへのアクセスと実行で きるアップデートの種類を管理できるため、MIS のディレクターには 3 層のアクセス モデルは魅力的かもしれません。また、アプリケーションの配備が簡単になるという 利点もあります。さらに、多くの場合、3 層のアーキテクチャにはパフォーマンス上 の利点もあります。

### <span id="page-264-0"></span>JDBC データソースについて

DataSource オブジェクトは、Java プログラミング言語で記述されたデータソースで す。データソースは、基本的にはデータを格納するための機能です。大企業の複雑な データベースのように洗練されている場合もあれば、行と列だけを含む簡単なファイ ルである場合もあります。データソースは、リモートサーバーに置くことも、ローカ ルマシンに置くこともできます。アプリケーションは接続を使ってデータソースにア クセスし、DataSource インスタンスが指定する特定データソースへの接続のファク トリとして DataSource オブジェクトを使います。DataSource インタフェースには、 データソースとの接続を確立する 2 種類のメソッドが用意されています。

DataSource オブジェクトには、特定のデータソースを識別および説明するプロパ ティがあります。また、DataSource オブジェクトと JNDI ネーミングサービスを併 用することで、そのオブジェクトを使うアプリケーションとは別に作成、配備、管理 することができます。ドライバベンダーは、DataSource インタフェースの基本実装 となるクラスを JDBC 2.0 または 3.0 ドライバ製品の一部として提供します。

この節には次の項目があります。

• DataSource [オブジェクトのプロパティ](#page-265-0)

● IDBC [リソースの登録](#page-266-0)

### <span id="page-265-0"></span>DataSource オブジェクトのプロパティ

DataSource オブジェクトには、実際のデータソースを識別するプロパティセットが あります。これらのプロパティには、データベースサーバーの場所、データベースの 名前、サーバーとの通信に使用するネットワークプロトコルなどの情報が含まれます。 DataSource のプロパティは、JavaBeans の設計パターンを踏襲しているので、通常 は DataSource オブジェクトの配備時に設定されます。

ベンダー間での DataSource 実装の均一性を確保するために、JDBC 2.0 API ではプロ パティの標準セット、および各プロパティの標準名を規定しています。

DataSource インタフェースを実装するクラスのインスタンスは、1 つの特定のデー タソースを表します。そのインスタンスが作成するすべての接続は、同じデータソー スを参照します。DataSource の基本的な実装では、DriverManager によって返され る接続オブジェクトと同様に、DataSource.getConnection メソッドの呼び出しに よって、データソースとの物理的な接続を提供する接続オブジェクトが返されます。

アプリケーションがネットワーク上のリモートサービスを探してアクセスする方法は、 JNDI によって提供されます。リモートサービスは、メッセージングサービスやアプリ ケーション固有のサービスなど、どのようなエンタープライズサービスでもかまいま せんが、JDBC アプリケーションの主な目的は、もちろんデータベースサービスにあ ります。DataSource オブジェクトを作成して JNDI ネーミングサービスに登録する と、アプリケーションは JNDI API を使ってその DataSource オブジェクトにアクセ スできるようになり、そのオブジェクトが表すデータソースへの接続に利用されます。

同様に、接続プールを実装する DataSource オブジェクトは、DataSource クラスに よって表される特定のデータソースへの接続を作成します。ただし、

DataSource.getConnection メソッドが返す接続オブジェクトは、物理的な接続で はなく、PooledConnection オブジェクトへの参照です。アプリケーションは、通常 どおりに接続オブジェクトを使うため、違いを意識することはほとんどありません。 すべての接続と同様に、プールされた接続を常に明示的に閉じることが必要であるこ とを除き、接続プールはアプリケーションコードにまったく影響しません。プールさ れている接続をアプリケーションが閉じると、接続は再利用可能な接続のプールに加 えられます。次に DataSource.getConnection を呼び出したときに、接続が残って いれば、プールされているいずれかの接続への参照が返されます。接続プールを利用 することで、要求のたびに物理的な接続を作成する必要がなくなるため、アプリケー ションを高速に実行するのに役立ちます。

同様に、分散トランザクション環境で機能するように DataSource クラスを実装する こともできます。たとえば、Enterprise JavaBean サーバーは分散トランザクションを サポートしており、対話相手となる DataSource クラスの実装を必要とします。この 場合、DataSource.getConnection メソッドは分散トランザクションで利用できる Connection オブジェクトを返します。規定により、Enterprise JavaBean サーバーは接 続プールと分散トランザクションの両方をサポートします。トランザクション管理も、 接続プールのように内部処理されるため、分散環境の利用は簡単です。ただし、トラ ンザクションを分散するときに、アプリケーションがトランザクションメソッドとし て commit または rollback を呼び出せないという制約があります。また、接続を auto-commit モードでプットすることもできません。これらの制約は、トランザク ションマネージャが分散トランザクションを自動的に開始、終了するため、トランザ クションの開始時または終了時に影響する処理をアプリケーションが実行できないこ とに起因しています。Java トランザクションの詳細については、第 9 [章「トランザク](#page-216-0) [ションサービスの使用」](#page-216-0)を参照してください。

### <span id="page-266-0"></span>JDBC リソースの登録

管理インタフェースまたはコマンド行インタフェースを使って、JDBC リソースを Sun ONE Application Server に登録できます。

この節には次の項目があります。

- [コマンド行によるリソースの登録](#page-266-1)
- [管理インタフェースによるリソースの登録](#page-266-2)

#### <span id="page-266-1"></span>コマンド行によるリソースの登録

コマンド行インタフェースを使って JDBC リソースを登録するには、次のコマンドを 実行します。

./asadmin create-jdbc-resource

次に示すように、JDBC リソースを登録する XML コードにはいくつかの属性を指定す る必要があります (sun-server\_7\_0.dtd から抜粋 )。

<!-- JDBC javax.sql.DataSource resource definition -->

<!ELEMENT jdbc-resource (description?, property\*)>

<<!ATTLIST jdbc-resource jndi-name CDATA #REQUIRED

pool-name CDATA #REQUIRED

enabled %boolean; 'true'>

すべての指定は、J2EE アプリケーションの内部からアプリケーションがこのデータ ソースを参照するときに使われる象徴的な名前です。pool-name 属性は、名前がつけ られたプールの定義を参照し、データベースとの接続に必要なすべての設定はここで 指定されます。有効な属性は、管理者が一部のリソースをオフにする場合に利用でき ます。

### <span id="page-266-2"></span>管理インタフェースによるリソースの登録

管理インタフェースを使ってデータソースを登録するには、次の手順を実行します。

- <span id="page-267-0"></span>1. 管理インタフェースの左側のペインで、JDBC リソースを登録するアプリケー ションサーバーインスタンスを開きます。
- 2. 「JDBC」を展開します。
- 3. 「JDBC」の下の「JDBC リソース」をクリックします。
- 4. 右側のペインの「新規」をクリックします。次のような JDBC リソースを新規作 成するためのページが右側のペインに表示されます。

JDBC リソースの新規作成

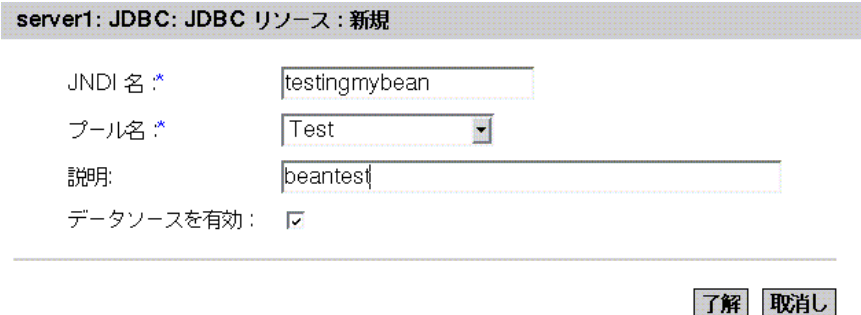

5. 作成するリソースの JNDI 名を「JNDI 名」フィールドに入力します。

JDBC リソースは JNDI リポジトリに格納され、アクセスには JNDI 名を使います。 JNDI 名の明示的なルートは Java:comp:env/ なので、名前にこの部分を含める 必要はありません。指定する JNDI 名が jdbc/EmployeeDB\_DS に近くなるよう に、jdbc サブコンテキストの下に JDBC リソースを格納することをお勧めしま す。

- 6. 新しいデータソースのプール名を「プール名」ドロップダウンリストから選択し ます。このリストには、登録されているすべての接続プールが表示されます。選 択したプール名は、名前がつけられたプールの定義を参照し、データベースとの 接続に必要なすべての設定が指定されます。1 つのプール定義を複数の JDBC が利 用することができます。JDBC 接続プールの設定については、271 [ページの「管理](#page-270-0) インタフェースによる IDBC [接続プールの新規作成」を](#page-270-0)参照してください。
- 7. データソースの目的を「説明」フィールドに簡単に入力します。250 文字以内で 入力する必要があります。
- 8. 「データソースを有効」ボックスにチェックマークをつけて、データソースを有効 にします。無効にするときは、マークを外します。これが有効でない限り、デー タソースを使ってデータベースに接続することはできません。
- 9. 「了解」をクリックして新しいデータソースを登録するか、「キャンセル」をク リックして新しいデータソースをキャンセルします。「キャンセル」をクリックす ると、JDBC リソースのメインページに戻ります。新しいデータソースの作成は、 このページから再開できます。

### <span id="page-268-0"></span>JDBC 接続について

接続オブジェクトはデータベースとの接続を表します。接続セッションには、実行さ れる SQL ステートメント、およびその接続を介して返される結果が含まれます。1 つ のアプリケーションは、1 つのデータベースとの間に 1 つまたは複数の接続を持つこ とも、複数の異なるデータベースとの間に複数の接続を持つこともできます。

ユーザーは Connection.getMetaData メソッドを呼び出して、接続オブジェクトの データベースの情報を取得できます。このメソッドは、データベースの表、サポート している SQL 文法、ストアドプロシージャ、接続の機能などの情報を含む DatabaseMetaData オブジェクトを返します。

アプリケーションは、DataSource オブジェクトが生成する接続オブジェクトを使いま す。例外がスローされた場合でも接続が確実に閉じるように、アプリケーションには 常に「finally ( 最終 )」ブロックが含まれている必要があります。プールされた接続が 接続オブジェクトである場合は、有効な接続は常に利用可能な接続のプールに戻され るため、これは特に重要になります。次のコードは、接続が有効な場合に接続を閉じ る最終ブロックの例です。con が接続オブジェクトです。

```
finally{
```
if (con != null) con.close();

}

次の例に示すように、finally ブロックは try ブロックと catch ブロックの後に記述 されます。ds は DataSource オブジェクトです。

```
try {
```
}

```
 Connection con = ds.getConnection("user", "secret");
        // . . . アプリケーションの処理を実行するコード
} catch {
       // . . . SQLException を処理するコード
} finally {
        if (con != null) con.close();
この節には次の項目があります。
• JDBC URL について
• JDBC 接続プールの設定
```
- [接続プールについて](#page-278-0)
- JDBC [接続プールの監視](#page-279-0)

### <span id="page-269-0"></span>JDBC URL について

URL (Uniform Resource Locator) は、インターネット上のリソースを特定するための 情報を提供します。これをアドレスと見なすこともできます。

JDBC URL は、適切なドライバがデータソースを認識し、接続を確立できるように、 データソースを識別します。ドライバの開発者は、特定のドライバを識別する JDBC URL を実際に決定します。ユーザーは、JDBC URL の形式を気にする必要はなく、使 用するドライバと共に供給された URL を使用するだけです。JDBC の役割は、JDBC URL の構造に適用される規約をドライバ開発者に伝えることです。

JDBC URL はさまざまなドライバで使われるため、構造に関する規約もとても柔軟で す。まず、各種のドライバが異なるスキームを使ってデータベースに名前をつけるこ とができます。たとえば、ODBC サブプロトコルでは、属性値を含む URL を作成で きます ( 必須ではありません )。

次に、JDBC URL では、ドライバの開発者は必要なすべての接続情報をドライバにエ ンコードすることができます。たとえば、ユーザーがシステム管理タスクを実行する ことなく、指定のデータベースと会話するアプレットがデータベース接続を開くよう にすることができます。

第三に、JDBC URL は間接レベルに対応しています。つまり JDBC URL は、ネット ワークネーミングシステムによって実際の名前に動的に変換される論理ホスト名また はデータベース名を参照できます。これにより、システム管理者は JDBC 名の一部に 特定のホストを指定する必要がなくなります。ネットワークネーミングシステムは多 様であり、どれを使用するかについて制約はありません。

JDBC URL の標準的な構文は次のとおりです。3 つの部分から構成され、それぞれは コロンで区切られています。

jdbc:<*subprotocol*>:<*subname*>

JDBC URL の 3 つの部分の内容は、次のとおりです。

• jdbc プロトコル

JDBC URL のプロトコルは、常に jdbc です。

• <subprotocol>

1 つまたは複数のドライバがサポートするデータベース接続メカニズムのドライ バ名またはデータベース名です。代表的なサブプロトコルに ODBC があります。 これは、ODBC スタイルのデータソース名を指定する URL 用に予約されていま す。たとえば、JDBC-ODBC ブリッジを経由してデータベースにアクセスするに は、jdbc:odbc:fred. のような URL を使用します。

この例では、サブプロトコルは ODBC で、ローカル ODBC データソース ( サブ ネーム ) は fred です。

<sup>•</sup> [接続の共有について](#page-280-1)

ネットワークネーミングサービスを利用して、JDBC URL に実際のデータベース 名を指定しない場合は、ネーミングサービスがサブプロトコルとなります。たと えば、次のような URL が例としてあげられます。

jdbc:dcenaming:accounts-payable

この例では、URL はローカル DCE ネーミングサービスが指定されており、この サービスは、実際のデータベースとの接続に利用できるように、 accounts-payable というデータベース名をより具体的な名前に解決します。

• <subname>:

データソースを識別します。サブネームはサブプロトコルによって異なり、ドラ イバ開発者が選ぶ任意の内部構文を持つことができます。これには sub-subname も含まれます。subname で重要なことは、データソースを特定するのに十分な情 報を持たせることです。前述の例では、残りの情報が ODBC から提供されるた め、fred で十分です。ただし、リモートサーバー上のデータソースを特定するに は、より多くの情報が必要となります。たとえば、インターネットを介してデー タソースにアクセスする場合、次の標準 URL 命名規約に準拠して、subname の 一部としてネットワークアドレスを JDBC URL に指定する必要があります。

//*hostname*:*port*/*subsubname*

インターネット上のホストに接続するためのプロトコルを dbnet とした場合、 JDBC URL は次のようになります。

jdbc:*dbnet*://*wombat:356*/*fred*

### <span id="page-270-1"></span>JDBC 接続プールの設定

Sun ONE Application Server では、名前をつけた JDBC 接続プールを作成できます。 JDBC 接続プールは、接続プールの作成に適用されるプロパティを定義します。プー ルの定義には名前がつけられ、複数の JDBC リソースの設定にこの定義を何度も利用 できます。名前をつけたプール定義は、それぞれがサーバー起動時に物理的なプール をインスタンス化します。複数の JDBC リソースが同じプール定義を参照する場合、 それぞれが実行時に同じ接続プールを利用します。

次の各項で説明するように、管理インタフェースまたはコマンド行インタフェースを 使って JDBC 接続プールを作成、設定できます。

- [管理インタフェースによる](#page-270-0) JDBC 接続プールの新規作成
- [コマンド行インタフェースによる](#page-274-0) JDBC 接続プールの新規作成
- [コマンド行インタフェースによる](#page-276-0) JDBC 接続プールの管理

#### 管理インタフェースによる *JDBC* 接続プールの新規作成

<span id="page-270-0"></span>管理インタフェースを使って新しい JDBC 接続プールを作成するには、次の手順を実 行します。

- 1. 管理インタフェースの左側のペインで、新たに JDBC 接続プールを作成する Sun ONE Application Server インスタンスを開きます。
- 2. Sun ONE Application Server の下にリスト表示される J2EE サービスから JDBC を 選択し、その下の「接続プール」タブを開きます。管理インタフェースの右側の ペインに「IDBC [接続プールの新規作成」の](#page-271-0)ページが表示されます。

<span id="page-271-0"></span>JDBC 接続プールの新規作成

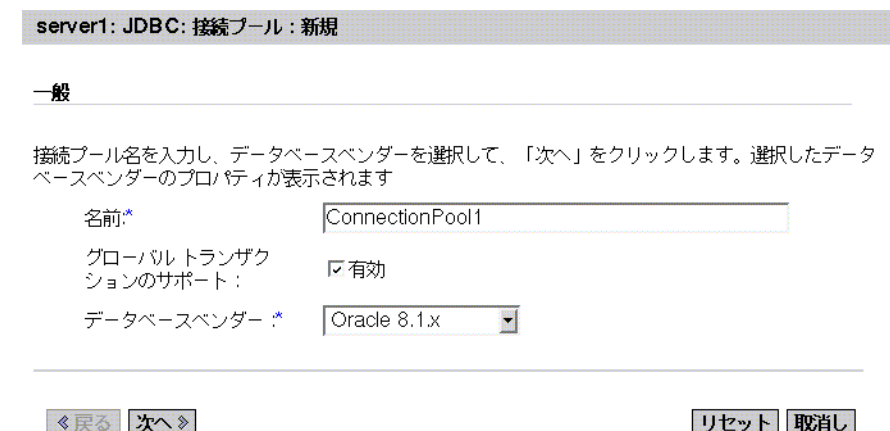

- 3. 作成する接続プールの JNDI 名を「名前」フィールドに入力します。
- 4. 「グローバルトランザクションのサポート」ボックスにチェックマークをつけて、 新しい接続プールのグローバルトランザクションサポートを有効にします。グ ローバルトランザクションに関与できる接続プールを XA 対応接続プールと呼び ます。
- <span id="page-271-1"></span>5. 「データベースベンダー」ドロップダウンリストからデータベースベンダーを選択 し、「新規」をクリックします。表示される次の画面で接続プールを設定する必要 があります。

### <span id="page-271-2"></span>接続プールの設定

接続プールを設定するには、271 [ページの「管理インタフェースによる](#page-270-0) JDBC 接続 [プールの新規作成」の](#page-270-0)[手順](#page-267-0) 1 [~手順](#page-271-1) 5 までを実行します[。手順](#page-271-1) 5 で「新規 (New)」を クリックすると、管理インタフェースの右側のペインに新しいページが表示されます。 このページには次の項目があります。

- 一般
- プロパティ
- プール設定
- 接続検証

• トランザクション遮断

このページの「一般」セクションでは、次の表に示すガイドラインに基づいてパラ メータの値を指定します。

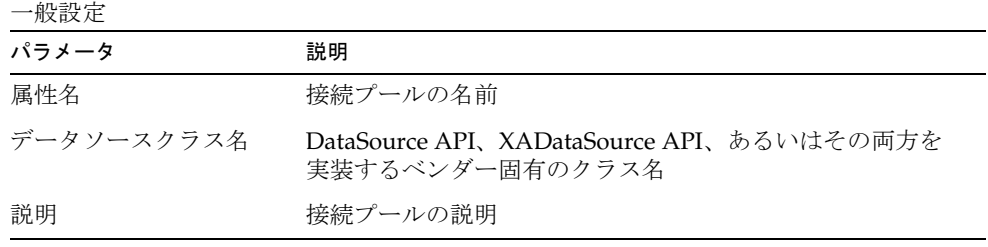

このページの「プロパティ」セクションでは、標準または固有の JDBC 接続プロパ ティを指定します。多くのプロパティは指定が必須ではありません。デフォルトでは、 すべての標準プロパティの名称が表示されます。どの標準プロパティ、およびどのベ ンダー固有プロパティの指定が必要であるかを確認するには、データベースベンダー が提供するマニュアル等の資料を参照してください。

このページの「プール設定」セクションでは、次の表に示すガイドラインに基づいて パラメータの値を指定します。

接続プールの設定

| パラメータ             | 説明                                                                                                    |
|-------------------|----------------------------------------------------------------------------------------------------|
| 通常プールサイズ          | プールで維持する接続の最小数を指定する。要求スレッドに接<br>続が渡されると、その接続はプールから除去され、プールサイ<br>ズは小さくなる。このプールサイズは、サーバー起動時にプー<br>ルに追加するエントリ数も参照する                                                         |
| 最大プールサイズ          | 一度にプールで維持できる接続の最大数を指定する                                                                                                    |
| プールサイズ変更量         | プールのサイズが通常プールサイズに近づくと、プールサイズ<br>が一括処理で変更される。この値は、一括処理のサイズを決定<br>する。渦大な値を設定すると接続の再利用が遅れ、渦小な値を<br>設定すると効率が落ちる。プールの容量は一度に1つの接続だ<br>けが増分されるため、このフィールドの設定はプール容量の増<br>大には影響しない |
| アイドルタイムアウト<br>(秒) | プールで接続がアイドル状熊のままでいられる最長時間を指定<br>する。この時間を過ぎると、プールの実装はこの接続を閉じる<br>ことができる                                                                                                   |

接続プールの設定 (続き)

| パラメータ  | 説明                                                                           |
|--------|------------------------------------------------------------------------------|
| 最大待ち時間 | 接続がタイムアウトになる前に、呼び出し側が待つ時間を指定<br>する。デフォルト値は long で、呼び出し側の応答待ち時間は<br>長く設定されている |

このページの「接続検証」セクションと「トランザクション遮断」セクションでは、 次の表に示すガイドラインに基づいて接続プールの検証方法とトランザクション遮断 方法を指定します。

接続検証とトランザクション遮断

| パラメータ      | 説明                                                                                                    |
|------------|----------------------------------------------------------------------------------------------------|
| 接続検証が必要    | このフィールドにチェックマークをつけると、アプリケー<br>ションに渡される前に接続が検証される。これにより、ネッ<br>トワークやデータベースサーバーに障害が発生してデータ<br>ベースにアクセスできなくなった場合でも、アプリケーショ<br>ンサーバーが自動的にデータベース接続を再確立できる。接<br>続の検証は追加オーバーヘッドとなるため、パフォーマンス<br>に若干の影響が生じる        |
| 検証方法       | アプリケーションサーバーには、データベース接続の検証方<br>法が3種類用意されているので、データベースの機能を理解<br>した上で適切な方法を選択する必要がある。検証方法は、次<br>の3種類である                                                                                                    |
|            | auto-commit, meta-data - con.getAutoCommit() メ<br>ソッドと con.getMetaData() メソッドは、接続の検証に広<br>く利用されているが、JDBCドライバの多くは呼び出しの<br>結果をキャッシュするため、検証結果を常に信頼できると<br>は限らない。呼び出しがキャッシュされるかどうかについ<br>て、ベンダーに問い合わせる必要がある   |
|            | table:この方法では、ユーザーが指定した表に対してア<br>プリケーションサーバーがクエリを実行する必要がある。<br>実際のクエリは「select (count *) from <table-name>」で<br/>ある。表は実在し、アクセス可能である必要があるが、行<br/>は必要ない。多くの行を持つ既存の表や、頻繁にアクセス<br/>される表を使用するべきではない</table-name> |
| 表名         | 「検証方法」ドロップダウンリストで table オプションを選<br>択した場合は、表の名前をここに指定する                                                                                                    |
| すべての接続を再確立 | 1つの接続が失敗した場合に、プールのすべての接続を終了<br>し、再確立するときは、このボックスにチェックマークをつ<br>ける。チェックマークを外した場合は、接続の使用時に個別<br>に再確立される                                                                                                    |

接続検証とトランザクション遮断 (続き)

| パラメータ      | 説明                                                                                                    |
|------------|----------------------------------------------------------------------------------------------------|
| トランザクション遮断 | 接続のトランザクション遮断レベルを選択できる。指定しな<br>い場合は、JDBCドライバによって設定されるデフォルトの<br>分離レベルがプールに適用される                                                                                                |
| 遮断レベルを保証   | 遮断レベルを指定した場合にだけ適用される。これにより、<br>プールから取得されるすべての接続に同じ遮断レベルが適用<br>される。たとえば、最後の使用時に<br>con.setTransactionIsolationなどを使って接続の遮<br>断レベルをプログラム的に変更した場合、このメカニズムに<br>よって遮断レベルは指定レベルに戻される |

### <span id="page-274-0"></span>コマンド行インタフェースによる *JDBC* 接続プールの新規作成

ここでは、コマンド行インタフェースによる JDBC 接続プールの新規作成について、 例を使って説明します。

次の表は、サーバー名やパスワードなど、接続プールの作成に必要なすべてのオプ ションを示しています。また、値の例も示しています。この項で説明するコマンドを 実行する前に、Sun ONE Application Server のインストールに固有のパラメータを手 元に準備しておくことをお勧めします。

<span id="page-274-1"></span>コマンド行インタフェースによる JDBC 接続プールの新規作成に必要なオプション

| 必要オプションの説明               | 値の例                                                                           |
|--------------------------|-------------------------------------------------------------------------------|
| 管理サーバーの管理ユーザー名           | admin                                                                         |
| 管理サーバーの管理パスワード           | adminadmin                                                                    |
| アプリケーションサーバーの管理ポート       | 8888                                                                          |
| アプリケーションサーバーのマシン名        | sas.sun.com                                                                   |
| アプリケーションサーバーのインスタン<br>ス名 | server1                                                                       |
| 接続プールのデータソースクラス名         | oracle.jdbc.xa.client.OracleXADataSource                                      |
|                          | 注 : 接続プールを作成するデータベースの<br>データソースクラス名を指定する。この例<br>で使われているデータベースは Oracle であ<br>る |
| JDBC リソースの説明             | Idbc Resource                                                                 |
| 接続プールの説明                 | <i><u><b>Idbc Connection Pool</b></u></i>                                     |
| IDBC リソースの名前             | jdbc/SampleJdbcResource                                                       |

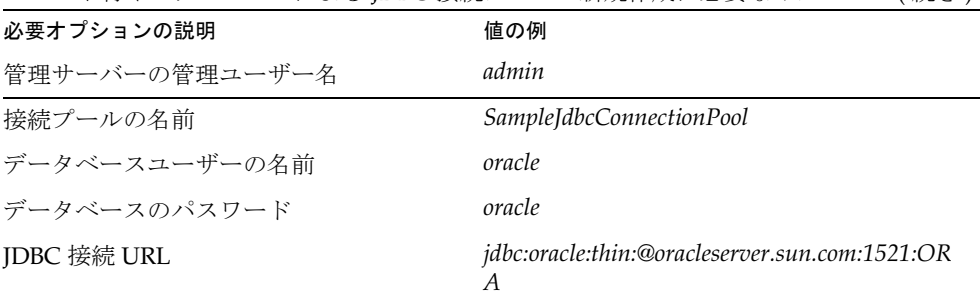

コマンド行インタフェースによる IDBC 接続プールの新規作成に必要なオプション(続き)

次の例は、[表「コマンド行インタフェースによる](#page-274-1) JDBC 接続プールの新規作成に必要 [なオプション」に](#page-274-1)示した変数の用例です。

#### 例 1

この例は、 SampleJdbcConnectionPool という JDBC 接続プールを作成します。次 のように、この例では 2 段階の処理で JDBC 接続プールを作成しています。

- 第 1 段階 [接続プールの作成](#page-275-0)
- 第2段階 [インスタンスへの変更の適用](#page-276-1)

<span id="page-275-0"></span>第 1 段階 - 接続プールの作成

JDBC 接続プールを作成するためのコマンド行インタフェースの構文は、次のとおり です。

asadmin create-jdbc-connection-pool --user *admin\_user* [--password *admin\_password*] [--host *localhost*] [--port *4848*] [--secure | -s] [--instance *instancename*] --datasourceclassname *classname* [--restype *res\_type*] [--steadypoolsize *8*] [--maxpoolsize *32*] [--maxwait *60000*] [--poolresize *2*] [--idletimeout *300*] [--isolationlevel *isolation\_level*] [--isisolationguaranteed] [--isconnectvalidatereq=false] [--validationmethod *auto-commit*] [--validationtable *tablename*] [--failconnection=false] [--description *text*] [--property (name=value)[:name=value]\*] *connectionpool\_id*

たとえば、次のコマンドは SampleJdbcConnectionPool という接続プールを作成し ます。

asadmin create-jdbc-connection-pool --user admin --password adminadmin --host sas.sun.com --port 8888 --instance server1 --restype javax.sql.XADataSource --datasourceclassname oracle.jdbc.xa.client.OracleXADataSource --description "Sample Jdbc Connection Pool" --property User="oracle":Password="oracle":URL="jdbc\:oracle\:thin\:@oracleserv er.sun.com\:1521\:ORA" SampleJdbcConnectionPool

注 新しい接続プールの「グローバルトランザクションサポート」を有効にす るときは、--restype javax.sql.XADataSource を設定します。URL プロパティのコロン(:)を(\\:)に置き換えます。

JDBC 接続プールの作成が完了すると、次のメッセージが表示されます。

Created the JDBC connection pool resource with id = SampleJdbcConnectionPool

<span id="page-276-1"></span>第 2 段階 - インスタンスへの変更の適用

これで JDBC 接続プールを作成できました。次に、変更を Sun ONE Application Server の現在のインスタンスに適用する必要があります。

Sun ONE Application Server のインスタンスに変更を適用する構文は、次のとおりで す。

asadmin reconfig --user *admin\_user* [--password *admin\_password*] [--host *localhost*] [--port *adminport*] [--secure | -s]

[--discardmanualchanges=false|--keepmanualchanges=false] *instancename*

たとえば、次のコマンドは Sun ONE Application Server のインスタンス *server1* に変更 を適用します。

asadmin reconfig --user *admin* --password *adminadmin* --host *sas.sun.com* --port *8888 server1*

Sun ONE Application Server のインスタンスに変更が適用されると、次のメッセージ が表示されます。

Successfully reconfigured

### <span id="page-276-0"></span>コマンド行インタフェースによる *JDBC* 接続プールの管理

この項で説明するように、コマンド行インタフェースを使って JDBC 接続プールとそ のプロパティを管理できます。

接続プールのリスト表示 : 次のコマンドは、第 2 段階で使用した Sun ONE Application Server のインスタンス *server1* に作成されているすべての接続プールをリ スト表示します。

asadmin list-jdbc-connection-pools --user *admin* --password *adminadmin* --host *sas.sun.com* --port *8888 server1*

JDBC 接続プールのプロパティの変更 : maxPoolSize など、JDBC 接続プールのプロ パティを次のような手順で変更できます。

1. 次のコマンドを実行し、JDBC 接続プールの属性 maxPoolSize に指定されている 値を取得します。

asadmin get -u *admin* -w adminadmin -H *sas.sun.com* -p *8888 server1.jdbc-connection-pool*.*SampleJdbcConnectionPool*.maxPoolSize

このコマンドを実行すると、次の結果が表示されます。

server1.jdbc-connection-pool.SampleJdbcConnectionPool.maxPoolSiz  $e = 32$ 

次のコマンドを実行し、MaxPoolSize の値を 80 に変更します。

asadmin set -u *admin* -w *adminadmin* -H *sas.sun.com* -p *8888 server1.jdbc-connection-pool.SampleJdbcConnectionPool*.maxPoolSize="*80*"

値の設定が完了すると、次のメッセージが表示されます。

Attribute maxPoolSize set to 80

2. 次のコマンドを実行して、Sun ONE Application Server のインスタンスに変更を 適用します。

asadmin reconfig --user *admin* --password *adminadmin* --host *sas.sun.com* --port *8888 server1*

User プロパティの変更:次のコード例は、User プロパティの値を oracle から System に変更します。

asadmin create-jdbc-connection-pool --user *admin* --password *adminadmin* --host *sas.sun.com* --port *8888* --instance *server1* --restype *javax.sql.XADataSource* --datasourceclassname *oracle.jdbc.xa.client.OracleXADataSource* --description "*Sample Jdbc Connection Pool*" --property User="*oracle*":Password="*oracle*":URL="*jdbc\:oracle\\:thin\\:@oracleserver.sun.com\\:1521\\: ORA*" *SampleJdbcConnectionPool* 

1. 次のコマンドを実行して、User プロパティを変更します。

asadmin set -u *admin* -w *adminadmin* -H *sas.sun.com* -p *8888 server1.jdbc-connection-pool.SampleJdbcConnectionPool*.property.User="*System*"

ユーザーの名前が *Oracle* から *System* に変更されます。

2. ユーザー名を変更したら、次のコマンドを実行して変更を適用します。

asadmin reconfig --user *admin* --password *adminadmin* --host sas.sun.com --port *8888 server1* 

SampleJdbcResource という JDBC リソースの作成 : 次の方法で、JDBC リソースを 作成できます。JDBC リソースを作成する構文は次のとおりです。

asadmin create-jdbc-resource --user *admin\_user* [--password *admin\_password*] [--host *localhost*] [--port *4848*] [--secure | -s] [--instance *instancename*] --connectionpoolid *id* [--enabled=*true*] [--*description text*] [--property (name=value)[:name=value]\*] *jndiname*

1. 次のコマンドを実行して、SampleJdbcResource という JDBC リソースを作成し ます。

asadmin create-jdbc-resource --user *admin* --password *adminadmin* --host *sas.sun.com* --port *8888* --instance *server1* --description "*Sample Jdbc Resource*" --connectionpoolid SampleJdbcConnectionPool jdbc/SampleJdbcResource

このコマンドを実行すると、JDBC リソースが作成され、次のメッセージが表示 されます。

Created the external JDBC resource with jndiname = jdbc/SampleJdbcResource

2. 次のコマンドを実行して、Sun ONE Application Server のインスタンスに変更を 適用します。

asadmin reconfig --user *admin* --password *adminadmin* --host *sas.sun.com* --port *8888 server1*

3. 次のコマンドを実行して、*server1* インスタンスのすべての JDBC リソースをリス ト表示します。

asadmin list-jdbc-resources --user *admin* --password *adminadmin* --host *sas.sun.com* --port *8888 server1*

### <span id="page-278-0"></span>接続プールについて

接続を取得するときに、アプリケーションはまず JNDI を使って DataSource をルック アップします。この場合のコード例は、次のようになります。

InitialContext  $ctx = new InitialContext()$ ;

```
DataSource ds = (DataSource) 
ctx.lookup("java:comp/env/jdbc/employee_ds");
```
DataSource を取得すると、アプリケーションコンポーネントは J2EE 配備記述子の <res-auth> 要素に設定されている値に応じて 2 つの方法で接続を取得できるように なります。この要素の値が Container であれば、アプリケーションは

ds.getConnection() メソッドを使って接続を取得できます。この場合、サインオン 情報は必要ありません。それ以外の値が設定されているときは、ds.getConnecion などのリソースマネージャから接続を取得するために、アプリケーションはサインオ ン情報 (*userName, password*) を指定する必要があります。

getConnection() へのすべての要求は、プールから供給されます。JDBC 接続プール は、server.xml に指定されているパラメータセットに基づいて作成されます。作成さ れたプールには、すぐに利用できる多数の接続が含まれます。このため、プールで現 在利用できる接続によって ds.getConnection() 要求は満たされます。それ以前の 接続がプールに返されなかった場合は、プールが空であるため、次の要求では増分の 接続が作成されます。接続の作成は、プールに設定されている最大接続数によって制 限されます。プールの実装は、作成された接続の数を追跡しています。 getConnection() 要求に対して、プールが空であると見なされた場合、または作成 した接続の数がプールの最大接続数と等しい場合は、その要求はブロックされます。 これは、プールの共有が無効に設定されている場合にだけ生じる現象で、接続がプー ルに返されるまで継続します。

サーバーが稼働している限り、データベースがクラッシュしてから復旧した場合でも、 接続プールは正常に機能し続けます。これは、272 [ページの「接続プールの設定」で](#page-271-2) 説明した接続検証を有効にした場合にだけ利用できる機能です。

「検証方法」ドロップダウンリストで選択した値に応じて、プールの実装プログラムは 次のパラメータを実行します。

- 接続検証タイプを auto-commit に設定した場合、システムは conn.getAutoCommit() メソッドを実行して接続が有効であるかどうかを確認す る。メソッドが SQLException をスローしない場合は、接続は有効であると見な される。auto-commit は、このパラメータのデフォルトオプションである
- 接続検証タイプを meta-data に設定した場合、接続のメタデータを調べるために conn.getMetaData() メソッドが実行される。SQLException がスローされない 場合は、接続は有効であると見なされる
- 接続検証タイプを table に設定した場合、クエリ「Select \* From <table-name>」が実行される。SQLException がスローされない場合は、接続は 有効であると見なされる。

fail-all-connections ( すべての接続を再確立 ) プロパティを有効にしたときは、プール 内のいずれかの接続が無効な場合にすべての接続が閉じられ、再確立されます。それ 以外の場合は、個々の接続の利用時に接続の中止と再確立が行われます。

プールの実装には、プールで利用できるすべての接続を再利用する機能もあります。 指定したアイドル期間を過ぎると、アイドル状態の接続は閉じられ、プールのサイズ は通常サイズに戻ります。プールのアイドル状態が長く続いた場合、プール内に通常 数の利用可能な接続を維持するために、コンテナは古い接続を再確立する必要があり ます。プールの通常サイズと最大サイズを決定するときは、この点に注意する必要が あります。

### <span id="page-279-0"></span>JDBC 接続プールの監視

プールサイズの設定が適切であるかを判断するには、プールの動作を定期的に監視し ます。次の表は、監視できる JDBC 接続プールパラメータの一覧です。

ただし、監視を有効にするメカニズムや監視可能な属性は、将来のリリースで向上す る可能性があります。

監視可能な IDBC 接続プールのパラメータ

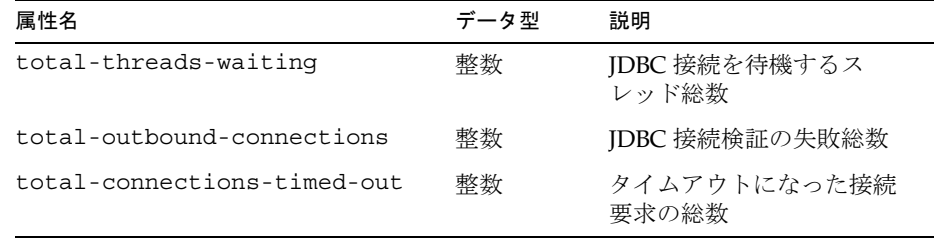

### <span id="page-280-1"></span>接続の共有について

同じリソースマネージャを使う J2EE アプリケーションが複数の接続を必要とする場 合、同じトランザクションの範囲内で接続を共有させることができます。トランザク ションの範囲内という言葉の意味については、次の例を参考にしてください。

Bean A がトランザクション (Tx1) を開始し、接続を取得します。次に、Bean A は同 じトランザクション (Tx1) で Bean B 内のメソッドを呼び出します。Bean B が同じ DataSource からの接続を必要とし、同じサインオン情報が必要となる場合は、同じ 接続が共有され、Bean\_A だけがトランザクションを完了することは明白です。また、 接続の共有は、J2EE 配備記述子でリソースの共有が Shareable に設定されている場 合にだけ行われます。接続の共有が適さない場合は、配備記述子でリソースの共有を Unshareable に設定します。Sun ONE Application Server では、パフォーマンス向上 のために接続の共有をサポートしています。

### <span id="page-280-0"></span>JDBC トランザクションについて

トランザクションは、実行、完了され、さらにコミットまたはロールバックされた 1 つまたは複数のステートメントから構成されます。commit メソッドまたは rollback メソッドが呼び出されると、現在のトランザクションが終了され、新しいトランザク ションが開始されます。

一般に、新しい接続オブジェクトはデフォルトでは auto-commit モードに設定されて いるため、ステートメントが完了すると、そのステートメントで commit メソッドが 自動的に呼び出されます。この場合、各ステートメントは個別にコミットされるため、 トランザクションは 1 つのステートメントだけから構成されます。auto-commit モー ドを無効にすると、commit メソッドまたは rollback メソッドが明示的に呼び出さ

れるまでトランザクションは終了しません。このため、いずれかのメソッドを最後に 呼び出してから実行されたすべてのステートメントがトランザクションに含まれます。 この場合、トランザクションのすべてのステートメントはグループとしてコミットま たはロールバックされます。

commit メソッドは、SQL ステートメントがデータベースに加えたすべての変更を永 続化し、そのトランザクションが保持するすべてのロックを解放します。rollback メソッドは、このような変更を破棄します。

1 つのトランザクションに 2 つのアップデートが含まれる場合、一方のアップデート が反映されなければ、もう一方のアップデートも反映させたくないことがあります。 これは、auto-commit を無効にして、2 つのアップデートを 1 つのトランザクション にグループ化することで可能になります。両方のアップデートが成功した場合は、 commit メソッドが呼び出され、両方のアップデートが永続化されます。一方または 両方のアップデートが失敗した場合は、rollback メソッドが呼び出され、値はどち らのアップデートも実行される前の状態に戻されます。ほとんどの JDBC ドライバは トランザクションをサポートしています。

javax.sql パッケージに含まれるクラスとインタフェースは、接続オブジェクトを複 数の DBMS サーバーに接続する分散トランザクションの一部として利用できます。分 散トランザクションで接続オブジェクトを利用するには、中間層サーバーの分散トラ ンザクションインフラストラクチャに対して働きかけるように実装された DataSource オブジェクトが接続オブジェクトを生成する必要があります。 DriverManager によって生成される接続オブジェクトとは異なり、このような DataSource オブジェクトが生成する接続オブジェクトの auto-commit モードはデ フォルトで無効に設定されます。一方、DataSource オブジェクトの標準的な実装は、 DriverManager クラスによって生成される接続オブジェクトとまったく同じオブ ジェクトを生成します。

分散トランザクションの一部に接続オブジェクトが使われている場合、commit メ ソッドまたは rollback メソッドの実行タイミングはトランザクションマネージャに よって決定されます。このため、接続オブジェクトが分散トランザクションに参加し ている場合は、Connection.commit メソッドや Connection.rollback メソッドの 呼び出し、接続の auto-commit モードの有効化など、接続の開始と終了に影響する処 理をアプリケーションは一切実行できません。このような処理は、トランザクション マネージャによる分散トランザクションの処理を妨害します。

# JavaMail リソースについて

JavaMail API は、メッセージストアに格納されている電子メールメッセージにアクセ スしたり、メッセージトランスポートを使って電子メールメッセージを作成および送 信したりするための API です。インターネット標準 MIME メッセージに固有のサポー トも含まれます。メッセージストアとトランスポートへのアクセスには、ストアとト ランスポートに固有のプロトコルをサポートするプロトコルプロバイダを使って行わ れます。JavaMail API 仕様は特定のプロトコルプロバイダを必要としませんが、 JavaMail には IMAP メッセージストアプロバイダと SMTP メッセージトランスポート プロバイダが含まれます。

JavaMail API は、メールシステムを構成するオブジェクトを定義する抽象クラスの セットを提供します。この API は、Message、Store、Transport などのクラスを定義 します。API を拡張したり、サブクラスに分割することで、必要に応じて新しいプロ トコルや機能を追加できます。さらに、この API は抽象クラスの具体的なサブクラス も提供します。これらのサブクラスには MimeMessage や MimeBodyPart が含まれ、 一般に広く利用されているインターネットメールプロトコルを実装しています。

JavaMail API は、IMAP、MAPI、CMC、c-client、およびその他の電子メールメッ セージングシステム API から多くを得ています。JavaMail API は、各種メッセージン グストア、各種メッセージ形式、各種メッセージトランスポートなど、さまざまな メッセージングシステムの実装をサポートしています。JavaMail API は、クライアン トアプリケーションの API を定義する基本的なクラスとインタフェースのセットを提 供します。開発者は、JavaMail クラスをサブクラスに分割し、IMAP、POP3、SMTP など、特定のメッセージングシステムの実装を提供することができます。

この節では次の項目について説明します。

- JavaMail [によるメッセージ処理のプロセスについて](#page-283-0)
- JavaMail [のアーキテクチャコンポーネントについて](#page-284-0)
- [JAF \(JavaBeans Activation Framework\)](#page-286-0) について
- JavaMail [の設定パラメータについて](#page-287-0)
- JavaMail [セッション参照の](#page-289-0) J2EE 配備記述子
- [Sun ONE Application Server](#page-289-1) 配備記述子のエントリ
- JavaMail [セッションの新規作成](#page-290-0)
- [リソースの詳細プロパティの設定](#page-291-0)

## <span id="page-283-0"></span>JavaMail によるメッセージ処理のプロセスにつ いて

JavaMail API は、一般的なクライアントアプリケーションの標準的なメール処理プロ セスを構成する、次の機能を実行します。

- ヘッダー属性の集合、および Content-Type ヘッダーフィールドに指定されたデー タタイプのデータブロックから構成されたメールメッセージを作成する。 JavaMail は、Part インタフェースと Message クラスを使ってメールメッセージを 定義する。メッセージにデータを含めるときは、JAF 定義による DataHandler オ ブジェクトを使用する
- ユーザーを認証し、メッセージストアとメッセージトランスポートへのアクセス を制御するセッションオブジェクトを作成する
- 受信者リスト宛てにメッセージを送信する
- メッセージストアからメッセージを取得する
- 取得したメッセージに対して高レベルのコマンドを実行する。表示や印刷などの 高レベルコマンドは、JAF が認識する JavaBeans による実装を前提とする

注 現時点では、JavaMail のフレームワークは、メッセージ配信、セキュリ ティ、接続解除状態での処理、ディレクトリサービス、フィルタ機能をサ ポートするメカニズムを定義していません。

次の図は、JavaMail API によるメッセージ処理プロセスを示しています。

この図は、JavaMail API のメッセージ処理プロセスを示しています。

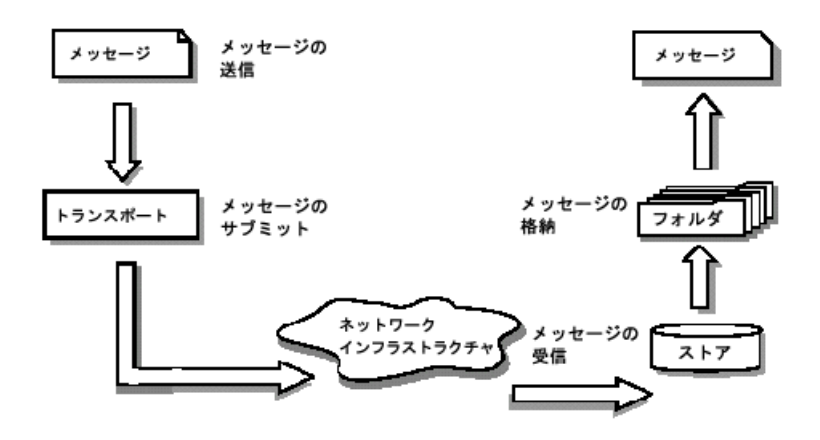

JavaMail API の設定は、静的なファクトリメソッドを使って javax.mail.Session を作成することで行われます。Sun ONE Application Server は JNDI を使ってセッ ションオブジェクトを要求し、セッションオブジェクトが必要であることを配備記述 子の resource-ref 要素に記録します。JavaMail API セッションオブジェクトは、リ ソースファクトリと見なされます。

javax.mail.internet.InternetAddress タイプのアドレスと、 javax.mail.internet.MimeMessage タイプのメッセージを処理できるメッセージ トランスポートが提供されます。デフォルトのメッセージトランスポートは、 javax.mail.Transport クラスの送信メソッドを使ってこのようなメッセージを送 信できるように適切に設定する必要があります。

JavaMail API の抽象層は、すべてのメールシステムがサポートするメール処理に対応 したクラス、インタフェース、および抽象メソッドを宣言します。抽象層を構成する API 要素は、標準のデータタイプをサポートするために、必要に応じてサブクラスに 分割および拡張されます。また、必要に応じて、メッセージアクセスプロトコルと メッセージトランスポートプロトコルのインタフェースとして機能します。

インターネット実装層は、インターネット標準の RFC822 と MIME を使って抽象層の 一部を実装します。

# <span id="page-284-0"></span>JavaMail のアーキテクチャコンポーネントにつ いて

ここでは、JavaMail のアーキテクチャを構成する次の主要コンポーネントについて説 明します。

- [Message](#page-284-1) クラス
- [メッセージの格納と取得](#page-285-0)
- [メッセージの構成とトランスポート](#page-285-1)

### <span id="page-284-1"></span>Message クラス

Message クラスは、メールメッセージの属性セットとコンテンツを定義する抽象クラ スです。Message クラスの属性は、アドレス情報を指定し、コンテンツの構造を定義 します ( コンテンツタイプを含む )。コンテンツは、実際のデータを内包した DataHandler オブジェクトとして表されます。

Message クラスは Part インタフェースを実装します。Part インタフェースは、 Message オブジェクトによって運ばれるデータコンテンツの定義と書式設定に必要な 属性、およびメールシステムとのインタフェースの成功に必要な属性を定義します。 Message クラスは、メッセージトランスポートシステムを経由したメッセージのルー

ティングに必要な From、To、Subject、Reply-To などの属性を追加します。フォルダ に含まれる Message オブジェクトには、関連するフラグのセットがあります。 JavaMail は、特定のメッセージング実装をサポートする Message サブクラスを提供し ます。

メッセージのコンテンツはバイトの集合、またはバイトの集合に対する参照で、 Message オブジェクト内にカプセル化されます。JavaMail は、メッセージコンテンツ のデータタイプや形式を認識できません。Message オブジェクトは、JAF (JavaBeans Activation Framework) という中間層を通じてコンテンツと対話します。この分離に よって、Message オブジェクトはあらゆる種類のコンテンツを処理できます。また、 同じ API メソッドを呼び出すことで任意の適切な転送プロトコルを使ってコンテンツ を転送できます。メッセージの受信側は、通常はコンテンツのデータタイプと形式を 認識し、コンテンツの処理方法を理解できます。

JavaMail API は、各 Bodypart がそれぞれの属性とコンテンツを定義する複数パート の Message オブジェクトもサポートしています。

### <span id="page-285-0"></span>メッセージの格納と取得

メッセージは Folder オブジェクトに格納されます。Folder オブジェクトにはサブフォ ルダだけでなくメッセージも格納できるので、フォルダ階層のようなツリー構造にな ります。Folder クラスは、メッセージをフェッチ、修正、コピー、および削除するメ ソッドを宣言します。Folder オブジェクトは、イベントリスナーとして登録されてい るコンポーネントにイベントを送信することもできます。

### *Store* クラス

Store クラスは、フォルダ階層とメッセージを格納するデータベースを定義します。ま た、Store クラスは、フォルダにアクセスして格納されているメッセージを取得するた めのアクセスプロトコルも指定します。Store クラスは、データベースへの接続の確 立、フォルダのフェッチ、および接続を閉じるために適用されるメソッドも提供しま す。メッセージアクセスプロトコル (IMAP、POP3 など ) を実装するサービスプロバ イダは、Store クラスをサブクラスに分割するところから処理を開始します。通常、 ユーザーは特定の Store 実装に接続することでメールシステムとのセッションを開始 します。

### <span id="page-285-1"></span>メッセージの構成とトランスポート

クライアントは、適切な Message サブクラスをインスタンス化して新しいメッセージ を作成します。これにより、受信側のアドレスや件名などの属性が設定され、 Message オブジェクトにコンテンツが挿入されます。最後に、Transport 送信メソッ ドが呼び出され、メッセージが送信されます。Transport クラスは、メッセージを送

信先アドレスにルーティングするトランスポートエージェントを作成します。このク ラスは、受信者リストにメッセージを送信するメソッドを提供します。Message オブ ジェクトを指定して Transport 送信メソッドを呼び出すと、送信先アドレスに基づい て適切なトランスポートが識別されます。

#### *Session* クラス

Session クラスは、メールを利用できるクライアントとネットワークの間のインタ フェースを定義する、グローバルおよびユーザー単位のメール関連プロパティを定義 します。

JavaMail システムコンポーネントは、セッションオブジェクトを使って特定のプロパ ティを設定、取得します。また、Session クラスは、デスクトップアプリケーションに よる共有が可能で、デフォルトで認証されるセッションオブジェクトを提供します。 Session クラスは、最終の具体的なクラスです。これをサブクラスに分割することはで きません。また、Session クラスは、特定のアクセスプロトコルとトランスポートプロ トコルを実装する Store オブジェクトと Transport オブジェクトのファクトリとして も機能します。セッションオブジェクトで、適切なファクトリメソッドを呼び出すこ とで、クライアントは特定のプロトコルをサポートする Store オブジェクトと Transport オブジェクトを取得できます。

# <span id="page-286-0"></span>JAF (JavaBeans Activation Framework) について

JavaMail は、メッセージデータのカプセル化、およびデータと対話するコマンドの処 理に JAF (JavaBeans Activation Framework) を使います。メッセージデータとの対話 は JAF が認識する JavaBeans を介して行う必要があり、これは JavaMail API によって 提供されません。

JAF の標準拡張を利用することで Java テクノロジを使う開発者は、データの任意の部 分のタイプの特定、そのデータへのアクセスのカプセル化、そのデータで利用できる 機能の確認、指定処理を実行する適切な Bean のインスタンス化といった標準サービ スの利点を活用することができます。たとえば、ブラウザが JPEG 画像にアクセスし た場合、このフレームワークによって、ブラウザはデータのストリームを JPEG 画像 として認識できます。さらに、特定したタイプに基づいて、その画像を操作または表 示できるオブジェクトを探し、インスタンス化することができます。

JAF API は、さまざまな MIME データタイプをサポートしています。Java Mail API に は、次の表に示す Java プログラミング言語のタイプに対応する MIME データタイプ をサポートするために、javax.activation.DataContentHandlers を含める必要 があります。

| MIME タイプ       | Java のタイプ                          |  |
|----------------|------------------------------------|--|
| Text/Plain     | java.lang.String                   |  |
| Multipart/     | javax.mail.internet.MIME.Multipart |  |
| Message/rfc822 | javax.mail.internet.MIME.Message   |  |

JavaMail API の MIME データタイプと Java のタイプのマッピング

JAF は、MIME データタイプのサポートを Java プラットフォームに統合します。 MIME バイトストリームと Java プログラミング言語オブジェクトは、

avax.activation.DataContentHandlerobjects を使って相互に変換できます。データの表 示や編集など、MIME データを処理する JavaBeans コンポーネントを指定できます。 また、JAF にはファイル名の拡張子を MIME タイプにマップするメカニズムも用意さ れています。JavaMail API は、メッセージに含まれるデータの処理に JAF を使用しま す。通常の J2EE アプリケーションは JAF を直接使う必要はありませんが、電子メー ルを利用するアプリケーションを洗練させる場合には必要になることがあります。

### <span id="page-287-0"></span>JavaMail の設定パラメータについて

Sun ONE Application Server の JavaMail リソースは、次の設定パラメータを使用しま す。これらの設定パラメータは、server.xml ファイルの mail-resource 要素から 読み込まれる名前と値のペアです。

• JNDI Name

JNDI 名は、J2EE アプリケーションが参照するこのメールリソースの名前

• Enabled

enabled 設定パラメータは、このメールリソースを JNDI ツリーにパブリッシュ し、参照可能にするかどうかを指定する。無効なリソースを参照した J2EE アプリ ケーションは NameNotFoundException 例外を受け取る

• store-protocol

デフォルトのメッセージアクセスプロトコルを指定する。Session.getStore() メソッドは、このプロトコルを実装する Store オブジェクトを返す。クライアン トは、Session.getStore(String protocol) メソッドを使ってこのプロパ ティをオーバーライドし、別のプロトコルを明示的に指定できる

• store-protocol class

上で指定したストアプロトコルを実装するクラスの名前を指定する。このクラス のデフォルト名は com.sun.mail.imap.IMAPStore
• transport-protocol

デフォルトのトランスポートプロトコルを指定する。Session.getTransport() メソッドは、このプロトコルを実装する Transport オブジェクトを返す。クライ アントは、Session.getTransport(String protocol) メソッドを使ってこの プロパティをオーバーライドし、別のプロトコルを明示的に指定できる

• transport-protocol class

上で指定したトランスポートプロトコルを実装するクラスの名前を指定する。こ のクラスのデフォルト名は com.sun.mail.smtp.SMTPTransport

• host

デフォルトのメールサーバーを指定する。Store オブジェクトと Transport オブ ジェクトの接続メソッドは、プロトコル固有の host プロパティが見つからない場 合にこのプロパティを使ってターゲットホストを特定する

 $11$ Ser

メールサーバーへの接続時に渡すユーザー名を指定する。Store オブジェクトと Transport オブジェクトの接続メソッドは、プロトコル固有の username プロパ ティが見つからない場合にこのプロパティを使ってユーザー名を取得する

• from

現在のユーザーの返信先アドレスを指定する。 InternetAddress.getLocalAddress メソッドが現在のユーザーの電子メール アドレスを指定するときに使われる

• debug

初期デバッグモードを指定する。このプロパティを true に設定すると、デバッグ モードがオンになり、false に設定するとオフになる

• mail-<protocol>-host

プロトコル固有のデフォルトメールサーバーを指定する。これは、mail.host プ ロパティに優先して適用される。このプロパティは、store-protocol 属性の値に応 じて設定できる。store-protocol の値が IMAP または POP の場合、プロパティに それぞれ mail.imap.host または mail.pop3.host という名前を追加する必要 がある。特定のプロパティの値は、メールシステムの設定に合わせて設定する必 要がある。たとえば、store-protocol を IMAP に設定した場合、mail-imap-host というプロパティ名には spaceduck.acme.com という値が追加される

• mail-<protocol>-user

メールサーバーへの接続に適用される、プロトコル固有のデフォルトユーザー名 を指定する。これは、mail.user プロパティに優先して適用される。 store-protocol 属性の設定に応じて、このプロパティの値は mail.imap.user ま たは mail.pop3.user となる。たとえば、store-protocol を IMAP に設定した場 合、mail-imap-user というプロパティ名には fredbloggs という値が追加され る

# JavaMail セッション参照の J2EE 配備記述子

JavaMail リソースをサーバーに登録すると、JNDI ルックアップを使って J2EE アプリ ケーションコンポーネントがこれを参照できるようになります。リソースマネージャ 接続ファクトリを参照するアプリケーションを配備するには、コンポーネントプロバ イダは、標準の J2EE 1.3 配備記述子にすべてのリソースマネージャ接続ファクトリ参 照を宣言する必要があります。

J2EE 1.3 記述子の JavaMail 参照の要素は次のとおりです。

<resource-ref>

<description>

メールの送信に利用される JavaMail リソース

</description>

<res-ref-name>mail/MyMailSession</res-ref-name>

<res-type>javax.mail.Session</res-type>

<res-auth>Container</res-auth>

<res-sharing-scope>Shareable</res-sharing-scope>

```
</resource-ref>
```
# Sun ONE Application Server 配備記述子のエン トリ

配備担当者は、メールリソースを参照する配備コンポーネントごとに、コンポーネン トで使われるリソースの名前と、ネーミングサービスに DataSource が登録されてい る実際の JNDI 名をマップする必要があります。配備ツールを使えば、このマッピン グは簡単に行えます。このマッピングは、Sun ONE Application Server 固有の xml ファイルに登録されます。次に、このマッピングを含む Sun ONE Application Server 固有の XML の一部を示します。

```
<resource-ref>
```
<res-ref-name>mail/MyMailSession</res-ref-name>

<jndi-name>mail/Session</jndi-name>

```
</resource-ref>
```
# <span id="page-290-1"></span>JavaMail セッションの新規作成

管理インタフェースを使って JavaMail セッションを設定できます。新しい JavaMail セッションを作成、設定するには、次の手順を実行します。

- 1. 管理インタフェースの左側のペインで、新たに JavaMail セッションを作成する Sun ONE Application Server インスタンスを展開します。
- 2. 「Java メールセッション」をクリックします。管理インタフェースの右側のペイン に次のような「JavaMail [セッションの設定」](#page-290-0)のウィンドウが表示されます。

<span id="page-290-0"></span>JavaMail セッションの設定

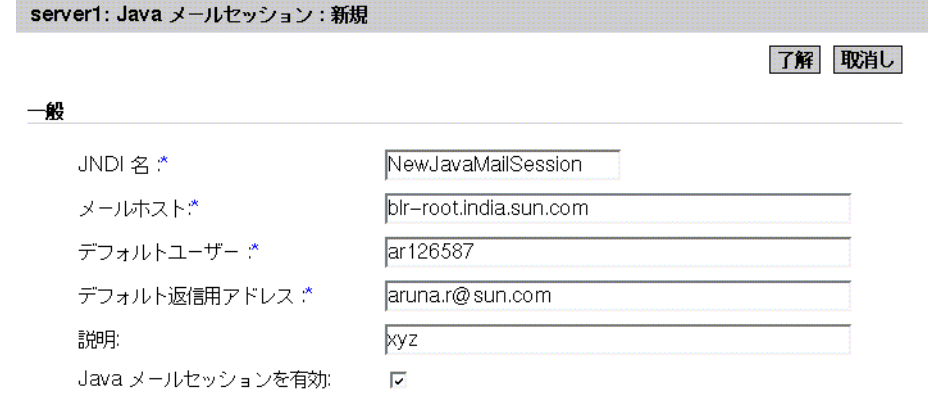

- 3. 作成している JavaMail セッションの名前を「JNDI 名」テキストフィールドに入 力します。JavaMail リソースをサーバーに登録すると、JNDI ルックアップを 使って J2EE アプリケーションコンポーネントがこれを参照できるようになりま す。
- 4. デフォルトメールサーバーの DNS 名を「メールホスト」テキストフィールドに入 力します。Store オブジェクトと Transport オブジェクトの接続メソッドは、プロ トコル固有の host プロパティが見つからない場合にこのプロパティを使ってター ゲットホストを特定します。
- 5. メールサーバーへの接続時に渡すユーザー名を「デフォルトユーザー」テキスト フィールドに入力します。Store オブジェクトと Transport オブジェクトの接続メ ソッドは、プロトコル固有の username プロパティが見つからない場合にこのプ ロパティを使ってユーザー名を取得します。
- 6. 現在のユーザーのデフォルトの返信先アドレスを「デフォルトの返信用アドレス」 フィールドに入力します。デフォルトのアドレスは、「username@host」の形式で 指定する必要があります。
- 7. この JavaMail セッションの説明を「説明」フィールドに入力します。
- 8. 「Java メールセッションを有効」ボックスにチェックマークをつけて、作成した JavaMail セッションを有効にします。
- 9. 「了解」をクリックして、新たに設定した JavaMail セッションを保存します。

# リソースの詳細プロパティの設定

管理インタフェースを使って、新しい JavaMail セッションにいくつかの追加プロパ ティを設定できます。プロパティの名前と値のペアは、使用するメイルプロトコルに よって異なります。また、これらのプロパティを server.xml ファイルに直接設定する こともできます。

追加プロパティを設定するには、次の手順を実行します。

- 1. 管理インタフェースの左側のペインで、設定を変更する JavaMail セッションを含 む Sun ONE Application Server インスタンスを展開します。
- 2. 「Java メールセッション」をクリックします。管理インタフェースの右側のペイン の「JavaMail [セッションの新規作成」で](#page-290-1)説明したメイン設定セクションの下に、 次のような「JavaMail [セッションリソースの追加設定」の](#page-292-0)ウィンドウが表示され ます。

<span id="page-292-0"></span>JavaMail セッションリソースの追加設定

詳細

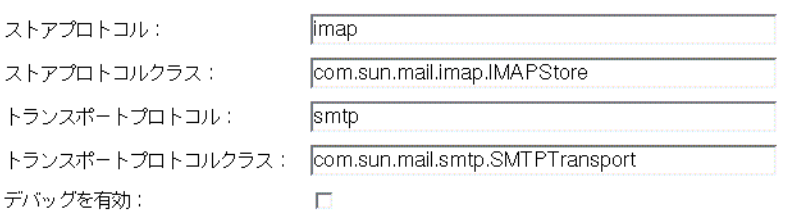

了解 取消し

- 3. POP3 や IMAP など、この JavaMail セッションに適用するストアプロトコルを 「ストアプロトコル」テキストフィールドに入力します。
- 4. 例に示されるように、指定したストアプロトコルのクラス名を「ストアプロトコ ルクラス」テキストフィールドに入力します。
- 5. たとえば SMTP など、JavaMail セッションに適用するトランスポートプロトコル を「トランスポートプロトコル」テキストフィールドに入力します。
- 6. 例に示されるように、このセッションに指定したトランスポートプロトコルのク ラス名を「トランスポートプロトコルクラス」テキストフィールドに入力します。
- 7. この JavaMail セッションのデバッグを有効にするときは、「デバッグを有効」 ボックスにチェックマークをつけます。このボックスにチェックマークをつける と、デバッグモードが有効になります。
- 8. 「了解」をクリックして、追加プロパティの設定を保存します。

次に、メールリソースのすべての設定の例を示します。

<mail-resource

jndi-name = "mail/Session"

```
 enabled = "true"
```
store-protocol = "imap"

store-protocol-class = "com.*sun.mail*.imap.IMAPStore"

transport-protocol = "smtp"

transport-protocol-class = "com.*sun.mail*.smtp.SMTPTransport"

host = "*gopostal.acme.com*"

user = "*kingkong*"

from = "*kingkong@acme.com*"

```
 debug = "false"> 
   <property name = "mail-imap-host" value = "spaceduck.acme.com"/> 
    <property name = "mail-imap-user" value = "fredbloggs"/> 
</mail-resource>
```
# JMS サービスの使用

Sun ONE Application Server は、JMS (Java Message Service) API を使ってメッセージ ング処理を行うアプリケーションをサポートしています。JMS は、Java アプリケー ションが分散環境でメッセージの作成、送受信、および読み取りを行うための共通の 方法を提供するプログラミングインタフェースです。

J2EE (Java 2 Enterprise Edition) アプリケーションは、非同期メッセージングの標準 ベースの手段として JMS を使用します。このため、J2EE コンポーネント (Web コン ポーネントか Enterprise JavaBeans (EJB) コンポーネント ) は、JMS API を使って、 メッセージ駆動型 Beans (MDB) と呼ばれる特殊な EJB によって非同期で消費される メッセージを送信できます。

一般に、Sun ONE Application Server では JMS メッセージングをサポートします。特 に MDB をサポートするには、JMS 仕様を実装するメッセージングミドルウェア、す なわち JMS プロバイダが必要です。Sun ONE Application Server のネイティブ JMS プ ロバイダは、Sun ONE Message Queue (MQ) バージョン 3.01 です。

MQ は Sun ONE Application Server に緊密に統合されています。このため、JMS メッ セージングは透過的にサポートされます。このサポートにより、必要な管理作業を最 小限に抑えることができます。Sun ONE Application Server では、これを「JMS サー ビス」と呼びます。

この章では、Sun ONE Message Queue に組み込まれた JMS サービスについて説明し ます。さらに、このサービスを管理するために必要な情報を提供します。この節では 次の項目について説明します。

- JMS [について](#page-295-0)
- [組み込み](#page-302-0) IMS サービス
- 組み込み JMS [サービスの管理](#page-311-0)

# <span id="page-295-0"></span>JMS について

JMS 仕様には、分散エンタープライズメッセージングをサポートするプログラミング インタフェースが規定されています。エンタープライズメッセージングシステムによ り、個々の分散型コンポーネントやアプリケーションは、メッセージを使って対話す ることができます。これらのコンポーネントは、同一システム上にある場合、同一 ネットワーク上にある場合、インターネットを介して自由な状態で接続している場合 がありますが、メッセージングを使ってデータの受け渡しを行い、相互の機能を調整 する点で共通しています。

エンタープライズ規模のメッセージングをサポートするため、JMS は、信頼性の高い 非同期メッセージ配信を行います。

高信頼性配信 : ネットワークやシステムの障害が発生しても、一方のコンポーネント からもう一方のコンポーネントへのメッセージが失われることはありません。つまり、 システムがメッセージを確実に配信できます。

非同期配信 : 多数のコンポーネントが同時にメッセージを交換し、高密度のスルー プットをサポートするために、メッセージの送信はコンシューマ側で受信の準備がで きているかどうかに左右されません。コンシューマがビジー状態またはオフラインに なっている場合も、システムはメッセージを送信します。このメッセージは、コン シューマの準備ができた時点で受信されます。この方式を非同期メッセージ配信、ま たは蓄積型 (store-and-forward) メッセージングと呼びます。

ここでは、JMS の概念と用語について簡単に説明します。

- [メッセージングシステムの基本概念](#page-296-0)
- [JMS](#page-297-0) 仕様
- [メッセージ駆動型](#page-300-0) Beans

JMS の詳しい解説が必要な場合は JMS 1.0.2 仕様を参照してください。次の URL から 参照できます。

http://java.sun.com/products/jms/docs.html

# <span id="page-296-0"></span>メッセージングシステムの基本概念

ここでは、エンタープライズメッセージングシステムの一般的な概念、および JMS に 固有の概念について説明します。

### メッセージ

メッセージは、何らかの形式のデータ ( メッセージ本文 ) と、メッセージの特性また はプロパティ ( たとえば、そのメッセージの送信先、寿命など、メッセージングシス テムによって規定される特性 ) を説明するメタデータ ( メッセージヘッダー ) で設定さ れます。

## メッセージサービスアーキテクチャ

次の図[「メッセージサービスアーキテクチャ」は](#page-296-1)、メッセージングシステムの基本 アーキテクチャを示しています。メッセージングシステムは、共通のメッセージング サービスを利用してメッセージを交換するメッセージプロデューサとメッセージコン シューマで構成されます。一般に、単一のメッセージコンポーネント内に存在できる メッセージプロデューサとメッセージコンシューマの数に制限はありません。メッ セージプロデューサは、メッセージサービスにメッセージを送信します。すると、 メッセージサービスは、メッセージルーティングコンポーネントとメッセージ配信コ ンポーネントを使って、配信対象として登録されている 1 個以上のメッセージコン シューマにメッセージを配信します。メッセージルーティングコンポーネントとメッ セージ配信コンポーネントは、適切な全コンシューマに確実にメッセージを配信する ことになっています。

メッセージサービスアーキテクチャ

<span id="page-296-1"></span>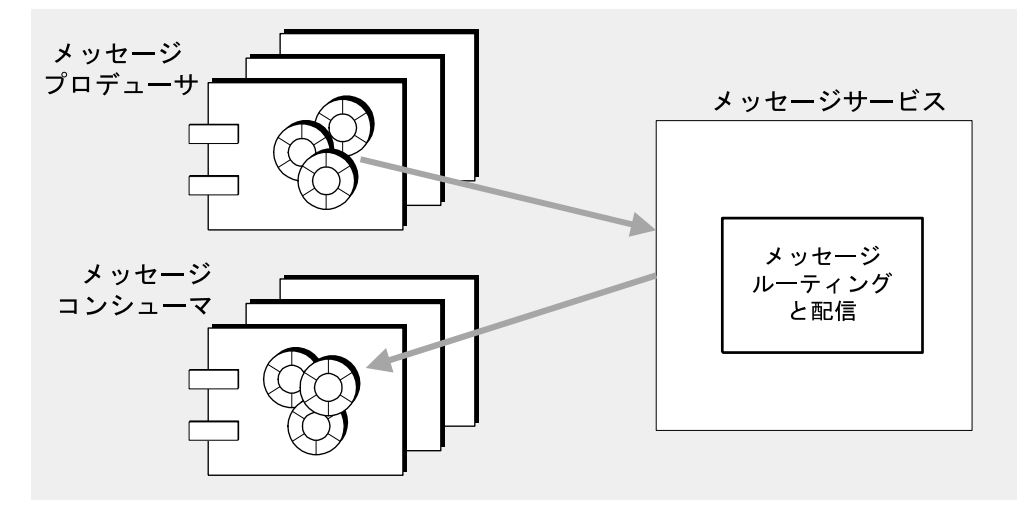

### メッセージ配信モデル

プロデューサとコンシューマの間には、1 対 1、1 対多、多対多の関係があります。た とえば、次のようなメッセージ配信が可能です。

- 単一のプロデューサから単一のコンシューマへ
- 単一のプロデューサから複数のコンシューマへ
- 複数のプロデューサから単一のコンシューマへ
- 複数のプロデューサから複数のコンシューマへ

これらの関係は、ポイントツーポイントとパブリッシュ / サブスクライブという 2 種 類のメッセージ配信モデルで表されます。ポイントツーポイント配信モデルは、主に、 特定のプロデューサから発信され特定のコンシューマによって受信されるメッセージ を取り扱います。パブリッシュ / サブスクライブ配信モデルは、主に、任意の数のプ ロデューサから発信され任意の数のコンシューマによって受信されるメッセージを取 り扱います。2 つのメッセージ配信モデルには共通点があります。

これまで、メッセージングシステムは、この 2 つの配信モデルの多種多様な組み合わ せをサポートしてきました。JMS API は、ポイントツーポイントモデルとパブリッ シュ / サブスクライブモデルの両方をサポートする共通のプログラミングアプローチ として開発されたものです。

## <span id="page-297-0"></span>JMS 仕様

JMS 仕様には、メッセージ構造、プログラミングモデル、およびメッセージング処理 の方法や意味を規定する一連の規則が指定されています。

#### JMS メッセージ構造

JMS 仕様では、メッセージは、ヘッダー、プロパティ ( ヘッダーの拡張と考えられる )、 および本文の 3 つの部分で設定されています。

ヘッダー : ヘッダーは、メッセージの JMS 特性、すなわち、メッセージの送信先、持 続性があるかどうか、寿命、優先度を指定します。メッセージングシステムによる メッセージ配信の方法は、これらの特性によって決まります。

プロパティ : アプリケーションは、プロパティによって提供される値を元に、さまざ まな選択基準に従ってメッセージをフィルタリングできます。プロパティはオプショ ンです。

メッセージ本文:メッセージ本文には、実際に交換されるデータが含まれます。JMS は、6 種類のメッセージ本文をサポートします。

## <span id="page-298-1"></span>JMS プログラミングモデル

JMS プログラミングモデルでは、JMS クライアント ( コンポーネントまたはアプリ ケーション ) は JMS メッセージサービスを利用してメッセージを交換します。メッ セージプロデューサはメッセージサービスにメッセージを送信します。メッセージコ ンシューマは、このメッセージサービスからメッセージを受信します。このような メッセージング処理は、JMS API を実装する一連のオブジェクト (JMS プロバイダに よって提供される ) によって行われます。図「JMS [プログラミングオブジェクト」は](#page-298-0)、 メッセージ配信のプログラミングに使用される JMS オブジェクトを示しています。

JMS プログラミングモデルでは、JMS クライアントは、接続ファクトリオブジェクト を使って接続を確立し、この接続を介して JMS メッセージングサービスとメッセージ をやりとりします。接続は、JMS クライアントのメッセージサービスとのアクティブ な接続です。通信リソースの割り当てとクライアントの認証は、接続の確立時に行わ れます。

IMS プログラミングオブジェクト

<span id="page-298-0"></span>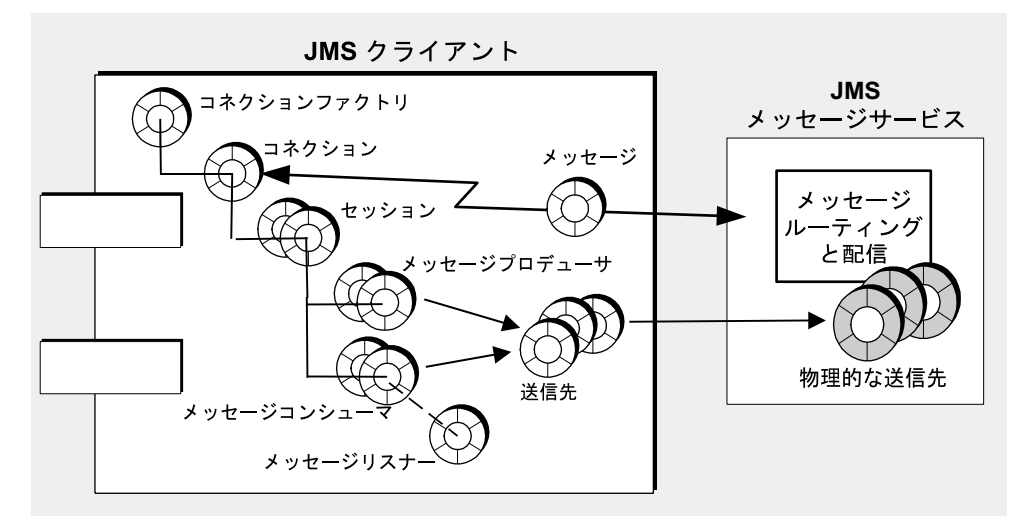

接続を使って、セッションを作成できます。セッションは、メッセージを生成および 消費するためのシングルスレッドコンテキストです。これを使って、メッセージを送 受信するメッセージプロデューサとメッセージコンシューマを作成できます。セッ ションは、複数の承認オプションまたは分散トランザクションマネージャで管理でき るトランザクションにより、高信頼性配信をサポートします。

JMS クライアントは、メッセージプロデューサを使って、API では送信先オブジェク トとして表される指定された物理的な送信先へ、メッセージを送信します。メッセー ジプロデューサは、物理的な送信先に送信するすべてのメッセージに適用される、デ フォルトの配信モード ( 持続または非持続メッセージ )、優先度、および生存期間を指 定できます。

同様に、JMS クライアントは、メッセージコンシューマを使って、API では送信先オ ブジェクトとして表される指定された物理的な送信先から、メッセージを受信します。 メッセージコンシューマは、同期または非同期のメッセージコンシュームをサポート します。非同期消費をサポートするには、コンシューマにメッセージリスナーを登録 する必要があります。クライアントは、セッションスレッドがメッセージリスナーオ ブジェクトの onMessage() メソッドを呼び出した時点でメッセージを消費します。

## <span id="page-299-0"></span>管理対象オブジェクト : プロバイダ非依存

299 ページの「JMS [プログラミングモデル」の](#page-298-1)図の 2 つのオブジェクトは、JMS プロ バイダによる JMS メッセージサービスの実装方法に依存します。接続ファクトリオブ ジェクトは、プロバイダがメッセージの配信に使用する配下のプロトコルとメカニズ ムに依存します。送信先オブジェクトは特定の命名規則と、プロバイダによって使用 される物理的な送信先の機能に依存します。

通常、こうしたプロバイダ固有の特性には、JMS クライアントコードを JMS API 実装 の詳細から独立させる働きがあります。JMS 仕様によると、JMS クライアントコード をプロバイダ非依存にするには、プロバイダ固有のオブジェクト ( 管理対象オブジェ クト ) をクライアントコード内で直接インスタンス化するのではなく、標準化された 方法でアクセスする必要があります。

管理対象オブジェクトは、プロバイダ固有の実装および設定情報をカプセル化します。 これらは、管理者によって作成および設定され、ネームサービスに格納され、クライ アントアプリケーションから JNDI ルックアップコードを介してアクセスされます。 このような方法で管理対象オブジェクトを使用すれば、JMS クライアントコードをプ ロバイダから独立させることができます。

JMS は、接続ファクトリオブジェクトと送信先オブジェクトという 2 つの一般的な管 理対象オブジェクトを提供します。どちらのオブジェクトもプロバイダ固有の情報を カプセル化しますが、JMS クライアント内での使用方法はまったく異なっています。 接続ファクトリオブジェクトは、メッセージサーバーへの接続の確立に使用されます。 一方、送信先オブジェクトは、JMS メッセージサービスによって使用される物理的な 送信先の識別に使用されます。

注 Sun ONE Application Server のコンテキストでは、JMS 管理オブジェクト はその他の Application Server リソースと同様に JMS リソースとして扱わ れます。

# <span id="page-300-0"></span>メッセージ駆動型 Beans

JMS クライアントプログラミングモデル ( 図 299 ページの「JMS [プログラミングモデ](#page-298-1) [ル」](#page-298-1)) のほかに、J2EE アプリケーションのコンテキスト内で使用される、JMS API の 特殊な IMS クライアントがあります。この特殊な IMS クライアントをメッセージ駆 動型 Beans と呼びます。メッセージ駆動型 Beans は、EJB 2.0 仕様 (http://java.sun.com/products/ejb/docs.html) で規定されている EJB コン ポーネントのファミリです。

メッセージ駆動型 Beans が必要なのは、その他の EJB コンポーネント ( セッション Beans およびエンティティ Beans) が同期呼び出ししかサポートしないからです。した がって、これらの Bean のメソッドを呼び出そうとしても、リソースはメソッドが完 了するまでブロックされます。これらの EJB コンポーネントは、標準 EJB インタ フェース経由でしかアクセスできないので、メッセージを非同期で受信する手段を持 ちません。

しかし、多くのエンタープライズアプリケーションは、非同期メッセージングのニー ズを抱えています。そこで、メッセージのプロデューサに密結合することなくメッ セージを受信し、処理できる EJB コンポーネントが必要になります。

MDB は、特殊な EIB コンテナ (サポートするコンポーネントに対して分散サービスを 提供するソフトウェア環境 ) によってサポートされる特殊な EJB コンポーネントです。

MDB メッセージコンシューマ

<span id="page-301-0"></span>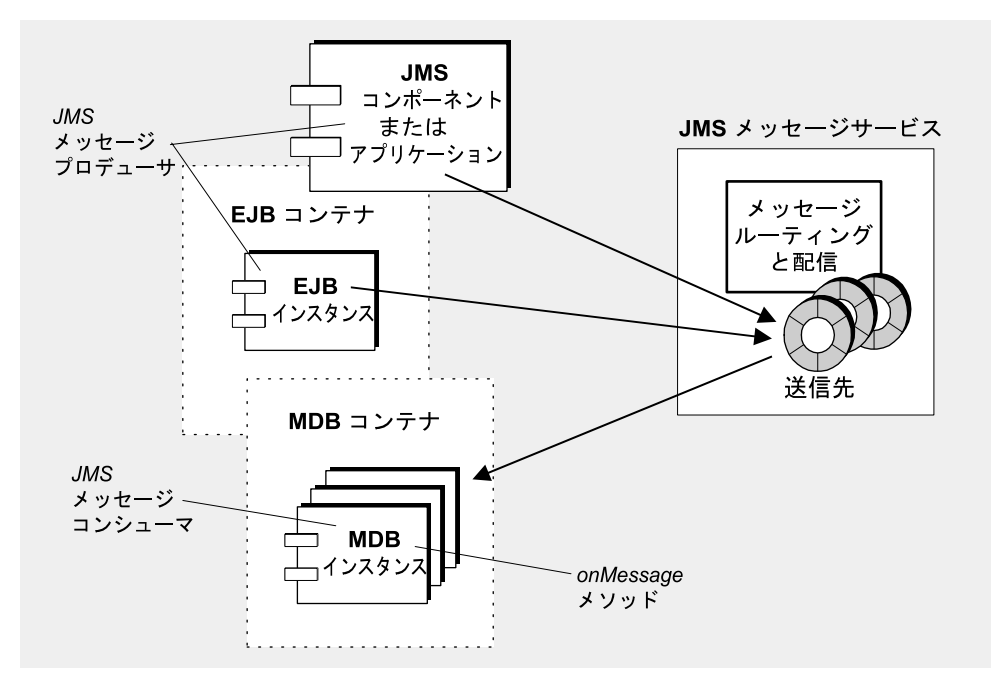

メッセージ駆動型 Bean: MDB は、JMS メッセージリスナーインタフェースを実装す る JMS メッセージコンシューマです。その onMessage メソッド (MDB 開発者が作成 する ) は、MDB コンテナによってメッセージが受信された時点で呼び出されます。 onMessage メソッドは、JMS MessageListerner オブジェクトの onMessage と同様に、 メッセージを消費します。MDB は、単一の送信先からのメッセージを消費できます。 メッセージのプロデューサは、スタンドアロンの JMS クライアントアプリケーショ ン、Web コンポーネント、その他の EJB コンポーネントなどです。「MDB [メッセージ](#page-301-0) [コンシューマ」の](#page-301-0)図を参照してください。

MDB コンテナ: 特別な EJB コンテナによってサポートされる MDB は、MDB インス タンスを作成し、メッセージを非同期で消費できるように設定します。これには、 メッセージサービス ( 認証を含む ) との接続設定、指定された送信先のセッション プールの作成、セッションプールおよび関連 MDB インスタンスによって受信される メッセージの配信管理が関連します。コンテナは MDB インスタンスのライフサイク ルを制御するので、着信メッセージの負荷に応じて MDB インスタンスプールを調整 します。

MDB には、メッセージ消費の設定時にコンテナによって使用される管理対象オブ ジェクト ( 接続ファクトリオブジェクトと送信先オブジェクト ) の JNDI ルックアップ 名を指定する配備記述子が 1 つずつ割り当てられます。配備記述子には、配備ツール がコンテナの設定に使用するその他の情報も含まれています。これらのコンテナは、 複数の MDB のインスタンスをサポートできません。

EJB コンテナの MDB を Sun ONE Application Server 用に設定する方法については、 209 [ページの「メッセージ駆動型](#page-208-0) Beans について」を参照してください。

# <span id="page-302-0"></span>組み込み JMS サービス

Sun ONE Application Server には、JMS メッセージングのサポート、特に MDB のサ ポートが組み込まれています。このサポートは、Sun ONE Message Queue と Sun ONE Application Server の密接な統合によって実現されています。これにより、ネイ ティブの組み込み JMS サービスが提供されます。

この節では、この組み込み JMS サービスを理解する上で重要な項目を取り上げます。

- [Sun ONE Message Queue \(MQ\)](#page-302-1) について
- MQ と [Sun ONE Application Server](#page-307-0) の統合

組み込み JMS サービスの管理方法については、312 [ページの「組み込み](#page-311-0) JMS サービス [の管理」を](#page-311-0)参照してください。

## <span id="page-302-1"></span>Sun ONE Message Queue (MQ) について

Sun ONE Message Queue (MQ) は、JMS オープン標準を実装するエンタープライズ メッセージングシステムです。MQ は、JMS プロバイダの 1 つでもあります。

MQ 製品は、信頼性の高い非同期メッセージングを行うために JMS 仕様に規定されて いる最小限の条件を上回る機能を備えています。これらの機能の一部 ( 集中管理、パ フォーマンス調整、複数のメッセージングトランスポートのサポート、ユーザーの認 証および承認 ) は、Sun ONE Application Server に統合された MQ Platform Edition で も使用できます。その他の機能 ( スケーラブルなメッセージサーバーと安全なメッ セージング ) を利用したい場合は、MQ Enterprise Edition にアップグレードする必要 があります。

305 ページの「MQ [システムアーキテクチャ」](#page-304-0)の図に示すように、MQ メッセージン グシステムは複数の部分で構成されています。個々の部分が、信頼性の高いメッセー ジ配信を行うために協調して動作します。

MQ メッセージングシステムの主要部分は次のとおりです。

- MQ [メッセージサーバー](#page-303-0)
- MQ [クライアントランタイム](#page-305-0)
- MQ [管理対象オブジェクト](#page-306-0)
- MQ [管理ツール](#page-307-1)

これらについては、次のトピックで簡単に説明します。MQ メッセージングシステム の詳細については、MQ の『管理者ガイド』を参照してください。次に URL を示しま す。

http://docs.sun.com/

### <span id="page-303-0"></span>MQ メッセージサーバー

305 ページの「MQ [システムアーキテクチャ」](#page-304-0)の図のように、MQ メッセージサー バーの主要部分は、ブローカと物理的な送信先です。

ブローカ : ブローカは、MQ メッセージングシステムの配信サービスを提供します。 メッセージ配信は、接続サービス、メッセージルーティング、メッセージ配信、持続 性、セキュリティ、およびログを処理する多数のコンポーネントに依存しています。 メッセージサーバーのスケーラビリティは、1 個以上のブローカによって実現されま す。

物理的な送信先 : メッセージ配信は、プロデューサクライアントからブローカによっ て管理されている物理的な送信先への配信と、この送信先から 1 つ以上のコンシュー マクライアントへの配信の 2 段階で行われます。物理的な送信先は、ブローカの物理 メモリーや固定記憶領域内の場所を表します。詳細については、306 [ページの「物理](#page-305-1) [的な送信先」](#page-305-1)を参照してください。

MQ システムアーキテクチャ

<span id="page-304-0"></span>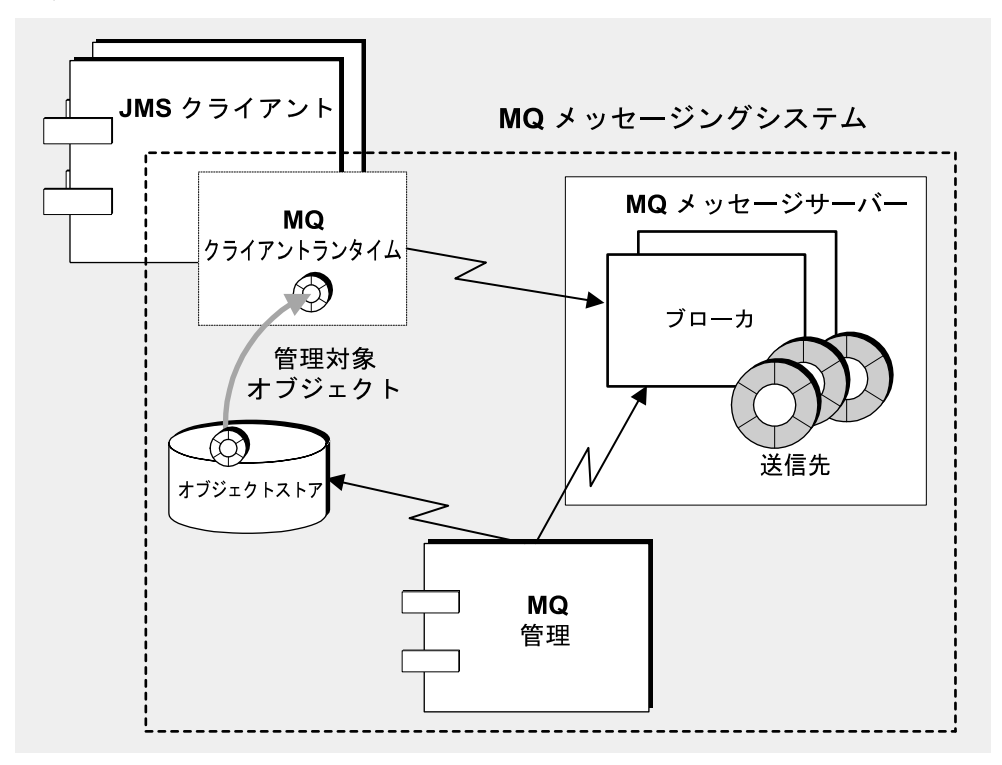

#### ブローカ

MQ メッセージングシステムにおけるメッセージ配信 ( プロデューサクライアントか ら送信先への配信と、この送信先から 1 つ以上のコンシューマクライアントへの配信 ) は、ブローカ (MQ 3.01 Enterprise Edition では連携して機能するブローカクラスタ ) によって行われます。ブローカがメッセージ配信を行うために必要なことは、通信 チャネルとクライアントの設定、認証と承認、メッセージの適切な送信先への配信、 配信の信頼性の確保、およびシステムパフォーマンスの監視用データの提供です。

この複雑な一連の機能を実行するために、ブローカは、複数のコンポーネントを使用 します。これらのコンポーネントは、それぞれが、配信プロセスにおいて特別な役割 を果たします。これらの内部コンポーネントを設定することにより、負荷の条件やア プリケーションの複雑さに応じて、ブローカのパフォーマンスを最適化できます。詳 細については、MQ の『管理者ガイド』を参照してください。

#### <span id="page-305-1"></span>物理的な送信先

MQ メッセージングは、2 段階のメッセージ配信に基づいています。最初のメッセー ジ配信は、プロデューサクライアントからブローカ上の送信先への配信です。2 番目 のメッセージ配信は、ブローカ上の送信先から 1 つ以上のコンシューマクライアント への配信です。送信先は、キュー (ポイントツーポイント配信モデル)かトピック (パ ブリッシュ / サブスクライブ配信モデル ) のどちらかになります。これらの送信先は、 物理メモリー上にあります。着信メッセージは、ここで整列化されたあと、コン シューマクライアントへ配信されます。

しかし、このような送信先は、メッセージの受信時にブローカによって自動的に作成 されることもあります。

送信先キュー : 送信先キューは、ポイントツーポイントメッセージングで使用されま す。この場合、メッセージは、最終的に、送信先に配信対象として登録されている複 数のコンシューマのうち 1 つだけに配信されます。プロデューサクライアントから着 信したメッセージは、待ち行列に入ったあと、コンシューマクライアントへ配信され ます。

送信先トピック : 送信先トピックは、パブリッシュ / サブスクライブメッセージング で使用されます。この場合、メッセージは、最終的に、送信先に配信対象として登録 されているすべてのコンシューマに配信されます。プロデューサから着信したメッ セージは、トピックに登録されているすべてのコンシューマへ配信されます。トピッ クに永続的に登録されているコンシューマは、トピックにメッセージが配信された時 点でアクティブになっていなくてもかまいません。メッセージはブローカが格納し、 コンシューマがアクティブになった時点で配信されます。

### <span id="page-305-0"></span>MQ クライアントランタイム

MQ クライアントランタイムは、JMS クライアント ( スタンドアロンアプリケーショ ン、Web コンポーネント、EJB コンポーネントなど ) に対して、MQ メッセージサー バーへのインタフェースを提供します。つまり、送信先にメッセージを送信したり、 これらの送信先からメッセージを受信したりするクライアントに必要な、すべてのプ ログラミングインタフェースの実装を提供します。

307 [ページの「メッセージング処理」の](#page-306-1)図は、メッセージの生成時および消費時の JMS クライアントと MQ クライアントランタイム間の対話、およびメッセージの配信 時の MQ クライアントランタイムと MQ メッセージサーバーの対話を表しています。

メッセージング処理

<span id="page-306-1"></span>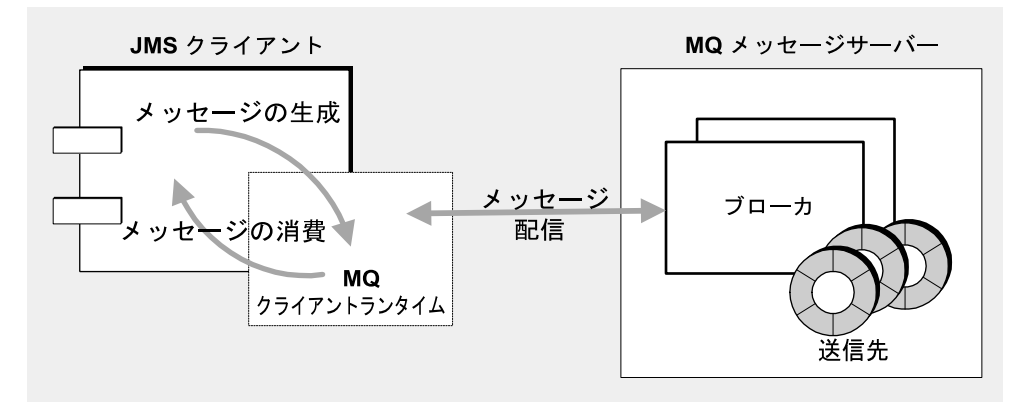

### <span id="page-306-0"></span>MQ 管理対象オブジェクト

MQ 管理対象オブジェクトは、プロバイダ固有の実装および設定情報をオブジェクト 内にカプセル化することにより、JMS クライアントコードをプロバイダから独立させ ます (300 [ページの「管理対象オブジェクト](#page-299-0) : プロバイダ非依存」を参照 )。クライア ントアプリケーションは、カプセル化された情報を含むオブジェクトを、プロバイダ に依存しない方法で使用します。MQ 管理対象オブジェクトは、管理者によって作成 および設定され、ネームサービスに格納され、JMS クライアントから JNDI ルック アップコードを介してアクセスされます。

管理対象の接続ファクトリオブジェクト : 接続ファクトリオブジェクトは、JMS クラ イアント ( スタンドアロンアプリケーション、Web コンポーネント、EJB コンポーネ ントなど)と MQ メッセージサーバー間の物理接続を作成するときに使用されます。 接続ファクトリオブジェクトは、ブローカ内で物理的に表されることはありません。 接続ファクトリオブジェクトは、JMS クライアントとブローカを接続するために使用 されるだけです。また、接続の動作や、ブローカにアクセスするために接続を使用す るクライアントランタイムの動作を指定するためにも使用されます。そのため、MQ 接続ファクトリは、MQ システムのパフォーマンス調整に使用する多数の設定可能な 属性を備えています。

管理対象の送信先オブジェクト : 管理対象の送信先オブジェクト ( キューまたはト ピック ) は、ブローカ内の物理的な送信先 ( 物理的なキューまたはトピック ) を表しま す。公開指定された管理対象オブジェクトは、この送信先に対応付けられます。管理 対象の送信先オブジェクトを作成することにより、JMS クライアント ( メッセージコ ンシューマやメッセージプロデューサ ) は対応する物理的な送信先にアクセスできる ようになります。

### <span id="page-307-1"></span>MQ 管理ツール

MQ 管理ツールには、コマンド行ユーティリティと、グラフィカルユーザーインタ フェース (GUI) である管理コンソールの 2 種類があります。

管理コンソール : 管理コンソールを使って、ブローカに接続して管理したり、ブロー カ上に物理的な送信先を作成したりできます。また、オブジェクトストアに接続して、 その管理対象オブジェクトを追加、更新、または削除することができます。管理コン ソールでは実行できないタスクもあります。該当する主なタスクは、ブローカの起動、 ブローカクラスタの作成、専門性の高い一部のブローカプロパティの設定、ユーザー データベースの管理です。

コマンド行ユーティリティ : MQ ユーティリティでは、管理コンソールで実行できる すべてのタスクを実行できます。さらに、ブローカの起動および管理、専門性の高い 一部のブローカのプロパティの設定、MQ ユーザーデータベースの管理も可能です。

## <span id="page-307-0"></span>MQ と Sun ONE Application Server の統合

MQ Platform Edition は、Sun ONE Application Server のインストール時に自動的にイ ンストールされます。詳細は、『Sun ONE Application Server インストールガイド』を 参照してください。

MQ をインストールすると、Sun ONE Application Server に、任意の数の Sun ONE Application Server インスタンスをサポートする JMS メッセージングシステムが提供 されます。各サーバーインスタンスには、デフォルトで、そのインスタンスで実行中 のすべての JMS クライアントをサポートする組み込み JMS サービスが割り当てられて います。

ここでは次の項目について説明します。

- 組み込み IMS [サービスのアーキテクチャ](#page-307-2)
- 組み込み JMS [サービスの無効化](#page-309-0)

組み込み JMS サービスは、Sun ONE Application Server 管理ツールで管理できます (312 [ページの「組み込み](#page-311-0) JMS サービスの管理」を参照 )。

### <span id="page-307-2"></span>組み込み JMS サービスのアーキテクチャ

組み込み JMS サービス (309 ページの「組み込み MO [メッセージングシステム」](#page-308-0)の図 を参照 ) は、次の点を除いて、通常の MQ メッセージングシステム (305 [ページの](#page-304-0) 「MQ [システムアーキテクチャ」](#page-304-0)の図を参照 ) と同じです。

組み込み MQ メッセージングシステム

<span id="page-308-0"></span>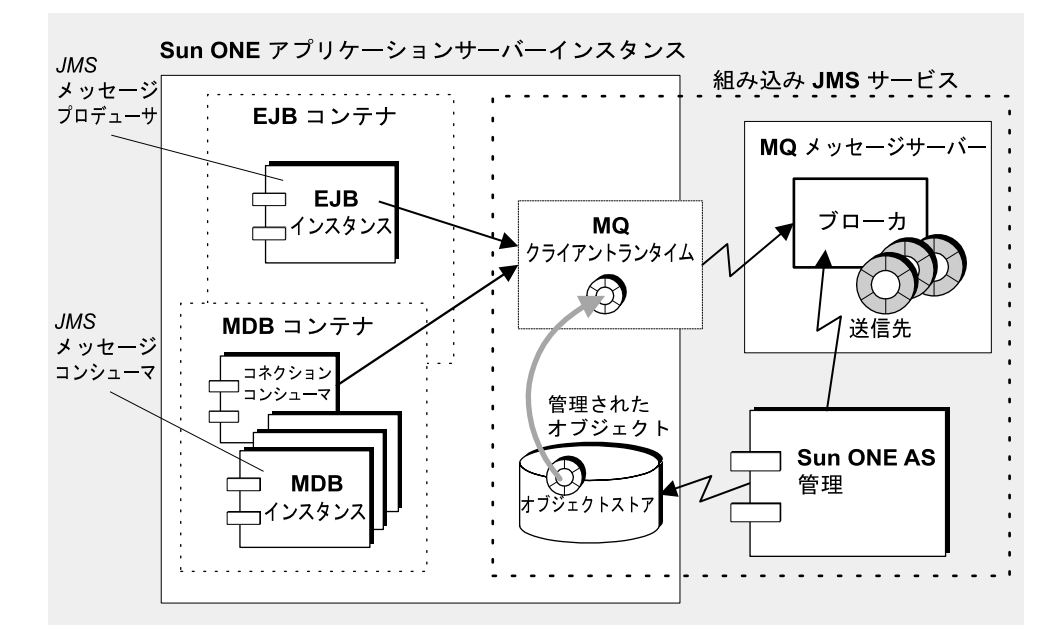

MQ メッセージサーバー: Sun ONE Application Server インスタンスは、それぞれ独 自の組み込み IMS サービスに関連付けられています。組み込み IMS サービスは、1つ のブローカメッセージサーバーを利用します。上の図の「組み込み MQ [メッセージン](#page-308-0) [グシステム」](#page-308-0)のように、ブローカは Sun ONE Application Server インスタンスの外部 の独立したプロセス内で実行されます。デフォルトでは、ブローカインスタンス(組 み込み IMS サービス)は、関連サーバーインスタンスの起動時に起動し、関連サー バーインスタンスの停止時に停止します。サーバーインスタンスの組み込み JMS サー ビスの設定情報は、Sun ONE Application Server 設定ストア (server.xml ファイル ) に記録されます。この情報の変更方法については、313 ページの「JMS [サービスの設](#page-312-0) [定」](#page-312-0)を参照してください。

MQ クライアントランタイム : JMS サービスのクライアントランタイムは、JMS API をサポートするライブラリのセットです。サーバーインスタンス内で実行されるすべ ての JMS クライアント (MDB を含む JMS クライアントコンポーネント ) が、このライ ブラリセットにアクセスできます。

MQ 管理対象オブジェクト : 組み込み JMS サービスは、Sun ONE Application Server が提供するオブジェクトストアを使用します。それぞれのサーバーインスタンスが独 自のオブジェクトストアを持ちます。JMS サービスは、このオブジェクトストア内に 管理対象オブジェクト(接続ファクトリオブジェクトおよび送信先オブジェクト)を

格納します。これらの管理対象オブジェクトリソースの作成方法については、[318](#page-317-0)  [ページの「管理対象オブジェクトリソースの管理」](#page-317-0)を参照してください。JMS クライ アントは、JNDI ルックアップコードを使ってこれらのオブジェクトにアクセスしま す。

Sun ONE Application Server の管理 : Sun ONE Application Server の管理インタフェー スとコマンド行ユーティリティは、MQ 管理機能の限定されたサブセットを実装しま す。管理インタフェースとコマンド行を使って、組み込み JMS サービスを設定できま す。物理的な送信先の作成および削除、JMS クライアントが JMS メッセージング処理 に使用する管理対象オブジェクトリソースの作成および削除も可能です。しかし、ブ ローカプロパティの設定、MQ クライアントラインタイムの調整、MQ ユーザーリポ ジトリの変更、MQ セキュリティ管理といった高度な管理タスクは、これらの管理 ツールでは実行できません ( または処理が複雑 )。組み込み JMS サービスの高度な管 理タスクを実行したい場合は、MQ のインストール時にインストールされた管理ツー ルを使用し、MQ の『管理者ガイド』の説明に従ってください。MQ と Sun ONE Application Server の管理機能については、312 ページの「[Sun ONE Message Queue](#page-311-1)  と [Sun ONE Application Server](#page-311-1) の管理機能の比較」の対照表を参照してください。

### <span id="page-309-0"></span>組み込み JMS サービスの無効化

デフォルトでは、組み込み JMS サービス (MQ ブローカ ) は、Sun ONE Application Server インスタンスの起動時に起動します。しかし、サーバーインスタンスで JMS メッセージングをサポートする必要がない場合や、サーバーインスタンスが外部 JMS サービスを使用する場合など、サーバーインスタンスの起動時に JMS サービスを自動 的に起動したくない場合もあります。この場合は、313 ページの「JMS [サービスの設](#page-312-0) [定」](#page-312-0)の説明に従って、組み込み JMS サービスを無効にします。

外部 JMS サービスは、Sun ONE Application Server 内で制御されないメッセージング システムです。MQ、すなわちネイティブ JMS プロバイダの場合は、MQ 管理ツール を使って MQ メッセージサーバーを個別に起動し、管理します。サーバーインスタン ス上で稼働している JMS クライアントも、MQ 管理対象オブジェクトを使って MQ メッセージサーバーにアクセスできます。これらの管理対象オブジェクトは、各アプ リケーションサーバーインスタンスに関連づけられたオブジェクトストアに格納され るか、MQ 管理ツールによって管理される独立したオブジェクトストア ( 必要に応じ て複数のサーバーインスタンスが共有します ) に格納されます。

サーバーインスタンスは、さまざまな方法で外部 JMS サービスを使用します。もっと も典型的な例は、別々のサーバーインスタンス内の JMS クライアントから同一の物理 的な送信先にアクセスする必要がある場合です。この場合、すべてのサーバーインス タンスが同一のメッセージサーバーにアクセスする必要があります。このためには、 すべてのサーバーインスタンスの組み込み JMS サービスを無効にします。さらに、す

べての JMS クライアントが適切な JNDI ルックアップを実行して外部 JMS サービスに アクセスするように設定します。なお、外部 JMS サービス ( メッセージサーバーの管 理、物理的な送信先の作成、必要なすべての管理対象オブジェクトの作成 ) は、外部 JMS サービスプロバイダの管理ツールを使って個別に管理されます。

複数のアプリケーションサーバーインスタンスが 1 つの MQ ブローカインスタンスを 共有するように設定する方法は、次のとおりです。

- 1. すべてのサーバーインスタンス上の JMS サービスを無効化します。
- 2. すべてのサーバーインスタンスで共有 MQ ブローカを個別に管理します。つま り、外部サービスを管理する管理ツールを使ってブローカを起動、停止します。 また、物理的な送信先を Sun ONE Application Server から独立して管理する必要 があります。
- 3. 各サーバーインスタンスの接続ファクトリ JMS リソースが外部 MQ ブローカを参 照するように設定します (imqBrokerHostName プロパティと imqBrokerHostPort プロパティを適切に設定する )。
- 4. JMS アプリケーションを Sun ONE Application Server に配備するときは、この接 続ファクトリリソースを使います。

外部 JMS サービスと組み込み JMS サービスを同時に実行できます。サーバーインスタ ンス内の JMS クライアントは、必要な JMS サービスにアクセスできます。

複数のサーバーインスタンスに同一の組み込み JMS サービスを共有させる、すなわ ち、JMS サービスを 1 つだけ有効にして残りは無効にするという方法はお勧めしませ ん。有効になっているこの JMS サービスは、関連サーバーインスタンスが実行されて いるときしか実行されないので、状況に対処するのが非常に困難になります。

組み込み JMS サービスを無効にしたら、その JMS サービスに関連付けられている管理 タスクも、実行できないように無効にします。また、外部 JMS サービスをサポートす るために必要なすべての管理タスクは、その外部サービスの管理用ツールで実行する 必要があります。

# <span id="page-311-0"></span>組み込み JMS サービスの管理

この節では、組み込み JMS サービスの管理について取り上げます。組み込み JMS サー ビスの管理は、サーバーインスタンス単位で行います。

組み込み JMS サービスの管理タスクは次のとおりです。

- JMS [サービスの設定](#page-312-0)
- [物理的な送信先の管理](#page-314-0)
- [管理対象オブジェクトリソースの管理](#page-317-0)
- [コマンド行インタフェースによる組み込み](#page-323-0) JMS サービスの管理

管理には、Sun ONE Application Server の管理インタフェースまたはコマンド行ユー ティリティを使用します。これらの管理ツールと MQ 管理ツールについては、「[Sun](#page-311-1)  ONE Message Queue と [Sun ONE Application Server](#page-311-1) の管理機能の比較」の表を参照 してください。

| 機能                       | Sun ONE MQ<br>管理ツール | Sun ONE AS 管理<br>インタフェース | Sun ONE AS 管<br>理コマンド行 |
|--------------------------|---------------------|--------------------------|------------------------|
| MO ブローカの状態管理             | 피                   | 起動 / 停止                  | 起動 / 停止                |
| MQブローカの設定                | 피                   | 不可                       | 不可                     |
| MQブローカユーザーリポジトリ<br>の管理   | 可                   | 不可                       | 不可                     |
| マルチブローカクラスタ              | 피                   | 不可                       | 不可                     |
| セキュリティ管理                 | 피                   | 不可                       | 不可                     |
| 物理的な送信先の管理               | 피                   | 作成 / 削除                  | 作成 / 削除                |
| 永続的な登録およびトランザク<br>ションの管理 | 피                   | 不可                       | 不可                     |
| 管理対象オブジェクトリソースの<br>管理    | 可                   | 作成 / 削除 /<br>設定          | 可                      |

<span id="page-311-1"></span>Sun ONE Message Queue と Sun ONE Application Server の管理機能の比較

次に、Sun ONE Application Server の管理インタフェースを使用して、JMS サービス の管理タスクを実行する方法について説明します。

# <span id="page-312-0"></span>JMS サービスの設定

組み込み JMS サービスには、インストール時に多数の JMS サービスプロパティが設定 されます。JMS サービスを設定すると、これらのプロパティのデフォルト値を変更で きます。

JMS サービスプロパティについては、「JMS [サービスプロパティ」の](#page-312-1)表を参照してく ださい。

JMS サービスプロパティ

<span id="page-312-1"></span>

| プロパティ                | 説明                                                                                                    | デフォルト値      |
|----------------------|----------------------------------------------------------------------------------------------------|-------------|
| ログレベル                | Sun ONE Application Server ログファイルに書<br>き込むログ情報のレベル。詳細については、第<br>5章「ログの使用」を参照してください。                                                                                                    | DEBUG HIGH  |
| ポート                  | 組み込み JMS サービスを提供するブローカイ<br>ンスタンスのプライマリポート番号。デフォル<br>トでは、組み込み JMS サービスはデフォルト<br>のプライマリポート番号を使用する。ただし、<br>このポートがほかのソフトウェアと競合する場<br>合や、複数の Sun ONE Application Server イ<br>ンスタンスを起動する場合は、それぞれに固有<br>のプライマリポート番号を指定することが必要                                                  | 7676        |
|                      | JMS サービスのインストール時に割り当てられ<br>たポート番号を後から別のサービスが使用する<br>と、ポートが競合する可能性がある。この場合<br>は、JMS サービスに別のポート番号を割り当て<br>る必要がある                                                                                                    |             |
| 管理者のユーザー名<br>/ パスワード | 物理的な送信先の管理など、ブローカ管理タス<br>クの実行に必要なユーザー名とパスワード(315<br>ページの「物理的な送信先の管理」を参照)。<br>セキュリティ上の理由からブローカインスタン<br>スへの管理者としてのアクセスを制限したい場<br>合(デフォルトではすべてのユーザーがアクセ<br>ス可能)は、MQの『管理者ガイド』の説明に<br>従って、ブローカのユーザーリポジトリ内に適<br>切なエントリを最初に作成する。さらに、この<br>プロパティに管理者のユーザー名とパスワード<br>に対応する値を指定する | admin/admin |
| 起動タイムアウト             | サーバーインスタンスが JMS サービスの起動<br>を待機する時間を秒単位で指定する。このタイ<br>ムアウトが経過すると、サーバーインスタンス<br>の起動は中断される                                                                                                    | 60          |

| プロパティ  | 説明                                                                                                    | デフォルト値 |
|--------|----------------------------------------------------------------------------------------------------|--------|
| 起動引数   | JMS サービスの起動時に使用される引数を指定<br>する。imqbroker コマンドの起動引数とその<br>指定方法については、MQの『管理者ガイド』<br>を参照。なお、-name 引数と -port 引数は指<br>定しても無視される    |        |
| 起動的に有効 | サーバーインスタンスの起動時に、組み込み<br>JMSサービスを起動するかどうかを指定する。<br>JMS メッセージングをサポートしない場合や、<br>外部 IMS メッセージサービスを使用する場合<br>は、このプロパティの値をFALSEにする | TRUE   |

JMS サービスプロパティ (続き)

組み込み JMS サービスは、対応するサーバーインスタンスを起動する前に設定できま す。サーバーインスタンスの実行中に、組み込み JMS サービスの設定に変更を加えた 場合、変更内容を有効にするには、サーバーインスタンスを停止して再起動する必要 があります。

組み込み JMS サービスを設定するには、次の手順に従います。

- 1. 管理インタフェースを開きます。
- 2. 左側のペインのサーバーインスタンスを開きます。
- 3. JMS フォルダを開きます。
- 4. 「サービス」リンクを選択します。

右側のペインに JMS サービスの設定画面が表示されます。

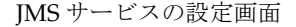

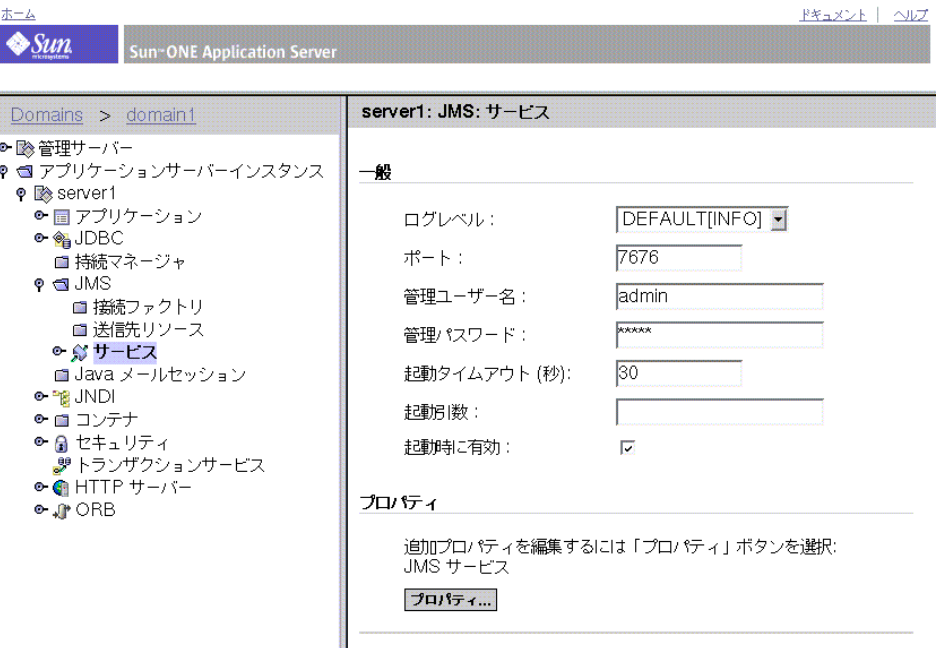

- 5. 313 ページの「JMS [サービスプロパティ」](#page-312-1)の表を参照して、目的のプロパティの 値を変更します。
- 6. 「保存」ボタンをクリックします。

JMS サービス画面が更新されます。

## <span id="page-314-0"></span>物理的な送信先の管理

JMS メッセージングでは、JMS プロデューサはメッセージサービス上の物理的な送信 先にメッセージを送信します。その後、この送信先から JMS コンシューマにメッセー ジが振り分けられます。

組み込み型の JMS サービスでは、こうした物理的な送信先は明示的に作成できます が、メッセージの受信時に JMS サービス (MQ ブローカ ) によって自動的に作成する こともできます。通常は、メッセージングアプリケーションに必要な物理的な送信先 を明示的に作成したほうが、メッセージングシステムとそのリソースを制御しやすく なります。これらの送信先は、不要になったら削除できます。

組み込み JMS サービスの物理的な送信先を作成または削除するためには、JMS サービ スが実行されていて、(組み込み IMS サービスを設定する時に指定した) 管理者のユー ザー名とパスワードがブローカのユーザーリポジトリ内の有効なエントリと一致して いる必要があります。313 ページの「JMS [サービスプロパティ」](#page-312-1)の表を参照してくださ い。

管理インタフェースでは、組み込み IMS サービス上の物理的な送信先に対して、次の 管理タスクを実行できます。

- [送信先キューまたは送信先トピックの作成](#page-315-0)
- [物理的な送信先の管理](#page-316-0)
- [物理的な送信先の削除](#page-316-1)

## <span id="page-315-0"></span>送信先キューまたは送信先トピックの作成

送信先キューまたは送信先トピックを作成するには、次の手順に従います。

- 1. 管理インタフェースを開きます。
- 2. 左側のペインのサーバーインスタンスを開きます。
- 3. JMS フォルダを開きます。
- 4. 「サービス」リンクを選択します。
- 5. 「物理送信先」リンクを選択します。 右側のペインに「物理送信先」画面が表示されます。
- 6. 「新規」ボタンをクリックします。 右側のペインに「物理送信先 : 新規」画面が表示されます。

「物理送信先 : 新規」画面

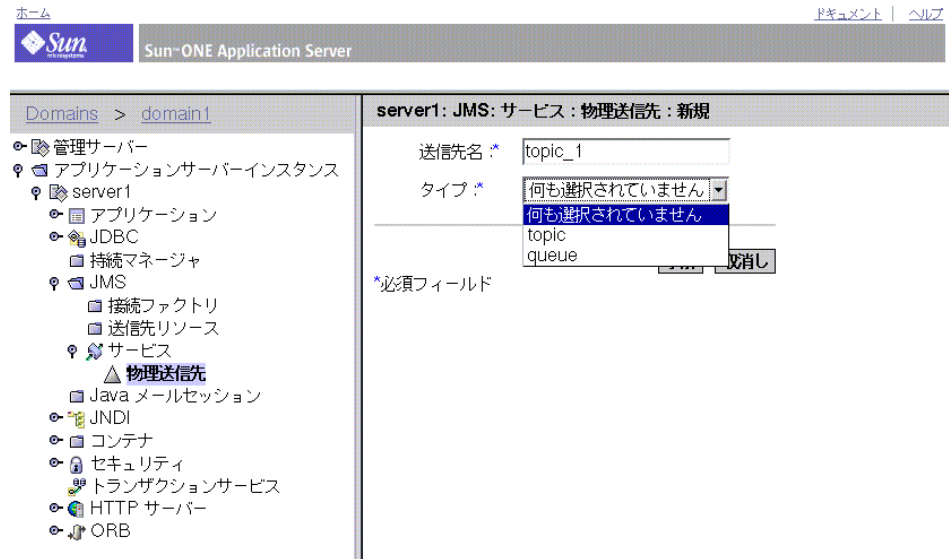

- 7. 物理的な送信先の名前を入力します。
- 8. 「タイプ」プルダウンから queue または topic を選択します。
- 9. 「了解」ボタンをクリックします。

右側のペインが更新され、既存の送信先キューと送信先トピックのリストに新し いキューまたはトピックが表示されます。

## <span id="page-316-0"></span>物理的な送信先の管理

既存の送信先キューや送信先トピックを一覧表示するには、次の手順に従います。

- 1. 管理インタフェースを開きます。
- 2. 左側のペインのサーバーインスタンスを開きます。
- 3. IMS フォルダを開きます。
- 4. 「サービス」リンクを選択します。
- 5. 「物理送信先」リンクを選択します。

右側のペインに現在の物理送信先が表示されます。

### <span id="page-316-1"></span>物理的な送信先の削除

必要に応じて、送信先キューまたは送信先トピックを削除できます。 物理的な送信先を削除するには、次の手順に従います。

- 1. 317 [ページの「物理的な送信先の管理」](#page-316-0)の手順に従って、既存の送信先を一覧表 示します。
- 2. 削除したい送信先の選択ボックスをクリックします。

JMS の「物理送信先 (Physical Destinations)」画面

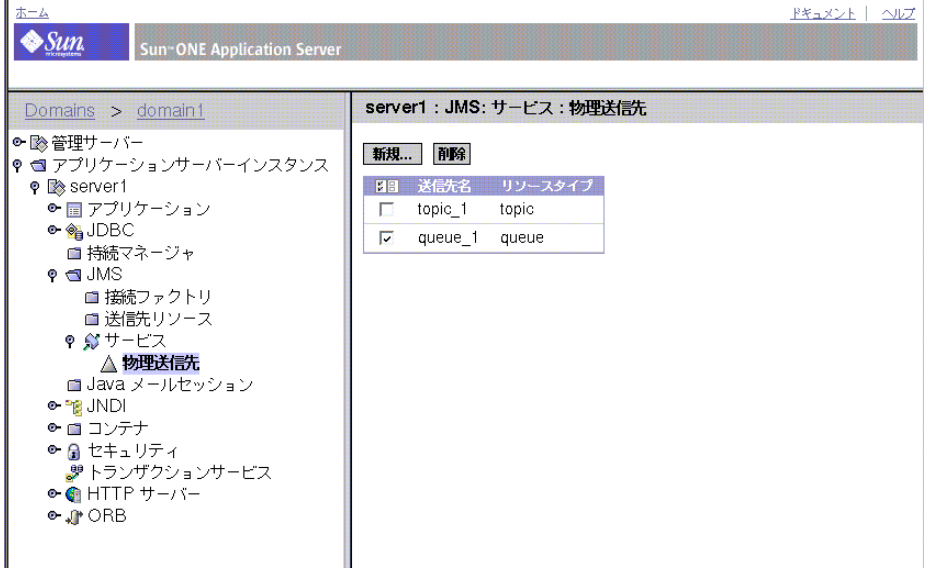

3. 「削除」ボタンをクリックすると、選択された送信先が削除されます。

リストが更新され、残りの送信先が表示されます。

# <span id="page-317-0"></span>管理対象オブジェクトリソースの管理

Sun ONE Application Server は、MQ 管理対象オブジェクトを JMS リソースと見なし ます。IMS クライアントは、これらのオブジェクトを使って IMS サービス ( 組み込み 型サービスまたは外部サービス)にアクセスします。

J2EE コンポーネントは、管理対象の接続ファクトリオブジェクトリソースと送信先オ ブジェクトリソースを使って JMS サービスへの接続を確立し、サービス上の物理的な 送信先とメッセージをやりとりします (307 ページの「MQ [管理対象オブジェクト」を](#page-306-0) 参照 )。

管理対象オブジェクトリソースの作成には、JMS サービスは直接関わらないため、 JMS サービスを有効にする必要はありません。また、サーバーインスタンスの管理対 象オブジェクトリソースを作成するために、有効なユーザー名とパスワード (313 [ペー](#page-312-1) ジの「JMS [サービスプロパティ」の](#page-312-1)表を参照 ) を入力する必要もありません。

### 管理対象オブジェクトの属性

JMS メッセージングをサポートするには、サーバーインスタンスで実行中のすべての JMS クライアントに必要な管理対象オブジェクトリソースを作成します。少なくと も、各管理対象オブジェクトリソースの JNDI ルックアップ名、型 ( 接続ファクトリ、 キュー、またはトピック )、説明 ( オプション )、リソースが有効であるかどうかを指 定する必要があります。その他の属性については、次の項で説明します。

### 送信先 *(* キューまたはトピック *)*

管理対象のキューオブジェクトまたはトピックオブジェクトの場合は、対応する物理 的な送信先の名前も指定する必要があります。

#### 接続ファクトリ

接続ファクトリの管理対象オブジェクトの場合、管理インタフェースは、組み込み IMS サービスを使用する接続ファクトリを作成します。この組み込み JMS サービスは、ホ スト名がローカルホストで、JMS サービスの設定時にポート番号が設定されるブローカ インスタンスです (313 ページの「JMS [サービスプロパティ」の](#page-312-1)表を参照 )。

ただし、特定のサーバーインスタンスで JMS サービスが無効になっている場合、この サーバーインスタンスでサポートされるすべての JMS クライアントは、外部 JMS サー ビスを使用しなければなりません。この外部 JMS サービスへの接続の確立に使われる 接続ファクトリを作成するときは、適切なブローカインスタンスのホスト名とポート 番号を示す属性を設定する必要があります。

接続ファクトリの管理対象オブジェクトには、サーバーインスタンスの MQ クライア ントランタイムの調整に使われる追加属性があります。これについては、MQ の『開 発者ガイド』を参照してください。

管理インタフェースによって作成された管理対象の接続ファクトリオブジェクトは、 分散トランザクションマネージャをサポートします。

### 管理対象オブジェクトリソースの管理タスク

管理インタフェースでは、管理対象オブジェクトリソースに対して次の管理タスクを 実行できます。

- [キューオブジェクトまたはトピックオブジェクトの作成](#page-318-0) ( 送信先リソース )
- 管理対象の ConnectionFactory [オブジェクトの作成](#page-320-0)
- [管理対象オブジェクトリソースの一覧表示](#page-322-0)
- [管理対象オブジェクトリソースの削除](#page-322-1)

<span id="page-318-0"></span>キューオブジェクトまたはトピックオブジェクトの作成 *(* 送信先リソース *)* 管理対象のキューオブジェクトまたはトピックオブジェクトを作成するには、次の手 順に従います。

- 1. 管理インタフェースを開きます。
- 2. 左側のペインのサーバーインスタンスを開きます。
- 3. JMS フォルダを開きます。
- 4. 「送信先リソース」リンクを選択します。 右側のペインに「送信先リソース」画面が表示されます。
- 5. 「新規」ボタンをクリックします。

「送信先リソース : 新規」画面が表示されます。

#### 「送信先リソース : 新規」画面

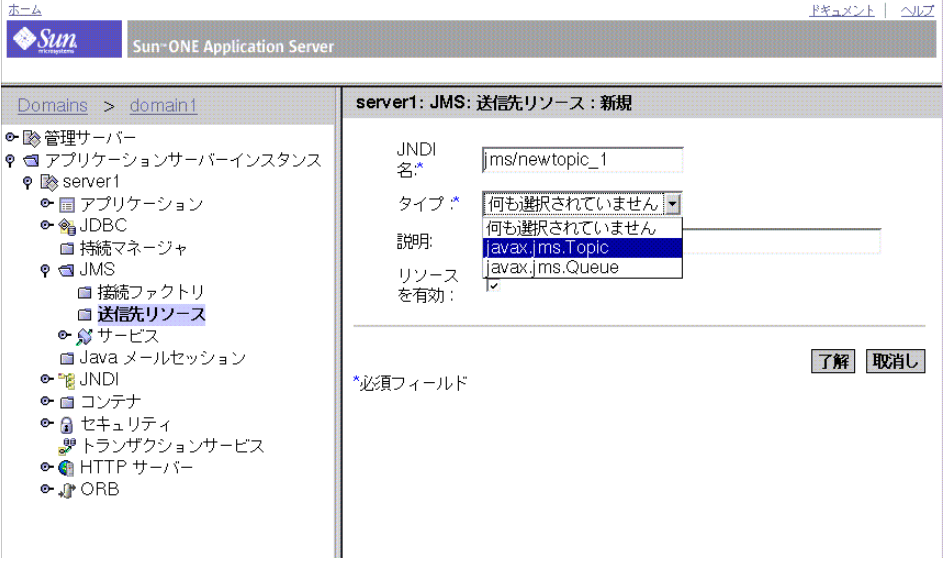

- 6. 管理対象の送信先オブジェクトの JNDI ルックアップ名を入力します。
- 7. プルダウンリストからオブジェクトタイプとして「Queue」または「Topic」を選 択します。
- 8. 「了解」ボタンをクリックします。

右側のペインに「送信先リソース : 新規」画面が再表示されます。

また、オブジェクトの送信先名を imqDestinationName プロパティに指定する必要 があります。このプロパティの値は、物理的な送信先名と一致している必要がありま す。

このプロパティの値を変更するには、次の手順に従います。

1. 管理インタフェースを開きます。

- 2. 左側のペインのサーバーインスタンスを開きます。
- 3. IMS フォルダを開きます。
- 4. 「送信先リソース」フォルダを開きます。
- 5. 編集する送信先リソースを選択します。 右側のペインに「送信先リソース」画面が表示されます。
- 6. 右側のペインの「プロパティ」をクリックします。 「プロパティを編集」画面が表示されます。
- 7. 「名前」フィールドに imqDestinationName と入力します。
- 8. 「値」フィールドに物理的な送信先名を入力します。
- 9. 「了解」をクリックします。 右側のペインに「送信先リソース」画面が再表示されます。

#### <span id="page-320-0"></span>管理対象の *ConnectionFactory* オブジェクトの作成

管理対象のキュー接続ファクトリオブジェクトまたはトピック接続ファクトリオブ ジェクトを作成するには、次の手順に従います。

- 1. 管理インタフェースを開きます。
- 2. 左側のペインのサーバーインスタンスを開きます。
- 3. IMS フォルダを開きます。
- 4. 「接続ファクトリ」リンクを選択します。 右側のペインに「接続ファクトリ」画面が表示されます。
- 5. 「新規」ボタンをクリックします。 「接続ファクトリ : 新規」画面が表示されます。

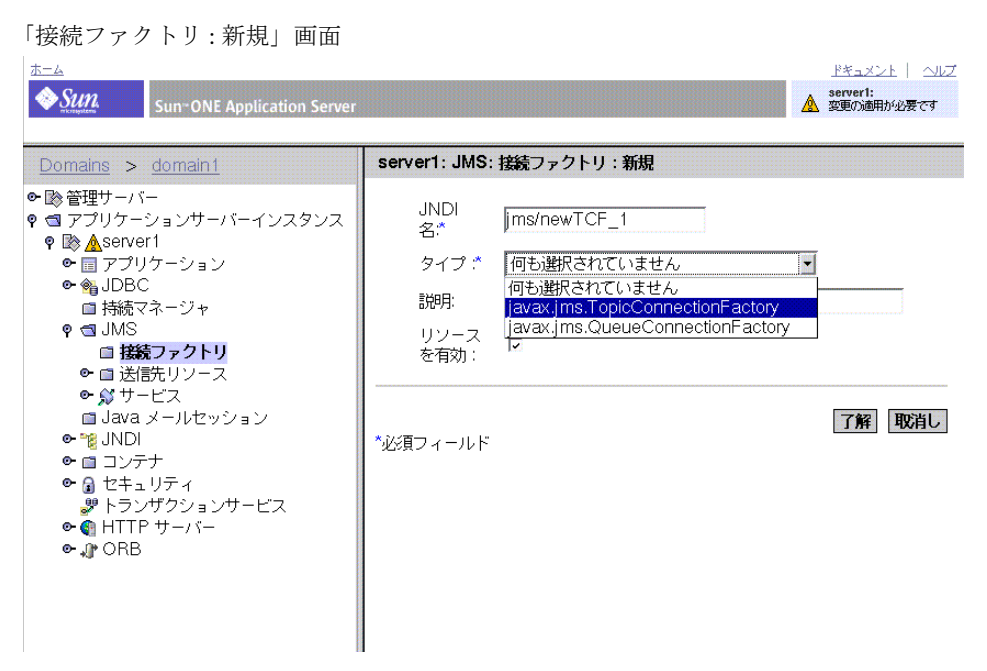

- 6. 管理対象の接続ファクトリオブジェクトの JNDI ルックアップ名を入力します。
- 7. プルダウンリストから接続ファクトリオブジェクトタイプを選択します。
- 8. 「了解」ボタンをクリックします。

右側のペインの「接続ファクトリ」画面のリストに、新しく作成された接続ファ クトリオブジェクトが再表示されます。

組み込み JMS サービス以外のブローカへの接続を確立する接続ファクトリの場合は、 imqBrokerHostName プロパティと imqBrokerHostPort プロパティに適切な値を設 定する必要があります。

これらのプロパティの値を変更するには、次の手順に従います。

- 1. 管理インタフェースを開きます。
- 2. 左側のペインのサーバーインスタンスを開きます。
- 3. JMS フォルダを開きます。
- 4. 「接続ファクトリ」フォルダを開きます。
- 5. 編集する接続ファクトリリソースを選択します。 右側のペインに「接続ファクトリ」画面が表示されます。
- 6. 右側のペインの「プロパティ」をクリックします。 「プロパティを編集」画面が表示されます。
- 7. 「名前」フィールドに imqBrokerHostName と入力します。
- 8. 「値」フィールドにプロパティの値を入力します。
- 9. 「名前」フィールドに imqBrokerHostPort と入力します。
- 10.「値」フィールドにプロパティの値を入力します。
- 11.「了解」をクリックします。

右側のペインに「接続ファクトリ」画面が再表示されます。

#### <span id="page-322-0"></span>管理対象オブジェクトリソースの一覧表示

既存の管理対象オブジェクトを一覧表示するには、次の手順に従います。

- 1. 管理インタフェースを開きます。
- 2. 左側のペインのサーバーインスタンスを開きます。
- 3. JMS フォルダを開きます。
- 4. 「送信先リソース」リンクまたは「接続ファクトリ」リンクを選択します。 現在の管理対象送信先オブジェクトまたは管理対象接続ファクトリオブジェクト が表示されます。

#### <span id="page-322-1"></span>管理対象オブジェクトリソースの削除

管理対象オブジェクトリソースを削除するには、次の手順に従います。

1. 323 [ページの「管理対象オブジェクトリソースの一覧表示」の](#page-322-0)手順に従って、既 存の管理対象オブジェクトリソースを一覧表示します。

右側のペインに現在の管理対象オブジェクトリソースが表示されます。

2. 削除したいオブジェクトの「選択」ボックスをクリックします。

「JMS 接続ファクトリ」画面が更新されます。 ホーム Pキュメント | ヘルプ  $\bigdiamond$ Sun server1:<br><mark>- 変更の適</mark>用が必要です **Sun-ONE Application Server** server1: JMS: 接続ファクトリ Domains > domain1 ● ■ 管理サーバー **新規... 削除** Q < アプリケーションサーバーインスタンス ? L<sup>aserver1</sup> 图 JNDI名 タイプ 壮能 ● ■ アプリケーション iavax.jms.TopicConnectionFactory 有効  $\bullet$   $\frac{6}{9}$  JDBC ■持続マネージャ  $P \trianglelefteq$  JMS ? 図接続ファクトリ △ jms/newTCF\_1 ♀ →送ぼ先リソース △ ims/newtopic\_1 ●分サービス ■ Java メールセッション o-™g JNDI ← ■ コンテナ ● 角 セキュリティ まトランザクションサービス  $\bullet$   $\bullet$  HTTP  $\uparrow$ - $\circ$ - $\bullet$   $\bullet$  ORB

3. 「削除」ボタンをクリックすると、選択されたオブジェクトが削除されます。 リストが更新され、残りの管理対象オブジェクトリソースが表示されます。

# <span id="page-323-0"></span>コマンド行インタフェースによる組み込み JMS サービスの管理

Sun ONE Application Server には、コマンド行ユーティリティ asadmin が用意されて います。このユーティリティを使って、管理インタフェースと同じタスクを実行でき ます。

組み込み JMS サービスを設定、管理するには、次の asadmin コマンドを使います。

| コマンド                | 用途                                              |
|---------------------|-------------------------------------------------|
| add-resources       | 型が jdbc、jms、または javamail の1つまたは複数のリ<br>ソースを追加する |
| create-jmsdest      | JMS 物理送信先を作成する                                  |
| create-jms-resource | IMS リソースを作成する                                   |

組み込み JMS サービスの管理に使う asadmin コマンド
組み込み JMS サービスの管理に使う asadmin コマンド (続き)

| コマンド                 | 用途                               |
|----------------------|----------------------------------|
| delete-jmsdest       | JMS 物理送信先を削除する                   |
| delete-jms-resource  | JMS リソースを削除します。                  |
| jms-ping             | JMS プロバイダが稼働しているかどうかを ping で確認する |
| list-jmsdest         | サーバーインスタンスのJMS物理送信先を一覧表示する       |
| list-jms-resources   | サーバーインスタンスの JMS リソースを一覧表示する      |
| qet/set ims-service  | JMS サービスの属性を取得 / 設定する            |
| qet/set jms-resource | JMS リソースの属性を取得 / 設定する            |

これらのコマンドの構文については、asadmin のオンラインヘルプを参照してくださ い。asadmin の詳細と、jms-service および jms-resource の属性リストについて は、付録 A[「コマンド行インタフェースの使用」を](#page-410-0)参照してください。

組み込み JMS サービスの管理

# Corba/IIOP クライアント用のサーバーの設定

この章では、Sun ONE Application Server 環境で、RMI/IIOP プロトコルを使って CORBA/IIOP クライアントのサポートを設定する方法を説明します。

この章では次のトピックについて説明します。

- CORBA/IIOP [クライアントのサポートについて](#page-326-0)
- ORB [の設定](#page-329-0)

## <span id="page-326-0"></span>CORBA/IIOP クライアントのサポートについて

J2EE プラットフォームは、相互運用性の要件により、多種多様なクライアント、ハー ドウェアプラットフォーム、およびソフトウェアアプリケーションを間接的にサポー トします。J2EE に準拠した Sun ONE Application Server は、相互運用性の保証された 標準のプロトコルおよび形式をサポートします。

CORBA (Common Object Request Broker Architecture) モデルのベースになっている のは、明確に定義されたインタフェースを介して分散型のオブジェクトやサーバーに サービスを要求するクライアントです。こうしたクライアントは、リモートメソッド 要求の形式でオブジェクトに対して要求を発行します。リモートメソッド要求では、 実行する必要がある操作に関する情報が伝送されます。この情報には、サービスプロ バイダのオブジェクト名 ( オブジェクト参照 ) と、存在する場合は実際のパラメータ が含まれます。CORBA は、オブジェクトの登録、オブジェクトの配置、オブジェク トのアクティブ化、要求の多重分離、エラー処理、整列化、操作のディスパッチをは じめとするさまざまなネットワークプログラミングのタスクを自動的に処理します。

この節では次の項目について説明します。

- [相互運用性について](#page-327-0)
- ORB [について](#page-327-1)
- RMI/IIOP[の機能について](#page-327-2)

• [認証プロセスについて](#page-328-0)

### <span id="page-327-0"></span>相互運用性について

エンタープライズ環境で、さまざまな言語で記述された複数のアプリケーションを使 用することができれば、相互運用性があることになります。こうした既存のアプリ ケーションは、パーソナルコンピュータのプラットフォームで実行されている場合も あれば、UNIX で実行されている場合もあります。相互運用性のあるエンタープライ ズ環境では、J2EE プラットフォームで直接サポートされないアプリケーションを使用 するスタンドアロン Java テクノロジもサポートされます。

J2EE は、CORBA IIOP (Internet Inter-Orb Protocol) プロトコルのサポートを提供しま す。CORBA は、ユーザーに意識されることなく、ネットワーク上の分散オブジェク ト間の相互運用性を指定するモデルを定義します。これは、外部から参照できる分散 オブジェクトの特性を、実装に依存することなく指定する方法を定義することによっ て、実現されます。

### <span id="page-327-1"></span>ORB について

ORB (Object Request Broker) は、CORBA の中枢となるコンポーネントです。ORB は、 オブジェクトの特定と検索、接続管理、およびデータと要求の配信に必要なインフラ ストラクチャを提供します。

個々の CORBA オブジェクトが相互に対話することはありません。その代わりに、リ モートスタブを介して、ローカルマシンで実行されている ORB に要求を送ります。次 に、ローカルの ORB が、IIOP (Internet Inter-Orb Protocol) を使ってその他のマシン上 の ORB へ要求を転送します。リモート ORB は、適切なオブジェクト ( サーバント ) を検出し、要求を処理して、結果を返します。Java アプリケーションや Java オブジェ クトでは、RMI-IIOP テクノロジにより、IIOP を RMI (Remote Method Invocation) と して使用することが可能になっています。

#### <span id="page-327-2"></span>RMI/IIOP の機能について

CORBA は、アプリケーションが場所に関係なく相互に通信するための ORB を指定す る。これはイントラネットの設定によく見られる相互運用性であり、IIOP によって提 供されます。次に、RMI over IIOP によって提供される機能の一部を紹介します。

- さまざまな言語で記述されたオブジェクトとの相互運用性
- トランザクションおよびセキュリティコンテキストを伝達する機能
- ORB サービスのプラグアンドプレイ環境
- EJB との相互運用性
- IIOP ベースのネーミングサービス、COSN の ming サービスの使用。EJB 相互運 用プロトコルは、JNDI (Java Naming Directory Interface) API を使用する EJB オブ ジェクトを検索するため、COSNaming を使用することが必要

Sun ONE Application Server にバンドルされている JAVA ORB は、次の機能をサポー トします。

- CSIv2 (Common Secure Interoperabillity バージョン 2) の適合性レベル 0
- 完全準拠の COSNaming サービス。IDL インタフェースを実装し、EJB コンテナ による EJBHome 参照の発行を支援する
- IIOP/GIOP バージョン 1.2。CORBAは、アプリケーションが場所に関係なく相互 に通信するための ORB を指定する。この相互運用性は、IIOP によって実現する

#### <span id="page-328-0"></span>認証プロセスについて

認証とは、同一性 (ID) を確認するためのプロセスのことです。ネットワークを利用し た対話の中で、認証によって各グループは他のグループとの同一性を識別します。証 明書は、認証をサポートする方法の 1 つです。

次の 2 種類の認証を適用できます。

サーバー認証 : サーバー認証とは、クライアントによるサーバーの確実な認識を意味 します。つまり、特定のネットワークアドレスにあるサーバーに対して責任を持つと されている組織を認識するということです。

クライアント認証 : クライアント認証とは、サーバーによるクライアントの確実な認 識を意味します。つまり、クライアントソフトウェアを使用していると見なされる人 を認識するということです。

クライアントは、複数の証明書を所有できます。これは、1 人が数種類の ID を所有し ているのと同じことです。

## <span id="page-329-0"></span>ORB の設定

Sun ONE Application Server の各インスタンスには、複数の IIOP リスナーを設定でき ます。デフォルトでは、IIOP リスナーは 1 つだけ設定されます。ORB の IIOP リス ナープロパティを設定すると、別のリスナーを追加できます。

また、ORB 監視の有効化、ログメッセージを記録するログレベルの指定、スレッド プールの設定、IIOP リスナーポートの設定と IIOP パスの SSL 設定を行うことができ ます。この節では、Sun ONE Application Server インスタンスの ORB サポートを設定 する方法を説明します。

この節では次の項目について説明します。

- [一般的な](#page-329-1) ORB 設定
- ORB の IIOP [リスナーの設定](#page-332-0)

### <span id="page-329-1"></span>一般的な ORB 設定

管理インタフェースを使用して、監視の有効化、ログレベルの設定、およびスレッド プールのプール設定を行うことができます。一般的な ORB 設定を行うには、次の手順 に従います。

- 1. 管理インタフェースの左側のペインで、ORB 設定を行う Sun ONE Application Server インスタンスを展開します。
- 2. 「ORB」タブをクリックします。管理インタフェースの右側のペインに、次の[「一](#page-330-0) 般的な ORB [設定」の](#page-330-0)内容が表示されます。

<span id="page-330-0"></span>一般的な ORB 設定

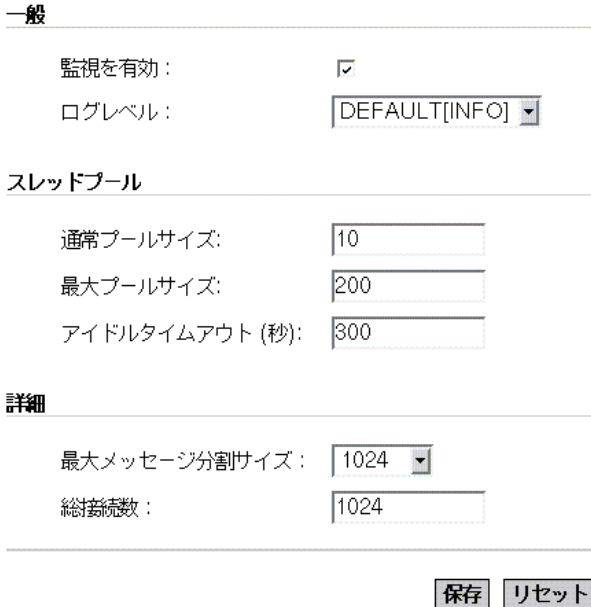

- 3. このウィンドウの「一般」セクションでは、ORB に関する監視の有効化とログレ ベルの設定を行うことができます。
	- a. ORB の監視を有効にするには、「監視を有効」チェックボックスにチェック マークをつけます。
	- b. 「ログレベル」ドロップダウンリストから「ログレベル」を選択します。通 常、サーバーのデフォルトのログレベルは INFO に設定されています。ORB のデフォルトのログレベルは、サーバーのデフォルトを使用します。ログレ ベルのドロップダウンリストには、「デフォルト」と表示されます。

ログレベルによって、重要度が FINEST から FATAL までのメッセージを記録 できます。ログレベルを設定することで、ログに表示されるメッセージの細 分レベルを選択できます。細分レベルの WARNING では、WARNING、 ALERT、SEVERE、および FATAL の各メッセージが表示されます。通常、 サーバー全体に対する細分レベルを設定する必要がありますが、この設定を 使って Sun ONE Application Server ORB から表示されるメッセージを制御す ることも可能です。

4. このウィンドウの「スレッドプール」セクションでは、ORB が使う要求スレッド のプール設定を指定できます。

要求スレッドは、アプリケーションコンポーネントへのユーザーの要求を処理し ます。Sun ONE Application Server は要求を受け取ると、スレッドプールから使 用可能なスレッドにその要求を割り当てます。スレッドはクライアントの要求を 実行し、結果を返します。たとえば、現在ビジー状態のシステムリソースが必要 な場合、スレッドはリソースが解放されるのを待ってから、リソースの使用を要 求に許可します。

アプリケーションからの要求用に確保するスレッドの最小数と最大数を指定でき ます。スレッドプールはこれらの 2 つの値の間で動的に調整されます。ORB は、 ユーザーが指定した最小スレッドプールサイズに従って、アプリケーション要求 用に確保するスレッドを割り当てます。その数は、ユーザーが指定した最大ス レッドプールサイズまで増加できます。

プロセスで使用可能なスレッドの数を増やすと、プロセスが同時に応答できるア プリケーション要求数が多くなります。

- a. 「通常プールサイズ」フィールドに、プール内のスレッドの最小数を指定しま す。「アイドルタイムアウト ( 秒 )」フィールドで指定された期間を超えて、 スレッドがアイドル状態にあると、プールはこの指定値に縮小されます。
- b. 「最大プールサイズ」フィールドに、スレッドプールが増大可能なスレッドの 最大数を指定します。
- c. 「アイドルタイムアウト ( 秒 )」フィールドに、スレッドプール内のアイドル スレッドが削除されるまでのタイムアウトを指定します。
- 5. このウィンドウの「詳細」セクションでは、ORB に関する高度なオプションを、 次のように設定できます。
	- a. 「最大メッセージ分割サイズ」フィールドに、メッセージ分割をサポートでき る最大の GIOP 1.2 メッセージサイズを指定します。デフォルトのフラグメン トサイズは 1024 です。
	- b. 「総接続数」フィールドに、ORB サーバープロセスに許可される受信リモー ト IIOP 接続の最大数を指定します。
- 6. 「保存 」をクリックして設定を保存します。変更内容を保存しないで以前の設定 に戻したい場合は、「リセット」をクリックします。

### <span id="page-332-0"></span>ORB の IIOP リスナーの設定

新しい Sun ONE Application Server インスタンスには、設定済み IIOP リスナーなど、 それぞれデフォルトの ORB 設定があります。IIOP リスナーは、特定のポートで待機 して、CORBA ベースのクライアントアプリケーションから送信される接続を受け付 ける待機ソケットです。1 つのアプリケーションサーバーインスタンスに対して構成 できる IIOP リスナーの数に制限はありません。

新しい IIOP リスナーを作成するには、あるいは IIOP リスナーのプロパティを設定す るには、次の手順に従います。

- 1. 管理インタフェースの左側のペインで、ORB プロパティを設定する Sun ONE Application Server インスタンスを展開します。
- 2. ORB をクリックし、下の「IIOP リスナー (IIOP Listener)」タブを開きます。選択 した Sun ONE Application Server インスタンスに設定されている IIOP リスナー が一覧表示されます。
- 3. 新しい IIOP リスナーを作成するには、「新規 (New)」をクリックします。既存の IIOP リスナーを編集している場合は、そのリスナーを開き、以下の手順に従って ください。「新規」をクリックすると、あるいは既存の IIOP リスナーを開くと、 次の「新しい IIOP [リスナーの作成」の](#page-333-0)内容が表示されます。

<span id="page-333-0"></span>新しい IIOP リスナーの作成

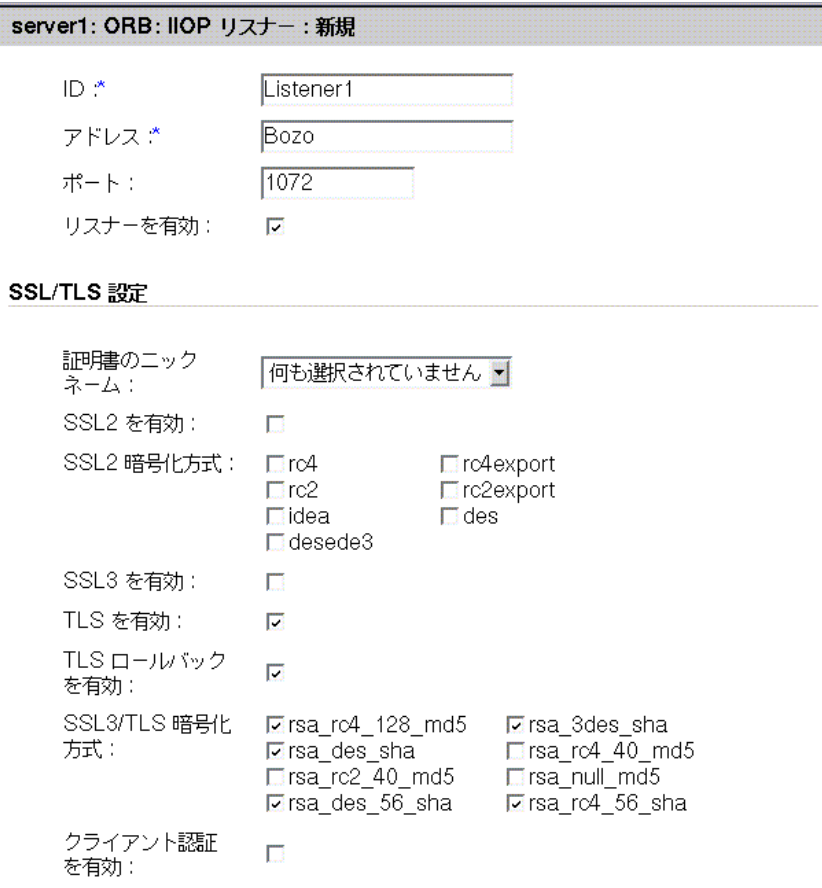

#### 了解 取消し

- 4. IIOP リスナーの一般的なパラメータを、次のように設定できます。
	- a. 「ID」テキストフィールドに、リスナーを識別する名前を入力します。 *ORB\_Listener1* や *ORB\_Listener2* のように、任意の ID を使用できます。
	- b. 「アドレス」テキストフィールドに、Sun ONE Application Server のインス トールマシンのアドレスを入力します。例のように machinename.domainname の形式でマシンアドレスを指定するか、マシンの IP アドレスを入力します。
- c. 「ポート」テキストフィールドに、新しい IIOP リスナー固有のポート番号を 入力します。デフォルトの IIOP リスナーには、デフォルトのポート番号が設 定されています。このポート番号は、変更可能です。ただし、ポート番号を 変更する前に、新しいポート番号が他のソフトウェアアプリケーションやプ ロセスによって使用されていないことを確認してください。
- d. 「リスナーを有効」チェックボックスにチェックマークをつけて、リスナーを 有効にします。
- 5. このページの「SSL/TLS 設定」セクションでは、IIOP リスナーのセキュリティを 設定できます。すべての暗号化方式を含めて、SSL (Secure Sockets Layer) と TLS (Transport Layer Security) に関連する適切なチェックボックスにチェックマーク をつけてください。SSL2 または SSL3/TLS のいずれかのソケットを選択できま す。次のように、リスナーに対する SSL/TLS 設定を指定できます。
	- a. 「証明書のニックネーム」フィールドに、SSL ハンドシェーク時にサーバーが クライアントに渡す証明書のニックネームを入力します。この一覧に表示さ れる証明書は、既にインストールされているものに限られます。
	- b. 「SSL2 を有効」フィールドにチェックマークをつけて、リスナーパスに対す る SSL2 セキュリティオプションを有効にします。
	- c. SSL2 セキュリティに使用する SSL2 暗号化方式を選択します。必要な暗号化 方式に対するチェックボックスにチェックマークをつけます。やむを得ない 理由で特定の暗号化方式セットを使わない場合を除き、すべてのセットを利 用可能にすることをお勧めします。
	- d. 「SSL3 を有効」フィールドにチェックマークをつけて、リスナーパスに対す る SSL3 セキュリティオプションを有効にします。
	- e. 「TLS を有効」フィールドにチェックマークをつけて、TLS を有効にします。 サーバーへのアクセスを検索するために、ブラウザ側でも TLS を有効にする 必要があります。Netscape Navigator 6.0 の TLS と SSL3 の両方にチェック マークをつけます。
	- f. 「TLS ロールバックを有効」フィールドにチェックマークをつけます。TLS ロールバックを有効にするには、先に TLS を有効にしておく必要があります。 また、このオプションを有効にする場合は、SSL3 と SSL2 を無効にする必要 があります。Microsoft Internet Explorer 5.0 および 5.5 には、TLS ロールバッ クオプションを使用します。
	- g. SSL3 および TLS に使用する SSL3/TLS 暗号化方式を選択します。SSL3 また は TLS を有効にした場合にだけ、これらを選択してください。やむを得ない 理由で特定の暗号化方式セットを使わない場合を除き、すべてのセットを利 用可能にすることをお勧めします。
- h. 「クライアント認証を有効」チェックボックスにチェックマークをつけて、ク ライアント認証と SSL IIOP 接続の ORB リスナーポートを有効にするかどう かを指定します。クライアント認証は、クライアントの証明書を認証するプ ロセスです。証明書の署名と、信頼できる CA ( 証明機関 ) リストに記録され た CA につながっている証明書のチェーンを、暗号を使って検証します。
- 6. 「了解」をクリックして IIOP リスナーの設定を保存します。
- 注 → Sun ONE Application Server のインストール時には、デフォルトの サーバーインスタンスとして IIOP リスナーが 1 つ作成されます。デ フォルト IIOP リスナーポートのポート番号のデフォルト値は 3700 で す。 • 個々の IIOP リスナーには一意のポート番号を割り当てる必要がありま す。また、「アドレス」テキストフィールドには、Sun ONE Application Server がインストールされているマシンのアドレスを指定 する必要があります。 • リスナーパスの SSL 設定に関する詳細、およびその他の Sun ONE Application Server のセキュリティに関する詳細については、『Sun ONE Application Server セキュリティ管理者ガイド』を参照してくだ

さい。

# アプリケーションの配備

この章では、Sun ONE Application Server のさまざまなモジュールとアプリケーショ ンを配備する方法について説明します。

Sun ONE Application Server のモジュールとアプリケーションには、J2EE 標準の要素 と Sun ONE Application Server に固有の要素が含まれます。この章では、Sun ONE Application Server に固有の要素についてだけ詳しく説明しています。

配備するモジュールとアプリケーションのパッケージ化とアセンブルについては、 『Sun ONE Application Server 開発者ガイド』を参照してください。

この章では次のトピックについて説明します。

- J2EE [モジュールについて](#page-337-0)
- J2EE [アプリケーションについて](#page-338-0)
- J2EE [標準記述子](#page-338-1)
- [Sun ONE Application Server](#page-339-0) 記述子
- [命名規則](#page-340-0)
- [配備ディレクトリの構造](#page-341-0)
- [実行時環境](#page-343-0)
- [クラスローダについて](#page-345-0)
- [モジュールおよびアプリケーションの配備](#page-346-0)
- [アプリケーション配備記述子ファイル](#page-355-0)

## <span id="page-337-0"></span>J2EE モジュールについて

J2EE モジュールは、J2EE コンポーネントの集合で、同一コンテナタイプの 2 つの配備 記述子を持ちます。1 つは J2EE 標準の配備記述子で、もう 1 つは Sun ONE Application Server に固有の配備記述子です。J2EE モジュールの種類は次のとおりで す。

- Web アプリケーションアーカイブ (WAR) : Web アプリケーションは、サーブレッ ト、HTML ページ、クラスなどのリソースの集合で、いくつかの J2EE アプリ ケーションサーバーにバンドルして配備することができます。WAR ファイルは、 Servlet、JSP、JSP タグライブラリ、ユーティリティクラス、静的ページ、クライ アントサイドアプレット、Beans、Bean クラス、および配備記述子 (web.xml お よびオプションで sun-web.xml) から構成されます。
- EJB JAR ファイル : EJB JAR ファイルは、Enterprise JavaBean をアセンブルする ときに使われる標準フォーマットです。このファイルには、Bean クラス ( ホー ム、リモート、ローカル、および実装 )、すべてのユーティリティクラス、および 配備記述子 (ejb-jar.xml、およびオプションで sun-ejb-jar.xml) が含まれて います。EJB がコンテナ管理パーシスタンス付きのエンティティ Beans である場 合、CMP 配備記述子である sun-cmp-mapping.xml ファイルも同様に含まれる 場合があります。
- アプリケーション (RMI/IIOP) クライアント JAR ファイル : RMI/IIOP クライアン トは、Sun ONE Application Server に固有の J2EE クライアントです。RMI/IIOP クライアントでは、J2EE 標準のアプリケーションクライアント仕様がサポートさ れているだけでなく、Sun ONE Application Server に直接アクセスすることがで きます。RMI/IIOP クライアントの配備記述子は、application-client.xml、 およびオプションで sun-application-client.xml です。
- リソース RAR ファイル : RAR ファイルは、J2EE CA コネクタに適用されます。 コネクタモジュールは、デバイスドライバのような働きをします。この移植性の ある方法を使用すると、EJB は外部の企業システムにアクセスできます。Sun ONE Application Server の各コネクタには ra.xml という J2EE XML ファイルが あります。コネクタには、sun-ra.xml という Sun ONE Application Server 配備 記述子も必要です。

モジュールを配備した後にクラスローダが正しいクラスを検索できるように、すべて のモジュールのソースコードでパッケージ定義を使う必要があります。

配備記述子内の情報は宣言型であるため、ソースコードを変更しなくても変更できま す。J2EE サーバーは、実行時に読み込んだ配備記述子内の情報に従って動作します。

また、EIB IAR および Web モジュールは、次の図に示すように、.jar ファイルまた は .war ファイルとして個別にアセンブルされ、アプリケーションの外部に個別に配 備することもできます。

# <span id="page-338-0"></span>J2EE アプリケーションについて

J2EE アプリケーションは、1 つまたは複数の J2EE モジュールの論理集合で、アプリ ケーション配備記述子によって関連付けられています。コンポーネントは、モジュー ルレベルまたはアプリケーションレベルでアセンブルできます。また、モジュールレ ベルまたはアプリケーションレベルで配備することもできます。

コンポーネントはモジュールとしてアセンブルされ、その後、配備可能な Sun ONE Application Server アプリケーション .ear ファイルにアセンブルされます。

各モジュールには、Sun ONE Application Server 配備記述子と J2EE 配備記述子があり ます。Sun ONE Application Server の管理インタフェースは、アプリケーションコン ポーネントの配備、および Sun ONE Application Server へのリソースの登録に配備記 述子を使います。

アプリケーションは、1 つまたは複数のモジュール、オプションの Sun ONE Application Server 配備記述子、および必要な J2EE アプリケーション配備記述子で設 定されています。これらのすべてのアイテムが、Java ARchive (.jar) ファイル形式 で、拡張子 .ear を持つ 1 つのファイルにアセンブルされます。

### <span id="page-338-1"></span>J2EE 標準記述子

J2EE プラットフォームでは、アセンブリおよび配備機能が提供されます。これらの機 能では、コンポーネントおよびアプリケーションの標準パッケージとして JAR ファイ ルが使われ、パラメータのカスタマイズには XML ベースの配備記述子が使われます。 J2EE アセンブリおよび配備プロセスの詳細は、『Developing Enterprise Applications with the J2EE, v 1.0』の第 7 章を参照してください。

J2EE 標準配備記述子については、J2EE 仕様書 バージョン 1.3 に説明があります。

配備前に配備記述子の正確さを確認する方法については、『Sun ONE Application Server 開発者ガイド』の配備記述子ベリファイアに関する情報を参照してください。

次の表「J2EE [標準記述子」](#page-338-2)は、J2EE 標準配備記述子に関する詳細情報の参照先を示 しています。左の列は配備記述子、右の列はそれらの記述子に関する詳細情報の参照 先を示しています。

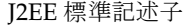

<span id="page-338-2"></span>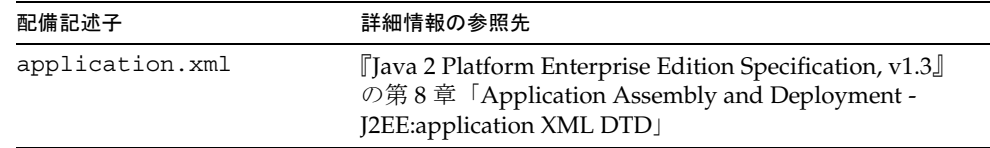

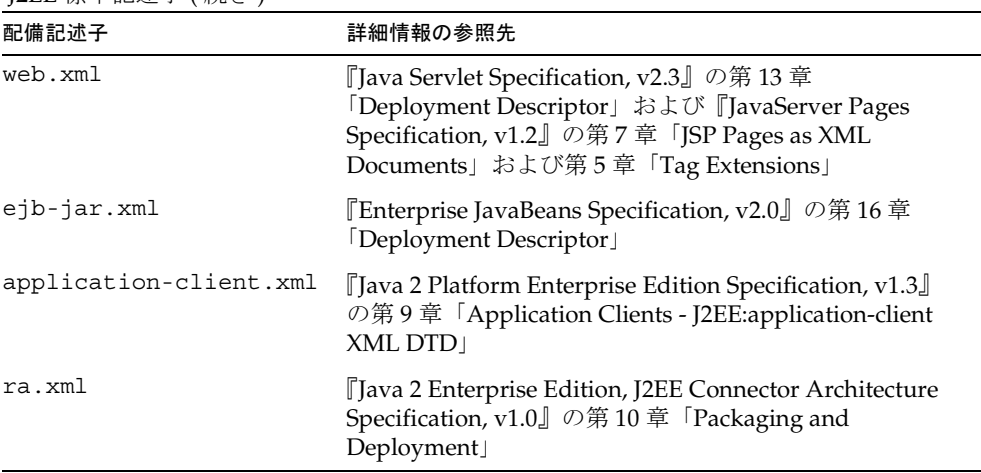

J2EE 標準記述子 ( 続き )

仕様書は、次の場所にあります。

http://java.sun.com/products/

## <span id="page-339-0"></span>Sun ONE Application Server 記述子

Sun ONE Application Server には、Sun ONE Application Server に固有の機能を設定 するための追加配備記述子があります。これらの記述子は、コネクタモジュールに必 要な sun-ra.xml ファイルを除いて、任意で使用できます。

配備前に配備記述子の正確さを確認する方法については、『Sun ONE Application Server 開発者ガイド』の配備記述子ベリファイアに関する情報を参照してください。

次の表「[Sun ONE Application Server](#page-339-1) 記述子」は、Sun ONE Application Server 配備 記述子に関する詳細情報の参照先を示しています。左の列は配備記述子、右の列はそ れらの記述子に関する詳細情報の参照先を示しています。

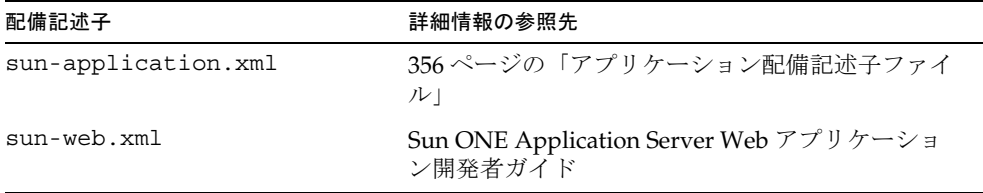

<span id="page-339-1"></span>Sun ONE Application Server 記述子

Sun ONE Application Server 記述子 ( 続き )

| 配備記述子                      | 詳細情報の参照先                                                    |
|----------------------------|-------------------------------------------------------------|
| sun-ejb-jar.xmlおよび         | Sun ONE Application Server Enterprise Java Beans            |
| sun-cmp-mapping.xml        | 開発者ガイド                                                      |
| sun-application-client.xml | Sun ONE Application Server Developer's Guide to             |
| および sun-acc.xml            | Clients                                                     |
| sun-ra.xml                 | [Sun ONE J2EE CA Service Provider<br>Implementation 管理者ガイド』 |

注 Sun ONE Application Server 配備記述子は、UNIX システム上でレベル 600 のアクセス権限を持っている必要があります。

すべての Sun ONE Application Server 配備記述子の DTD スキーマファイルは、 *install\_dir*/appserv/lib/dtds ディレクトリにあります。

## <span id="page-340-0"></span>命名規則

アプリケーション名および個別に配備された EJBJAR、WAR、およびコネクタ RAR モジュールの名前 (server.xml ファイル内の name 属性によって指定される ) は、 Sun ONE Application Server 内で一意である必要があります。名前を指定しない場合、 ファイル名の最初の部分がデフォルト名となります (.war または .jar 拡張子は含ま ない )。server.xml の詳細は、『Sun ONE Application Server 管理者用設定ファイル リファレンス』を参照してください。

さまざまなタイプのモジュールが、1 つのアプリケーション内で同じ名前を持つ可能 性があります。なぜなら、アプリケーションが配備されると、それぞれのモジュール を持つディレクトリ名には、\_jar、\_war、\_rar などのサフィックスが付けられるた めです。1 つのアプリケーション内にある同じタイプのモジュールには、一意の名前 を付ける必要があります。さらに、データベーススキーマのファイル名も 1 つのアプ リケーション内で一意である必要があります。

ejb-jar.xml ファイルの <module-name> に指定するモジュールファイル名や、 ejb-jar.xml ファイルの <ejb-name> に指定する EAR ファイル名には、Java パッ ケージ方式の命名規則を使用することをお勧めします。Java パッケージ方式の命名規 則を使えば、名前の衝突は発生しません。この命名規則を、Sun ONE Application Server だけでなく、ほかの J2EE アプリケーションサーバーでも適用することをお勧 めします。

EJB の JNDI ルックアップ名も一意でなければなりません。この場合も、一貫した命名 規則を作成すると有効です。たとえば、EJB 名にアプリケーション名とモジュール名 を追加すると、確実に一意な名前になります。この場合、モジュール pkgingEJB.jar 内の EJB の JNDI 名は、アプリケーション pkging.ear にパッケージ 化されているため、mycompany.pkging.pkgingEJB.MyEJB になります。

パッケージとファイル名に、スペースや使用しているオペレーティングシステムで不 正となる文字が含まれていないことを確認してください。

## <span id="page-341-0"></span>配備ディレクトリの構造

アプリケーションを配備すると、個別のモジュールを持つディレクトリ名には、 jar、war、rar などのサフィックスが付きます。EAR ファイルの代わりに、 [asadmin deploydir](#page-349-0) コマンドを使用してディレクトリを配備した場合、ディレクト リ構造はこの規則に従っています。

モジュールおよびアプリケーションのディレクトリ構造は、J2EE 仕様書に示されてい る構造に準拠します。

次に、Web モジュール、EJB モジュール、クライアントモジュールを含む簡単なアプ リケーションのディレクトリ構造の一例を示します。

```
+ converter_1/
|--- converterClient.jar
|--+ META-INF/
   | |--- MANIFEST.MF
  | |--- application.xml
  | '--- sun-application.xml
|--+ war-ic_war/
  |--- index.jsp
   | --+ META-INF/
   | | |--- MANIFEST.MF
   '--+ WEB-INF/
     |--- web.xml
      | '--- sun-web.xml
|--+ ejb-jar-ic_jar/
  | |--- Converter.class
   | |--- ConverterBean.class
  | |--- ConverterHome.class
  '--+ META-INF/
     | |--- MANIFEST.MF
      | |--- ejb-jar.xml
     | '--- sun-ejb-jar.xml
'--+ app-client-ic_jar/
   |--- ConverterClient.class
   '--+ META-INF/
      |--- MANIFEST.MF
      |--- application-client.xml
      '--- sun-application-client.xml
```
次に、個別に配備したコネクタモジュールのディレクトリ構造の例を示します。

```
+ MyConnector/
|--- readme.html
|--- ra.jar
|--- client.jar
|--- win.dll
|--- solaris.so
'--+ META-INF/
   |--- MANIFEST.MF
   |--- ra.xml
   '--- sun-ra.xml
```
## <span id="page-343-0"></span>実行時環境

コンポーネントを個別に配備するモジュールとして配備する場合も、アプリケーショ ンとして配備する場合も、配備は、ファイルシステムやサーバー設定に影響を及ぼし ます。次に示す[図「モジュールの実行時環境」と](#page-343-1)[「アプリケーションの実行時環境」](#page-344-0) を参照してください。

#### モジュールの実行時環境

次の図[「モジュールの実行時環境」は](#page-343-1)、モジュールベースで個別に配備した場合の実 行時環境を示しています。

<span id="page-343-1"></span>モジュールの実行時環境

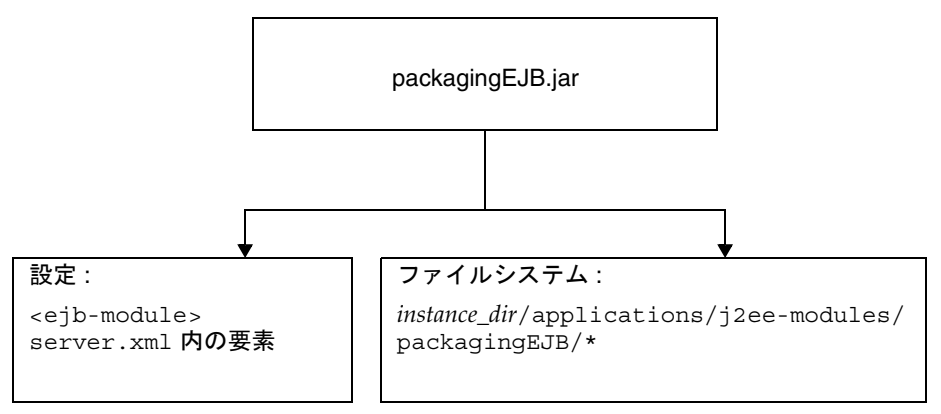

ファイルシステムのエントリとして、モジュールは次のように抽出されます。

*instance\_dir*/applications/j2ee-modules/*module\_name instance\_dir*/generated/ejb/j2ee-modules/*module\_name instance\_dir*/generated/jsp/j2ee-modules/*module\_name*

generated/ejb ディレクトリには、スタブとタイがあり、generated/jsp ディレク トリには、コンパイル済みの JSP があります。

ライフサイクルモジュールは、次の手順で抽出されます。

*instance\_dir*/applications/lifecycle-modules/*module\_name*

設定エントリは、server.xml 内に次のように追加されます。

```
<server>
    <applications>
       <type-module>...module configuration...
       </type-module>
    </applications>
</server>
```
server.xml 内のモジュールの *type* は、lifecycle、ejb、web、または connector のいずれかになります。server.xml の詳細は、『Sun ONE Application Server 管理者 用設定ファイルリファレンス』を参照してください。

#### アプリケーションの実行時環境

次の図[「アプリケーションの実行時環境」は](#page-344-0)、アプリケーションベースで配備した場 合の実行時環境を示しています。

<span id="page-344-0"></span>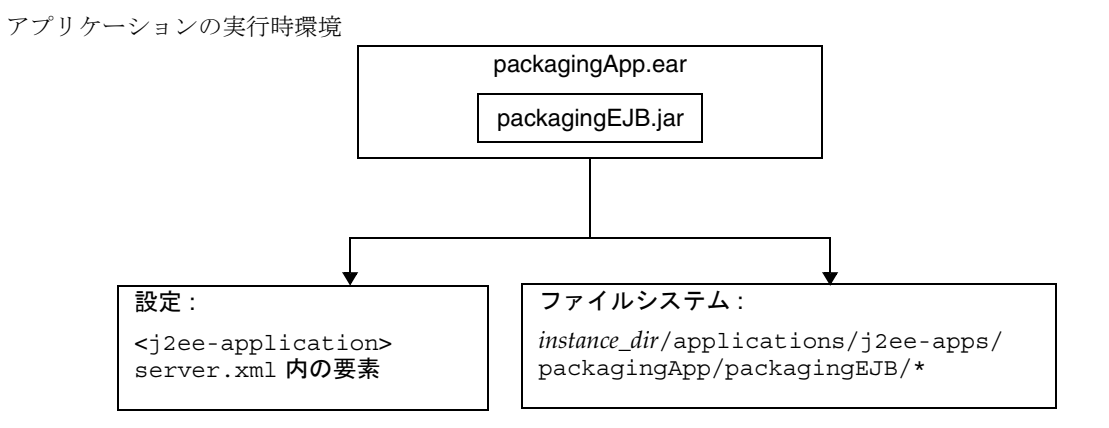

ファイルシステムのエントリとして、アプリケーションは次のように抽出されます。

*instance\_dir*/applications/j2ee-apps/*app\_name instance\_dir*/generated/ejb/j2ee-apps/*app\_name instance\_dir*/generated/jsp/j2ee-apps/*app\_name*

generated/ejb ディレクトリには、スタブとタイがあり、generated/jsp ディレク トリには、コンパイル済みの JSP があります。

設定エントリは、server.xml 内に次のように追加されます。

```
<server>
    <applications>
        <j2ee-application>...application configuration...
        </j2ee-application>
    </applications>
</server>
```
server.xml の詳細は、『Sun ONE Application Server 管理者用設定ファイルリファレ ンス』を参照してください。

#### FastJavac コンパイラを使用するための server.xml の設定

デフォルトでは、Sun ONE Application Server は組み込みの JDK コンパイラを使って 配備時にアプリケーションをコンパイルします。また、より高速のコンパイルが可能 な Sun One Studio の FastJavac コンパイラを配備時に使うこともできます。

Solaris バンドル版インストールの場合、FastJavac コンパイラの場所は透過的ではあ りません。FastJavac コンパイラを使用するためには、次のように、管理サーバーの server.xml にコンパイラのパスを設定する必要があります。

次のように、server.xml の java-config 要素に jvm-option を追加します。

<java-config java-home="/<*install-dir*>/jdk" server-classpath="....." >

jvm-options>-Dcom.sun.aas.deployment.java.compiler=/<*install-dir*>/studio 4/bin/fastjavac/fastjavac.sun</jvm-options>

<property name="com.sun.aas.deployment.java.compiler.options"

value="-jdk /<*install-dir*>/jdk" />

</java-config>

## <span id="page-345-0"></span>クラスローダについて

Sun ONE Application Server クラスローダについて理解すると、サポートしている JAR ファイルとリソースファイルをモジュールおよびアプリケーションのどこに配備 するかや、その方法を決定しやすくなります。

Java 仮想マシン (JVM) のクラスローダは、依存関係の解決に必要な Java クラスファ イルを動的に読み込みます。たとえば、java.util.Enumeration のインスタンスを 作成する場合は、クラスローダの 1 つが関連するクラスを実行時環境に読み込みます。 クラスローダの詳細については、『Sun ONE Application Server 開発者ガイド』を参照 してください。

# <span id="page-346-0"></span>モジュールおよびアプリケーションの配備

この節では、J2EE のアプリケーションおよびモジュールを Sun ONE Application Server に配備する方法について説明します。この節には、次の項目があります。

- [配備名とエラー](#page-346-1)
- [配備のライフサイクル](#page-346-2)
- [モジュールまたはアプリケーションの配備](#page-351-0)
- WAR [モジュールの配備](#page-351-1)
- EIB IAR [モジュールの配備](#page-352-0)
- [ライフサイクルモジュールの配備](#page-352-1)
- RMI/IIOP [クライアントの配備](#page-354-0)
- J2EE CA [リソースアダプタの配備](#page-354-1)
- [静的コンテンツの配備](#page-355-1)
- [共有フレームワークへのアクセス](#page-355-2)

### <span id="page-346-1"></span>配備名とエラー

アプリケーションまたはモジュールを配備すると、一意の名前が server.xml ファイ ルに作成されます。この名前を変更しないでください。配備時に、サーバーは名前の 重複を検出し、一意の名前を持たないアプリケーションまたはモジュールをロードし ません。この場合、サーバーログにメッセージが送信されます。詳細は、341 [ページ](#page-340-0) [の「命名規則」を](#page-340-0)参照してください。

配備中にエラーが発生すると、アプリケーションまたはモジュールは配備されません。 アプリケーション内のモジュールにエラーが含まれる場合、そのアプリケーション全 体が配備されません。

server.xml の詳細は、『Sun ONE Application Server 管理者用設定ファイルリファレ ンス』を参照してください。

### <span id="page-346-2"></span>配備のライフサイクル

アプリケーションが初めて配備された後、修正、再読み込み、再配備、無効化、再有 効化、および配備取消し ( サーバーから削除 ) されることがあります。この節には、 配備のライフサイクルに関連する次の項目があります。

• [動的配備](#page-347-0)

- [配備されたアプリケーションまたはモジュールの無効化](#page-347-1)
- [動的再読み込み](#page-347-2)

#### <span id="page-347-0"></span>動的配備

サーバーを再起動せずにアプリケーションまたはモジュールを配備、再配備、および 配備取消しすることができます。これを動的配備と呼びます。

動的な配備は、主にサーバーを再起動せずに新しいアプリケーションおよびモジュー ルを運用環境でオンラインにするために使用されます。ただし、再配備を行うと、再 配備中に実行されていたセッションが無効になります。クライアントはセッションを 実行し直す必要があります。

#### <span id="page-347-1"></span>配備されたアプリケーションまたはモジュールの無効化

配備されたアプリケーションまたはモジュールをサーバーから削除しないで無効にす ることができます。各アプリケーションまたはモジュールは server.xml ファイルに enabled 属性があり、対応するオプションが管理インタフェースにあります。 server.xml の詳細は、『Sun ONE Application Server 管理者用設定ファイルリファレ ンス』を参照してください。

#### <span id="page-347-2"></span>動的再読み込み

動的再読み込みを有効にすると、コードを変更したときにアプリケーションまたはモ ジュールを再配備する必要がありません。必要となるのは、変更したクラスファイル をアプリケーションまたはモジュールの配備ディレクトリにコピーすることだけです。 サーバーは、定期的に変更を確認して、アプリケーションを変更に合わせて自動的か つ動的に再配備します。

この機能は、変更したコードをすぐにテストできるため、開発環境で役に立ちます。 動的な再読み込みは、パフォーマンスが低下することがあるので運用環境にはお勧め しません。また、再読み込みを行うと、再読み込み中に実行されていたセッションが 無効になります。クライアントはセッションを実行し直す必要があります。

動的再読み込みを有効にするには、次のいずれかを行います。

- 管理インタフェースを使用する :
	- a. サーバーインスタンスの下にある「アプリケーション」コンポーネントを開 きます。
	- b. 「アプリケーション」ページに移動します。
	- c. 「再読み込みを有効」ボックスをオンにして動的再読み込みを有効にします。
	- d. 「再読込のポーリング間隔」フィールドに秒数を入力して、アプリケーション とモジュールにコードの変更がないか確認して動的に再読み込みする間隔を 設定します。
- e. 「保存」ボタンをクリックします。
- f. サーバーインスタンスのページを表示し、「変更の適用」ボタンを選択しま す。
- server.xml ファイルの applications 要素の次の属性を編集します。
	- dynamic-reload-enabled="true"に設定して、動的再読み込みを有効にし ます。
	- ❍ dynamic-reload-poll-interval-in-seconds で、アプリケーションとモ ジュールにコードの変更がないか確認して動的に再読み込みする間隔を設定 します。

server.xml の詳細は、『Sun ONE Application Server 管理者用設定ファイルリ ファレンス』を参照してください。

さらに、新しいサーブレットファイルの読み込み、変更に関連する EJB の再読み込み、 または配備記述子の変更の再読み込みを行うには、次の操作を行う必要があります。

1. 配備されたアプリケーションのルートに .reload という名前の空のファイルを作 成します。

*instance\_dir*/applications/j2ee-apps/*app\_name*/.reload

または個別に配備されたモジュールに作成します。

*instance\_dir*/applications/j2ee-modules/*module\_name*/.reload

2. 上記の変更を行うたびに、.reload ファイルのタイムスタンプ (UNIX では touch.reload) を明示的に更新します。

JSP では、sun-web.xml ファイルの jsp-config 要素にある reload-interval プロ パティで設定した頻度で、変更が自動的に再読み込みされます。JSP の動的再読み込 みを無効にするには、reload-interval="-1" に設定します。

#### <span id="page-348-0"></span>配備ツール

ここでは、モジュールとアプリケーションを配備するときに使用するツールについて 説明します。次の配備ツールがあります。

- asadmin [ユーティリティ](#page-349-1)
- [管理インタフェース](#page-350-0)
- [Sun ONE Studio](#page-351-2)

#### <span id="page-349-1"></span>asadmin ユーティリティ

asadmin ユーティリティを使用すると、アプリケーションおよび個別に配備されたモ ジュールをローカルサーバー上に配備および配備取消しができます。複数マシンへの 同時配備はサポートされていません。ここでは、asadmin ユーティリティについて簡 単に解説します。

ライフサイクルモジュールを配備する場合は、353 [ページの「ライフサイクルモ](#page-352-1) [ジュールの配備」](#page-352-1)を参照してください。

#### *asadmin deploy*

asadmin deploy コマンドを使用すると、WAR、JAR、RAR、または EAR ファイル を配備できます。アプリケーションを配備するには、コマンドに --type application を指定します。個別のモジュールを配備するには、 --type ejb、web、または connector を指定します。構文は次のとおりです。オプ ションパラメータにデフォルト値がある場合は、その値を表示しています。

asadmin deploy --user *admin\_user* [--password *admin\_password*] [--host localhost] [-port 4848] [--secure | -s] [--virtualservers *virtual\_servers*] [--type application|ejb|web|connector] [--contextroot *contextroot*] [--force=true] [--precompilejsp=false] [--name *component\_name*] [--upload=true] [--retrieve *local\_dirpath*] [--instance *instance\_name*] *filepath*

たとえば、次のコマンドは、個別の EJB モジュールを配備します。

asadmin deploy --user jadams --password secret --host localhost --port 4848 --type ejb --instance server1 packagingEJB.jar

#### <span id="page-349-0"></span>*asadmin deploydir*

asadmin deploydir コマンドを使用すると、オープンディレクトリ構造内のアプリ ケーションまたはモジュールを配備できます。ディレクトリ構造は、342 [ページの](#page-341-0) [「配備ディレクトリの構造」](#page-341-0)に指定されているとおりにする必要があります。*dirpath* の 場所が *instance\_dir*/applications/j2ee-apps の下または

*instance\_dir*/applications/j2ee-modules の下のどちらにあるかによって、それが アプリケーションか個別に配備されたモジュールかが決まります。構文は次のとおり です。オプションパラメータにデフォルト値がある場合は、その値を表示しています。

asadmin deploydir --user *admin\_user* [--password *admin\_password*] [--host localhost] [-port 4848] [--secure | -s] [--virtualservers *virtual\_servers*] [--type application|ejb|web|connector] [--contextroot *contextroot*] [--force=true] [--precompilejsp=false] [--name *component\_name*] [--instance *instance\_name*] *dirpath*

たとえば、次のコマンドは、個別の EJB モジュールを配備します。

asadmin deploydir --user jadams --password secret --host localhost --port 4848 --type ejb --instance server1 packagingEJB

#### *asadmin undeploy*

asadmin undeploy コマンドを使用すると、アプリケーションまたはモジュールを配 備取消しができます。アプリケーションを配備を取消すには、コマンド内に --type app を指定します。個別のモジュールを配備を取消すには、--type ejb、 web、または connector を指定します。構文は次のとおりです。オプションパラメー タにデフォルト値がある場合は、その値を表示しています。

asadmin undeploy --user *admin\_user* [--password *admin\_password*] [--host localhost] [-port 4848] [--secure | -s] [--type application|ejb|web|connector] [--instance *instance\_name*] *component\_name*

たとえば、次のコマンドは、個別の EJB モジュールの配備を取消します。

asadmin undeploy --user jadams --password secret --host localhost --port 4848 --type ejb --instance server1 packagingEJB

#### <span id="page-350-0"></span>管理インタフェース

管理インタフェースを使用すると、モジュールとアプリケーションをローカルおよび リモートの Sun ONE Application Server サイトに配備できます。このツールを使うに は、次の手順で行います。

- 1. サーバーインスタンスの下にある「アプリケーション」コンポーネントを開きま す。
- 2. 「エンタープライズアプリケーション」、「Web アプリケーション」、「コネクタモ ジュール」、「EJB モジュール」のいずれかのページに移動します。
- 3. 「配備」ボタンをクリックします。
- 4. モジュールまたはアプリケーションへのフルパスを入力し (または「ブラウズ」 をクリックして指定 )、「了解」ボタンをクリックします。
- 5. モジュールまたはアプリケーションの名前を入力します。

モジュールまたはアプリケーションがすでに配備されていれば、適切なボックス をチェックして、それを再配備することもできます。これはオプションです。

- 6. 仮想サーバー名の隣のボックスにチェックマークをつけて、1 つまたは複数の仮 想サーバーにアプリケーションまたはモジュールを割り当てます。
- 7. 「了解」ボタンをクリックします。

ライフサイクルモジュールを配備する場合は、353 [ページの「ライフサイクルモ](#page-352-1) [ジュールの配備」](#page-352-1)を参照してください。

#### <span id="page-351-2"></span>Sun ONE Studio

J2EE アプリケーションとモジュールの配備には Sun ONE Studio 4 を利用できます。 Sun ONE Studio に関する詳細は、『Sun ONE Studio 4, Enterprise Edition のチュート リアル』を参照してください。

注 Sun ONE Studio では、モジュールまたはアプリケーションの配備を「実 行」と呼びます。「実行」には、サーバーが稼動していることの確認、お よびモジュールまたはアプリケーションをアクティブにする正しい URL の表示も含まれます。

### <span id="page-351-0"></span>モジュールまたはアプリケーションの配備

アプリケーションまたはアプリケーションから独立した個別のモジュールを配備する ことができます。アプリケーションベースまたは個別のモジュールベースで配備した ときの実行時環境およびファイルシステムについては、344 [ページの「実行時環境」](#page-343-0) を参照してください。

次のものがコンポーネントにアクセスする場合は、個別のモジュールベースで配備す ることをお勧めします。

- ほかのモジュール
- J2EE アプリケーション
- RMI/IIOP クライアント ( モジュールベースで配備すると、RMI/IIOP クライアン ト、サーブレット、または EJB から Bean に共有アクセスできる )

複数のモジュールを 1 つの EAR ファイルに結合すると、1 つのモジュールとして配備 できるようになります。これは、EAR のモジュールを個別に配備するのと似ていま す。

### <span id="page-351-1"></span>WAR モジュールの配備

WAR モジュールの配備は、349 [ページの「配備ツール」](#page-348-0)で説明されている方法で行う ことができます。

JSP 用の生成されたソースは、-keepgenerated プロパティを sun-web.xml 内の jsp-config 要素に追加することによって保持できます。WAR モジュールを配備す るときにこのプロパティを追加すると、生成されたソースが保存されます。保存先は、 アプリケーションの場合は

*instance\_dir*/generated/jsp/j2ee-apps/*app\_name*/*module\_name*、個別に配備された Web モジュールの場合は *instance\_dir*/generated/jsp/j2ee-modules/*module\_name* です。-keepgenerated プロパティの詳細については、『Sun ONE Application Server Web アプリケーション開発者ガイド』を参照してください。

### <span id="page-352-0"></span>EJB JAR モジュールの配備

EJB JAR モジュールの配備は、349 [ページの「配備ツール」](#page-348-0)に記載されている方法で行 うことができます。

スタブとタイ用の生成されたソースは、-keepgenerated フラグを server.xml 内の java-config 要素の rmic-options 属性に追加することによって保持できます。EJB JAR モジュールを配備するときにこのフラグを追加すると、生成されたソースが保存 されます。保存先は、アプリケーションの場合は

*instance\_dir*/generated/ejb/j2ee-apps/*app\_name*/*module\_name*、個別に配備された Web モジュールの場合は *instance\_dir*/generated/ejb/j2ee-modules/*module\_name* です。-keepgenerated フラグの詳細は、『Sun ONE Application Server 管理者用設 定ファイルリファレンス』を参照してください。

### <span id="page-352-1"></span>ライフサイクルモジュールの配備

ライフサイクルモジュールに関する一般的な情報については、『Sun ONE Application Server 開発者ガイド』を参照してください。

ライフサイクルモジュールを配備するには、次のツールを使います。

- asadmin [ユーティリティ](#page-352-2)
- [管理インタフェース](#page-353-0)

#### <span id="page-352-2"></span>asadmin ユーティリティ

ライフサイクルモジュールを配備するには、asadmin create-lifecycle-module コマンドを使います。構文は次のとおりです。オプションパラメータにデフォルト値 がある場合は、その値を表示しています。

asadmin create-lifecycle-module --user *admin\_user* [--password *admin\_password*] [--host localhost] [-port 4848] [--secure | -s] [--instance *instance\_name*] --classname *classname* [--classpath *classpath*] [--loadorder *load\_order\_number*] [--failurefatal=false] [--enabled=true] [--description *text\_description*] [--property (*name*=*value*)[:*name*=*value*]\*] *modulename*

```
次に例を示します。
```
asadmin create-lifecycle-module --user jadams --password secret --host localhost --port 4848 --instance server1 --classname RMIServer MyRMIServer

ライフサイクルモジュールの配備を取消すには、asadmin delete-lifecycle-module コマンドを使います。構文は次のとおりです。オプショ ンパラメータにデフォルト値がある場合は、その値を表示しています。

asadmin delete-lifecycle-module --user *admin\_user* [--password *admin\_password*] [--host localhost] [-port 4848] [--secure | -s] [--instance *instance\_name*] *module\_name*

次に例を示します。

asadmin delete-lifecycle-module --user jadams --password secret --host localhost --port 4848 --instance server1 MyRMIServer

サーバーインスタンス上に配備されたライフサイクルモジュールをリスト表示すると きは、asadmin list-lifecycle-modules コマンドを使います。構文は次のとおり です。オプションパラメータにデフォルト値がある場合は、その値を表示しています。

asadmin list-lifecycle-modules --user *admin\_user* [--password *admin\_password*] [--host localhost] [-port 4848] *instance\_name*

次に例を示します。

asadmin list-lifecycle-module --user jadams --password secret --host localhost --port 4848 server1

#### <span id="page-353-0"></span>管理インタフェース

管理インタフェースを使ってライフサイクルモジュールを配備することもできます。 次の手順に従います。

- 1. サーバーインスタンスの下にある「アプリケーション」コンポーネントを開きま す。
- 2. 「ライフサイクルモジュール」ページに移動します。
- 3. 「配備」ボタンをクリックします。
- 4. 次の情報を入力します。
	- 「名前」(必須) ライフサイクルモジュールの名前
	- ❍ 「クラス名」( 必須 ) ライフサイクルモジュールのクラスファイルの完全修飾 された名前
	- ❍ 「クラスパス」( オプション ) ライフサイクルモジュールのクラスパス。モ ジュールの場所を指定する。デフォルトの場所は、アプリケーションのルー トディレクトリの下
- 「読み込み順序」(オプション)-起動時にライフサイクルモジュールが読み込 まれる順序を決定する。モジュールに指定された数値が小さいほど、早く読 み込まれる。値の範囲は、101 から オペレーティングシステムの MAXINT ま で。~ 100 までの値は予約されている
- 「致命的な障害」(オプション) ライフサイクルモジュールが失敗した場合に サーバーをシャットダウンするかどうかを決定する。デフォルトは false
- ❍ 「ライフサイクルを有効」( オプション ) ライフサイクルモジュールを有効に するかどうかを決定する。デフォルトは true
- 5. 「了解」ボタンをクリックします。

### <span id="page-354-0"></span>RMI/IIOP クライアントの配備

EIB とやりとりするクライアントの場合のみ、配備が必要です。RMI/IIOP クライア ントは、3 つの手順で配備します。

- 1. RMI/IIOP クライアントがアクセスする EAR または EJB JAR を配備します。
- 2. 必要なクライアントファイルをアセンブルし、クライアントを配備します。
- 3. 配備後、クライアント JAR ファイルは、アプリケーション用の次の場所に作成さ れます。

*instance\_dir*/applications/j2ee-apps/*app\_name*/*app\_name*Client.jar

または、個別に配備されたモジュール用の次の場所に作成されます。

*instance\_dir*/applications/j2ee-modules/*module\_name*/*module\_name*Client.jar

クライアント JAR には、RMI/IIOP クライアント用のタイおよび必要なクラスが 含まれています。このファイルをクライアントマシンにコピーし、クライアント 上の APPCPATH 環境変数がこの JAR を示すように設定します。

これで、クライアントを実行する準備ができました。詳細は、『Sun ONE Application Server Developer's Guide to Clients』を参照してください。

### <span id="page-354-1"></span>J2EE CA リソースアダプタの配備

コネクタモジュールの配備は、349 [ページの「配備ツール」で](#page-348-0)説明されている方法で 行うことができます。

### <span id="page-355-1"></span>静的コンテンツの配備

静的コンテンツ (HTML、画像など ) は、Web サーバー上および Sun ONE Application Server 上で管理できます。ただし、WAR が登録されているときは、静的コンテンツ はアプリケーションサーバーに配備されます。Sun ONE Application Server に付属す るすべてのサンプルは、アプリケーションサーバー上で静的コンテンツを管理します。 たとえば、アプリケーションサーバー上の静的ファイル index.html にアクセスする には、次のパスを使います。

http://*server*:*port*/NASApp/*context\_root*/index.html

### <span id="page-355-2"></span>共有フレームワークへのアクセス

J2EE のアプリケーションとモジュールで共有フレームワーククラス ( コンポーネン ト、ライブラリなど ) を使用する場合、それらのクラスはアプリケーションやモ ジュールではなくシステムクラスローダまたは共有クラスローダのパスに配備できま す。サイズが大きい共有ライブラリを、そのライブラリを使用するすべてのモジュー ルにアセンブルする場合、サーバーへの登録に多くの時間がかかります。また、同一 クラスの複数のインスタンスが独自のクラスローダを使用すると、リソースの浪費に なります。

システムクラスローダについては、346 [ページの「クラスローダについて」](#page-345-0)を参照し てください。

## <span id="page-355-0"></span>アプリケーション配備記述子ファイル

Sun ONE Application Server には、次の 2 種類の配備記述子ファイルがあります。

- 『Java Servlet Specification, v2.3』の第13章「Deployment Descriptors」で説明し ている J2EE 標準ファイル (application.xml)
- この章で説明した Sun ONE Application Server に固有のオプションファイル (sun-application.xml)

アプリケーション配備記述子ファイルの詳細については、『Sun ONE Application Server 開発者ガイド』を参照してください。

# HTTP サーバーの機能と仮想サーバーの管理

第 14 章「HTTP [機能の設定」](#page-358-0)

第 15 [章「仮想サーバーの使用」](#page-366-0)

第 16 [章「仮想サーバーコンテンツの管理」](#page-392-0)

#### 第 14 章

# <span id="page-358-0"></span>HTTP 機能の設定

この章では、Sun ONE Application Server の HTTP 関連機能の設定方法を説明しま す。仮想サーバーと HTTP リスナーに関連する詳細設定については、第 15 [章「仮想](#page-366-0) [サーバーの使用」](#page-366-0)を参照してください。

この章では次のトピックについて説明します。

- HTTP [機能について](#page-358-1)
- [ファイルキャッシュの設定](#page-359-0)
- [サーバーのパフォーマンスの調整](#page-359-1)
- HTTP [のサービス品質の設定](#page-360-0)
- [スレッドプールの追加と使用](#page-362-0)
- [詳細設定の編集](#page-362-1)
- MIME [タイプの設定](#page-363-0)

## <span id="page-358-1"></span>HTTP 機能について

Sun ONE Application Server の HTTP 機能には、アプリケーションサーバーインスタ ンスのパフォーマンスレベルの設定、パフォーマンスチューニング関連パラメータの 設定、パフォーマンスを改善するためのファイルキャッシュの使用などがあります。 これらの設定情報は、init.conf と server.xml という 2 つの設定ファイルに格納さ れています。init.conf ファイルの設定は、「詳細設定」ページで編集します。詳細 については、363 [ページの「詳細設定の編集」を](#page-362-1)参照してください。

その他の編集可能なプロパティは、server.xml ファイルの http-service 要素内に 格納されています。init.conf ファイルおよび server.xml ファイルの詳細について は、『Sun ONE Application Server 管理者用設定ファイルリファレンス』を参照してく ださい。

## <span id="page-359-0"></span>ファイルキャッシュの設定

Sun ONE Application Server は、静的な情報を迅速に処理するため、ファイルキャッ シュを使用します。ファイルキャッシュには、ファイルに関する情報と静的なファイ ルコンテンツが含まれます。ファイルキャッシュには、サーバー解析 HTML の処理を 高速化するために使用する情報も格納されます。

ファイルキャッシュはデフォルトで有効になっています。ファイルキャッシュの設定 情報は、nsfc.conf ファイルに格納されています。このファイルは、ファイルの キャッシュパラメータがデフォルトから変更されている場合にのみ存在します。 nsfc.conf の詳細については、『Sun ONE Application Server 管理者用設定ファイル リファレンス』を参照してください。

ファイルキャッシュを設定するには、次の手順を実行します。

- 1. 左側のペインの「HTTP サーバー」をクリックします。
- 2. 「ファイルキャッシュ」タブをクリックします。
- 3. フィールドに適切な値を入力します。
- 4. 「了解」をクリックします。

ファイルキャッシュを使ってパフォーマンスを改善する方法については、『Sun ONE Application Server パフォーマンスおよびチューニングガイド』を参照してください。

## <span id="page-359-1"></span>サーバーのパフォーマンスの調整

「性能の調整」ページでは、処理できる要求の数、稼動していない状態になってからタ イムアウトになるまでの要求の存続時間、および DNS によるクライアント IP の逆方 向検索を行うかどうかなどを指定して、Sun ONE Application Server のパフォーマン スを制御する設定情報を設定できます。DNS を使用する場合は、パフォーマンス関連 機能 ( たとえば非同期 DNS を使用するかどうか ) と、DNS キャッシュ設定を設定で きます。

詳細は、『Sun ONE Application Server パフォーマンスおよびチューニングガイド』を 参照してください。

パフォーマンスを調整するには、次の手順に従います。

- 1. 左側のペインの「HTTP サーバー」をクリックします。
- 2. 「調整」タブをクリックします。
- 3. フィールドに適切な値を入力します。
- 4. 「了解」をクリックします。
このほか、管理インタフェースを使って調整できる設定の詳細については、オンライ ンヘルプを参照してください。

# HTTP のサービス品質の設定

サービス品質とは、ユーザーがサーバーに設定するパフォーマンス制限のことです。 たとえば、ISP は、許可する帯域幅に応じて仮想サーバーの課金額を変えたいことが あります。

特定の仮想サーバーのサービス品質を使用するには、サーバーインスタンスのサービ ス品質を事前に有効化し、値を設定しておく必要があります。

サーバーインスタンスのサービス品質を設定するには、次の手順に従います。

- 1. 左側のペインの「HTTP サーバー」をクリックします。
- 2. 「QOS」タブをクリックします。
- 3. サービス品質を全体で使用可能にするには、「有効」をクリックします。 デフォルトでは、サービス品質は無効になっています。サービス品質を有効にす ると、サーバーのオーバーヘッドがわずかに増えます。
- 4. 「QOS 再計算時間間隔」を選択します。

再計算時間の間隔は、帯域幅の計算間隔をミリ秒単位で表しています。デフォル トは 100 ミリ秒です。

5. 「QOS メトリック間隔」を選択します。

測定時間は、トラフィックの測定間隔を秒単位で示しています。デフォルトは 30 秒。この時間に測定されたすべての帯域幅を平均して、1 秒あたりのバイト数が 得られます。

サイズの大きいファイルを転送することが多い場合は、このフィールドの値を大 きくします ( 数分またはそれ以上 )。サイズの大きいファイルを転送する際、メト リック間隔が短いと、許容帯域幅がすべて占有される可能性があります。この場 合、最大帯域幅の設定が有効になっていると接続が拒否されます。帯域幅はメト リック間隔によって平均化されるため、間隔を長くすれば、サイズの大きいファ イルによるトラフィックスパイクを防ぐことができます。

帯域幅の制限値が使用可能な帯域幅よりもはるかに小さい場合 ( たとえば、帯域 幅の制限値が 1M バイト / 秒で、バックボーンとの接続が 1G バイト / 秒の場合 ) は、メトリック間隔を短くする必要があります。

転送する静的ファイルのサイズが大きいという問題の解決策と、帯域幅の制限値 が使用可能な帯域幅よりもはるかに小さいという問題の解決策は相反しています。 ユーザーは、どちらの問題を調整するかを決定する必要があります。

6. サーバーに対して、帯域幅の制限をバイト / 秒単位で設定します。

7. 帯域幅の制限設定を実施するかどうかを選択します。

帯域幅の制限設定を実施すると、帯域幅の制限値に達した場合にそれ以上の接続 が拒否されます。

帯域幅の制限設定を実施しないときは、制限値を超えた場合にサーバーのエラー ログにメッセージが記録されます。

8. このサーバーの最大接続許可数を選択します。

この数は、同時に処理する要求の数です。

9. 接続制限の設定を強制するかどうかを選択します。

接続数の制限設定を実施すると、接続数が制限値に達した場合にそれ以上の接続 が拒否されます。

接続数の制限設定を実施しないときは、制限値を超えた場合にサーバーのエラー ログにメッセージが記録されます。

10. 別の名前 / 値ペアを指定するときは、「プロパティ」ボタンをクリックします。

11.「了解」をクリックします。

コマンド行インタフェースの asadmin ユーティリティを使ってサービス品質を設定す るときは、次のコマンドを使います。

- create-http-qos
- delete-http-qos

これらのコマンドの構文は次のとおりです。

asadmin create-http-qos --user *admin\_user* [--password *password*] [--host *hostname*] [--port *admin\_port*] [--secure | -s] [--passwordfile *file\_name*] [--virtualserver *virtual\_server\_id*] [--bwlimit *bandwidth\_limit*] [--enforcebwlimit *enforce\_bandwidth\_limit*] [--connlimit *connection\_limit*] [--enforceconnlimit *enforce\_connection\_limit*] *instancename*

asadmin delete-http-qos --user *admin\_user* [--password *password*] [--host *hostname*] [--port *admin\_port*] [--secure | -s] [--passwordfile *file\_name*][--virtualserver *virtual\_server\_id*] *instancename*

仮想サーバーを指定してこれらのコマンドを実行すると、その仮想サーバーのサービ ス品質情報が作成または削除されます。仮想サーバーを指定しない場合は、コマンド はサーバーインスタンスに適用されます。

コマンド構文の詳細については、コマンド行インタフェースのヘルプを参照してくだ さい。asadmin の使い方の詳細については、付録 A[「コマンド行インタフェースの使](#page-410-0) [用」](#page-410-0)を参照してください。

サービス品質機能の制限については、151 ページの「CLI [によるトランザクション](#page-150-0) [サービスの管理」](#page-150-0)を参照してください。

# スレッドプールの追加と使用

スレッドプールを使って、特定のサービスに一定数のスレッドを割り当て、それ以上 のスレッドを使用できないようにすることができます。スレッドプールは、スレッド に対して安全でないプラグインを実行するときにも使用できます。プールの最大ス レッド数を 1 に設定すると、指定されたサービス機能で許可される要求数が 1 つに制 限されます。

スレッドプールを追加するときは、スレッドの最大数および最小数、スタックサイズ、 および待ち行列サイズも指定します。

スレッドプールを追加するには、次の手順に従います。

- 1. 左側のペインの「HTTP サーバー」をクリックします。
- 2. 「スレッドプール」をクリックします。
- 3. フィールドに適切な値を入力します。
- 4. 「了解」をクリックします。

ページの下部にスレッドプールが表示されます。スレッドプールを編集または削除す るには、その横の「編集」または「削除」ボタンをクリックします。

スレッドプールの設定が完了したら、それを特定のサービス用に使用するように指定 します。

スレッドプールを使ってパフォーマンスを改善する方法については、『パフォーマンス およびチューニングガイド』を参照してください。

# 詳細設定の編集

Sun ONE Application Server は起動時に、*instance\_dir*/config/ ディレクトリの init.conf というファイルを検索して、サーバーインスタンスの動作と設定に関係が するグローバル変数セットを設定します。Sun ONE Application Server は init.conf で定義した指令をすべて実行します。

これらの設定は、「詳細設定」ページに表示されます。init.conf ファイルの特定の 設定を変更すると、次の項目に影響が出ます。

- DNS
- SSL
- パフォーマンス
- CGI
- Keep-Alive

• ログ

init.conf の指令の一覧とその説明は、『Sun ONE Application Server 管理者用設定 ファイルリファレンス』に記載されています。

詳細設定を編集するには、次の手順に従います。

- 1. 左側のペインの「HTTP サーバー」をクリックします。
- 2. 「詳細」タブを選択します。
- 3. 変更する設定の種類 (DNS、SSL、など ) をクリックします。
- 4. 設定内容に必要な変更を加えて、「了解」をクリックします。

各種類の設定の詳細については、オンラインヘルプを参照してください。

# <span id="page-363-0"></span>MIME タイプの設定

「MIM タイプ (Mime Types)」ページでは、サーバーの MIME ファイルを編集できま す。MIME (Multi-purpose Internet Mail Extension) タイプを使って、ユーザーのシス テムでサポートされるマルチメディアファイルのタイプを制御できます。また、特定 のサーバーファイルタイプに属するファイル拡張子も指定できます。たとえば、CGI プログラムになるファイルを指定できます。

必要な数の MIME タイプファイルを作成し、アプリケーションサーバーインスタンス や仮想サーバーに関連付けることができます。サーバー上にデフォルトで存在する MIME タイプファイル mime.types は削除できません。

新しい MIME タイプファイルを作成するには、次の手順に従います。

- 1. 左側のペインの「HTTP サーバー」の下の「MIME タイプファイル」をクリック します。
- 2. 右側のペインの「新規」をクリックします。
- 3. MIME ファイルの識別子とファイル名を入力します。
- 4. 「了解」をクリックします。

MIME ファイル内の定義を編集するには、次の手順に従います。

- 1. 左側のペインの「HTTP サーバー」の下の「MIME タイプファイル」の横にある アイコンをクリックし、ビューを展開します。
- 2. 編集したい MIME ファイルの ID をクリックします。
- 3. このページで、指定した ID に関連する MIME ファイルの名前を編集します。
- 4. MIME ファイルの拡張子を編集するときは、「MIME ファイルを編集」をクリック します。
- 5. 既存のエントリを編集するときは、そのエントリのとなりの「編集」をクリック します。
- 6. 表示されるページで適切な変更を加え、「MIME タイプを変更」をクリックしま す。
- 7. MIME タイプを削除するときは、そのタイプのとなりの「削除」をクリックしま す。
- 8. 新しい MIME タイプを追加するときは、各フィールドにカテゴリ、コンテンツタ イプ、ファイルサフィックスを入力し、「新規タイプ」をクリックします。

コマンド行インタフェースの asadmin ユーティリティを使って MIME タイプ を設定 するときは、次のコマンドを使います。

- create-mime
- delete-mime
- list-mimes

これらのコマンドの構文は次のとおりです。

asadmin create-mime --user *admin\_user* [--password *password*] [--host *hostname*] [--port *admin\_port*] [--secure | -s] [--passwordfile *file\_name*] [--instance *instancename*] --mimefile *filename mime\_id*

asadmin delete-mime --user *admin\_user* [--password *password*] [--host *hostname*] [--port *admin\_port*] [--secure | -s] [--passwordfile *file\_name*] [--instance *instancename*] *mime\_id*

asadmin list-mimes --user *admin\_user* [--password *password*] [--host *hostname*] [--port *admin\_port*] [--secure | -s] [--passwordfile *file\_name*] *instancename*

コマンド構文の詳細については、コマンド行インタフェースのヘルプを参照してくだ さい。asadmin の使い方の詳細については、付録 A[「コマンド行インタフェースの使](#page-410-0) [用」](#page-410-0)を参照してください。

仮想サーバーで MIME タイプを使用する方法の詳細については、オンラインヘルプと 第15[章「仮想サーバーの使用」](#page-366-0)を参照してください。

MIME タイプの設定

第 15 章

# <span id="page-366-0"></span>仮想サーバーの使用

この章では、Sun ONE Application Server による仮想サーバーのセットアップおよび 管理方法を説明します。仮想サーバーのコンテンツ管理設定の設定方法については、 第 16 [章「仮想サーバーコンテンツの管理」を](#page-392-0)参照してください。

この章では次のトピックについて説明します。

- [仮想サーバーの概要](#page-366-1)
- 仮想サーバーでの [Sun ONE Application Server](#page-373-0) の機能の使用
- HTTP [リスナーの作成と設定](#page-375-0)
- [仮想サーバーの作成と設定](#page-378-0)
- [仮想サーバーの配備](#page-385-0)

# <span id="page-366-1"></span>仮想サーバーの概要

仮想サーバーを使用すると、インストール済みの単一のサーバーで、複数の企業また は個人のドメイン名、IP アドレス、およびいくつかのサーバー監視機能を提供するこ とが可能になります。これにより、ユーザーは、あたかも独自の Web サーバーを持っ ているかのように操作できますが、実際には、管理者がハードウェアを提供し、仮想 サーバーを管理しています。

アンバンドル版の Sun ONE Application Server をインストールすると、アプリケー ションサーバーインスタンスのデフォルトの仮想サーバーが作成されます。デフォル トのアプリケーションサーバーインスタンス server1 には、server1 という名前の 仮想サーバーが作成されます。Solaris 9 バンドル版を使う場合は、サーバーインスタ ンスを作成する必要があります。インスタンスを作成すると、同じ名前の仮想サー バーも同時に作成されます。仮想サーバーは、アプリケーションサーバーインスタン スを作成するたびに作成されます。仮想サーバーの作成方法と設定方法については、 379 [ページの「仮想サーバーの作成と設定」](#page-378-0)を参照してください。仮想サーバーの配 備方法については[、「仮想サーバーの配備」を](#page-385-0)参照してください。

仮想サーバーは、仮想サーバーごとに使用可能な Sun ONE Application Server の HTTP 機能を制御します。複数の仮想サーバーを使用する必要はありませんが、アプ リケーションサーバーインスタンスとともに作成されるデフォルトの仮想サーバーを 設定して、このアプリケーションサーバーインスタンスの特定のプロパティを設定す る必要はあります。

仮想サーバーの設定は、*instance\_dir/*config ディレクトリ内の server.xml ファイル の virtual-server 要素に格納されます。このファイルの詳細については、『Sun ONE Application Server 管理者用設定ファイルリファレンス』を参照してください。

仮想サーバーに関連する一部の情報は、obj.conf ファイルに格納されます。 obj.conf ファイルは、仮想サーバーごとに用意されます。

この節には次の項目があります。

- HTTP [リスナー](#page-367-0)
- [仮想サーバー](#page-368-0)
- obj.conf [ファイル](#page-370-0)
- [要求を処理する仮想サーバーの選択](#page-371-0)
- [ドキュメントルート](#page-372-0)
- [アクセスログファイルとサーバーログファイルの使用](#page-374-0)

### <span id="page-367-0"></span>HTTP リスナー

サーバーとクライアント間の接続は、HTTP リスナー ( 待機ソケット ) 上で行われま す。各 HTTP リスナーには、IP アドレス、ポート番号、返されるサーバー名、および デフォルトの仮想サーバーが割り当てられます。HTTP リスナーが、マシン上の指定 されたポートですべての設定済み IP アドレスを待機するように設定したい場合は、IP アドレスとして 0.0.0.0、any、ANY、INADDR\_ANY のいずれかを指定します。 HTTP リスナーの作成方法と設定方法については、376 ページの「HTTP [リスナーの作](#page-375-0) [成と設定」](#page-375-0)を参照してください。

アンバンドル版の Sun ONE Application Server をインストールすると、 http-listener-1 という HTTP リスナーが自動的に作成されます。この HTTP リス ナーは、IP アドレス 0.0.0.0 と、インストール時に HTTP サーバーポート番号として指 定したポート番号を使用します。なお、デフォルトのポート番号は 80 です。UNIX 環 境で、スーパーユーザー以外のユーザーがインストールした場合は、1024 になりま す。デフォルトの HTTP リスナーは削除できません。複数の仮想サーバーを使う場合 は、そのすべてでデフォルトの HTTP リスナーを使うか、複数の HTTP リスナーを使 うかを選択できます。

Solaris 9 バンドル版の Sun ONE Application Server では、サーバーインスタンスの作 成時に HTTP リスナーが作成されます。IP アドレスは 0.0.0.0 で、ポート番号はインス タンスの作成時に指定した番号になります。

HTTP リスナーは IP アドレスとポート番号の組み合わせです。このため、IP アドレス が同じでポート番号の異なる HTTP リスナーや、IP アドレスは異なるがポート番号は 同じの HTTP リスナーを使用できます。マシンが各アドレスに応答するように設定さ れていれば、たとえば、1.1.1.1:81 と 1.1.1.1:82、1.1.1.1:81 と 1.2.3.4:81 のような IP アド レスを共存させることができます。しかし、単一のポート上ですべての IP アドレスを 待機する 0.0.0.0 を使用する場合は、この同じポート上に、特定の IP アドレスを待機 する IP アドレスを HTTP リスナーに設定することはできません。たとえば、HTTP リ スナー 0.0.0.0:80 ( ポート 80 上のすべての IP アドレスを待機 ) を設定すると、 1.2.3.4:80 を使用する HTTP リスナーを作成することはできません。

それぞれの HTTP リスナーには、要求に指定されている仮想サーバーに接続できない 場合に、要求のリダイレクト先となるデフォルトの仮想サーバーがあります。

さらに、HTTP リスナー内のアクセプタスレッド ( 受け入れスレッド) の数を指定しま す。受け入れスレッドは、接続を待機するスレッドです。アクセプタスレッドによっ て受け入れられ、キューに入れられた接続は、ワーカースレッドによって取り出され ます。新しい要求が着信したときにいつでも対応できるように、常に十分な数の受け 入れスレッドを確保しておくのが理想的ですが、システムに負荷がかかり過ぎない数 に抑える必要があります。デフォルトの受け入れスレッド数は 1 です。システム上の CPU ごとに受け入れスレッドを 1 つずつ確保するのが適切です。パフォーマンスに問 題があるときは、この値を調整できます。

HTTP リスナーのセキュリティを有効にするかどうか、また、セキュリティの種類 (SSL の種類や暗号化方式の種類など ) も指定します。

### <span id="page-368-0"></span>仮想サーバー

仮想サーバーを作成するときは、まず、その仮想サーバーの種類を決定する必要があ ります。IP アドレスベースの仮想サーバーか、URL ホストベースの仮想サーバーを作 成できます。作成するには、仮想サーバー ID、1 つ以上の HTTP リスナー、および 1 つ以上の URL ホストを指定するだけで済みます。

この節には次の項目があります。

- [仮想サーバーの種類](#page-369-0)
- IP [アドレスベースの仮想サーバー](#page-369-1)
- URL [ホストベースの仮想サーバー](#page-369-2)
- [デフォルトの仮想サーバー](#page-370-1)

#### <span id="page-369-0"></span>仮想サーバーの種類

すべての仮想サーバーには URL ホストが指定されます。同時に、その仮想サーバーを HTTP リスナーに基づいた IP アドレスに関連づけます。仮想サーバーの HTTP リス ナーが特定の IP アドレスを待機する場合、この仮想サーバーは IP アドレスベースの 仮想サーバーと呼ばれます。

複数の仮想サーバーが同じ IP アドレスを待機する場合、この仮想サーバーは URL ホ ストとして扱われ、URL ホストベースの仮想サーバーと呼ばれます。

新しい要求を着信すると、サーバーは、IP アドレスまたは Host ヘッダーの値から、 この要求の送信先となる仮想サーバーを決定します。サーバーは、最初に IP アドレス を評価します。詳細については、372 [ページの「要求を処理する仮想サーバーの選択」](#page-371-0) を参照してください。

#### <span id="page-369-1"></span>IP アドレスベースの仮想サーバー

単一のコンピュータに複数の IP アドレスを設定する場合は、オペレーティングシステ ムでマッピングするか、カードを追加する必要があります。オペレーティングシステ ムで複数の IP アドレスを設定する際、Windows 環境ではネットワークコントロール パネルを使用します。UNIX 環境では ifconfig ユーティリティを使用します。 ifconfig の使用方法はプラットフォームによって異なります。詳細については、オ ペレーティングシステム付属のマニュアルを参照してください。

IP アドレスベースの仮想サーバーを作成するときは、特定の IP アドレスを待機する HTTP リスナーを作成します。次に、その HTTP リスナーのデフォルトの仮想サー バーとして関連づけます。仮想サーバーの詳しい配備方法については、386 [ページの](#page-385-0) [「仮想サーバーの配備」](#page-385-0)を参照してください。

#### <span id="page-369-2"></span>URL ホストベースの仮想サーバー

URL ホストベースの仮想サーバーをセットアップする場合は、各仮想サーバーに固有 の URL ホストを割り当てます。サーバーは、要求をその Host 要求ヘッダーの内容に よって、正しい仮想サーバーに転送します。

たとえば、*aaa*、*bbb*、*ccc* という顧客の仮想サーバーをセットアップし、それぞれの顧 客に個別のドメイン名を割り当てるには、まず、各顧客の URL (www.aaa.com,、 www.bbb.com、www.ccc.com) が HTTP リスナーの IP アドレスに解釈処理されるよう に、DNS を設定します。次に、各仮想サーバーの URL ホストを正しく設定します (www.aaa.com など )。/etc/hosts ファイルでホストと IP アドレスをマップします。

単一の HTTP リスナーに関連付けることができる URL ホストベースの仮想サーバー 数に制限はありません。

URL ホストベースの仮想サーバーは、Host 要求ヘッダーを使ってユーザーに正しい ページを表示するので、クライアントソフトウェアによってはこの種類の仮想サー バーを使用できない場合もあります。HTTP Host ヘッダーをサポートしない古いクラ イアントソフトウェアがこれに該当します。これらのクライアントは、HTTP リス ナーのデフォルトの仮想サーバーを使用します。

#### <span id="page-370-1"></span>デフォルトの仮想サーバー

URL ホストベースの仮想サーバーは、要求の Host ヘッダーを使って選択されます。 エンドユーザーのブラウザが Host ヘッダーを送信しない場合、またはサーバーが指 定された Host ヘッダーを検出できない場合、HTTP リスナーのデフォルトの仮想サー バーが要求に対処します。

IP アドレスベースの仮想サーバーのときも、Sun ONE Application Server が指定され た IP アドレスを検出できない場合、HTTP リスナーのデフォルトの仮想サーバーが要 求に対処します。デフォルトの仮想サーバーを設定して、特定のドキュメントルート からエラーメッセージまたはサーバーページを送信させることができます。

注 HTTP リスナーのデフォルトの仮想サーバーと、サーバーのインストール 時に作成されたデフォルトの仮想サーバーは別のものです。デフォルトの 仮想サーバーは、デフォルトのアプリケーションサーバーインスタンス用 の仮想サーバーです。HTTP リスナーのデフォルトの仮想サーバーは、 ユーザーがデフォルトとして指定した任意の仮想サーバーです。

HTTP リスナーを作成したら、デフォルトの仮想サーバーを指定します。デフォルト の仮想サーバーはいつでも変更可能です。

### <span id="page-370-0"></span>obj.conf ファイル

デフォルト設定では、仮想サーバーごとに obj.conf ファイルが作成され、仮想サー バーの設定が保存されます。管理インタフェースまたはコマンド行インタフェースを 使って設定を変更すると、この変更は仮想サーバーの obj.conf ファイルを含む設定 ファイルに自動的に反映されます。すべての obj.conf ファイルは、

*instance\_dir*/config ディレクトリにあります。このマニュアルで示す「obj.conf ファ イル」とは常に、すべての obj.conf ファイル、または説明中の仮想サーバーの obj.conf ファイルのことを指します。

プレフィックスを持たない obj.conf ファイルは、各仮想サーバーの obj.conf ファ イルを作成するときに Sun ONE Application Server が使用するテンプレートです。こ のファイルを編集しても既存の仮想サーバーには影響しません。ただし、それ以後に 作成する仮想サーバーには影響します。obj.conf ファイルを直接編集する方法につ いては、『Sun ONE Application Server 管理者用設定ファイルリファレンス』を参照し てください。

デフォルト設定では、アクティブな obj.conf ファイルには

*virtual\_server\_name*-obj.conf という名前がつけられます。サーバーインスタンスのデ フォルトの仮想サーバーにはインスタンスに基づいた名前がつけらるので、サーバー インスタンスの作成時に obj.conf ファイルには *instance\_name*-obj.conf という名前 がつけられます。これらのファイルの 1 つを直接、または管理インタフェースを使っ て編集すると、仮想サーバーの設定が変更されます。

### <span id="page-371-0"></span>要求を処理する仮想サーバーの選択

サーバーが要求を処理するには、HTTP リスナーから要求を受け取り、その要求を適 切な仮想サーバーに転送する必要があります。ここでは、仮想サーバーの決定方法に ついて説明します。

- HTTP リスナーがデフォルトの仮想サーバーのみに対して設定されている場合、 この仮想サーバーが選択されます。
- HTTP リスナーが複数の仮想サーバーに対して設定されている場合、Host ヘッ ダーと仮想サーバーの hosts 属性が照合されます。Host ヘッダーが存在しない 場合、または hosts 属性と一致しない場合は、その HTTP リスナーのデフォルト の仮想サーバーが選択されます。

仮想サーバーが SSL HTTP リスナーに対して設定されている場合、サーバーの起動時 に、仮想サーバーの hosts 属性と証明書のサブジェクトパターンが照合されます。こ れらが一致しない場合は警告が生成され、サーバーログに書き込まれます。

仮想サーバーが決定すると、Sun ONE Application Server は仮想サーバーの obj.conf ファイルを実行します。obj.conf ファイルのどの指令を実行するかを決定 する仕組みについては、『Sun ONE Application Server 管理者用設定ファイルリファレ ンス』を参照してください。

### <span id="page-372-1"></span><span id="page-372-0"></span>ドキュメントルート

ドキュメントルート ( 一次ドキュメントディレクトリ ) は、仮想サーバーの全ファイ ルを格納してリモートクライアントに提供するための中心的なディレクトリです。

ドキュメントルートを使用すると、仮想サーバー上のファイルへのアクセスを簡単に 制限できます。また、URL に指定されたパスは一次ドキュメントディレクトリへの 相対パスであるため、URL を変更せずに、簡単にドキュメントを新しいディレクト リ ( 別のディスク上の場合もある ) に移動することができます。

たとえば、*install\_dir*/docs というドキュメントディレクトリでは、 http://www.sun.com/products/info.html などの要求によって *install\_dir*/docs/info.html 内のファイルを検索します。ドキュメントルートを変更 する (つまり、すべてのファイルおよびサブディレクトリを移動する)場合も、仮想 サーバーが使用するドキュメントルートを変更するだけなので、すべての URL を新し いディレクトリにマッピングする必要はありません。また、クライアントに新しい ディレクトリ内を検索させる必要もありません。

Sun ONE Application Server のデフォルトのインスタンス (server1) のドキュメント ルートが、server1 アプリケーションサーバーインスタンス内に作成された仮想サー バーのドキュメントルートになります。作成された各仮想サーバーのこのディレクト リは、オーバーライドすることができます。

# <span id="page-373-0"></span>仮想サーバーでの Sun ONE Application Server の機能の使用

Sun ONE Application Server は、SSL やアクセス制御など、仮想サーバーで使用でき る機能を多数提供します。次の節では、これらの機能について説明します。また、詳 しい情報の参照先も紹介します。

この節には次の項目があります。

- [仮想サーバーでの](#page-373-1) SSL の使用
- [アクセスログファイルとサーバーログファイルの使用](#page-374-0)
- [仮想サーバーでのアクセス制御機能の使用](#page-374-1)
- [仮想サーバーでの](#page-374-2) CGI の使用

### <span id="page-373-1"></span>仮想サーバーでの SSL の使用

仮想サーバーで SSL を使用するときは、ほとんどの場合、IP アドレスベースの仮想 サーバーを使用します。通常、ポートは 443 を使用します。Sun ONE Application Server は、要求の送信先 URL ホストを決定する前に、その要求を読み取る必要があ るため、URL ホストベースの仮想サーバーで SSL を使用するのは困難です。サーバー が要求を読み取ると、セキュリティ情報をやりとりする最初のハンドシェークが発生 したことになります。

唯一の例外は、URL ホストベースの全仮想サーバーが同一の SSL 設定を持っている場 合です。たとえば、「ワイルドカード証明書」を使用して、同一のサーバー証明書を 持っている場合です。詳細は、『Sun ONE Application Server セキュリティ管理者ガイ ド』を参照してください。

仮想サーバーに SSL を実装する方法として、仮想サーバーに 2 つの HTTP リスナーを 設定する方法があります。一方の HTTP リスナーは、SSL を使ってポート 443 で待機 する設定にします。もう一方は SSL を使用しない設定にします。通常、ユーザーは SSL を使用しない HTTP リスナーから仮想サーバーにアクセスします。トランザク ションをセキュリティ保護する必要が生じた場合、ユーザーは、Web ページ上のボタ ンをクリックして、トランザクションのセキュリティ保護を開始します。その後、要 求にはセキュリティ保護された HTTP リスナーが使用されます。

SSL トランザクションは、SSL を使用しないトランザクションよりもかなり時間がか かるため、必要な場合以外は使用されません。通常は、SSL を使用しないより高速な 接続が使用されます。

Sun ONE Application Server と仮想サーバーのセキュリティの設定および使用方法に ついては、『Sun ONE Application Server セキュリティ管理者ガイド』を参照してくだ さい。仮想サーバーに SSL を設定した例については、388 [ページの「例](#page-387-0) 2: セキュリ [ティの保護されたサーバー」を](#page-387-0)参照してください。

# <span id="page-374-0"></span>アクセスログファイルとサーバーログファイル の使用

アクセスログファイルには、仮想サーバーへの HTTP アクセスが記録されます。標準 の設定では、新しい仮想サーバーを作成すると、アプリケーションサーバーインスタ ンスのログファイルがアクセスログファイルとして使用されます。多くの場合、仮想 サーバーごとに専用のログファイルを用意する必要があります。このためには、各仮 想サーバーのログのパスを変更します。仮想サーバーへのすべてのアクセスを同じア クセスログファイルに記録したい場合は、仮想サーバーのログ設定を変更して、ログ ファイルに仮想サーバーの ID を記述します。アプリケーションサーバーインスタン スのログ設定の変更については、第 5 [章「ログの使用」を](#page-86-0)参照してください。

サーバーログファイルには、情報メッセージとエラーが記録されます。標準の設定で は、新しい仮想サーバーを作成すると、アプリケーションサーバーインスタンスのロ グファイルがログファイルとして使用されます。各仮想サーバーのログファイルは変 更が可能です。

## <span id="page-374-1"></span>仮想サーバーでのアクセス制御機能の使用

各仮想サーバーには、個別にアクセス制御機能を設定できます。LDAP データベース を使ってユーザーやグループを認証させるように、各仮想サーバーを設定することも できます。詳細は、『Sun ONE Application Server セキュリティ管理者ガイド』を参照 してください。

### <span id="page-374-2"></span>仮想サーバーでの CGI の使用

仮想サーバーで CGI を使用できます。仮想サーバーごとに CGI を格納するディレクト リを設定し、CGI のファイルタイプを指定します。詳細は、『Sun ONE Application Server Web アプリケーション開発者ガイド』を参照してください。

# <span id="page-375-0"></span>HTTP リスナーの作成と設定

サーバーが要求を処理するには、HTTP リスナーから要求を受け取り、その要求を適 切な仮想サーバーに転送する必要があります。サーバーのインストール時またはそれ 以後にサーバーインスタンスを作成すると、http-listener-1 という HTTP リス ナーが自動的に作成されます。この HTTP リスナーは、IP アドレス 0.0.0.0 を使用しま す。また、アプリケーションサーバーのポートとして指定されたポートを使用します。 デフォルトの HTTP リスナーは削除できません。

この節には次の項目があります。

- HTTP [リスナーの作成](#page-375-1)
- HTTP [リスナー設定の編集](#page-376-0)
- HTTP [リスナーの削除](#page-377-0)

### <span id="page-375-1"></span>HTTP リスナーの作成

管理インタフェースを使って HTTP リスナーを作成するには、次の手順を実行しま す。

- 1. 左側のペインでアプリケーションサーバーインスタンスを選択し、HTTP サー バーを開きます。
- 2. 「HTTP リスナー」をクリックします。
- 3. 「新規」をクリックします。
- 4. フィールドに必要な情報を入力します。

HTTP リスナーは、ポート番号と IP アドレスの一意な組み合わせになります。 IPv4 アドレスまたは IPv6 アドレスを使用できます。IP アドレスベースの仮想 サーバー用の HTTP リスナーを作成したい場合は、この HTTP リスナーに特定の IP アドレスを指定します。

「戻すサーバー名」フィールドには、サーバーがクライアントに送信する URL に 含まれるホスト名を指定します。これは、サーバーが自動的に生成する URL には 影響するが、サーバーに格納されているディレクトリやファイルの URL には影響 しません。サーバーがエイリアスを使っている場合、この名前はエイリアス名で ある必要があります。

デフォルトの仮想サーバーは、その他の仮想サーバーが見つからない場合に HTTP リスナーの要求に応答する仮想サーバーです。詳細については、372 [ページ](#page-371-0) [の「要求を処理する仮想サーバーの選択」を](#page-371-0)参照してください。

HTTP リスナーに要求を受け付けさせるためには、この HTTP リスナーを有効に する必要があります。

さらに、この HTTP リスナー用に、セキュリティ機能を有効にしたり、詳細なプ ロパティを設定することもできます。IPV6 を指定するときは、「ファミリ」 フィールドの inet6 の値を使います。この値が inet6 の場合、サーバーログでは、 IPv4 アドレスに ::ffff: プレフィックスが付けられます。

5. 「了解」をクリックします。

HTTP リスナーを作成するとき、デフォルトの仮想サーバーのフィールドには、必ず 既存の仮想サーバーを入力します。最初はサーバーインスタンスの作成時に作成され た仮想サーバーを使用します。必要に応じて、後から新しい仮想サーバーに切り替え ることができます。

コマンド行インタフェースを使って HTTP リスナーを作成する場合は、asadmin ユー ティリティの create-http-listener コマンドを使用します。作成した HTTP リス ナーを一覧表示するには、list-http-listeners コマンドを使用します。

HTTP リスナーを作成するコマンドの構文は次のとおりです。

asadmin create-http-listener --user *username* [--password *password*] [--host *hostname*] [--port *adminport*] [--secure | -s] [--passwordfile *file\_name*] --address *address* [--instance *instancename*] --listenerport *listener\_port* --defaultvs *virtual\_server* --servername *server\_name* [--family *family*] [--acceptorthreads *acceptor\_threads*] [--blockingenabled *blocking\_enabled*] [--securityenabled *security\_enabled*] [--enabled *enabled*] *listener\_id*

コマンド構文の詳細については、コマンド行インタフェースのヘルプを参照してくだ さい。asadmin の使い方の詳細については、付録 A[「コマンド行インタフェースの使](#page-410-0) [用」](#page-410-0)を参照してください。

### <span id="page-376-0"></span>HTTP リスナー設定の編集

管理インタフェースを使って HTTP リスナーの設定を編集するには、次の手順に従い ます。

- 1. 左側のペインでアプリケーションサーバーインスタンスを選択し、HTTP サー バーを開きます。
- 2. 「HTTP リスナー」を開きます。
- 3. 編集する HTTP リスナーをクリックします。
- 4. 設定内容に必要な変更を加え、「保存」をクリックします。

詳細については、オンラインヘルプを参照してください。

コマンド行インタフェースで asadmin ユーティリティを使って HTTP リスナーを編 集することもできます。現在の設定を取得するときは get コマンド、新しい値を設定 するときは set コマンドを使用します。

HTTP リスナーのすべての属性の値を取得するには、次のコマンドを実行します。

asadmin> get *server\_instance*.http-listener.*http\_listener\_name*.\*

たとえば、デフォルト HTTP リスナーの値を取得するときは、次のコマンドを実行し ます。

asadmin> get server1.http-listener.http-listener-1.\*

属性に値を設定するには、次のコマンドを実行します。

asadmin> set *server\_instance*.http-listener.*http\_listener\_name*.*attribute\_name*=*value*

たとえば、http-listener-1 の属性 defaultVirtualServer に server2 という値 を設定するときは、次のコマンドを実行します。

asadmin> set

server1.http-listener.http-listener-1.defaultVirtualServer=server2

コマンド構文の詳細については、コマンド行インタフェースのヘルプを参照してくだ さい。asadmin の使い方の詳細については、付録 A[「コマンド行インタフェースの使](#page-410-0) [用」](#page-410-0)を参照してください。

### <span id="page-377-0"></span>HTTP リスナーの削除

管理インタフェースを使って HTTP リスナーを削除するには、次の手順を実行しま す。

- 1. 左側のペインでアプリケーションサーバーインスタンスを選択し、HTTP サー バーを開きます。
- 2. 「HTTP リスナー」をクリックします。
- 3. 削除する HTTP リスナーの横のチェックボックスをクリックします。
- 4. 「削除」をクリックします。

コマンド行インタフェースを使って HTTP リスナーを削除する場合は、asadmin ユー ティリティの delete-http-listener コマンドを使用します。構文は次のとおりで す。

asadmin delete-http-listener ---user *username* [--password *password*] [--host *hostname*] [--port *adminport*] [--secure | -s] [--passwordfile *file\_name*] --instance *instance httplistener\_id*

コマンド構文の詳細については、コマンド行インタフェースのヘルプを参照してくだ さい。asadmin の使い方の詳細については、付録 A[「コマンド行インタフェースの使](#page-410-0) [用」](#page-410-0)を参照してください。

# <span id="page-378-0"></span>仮想サーバーの作成と設定

HTTP リスナーの設定が完了すると、仮想サーバーを作成して使用できるようになり ます。

この節には次の項目があります。

- [仮想サーバーの作成](#page-378-1)
- [仮想サーバーの設定の編集](#page-382-0)
- [仮想サーバーの削除](#page-384-0)

### <span id="page-378-1"></span>仮想サーバーの作成

管理インタフェースを使って仮想サーバーを作成するには、次の手順に従います。

- 1. 左側のペインでアプリケーションサーバーインスタンスを選択し、HTTP サー バーを開きます。
- 2. 「仮想サーバー」をクリックします。
- 3. 「新規」をクリックします。
- 4. 必須フィールドとオプションフィールドに必要な情報を入力し、
- 5. 「保存」をクリックします。

コマンド行インタフェースを使って仮想サーバーを作成する場合は、asadmin ユー ティリティの create-virtual-server コマンドを使用します。構文は次のとおりで す。

asadmin create-virtual-server --user *username* ---user *username* [--password *password*] [--host *hostname*] [--port *adminport*] [--secure | -s] [--passwordfile *file\_name*] [--instance *instancename*] --hosts *hosts* --mime *mime\_types\_file* [--httplisteners *http-listeners*] [--defaultwebmodule *default\_web\_module*] [--configfile *config\_file*] [--defaultobj *default\_object*] [--state *state*] [--acls *acls*] [--acceptlang *accept\_language*] [--logfile *logfile*] [--property (*name*=*value*)[:*name*=*value*]\*] *virtual\_server\_id*

コマンド構文の詳細については、コマンド行インタフェースのヘルプを参照してくだ さい。asadmin の使い方の詳細については、付録 A[「コマンド行インタフェースの使](#page-410-0) [用」](#page-410-0)を参照してください。

仮想サーバーを作成すると、次の設定情報を入力できるようになります。

- [必須設定](#page-379-0)
- [オプションの一般設定](#page-379-1)
- Web [アプリケーションの設定](#page-380-0)
- CGI [の設定](#page-381-0)
- HTTP [のサービス品質の設定](#page-381-1)

#### <span id="page-379-0"></span>必須設定

仮想サーバーの必須設定には、名前 (ID) と URL ホストの設定が含まれます。

また、MIME タイプのファイルも指定する必要があります。MIME タイプファイルに は、ファイル拡張子とファイルタイプのマッピング情報が含まれています。たとえば、 .cgi という拡張子を持つファイルを CGI ファイルとして処理するように指定できます。

仮想サーバーごとに個別の MIME タイプファイルを作成する必要はありません。必要 な数の MIME タイプファイルを作成し、仮想サーバーに関連付けます。デフォルトの MIME タイプファイルは mime1、そのファイル名は mime.types になります。

MIME タイプファイルの詳細については、364 ページの「MIME [タイプの設定」を](#page-363-0)参 照してください。

#### <span id="page-379-1"></span>オプションの一般設定

必須フィールドのほかに、オプションフィールドも設定できます。

#### *HTTP* リスナー

HTTP リスナーは、仮想サーバーへの接続を処理します。リモートクライアントが仮 想サーバーにアクセスできるようにするには、これを指定する必要があります。

#### *ACL*

仮想サーバーに適用される ACL ( アクセス制御リスト ) です。詳細は、『Sun ONE Application Server セキュリティ管理者ガイド』を参照してください。

#### 使用可能な言語

クライアントが HTTP 1.1 を使ってサーバーにアクセスするときに、そのクライアン トが使用可能な言語に関する情報が渡されることがあります。この言語情報を解析す るように、サーバーを設定できます。

たとえば、日本語と英語でドキュメントを保存している場合に、使用可能な言語の ヘッダー情報を解析するように設定できます。言語ヘッダーに日本語の使用が設定さ れているクライアントがサーバーにアクセスすると、そのクライアントは日本語バー ジョンのページを受信します。言語ヘッダーに英語の使用が設定されているクライア ントがサーバーにアクセスすると、そのクライアントは英語バージョンのページを受 信します。

複数の言語をサポートしない場合は、使用可能な言語のヘッダー情報を解析するべき ではありません。

#### 状態

ここで設定した状態は、仮想サーバーの状態です。仮想サーバーの状態は、アプリ ケーションサーバーインスタンスが有効であるかどうかに左右されません。このペー ジで仮想サーバーの状態が「オン (On)」になっている場合、仮想サーバーは、アプリ ケーションサーバーインスタンスが「オン (On)」である場合に限り、要求を受け付け ることができます。

これは、デフォルトのアプリケーションサーバーインスタンスのデフォルトの仮想 サーバーの場合も同様です。アプリケーションサーバーインスタンスを無効にしても、 デフォルトの仮想サーバーは「オン (On)」のままです。ただし、接続は受け付けられ ません。

有効な状態は、「オン (On)」、「オフ (Off)」、または「無効 (Disable)」です。「オン (On)」に設定した場合、仮想サーバーは接続を受け入れることができます。

アプリケーションサーバーインスタンスのデフォルトの仮想サーバーを無効にするこ とはできません。

#### ログファイル

ログファイル ( サーバーログファイル ) には、情報メッセージとエラーが記録されま す。アクセスログファイルには、仮想サーバーへの HTTP アクセスが記録されます。

#### ドキュメントルート

ドキュメントルート (一次ドキュメントディレクトリ)は、仮想サーバーの全ファイ ルを格納してリモートクライアントに提供するための中心的なディレクトリです。詳 細については、373 [ページの「ドキュメントルート」](#page-372-0)を参照してください。

#### <span id="page-380-0"></span>Web アプリケーションの設定

Web アプリケーションは、サーブレット、JavaServer Pages、HTML ドキュメント、 および、イメージファイルや圧縮アーカイブなどのデータを含むその他の Web リソー スの集まりです。Web アプリケーションは、アーカイブ (WAR ファイル ) にパッケー ジされている場合や、オープンディレクトリ構造に配備されている場合があります。

Sun ONE Application Server 7 は Servlet 2.3 API 仕様をサポートしています。この仕 様では、サーブレットや JSP を Web アプリケーションに組み込むことができます。ま た、Sun ONE Application Server 7 は、J2EE アプリケーションコンポーネントではな い SHTML と CGI もサポートしています。

仮想サーバーを作成するときに、仮想サーバーのデフォルトの Web モジュールを指定 します。このデフォルトの Web モジュールは、仮想サーバー上に配備されたその他の Web モジュールが解決できないすべての要求に応答します。デフォルトの Web モ ジュールを指定しない場合は、コンテキストルートが空の Web モジュールが使われま す。コンテキストルートが空の Web モジュールが存在しない場合は、システムのデ フォルトの Web モジュールが作成され、これが使用されます。

Web アプリケーションを配備するときに、仮想サーバーを指定します。Web アプリ ケーションを配備すると、利用可能な Web モジュールのリストにこのアプリケーショ ンが表示され、仮想サーバーのデフォルトの Web モジュールとして選択できるように なります。Web モジュールを仮想サーバーのデフォルト Web モジュールとして指定 すると、その Web アプリケーションの仮想サーバーのリストにこの仮想サーバーが追 加されます。

#### <span id="page-381-0"></span>CGI の設定

仮想サーバーの作成時に設定した CGI 設定は、CGI がどのユーザーまたはグループと して実行されるか、CGI の実行前にどのディレクトリに変更するか (chroot)、および chroot の後にどのディレクトリに変更するかに影響します。

UNIX 環境では、nice も設定できます。nice は、サーバーを基準として CGI プログラ ムの優先度を決定する増分値です。通常、サーバーは nice 値 0 で動作しており、CGI の nice 増分値は 0 から 19 の範囲で指定します。0 を指定すると CGI プログラムは サーバーと同じ優先度で動作し、19 を指定すると CGI プログラムはサーバーよりもか なり低い優先度で動作します。

#### <span id="page-381-1"></span>HTTP のサービス品質の設定

サービス品質とは、ユーザーが仮想サーバーに設定するパフォーマンス制限のことで す。たとえば、ISP は、許可する帯域幅に応じて仮想サーバーの課金額を変えたいこ とがあります。これらの設定は、強制することも ( つまり、特定の帯域幅に許可され る最大接続数を指定 )、強制しないこともできます。強制しない設定では、制限を超 えるとログファイルにメッセージが記録されます。詳細については、151 [ページの](#page-150-0) 「CLI [によるトランザクションサービスの管理」を](#page-150-0)参照してください。

管理インタフェースを使ってこれらの設定を変更できるだけでなく、asadmin ユー ティリティを使ってコマンド行ユーティリティから変更することもできます。コマン ド行インタフェースの asadmin ユーティリティを使ってサービス品質を設定するとき は、次のコマンドを使います。

- create-http-qos
- delete-http-qos

これらのコマンドの構文は次のとおりです。

asadmin create-http-qos --user *username* [--password *password*] [--host *hostname*] [--port *adminport*] [--secure | -s] [--passwordfile *file\_name*] [--virtualserver *virtual\_server\_id*] [--bwlimit *bandwidth\_limit*] [--enforcebwlimit *enforce\_bandwidth\_limit*] [--connlimit *connection\_limit*] [--enforceconnlimit *enforce\_connection\_limit*] *instance\_name*

asadmin delete-http-qos --user *username* [--password *password*] [--host *hostname*] [--port *adminport*] [--secure | -s] [--passwordfile *file\_name*] [--virtualserver *virtual\_server\_id*] *instance\_name*

仮想サーバーを指定してこれらのコマンドを実行すると、その仮想サーバーのサービ ス品質情報が作成または削除されます。仮想サーバーを指定しない場合は、コマンド はサーバーインスタンスに適用されます。

コマンド構文の詳細については、コマンド行インタフェースのヘルプを参照してくだ さい。asadmin の使い方の詳細については、付録 A[「コマンド行インタフェースの使](#page-410-0) [用」](#page-410-0)を参照してください。

### <span id="page-382-0"></span>仮想サーバーの設定の編集

仮想サーバーのセットアップ内容を編集できます。仮想サーバーの設定の編集方法に ついては、次の項目を参照してください。

- [管理インタフェースによる一般設定の編集](#page-382-1)
- [コマンド行インタフェースによる一般設定の編集](#page-383-0)
- CGI [設定の編集](#page-383-1)
- [ドキュメント処理の設定、ドキュメントディレクトリの設定、および](#page-384-1) [HTTP/HTML](#page-384-1) 設定の編集

#### <span id="page-382-1"></span>管理インタフェースによる一般設定の編集

仮想サーバーの基本設定は、仮想サーバーの作成時に行います。変更を加えるには、 次の手順に従います。

- 1. 左側のペインでアプリケーションサーバーインスタンスを選択し、HTTP サー バーを開きます。
- 2. 「仮想サーバー」を開きます。
- 3. 編集する仮想サーバーをクリックします。
- 4. 必要な変更を加えます。

サービス品質の設定、ACL の追加、コンテンツ関連の設定 ( ドキュメントルート の設定、言語ヘッダーの受け入れなど )、CGI 関連の設定 (user、group、nice、 chroot の設定など )、およびデフォルトの Web モジュールなどの変更が可能です。 5. 「保存」をクリックします。

これらの設定の詳細については、379 [ページの「仮想サーバーの作成と設定」を](#page-378-0)参照 してください。オンラインヘルプも参考になります。

#### <span id="page-383-0"></span>コマンド行インタフェースによる一般設定の編集

コマンド行インタフェースで asadmin ユーティリティを使って これらの設定を編集 することもできます。現在の設定を取得するときは get コマンド、新しい値を設定す るときは set コマンドを使用します。

仮想サーバーのすべての属性を取得するには、次の構文を使います。

asadmin> get *instance\_name*.virtual-server.*vserver\_id*.\*

次に例を示します。

asadmin> get server1.virtual-server.vs1.\*

アプリケーションサーバーインスタンス server1 のすべての属性を取得するときは、 次の構文を使います。

asadmin> get server1.virtual-server.server1.\*

たとえば、受け入れる言語ヘッダーの属性に値を設定するときは、次の構文を使いま す。

asadmin> set

server1.virtual-server.server1.virtualserver.acceptLanguage=false

注 「一般」ページのすべてのフィールドの値は、コマンド行インタフェース を使って設定できます。ただし、「CGI」タブのように、このページのその 他のタブのフィールド値をコマンド行インタフェースから設定することは できません。

コマンド構文の詳細については、コマンド行インタフェースのヘルプを参照してくだ さい。asadmin の使い方の詳細については、付録 A[「コマンド行インタフェースの使](#page-410-0) [用」](#page-410-0)を参照してください。

#### <span id="page-383-1"></span>CGI 設定の編集

CGI 設定の編集については、『Sun ONE Application Server Web アプリケーション開 発者ガイド』を参照してください。

#### <span id="page-384-1"></span>ドキュメント処理の設定、ドキュメントディレクトリの設定、およ び HTTP/HTML 設定の編集

これらの設定の変更については、第 16 [章「仮想サーバーコンテンツの管理」](#page-392-0)を参照し てください。

### <span id="page-384-0"></span>仮想サーバーの削除

仮想サーバーを削除するには、次の手順に従います。

- 1. 管理インタフェースの左側のペインでアプリケーションサーバーインスタンスを 選択し、HTTP サーバーを開きます。
- 2. 「仮想サーバー」をクリックします。
- 3. 削除する仮想サーバーの横のチェックボックスをクリックします。
- 4. 「削除」をクリックします。

管理インタフェースを使ってすべての仮想サーバーを削除することはできません。 コマンド行インタフェースを使って仮想サーバーを削除する場合は、asadmin ユー ティリティの delete-virtual-server コマンドを使用します。

構文は次のとおりです。

asadmin delete-virtual-server --user *username* [--password *password*] [--host *hostname*] [--port *adminport*] [--secure | -s] [--passwordfile *file\_name*] --instance *instance virtualserver\_id*

コマンド構文の詳細については、コマンド行インタフェースのヘルプを参照してくだ さい。asadmin の使い方の詳細については、付録 A[「コマンド行インタフェースの使](#page-410-0) [用」](#page-410-0)を参照してください。

# <span id="page-385-0"></span>仮想サーバーの配備

Sun ONE Application Server の仮想サーバーのアーキテクチャはとても柔軟です。ア プリケーションサーバーインスタンスには、安全である、または安全でない HTTP リ スナーをいくつでも持たせることができます。また、これらの HTTP リスナーには、 仮想サーバーをいくつでも関連づけることができます。さらに、IP アドレスベースの 仮想サーバーと URL ホストベースの仮想サーバーの両方を利用できます。

各仮想サーバーには、専用の ACL、専用の mime.types ファイル、専用の Java Web アプリケーションを持たせることができます ( 必須ではありません )。

この設計により、さまざまな種類のアプリケーションに合わせてサーバーを柔軟に設 定できます。次の例は、Sun ONE Application Server で利用できる設定の一部を示し ています。

- 例 1: [デフォルト設定](#page-385-1)
- 例2:[セキュリティの保護されたサーバー](#page-387-0)
- 例 3: [イントラネットのホスティング](#page-388-0)
- 例 4: [マスホスティング](#page-390-0)

## <span id="page-385-1"></span>例 1: デフォルト設定

デフォルト設定では、アプリケーションサーバーの数は 1 つです。このアプリケー ションサーバーインスタンスには、マシンが設定されている IP アドレスのポート 80、 1024、または指定したポートで待機する 1 つの HTTP リスナーがあります。

ローカルネットワーク側のメカニズムによって、マシンが設定されている各アドレス と名前のマッピングが行われます。次の例では、アドレス 127.0.0.1 のループバックイ ンタフェース ( ネットワークカードなしでも存在できるインタフェース )、およびアド レス 10.0.0.1 のイーサネットインタフェースという 2 つのインタフェースがあります。

example.com という名前は DNS を経由して 10.0.0.1 にマップされます。HTTP リス ナーは、マシンに設定されているすべてのアドレスについて、ポート 80 で待機するよ うに設定されます (0.0.0:80)。

デフォルトの設定では IP アドレスベースの仮想サーバーは使われないため、デフォル トの HTTP リスナーだけが使われます。すべての接続は、仮想サーバー server1 を経 由します。

デフォルト設定

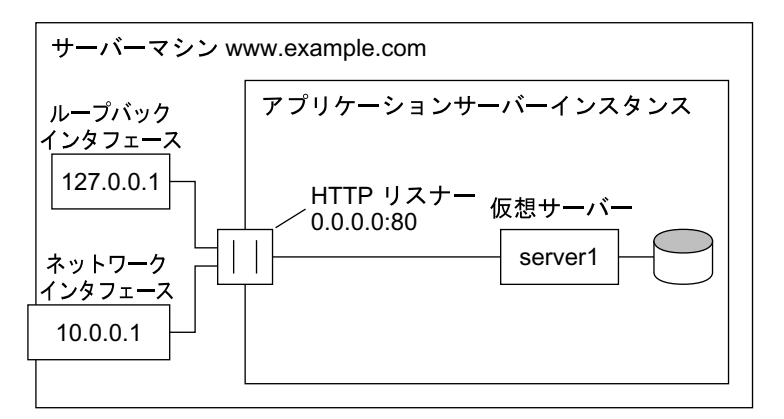

DNS

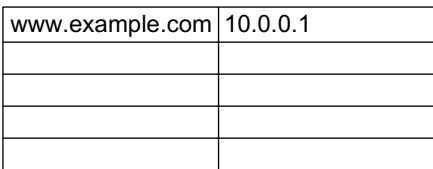

この設定では、次の各要素への接続は仮想サーバー VS1 によって処理されます。

- http://127.0.0.1/ (example.com から呼び出し )
- http://localhost/ (example.com から呼び出し)
- http://example.com/
- http://10.0.0.1/

旧来の HTTP サーバーを利用する場合は、この設定を利用します。仮想サーバーや HTTP リスナーを追加する必要はありません。サーバーの設定を変更するときは、 server1 の設定を変更します。

## <span id="page-387-0"></span>例 2: セキュリティの保護されたサーバー

デフォルトの設定で SSL を使うには、HTTP リスナーをセキュリティの保護された モードに変更するだけです。

また、0.0.0.0:443 に安全な HTTP リスナーを追加し、server1 を新しい HTTP リスナー に関連づけます。これにより、仮想サーバーにはセキュリティの保護された HTTP リ スナーと、セキュリティ保護されていない HTTP リスナーが用意されます。サーバー は、同じコンテンツを SSL を使って、または使わずに提供できるようになります。つ まり、http://example.com/ と https://example.com/ は同じコンテンツを配信しま す。

安全なサーバー

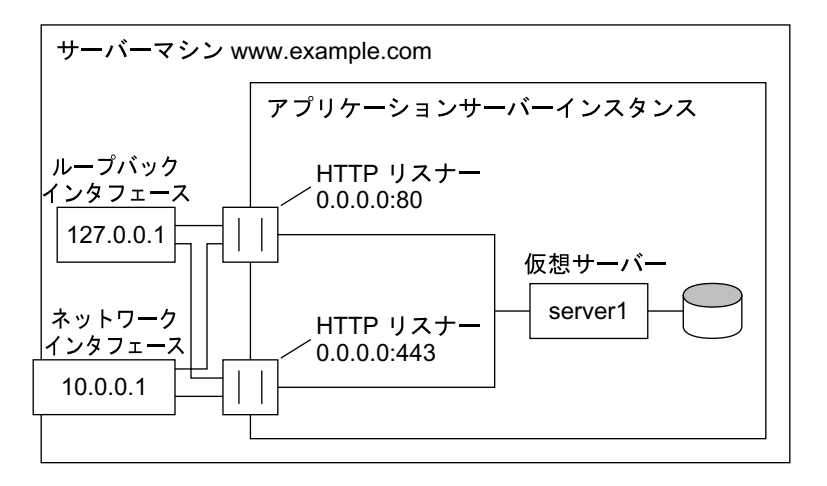

DNS

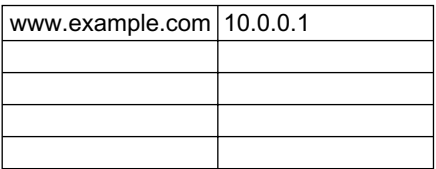

HTTP リスナーには SSL パラメータが設定されています。

## <span id="page-388-0"></span>例 3: イントラネットのホスティング

Sun ONE Application Server のより複雑な設定には、イントラネットに配備するため に複数の仮想サーバーをサーバーがホスティングする設定があります。たとえば、従 業員が別の従業員の電話番号を検索するサイト、社内の地図を参照するサイト、情報 サービス部に送った要求の状態を追跡するサイトという 3 つの社内サイトがあると仮 定します。この例では、従来は phone.example.com、maps.example.com、 is.example.com という名前がマップされた 3 つの異なるマシンがそれぞれのサイトを ホスティングしていました。

ハードウェアと管理のオーバーヘッドを削減するために、machine example.com とい うマシンで稼働する 1 つのアプリケーションサーバーにすべてのサイトを統合します。 これは、URL ホストベースまたは IP アドレスベースの仮想サーバーを使って設定で きます。どちらを利用した場合にも、利点と欠点があります。

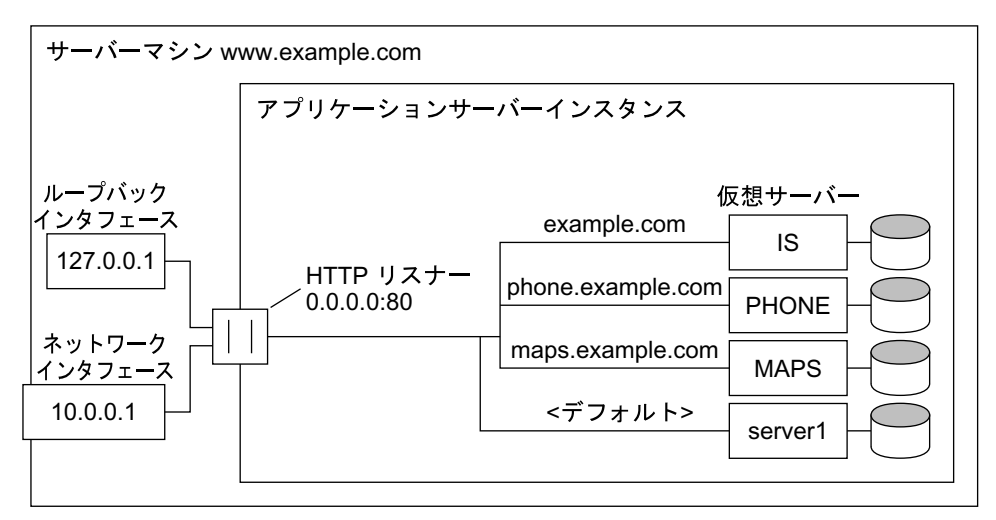

URL ホストベースの仮想サーバーを使ったイントラネットのホスティング

DNS

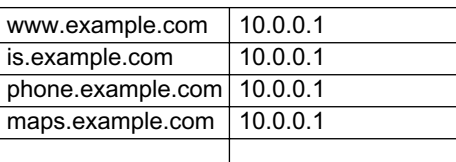

URL ホストベースの仮想サーバーは設定が容易ですが、次のような欠点があります。

- この設定で SSL をサポートするには、ワイルドカード証明書を使った標準以外の 設定が必要となる。詳細は、『Sun ONE Application Server セキュリティ管理者ガ イド』を参照
- URL ホストベースの仮想サーバーは、従来の HTTP クライアントでは機能しない IP アドレスベースの仮想サーバーには、次のような利点があります。
- HTTP/1.1 Host ヘッダーをサポートしていない従来のクライアントでも機能する
- 簡単に SSL をサポートできる

欠点は次のとおりです。

- ホストコンピュータの設定 ( 現実のまたは仮想のネットワークインタフェースの 設定 ) を変更する必要がある
- 数千の仮想サーバーを使った設定に対応するだけのスケーラビリティがない

どちらの設定でも、3 つの名前をアドレスにマップする設定が必要です。IP アドレス ベースの設定では、それぞれの名前は異なるアドレスにマップされます。ホストマシ ンでは、すべてのアドレスとの接続を受信するように設定する必要があります。URL ホストベースの設定では、ホストマシンに固有の 1 つのアドレスにすべての名前を マップできます。

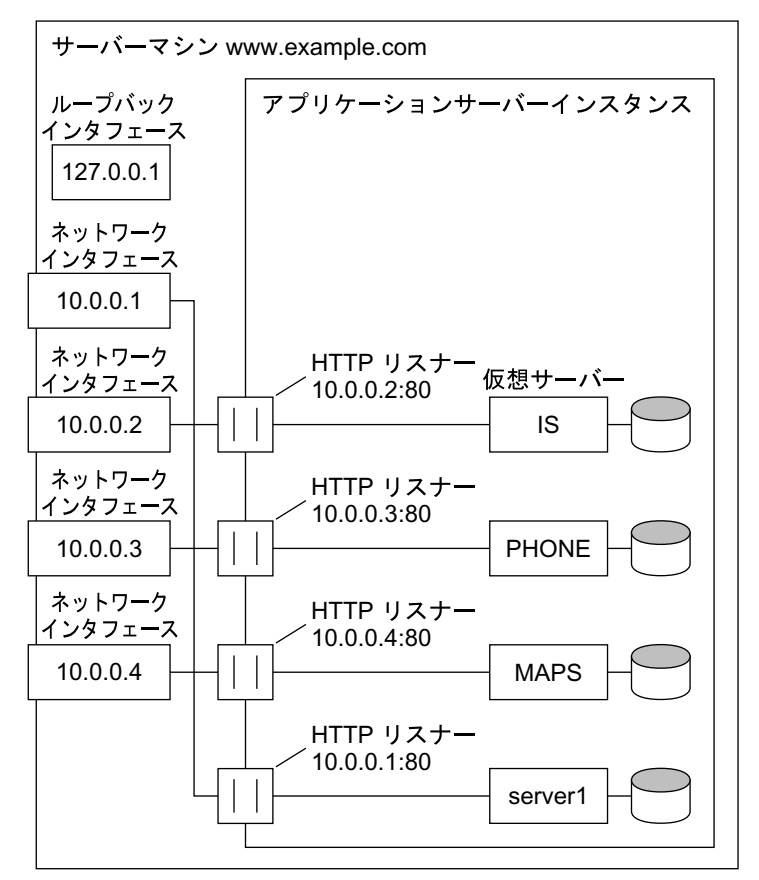

IP アドレスベースの仮想サーバーを使ったイントラネットのホスティング

#### DNS

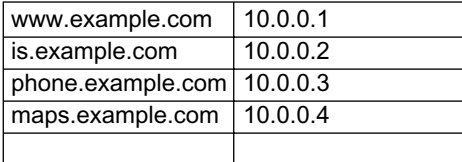

## <span id="page-390-0"></span>例 4: マスホスティング

マスホスティングは、多数の低トラフィック仮想サーバーが有効な設定です。たとえ ば、低トラフィックの多数の個人ホームページをホスティングする ISP などがこれに 該当します。この仮想サーバーは、通常は URL ホストベースです。

マスホスティング

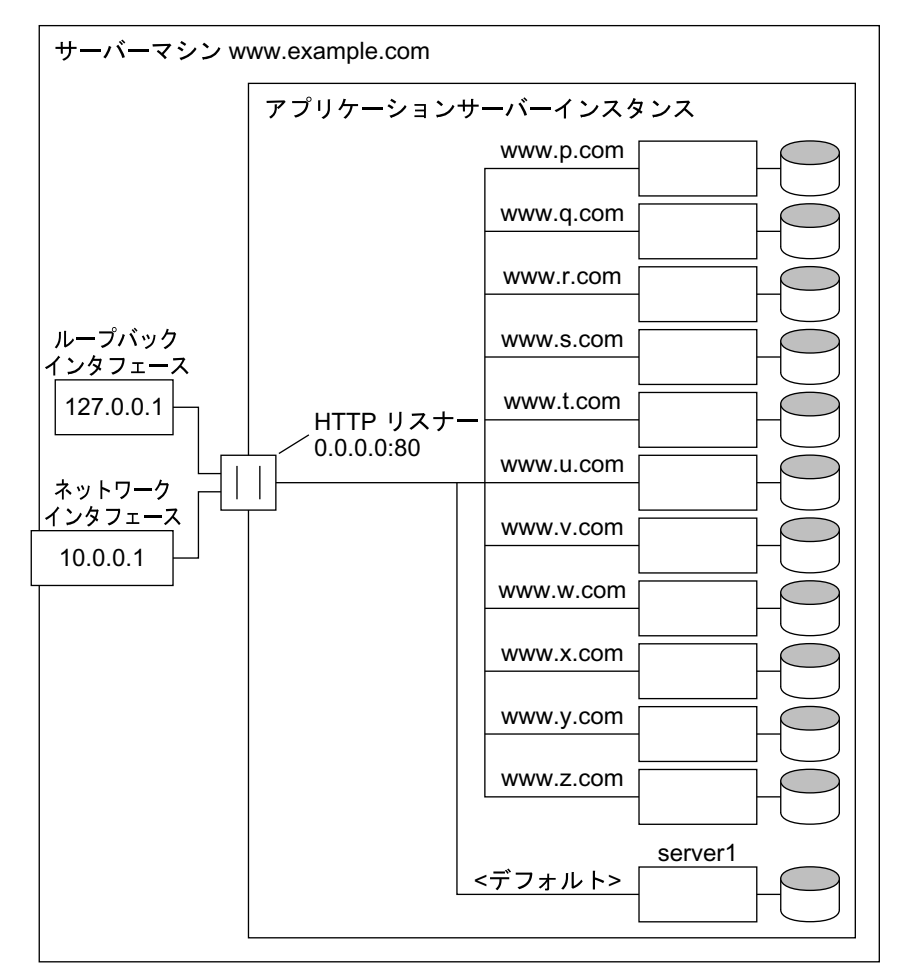

#### DNS

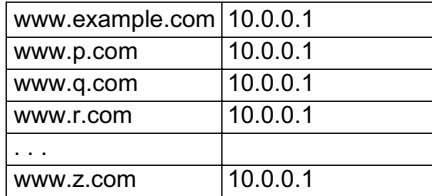

デフォルトの仮想サーバー server1 は依然として存在します。

# <span id="page-392-0"></span>仮想サーバーコンテンツの管理

この章では、仮想サーバーが処理するファイルの設定方法と管理方法について説明し ます。

この章では次のトピックについて説明します。

- [ドキュメントルートの変更](#page-393-0)
- [追加ドキュメントディレクトリの設定](#page-393-1)
- [リモートファイル操作の有効化](#page-394-0)
- [htaccess](#page-395-0) の使用
- [シンボリックリンクの制限](#page-395-1) (UNIX)
- [ユーザーの公開情報ディレクトリのカスタマイズ](#page-396-0) (UNIX)
- [ドキュメントの環境設定](#page-399-0)
- [エラー応答のカスタマイズ](#page-401-0)
- [国際文字セットの変更](#page-402-0)
- [ドキュメントフッターの設定](#page-403-0)
- URL [転送の設定](#page-404-0)
- [サーバーで解析される](#page-405-0) HTML の設定
- [キャッシュ制御指令の設定](#page-406-0)
- [より強力な暗号化方式の使用](#page-407-0)

# <span id="page-393-0"></span>ドキュメントルートの変更

ドキュメントルートは中央のディレクトリで、リモートクライアントから利用できる ファイルのすべてを格納します。

仮想サーバーを追加するときには、絶対パスでドキュメントルートを指定します。ド キュメントルートとその使用方法の詳細については、373 [ページの「ドキュメント](#page-372-1) [ルート」を](#page-372-1)参照してください。

管理インタフェースで、ドキュメントルートを別のパスに変更するには、次の手順に 従います。

- 1. 左側のペインでアプリケーションサーバーインスタンスを選択し、HTTP サー バーを開きます。
- 2. 「仮想サーバー」を開きます。
- 3. 編集する仮想サーバーの名前をクリックします。
- 4. 「一般」タブをクリックします。
- 5. 「ドキュメントルート」フィールドにディレクトリの絶対パスを入力します。 このディレクトリを手動で作成する必要があります。
- 6. 「了解」をクリックします。

詳細については、オンラインヘルプを参照してください。

注 通常、個々の仮想サーバーには独自のドキュメントルートが設定されま す。

# <span id="page-393-1"></span>追加ドキュメントディレクトリの設定

ほとんどの場合、仮想サーバーインスタンスおよびサーバーインスタンスのドキュメ ントは、ドキュメントルートに格納されます。ただし、ドキュメントルートの外部の ディレクトリからドキュメントを配信することもできます。そのためには、追加ド キュメントディレクトリを設定します。ドキュメントルートの外部のディレクトリか ら配信することにより、プライマリドキュメントルートへのアクセスを許可せずに、 グループ化したドキュメントの管理を、他者に任せることができます。

管理インタフェースで、追加ドキュメントディレクトリを設定するには、次の手順に 従います。

- 1. 左側のペインでアプリケーションサーバーインスタンスを選択し、HTTP サー バーを開きます。
- 2. 「仮想サーバー」を開きます。
- 3. 編集する仮想サーバーの名前をクリックします。
- 4. 「ドキュメントディレクトリ」タブをクリックします。
- 5. 「追加ドキュメントディレクトリ」をクリックします。
- 6. マッピングする URL プレフィックスを選択します。

クライアントは、ドキュメントの要求時に、この URL をサーバーへ送ります。

- 7. これらの URL のマッピング先となるディレクトリを指定します。
- 8. 「了解」をクリックします。

詳細については、オンラインヘルプを参照してください。

ユーザーによるディレクトリへの書き込みを不可能にするために、追加ドキュメント ディレクトリへのアクセスに制限を設定する必要があります。

# <span id="page-394-0"></span>リモートファイル操作の有効化

リモートファイル操作を有効にすると、サーバーに対するファイルのアップロード、 ファイルの削除、ディレクトリの作成、ディレクトリの削除、ディレクトリ内容の一 覧表示、およびファイル名の変更をクライアントが実行できるようになります。仮想 サーバーの設定ファイル obj.conf には、リモートファイル操作を有効にした場合に アクティブになるコマンドが含まれています。これらのコマンドをアクティブにする と、リモートのブラウザからサーバー上のドキュメントを変更できます。アクセス制 御を使ってこれらのリソースへの書き込みアクセスを制限することによって、認証さ れていない変更を阻止する必要があります。

リモートファイル操作を有効にしても、Microsoft Frontpage などのコンテンツ管理シ ステムの使用に影響がないことが必要となります。

UNIX 環境では : この設定を行う管理者がファイルに対する適切なアクセス権を持たな い場合、この操作は機能しません。つまり、ドキュメントルートユーザーはサーバー ユーザーと同等であることが必要です。

管理インタフェースで、リモートファイル操作を有効にするには、次の手順に従いま す。

- 1. 左側のペインでアプリケーションサーバーインスタンスを選択し、HTTP サー バーを開きます。
- 2. 「仮想サーバー」を開きます。
- 3. 編集する仮想サーバーの名前をクリックします。
- 4. 「ドキュメントディレクトリ」タブをクリックします。
- 5. 「リモートファイル操作」をクリックします。
- 6. 仮想サーバー全体に変更を適用するために、リソースの選択肢から「サーバー全 体」を選びます。あるいは、仮想サーバー内の特定のディレクトリに移動します。
- 7. アクティブにするリモートファイル操作を選択します。
- 8. 「了解」をクリックします。

詳細については、オンラインヘルプを参照してください。

## <span id="page-395-0"></span>htaccess の使用

htaccess ファイルは、設定オプションのサブセットを格納した動的な設定ファイル です。Sun ONE Application Server の標準のアクセス制御と htaccess ファイルを組 み合わせて使用できます。標準のアクセス制御は、常に htaccess によるアクセス制 御の前に適用されます。

htaccess の使用方法については、『Sun ONE Application Server セキュリティ管理者ガ イド』を参照してください。

# <span id="page-395-1"></span>シンボリックリンクの制限 (UNIX)

サーバーでのファイルシステムリンクの使用を制限することができます。ファイルシ ステムリンクは、別のディレクトリやファイルシステムに格納されているファイルへ の参照です。参照によって、現在のディレクトリにあるファイルと同様に、リモート ファイルへのアクセスが可能となります。ファイルシステムリンクには次の 2 種類が あります。

- ハードリンク : 同じデータブロックの一式を指す 2 つのファイル名。元のファイ ルとリンクは同じ。このため、異なるファイルシステム間ではハードリンクを使 用できない
- シンボリック (ソフト)リンク:データを含む元のファイルと、元のファイルを指 すファイルで構成される。シンボリックリンクは、ハードリンクよりも柔軟性が ある。異なるファイルシステム間でも使用でき、ディレクトリへもリンクできる

ハードリンクとシンボリックリンクの詳細については、使用している UNIX システム のマニュアルを参照してください。

ファイルシステムリンクを使用すると、プライマリディレクトリの外部に格納されて いるドキュメントへのポインタを誰でも簡単に作成できます。このため、重要なファ イル ( 機密文書、システムのパスワードファイルなど ) へのポインタを作成されない ように気を付ける必要があります。

管理インタフェースで、シンボリックリンクを制限するには、次の手順に従います。
- 1. 左側のペインでアプリケーションサーバーインスタンスを選択し、HTTP サー バーを開きます。
- 2. 「仮想サーバー」を開きます。
- 3. 編集する仮想サーバーの名前をクリックします。
- 4. 「ドキュメントディレクトリ」タブをクリックします。
- 5. 「シンボリックリンク」をクリックします。
- 6. 仮想サーバー全体に変更を適用するために、リソースの選択肢から「サーバー全 体」を選びます。あるいは、仮想サーバー内の特定のディレクトリに移動します。
- 7. ソフトリンクまたはハードリンク、あるいはその両方を有効にするかどうか、お よび元のディレクトリを選択します。
- 8. 「了解」をクリックします。

詳細については、オンラインヘルプを参照してください。

# ユーザーの公開情報ディレクトリのカスタマイ ズ (UNIX)

ユーザーが独自の Web ページを運用したい場合もあります。公開情報ディレクトリを 設定することにより、サーバー上のすべてのユーザーがホームページなどのドキュメ ントを自由に作成できるようになります。

注 Windows システムでは管理インタフェースで「ユーザードキュメント ディレクトリ」ページが表示されますが、この機能は使用できません。

このシステムによって、サーバーが公開情報ディレクトリとして認識する URL を使っ て、クライアントはサーバーにアクセスできます。たとえば、プレフィックス ~ と ディレクトリ public\_html を選択するとします。

http://www.sun.com/~jdoe/aboutjane.html という要求が到着すると、サーバー は ~jdoe をユーザーの公開情報ディレクトリと認識します。サーバーは、システムの ユーザーデータベースで jdoe を検索し、Jane のホームディレクトリを見つけ出しま す。その結果、~/jdoe/public\_html/aboutjane.html が参照されます。

この節には次の項目があります。

- [公開情報ディレクトリの設定](#page-397-0)
- [コンテンツ公開の制限](#page-398-0)
- [起動時のパスワードファイル全体の読み込み](#page-398-1)

### <span id="page-397-0"></span>公開情報ディレクトリの設定

管理インタフェースで、公開ディレクトリを使うために仮想サーバーを設定するには、 次の手順に従います。

- 1. 左側のペインでアプリケーションサーバーインスタンスを選択し、HTTP サー バーを開きます。
- 2. 「仮想サーバー」を開きます。
- 3. 編集する仮想サーバーの名前をクリックします。
- 4. 「ドキュメント処理」タブをクリックします。
- 5. 「ユーザードキュメントディレクトリ」をクリックします。
- 6. ユーザー URL プレフィックスを選択します。

通常、プレフィックスは ~ です。UNIX では、ティルダが、ユーザーのホーム ディレクトリへアクセスする場合の標準プレフィックスであるためです。

7. ユーザーのホームディレクトリで、サーバーが HTML ファイルを検索するサブ ディレクトリを選択します。

通常は public\_html です。

8. パスワードファイルを指定します。

サーバー上のユーザーリストが格納されるファイルを検索する場所を、サーバー に認識させる必要があります。サーバーはこのファイルを使って、有効なユー ザー名を確認し、ユーザーのホームディレクトリを見つけます。このとき、シス テムのパスワードファイルを指定すると、サーバーはユーザーの検索に標準のラ イブラリ呼び出しを使います。一方、別のユーザーファイルを作成して、ユー ザーの検索に使うこともできます。絶対パスを使って、ユーザーファイルを指定 できます。

ファイルの各行を、次の構造にする必要があります。/etc/passwd ファイル内の 不要な要素は、\* で表されています。

username:\*:\*:groupid:\*:homedir:\*

9. 起動時にパスワードデータベースを読み込むかどうかを選択します。

詳細については、399 [ページの「起動時のパスワードファイル全体の読み込み」](#page-398-1) を参照してください。

10.「了解」をクリックします。

詳細については、オンラインヘルプを参照してください。

すべてのユーザーが変更可能な中央ディレクトリへの URL マッピングを作成して、 ユーザーに個別のディレクトリを与える方法もあります。

### <span id="page-398-0"></span>コンテンツ公開の制限

システム管理者としては、ユーザードキュメントディレクトリを介してコンテンツを 公開できるユーザーアカウントに、制限を加えたい場合もあります。ユーザーによる 公開を制限するには、/etc/passwd ファイルでユーザーのホームディレクトリの後ろ にスラッシュを追加します。

jdoe::1234:1234:John Doe:/home/jdoe:/bin/sh

上記を次のように変更します。

jdoe::1234:1234:John Doe:/home/jdoe/:/bin/sh

このように変更すると、Sun ONE Application Server はこのユーザーのディレクトリ からページを配信しません。この URI を要求したブラウザは、"404 File Not Found" エラーを受け取ります。また、404 エラーはアクセスログに記録されます。

その後、このユーザーにコンテンツの公開を許可する場合は、/etc/passwd エントリ から後続のスラッシュを削除し、アプリケーションサーバーインスタンスを再起動し ます。

### <span id="page-398-1"></span>起動時のパスワードファイル全体の読み込み

起動時に、パスワードファイル全体を読み込むオプションを設定することもできます。 このオプションを選択すると、サーバーは起動時にパスワードファイルをメモリに読 み込むため、ユーザーの検索が速くなります。ただし、パスワードファイルが大きい 場合は、メモリが大量に消費されます。

# ドキュメントの環境設定

この節には次の項目があります。

- [インデックスファイル名の入力](#page-399-0)
- [ディレクトリの索引化の選択](#page-399-1)
- [サーバーホームページの指定](#page-400-0)
- デフォルト MIME [タイプの指定](#page-400-1)

管理インタフェースで、ドキュメントの環境設定を行うには、次の手順に従います。

- 1. 左側のペインでアプリケーションサーバーインスタンスを選択し、HTTP サー バーを開きます。
- 2. 「仮想サーバー」を開きます。
- 3. 編集する仮想サーバーの名前をクリックします。
- 4. 「ドキュメント処理」タブをクリックします。
- 5. 「ドキュメントプリファレンス」をクリックします。
- 6. 次の各節で説明する適切なフィールド値を選択します。
- 7. 「了解」をクリックします。

設定できる環境設定については、後続の各節で説明します。詳細については、オンラ インヘルプを参照してください。

# <span id="page-399-0"></span>インデックスファイル名の入力

ドキュメント名が URL で指定されていない場合、サーバーはインデックスファイルを 自動的に表示します。デフォルトのインデックスファイルは、index.html および home.html です。複数のインデックスファイルが指定されている場合、サーバーはこ のフィールドに表示されている順序でファイルを検索します。たとえば、インデック スファイル名が index.html と home.html の場合、サーバーは先に index.html を 検索し、見つからないと次に home.html を検索します。

### <span id="page-399-1"></span>ディレクトリの索引化の選択

通常、ドキュメントディレクトリには複数のサブディレクトリを作成します。たとえ ば、products、people などです。クライアントがこれらのディレクトリの概要 ( 索 引)にアクセスできると便利です。

サーバーは、各ディレクトリで index.html または home.html と呼ばれるインデッ クスファイルを検索して、ディレクトリの索引化を行います。これらのファイルは、 管理者がディレクトリのコンテンツの概要として作成および管理するファイルです。 詳細については、400 [ページの「インデックスファイル名の入力」](#page-399-0)を参照してくださ い。ファイル名をデフォルトの名前にすることによって、任意のファイルをディレク トリのインデックスファイルとして指定できます。したがって、CGI プログラムをイ ンデックスとすることも可能です。

インデックスファイルが見つからない場合、サーバーはドキュメントルート内のすべ てのファイルを一覧表示するインデックスファイルを生成します。

**警告** サーバーをファイアウォールの外側に設置している場合は、ディレクトリ の索引化を無効にして、ディレクトリ構造とファイル名にアクセスできな いようにする必要があります。

### <span id="page-400-0"></span>サーバーホームページの指定

通常、エンドユーザーがサーバーにアクセスすると、ホームページと呼ばれるファイ ルが最初に表示されます。このファイルには、サーバーに関する情報や、その他のド キュメントへのリンクを設定します。

デフォルトでは、サーバーは「ドキュメントプリファレンス」ページの「インデック スファイル名」フィールドで指定されたインデックスファイルを見つけ出し、この ファイルをホームページとして使います。ただし、ホームページとして使うファイル を別に指定することもできます。

### <span id="page-400-1"></span>デフォルト MIME タイプの指定

サーバーは、ドキュメントをクライアントに送信するときに、ドキュメントタイプを 示すセクションを挿入するため、クライアントはドキュメントを適切に表現できます。 ただし、ドキュメントの拡張子がサーバーで定義されていないと、サーバーは適切な ドキュメントタイプを判別できません。このような場合は、デフォルトのタイプが送 信されます。

通常、デフォルトは text/plain ですが、サーバーに格納されているファイルのうち最 も多いタイプを設定することをお勧めします。一般的な MIME タイプには、次のよう なものがあります。

- text/plain text/html
- text/richtext image/tiff
- image/jpeg image/gif
- 
- application/x-gzip audio/basic
- 
- 
- 
- application/x-tar application/postscript
	-

# エラー応答のカスタマイズ

カスタムエラー応答を指定することにより、仮想サーバーでエラーが発生したときに クライアントへ詳しいメッセージを送ることができます。送信するファイルまたは実 行する CGI プログラムを指定できます。

たとえば、特定のディレクトリに関するエラーが発生した場合、サーバーの動作を変 更することができます。サーバー内のアクセス制御で保護された部分にクライアント が接続を試みた場合に、アカウントの取得方法を説明するエラーファイルを返すこと もできます。

カスタムエラー応答を有効にする前に、エラーに応答して送信される HTML ファイル または実行される CGI プログラムを作成しておく必要があります。作成後、管理イン タフェースでエラー応答を有効にします。

管理インタフェースで、カスタマイズしたエラー応答を有効にするには、次の手順に 従います。

- 1. 左側のペインでアプリケーションサーバーインスタンスを選択し、HTTP サー バーを開きます。
- 2. 「仮想サーバー」を開きます。
- 3. 編集する仮想サーバーの名前をクリックします。
- 4. 「ドキュメント処理」タブをクリックします。
- 5. 「エラー応答」をクリックします。
- 6. 仮想サーバー全体に変更を適用するために、リソースの選択肢から「サーバー全 体」を選びます。あるいは、仮想サーバー内の特定のディレクトリに移動します。
- 7. 変更するエラーコードごとに、エラー応答を含むファイルまたは CGI への絶対パ スを指定します。
- 8. 「了解」をクリックします。

詳細については、オンラインヘルプを参照してください。

## 国際文字セットの変更

ドキュメントの文字セットは、ドキュメントが記述されている言語によって部分的に 決められます。リソースを選択し、そのリソースに対する文字セットを設定すること により、ドキュメント、ドキュメントセット、またはディレクトリに対してデフォル トで設定されているクライアントの文字セット設定をオーバーライドできます。

HTTP で MIME タイプの charset パラメータを使うと、ブラウザは文字セットを変 更できます。サーバーが応答にこのパラメータを挿入すると、それに基づいてブラウ ザは文字セットを変更します。たとえば、次のような指定があります。

- Content-Type:text/html;charset=iso-8859-1
- Content-Type:text/html;charset=iso-2022-jp

次の charset 名が RFC 1700 で定められています (x- で始まる名前を除く )。

- us-ascii iso-8859-1
- iso-2022-jp x-sjis
- x-euc-jp x-mac-roman

us-ascii には、次のエイリアスが認識されます。

- ansi x3.4-1968 iso-ir-6
- 
- 
- ansi x3.4-1986 iso 646.irv:1991
- ascii iso646-us
- 
- $\bullet$  cp367

- 
- us  $i$ bm367

iso 8859-1には、次のエイリアスが認識されます。

- latin1 iso 8859-1
- iso 8859-1:1987 iso-ir-100
- ibm819 cp819
- 第 16 章 仮想サーバーコンテンツの管理 403

管理インタフェースで、文字セットを変更するには、次の手順に従います。

- 1. 左側のペインでアプリケーションサーバーインスタンスを選択し、HTTP サー バーを開きます。
- 2. 「仮想サーバー」を開きます。
- 3. 編集する仮想サーバーの名前をクリックします。
- 4. 「ドキュメント処理」タブをクリックします。
- 5. 「国際文字セット」をクリックします。
- 6. 仮想サーバー全体に変更を適用するために、リソースの選択肢から「サーバー全 体」を選びます。あるいは、仮想サーバー内の特定のディレクトリに移動します。
- 7. サーバーの全体または一部に文字セットを設定します。 このフィールドに何も入力しないと、文字セットは NONE に設定されます。
- 8. 「了解」をクリックします。

詳細については、オンラインヘルプを参照してください。

## ドキュメントフッターの設定

サーバーの特定のセクションの全ドキュメントに適用するドキュメントフッターを指 定することができます。ドキュメントフッターには最終更新時刻が含まれます。この フッターは、CGI スクリプトの出力と解析される HTML ファイル (.shtml) の出力を除 くすべてのファイルに適用されます。ドキュメントフッターを CGI スクリプトの出力 や解析された HTML ファイルに表示させるには、フッターテキストを個別のファイル に入力しておき、このファイルをページの出力に加えるために、コード行などのサー バー側インクルードを追加します。

管理インタフェースで、ドキュメントフッターを設定するには、次の手順に従います。

- 1. 左側のペインでアプリケーションサーバーインスタンスを選択し、HTTP サー バーを開きます。
- 2. 「仮想サーバー」を開きます。
- 3. 編集する仮想サーバーの名前をクリックします。
- 4. 「ドキュメント処理」タブをクリックします。
- 5. 「ドキュメントフッター」をクリックします。

6. 仮想サーバー全体に変更を適用するために、リソースの選択肢から「サーバー全 体」を選びます。あるいは、仮想サーバー内の特定のディレクトリに移動します。

ディレクトリを選択した場合、そのディレクトリかそのディレクトリ内のファイ ルを表す URL をサーバーが受信したときだけ、ドキュメントフッターが適用され ます。

- 7. フッターを含めるファイルのタイプを指定します。
- 8. 日時形式を指定します。
- 9. フッターに表示するテキストを入力します。

ドキュメントフッターの最大文字数は 765 です。ドキュメントの最終更新日時を 含める場合は、文字列 :LASTMOD: を入力します。

詳細については、オンラインヘルプを参照してください。

# URL 転送の設定

URL 転送によって、ドキュメント要求を別のサーバーにリダイレクトできます。URL の転送 ( リダイレクト ) は、URL が変更されたことをサーバーからユーザーに通知す る手段です ( ファイルを別のディレクトリやサーバーへ移動した場合など )。リダイレ クトを使うことによって、あるサーバー上のドキュメントを要求したユーザーを、本 人が意識することなく、別のサーバーの上のドキュメントへリダイレクトすることも できます。

たとえば、http://www.sun.com/info/movies をプレフィックス film.sun.com に転送 する場合、http://www.sun.com/info/movies の URL は http://film.sun.com/info/movies にリダイレクトされます。

サブディレクトリ内のすべてのドキュメントに対する要求を、特定の URL へリダイレ クトしたい場合も考えられます。たとえば、あるディレクトリへのトラフィックが集 中していることや、なんらかの理由によりドキュメントを配信できなくなったことに より、そのディレクトリを削除する必要がある場合、ディレクトリ内のドキュメント への要求を、ドキュメントが利用できなくなった理由を説明するページへ転送するこ とができます。/info/movies のプレフィックスを

http://www.sun.com/explain.html へリダイレクトすることなどが可能です。

管理インタフェースで、URL 転送を設定するには、次の手順に従います。

- 1. 左側のペインでアプリケーションサーバーインスタンスを選択し、HTTP サー バーを開きます。
- 2. 「仮想サーバー」を開きます。
- 3. 編集する仮想サーバーの名前をクリックします。
- 4. 「HTTP/HTML」タブをクリックします。
- 5. 「URL 転送」をクリックします。
- 6. リダイレクトする URL プレフィックスを入力し、そのプレフィックスを別のプレ フィックスや静的 URL にリダイレクトするかどうかを指定します。
- 7. 「了解」をクリックします。

詳細については、オンラインヘルプを参照してください。

# サーバーで解析される HTML の設定

通常、HTML がクライアントに送信されるときには、サーバーによる介入を受けず に、ディスクに存在するまま送られます。ただし、サーバーはドキュメントを送信す る前に、特別なコマンドについて HTML ファイルを解析 ( パース ) することができま す。HTML ファイルを解析し、要求に固有の情報やファイルをドキュメントに挿入す るようサーバーを設定するには、HTML の解析を有効にしておく必要があります。

管理インタフェースで、HTML の解析を設定するには、次の手順に従います。

- 1. 左側のペインでアプリケーションサーバーインスタンスを選択し、HTTP サー バーを開きます。
- 2. 「仮想サーバー」を開きます。
- 3. 編集する仮想サーバーの名前をクリックします。
- 4. 「HTTP/HTML」タブをクリックします。
- 5. 「HTML を解析」をクリックします。
- 6. 仮想サーバー全体に変更を適用するために、リソースの選択肢から「サーバー全 体」を選びます。あるいは、仮想サーバー内の特定のディレクトリに移動します。 ディレクトリを選択した場合、そのディレクトリかそのディレクトリ内のファイ ルを表す URL を受信したときだけ、サーバーは HTML を解析します。
- 7. サーバーで解析される HTML を有効にするかどうかを選択します。

HTML ファイルに対してだけ有効にし、exec タグに対しては無効にすることがで きます。あるいは、HTML ファイルと exec タグの両方に対して有効にすることも でき、この場合は HTML ファイルでサーバー上のほかのプログラムを実行できま す。

8. どのファイルを解析するかを選択します。

.shtml という拡張子を持つファイルだけを解析するか、すべての HTML ファイル を解析するかを選択できます。後者の場合はパフォーマンスが低下します。UNIX を使用している場合は、実行権限がある UNIX ファイルを選択することもできま すが、信頼性は保証されません。

9. 「了解」をクリックします。

解析された HTML を受け入れるサーバーの詳しい設定方法については、オンラインヘ ルプを参照してください。

サーバーで解析された HTML の使用方法に関する詳細は、『Sun ONE Application Server Web アプリケーション開発者ガイド』を参照してください。

# キャッシュ制御指令の設定

キャッシュ制御指令は、プロキシサーバーにどの情報をキャッシュさせるかを制御す る Sun ONE Application Server の機能です。キャッシュ制御指令を使うことで、プロ キシによるデフォルトのキャッシングがオーバーライドされ、機密情報をキャッシュ せずに後から検索することができます。この指令を利用するには、プロキシサーバー が HTTP 1.1 に準拠している必要があります。

HTTP 1.1 の詳細については、『Hypertext Transfer Protocol--HTTP/1.1 specification (RFC 2068)』を参照してください。URL は次のとおりです。

http://www.ietf.org/

管理インタフェースで、キャッシュ制御指令を設定するには、次の手順に従います。

- 1. 左側のペインでアプリケーションサーバーインスタンスを選択し、HTTP サー バーを開きます。
- 2. 「仮想サーバー」を開きます。
- 3. 編集する仮想サーバーの名前をクリックします。
- 4. 「HTTP/HTML」タブをクリックします。
- 5. 「キャッシュ制御指令」をクリックします。
- 6. フィールドに必要な情報を入力します。応答指令に有効な値は、次のとおりです。
	- ❍ 公開 (Public): どのキャッシュでも、応答をキャッシュできる。これはデフォ ルトのオプションである
	- o 非公開 (Private): プライベート (非共有)キャッシュだけで、応答をキャッシュ できる
	- o キャッシュ無し (No Cache): どこにも、応答をキャッシュできない
- o ストアなし (No Store): 不揮発性ストレージのどこにも、要求や応答のキャッ シュを保存できない
- 再検証が必要 (Must Revalidate): キャッシュエントリは発信元サーバーに再検 証されることが必要
- o 最長有効期間 (秒) (Maximum Age): クライアントは、この期間を超過している 応答を受け入れない

7. 「了解」をクリックします。

詳細については、オンラインヘルプを参照してください。

# より強力な暗号化方式の使用

より強力な暗号化方式の設定方法については、『Sun ONE Application Server セキュリ ティ管理者ガイド』を参照してください。

第 4 部

付録

付録 A [「コマンド行インタフェースの使用」](#page-410-0)

付録 B [「サードパーティ製品の著作権について」](#page-468-0)

# <span id="page-410-0"></span>コマンド行インタフェースの使用

この付録では、コマンド行インタフェース (asadmin ユーティリティ ) の使用方法に ついて説明します。システムプロンプトでのシングルモード ( コマンドプロンプトで 一度に 1 つのコマンドを実行 ) とマルチモード ( 環境レベルの情報の再入力を必要と せずに複数のコマンドを実行 )、およびスクリプト内やプログラム内で実行する方法 があります。コマンド行インタフェースは、管理インタフェース画面の代わりに使用 できます。

この付録には次の節があります。

- [コマンド行インタフェースについて](#page-410-1)
- [asadmin](#page-412-0) の使用
- [セキュリティに関する注意事項](#page-429-0)
- [同時アクセスに関する注意事項](#page-430-0)
- [コマンドリファレンス](#page-430-1)

# <span id="page-410-1"></span>コマンド行インタフェースについて

この節には次の項目があります。

- asadmin [ユーティリティについて](#page-411-0)
- Ant [タスクについて](#page-411-1)
- [その他のコマンド行ユーティリティについて](#page-411-2)

### <span id="page-411-0"></span>asadmin ユーティリティについて

asadmin ユーティリティを使うと、すべての設定タスクおよび管理タスクを実行でき ます。このユーティリティは、管理インタフェースの代わりに使用できます。

### <span id="page-411-1"></span>Ant タスクについて

多くの開発者は、Ant を使って、J2EE アプリケーションの開発プロセスにかかる時間 を短縮しています。Ant スクリプトは、いくつかのタスクで asadmin ユーティリティ を利用します。開発者は Ant タスクを使って、アプリケーションの構築、モジュール やアプリケーションの配備または配備の取消し、および Sun ONE Application Server の制御を行います。

Ant タスクの詳細については、『Sun ONE Application Server 開発者ガイド』を参照し てください。

Ant の詳細については、Jakarta プロジェクトのサイト (http://jakarta.apache.org/ant/) を参照してください。

# <span id="page-411-2"></span>その他のコマンド行ユーティリティについて

Sun ONE Application Server には、追加のコマンド行ユーティリティが付属していま す。ユーティリティの一覧とそれぞれの簡単な説明を次の表に示します。

その他のコマンド行ユーティリティ

| ユーティリティ           | 定義                                                                                                    |
|-------------------|----------------------------------------------------------------------------------------------------|
| appclient         | Application Client Container を起動し、アプリケーション JAR<br>ファイルにパッケージ化されているクライアントアプリケーショ<br>ンを呼び出す                               |
| capture-schema    | データベースのスキーマとマッピング情報を取得する                                                                                                |
| flexanlg          | サーバーに関する統計情報を生成する                                                                                                    |
| htpasswd          | ユーザー認証ファイルを作成する                                                                                                    |
| package-appclient | アプリケーションクライアントコンテナのライブラリと IAR ファ<br>イルをパックする。詳細は、『Sun ONE Application Server<br>Developer's Guide to Clients』を参照してください。 |
| verifier          | DTD によって J2EE 配備記述子を検証する。詳細については、<br>『Sun ONE Application Server 開発者ガイド』を参照                                             |

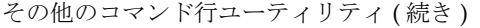

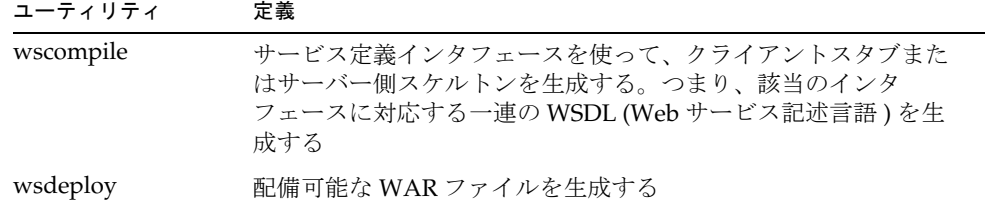

これらのユーティリティの詳細については、それぞれのオンラインヘルプを参照して ください。

### <span id="page-412-0"></span>asadmin の使用

asadmin ユーティリティは、管理タスクを実行するためのコマンドセットを備えてい ます。管理インタフェースで実行できるほとんどのタスクが、これらのコマンドで実 行できます。asadmin ユーティリティは *install\_dir*/bin に格納されているため、その 場所から実行できます。Windows では、asadmin.bat ファイルをダブルクリックす ると、コマンドウィンドウでマルチモードの asadmin ユーティリティが起動します。

HTTP サーバー関連のプロパティと管理サーバーのプロパティには、コマンド行で設 定できないものがあります。これらの設定には、管理インタフェースを使用してくだ さい。server.xml 設定ファイルに保存されているすべてのプロパティを設定できま すが、init.conf と obj.conf に保存されているプロパティを設定することはできま せん。設定ファイルの詳細については、『Sun ONE Application Server 管理者用構成 ファイルリファレンス』を参照してください。

各コマンドの詳細については、431 [ページの「コマンドリファレンス」](#page-430-1)とコマンドの ヘルプを参照してください。

この節には次の項目があります。

- [コマンド構文について](#page-413-0)
- [シングルモードとマルチモードの使用](#page-415-0)
- [対話型オプションと非対話型オプションの使用](#page-416-0)
- [環境コマンドの使用](#page-417-0)
- [パスワードファイルオプションの使用](#page-419-0)
- [ローカルまたはリモートでの](#page-419-1) asadmin の実行
- [コマンド行呼び出しの使用](#page-420-0)
- [エスケープ文字の使用](#page-422-0)
- get コマンドと set [コマンドの使用](#page-424-0)
- [ヘルプの使用](#page-427-0)
- [出力とエラーの表示](#page-427-1)

### <span id="page-413-0"></span>コマンド構文について

asadmin ユーティリティの構文は次のとおりです。

*asadmin command -short-option argument --long-option argument operand*

#### コマンド

コマンドとは、実行される操作またはタスクのことです。コマンドには、大文字と小 文字の区別があります。

#### オプション

オプションによって、ユーティリティによるコマンドの実行方法を変更できます。ア ルファベットの大文字と小文字は区別されます。短形式のオプションの前にはダッ シュを1つ付けます(-)。長形式のオプションの前にはダッシュを2つ付けます(--)。 多くのオプションは、短形式でも長形式でも使用できます。たとえば、--user と -u のどちらを使用してもかまいません。オプションには、必須オプションと省略できる オプションがあります。コマンド構文では、省略できるオプションをかっこで囲んで 表しています。コマンドの実行時にはすべての必須オプションを指定する必要があり ます。指定しないと、エラーメッセージが返され、コマンドは実行されません。

使用可能な長形式および短形式のオプション名については[、「コマンドリファレンス」](#page-430-1) の項目の中の 464 [ページの表「各オプションに対応する短形式、長形式、デフォルト](#page-463-0) [値、および環境変数」を](#page-463-0)参照してください。

ほとんどのオプションには引数が必要です。たとえば --port には引数 *port\_number* を 指定します。ただし、ブール型のオプションは、機能のオンまたはオフを切り替える ために使用されるため、引数を必要としません。

オプションを環境変数に保存することもできます。詳細については、418 [ページの](#page-417-0) [「環境コマンドの使用」](#page-417-0)を参照してください。オプションに対応する環境変数について は、464 [ページの「各オプションに対応する長形式、短形式、デフォルト値、および](#page-463-1) [環境変数」](#page-463-1)を参照してください。

#### ブール型のオプション

ブール型のオプションでは、オンまたはオフを切り替えます。たとえば、

--interactive を指定すると対話モードに切り替わります。--no-interactive を 指定すると対話モードがオフになります。対話モードでは、オプションに関してプロ ンプトが表示されます。長形式のオプションの前に --no- を指定すると、そのオプ ションがオフになります。短形式のオプション名を指定すると、常にデフォルト値の 逆の設定になります。

短形式のブール型オプションはまとめて指定できます。たとえば、対話モード (短形 式のオプション名 -I) とエコー ( 短形式のオプション名 -e) を指定したい場合、-Ie と指定することができます。

#### オペランド

オペランドは、空白文字またはタブで区切って指定します。コマンド構文内にどの順 番で指定してもかまいません。オペランドに続いてオプションを指定せずに -- を記述 すると、オプションとオペランドを区別できます。その後に続く引数は、ダッシュ (-) で始まるものも含め、すべてオペランドとして扱われます。例を示します。

asadmin> create-jvm-options --instance server1 -- -Xmx1500m

-XMx1500m はダッシュで始まっていますが、オペランドとして扱われます。

#### 構文例

asadmin create-instance [--user *admin\_user*] [--password *admin\_password*] [-H *host\_name*] [--port *port\_number*] [--sysuser *sys\_user*] [--domain *domain\_name*] [--local=*true/false*] [--passwordfile *file\_name*] [--secure | -s] --instanceport *instance\_port instance\_name*

この構文例では、-H はホスト名の短形式のオプション、--user は *admin\_user* を引数 とする長形式のオプション、*instance\_name* はオペランドです。省略できるオプション は、かっこで囲まれています。

次に、構文に実際の値を指定した例を示します。この例では、省略できるオプション の一部が指定されていません。

asadmin create-instance --user admin --password *password* -H austen --port 4848 --instanceport 1024 server2

### <span id="page-415-0"></span>シングルモードとマルチモードの使用

asadmin は、シングルモードまたはマルチモードで実行できます。シングルモードで は、コマンドプロンプトからコマンドを 1 つずつ実行します。マルチモードでは、環 境レベルの情報を繰り返し入力することなく、複数のコマンドを実行できます。

シングルモードでファイルからの入力を使用している場合、コマンドの実行に失敗す るとプログラムは終了します。マルチモードでコマンドの実行に失敗すると、 asadmin のプロンプトが再度表示されます。

#### シングルモード

シングルモードでは、コマンド行インタフェースを使ってコマンドプロンプトから単 一のコマンドを呼び出します。コマンド行インタフェースによってコマンドが実行さ れ、再びコマンドプロンプトが表示されます。コマンドプロンプトからコマンド行イ ンタフェースを実行するには、*install\_dir*/appserv/bin ディレクトリに移動し、次の ようにコマンドを入力します。

> asadmin *command options arguments*

次に例を示します。

> asadmin create-instance --user admin --password *password* -H austen --port 4848 --instanceport 1024 server2

#### マルチモード

マルチモードでは、最初に環境設定を行うことにより、サーバー名、ポート、パス ワードなどの環境レベルの情報を再入力することなく、複数のコマンドを実行できま す。マルチモードを使用する利点は、asadmin がメモリにとどまるため、コマンドの 入力と実行が非常に速くなる点です。環境変数がオペレーティングシステムのレベル で設定されている場合、マルチモードではそれらの設定が取り込まれます。それらの 設定は、変更されないかぎり asadmin ユーティリティによって引き続き使用されま す。

Windows では、asadmin.bat ファイルを実行すると、自動的にマルチモードになり ます。

UNIX では、asadmin ユーティリティをコマンド行からマルチモードで実行するには、 次のコマンドを入力します。

> asadmin multimode

マルチモードの場合は、コマンドプロンプトが asadmin に変わります。次に、 asadmin プロンプトにコマンドを入力します。ユーティリティ名を入力する必要はあ りません。次に例を示します。

asadmin> create-instance --user admin --password *password* -H austen --port 4848 --instanceport 1024 server2

exit または quit と入力すると、マルチモードが終了します。コマンドプロンプトに戻 ります。

#### 複数のマルチモード

マルチモードセッション内で次のコマンドを入力すると、さらにマルチモードを呼び 出すこともできます。

asadmin> multimode

2 番目のマルチモード環境を終了すると、最初のマルチモード環境に戻ります。

たとえば、server1 をマルチモードで管理しているとき、server2 を使って両者を比 較したい場合は、server1 のマルチモードで server2 のマルチモードを呼び出しま す。現在のマルチモードセッションを終了する必要がないので、環境設定をそのまま 保持できます。server2 のマルチモードセッションを終了すると、server1 のマルチ モード環境に戻ります。

### <span id="page-416-0"></span>対話型オプションと非対話型オプションの使用

コマンド行インタフェースは、対話型モードまたは非対話型モードで使用できます。 対話型モードでは、パスワードが指定されていない場合、パスワードの入力を求める メッセージが表示されます。対話型モードはデフォルトで有効になっています。

export コマンドを使って対話型環境変数を設定することにより、対話型モードを有 効および無効に切り替えることができます。詳細については、「export [コマンドに指](#page-418-0) [定する環境変数」](#page-418-0)の表を参照してください。

どのような場合でも、シングルモードで対話型オプションを使用できます。マルチ モードで対話型オプションを使用できるのは、コマンドプロンプトからコマンドを 1 つずつ実行する場合と、ファイルからマルチモードで実行する場合です。ただし、マ ルチモードでは、入力ストリームからパイプされたコマンドや、別のプログラムから 呼び出されたコマンドを対話型モードで実行できません。

### <span id="page-417-0"></span>環境コマンドの使用

asadmin ユーティリティには、環境コマンドを使用して設定できる一連の環境変数が 含まれます。マルチモードでは、これらの変数を設定したあと、マルチモードを終了 するまで環境を設定し直す必要はありません。環境変数をオペレーティングシステム のレベルで設定することもできます。その場合、マルチモードに入ると、それらの環 境変数は自動的に読み込まれ、マルチモードを終了するまで保持されます。

環境変数は名前と値の組み合わせであり、いつでも値を割り当てて設定できます。環 境変数には、AS\_ADMIN\_ というプレフィックスが付けられて、大文字を使用したオプ ション名となります。たとえば、管理サーバーのユーザーを設定する場合は、次のよ うに入力します。

export AS\_ADMIN\_USER=*administrator*

*administrator* は管理者のユーザー名です。

これによって、次のように AS\_ADMIN\_USER の値を asadmin コマンドにも使用でき ます。

asadmin multimode asadmin> export AS\_ADMIN\_HOST=austen

管理サーバーのホスト名は、新たに割り当てないかぎり、マルチモードセッションを 終了するまで austen になります。

次の例のように、複数の環境変数をまとめて設定し、エクスポートすることもできま す。

asadmin> export AS ADMIN PORT=4848 AS ADMIN USER=admin

現在の環境変数の設定を確認するには、引数を指定しないで export コマンドを実行し ます。

asadmin> export AS\_ADMIN\_HOST=austen AS\_ADMIN\_PORT=4848 AS\_ADMIN\_USER=admin

変数とその値を環境から削除するには、unset コマンドを使用します。次に例を示し ます。

asadmin> unset AS\_ADMIN\_HOST

環境変数の値は、変数を設定し直すか、asadmin コマンドの一部として別の値を設定 することにより、オーバーライドできます。次に例を示します。

asadmin> export AS\_ADMIN\_HOST=dickens asadmin> show-instance-status --host austen *instance-name*

この例では、管理サーバーホスト austen のインスタンスの状態が示されます。この 値によって、以前のホストの値 dickens がオーバーライドされているためです。

エクスポートされた変数を使用しない場合は、ほとんどのコマンドで、次に示すオプ ションを指定するか、デフォルト値を使用する必要があります ( デフォルト値の一覧 については、464 [ページの「各オプションに対応する長形式、短形式、デフォルト値、](#page-463-1) [および環境変数」](#page-463-1)を参照 )。

- --host
- --port
- --user
- --password または --passwordfile
- --secure=true ( セキュリティ保護されている場合 )
- --instance ( 必要に応じて指定 )

次の表「export [コマンドに指定する環境変数」で](#page-418-0)は、export コマンドに指定できる 環境変数について説明します。これらの変数は、環境設定用としてもっとも一般的に 使用される変数です。第 1 列は環境変数名を、第 2 列は用途と、値が設定されていな い場合のデフォルト値を示します。環境変数については、464 [ページの「各オプショ](#page-463-1) [ンに対応する長形式、短形式、デフォルト値、および環境変数」](#page-463-1)を参照してください。

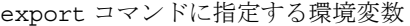

<span id="page-418-0"></span>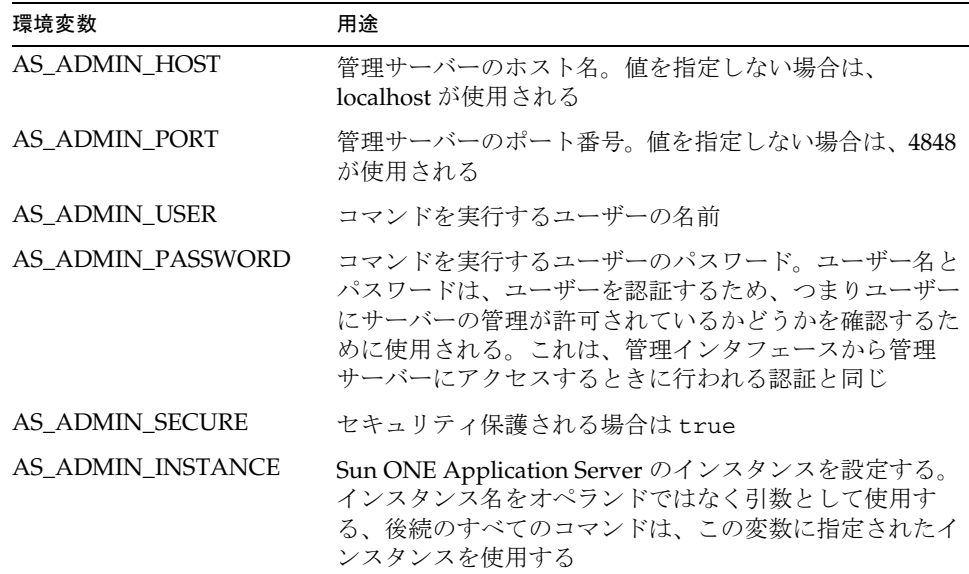

### <span id="page-419-0"></span>パスワードファイルオプションの使用

コマンド行でパスワードを入力したくない場合やパスワードの環境変数を設定したく ない場合は、パスワードファイルを作成しておき、そのファイルをコマンド行のオプ ションとして使用できます。

password オプションを指定できるコマンドには、passwordfile オプションを代わ りに指定できます。パスワードファイルには、次の行を含めます。

AS\_ADMIN\_PASSWORD=*value*

AS\_ADMIN\_ADMINPASSWORD=*value*

AS\_ADMIN\_USERPASSWORD=*value*

passwordfile オプションを使用すると、ファイル内に記述したパスワードはマルチ モード環境にエクスポートされるため、後続の password オプションを指定していな いコマンドでも、これらの値が使用されます。

コマンド行に password オプションと passwordfile オプションを同時に指定した場 合は、パスワードファイルに記述された値がマルチモード環境にエクスポートされま すが、そのコマンドでは password オプションに指定されているパスワードが使用さ れます。password オプションが passwordfile オプションよりも優先されるためで す。

### <span id="page-419-1"></span>ローカルまたはリモートでの asadmin の実行

通常、asadmin ユーティリティは、管理サーバーを介してコマンドを受け渡します。 このため、Sun ONE Application Server がインストールされているシステムで asadmin を実行する必要はありません。ただし、ほとんどの asadmin コマンドが動 作するには、管理サーバーが実行中であることが必要です。

create-instance など、一部のコマンドには、ローカルで実行するためのオプショ ンを指定できます。--local=true オプションを指定して create-instance コマン ドを使用する場合は、管理サーバーがインストールされているマシン上で実行する必 要があります。ただし、管理サーバーを実行して、インスタンスを作成する必要はあ りません。

一部のコマンドは、ローカルで実行する必要があります。たとえば、管理サーバーを 起動し、すべてのインスタンスを作成する start-appserv をリモートで実行するこ とはできません。これは、このコマンドによって起動するまで、管理サーバーは実行 されていないためです。

管理サーバーの詳細については、第 2 [章「管理サーバーの設定」](#page-42-0)を参照してください。 次のコマンドは、ローカルとリモートの両方で実行できます。

- create-instance
- delete-instance
- list-instances
- start-instance
- stop-instance
- display-license
- version
- stop-domain
- restart-instance
- list-domains

これらのコマンドは、local オプションを指定しなくても、ローカルで実行できます。 デフォルトでは、コマンド構文でユーザー、パスワード、ホスト、またはポートの値 を指定すると、コマンドはリモートコマンドとして扱われます。ただし、これらのオ プションにローカルの値を指定することも可能です。デフォルトでは、これらのオプ ションに値を指定しない場合、コマンドはローカルで実行されます。

domain オプションを指定できるコマンドをローカルで実行するときには、ドメイン が 1 つだけの場合でも domain オプションを指定する必要があります。コマンドをリ モートで実行するときには、domain オプションを指定しても無視されます。

### <span id="page-420-0"></span>コマンド行呼び出しの使用

コマンド行の呼び出しには、さまざまな方法があります。次の各項目で説明します。

- [コマンド行からの](#page-420-1) asadmin の使用
- [ファイルからの入力](#page-421-0) ( スクリプト ) での asadmin の使用
- 標準入力 ( パイプ ) での [asadmin](#page-421-1) の使用

#### <span id="page-420-1"></span>コマンド行からの asadmin の使用

もっとも単純なコマンドの使用方法は、コマンド行から 1 つずつ実行する方法です。 ユーティリティ名に続けて、コマンドとそのオプションおよび引数を指定します。マ ルチモードでは、ユーティリティ名と環境オプションを繰り返し入力することなく、 複数のコマンドを実行できます ( 環境変数を設定済みの場合 )。 シングルモードのコマ ンドもマルチモードのコマンドも、対話型形式 ( パスワードなどの追加入力を求める プロンプトを表示する ) または非対話型形式で実行できます。

シングルモードとマルチモードの詳細については、416 [ページの「シングルモードと](#page-415-0) [マルチモードの使用」を](#page-415-0)参照してください。

コマンドを対話型形式で使用する方法については、417 [ページの「対話型オプション](#page-416-0) [と非対話型オプションの使用」](#page-416-0)を参照してください。

#### コマンド行の使用例

> asadmin create-instance --user admin --password *password* --host austen --port 4848 --instanceport 1024 server2

コマンドの実行が完了すると、オペレーティングシステムのプロンプトに戻ります。

#### <span id="page-421-0"></span>ファイルからの入力 ( スクリプト ) での asadmin の使用

複数の asadmin コマンドを含むスクリプトを作成できます。スクリプトを使うと、 バッチモードでのコマンド処理、ジョブの実行回数の設定、管理タスクの単純化およ び自動化を行うことができます。

ファイル内のスクリプトを呼び出すには、次の構文を使用します。

> asadmin multimode --file *filename*

次に、この方法で呼び出せる、ファイル内の単純なスクリプトの例を示します。

# Create new instance and start it. export AS\_ADMIN\_USER=admin AS\_ADMIN\_PASSWORD=mypassword AS\_ADMIN\_HOST=austen AS\_ADMIN\_PORT=4848 create-instance --instanceport 9000 austen3 start-instance austen3

このスクリプトは、環境設定を行い、austen3 というインスタンスを作成し、新しい インスタンスを起動します。ハッシュ記号 (#) で始まる行はコメントと見なされ、無 視されます。

#### <span id="page-421-1"></span>標準入力 ( パイプ ) での asadmin の使用

入力を asadmin ユーティリティにパイプすることができます。次の構文を使用しま す。

cat *filename* | asadmin multimode

この構文は、Windows では動作しません。

### <span id="page-422-0"></span>エスケープ文字の使用

エスケープ文字で区切らずにコロン (:)、アスタリスク (\*)、およびバックスラッシュ (\) などの文字をコマンド構文で使用すると、エラーが発生します。エスケープ文字が 必要となる場面は、プラットフォームやシングルモードとマルチモードの違いによっ て変わります。

#### 注 get コマンドと set コマンドでは、コロンに対してエスケープ文字を使用 する必要はありません。

この節には次の項目があります。

- UNIX [のシングルモードでのエスケープ文字](#page-422-1)
- Windows [のシングルモードでのエスケープ文字](#page-423-0)
- [プラットフォームを問わないシングルモードでのエスケープ文字](#page-423-1)
- [プラットフォームを問わないマルチモードでのエスケープ文字](#page-423-2)

#### <span id="page-422-1"></span>UNIX のシングルモードでのエスケープ文字

Solaris では、二重のバックスラッシュ (\\) または二重引用符 (" ") を使用して、予約 されている文字をエスケープします。

#### バックスラッシュ *(\\)* によるエスケープ

たとえば、値にコロンを含むオプションを指定して JDBC 接続プールを作成するとき に、バックスラッシュを使用できます ( 一部のプロパティに関して環境変数が設定さ れていることが必要 )。

asadmin create-jdbc-connection-pool --instance server1 --datasourceclassname oracle.jdbc.pool.OracleDataSource --failconnection=true --isconnectvalidatereq=true --property url=jdbc\\:oracle\\:thin\\:@asperfsol8\\:1521\\:V8i:user=staging\_lo okup\_app:password=staging\_lookup\_app OraclePoollookup

#### 引用符によるエスケープ

上記の例と同じ内容に対して引用符を使用するには、値を引用符 (") で囲み、さらにこ れらの引用符をバックスラッシュでエスケープします。

asadmin create-jdbc-connection-pool --instance server1 --datasourceclassname oracle.jdbc.pool.OracleDataSource --failconnection=true --isconnectvalidatereq=true --property url=\"jdbc:oracle:thin:@asperfsol8:1521:V8i\":user=staging\_lookup\_a pp:password=staging\_lookup\_app OraclePoollookup

424 [ページの「プラットフォームを問わないシングルモードでのエスケープ文字」で](#page-423-1) 説明している方法を使用することもできます。

#### <span id="page-423-0"></span>Windows のシングルモードでのエスケープ文字

Windows では、バックスラッシュを使ってエスケープできます。たとえば、値にコロ ンを含むオプションを指定して JDBC 接続プールを作成するときに、バックスラッ シュを使用できます ( 一部のプロパティに関して環境変数が設定されていることが必 要 )。

asadmin create-jdbc-connection-pool --instance server1 --datasourceclassname oracle.jdbc.pool.OracleDataSource --failconnection=true --isconnectvalidatereq=true --property url=jdbc\:oracle\:thin\:@asperfsol8\:1521\:V8i:user=staging\_lookup\_ app:password=staging\_lookup\_app OraclePoollookup

424 [ページの「プラットフォームを問わないシングルモードでのエスケープ文字」で](#page-423-1) 説明している方法を使用することもできます。

#### <span id="page-423-1"></span>プラットフォームを問わないシングルモードでのエスケープ文字

どのプラットフォームでも、バックスラッシュを文字の前に使い、その文字を含む値 を二重引用符で囲むことによって、エスケープできます。たとえば、値にコロンを含 むオプションを指定して JDBC 接続プールを作成するときに、次のようにエスケープ 文字を使用できます ( 一部のプロパティに関して環境変数が設定されていることが必 要 )。

asadmin create-jdbc-connection-pool --instance server1 --datasourceclassname oracle.jdbc.pool.OracleDataSource --failconnection=true --isconnectvalidatereq=true --property url="jdbc\:oracle\:thin\:@iasperfsol8\:1521\:V8i":user=staging\_look up app:password=staging lookup app OraclePoollookup

### <span id="page-423-2"></span>プラットフォームを問わないマルチモードでのエスケープ文字

マルチモードでは、スラッシュやバックスラッシュなどを必要とせずに、引用符だけ の次のような構文を使うことができます。

asadmin> create-jdbc-connection-pool --instance server1 --datasourceclassname oracle.jdbc.pool.OracleDataSource --failconnection=true --isconnectvalidatereq=true --property url="jdbc:oracle:thin:@asperfsol8:1521:V8i":user=staging\_lookup\_app :password=staging\_lookup\_app OraclePoollookup

### <span id="page-424-0"></span>get コマンドと set コマンドの使用

get コマンドと set コマンドを使うと、Sun ONE Application Server の設定情報にア クセスおよび変更できます。ほとんどの場合、asadmin コマンドは必須プロパティだ けを設定します。オプションのプロパティの値を変更するには、set コマンドを使用 します。

get コマンドと set コマンド

| コマンド     | 引数                                                        | 用途                                                                                                    |
|----------|-----------------------------------------------------------|----------------------------------------------------------------------------------------------------|
| qet      | (scope) scope は属性を表す 属性の値を取得する<br>有効な名前                   |                                                                                                    |
| set      | (scope=value) scope は属性<br>を表す有効な名前。value は<br>その属性に設定する値 | 属性の値を設定する                                                                                                    |
| reconfig | instance-name                                             | 設定ファイルの内容を変更するコマンドを実<br>行したあと、サーバーに変更を適用するに<br>は、reconfigを実行することが必要。サー<br>バーの変更および再設定の適用については、<br>78 ページの「アプリケーションサーバーイン<br>スタンスの変更の適用」を参照 |

1 つのコマンドで、属性と属性の間に空白文字を使うことにより、複数の属性値を取 得または設定できます。次に例を示します。

set server1.appReloadPollInterval=20 server1.mime.mime1.file=mime.types

また、AS ADMIN PREFIX 環境変数を使って、後続の get コマンドや set コマンドが 使うプレフィックスを設定することもできます。プレフィックス文字列と、get コマ ンドまたは set コマンドのオペランドとの間にピリオド (".") が挿入されます。次に例 を示します。

```
asadmin>export AS_ADMIN_PREFIX=server1
asadmin>get *
server1.locale = en_US
server1.appReloadPollInterval = 2
server1.name = server1
...
```
get コマンドと set コマンドは区切り文字としてピリオドを必要とするため、アイテ ム名にピリオドが含まれる場合は、含まれるピリオドの前にエスケープ文字のバック スラッシュ (\) を記述する必要があります。サーバーインスタンス名

server2.sun.com のピリオドの前にバックスラッシュを記述した例を、次に示しま す。

get server2\.sun\.com.\*

バックスラッシュを挿入しないと、エラーメッセージが表示されます。

#### get コマンドと set コマンドの例

次に、get コマンドを使って属性値を取得する例と、set コマンドを使って値を設定 する例を示します。

#### *MDB* コンテナサービスの例

アプリケーションサーバーインスタンスが server1 の場合、環境を設定し、次のコマ ンドをマルチモードで実行することにより、すべての mdb-container 属性の値を取得 できます。

asadmin> get server1.mdb-container.\*

次に、このコマンドの出力例を示します。出力には現在の属性値が示されます。

```
server1.mdb-container.logLevel = null
server1.mdb-container.steadyPoolSize = 10
server1.mdb-container.idleInPoolTimeoutInSeconds = 600
server1.mdb-container.maxPoolSize = 60
server1.mdb-container.monitoringEnabled = false
server1.mdb-container.poolResizeQuantity = 2
```
MDB コンテナ属性の monitoringEnabled の値だけを取得するには、次のコマンド を使用します。

asadmin> get server1.mdb-container.montioringEnabled

monitoringEnabled 属性の値を true に設定するには、次のコマンドを使用します。

asadmin> set server1.mdb-container.montioringEnabled=true

#### *JMS* リソースの例

リソースを設定するには、次のように属性を指定します。 *instancename*.*resource*.*primary\_key\_value*.*attribute\_name* 次に例を示します。 asadmin> get server1.jms-resource.myjms.\*

これにより、JMS 送信先リソース myjms のすべての属性を取得できます。次に例を示 します。

server1.jms-resource.myjms.resType = javax.jms.Topic server1.jms-resource.myjms.enabled = true server1.jms-resource.myjms.name = myjms server1.jms-resource.myjms.description = null

resType など、単一の属性の値を取得するには、次のように入力します。

asadmin> get server1.jms-resource.myjms.resType

description 属性を設定するには、次のように入力します。

asadmin> set server1.jms-resource.myjms.description=mydescription

この例では、mydescription に説明が設定されます。

#### 複数の値の取得例と設定例

1 つのコマンドで複数の値を取得および設定することができます。同時に 2 つの属性 を設定するには、属性の間を空白文字で区切ります。次に例を示します。

set server1.appReloadPollInterval=20 server1.mime.mime1.file=mime.types

また、AS ADMIN PREFIX 環境変数を使って、複数の get コマンドや set コマンドが 使うプレフィックスを設定することもできます。

#### get コマンドと set コマンドによる監視

get コマンドおよび set コマンドを使って、実行中のサーバーを監視することもでき ます。list コマンドで、監視することもできます。monitor オプションを true また は false に設定します。true に設定した場合は、指定された属性を監視できます。コマ ンド行インタフェースを使って Sun ONE Application Server を監視する方法の詳細に ついては、130 ページの「CLI [を使用した監視データの抽出」](#page-129-0)を参照してください。

### <span id="page-427-0"></span>ヘルプの使用

個々の asadmin コマンドのヘルプを表示するには、コマンドプロンプトで -h または --help と入力します。たとえば、asadmin のヘルプを表示するには、次のコマンドを 入力します。

asadmin --help

すべての asadmin コマンドが一覧表示されます。

特定の asadmin コマンドのヘルプを表示するには、次のように入力します。

asadmin *command* -h

または

asadmin *command* --help

ヘルプには、構文、コマンドの説明、構文の説明、使用例、および関連コマンドが表 示されます。

コマンド内の任意の位置に -h または --help を指定すると、そのコマンドのヘルプが 表示されます。コマンドは実行されません。

UNIX 環境では、マニュアルページとしてコマンド行のヘルプページにアクセスする こともできます。アンバンドル版では、*install\_dir*/man を MANPATH 環境変数に追 加してください。一度追加すると、Sun ONE Application Server ユーティリティのマ ニュアルページにアクセスできるようになります。たとえば、コマンドプロンプトで man asadmin と入力するとアクセスできます。

### <span id="page-427-1"></span>出力とエラーの表示

コマンドが正常に実行されると、実行内容を知らせるメッセージが表示されます。コ マンドの実行に失敗すると、エラーメッセージが表示されます。

この節には次の項目があります。

- [終了状態の表示](#page-427-2)
- [使用法の表示](#page-429-1)

#### <span id="page-427-2"></span>終了状態の表示

エラーメッセージに加えて、asadmin コマンドの終了時には、常に終了状態が返され ます。終了状態は、コマンドの実行が成功した場合は 0、失敗した場合は 1 になりま す。

#### *UNIX* での終了状態

コマンドプロンプトで echo \$? と入力することにより、終了状態をチェックできま す。

スクリプトでも終了コードを使用できます。たとえば、次の Korn シェルスクリプト は、終了状態を使用して list-instances コマンドが成功であるか失敗であるかを示 します。

```
#!/bin/ksh
asadmin list-instances
if [[ $? = 0 ]] 
   then
      echo "success"
    else
      echo "error"
fi
```
#### *Windows* での終了状態

Windows では、独自の .bat スクリプトを使って終了状態をチェックできます。成功 するスクリプトとその出力、および失敗するスクリプトとその出力を、次に示します。

#### 成功するスクリプト

myscript.bat ----------- echo off echo Processing Command call asadmin list-instances --domain domain1 if not %errorlevel% EQU 0 goto end echo Command Succesful goto program-end :end echo Command Failed :program-end

出力

Processing Command admin-server <not running> server1 <not running> Command Succesful

#### 失敗するスクリプト

myscript.bat ------------ echo off echo Processing Command call asadmin list-instances

if not %errorlevel% EQU 0 goto end echo Command Succesful goto program-end :end echo Command Failed :program-end

出力

Processing Command No default domain. Need to enter a domain. Command Failed

#### <span id="page-429-1"></span>使用法の表示

引数を指定せずにコマンドを実行すると、コマンドの構文を示すエラーメッセージが 表示されます。次に例を示します。

asadmin> create-instance

Invalid number of operands received

```
USAGE:create-instance [--user admin_user] [--password 
admin password] [--host localhost] [--port 4848] [--sysuser
sys user] [--domain domain name] [--local=false] [--passwordfile
file name] [secure | -s] --instanceport instanceport instancename
```
# <span id="page-429-0"></span>セキュリティに関する注意事項

コマンド行からコマンド行インタフェースを実行する場合は、すべてのコマンドにパ スワードが必要になります。マルチモードで実行する場合は、最初の環境設定時にパ スワードを入力します。マルチモードをいったん終了して、もう一度開始するときは、 再び環境設定を行い、パスワードを入力します。パスワードの設定には、環境コマン ドを使います。詳細については、418 [ページの「環境コマンドの使用」](#page-417-0)を参照してく ださい。

コマンド行でパスワードを入力しなくていいように、パスワードファイルを設定して おくこともできます。詳細については、420 [ページの「パスワードファイルオプショ](#page-419-0) [ンの使用」](#page-419-0)を参照してください。

有効なユーザー名およびパスワードの認証情報がなければ、コマンドは実行されませ  $h_{\alpha}$ 

コマンド行インタフェースは、使用している Sun ONE Application Server 用に設定し たセキュリティ基準に従います。Sun ONE Application Server のセキュリティ関連情 報については、『Sun ONE Application Server セキュリティ管理者ガイド』を参照して ください。

### <span id="page-430-0"></span>同時アクセスに関する注意事項

コマンド行インタフェースや管理インタフェースを使って、複数のユーザーが同時に サーバーの設定を行う場合があります。この場合、2 番目の設定要求は、最初の要求 が完了するまでキューに入ります。キュー内での待ち時間が長くなると、タイムアウ トになります。

一部のコマンドについては、変更内容は reconfig コマンドを実行するまで適用され ません。したがって、変更内容がサーバーに適用される前に、複数のユーザーが同じ 属性を編集する可能性があります。reconfig の詳細については、78 [ページの「アプ](#page-77-0) [リケーションサーバーインスタンスの変更の適用」](#page-77-0)を参照してください。

# <span id="page-430-1"></span>コマンドリファレンス

この節には次の項目があります。

- [コマンドの一覧](#page-430-2)
- [ドット表記名と属性の一覧](#page-435-0)
- [各オプションに対応する長形式、短形式、デフォルト値、および環境変数](#page-463-1)

### <span id="page-430-2"></span>コマンドの一覧

次の表に、すべての asadmin コマンドとその用途を示します。コマンドの構文と使用 方法については、オンラインヘルプを参照してください。

左側の列にはコマンド名、右側の列には用途が記述されています。

asadmin コマンド

| コマンド                   | 用途                                              |
|------------------------|-------------------------------------------------|
| add-resources          | 型が jdbc、jms、または javamail の1つまたは複<br>数のリソースを追加する |
| create-acl             | ACL (アクセス制御リスト)を作成する                            |
| create-authdb          | 認証データベースを作成する                                   |
| create-auth-realm      | 認証レルムを作成する                                      |
| create-custom-resource | カスタムリソースを作成する                                   |
| create-domain          | ドメインを作成する                                       |

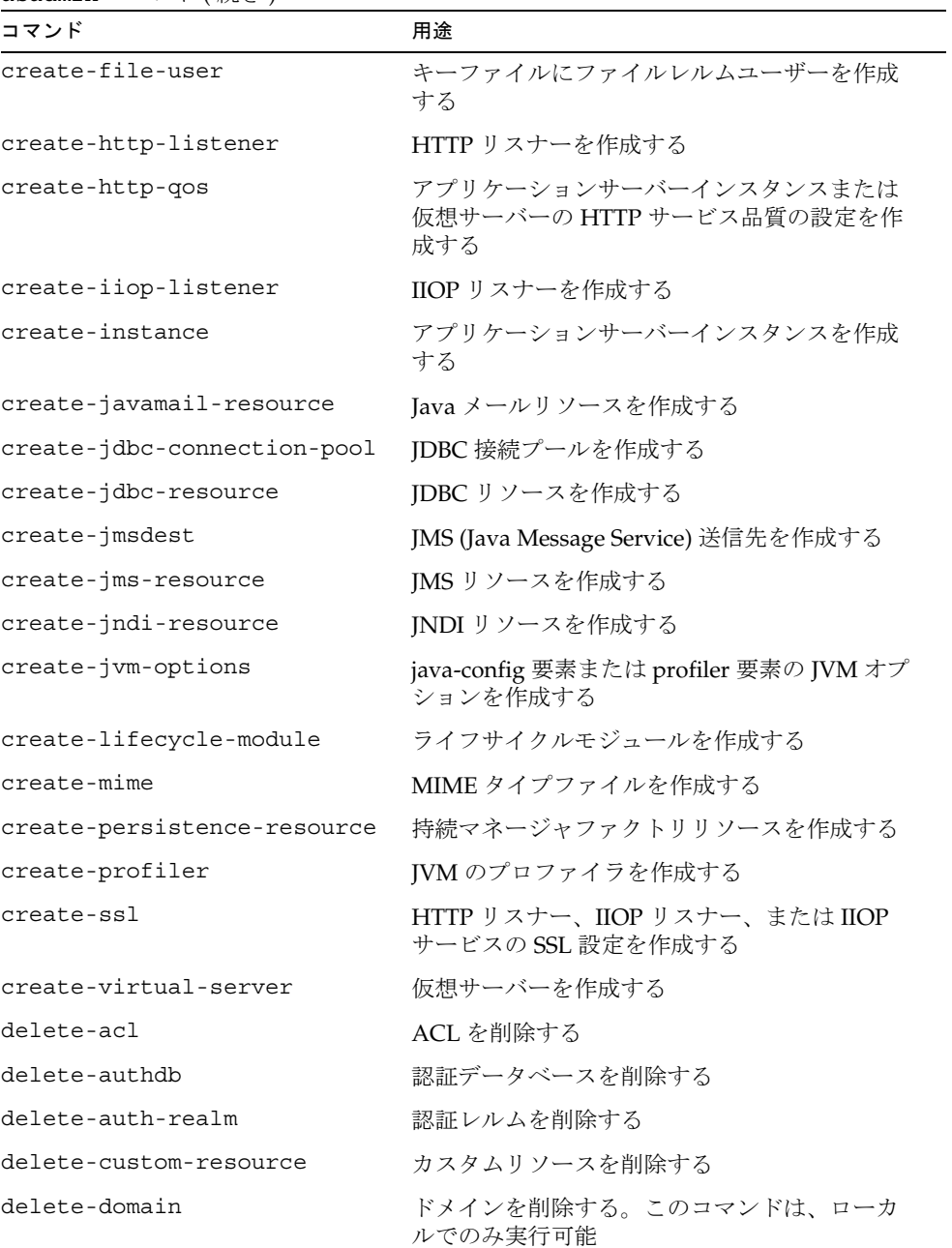

asadmin コマンド (続き)
| コマンド                        | 用途                                                                                         |
|-----------------------------|--------------------------------------------------------------------------------------------|
| delete-file-user            | キーファイルからファイルレルムユーザーを削<br>除する                                                               |
| delete-http-listener        | HTTP リスナーを削除する                                                                             |
| delete-http-qos             | アプリケーションサーバーインスタンスまたは<br>仮想サーバーの HTTP サービス品質の設定を削<br>除する                                   |
| delete-iiop-listener        | IIOP リスナーを削除する                                                                             |
| delete-instance             | アプリケーションサーバーインスタンスを削除<br>する                                                                |
| delete-javamail-resource    | Java メールリソースを削除する                                                                          |
| delete-jdbc-connection-pool | JDBC 接続プールを削除する                                                                            |
| delete-jdbc-resource        | JDBC リソースを削除する                                                                             |
| delete-jmsdest              | JMS 送信先を削除する                                                                               |
| delete-jms-resource         | JMS リソースを削除する                                                                              |
| delete-jndi-resource        | JNDI リソースを削除する                                                                             |
| delete-jvm-options          | java-config 要素または profiler 要素の JVM オプ<br>ションを削除する                                          |
| delete-lifecycle-module     | ライフサイクルモジュールを削除する                                                                          |
| delete-mime                 | MIME タイプファイルを削除する                                                                          |
| delete-persistence-resource | 持続マネージャファクトリリソースを削除する                                                                      |
| delete-profiler             | JVM プロファイラを削除する                                                                            |
| delete-ssl                  | HTTP リスナー、IIOP リスナー、または IIOP<br>サービスの SSL 設定を削除する                                          |
| delete-virtual-server       | 仮想サーバーを削除する                                                                                |
| deploy                      | EJB、WEB、コネクタ、appclient、またはアプ<br>リケーションコンポーネントをアプリケーショ<br>ンサーバーインスタンスに配備する                  |
| deploydir                   | 指定したディレクトリ内の EJB、WEB、コネク<br>タ、appclient、またはアプリケーションコン<br>ポーネントをアプリケーションサーバーインス<br>タンスに配備する |
| disable                     | アプリケーションサーバーインスタンスに配備<br>されたコンポーネントを無効にする                                                  |

asadmin コマンド (続き)

| コマンド                  | 用途                                                                                     |
|-----------------------|----------------------------------------------------------------------------------------|
| display-license       | ライセンス情報を表示する。このコマンドは、<br>ローカルでのみ実行可能                                                   |
| enable                | アプリケーションサーバーインスタンスに配備<br>されたコンポーネントを有効 (実行可能)にする                                       |
| export                | 後続の asadmin コマンドで使用するために、<br>asadmin 環境変数の値をエクスポートする                                   |
| get                   | 属性の値を取得する                                                                              |
| help                  | 指定されたコマンドのヘルプ (説明、使用法、構<br>文、使用例)、または asadminの一般的なヘル<br>プを表示する                         |
| install-license       | ライセンスファイルをインストールする。この<br>コマンドは、ローカルでのみ実行可能                                             |
| jms-ping              | JMS プロバイダが稼働しているかどうかを ping<br>で確認する                                                    |
| list                  | 設定可能な要素を一覧表示する                                                                         |
| list-acls             | アプリケーションサーバーインスタンスの ACL<br>を一覧表示する                                                     |
| list-authdbs          | 認証データベースを一覧表示する                                                                        |
| list-auth-realms      | 認証レルムを一覧表示する                                                                           |
| list-components       | サーバーインスタンスに配備されたコンポーネ<br>ントを一覧表示する                                                     |
| list-custom-resources | サーバーインスタンスのカスタムリソースを一<br>覧表示する                                                         |
| list-domains          | ドメインを一覧表示する                                                                            |
| list-file-users       | サーバーインスタンスのすべてのファイルレル<br>ムユーザーを一覧表示する                                                  |
| list-file-groups      | 指定されたファイルレルムユーザーのすべての<br>グループを一覧表示する。ユーザーを指定しな<br>い場合は、サーバーインスタンスのすべてのグ<br>ループが一覧表示される |
| list-http-listeners   | サーバーインスタンスの HTTP リスナーを一覧<br>表示する                                                       |
| list-instances        | ドメイン内のアプリケーションサーバーインス<br>タンスを一覧表示する                                                    |

asadmin コマンド (続き)

asadmin コマンド ( 続き )

| コマンド                       | 用途                                                                   |
|----------------------------|----------------------------------------------------------------------|
| list-iiop-listeners        | サーバーインスタンスの IIOP リスナーを一覧表<br>示する                                     |
| list-javamail-resources    | サーバーインスタンスの JavaMail リソースを一<br>覧表示する                                 |
| list-jdbc-connection-pools | サーバーインスタンスのJDBC接続プールを一<br>覧表示する                                      |
| list-jdbc-resources        | サーバーインスタンスのJDBCリソースを一覧<br>表示する                                       |
| list-jmsdest               | サーバーインスタンスのJMS送信先を一覧表示<br>する                                         |
| list-jms-resources         | サーバーインスタンスのJMSリソースを一覧表<br>示する                                        |
| list-jndi-resources        | サーバーインスタンスのJNDIリソースを一覧表<br>示する                                       |
| list-lifecycle-modules     | サーバーインスタンスのライフサイクルモ<br>ジュールを一覧表示する                                   |
| list-mimes                 | サーバーインスタンスの MIME タイプファイル<br>を一覧表示する                                  |
| list-persistence-resources | サーバーインスタンスの持続マネージャファク<br>トリリソースを一覧表示する                               |
| list-profilers             | サーバーインスタンスのJVMプロファイラを一<br>覧表示する                                      |
| list-sub-components        | 配備されたモジュール内、または配備されたア<br>プリケーションのモジュール内の1つ以上のEJB<br>またはサーブレットを一覧表示する |
| list-virtual-servers       | サーバーインスタンスの仮想サーバーを一覧表<br>示する                                         |
| multimode コマンド             | 環境設定を保持しながら asadmin 内で複数コマ<br>ンドの実行を可能とする                            |
| reconfig                   | サーバーに変更を適用する。ほとんどの変更は、<br>適用されるまで有効にならない                             |
| restart-instance           | サーバインスタンスを再起動する                                                      |
| set                        | 属性の値を設定する                                                            |
| show-component-status      | 配備されたコンポーネントの状態を表示する                                                 |

| コマンド                 | 用途                                                     |
|----------------------|--------------------------------------------------------|
| show-instance-status | サーバーインスタンスの状態を表示する ( 実行中<br>かどうか)                      |
| shutdown             | 管理サーバーを停止する                                            |
| start-appserv        | 管理サーバーとすべてのサーバーインスタンス<br>を起動する。このコマンドは、ローカルでのみ<br>実行可能 |
| start-domain         | ドメイン内のすべてのインスタンスを起動する。<br>このコマンドは、ローカルでのみ実行可能          |
| start-instance       | サーバーインスタンスを起動する                                        |
| stop-appserv         | 管理サーバーとすべてのサーバーインスタンス<br>を停止する。このコマンドは、ローカルでのみ<br>実行可能 |
| stop-domain          | ドメイン内のすべてのインスタンスを停止する                                  |
| stop-instance        | サーバーインスタンスを停止する                                        |
| undeploy             | 配備されたコンポーネントをサーバーインスタ<br>ンスから削除する                      |
| unset                | asadmin にエクスポートされた環境変数の設定<br>を解除する                     |
| update-file-user     | 既存のファイルレルムユーザーを更新する                                    |
| version              | Sun ONE Application Server のバージョン情報<br>を表示する           |

asadmin コマンド (続き)

# ドット表記名と属性の一覧

get コマンドおよび set コマンドを使用して属性を取得および設定するときには、該 当のオブジェクトの属性を取得するために、asadmin がサービスやリソースなどに使 用する名前を知っておく必要があります。

これらの名前を使用する構文はピリオドとピリオドの間に区切る名前を含むため、こ れらの名前をドット表記名と呼びます。

# asadmin で使用されるドット表記名

asadmin でアイテムを設定するために使用する名前の一覧を、以下の各表で示しま す。これらの名前は、次の各カテゴリに分類されます。

- [サービス名](#page-436-0)
- [リソース名](#page-437-0)
- [アプリケーション名](#page-437-1)
- [その他の名前](#page-437-2)

### <span id="page-436-0"></span>サービス名

次の表では、サービスの属性を取得および設定するために使用するサービス名を示し ます。

| サービス           | ドット表記名                                                                                                    |
|----------------|----------------------------------------------------------------------------------------------------|
| JMS サービス設定     | jms-service                                                                                                  |
| トランザクションサービス設定 | transaction-service                                                                                          |
| MDB コンテナ設定     | mdb-container                                                                                                |
| EJB コンテナ設定     | ejb-container                                                                                                |
| Web コンテナ設定     | web-container                                                                                                |
| JVM 設定         | java-config                                                                                                  |
| ORB 設定         | orb または iiop-service                                                                                         |
| ORB リスナー設定     | orblistener または iiop-listener                                                                                |
|                | orblistener と iiop-listener は、そのままでは有効な<br>名前ではありません。どちらもリスナー名を続けて<br>記述する必要があります。次に例を示します。                  |
|                | ORB リスナー設定<br>orblistener. <listener name=""> または<br/>iiop-listener.<listener name=""></listener></listener> |
| ログ設定           | log-service                                                                                                  |
| セキュリティ設定       | security-service                                                                                             |
| HTTP 設定        | http-service                                                                                                 |

コマンド行インタフェースのサービス名

#### <span id="page-437-0"></span>リソース名

次の表では、リソースの属性を取得および設定するために使用するリソース名を示し ます。これらの名前は、そのままでは有効ではありません。リソース名を続けて記述 する必要があります。

コマンド行インタフェースのリソース名

| リソース               | ドット表記名                               |
|--------------------|--------------------------------------|
| JDBC リソース設定        | jdbc-resource                        |
| JNDI リソース設定        | jndi-resource                        |
| JDBC 接続プールリソース設定   | jdbc-connection-pool                 |
| カスタムリソース設定         | custom-resource                      |
| IMS リソース設定         | jms-resource                         |
| 持続マネージャファクトリリソース設定 | persistence-manager-factory-resource |
| Java メールサービスリソース設定 | mail-resource                        |

## <span id="page-437-1"></span>アプリケーション名

次の表では、アプリケーション関連設定の属性を取得および設定するために使用する ドット表記名を示します。これらの名前は、そのままでは有効ではありません。アプ リケーション名を続けて記述する必要があります。

コマンド行インタフェースのアプリケーション名

| アプリケーションコンポーネント | ドット表記名           |
|-----------------|------------------|
| アプリケーション設定      | application      |
| EJB モジュール設定     | ejb-module       |
| Web モジュール設定     | web-module       |
| コネクタモジュール設定     | connector-module |

#### <span id="page-437-2"></span>その他の名前

次の表では、get および set を使って設定できるその他のアイテムのドット表記名を 示します。これらの名前は、そのままでは有効ではありません。アプリケーション名 を続けて記述する必要があります。たとえば、http-listener.*listener\_name*、 lifecycle-module.*module-name* などです。

| アイテム         | ドット表記名                                      |
|--------------|---------------------------------------------|
| HTTP リスナー    | http-listener または http-server.http-listener |
| MIME タイプファイル | mime                                        |
| ACL          | acl                                         |
| 仮想サーバー       | virtual-server                              |
| 認証データベース     | auth-db                                     |
| セキュリティレルム    | authrealm                                   |
| ライフサイクルモジュール | lifecycle-module                            |
| プロファイラ設定     | profiler                                    |
| サーバーインスタンス設定 | サーバー設定 ( サーバーインスタンス名 )                      |

その他のコマンド行インタフェースのアイテム名

## 属性

ここでは、前述の各名前付きアイテムの属性と、その使用例を示します。一部の属性 は読み取り専用です。つまり、get コマンドだけで使用でき、set コマンドでは使用 できない属性があります。

注 ここの例では、ユーザー、パスワード、ホスト、およびポートが環境変数 によって定義されていることを前提としているため、それらのオプション は構文中に記述されていません。

## <span id="page-438-0"></span>jms-service

JMS サービスの属性

| server.xml 名   | asadmin 名     |
|----------------|---------------|
| port           | port          |
| admin-username | adminUserName |
| admin-password | adminPassword |
| log-level      | logLevel      |

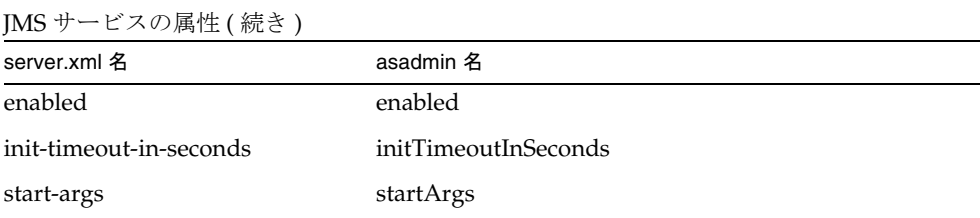

asadmin> get server1.jms-service.\* adminPassword という属性を取得するには、次のように入力します。 asadmin> get server1.jms-service.adminPassword adminPassword という属性に値 admin を設定するには、次のように入力します。 asadmin> set server1.jms-service.adminPassword=admin

## <span id="page-439-0"></span>transaction-service

次の表では、属性の server.xml 名を左側の列に、asadmin で使用する名前を右側の 列に示しています。

トランザクションサービスの属性

| server.xml 名       | asadmin 名                    |
|--------------------|------------------------------|
| automatic-recovery | automaticTransactionRecovery |
| timeout-in-seconds | transactionRecoveryTimeout   |
| tx-log-dir         | transactionLogFile           |
| heuristic-decision | heuristicDecision            |
| keypoint-interval  | keypointInterval             |
| log-level          | logLevel                     |
| monitoring-enabled | monitoringEnabled            |

インスタンス (server1) からすべての属性を取得するには、次のように入力します。 asadmin> get server1.transaction-service.\* transactionRecoveryTimeout という属性を取得するには、次のように入力します。 asadmin> get server1.transaction-service.transactionRecoveryTimeout

transactionRecoveryTimeout という属性に値 49 を設定するには、次のように入力 します。

asadmin> set server1.transaction-service.transactionRecoveryTimeout=49

#### <span id="page-440-0"></span>mdb-container

次の表では、属性の server.xml 名を左側の列に、asadmin で使用する名前を右側の 列に示しています。

MDB コンテナの属性

| server.xml 名            | asadmin 名                  |
|-------------------------|----------------------------|
| steady-pool-size        | steadyPoolSize             |
| pool-resize-quantity    | poolResizeQuantity         |
| max-pool-size           | maxPoolSize                |
| idle-timeout-in-seconds | idleInPoolTimeoutInSeconds |
| log-level               | logLevel                   |
| monitoring-enabled      | monitoringEnabled          |

インスタンス (server1) からすべての属性を取得するには、次のように入力します。 asadmin> get server1.mdb-container.\*

steadyPoolSize という属性を取得するには、次のように入力します。

asadmin> get server1.mdb-container.steadyPoolSize

steadyPoolSize という属性に値 10 を設定するには、次のように入力します。

asadmin> set server1.mdb-container.steadyPoolSize=10

#### <span id="page-440-1"></span>ejb-container

server.xml 名 asadmin 名 steady-pool-size steadyPoolSize pool-resize-quantity poolResizeQuantity max-pool-size maxPoolSize cache-resize-quantity cacheResizeQuantity max-cache-size maxCacheSize pool-idle-timeout-in-seconds idleInPoolTimeoutInSeconds cache-idle-timeout-in-seconds idleInCacheTimeoutInSeconds removal-timeout-in-seconds removalTimeoutInSeconds victim-selection-policy victimSelectionPolicy commit-option commitOption log-level logLevel monitoring-enabled monitoringEnabled

EJB コンテナの属性

```
インスタンス (server1) からすべての属性を取得するには、次のように入力します。
asadmin> get server1.ejb-container.*
maxPoolSize という属性を取得するには、次のように入力します。
asadmin> get server1.ejb-container.maxPoolSize
maxPoolSize という属性に値 12 を設定するには、次のように入力します。
asadmin> set server1.ejb-container.maxPoolSize=12
```
#### <span id="page-441-0"></span>web-container

Web コンテナの属性

| server.xml 名       | asadmin 名                  |
|--------------------|----------------------------|
| log-level          | logLevel                   |
| monitoring-enabled | monitoringEnabled (使用されない) |

asadmin> get server1.web-container.\*

logLevel という属性を取得するには、次のように入力します。

asadmin> get server1.web-container.logLevel

monitoringEnabled という属性に WARNING を設定するには、次のように入力し ます。

asadmin> set server1.web-container.logLevel=WARNING

## <span id="page-442-0"></span>java-config

次の表では、属性の server.xml 名を左側の列に、asadmin で使用する名前を右側の 列に示しています。

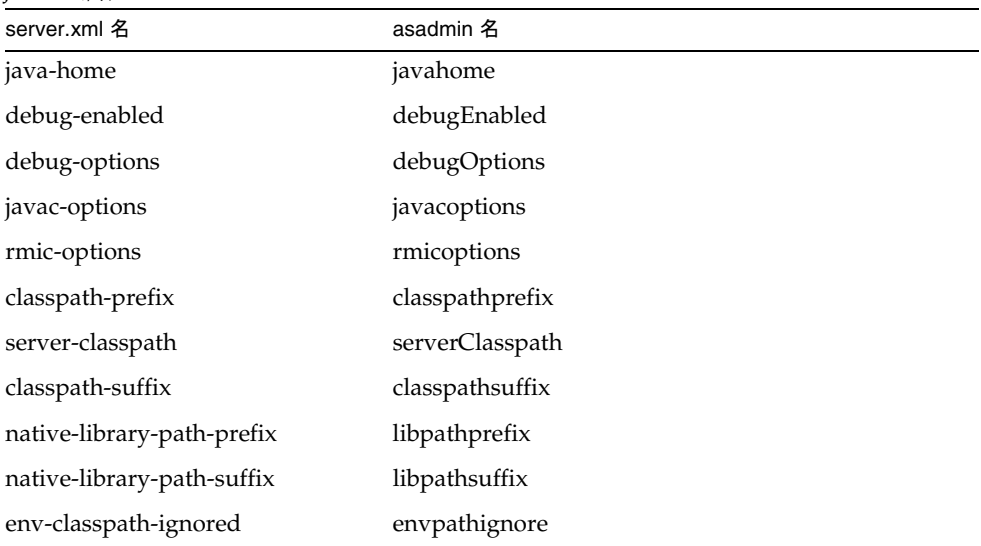

JVM の属性

インスタンス (server1) からすべての属性を取得するには、次のように入力します。 asadmin> get server1.java-config.\* classpathprefix という属性を取得するには、次のように入力します。 asadmin> get server1.java-config.classpathprefix

```
classpathprefix という属性に値 com.sun を設定するには、次のように入力しま
す。
```
asadmin> set server1.java-config.classpathprefix=com.sun

## <span id="page-443-0"></span>orb または iiop-service

ORB/IIOP サービスの属性

| server.xml 名                   | asadmin 名         |
|--------------------------------|-------------------|
| message-fragment-size          | msgSize           |
| steady-thread-pool-size        | minThreads        |
| max-thread-pool-size           | maxThreads        |
| max-connections                | maxConnections    |
| idle-thread-timeout-in-seconds | idleThreadTimeout |
| log-level                      | log               |
| monitoring-enabled             | monitor           |
| cert-nickname                  | cert              |
| ssl2-enabled                   | ssl2              |
| ssl2-ciphers                   | ssl2Ciphers       |
| ssl3-enabled                   | ssl3              |
| ssl3-tls-ciphers               | ssl3Ciphers       |
| tls-enabled                    | tls               |
| tls-rollback-enabled           | tlsRollback       |
| client-auth-enabled            | clientAuth        |

```
インスタンス (server1) からすべての属性を取得するには、次のように入力します。
asadmin> get server1.orb.*
または
asadmin> get server1.iiop-service.*
msgSize という属性を取得するには、次のように入力します。
```
asadmin> get server1.orb.msgSize

または

asadmin> get server1.iiop-service.msgSize

idleThreadTimeout という属性に値 300 を設定するには、次のように入力します。

asadmin> set server1.orb.idleThreadTimeout=300

または

asadmin> set server1.iiop-service.idleThreadTimeout=300

## <span id="page-444-0"></span>orblistener または iiop-listener

次の表では、属性の server.xml 名を左側の列に、asadmin で使用する名前を右側の 列に示しています。

server.xml 名 <br>
asadmin 名 id id address address port port enabled enabled cert-nickname cert ssl2-enabled ssl2 ssl2-ciphers ssl2Ciphers ssl3-enabled ssl3 ssl3-tls-ciphers ssl3Ciphers tls-enabled tls tls-rollback-enabled tlsRollback client-auth-enabled clientAuth

```
IIOP リスナーの属性
```
インスタンス (server1) からすべての属性を取得するには、次のように入力します。

asadmin> get server1.orblistener.*orb\_listener\_id*.\*

または

asadmin> get server1.iiop-listener.*orb\_listener\_id*.\*

```
port という属性を取得するには、次のように入力します。
asadmin> get server1.orblistener.orb_listener_id.port
または
asadmin> get server1.iiop-listener.orb_listener_id.port
address という属性に bluestar を設定するには、次のように入力します。
asadmin> set server1.orblistener.orb_listener_id.address=bluestar
または
asadmin> set server1.iiop-listener.orb_listener_id.address=bluestar
```
#### <span id="page-445-0"></span>log-service

次の表では、属性の server.xml 名を左側の列に、asadmin で使用する名前を右側の 列に示しています。

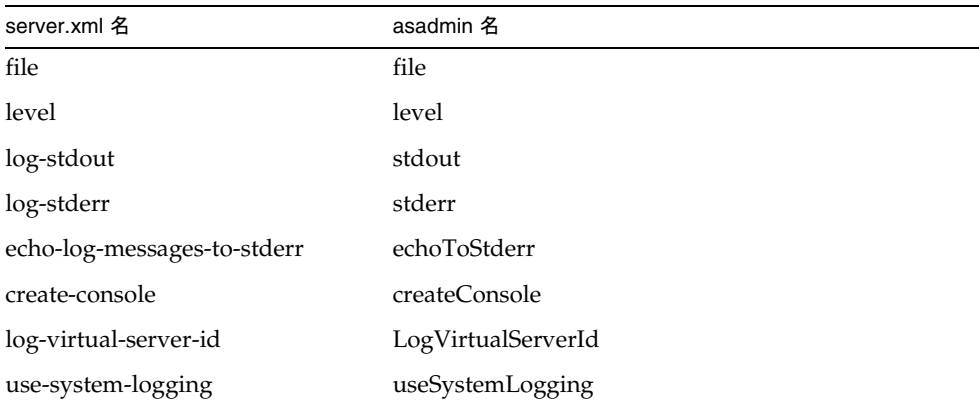

インスタンス (server1) からすべての属性を取得するには、次のように入力します。 asadmin> get server1.log-service.\* level という属性を取得するには、次のように入力します。 asadmin> get server1.log-service.level echoToStderr という属性に true を設定するには、次のように入力します。 asadmin> set server1.log-service.echoToStderr=true

ログサービスの属性

#### <span id="page-446-0"></span>security-service

次の表では、属性の server.xml 名を左側の列に、asadmin で使用する名前を右側の 列に示しています。

セキュリティレルム設定の属性

| server.xml 名               | asadmin 名                |
|----------------------------|--------------------------|
| default-realm              | defaultRealm             |
| default-principal          | defaultPrinicpal         |
| default-principal-password | defaultPrinicpalPassword |
| anonymous-role             | anonymousRole            |
| audit-enabled              | auditEnabled             |
| log-level                  | logLevel                 |

インスタンス (server1) からすべての属性を取得するには、次のように入力します。

asadmin> get server1.security-service.\* anonymousRole という属性を取得するには、次のように入力します。 asadmin> get server1.security-service.anonymousRole encryptPasswords という属性に true を設定するには、次のように入力します。 asadmin> set server1.security-service.auditEnabled=true

## <span id="page-446-1"></span>http-service

| server.xml 名                          | asadmin 名                             |
|---------------------------------------|---------------------------------------|
| qos-metrics-interval-in-seconds       | qos-metrics-interval-in-seconds       |
| qos-recompute-time-interval-in-millis | qos-recompute-time-interval-in-millis |
| qos-enabled                           | qos-enabled                           |
| bandwidth-limit                       | bandwidthLimit                        |
| enforce-bandwidth-limit               | enforceBandwidthLimit                 |

HTTP サービスの属性

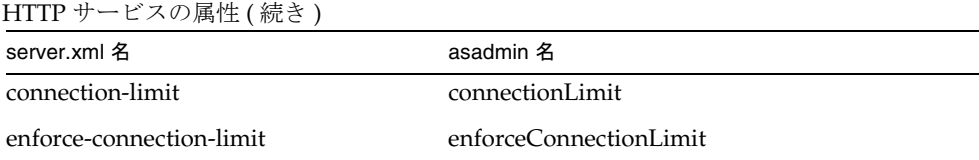

インスタンス (server1) からすべての属性を取得するには、次のように入力します。 asadmin> get server1.http-service.\* bandwidthLimit という属性を取得するには、次のように入力します。 asadmin> get server1.http-service.bandwidthLimit qos-enabled という属性に true を設定するには、次のように入力します。 asadmin> set server1.http-service.qos-enabled=true

#### <span id="page-447-0"></span>jdbc-resource

次の表では、属性の server.xml 名を左側の列に、asadmin で使用する名前を右側の 列に示しています。

| server.xml 名 | asadmin 名   |
|--------------|-------------|
| jndi-name    | name        |
| pool-name    | pool        |
| enabled      | enabled     |
| description  | description |

JDBC リソースの属性

インスタンス (server1) からすべての属性を取得するには、次のように入力します。 asadmin> get server1.jdbc-resource.*jdbc\_resource\_name*.\* pool という属性を取得するには、次のように入力します。 asadmin> get server1.jdbc-resource.*jdbc\_resource\_name*.pool enabled という属性に true を設定するには、次のように入力します。 asadmin> set server1.jdbc-resource.*jdbc\_resource\_name*.enabled=true

#### <span id="page-448-0"></span>jndi-resource

次の表では、属性の server.xml 名を左側の列に、asadmin で使用する名前を右側の 列に示しています。

JNDI リソースの属性

| server.xml 名     | asadmin 名   |
|------------------|-------------|
| jndi-name        | name        |
| jndi-lookup-name | LookupName  |
| res-type         | resType     |
| factory-class    | factory     |
| enabled          | enabled     |
| description      | description |

インスタンス (server1) からすべての属性を取得するには、次のように入力します。

asadmin> get server1.jndi-resource.*jndi\_name*.\* factory という属性を取得するには、次のように入力します。 asadmin> get server1.jndi-resource.*jndi\_name*.factory factory という属性に com.sun を設定するには、次のように入力します。 asadmin> set server1.jndi-resource.*jndi\_name*.factory=com.sun

## <span id="page-448-1"></span>jdbc-connection-pool

| server.xml 名         | asadmin 名      |
|----------------------|----------------|
| name                 | name           |
| datasource-classname | dsClassName    |
| res-type             | resType        |
| description          | description    |
| steady-pool-size     | steadyPoolSize |

JDBC 接続プールの属性

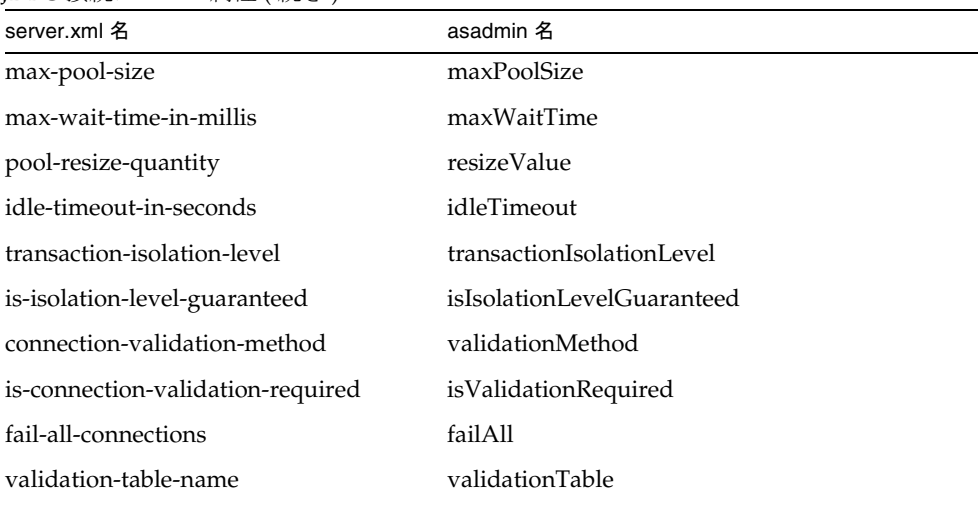

JDBC 接続プールの属性 ( 続き )

インスタンス (server1) からすべての属性を取得するには、次のように入力します。 asadmin> get server1.jdbc-connection-pool.*pool\_name*.\* dsClassName という属性を取得するには、次のように入力します。 asadmin> get server1.jdbc-connection-pool.*pool\_name*.dsClassName resizeValue という属性に値 2 を設定するには、次のように入力します。 asadmin> set server1.jdbc-connection-pool.*pool\_name*.resizeValue=2

#### <span id="page-449-0"></span>custom-resource

| server.xml 名  | asadmin 名   |
|---------------|-------------|
| jndi-name     | name        |
| res-type      | resType     |
| factory-class | factory     |
| enabled       | enabled     |
| description   | description |

カスタムリソースの属性

インスタンス (server1) からすべての属性を取得するには、次のように入力します。 asadmin> get server1.custom-resource.*jndi\_name*.\* factory という属性を取得するには、次のように入力します。 asadmin> get server1.custom-resource.*jndi\_name*.factory factory という属性を設定するには、次のように入力します。 asadmin> set server1.custom-resource.*jndi\_name*.factory=myclass

#### <span id="page-450-0"></span>jms-resource

次の表では、属性の server.xml 名を左側の列に、asadmin で使用する名前を右側の 列に示しています。

JMS リソースの属性

| server.xml 名 | asadmin 名   |
|--------------|-------------|
| jndi-name    | name        |
| res-type     | resType     |
| enabled      | enabled     |
| description  | description |

インスタンス (server1) からすべての属性を取得するには、次のように入力します。

asadmin> get server1.jms-resource.*jms\_resource\_name*.\*

res-type という属性を取得するには、次のように入力します。

asadmin> get server1.jms-resource.*jms\_resource\_name*.resType

enabled という属性に true を設定するには、次のように入力します。

asadmin> set server1.jms-resource.*jms\_resource\_name*.enabled=true

#### <span id="page-450-1"></span>persistence-manager-factory-resource

持続マネージャファクトリリソースの属性

| server.xml 名 | asadmin 名 |
|--------------|-----------|
| jndi-name    | jndiName  |

| server.xml 名            | asadmin 名            |
|-------------------------|----------------------|
| jdbc-resource-jndi-name | JdbcResourceJndiName |
| factory-class           | factoryClass         |
| enabled                 | enabled              |
| description             | description          |

持続マネージャファクトリリソースの属性

asadmin> get server1.persistence-manager-factory-resource.*jndi\_name* factoryClass という属性を取得するには、次のように入力します。

asadmin> get

server1.persistence-manager-factory-resource.*jndi\_name*.factoryClass enabled という属性に true を設定するには、次のように入力します。

asadmin> set server1.persistence-manager-factory-resource.*jndi\_name*.enabled=true

#### <span id="page-451-0"></span>mail-resource

| server.xml 名             | asadmin 名              |
|--------------------------|------------------------|
| jndi-name                | name                   |
| enabled                  | enabled                |
| store-protocol           | storeProtocol          |
| store-protocol-class     | storeProtocolClass     |
| transport-protocol       | transportProtocol      |
| transport-protocol-class | transportProtocolClass |
| host                     | host                   |
| user                     | user                   |
| from                     | from                   |
| debug                    | debug                  |

Java メールリソースの属性

Java メールリソースの属性 (続き)

| server.xml 名 | asadmin 名   |
|--------------|-------------|
| description  | description |

asadmin> get server1.mail-resource.*jndi\_name*.\*

host という属性を取得するには、次のように入力します。

asadmin> get server1.mail-resource.*jndi\_name*.host

enabled という属性に true を設定するには、次のように入力します。

asadmin> set server1.mail-resource.*jndi\_name*.enabled=true

## <span id="page-452-0"></span>application

次の表では、属性の server.xml 名を左側の列に、asadmin で使用する名前を右側の 列に示しています。

| server.xml 名    | asadmin 名      |
|-----------------|----------------|
| name            | name           |
| location        | location       |
| virtual-servers | virtualServers |
| description     | description    |
| enabled         | enabled        |

アプリケーションの属性

インスタンス (server1) からすべての属性を取得するには、次のように入力します。 asadmin> get server1.application.*application\_name*.\* アプリケーションの location という属性を取得するには、次のように入力します。 asadmin> get server1.application.*application\_name*.location location という属性を設定するには、次のように入力します。 asadmin> set server1.application.*application\_name*.location= "/export/home/as7se/as1/repository/applications/ASConverter"

#### <span id="page-453-0"></span>ejb-module

次の表では、属性の server.xml 名を左側の列に、asadmin で使用する名前を右側の 列に示しています。

EIB モジュールの属性

| server.xml 名 | asadmin 名   |
|--------------|-------------|
| name         | name        |
| location     | location    |
| description  | description |
| enabled      | enabled     |

インスタンス (server1) 内にあるスタンドアロン EJB モジュールのすべての属性を取得 するには、次のように入力します。

asadmin> get server1.ejb-module.*ejb\_jar\_name.*\*

インスタンス (server1) に関する、アプリケーション内にある EJB モジュールのすべて の属性を取得するには、次のように入力します。

asadmin> get server1.j2ee-application.*application\_name*.ejb-module.*ejb\_jar\_name*.\*

または

asadmin>get server1.application.*application\_name*.ejb-module.*ejb\_jar\_name*.\*

スタンドアロン EJB モジュールから location という属性を取得するには、次のよう に入力します。

```
asadmin> get server1.ejb-module.ejb_jar_name.location
```
アプリケーションの EJB モジュールから location という属性を取得するには、次の ように入力します。

asadmin> get server1.j2ee-application.application name.ejb-module.ejb jar name. location

または

asadmin> get server1.application.*application\_name*.ejb-module.*ejb\_jar\_name*.location

スタンドアロン EJB モジュールの location という属性を設定するには、次のように 入力します。

```
asadmin> set 
server1.ejb-module.ejb_jar_name.location="/export/home/as7se/as1/repos
itory/modules/ejb_jar_name"
```
アプリケーションにバンドルされている EJB モジュールの location という属性を設 定するには、次のように入力します。

asadmin> set

server1.j2ee-application.*application\_name*.ejb-module.*ejb\_jar\_name*. location="/export/home/as7se/as1/repository/modules/*ejb\_jar\_name*"

または

asadmin>set server1.application.*application\_name*.ejb-module.*ejb\_jar\_name*.location="/ex port/home/as7se/as1/repository/modules/*ejb\_jar\_name*"

#### <span id="page-454-0"></span>web-module

次の表では、属性の server.xml 名を左側の列に、asadmin で使用する名前を右側の 列に示しています。

| server.xml 名    | asadmin 名      |
|-----------------|----------------|
| name            | name           |
| location        | location       |
| context-root    | contextRoot    |
| virtual-servers | virtualServers |
| description     | description    |
| enabled         | enabled        |

Web モジュールの属性

インスタンス (server1) 内にあるスタンドアロン Web モジュールのすべての属性を取 得するには、次のように入力します。

asadmin> get server1.web-module.*web\_war\_name*.\*

インスタンス (server1) に関する、アプリケーション内にある Web モジュールのすべ ての属性を取得するには、次のように入力します。

asadmin> get server1.web-module.*application\_name*.*web\_war\_name*.\*

スタンドアロン Web モジュールから location という属性を取得するには、次のよう に入力します。

asadmin> get server1.web-module.*web\_war\_name*.location

アプリケーションの Web モジュールから location という属性を取得するには、次の ように入力します。

asadmin> get server1.web-module.*application\_name*.*web\_war\_name*.location

スタンドアロン Web モジュールの location という属性を設定するには、次のように 入力します。

asadmin> set server1.web-module.war-ic.location= "/export/home/as7se/as1/repository/modules/*web\_war\_name*"

アプリケーションにバンドルされている Web モジュールの location という属性を設 定するには、次のように入力します。

asadmin> set server1.web-module.*application\_name*.*web\_war\_name*.location= "/export/home/as7se/as1/repository/modules/*web\_war\_name*"

#### <span id="page-455-0"></span>connector-module

次の表では、属性の server.xml 名を左側の列に、asadmin で使用する名前を右側の 列に示しています。

| server.xml 名 | asadmin 名   |
|--------------|-------------|
| name         | name        |
| location     | location    |
| description  | description |
| enabled      | enabled     |

コネクタモジュールの属性

インスタンス (server1) 内にあるスタンドアロンコネクタモジュールのすべての属性を 取得するには、次のように入力します。

asadmin> get server1.connector-module.*connector\_rar\_name*.\*

スタンドアロンコネクタモジュールから location という属性を取得するには、次の ように入力します。

asadmin> get server1.connector-module.*connector\_rar\_name*.location

スタンドアロンコネクタモジュールの location という属性を設定するには、次のよ うに入力します。

asadmin> set server1.connector-module.*connector\_rar\_name*.location= "/export/home/as7se/as1/repository/modules/*connector\_rar\_name*"

## <span id="page-456-0"></span>http-listener または http-server.http-listener

次の表では、属性の server.xml 名を左側の列に、asadmin で使用する名前を右側の 列に示しています。

HTTP リスナーの属性

| server.xml 名           | asadmin 名            |
|------------------------|----------------------|
| id                     | id                   |
| address                | address              |
| port                   | port                 |
| family                 | family               |
| acceptor-threads       | acceptorThreads      |
| blocking-enabled       | blockingEnabled      |
| security-enabled       | securityEnabled      |
| default-virtual-server | defaultVirtualServer |
| server-name            | serverName           |
| enabled                | enabled              |
| cert-nickname          | cert                 |
| ssl2-enabled           | ssl2                 |
| ssl2-ciphers           | ssl2Ciphers          |
| ssl3-enabled           | ss <sub>13</sub>     |
| ssl3-tls-ciphers       | ssl3Ciphers          |
| tls-enabled            | tls                  |
| tls-rollback-enabled   | tlsRollback          |
| client-auth-enabled    | clientAuth           |

インスタンス (server1) からすべての属性を取得するには、次のように入力します。 asadmin> get server1.http-listener.*http\_listener\_name*.\* または asadmin> get server1.http-server.http-listener.*http\_listener\_name*.\* factory という属性を取得するには、次のように入力します。

```
asadmin> get server1.httpl-listener.http_listener_name.address
または
asadmin> get server1.http-server.http-listener.http_listener_name.address
address という属性に IP アドレス 0.0.0.0 を設定するには、次のように入力します。
asadmin> set server1.http-listener.http_listener_name.address=0.0.0.0
または
asadmin> set 
server1.http-server.http-listener.http_listener_name.address=0.0.0.0
```
#### <span id="page-457-0"></span>mime

次の表では、属性の server.xml 名を左側の列に、asadmin で使用する名前を右側の 列に示しています。

```
MIME タイプの属性
```
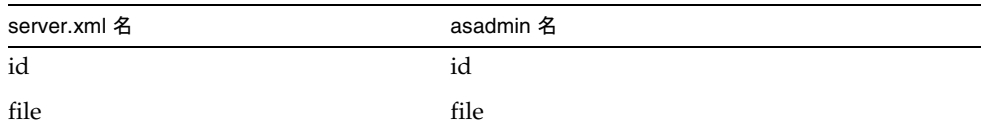

インスタンス (server1) からすべての属性を取得するには、次のように入力します。

```
asadmin> get server1.mime.mime_name.*
file という属性を取得するには、次のように入力します。
asadmin> get server1.mime.mime_name.file
file という属性に mime.types を設定するには、次のように入力します。
asadmin> set server1.mime.mime_name.file=mime.types
```
#### <span id="page-457-1"></span>acl

ACL の属性

| server.xml 名 | asadmin 名 |
|--------------|-----------|
| id           | ıd        |

ACL の属性 (続き)

| server.xml 名 | asadmin 名   |
|--------------|-------------|
| file         | ۰.,<br>file |

```
asadmin> get server1.acl.acl_name.*
```

```
file という属性を取得するには、次のように入力します。
```
asadmin> get server1.acl.*acl\_name*.file

file という属性を設定するには、次のように入力します。

asadmin> set server1.acl.*acl\_name*.file=com/as1.acl

## <span id="page-458-0"></span>virtual-server

| server.xml 名            | asadmin 名             |
|-------------------------|-----------------------|
| id                      | id                    |
| http-listeners          | httpListeners         |
| config-file             | configFile            |
| default-object          | defaultObject         |
| accept-language         | acceptLanguage        |
| log-file                | logFile               |
| default-web-module      | defaultWebModule      |
| hosts                   | hosts                 |
| mime                    | mime                  |
| state                   | state                 |
| acls                    | acls                  |
| bandwidth-limit         | bandwidthLimit        |
| enforce-bandwidth-limit | enforceBandwidthLimit |
| connection-limit        | connectionLimit       |

仮想サーバーの属性

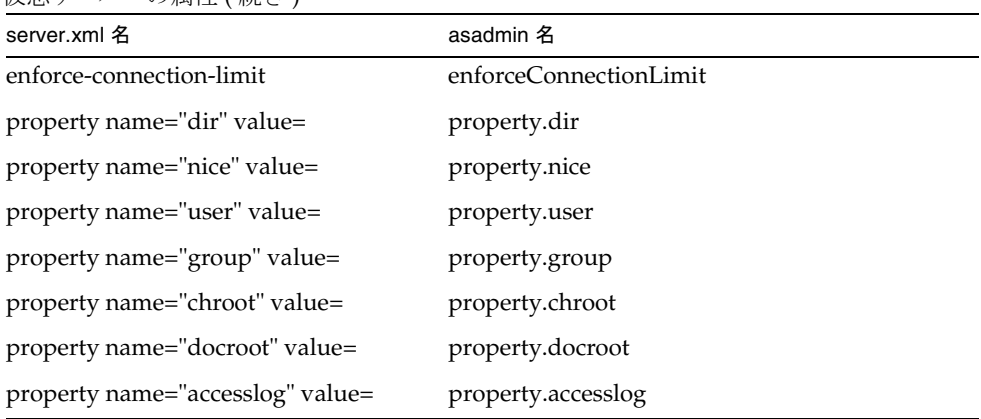

```
仮想サーバーの属性 (続き)
```
asadmin> get *instance\_name*.virtual-server.*vserver\_id*.\*

次に例を示します。

asadmin> get server1.virtual-server.server1.\*

仮想サーバー server1 の httpListeners という属性を取得するには、次のように入力 します。

asadmin> get server1.virtual-server.server1.httpListeners

acceptLanguage という属性に false を設定するには、次のように入力します。

asadmin> set server1.virtual-acceptLanguage=false

#### <span id="page-459-0"></span>auth-db

| server.xml 名 | asadmin 名 |
|--------------|-----------|
| id           | id        |
| database     | database  |
| basedn       | basedn    |
| certmaps     | certmaps  |

認証データベースの属性

インスタンスのすべての属性を確認するときは、次のコマンドを使います。 asadmin> get instancename.virtual-server.*vserver\_id.*auth-db.*authdb\_id*.\* たとえば、インスタンス server1 の仮想サーバー server1 では、次のように入力しま す。 asadmin> get server1.virtual-server.server1.auth-db.*authdb\_id*.\* database という属性を取得するには、次のように入力します。 asadmin> get server1.virtual-server.server1.auth-db.*authdb\_id*.database database という属性を設定するには、次のように入力します。 asadmin> set server1.virtual-server.server1.auth-db.*authdb\_id*.database=Oracle

#### <span id="page-460-0"></span>authrealm

次の表では、属性の server.xml 名を左側の列に、asadmin で使用する名前を右側の 列に示しています。

承認レルムの属性

| server.xml 名 | asadmin 名 |
|--------------|-----------|
| name         | name      |
| classname    | classname |

インスタンス (server1) からすべての属性を取得するには、次のように入力します。

asadmin> get server1.authrealm.*authrealm\_id*.\*

classname という属性を取得するには、次のように入力します。

asadmin> get server1.authrealm.*authrealm\_id*.classname

classname という属性を設定するには、次のように入力します。

asadmin> set

server1.authrealm.*authrealm\_id*.classname=com.sun.as.security.auth.real m.sharedpassword.SharedPasswordRealm

## <span id="page-460-1"></span>lifecycle-module

| server.xml 名     | asadmin 名      |
|------------------|----------------|
| name             | name           |
| enabled          | enabled        |
| class-name       | className      |
| classpath        | classPath      |
| load-order       | loadOrder      |
| is-failure-fatal | isFailureFatal |
| description      | description    |

ライフサイクルモジュールの属性

asadmin> get server1.lifecycle-module.*lifecycle\_module\_id*.\*

ライフサイクルモジュールの className という属性を取得するには、次のように入 力します。

asadmin> get server1.lifecycle-module.*lifecycle\_module\_id*.className

```
className という属性を設定するには、次のように入力します。
```
asadmin> set server1.lifecycle-module.*lifecycle\_module\_id*.className=com.*lifecycle\_module\_id*. lifecycle

## <span id="page-461-0"></span>profiler

JVM プロファイラ設定の属性

| server.xml 名        | asadmin 名         |
|---------------------|-------------------|
| name                | name              |
| classpath           | classPath         |
| native-library-path | nativeLibraryPath |
| enabled             | enabled           |

インスタンス (server1) からすべての属性を取得するには、次のように入力します。 asadmin> get server1.profiler.\* enabled という属性を取得するには、次のように入力します。 asadmin> get server1.profiler.enabled enabled という属性に false を設定するには、次のように入力します。 asadmin> set server1.profiler.enabled=false

## <span id="page-462-0"></span>サーバー設定 ( サーバーインスタンス名 )

次の表では、属性の server.xml 名を左側の列に、asadmin で使用する名前を右側の 列に示しています。

サーバー設定の属性

| server.xml 名                            | asadmin 名               |
|-----------------------------------------|-------------------------|
| instance-name                           | name                    |
| locale                                  | locale                  |
| log-root                                | logRoot                 |
| session-store                           | sessionStore            |
| application-root                        | applicationRoot         |
| dynamic-reload-enabled                  | appDynamicReloadEnabled |
| dynamic-reload-poll-interval-in-seconds | appReloadPollInterval   |

インスタンス (server1) からすべての属性を取得するには、次のように入力します。 asadmin> get server1.\* logRoot という属性を取得するには、次のように入力します。 asadmin> get server1.logRoot logRoot という属性を設定するには、次のように入力します。 asadmin> set server1.logRoot="/space/log"

# 各オプションに対応する長形式、短形式、デ フォルト値、および環境変数

次の表に、コマンド行オプションの長形式と短形式を示します。短形式が記載されて いない場合、短形式のオプションは使用できません。

各オプションに対応する短形式、長形式、デフォルト値、および環境変数

| オプション名            | 長形式                 | 短形式 デフォ<br>ルト値 | 環境変数                           |
|-------------------|---------------------|----------------|--------------------------------|
| acceptlang        | --acceptlang        |                | AS_ADMIN_ACCEPT_               |
| acceptorthreads   | --acceptorthreads   |                | AS_ADMIN_ACCEPTOR_THREAD<br>S  |
| acls              | --acls              |                | <b>AS_ADMIN_ACLS</b>           |
| address           | --address           |                | <b>AS_ADMIN_ADDRESS</b>        |
| adminpassword     | --adminpassword     |                | AS_ADMIN_ADMINPASSWD           |
| adminport         | --adminport         | 4848           | AS_ADMIN_ADMINPORT             |
| adminuser         | --adminuser         |                | AS_ADMIN_ADMINUSER             |
| basedn            | --basedn            |                | AS_ADMIN_BASEDN                |
| blockingenabled   | --blockingenabled   |                | AS_ADMIN_BLOCKINGENABLED       |
| bwlimit           | --bwlimit           |                | <b>AS_ADMIN_BWLIMIT</b>        |
| certmaps          | --certmaps          |                | <b>AS_ADMIN_CERTMAPS</b>       |
| certname          | --certname          |                | <b>AS_ADMIN_CERTNAME</b>       |
| classname         | --classname         |                | AS_ADMIN_CLASSNAME             |
| classpath         | --classpath         |                | AS_ADMIN_CLASSPATH             |
| clientauthenabled | --clientauthenabled |                | AS_ADMIN_CLIENTAUTHENABL<br>ED |
| configfile        | --configfile        |                | AS_ADMIN_CONFIGFILE            |
| connectionpoolid  | --connectionpoolid  |                | AS_ADMIN_CONNECTIONPOOLI<br>D  |
| connlimit         | --connlimit         |                | AS_ADMIN_CONNLIMIT             |
| contextroot       | --contextroot       |                | AS_ADMIN_CONTEXTROOT           |
| database          | --database          |                | AS_ADMIN_DATABASE              |
| debug             | --debug             | false          | <b>AS_ADMIN_DEBUG</b>          |

| オプション名               | 長形式                                                   | 短形式 デフォ | ルト値   | 環境変数                                     |
|----------------------|-------------------------------------------------------|---------|-------|------------------------------------------|
| defaultobj           | --defaultobj                                          |         |       | AS_ADMIN_DEFAULTOBJ                      |
| defaultwebmodule     | --defaultwebmodule                                    |         |       | AS_ADMIN_DEFAULTWEBMODU<br>LE            |
| description          | --description                                         |         |       | AS_ADMIN_DESCRIPTION                     |
| discardmanualchanges | --discardmanualchanges                                | -d      | false | AS_ADMIN_DISCARDMANUALC<br><b>HANGES</b> |
| echo                 | --echo                                                | -e      | false | AS_ADMIN_ECHO                            |
| enabled              | --enabled                                             |         |       | AS_ADMIN_ENABLED                         |
| enforcebwlimit       | --enforcebwlimit                                      |         |       | AS_ADMIN_ENFORCEBWLIMIT                  |
| enforceconnlimit     | --enforceconnlimit                                    |         |       | AS_ADMIN_ENFORCECONNLIMI<br>T            |
| failconnection       | --failconnection                                      |         | false | AS_ADMIN_FAILCONNECTION                  |
| failurefatal         | --failurefatal                                        |         | false | AS_ADMIN_FAILUREFATAL                    |
| family               | --family                                              |         |       | AS_ADMIN_FAMILY                          |
| file                 | --file                                                | -f      |       | <b>AS_ADMIN_FILE</b>                     |
| force                | --force                                               | -F      | true  | <b>AS_ADMIN_FORCE</b>                    |
| help                 | --help                                                | -h      |       | <b>AS_ADMIN_HELP</b>                     |
| host                 | --host                                                | -Н      |       | AS_ADMIN_HOST                            |
| hosts                | --hosts                                               |         |       | AS_ADMIN_HOSTS                           |
| httplistenerid       | --httplistenerid                                      |         |       | AS_ADMIN_HTTPLISTENERID                  |
| httplisteners        | --httplisteners                                       |         |       | AS_HTTP_LISTENERS                        |
| idletimeout          | --idletimeout                                         |         | 300   | AS_ADMIN_IDLETIMEOUT                     |
| instance             | --instance                                            | -i      |       | server1 AS_ADMIN_INSTANCE                |
| instanceport         | --instanceport                                        |         |       | AS_ADMIN_INSTANCEPORT                    |
| interactive          | --interactive                                         | -I      | true  | AS_AMDIN_INTERACTIVE                     |
|                      | isconnectvalidaterequired --isconnectvalidaterequired |         | false |                                          |
|                      |                                                       |         |       | AS_ADMIN_ISCONNECTVALIDA<br>TEREQUIRED   |
| jdbcjndiname         | --jdbcjndiname                                        | -a      |       | AS_ADMIN_JDBCJNDINAME                    |
| jndilookupname       | --jndilookupname                                      | -1      |       | AS_ADMIN_JNDILOOKUPNAME                  |

各オプションに対応する短形式、長形式、デフォルト値、および環境変数 (続き)

| オプション名            | 長形式                 |                                 | 短形式 デフォ<br>ルト値 | 廿 マ ノ ン ヨ ン ハ_ ヘリ ハj ハj ^a ハiノノーレ、 以 ハノーレ、 ノ ノ ス ノレ l ^胆、 ィマ よ ∪ ^來 先 次 玖 ( ハクL C 丿<br>環境変数 |
|-------------------|---------------------|---------------------------------|----------------|---------------------------------------------------------------------------------------------|
| keepmanualchanges | --keepmanualchanges | -k                              | false          | AS_ADMIN_KEEPMANUALCHA<br><b>NGES</b>                                                       |
| loadorder         | --loadorder         |                                 |                | AS_ADMIN_LOADORDER                                                                          |
| local             | --local             | $-1$                            | false          |                                                                                             |
| logfile           | --logfile           |                                 |                | AS_ADMIN_LOGFILE                                                                            |
| maxpoolsize       | --maxpoolsize       |                                 | 32             | AS_ADMIN_MAXPOOLSIZE                                                                        |
| maxwait           | --maxwait           |                                 | 6000           | AS_ADMIN_MAXWAIT                                                                            |
| mime              | --mime              |                                 |                | AS_ADMIN_MIME                                                                               |
| mimefile          | --mimefile          |                                 |                | AS_ADMIN_MIMEFILE                                                                           |
| monitor           | --monitor           | -m                              | false          | AS_ADMIN_MONITOR                                                                            |
| name              | --name              | -n                              |                | <b>AS_ADMIN_NAME</b>                                                                        |
| nativelibpath     | --nativelibpath     |                                 |                | AS_ADMIN_NATIVELIBPATH                                                                      |
| objtype           | --objtype           | $-o$                            |                | AS_ADMIN_OBJTYPE                                                                            |
| password          | --password          | $-W$                            |                | AS_ADMIN_PASSWORD                                                                           |
| poolresize        | --poolresize        |                                 | $\overline{2}$ | AS_ADMIN_POOLRESIZE                                                                         |
| port              | --port              | $-p$                            | 8000           | AS_ADMIN_PORT                                                                               |
| prefix            | --prefix            | $\mathord{\text{--}}\mathbf{X}$ |                | AS_ADMIN_PREFIX                                                                             |
| printprompt       | --printprompt       | $-P$                            | true           | AS_ADMIN_PROMPT                                                                             |
| property          | --property          |                                 |                | AS_ADMIN_PROPERTY                                                                           |
| securityenabled   | --securityenabled   |                                 |                | AS_ADMIN_SECURITYENABLED                                                                    |
| servername        | --servername        |                                 |                | AS_ADMIN_SERVERNAME                                                                         |
| ssl2ciphers       | --ssl2ciphers       |                                 |                | AS_ADMIN_SSL2CIPHERS                                                                        |
| ssl2enabled       | --ssl2enabled       |                                 |                | AS_ADMIN_SSL2ENABLED                                                                        |
| ssl3enabled       | --ssl3enabled       |                                 |                | AS_ADMIN_SSL3ENABLED                                                                        |
| ssl3tlsciphers    | --ssl3tlsciphers    |                                 |                | AS_ADMIN_SSL3TLSCIPHERS                                                                     |
| state             | --state             |                                 |                | <b>AS_ADMIN_STATE</b>                                                                       |
| steadypoolsize    | --steadypoolsize    | 8                               |                | AS_ADMIN_STEADYPOOLSIZE                                                                     |
| storeprotocol     | --storeprotocol     |                                 |                | AS_ADMIN_STOREPROTOCOL                                                                      |

各オプションに対応する短形式、長形式、デフォルト値、および環境変数(続き)

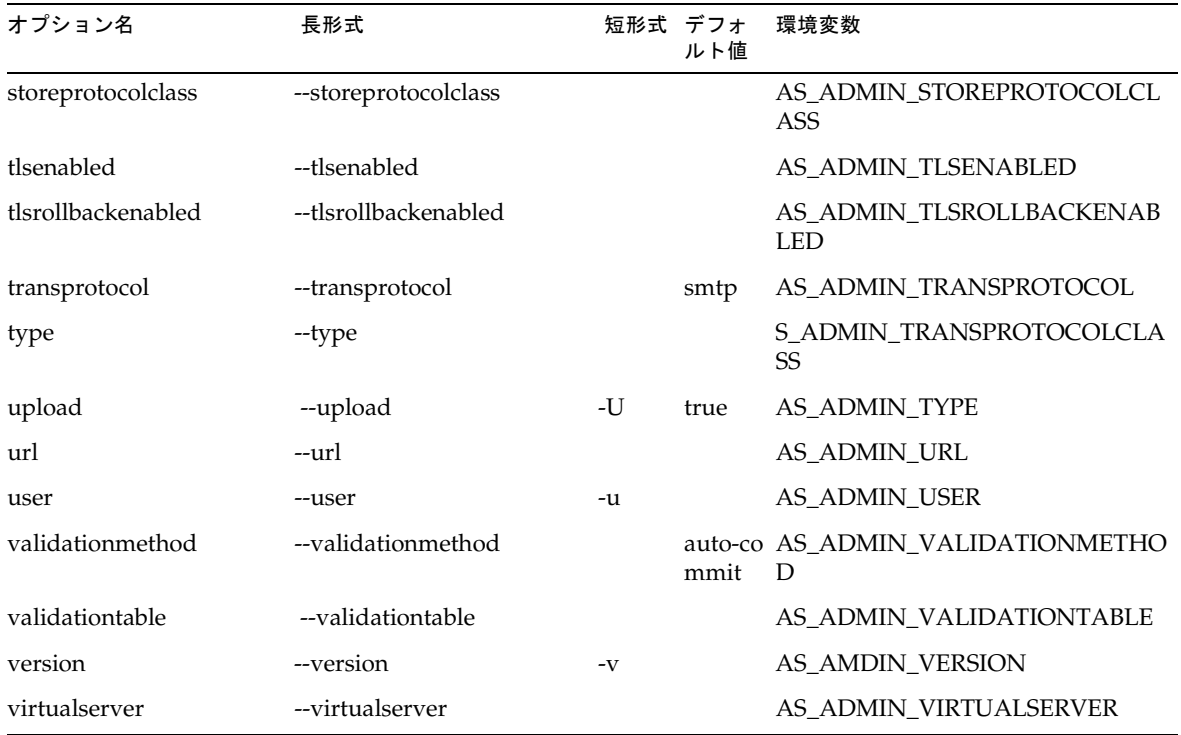

各オプションに対応する短形式、長形式、デフォルト値、および環境変数 (続き)

コマンドリファレンス
# サードパーティ製品の著作権について

この製品には、RSA Security, Inc. からライセンスされたコードが含まれます。

この製品の一部は ANTLR を使って開発されました。ANTLR 1989-2000 は jGuru.com (http://www.ANTLR.org および http://www.jGuru.com) によって開発されました。

この製品には、Sun Public License のもとで Netbeans Project (http://www.netbeans.org) で開発されたソフトウェアが含まれます。これらのソフ トウェアは、www.netbeans.org に公開されている可能性があります。

この製品には Perl が含まれます。Perl は、http://public.ActiveState.com/gsar/APC/ に公開されている可能性があります。

この製品には、Exolab Project (http://www.exolab.org) で開発されたソフトウェアが 含まれます。

この製品には、DOM4J Project (http://dom4j.org/) で開発されたソフトウェアが含ま れます。

この製品には、Apache Foundation が開発したソフトウェアが含まれます。 Copyright (c) 1999-2001 The Apache Software Foundation. All rights reserved.

この製品には、The Regents of University of California が開発したソフトウェアが含ま れます。Copyright (c) 1991, 1993 The Regents of University of California. All rights reserved.

この製品には、International Business Machines Corporation が開発したソフトウェア が含まれます。Copyright (c) 1995-2001 International Business Machines Corporation and others. All rights reserved. IBM コードは、ICU License に基づいて入手しました。 以下を参照してください。

ICU License - ICU 1.8.1 以降

COPYRIGHT AND PERMISSION NOTICE

Copyright (c) 1995-2001 International Business Machines Corporation and others All rights reserved.

Permission is hereby granted, free of charge, to any person obtaining a copy of this software and associated documentation files (the "Software"), to deal in the Software without restriction, including without limitation the rights to use, copy, modify, merge, publish, distribute, and/or sell copies of the Software, and to permit persons to whom the Software is furnished to do so, provided that the above copyright notice(s) and this permission notice appear in all copies of the Software and that both the above copyright notice(s) and this permission notice appear in supporting documentation.

THE SOFTWARE IS PROVIDED "AS IS", WITHOUT WARRANTY OF ANY KIND, EXPRESS OR IMPLIED, INCLUDING BUT NOT LIMITED TO THE WARRANTIES OFMERCHANTABILITY, FITNESS FOR A PARTICULAR PURPOSE AND NONINFRINGEMENT OF THIRD PARTY RIGHTS. IN NO EVENT SHALL THE COPYRIGHT HOLDER OR HOLDERS INCLUDED IN THIS NOTICE BE LIABLE FOR ANY CLAIM, OR ANY SPECIAL INDIRECT OR CONSEQUENTIAL DAMAGES, OR ANY DAMAGES WHATSOEVER RESULTING FROM LOSS OF USE, DATA OR PROFITS, WHETHER IN AN ACTION OF CONTRACT, NEGLIGENCE OR OTHER TORTIOUS ACTION, ARISING OUT OF OR IN CONNECTION WITH THE USE OR PERFORMANCE OF THIS SOFTWARE.

Except as contained in this notice, the name of a copyright holder shall not be used in advertising or otherwise to promote the sale, use or other dealings in this Software without prior written authorization of the copyright holder.

All trademarks and registered trademarks mentioned herein are the property of their respective owners.

# 用語集

この用語集では、Sun ONE Application Server の配備および開発環境を説明するため に使われる一般的な用語を定義します。標準 J2EE の用語については、次のサイトにあ る用語集を参照してください。

http://java.sun.com/j2ee/glossary.html

<span id="page-470-2"></span>**ACL** アクセス制御リスト (Access Control List)。Sun ONE Application Server に格納され ているリソースにアクセスできるユーザーの ID リストを記録したテキストファイル。[「汎](#page-490-0) 用 [ACL \(general ACL\)](#page-490-0)」も参照。

**API** Application Program Interface の略。コンピュータプログラムが、API を解釈するた めに設計されたほかのソフトウェアまたはハードウェアと通信するために使われる命令の 集まり。

<span id="page-470-0"></span>**Bean** 管理による持続性 **(bean-managed persistence)** エンティティ Bean の変数とデータ ストアの間で行われるデータ転送。通常、データアクセスロジックは、JDBC (Java Database Connectivity) またはそれ以外のデータアクセステクノロジを使って、開発者に よって決定される。「コンテナ管理による持続性 [\(container-managed persistence\)](#page-483-0)」も参照。

<span id="page-470-1"></span>**Bean** 管理によるトランザクション **(bean-managed transaction)** エンタープライズ Bean のトランザクション境界設定を開発者が記述したプログラムで制御する。「[コンテナ管理に](#page-483-1) よるトランザクション [\(container-managed transaction\)](#page-483-1)」も参照。

**BLOB** Binary Large OBject の略。複合オブジェクトフィールドの格納と取り出しに使う データ型。BLOB は、画像などのバイナリまたは直列化可能なオブジェクトで、大きなバ イト配列に変換された後、コンテナ管理による持続性フィールドに直列化される。

**BMP** 「Bean 管理による持続性 [\(bean-managed persistence\)](#page-470-0)」を参照。

**BMT** 「Bean [管理によるトランザクション](#page-470-1) (bean-managed transaction)」を参照。

**CA** 「証明書発行局 [\(certificate authority\)](#page-485-0)」または「[コネクタアーキテクチャ](#page-483-2) (connector [architecture\)](#page-483-2)」を参照。

<span id="page-471-1"></span>**CKL** Compromised Key List の略。証明書発行局が発行するリスト。クライアントユー ザーまたはサーバーユーザーが信頼しなくなった証明書を示す。この場合、鍵は信頼性が なくなっている。「[CRL](#page-471-0)」も参照。

<span id="page-471-2"></span>**CLI** コマンド行インタフェース (Command-line interface)。ユーザープロンプトで実行型 の命令を入力できるインタフェース。「管理インタフェース [\(Administration interface\)](#page-481-0)」も 参照。

**CMP** 「コンテナ管理による持続性 [\(container-managed persistence\)](#page-483-0)」を参照。

**CMR** 「コンテナ管理による関係 [\(container-managed relationship\)](#page-483-3)」を参照。

**CMT** [「コンテナ管理によるトランザクション](#page-483-1) (container-managed transaction)」を参照。

**cookie** 呼び出し側である Web ブラウザに対して送信され、その後、そのブラウザから呼 び出しが行われるたびにブラウザ側に記録される情報の小さなコレクション。サーバーは、 cookie によって、同じクライアントからの呼び出しであるかどうかを認識できる。cookie はドメイン特有である。cookie は、アプリケーションとサーバー間の、ほかのデータ交換 の場合と同じ Web サーバーセキュリティ機能を利用できる。

**CORBA** Common Object Request Broker Architecture の略。オブジェクト指向型分散コ ンピューティングでの標準的なアーキテクチャ定義。

**COSNaming** サービス **(COSNaming Service)** IIOP ベースのネーミングサービス。

**CosNaming** プロバイダ **(CosNaming provider)** グローバルな JNDI ネームスペースをサ ポートする (IIOP アプリケーションクライアントにアクセスできる ) ために、Sun ONE Application Server には J2EE ベースの CosNaming プロバイダが含まれる。このプロバイ ダは、CORBA 参照 ( リモート EJB 参照 ) のバインドをサポートする。

<span id="page-471-0"></span>**CRL** Certificate Revocation List の略。証明書発行局が発行するリスト。クライアント ユーザーまたはサーバーユーザーが信頼しなくなった証明書を示す。この場合、証明書は 無効になっている。「[CKL](#page-471-1)」も参照。

**DataSource** オブジェクト **(DataSource Object)** 実際のデータソースを識別する一連のプ ロパティを持ったオブジェクト。

<span id="page-471-3"></span>**DN** 識別名 (Distinguished Name)。ディレクトリサーバーのエントリ名を表す文字列。

<span id="page-471-4"></span>**DN** 属性 **(DN attribute)** 識別名の属性。関連するユーザー、グループ、オブジェクトの 識別情報を含むテキスト文字列。

**DTD** ドキュメントタイプ定義 (Document Type Definition)。XML ファイルのクラスの構 造とプロパティを記述したもの。

**EAR** ファイル **(EAR file)** Enterprise ARchive ファイル。J2EE アプリケーションを含む アーカイブファイル。EAR ファイルの拡張子は .ear。「JAR ファイル [\(JAR file\)](#page-473-0)」も参照。 **EIS** Enterprise Information System の略。EIS は、パッケージ化された企業アプリケー ション、トランザクションシステム、またはユーザーアプリケーションと言い換えること ができる。通常は、EIS と呼ばれている。EIS の例には、R/3、PeopleSoft、Tuxedo、CICS などがある。

**EJB QL** EJB クエリ言語 (EJB Query Language)。コンテナ管理の関係によって定義される エンティティ Bean のネットワーク上を移動するためのクエリ言語。

**EJB** コンテナ **(EJB container)** 「コンテナ [\(container\)](#page-483-4)」を参照。

**EJB** テクノロジ **(EJB technology)** エンタープライズ Bean は、アプリケーションのビジネ スロジックをカプセル化したサーバーサイドコンポーネントである。ビジネスロジックは、 アプリケーションの目的をすべて含むコードである。たとえば、在庫管理アプリケーショ ンでは、エンタープライズ Bean はビジネスロジックを checkInventoryLevel や orderProduct などのメソッドに実装する。これらのメソッドを呼び出すことで、クライ アントはアプリケーションが提供する在庫サービスにアクセスできる。[「コンテナ](#page-483-4) [\(container\)](#page-483-4)」、「エンティティ [Bean \(entity bean\)](#page-480-0)」、「[メッセージ駆動型](#page-493-0) Beans [\(message-driven bean\)](#page-493-0)」、「セッション [Bean \(session bean\)](#page-486-0)」も参照。

**ejbc** ユーティリティ **(ejbc utility)** エンタープライズ Bean のコンパイラ。すべての EJB ク ラスとインタフェースが EJB 仕様に合っているかどうかを調べ、スタブとスケルトンを作 成する。

**ERP** Enterprise Resource Planning の略。企業のリソースの計画をサポートするマルチモ ジュールのソフトウェアシステム。通常、ERP システムには、購買、在庫、人事、顧客 サービス、出荷、資金計画などのビジネスの重要な面を管理するためのリレーショナル データベースおよびアプリケーションが含まれている。

**finder** メソッド **(finder method)** クライアントがグローバルに利用可能なディレクトリ で、Bean または Bean のコレクションを調べることができるようにするメソッド。

**FQDN** 完全指定のドメイン名 (Fully Qualified Domain Name)。システムの完全指定され た名前で、ホスト名とドメイン名の両方を含む。

**HTML** Hypertext Markup Language の略。Web ブラウザに表示できるドキュメントを記 述するためのマークアップ言語。テキストの各ブロックは、テキストの種類を指定した コードで囲む。

**HTML** ページ **(HTML page)** HTML でコード化され、Web ブラウザで表示することを目 的としたページ。

**HTTP** HyperText Transfer Protocol の略。リモートホストからハイパーテキストオブジェ クトをフェッチするインターネットプロトコル。TCP/IP を基本としている。

<span id="page-472-0"></span>**HTTP** サーブレット **(HTTP servlet)** javax.servlet.HttpServlet を拡張するサーブ レット。HTTP サーブレットには、HTTP プロトコルのサポートが組み込まれている。[「汎](#page-490-1) 用サーブレット [\(generic servlet\)](#page-490-1)」と対照的。

**HTTPS** HyperText Transmission Protocol, Secure の略。安全なトランザクション用の HTTP。

**IDE** 統合開発環境 (Integrated Development Environment)。1 つの使いやすいインタ フェースでコードを作成、アセンブル、配備、およびデバッグするためのソフトウェア。

**IIOP** Internet Inter-ORB Protocol の略。IIOP 経由の RMI (Remote Method Invocation) と CORBA (Common Object Request Broker Architecture) の両方で使用されるトランスポート レベルプロトコル。

**IIOP** リスナー **(IIOP Listener)** 特定のポートで待機して、CORBA ベースのクライアント アプリケーションから送信される接続を受け付ける待機ソケット。

**IMAP** インターネットメッセージアクセスプロトコル (Internet Message Access Protocol)。

**IP** アドレス **(IP address)** TCP/IP ネットワーク上のコンピュータまたはその他のデバイス を識別する構造化された数値 ID。IP アドレスの形式は、4 つの数値をピリオドで区切って 記述される 32 ビットの数値アドレスである。各数値は 0 ~ 255 の範囲で指定できる。たと えば、123.231.32.2 は IP アドレスにできる。

**J2EE** Java 2 Enterprise Edition の略。多層 Web ベースエンタープライズアプリケーショ ンを開発し、配備するための環境。J2EE プラットフォームは、一連のサービス、アプリ ケーションプログラミングインタフェース (API)、およびこれらのアプリケーションを開発 する機能を提供するプロトコルから構成されている。

**JAF** JavaBeans Activation Framework の略。MIME データタイプのサポートを Java プ ラットフォームに統合する。「Mime タイプ」を参照。

<span id="page-473-0"></span>**JAR** ファイル **(JAR file)** Java ARchive ファイル。多数のファイルを 1 つのファイルに統 合するためのファイル。JAR ファイルの拡張子は .jar。

**JAR** ファイル形式 **(JAR file format)** Java ARchive ファイル形式。多数のファイルを 1 つ のファイルに統合できるファイル形式で、プラットフォームに依存しない。複数のアプ レットと必要なコンポーネント ( クラスファイル、イメージ、サウンド、その他のリソー スファイル ) を JAR ファイルにまとめて、1 回の HTTP トランザクションでブラウザにダ ウンロードできる。JAR ファイル形式はファイルの圧縮とデジタルシグネチャもサポート している。

**JAR** ファイルの規約 **(JAR file contract)** エンタープライズ Bean パッケージに含める情報 を指定する Java ARchive の規約。

**Java IDL** Java インタフェース定義言語 (Java Interface Definition Language)。Java プログ ラミング言語で記述した API で、Common Object Request Broker Architecture (CORBA) との標準ベースの互換性と接続性を提供する。

**JavaBean** 移植可能でプラットフォームに依存しない、再利用できるコンポーネントモデ ル。

**JavaMail** セッション **(JavaMail session)** メールストアとの通信でアプリケーションが使 用するオブジェクト。アプリケーションコードは、JNDI 名を使う JavaMail セッションリ ソースを JNDI サービスを使って特定する。

**JAX-RPC** XML ベースのリモートプロシージャ呼び出し用 Java API (Java API for XML-based Remote Procedure Calls)。開発者が、XML ベースの RPC プロトコルに基づい た相互利用可能な Web アプリケーションや Web サービスを作成できるようにする。

**JAXM** Java API for XML Messaging の略。アプリケーションが、SOAP 標準を使って、 ドキュメント指向の XML メッセージを送受信できるようにする。これらのメッセージに ファイルが添付されていても構わない。

**JAXP** Java API for XML Processing の略。DOM、SAX、および XSLT を使った XML ド キュメントの処理をサポートしている Java API。アプリケーションが、特定の XML 処理 実装に依存せずに、XML ドキュメントを解析および変換できるようにする。

**JAXR** Java API for XML Registry の略。さまざまな種類の XML レジストリにアクセスす るための、統一された標準の Java API を提供する。ユーザーが、Web サービスを作成、配 備、および検索できるようにする。

**JDBC** Java Database Connectivity の略。開発者がデータ認識コンポーネントを作成する ときに使う、標準ベースの一連のクラスおよびインタフェース。JDBC は、プラットフォー ムやベンダーとは無関係にデータソースと接続して対話するためのメソッドを実装する。

<span id="page-474-1"></span>**JDBC** 接続プール **(JDBC connection pool)** データベースへの接続を指定するための JDBC データソースのプロパティと接続プールのプロパティを組み合わせたプール。

**JDBC** リソース **(JDBC resource)** アプリケーションサーバー上で稼動しているアプリケー ションとデータベースを接続するリソースで、既存の JDBC 接続プールを使用する。JNDI 名 ( アプリケーション側で使用 ) と既存の JDBC 接続プールの名前から構成される。

<span id="page-474-0"></span>**JDK** Java Development Kit の略。Java 2 より前のバージョンの Java プラットフォームに 対応したアプリケーションの開発に必要な API やツールを含むソフトウェア。

**JMS** Java Message Service の略。JMS クライアントが JMS メッセージサービスの機能に アクセスする方法を定義するインタフェースとセマンティックの標準セット。これらのイ ンタフェースは、Java プログラムによるメッセージの作成、送信、受信、読み込みの標準 の方法を提供する。

**JMS** 管理オブジェクト **(JMS-administered object)** 1 つまたは複数の JMS クライアントを 使用できるように、管理者が作成した設定済みの JMS オブジェクト ( 接続ファクトリまた は送信先 )。管理オブジェクトを使うことで、プロバイダごとに別の JMS クライアントを 使用せずに、同じクライアントを使用できるようになる。管理者はこれらのオブジェクト を JNDI ネームスペースに保存し、JMS クライアントは JNDI ルックアップによってこれら のオブジェクトにアクセスする。

**JMS** クライアント **(JMS client)** JMS メッセージサービスを使ってメッセージを交換する 別の JMS クライアントと通信するアプリケーションまたはソフトウェアコンポーネント。

**JMS** サービス **(JMS Service)** JMS クライアントとの接続、メッセージのルーティングと 配信、持続性、セキュリティ、ログなど、JMS メッセージシステムの配信サービスを提供 するソフトウェア。メッセージサービスは、JMS クライアントのメッセージ送信先、およ びメッセージをコンシュームするクライアントに配信されるメッセージの送信元である物 理的送信先を維持する。

**JMS** 接続ファクトリ **(JMS connection factory)** JMS クライアントが JMS メッセージサー ビスとの接続に使用する JMS 管理オブジェクト。

**JMS** 送信先 **(JMS destination)** JMS メッセージに含まれる物理的送信先。生成されたメッ セージの、ルーティング先またはコンシューマへの配信先。この物理的送信先は、JMS 管 理オブジェクトによって識別され、カプセル化される。JMS クライアントは、プロデュー スするメッセージの配信先、コンシュームするメッセージの送信元、またはその両方を決 定するときに、この JMS 管理オブジェクトを使用する。

**JMS** プロバイダ **(JMS provider)** メッセージシステム用の JMS インタフェースを実装した 製品。

**JMS** メッセージ **(JMS messages)** JMS クライアントがコンシュームする非同期の要求、 報告、またはイベント。メッセージにはヘッダーとボディがある ( ヘッダーにはフィール ドを追加できる )。メッセージヘッダーは、標準フィールドとオプションプロパティを指定 する。メッセージボディには、転送するデータが含まれる。

**JNDI** Java Naming and Directory Interface の略。企業の複数のネーミングサービスや ディレクトリサービスに対する統一インタフェースを Java 技術が使用可能なアプリケー ションに提供する、Java プラットフォームの標準拡張。Java Enterprise API セットの一部 として、INDIは、企業の異種ネーミングサービスおよび異種ディレクトリサービスへの シームレスな接続を可能にする。

**JNDI** 名 **(JNDI name)** JNDI ネーミングサービスに登録されているリソースへのアクセス に使用する名前。

**JRE** Java 実行時環境 (Java Runtime Environment)。Java 仮想マシンと Java コアクラスに 加え、Java プログラミング言語で書かれたアプリケーションの実行時サポートを提供する ファイルから構成された、Java Development Kit (JDK) のサブセット。「[JDK](#page-474-0)」も参照。

**JSP** JavaServer Pages の略。HTML または XML タグ、JSP タグ、および Java コードを組 み合わせて記述したテキストページ。JSP はプログラミング言語の能力と標準ブラウザ ページのレイアウト機能をあわせ持つ。

**jspc** ユーティリティ **(jspc utility)** JSP のコンパイラ。JSP 仕様に準拠しているかすべての JSP をチェックする。

**JTA** Java Transaction API の略。アプリケーションおよび J2EE サーバーによるトランザ クションへのアクセスを可能にする API。

**JTS** Java Transaction Service の略。トランザクションを処理する Java サービス。

<span id="page-476-0"></span>**LDAP** Lightweight Directory Access Protocol の略。LDAP は、TCP/IP 上で実行する オープンディレクトリアクセスプロトコルである。グローバルなサイズおよび多数のエン トリに拡張できる。アプリケーションサーバーにバンドルされている LDAP サーバーであ る、Sun ONE Directory Server を使うと、アプリケーションサーバーがネットワーク経由 でアクセスできる 1 つの一元化されたディレクトリ情報リポジトリに社内情報をすべて保 存できる。

**LDIF** LDAP Data Interchange Format の略。Sun ONE Directory Server エントリをテキス ト形式で表す形式。

**MDB** 「メッセージ駆動型 [Beans \(message-driven bean\)](#page-493-0)」を参照。

**MIME** データタイプ **(MIME Data Type)** MIME (Multi-purpose Internet Mail Extension) タイプを使って、ユーザーのシステムでサポートされるマルチメディアファイルのタイプ を制御できる。

**NTV** 名前 (Name)、タイプ (Type)、値 (Value)。

**O/R** マッピングツール **(O/R mapping tool)** Object-to-relational mapping tool の略。Sun ONE Application Server 管理インタフェースのマッピングツールで、Entity Beans の XML 配備記述子を作成する。

**POP3** Post Office Protocol の略。

**QOS** QOS (Quality of Service、サービス品質 ) は、サーバーインスタンス、または仮想 サーバーなどに対して設定するパフォーマンスの制限である。たとえば、ISP は、許可す る帯域幅に応じて仮想サーバーの課金額を変えたいことがある。この場合、帯域幅の量と 接続数に制限を課すことができる。

**RAR** ファイル **(RAR file)** Resource ARchive の略。リソースアダプタを持つ JAR アーカ イブ。

**RDB** リレーショナルデータベース。

**RDBMS** リレーショナルデータベース管理システム。

**ResultSet** java.sql.ResultSet インタフェースを実装するオブジェクト。 ResultSets は、データベースまたはほかのソースの表形式データから取得した一連の行 のカプセル化に使われる。

**RMI** Remote Method Invocation の略。オブジェクトをリモートプロセスに渡せるように リモートインタフェースを記述するための一連の Java 標準 API。

**RMIC** Remote Method Invocation Compiler の略。

**RowSet** データベースまたはほかのソースの表形式データから取得した一連の行をカプセ ル化するオブジェクト。RowSet は、java.sql.ResultSet インタフェースを拡張して、 ResultSet が JavaBeans コンポーネントとして機能できるようにする。

**RPC** Remote Procedure Call の略。リモートオブジェクトまたはサービスにアクセスする メカニズム。

**SAF** Server Application Function の略。要求の処理やその他のサーバーアクティビティに 関与する機能。

**Secure Socket Layer** 「[SSL](#page-477-0)」を参照。

**SMTP** Simple Mail Transport Protocol の略。

<span id="page-477-1"></span>**SNMP** Simple Network Management Protocol の略。ネットワークの稼動状況に関する データを交換するために使用されるプロトコル。管理対象デバイスとネットワーク管理ス テーション (NMS) 間のデータのやりとりは、SNMP によって行われる。SNMP を使用す るすべてのデバイス ( ネットワーク上のホスト、ルーター、Web サーバー、その他のサー バーなど ) が管理の対象となる。NMS は、そのネットワークのリモート管理を行うマシン である。

**SOAP** Simple Object Access Protoco の略。XML ベースのデータ構築と HTTP (Hyper Text Transfer Protocol) の組み合わせを使って、インターネットを介して多様なオペレー ション環境に配布されたオブジェクト内のメソッドを呼び出すための標準的な方法を定義 している。

**SQL** Structured Query Language の略。リレーショナルデータベースアプリケーションで 一般的に使用される言語。SQL2 および SQL3 は、この言語のバージョンを表す。

<span id="page-477-0"></span>**SSL** Secure Sockets Layer の略。インターネットで安全に通信できるようにするためのプ ロトコル。

<span id="page-477-2"></span>**Sun ONE Directory Server** Lightweight Directory Access Protocol (LDAP) の Sun ONE バージョン。Sun ONE Application Server の各インスタンスは、Sun ONE Directory Server を使ってユーザーおよびグループに関する情報などの共有サーバー情報を保存する。 「[LDAP](#page-476-0)」も参照。

**Sun ONE Message Queue** JMS (Java Message Service) オープン標準を実装する Sun ONE エンタープライズメッセージングシステム。MQ は JMS プロバイダの 1 つである。

**TLS** Transport Layer Security の略。トランスポート層で暗号化と証明書を提供するプロ トコル。クライアントおよびサーバーアプリケーションに対して大きな変更を加える必要 なく、データをセキュリティの保護されたチャンネル経由で送受信することができる。

**UDDI** Universal Description, Discovery, and Integration の略。検索および統合用に、 Web サービスのワールドワイドなレジストリを提供する。

**URI** Uniform Resource Identifier の略。ドメインの固有リソースを記述する。ローカルで はベースディレクトリのサブセットとして記述され、/ham/burger はベースディレクト リになり、URI は toppings/cheese.html を指定する。対応する URL は、 http://domain:port/toppings/cheese.html となる。

**URL** Uniform Resource Locator の略。HTML ページまたはほかのリソースを一意に指定 するアドレス。Web ブラウザは URL を使って、表示するページを指定する。URL では、 転送プロトコル (HTTP、FTP など )、ドメイン (www.my-domain.com など )、URI ( オプ ション ) などを記述する。

**WAR** ファイル **(WAR file)** Web ARchive の略。Web モジュールを含む Java アーカイブ。 WAR ファイルの拡張子は .war。

<span id="page-478-0"></span>**Web** アプリケーション **(web application)** サーブレット、JavaServer Pages、HTML ド キュメント、およびその他の Web リソース ( イメージファイル、圧縮アーカイブなどの データを含む ) の集まり。Web アプリケーションは、アーカイブ (WAR ファイル ) にパッ ケージされている場合や、オープンディレクトリ構造に配備されている場合がある。Sun ONE Application Server では、SHTML や CGI など、Java 以外の Web アプリケーションテ クノロジもサポートしている。

**Web** キャッシュ **(web cache)** Sun ONE Application Server の機能の 1 つ。パフォーマン スの向上のため、サーブレットまたは JSP がその結果を指定した一定の時間キャッシュす ることを可能にする。その時間内にサーブレットまたは JSP を呼び出すと、キャッシュに 保存された結果が返されるので、サーブレットまたは JSP を実行し直す必要がない。

**Web** コネクタプラグイン **(web connector plug-in)** Sun ONE Application Server との通信 を可能にする Web サーバーの拡張機能。

**Web** コンテナ **(web container)** 「コンテナ [\(container\)](#page-483-4)」を参照。

**Web** サーバー **(web server)** HTML ページと Web アプリケーションを格納、管理するホ スト。完全な J2EE アプリケーションではない。Web サーバーは、Web ブラウザからの ユーザーリクエストに応答する。

**Web** サーバープラグイン **(Web Server Plugin)** HTTP リバースプロキシプラグイン。こ れを使って、ユーザーから Sun ONE Web Server または Sun ONE Application Server に指 示を送り、特定の HTTP 要求を別のサーバーへ転送することができる。

**Web** サービス **(web service)** Web 経由で提供されるサービス。インターネットまたはイ ントラネットを経由してシステムからの要求を受け入れ、それを処理し、応答を返す、完 全な自己記述式のモジュラーアプリケーション。

**Web** モジュール **(web module)** 個別に配備された Web アプリケーション。「Web [アプリ](#page-478-0) ケーション [\(web application\)](#page-478-0)」を参照。

**WSDL** Web Service Description Language の略。標準化された方法で Web サービスを定 義するために使用される、XML ベースの言語。主に、Web サービスの 3 つの 基本的なプ ロパティ (Web サービスの定義、Web サービスにアクセスする方法、および Web サービス の場所 ) を記述する。

**XA** プロトコル **(XA protocol)** 分散トランザクション対応のデータベース業界標準プロト コル。

**XML** Extensible Markup Language の略。HTML スタイルタグを使って、ドキュメント をフォーマットするだけでなく、ドキュメントで使われるさまざまな種類の情報を識別す る。

アクセス制御 **(access control)** 誰が、どんなアクセス権を持つかを制御することによって、 Sun ONE Application Server 製品の安全を確保する方法。

<span id="page-479-1"></span>アセンブリ **(assembly)** アプリケーションの個別コンポーネントを配備可能な単位に結合 するプロセス。「配備 [\(deployment\)](#page-490-2)」も参照。

<span id="page-479-0"></span>アプリケーション **(application)** .ear ファイルにパッケージ化されたコンポーネント群。 J2EE アプリケーション配備記述子を伴う。「[コンポーネント](#page-483-5) (component)」、「[モジュール](#page-493-1) [\(module\)](#page-493-1)」も参照。

アプリケーションクライアントコンテナ **(application client container)** 「[コンテナ](#page-483-4) [\(container\)](#page-483-4)」を参照。

アプリケーションサーバー **(application server)** ビジネスアプリケーションを実行する、 信頼性が高く、安全で、スケーラブルなソフトウェアプラットフォーム。通常、アプリ ケーションサーバーは、コンポーネントのライフサイクル、場所、リソースの分配とトラ ンザクションアクセスなど、高レベルのサービスをアプリケーションに提供する。

アプリケーション層 **(application tier)** J2EE アプリケーションの概念的な分割。 クライアント層 : ユーザーインタフェース (UI)。エンドユーザーは、クライアントソフト ウェア (Web ブラウザなど ) と対話してアプリケーションを使う。 サーバー層 : アプリケーションを構成し、アプリケーションのコンポーネント内で定義さ れているビジネスロジックおよびプレゼンテーションロジック。 データ層 : アプリケーションがデータソースと対話できるようにするデータアクセスロ ジック。

アプレット **(applet)** Web ブラウザで実行する、Java で書かれた小さなアプリケーショ ン。通常、アプレットは、特別な機能を提供する Web ページに呼び出されたり、埋め込ま れたりする。これに対し、サーブレットは、サーバーで実行される小さなアプリケーショ  $\mathcal{V}^{\circ}$ 

暗号化 **(encryption)** 目的の受信者以外が認識できないように情報を変換するプロセス。

委譲 **(delegation)** オブジェクトの構成を実装方法として使うオブジェクト指向技術の 1 つ。ある処理の結果に責任を持つオブジェクトが、委譲相手となる別のオブジェクトに実 装を任せる。たとえば、クラスローダーは一部のクラスのロードを親に委譲することが多 い。

イベント **(event)** モジュールまたはアプリケーションからの応答をトリガする名前付きの アクション。

<span id="page-480-0"></span>エンティティ **Bean (entity bean)** エンタープライズ Bean は、データベースの行などの物 理的なデータに関連している。エンティティ Beans は、持続データに結び付けられるので 生存期間が長い。エンティティ Beans は、常にトランザクションおよびマルチユーザーを 認識する。「メッセージ駆動型 [Beans \(message-driven bean\)](#page-493-0)」、「[読み込み専用](#page-493-2) Bean [\(read-only bean\)](#page-493-2)」、「セッション [Bean \(session bean\)](#page-486-0)」を参照。

オブジェクトの持続性 **(object persistance)** 「持続 [\(persistence\)](#page-484-0)」を参照。

外見 **(facade)** アプリケーション固有の、ステートフルセッション Bean を使用してさまざ まな Enterprise JavaBeans (EJBs) を管理する状態。

外部 **JDNI** リソース **(external JDNI resource)** JNDI サービスをリモート JNDI サーバーへ の橋渡しとして機能させるリソース。

<span id="page-480-2"></span>会話型状態 **(conversational state)** 同一のクライアントと何度も対話した結果、オブジェ クトの状態が変更される状態。「持続状態 [\(persistent state\)](#page-484-1)」も参照。

<span id="page-480-1"></span>仮想サーバー **(virtual server)** 指定した URL のターゲットとなるコンテンツを処理する仮 想 Web サーバー。複数の仮想サーバーが、同一または異なったホスト名、ポート番号、IP アドレスなどを使ってコンテンツを提供できる。HTTP サービスは、URL に従って、受信 する Web 要求を異なった仮想サーバーに送信できる。仮想ホストとも呼ばれる。特定の仮 想サーバーに Web アプリケーションを割り当てることができる。サーバーインスタンスに は、複数の仮想サーバーを持たせることができる。[「サーバーインスタンス](#page-484-2) (server [instance\)](#page-484-2)」も参照。

活性化 **(activation)** エンタープライズ Bean の状態を補助記憶装置からメモリに転送する プロセス。

カプセル化 **(encapsulate)** 情報をモジュール内に局所化すること。オブジェクトはデータ と実装をカプセル化するので、サービスを提供するブラックボックスと見なせる。インス タンスの変数とメソッドを追加、削除、変更できるが、オブジェクトの提供するサービス が同じであれば、オブジェクトの使用するコードを書き換えずに使い続けることができる。

カラム **(column)** データベーステーブル内のフィールド。

監査 **(auditing)** エラーやセキュリティ違反などの重大なイベントが発生した場合に、そ れを後から調べることができるようにイベントを記録するメソッド。

<span id="page-481-0"></span>管理インタフェース **(Administration interface)** Sun ONE Application Server の設定と管 理に使用するブラウザベースのフォームの集まり。「[CLI](#page-471-2)」も参照。

<span id="page-481-2"></span>管理サーバー **(administration server)** Sun ONE Application Server の管理機能を担う専用 のアプリケーションサーバーインスタンス。管理機能には、配備、ブラウザベースの管理、 コマンド行インタフェース (CLI) と統合開発環境 (IDE) からのアクセスなどがある。

管理情報ベース **(management information base : MIB)** マスター SNMP エージェントか らアクセス可能な変数を定義するツリー構造。MIB によって、HTTP サーバーのネット ワーク設定、状態、および統計情報へアクセスできる。SNMP を使用すると、これらの情 報を NMS ( ネットワーク管理ステーション ) から確認できる。「[ネットワーク管理ステー](#page-489-0) ション [\(network management station : NMS\)](#page-489-0)」、「[SNMP](#page-477-1)」も参照。

管理ドメイン **(administrative domain)** Sun ONE Application Server の機能の 1 つ。複数 の管理ドメインに対応することで、複数の管理ユーザーのそれぞれが専用のドメインを作 成、管理できる。ドメインはインスタンスのセットで、1 つのシステムにインストールさ れたバイナリの共通セットから作成される。

<span id="page-481-1"></span>キーペアファイル **(key-pair file)** 「[信頼データベース](#page-485-1) (trust database)」を参照。

キャッシュされた行セット **(cached rowset)** CachedRowSet オブジェクトを使うと、 データソースからデータを取り込み、そのデータを確認したり変更したりしながらデータ ソースから切り離すことができる。キャッシュされた行セットには、取得した元のデータ、 およびアプリケーションによるデータの変更の両方が記録される。アプリケーションが元 のデータソースを更新しようとすると、行セットはデータソースに再び接続され、変更さ れた行だけがデータベースにマージされる。

キャッシュ制御指令 **(Cache Control Directives)** プロキシサーバーにどの情報をキャッ シュさせるかを制御する Sun ONE Application Server の機能。キャッシュ制御指令を使う ことで、プロキシによるデフォルトのキャッシングがオーバーライドされ、機密情報を キャッシュせずに後から検索することができる。この指令を利用するには、プロキシサー バーが HTTP 1.1 に準拠している必要がある。

キュー **(queue)** 管理者が作成するオブジェクトで、ポイントツーポイント配信モデルが 実装される。キューは、メッセージをコンシュームするクライアントが非活性化されてい る状態でも、メッセージを保持する。キューは、プロデューサとコンシューマの間のメッ セージの保管場所として機能する。

行 **(row)** テーブル内の各列の値を格納する 1 つのデータレコード。

クライアント規約 **(client contract)** クライアントと EJB コンテナ間の通信ルールを決め、 Enterprise Bean を使うアプリケーションのために均一な開発モデルを設定し、クライアン トとの関係を統一することによって Bean を効率よく再利用できるように保証する規約。

<span id="page-482-3"></span>クライアント認証 **(client authentication)** クライアントの証明書を認証するプロセス。こ のプロセスでは暗号を使用して、証明書の署名と証明書チェーンが信頼できる CA のリス トに載っている CA からのものであることを検証する。「認証 [\(authentication\)](#page-489-1)」、[「証明書](#page-485-0) 発行局 [\(certificate authority\)](#page-485-0)」も参照。

<span id="page-482-1"></span>クラスパス **(classpath)** Java クラスが格納されるディレクトリと JAR ファイルを識別する パス。「[クラスローダー](#page-482-0) (classloader)」も参照。

<span id="page-482-0"></span>クラスローダー **(classloader)** 特定のルールに従って Java クラスを読み込む機能を果たす Java コンポーネント。[「クラスパス](#page-482-1) (classpath)」も参照。

<span id="page-482-5"></span>グループ **(group)** 何らかの関連があるユーザーの集まり。通常、グループのメンバーシッ プはローカルシステム管理者が管理する。[「ユーザー](#page-493-3) (user)」、[「ロール](#page-494-0) (role)」を参照。

グローバルデータベースコネクション **(global database connection)** 複数のコンポーネン トに対して利用可能なデータベースコネクション。データベースコネクションにはリソー スマネージャが必要。

<span id="page-482-2"></span>グローバルトランザクション **(global transaction)** トランザクションマネージャによって 管理および調整され、1 つのデータベースおよびプロセスに制限されないトランザクショ ン。トランザクションマネージャは通常、XA プロトコルを使ってデータベースのバック エンドと対話する。「[ローカルトランザクション](#page-494-1) (local transaction)」を参照。

<span id="page-482-4"></span>公開鍵暗号法 **(public key cryptography)** 各ユーザーが公開鍵と秘密鍵を持つ暗号法。 メッセージは受信者の公開鍵を使って暗号化され、受信者は秘密鍵を使ってメッセージを 復号化する。この方法では、秘密鍵はユーザー以外に秘密鍵を知らせる必要がない。

コネクタ **(connector)** EIS への接続を提供するコンテナ用の標準拡張メカニズム。コネク タは、EIS に固有のもので、EIS 接続用のリソースアダプタおよびアプリケーション開発 ツールから構成されている。リソースアダプタは、コネクタアーキテクチャに定義された システムレベル規約を使ってコンテナへ接続される。

<span id="page-483-2"></span>コネクタアーキテクチャ **(connector architecture)** J2EE アプリケーションと EIS を統合す るためのアーキテクチャ。このアーキテクチャには、 EIS ベンダー提供のリソースアダプタ と、このリソースアダプタの接続を許可する J2EE サーバーという 2 つの部分がある。この アーキテクチャは、トランザクション、セキュリティ、リソース管理など、リソースアダ プタが J2EE サーバーに接続するために必要な規約を定義している。

コミットする **(commit)** 必要なコマンドをデータベースに送信することによって、トラン ザクションを実行すること。「[ロールバック](#page-494-2) (rollback)」、[「トランザクション](#page-489-2) (transaction)」 を参照。

<span id="page-483-4"></span>コンテナ **(container)** 特定のタイプの J2EE コンポーネントにライフサイクル管理、セ キュリティ、配備、実行時サービスを提供するエンティティ。Sun ONE Application Server には Web コンテナと EJB コンテナがあり、アプリケーションクライアントコンテナ をサポートしている。「[コンポーネント](#page-483-5) (component)」も参照。

<span id="page-483-3"></span>コンテナ管理による関係 **(container-managed relationship)** クラスペアで表される、一方 の動作が他方の動作に影響を与えるようなフィールドの関係。

<span id="page-483-0"></span>コンテナ管理による持続性 **(container-managed persistence)** EJB コンテナがエンティ ティ Bean の持続性を管理している状態。エンティティ Bean の変数とデータストアの間の データ転送で、データアクセスロジックが Sun ONE Application Server によって決定され る。「Bean 管理による持続性 [\(bean-managed persistence\)](#page-470-0)」も参照。

<span id="page-483-1"></span>コンテナ管理によるトランザクション **(container-managed transaction)** Enterprise JavaBean のトランザクション境界設定を EJB コンテナが自動的に宣言して制御する。 「Bean [管理によるトランザクション](#page-470-1) (bean-managed transaction)」も参照。

コントロール記述子 **(control descriptor)** Enterprise Bean トランザクションおよびセキュ リティプロパティだけでなく、Bean メソッドの個々のプロパティオーバーライド ( オプ ション ) を指定できるようにする一連の Enterprise Bean 設定エントリ。

コンパイル済みコマンド **(prepared command)** 実行の繰り返しを効率よくするために、 SQL で書かれた、あらかじめコンパイルされているデータベースコマンド。コンパイル済 みコマンドにはパラメータを入れることができる。コンパイル済みステートメントには、1 つまたは複数のコンパイル済みコマンドが含まれている。

コンパイル済みステートメント **(prepared statement)** QUERY、UPDATE、または INSERT ステートメントをカプセル化したクラスで、データをフェッチするために繰り返し使用さ れる。コンパイル済みステートメントには、1 つまたは複数のコンパイル済みコマンドが 含まれている。

<span id="page-483-5"></span>コンポーネント **(component)** Web アプリケーション、Enterprise JavaBean、メッセージ 駆動型 Bean、アプリケーションクライアント、またはコネクタ。「[アプリケーション](#page-479-0) [\(application\)](#page-479-0)」、[「モジュール](#page-493-1) (module)」も参照。

コンポーネント規約 **(component contract)** Enterprise JavaBean とそのコンテナ間の関係 を確立する規約。

<span id="page-484-2"></span>サーバーインスタンス **(server instance)** Sun ONE Application Server では、同じマシンの 同じインストールに複数のインスタンスを持つことができる。各インスタンスには、それ ぞれに専用のディレクトリ構造、設定、配備アプリケーションがある。各インスタンスに 複数の仮想サーバーを持たせることもできる。「仮想サーバー [\(virtual server\)](#page-480-1)」も参照。

サーブレット **(servlet)** Servlet クラスのインスタンス。サーブレットは、サーバーで実 行する再利用可能なアプリケーションである。Sun ONE Application Server では、サーブ レットは、プレゼンテーションロジックの実行、ビジネスロジックの起動、およびプレゼ ンテーションレイアウトの起動または実行によって、アプリケーションでの対話ごとにセ ントラルディスパッチャとしての役割を果たす。

<span id="page-484-3"></span>サーブレットエンジン **(servlet engine)** すべてのサーブレットメタファンクションを処理 する内部オブジェクト。インスタンス化および実行などのサービスをサーブレットに提供 する一連のプロセス。

サーブレットランナー **(servlet runner)** リクエストオブジェクトおよびレスポンスオブ ジェクトを持つサーブレットを起動するサーブレットエンジンの一部。[「サーブレットエン](#page-484-3) ジン [\(servlet engine\)](#page-484-3)」を参照。

細分レベル **(granularity level)** アプリケーションを細分化するアプローチ。細分度が高い とは、アプリケーションが細かく定義された多数の Enterprise JavaBeans (EJBs) に分割され ていることを示す。細分度が低いとは、アプリケーションの分割数が少なく、大きなプロ グラムが生成されていることを示す。

再利用可能なコンポーネント **(reusable component)** 複数の容量、たとえば複数のリソー スまたはアプリケーションが使えるように作成されたコンポーネント。

識別名 **(Distinguished Name)** 「[DN](#page-471-3)」、「DN 属性 [\(DN attribute\)](#page-471-4)」を参照。

システム管理者 **(system administrator)** Sun ONE Application Server ソフトウェアを管理 し、Sun ONE Application Server アプリケーションを配備する人。

<span id="page-484-0"></span>持続 **(persistence)** エンタープライズ Bean で、インスタンス変数と基礎となるデータベー スとの間でエンティティ Beans の状態を転送するプロトコル。「[トランジエンス](#page-489-3) [\(transience\)](#page-489-3)」とは反対の概念。セッションでは、セッションのストレージメカニズムを意 味する。

<span id="page-484-1"></span>持続状態 **(persistent state)** オブジェクトの状態が持続ストレージ ( 通常はデータベース ) に保存されている状態。

持続マネージャ **(persistence manager)** コンテナにインストールされたエンティティ Bean の持続性に対する責任を持っているエンティティ。

実行時システム **(runtime system)** プログラムを実行するソフトウェア環境。実行時シス テムには、Java プログラミング言語で記述したプログラムのロード、ネイティブメソッド への動的リンク、メモリー管理、例外処理に必要なコードがすべて含まれている。Java 仮 想マシンの実装も含まれており、Java インタプリタになることもある。

主キー **(primary key)** クライアントを特定のエンティティ Bean に配備する一意の識別子。

主キークラス名 **(primary key class name)** Bean の主キーの完全修飾クラス名を指定する 変数。JNDI 検索に使われる。

主体 **(principal)** 認証の結果として、エンティティに割り当てられる ID。

状態 **(state)** 1. 指定された時間におけるエンティティの環境または状態。2.Sun ONE Application Server 機能インタフェース IState2 を使って、アプリケーションの状態を保 存する分散データ保存メカニズム。「会話型状態 [\(conversational state\)](#page-480-2)」、[「持続状態](#page-484-1) [\(persistent state\)](#page-484-1)」も参照。

承認 **(authorization)** メソッドまたはリソースへのアクセスを決定するプロセス。J2EE プ ラットフォームでの承認では、承認を必要とする要求に関連するユーザーが、そのセキュ リティロールに含まれているかどうかが検証される。たとえば、人事管理アプリケーショ ンでは、管理者には社員全員の個人情報を見ることを承認し、社員には自身の個人情報だ けを見ることを承認する。

証明書 **(certificate)** 個人や企業などのエンティティの名前を指定するデジタルデータ。証 明書に含まれる公開鍵がそのエンティティのものであることを証明する。クライアントと サーバーの両方が証明書を持つことができる。

<span id="page-485-0"></span>証明書発行局 **(certificate authority)** インターネットを通じて証明書を発行する企業。ま たは、企業のイントラネットまたはエクストラネットの証明書の発行を担当する部門。

シングルサインオン **(single sign-on)** 1 つの仮想サーバーインスタンスの複数の J2EE アプ リケーションでユーザーの認証状態を共有している状態。

<span id="page-485-1"></span>信頼データベース **(trust database)** 公開鍵と秘密鍵を含むセキュリティファイル。[「キー](#page-481-1) ペアファイル [\(key-pair file\)](#page-481-1)」とも呼ばれる。

スキーマ **(schema)** 基礎となるデータベースの構造で、テーブル名、カラムの種類、索引 情報、主キーと外部キーの関係情報が含まれる。

<span id="page-485-2"></span>ステートフルセッション **Bean (stateful session bean)** 特定のクライアントとのセッショ ンを表すセッション Beans で、複数のクライアント起動メソッドのステートを自動的に管 理する。

<span id="page-485-3"></span>ステートレスセッション **Bean (stateless session bean)** 状態のないサービスを表すセッ ション Bean。状態のないセッション Bean は、完全にトランジェントであり、特定のクラ イアントが限られた時間必要とするビジネスロジックの一時的な部分がカプセル化される。 <span id="page-486-2"></span>スティッキー **cookie (sticky cookie)** 常に同じサーバープロセスにクライアントを強制的 に接続させるためにクライアントに返される cookie。「セッション [cookie \(session cookie\)](#page-486-1)」 も参照。

ストアドプロシージャ **(stored procedure)** SQL で書かれ、データベースに保存されるス テートメントのブロック。ストアドプロシージャを使って、レコードの変更、挿入、また は削除などのすべてのタイプのデータベースオペレーションを実行できる。ストアドプロ シージャを使うと、ネットワークを介して送信される情報量が減るのでデータベースのパ フォーマンスが向上する。

ストリーミング **(streaming)** HTTP によるデータの通信方法を管理するための技術。結果 がストリーミングされると、そのデータの最初の部分をすぐに利用できる。結果がスト リーミングされないと、結果全体が取得されるまで利用できない。ストリーミングを使う と、大量のデータを効率よく返すことができるため、アプリケーションの体感的なパ フォーマンスが向上する。

スレッド **(thread)** プロセス内部の実行シーケンス。プロセスで複数のスレッドが同時に 実行される場合はマルチスレッド。各スレッドが逐次実行される場合はシングルスレッド。

生成メソッド **(create method)** Enterprise Bean を作成時にカスタマイズするメソッド。

セキュリティ **(security)** 認証されたクライアントだけがアプリケーションリソースにアク セスできるようにしたスクリーニングメカニズム。

<span id="page-486-0"></span>セッション **Bean (session bean)** クライアントによって作成されるエンタープライズ Bean。通常は、1 回のクライアントサーバーセッションの間だけ存在する。セッション Bean は、クライアントのために計算や他の EJB へのアクセスなどを実行する。セッション Bean はトランザクションで使用されることもあるが、システムがクラッシュした場合に復 元できない。セッション Bean オブジェクトにはステートレス ( 特定のクライアントに関連 付けられない )、およびステートフル ( 特定のクライアントと関連付けられる ) があり、メ ソッドやトランザクションの間で対話状態を保持できる。[「ステートフルセッション](#page-485-2) Bean [\(stateful session bean\)](#page-485-2)」、「ステートレスセッション [Bean \(stateless session bean\)](#page-485-3)」も参照。

<span id="page-486-1"></span>セッション **cookie (session cookie)** ユーザーセッション識別子が含まれているクライア ントに返される cookie。「スティッキー [cookie \(sticky cookie\)](#page-486-2)」も参照。

<span id="page-486-3"></span>セッション **(session)** サーブレットが複数の HTTP リクエストでのユーザーと Web アプ リケーションとの対話を追跡するために使用するオブジェクト。

セッションタイムアウト **(session timeout)** ユーザーセッションの有効期限。この特定の 時間を超えると、Sun ONE Application Server によってユーザーセッションが無効になる。 「[セッション](#page-486-3) (session)」を参照。

接続プ―ル **(Connection Pool)** 物理的な接続をキャッシュおよび再利用することで、デー タベースへのアクセスを効率的にする方法。接続によるオーバーヘッドを回避し、多数の スレッド間で共有する接続を少数に抑えることができる。「JDBC [接続プール](#page-474-1) (JDBC [connection pool\)](#page-474-1)」も参照。

<span id="page-487-1"></span>接続ファクトリ **(connection factory)** J2EE コンポーネントがリソースにアクセスできるよ う、接続オブジェクトを生成するオブジェクト。提供された JMS 実装をアプリケーション コードが使えるようにする JMS 接続 (TopicConnection または QueueConnection) の作成に 使用される。アプリケーションコードは、JNDI 名を使う接続ファクトリを JNDI サービス を使って特定する。

設定 **(configuration)** サーバーを調整する、またはコンポーネントのメタデータを提供す るプロセス。通常、コンポーネントの設定はコンポーネントの配備記述子ファイルに保存 されている。「管理サーバー [\(administration server\)](#page-481-2)」、「配備記述子 [\(deployment](#page-490-3)  [descriptor\)](#page-490-3)」も参照。

<span id="page-487-2"></span>宣言によるセキュリティ **(declarative security)** セキュリティプロパティをコンポーネン トのコンフィグレーションファイル内で宣言し、コンポーネントのコンテナ ( 例 : Bean の コンテナやサーブレットエンジン ) にセキュリティを暗黙的に管理させること。このタイ プのセキュリティには、プログラムの制御は必要ない。[「プログラムセキュリティ](#page-492-0) [\(programmatic security\)](#page-492-0)」とは反対の概念。「[コンテナ管理による持続性](#page-483-0) [\(container-managed persistence\)](#page-483-0)」を参照。

宣言によるトランザクション **(declarative transaction)** 「[コンテナ管理によるトランザク](#page-483-1) ション [\(container-managed transaction\)](#page-483-1)」を参照。

送信先リソース **(destination resource)** Topic 送信先または Queue 送信先を表すオブジェ クト。キューの読み出しと書き込み、トピックのパブリッシュとサブスクライブを行うと きにアプリケーションが使用する。アプリケーションコードは、JNDI 名を使う JMS リ ソースを JNDI サービスを使って特定する。

属性 **(attribute)** サーブレットによって設定可能な、リクエストオブジェクト内の Name-value ペア。XML ファイル内の要素を修正する Name-value ペアでもある。「パラ メータ」と対照的。一般的には、属性はメタデータの単位。

<span id="page-487-0"></span>ダイジェスト認証 **(digest authentication)** ユーザー名とパスワードをクリアテキストとし て送信することなく、ユーザー名とパスワードに基づいてユーザーを認証する認証形態。

直列化可能オブジェクト **(serializable object)** 解体および再構築できるオブジェクト。複 数のサーバーに保存したり分散したりできる。

データアクセスロジック **(data access logic)** データソースとの対話を伴うビジネスロジッ ク。

データソース **(data source)** データベースなどの、データのソースへのハンドル。データ ソースは、iPlanet Application Server で登録された後、コネクションを確立してデータ ソースと対話できるようにするために、プログラムによって取得される。データソース定 義により、データのソースへの接続方法を指定する。

データベース **(database)** リレーショナルデータベース管理システム (RDBMS) の一般名。 関連する組織化された大量のデータの作成および操作が可能なソフトウェアパッケージ。

データベース接続 **(database connection)** データベースまたはほかのデータソースとの通 信リンク。コンポーネントは、複数のデータベースコネクションを同時に作成および操作 して、データにアクセスできる。

テーブル **(table)** データベースの行および列内に保存されている関連データの特定のグ ループ。

ディレクトリサーバー **(directory server)** 「[Sun ONE Directory Server](#page-477-2)」を参照。

デジタル署名 **(digital signature)** メッセージと署名者の両方の認証に使用される電子的な セキュリティメカニズム。

電子商取引 **(e-commerce)** 電子商取引。インターネットで行うビジネス。

同一場所に置く **(co-locate)** 関連するコンポーネントと同じメモリ空間にコンポーネント を配備することによってリモートプロシージャコールを避け、パフォーマンスを向上させ ること。

動的再配備 **(dynamic redeployment)** サーバーを再起動せずにコンポーネントを再配備す るプロセス。

<span id="page-488-0"></span>動的再読み込み **(dynamic reloading)** サーバーを再起動せずにコンポーネントを更新して 再読み込みするプロセス。デフォルトでは、サーブレット、JavaServer Page (JSP)、および エンタープライズ Bean コンポーネントをダイナミックに再読み込みできる。バージョン付 けとも呼ぶ。

ドキュメントルート **(Document Root)** 一次ドキュメントディレクトリ。仮想サーバーの 全ファイルを格納してリモートクライアントに提供するための中心的なディレクトリ。

特殊な結果判別 **(Heuristic Decision)** 特定のトランザクションが使用するトランザクショ ンモデル。トランザクションは、コミットまたはロールバックする必要がある。

トピック **(topic)** 管理者が作成するオブジェクトで、パブリッシュ / サブスクライブ配信 モデルが実装される。送られてきたメッセージの収集と分配を担当するコンテンツ階層に 含まれるノードと考えることもできる。トピックを中間媒体として使うことで、メッセー ジのパブリッシャとサブスクライバを分離できる。

ドメインレジストリ **(Domain Registry)** Sun ONE Application Server のインストールで作 成、および設定されるすべてのドメインについて、ドメイン固有の情報 ( ドメインの名前、 場所、ポート、ホストなど ) を含む 1 つのデータ構造。

<span id="page-489-2"></span>トランザクション **(transaction)** グループとして成功または失敗する一連のデータベース コマンド。トランザクション全体が成功するには、そのトランザクションに関連するすべ てのコマンドが成功する必要がある。

トランザクションコンテキスト **(transaction context)** ローカルまたはグローバルなトラン ザクションの範囲。「[ローカルトランザクション](#page-494-1) (local transaction)」、[「グローバルトランザ](#page-482-2) クション [\(global transaction\)](#page-482-2)」を参照。

<span id="page-489-4"></span>トランザクション遮断レベル **(transaction isolation level)** データベース上で同時に実行 されている複数のトランザクションをそれぞれに認識できる度合いを決定する。

トランザクション属性 **(Transaction Attribute)** トランザクションの範囲を制御する。

トランザクションマネージャ **(transaction manager)** 通常 XA プロトコルを使ってグロー バルトランザクションを制御するオブジェクト。[「グローバルトランザクション](#page-482-2) (global [transaction\)](#page-482-2)」を参照。

トランザクションリカバリ **(Transaction Recovery)** 自動または手動による分散トランザ クションのリカバリ。

<span id="page-489-3"></span>トランジエンス **(transience)** 使われていないときにリソースを解放するプロトコル。[「持](#page-484-0) 続 [\(persistence\)](#page-484-0)」とは反対の概念。

<span id="page-489-1"></span>**認証 (authentication)** ユーザーなどのエンティティが、別のエンティティ (アプリケー ションなど ) に対し特定の識別情報 ( ユーザーのセキュリティ識別情報 ) を提供して認証さ れていることを証明するプロセス。Sun ONE Application Server は、基本的な認証のほか にフォームベースと SSL 相互認証もサポートしている。[「クライアント認証](#page-482-3) (client [authentication\)](#page-482-3)」、「ダイジェスト認証 [\(digest authentication\)](#page-487-0)」、「ホスト -IP 認証 [\(host-IP](#page-492-1)  [authentication\)](#page-492-1)」、「プラグイン対応認証 [\(pluggable authentication\)](#page-491-0)」も参照。

<span id="page-489-0"></span>ネットワーク管理ステーション **(network management station : NMS)** 特定のネットワー クをリモート管理するためのマシン。通常、NMS ソフトウェアには、収集されたデータを グラフに表示する機能や、そのデータを使ってサーバーが特定の許容範囲内で動作してい ることを確認する機能がある。「[SNMP](#page-477-1)」も参照。

バージョン付け **(versioning)** 「動的再読み込み [\(dynamic reloading\)](#page-488-0)」を参照。

パーミッション **(permission)** ユーザーまたはグループに対して付与または拒否する一連 の権限。「[ACL](#page-470-2)」も参照。

<span id="page-490-2"></span>配備 **(deployment)** アプリケーションが必要とするファイルをアプリケーションサーバー に配布し、アプリケーションサーバー上でアプリケーションを実行できるようにするプロ セス。「アセンブリ [\(assembly\)](#page-479-1)」も参照。

<span id="page-490-3"></span>配備記述子 **(deployment descriptor)** 配備方法を記述した XML ファイル。各モジュール およびアプリケーションに備わっている。配備記述子は、配備ツールに、特定のコンテナ オプションでモジュールまたはアプリケーションの配備を指示し、配備ツールが解決する 必要のある特定の設定要件を示している。

バックアップストア **(backup store)** データのリポジトリ。一般的にはファイルシステム やデータベース。バックアップストアをバックグラウンドスレッド ( スィーパスレッド ) で 監視して、不要なエントリを削除することができる。

パッケージ **(package)** 共通ディレクトリ内に保存されている、関連するクラスのコレク ション。クラスのコレクションは、頻繁に、Java アーカイブ JAR ファイルにパッケージ化 される。「アセンブリ [\(assembly\)](#page-479-1)」、「配備 [\(deployment\)](#page-490-2)」も参照。

パブリッシュ **/** サブスクライブ配信モデル **(publish/subscribe delivery model)** 一般に、 パブリッシャとサブスクライバは匿名で、トピックに対して動的にパブリッシュまたはサ ブスクライブできる。このシステムでは、トピックの複数のパブリッシャから受信した メッセージを複数のサブスクライバに配信できる。

パラメータ **(parameter)** フォームフィールドデータや HTTP ヘッダー情報など、クライア ントから送信される名前 - 値ペアであり、リクエストオブジェクト内にカプセル化されて いる。「属性」と対照的。一般的には、Java メソッドまたはデータベースコンパイル済みコ マンドに渡される引数を指す。

ハンドル **(handle)** Enterprise Java Beans を識別するオブジェクト。クライアントはハン ドルを直列化した後で直列化を解除し、Beans への参照を取得する。

<span id="page-490-0"></span>汎用 **ACL (general ACL)** ユーザーまたはグループを 1 つまたは複数の権限に関連付ける、 Sun ONE Directory Server 内の特定のリスト。一連の権限を記録するようにこのリストを 定義し、自由にアクセスできる。

<span id="page-490-1"></span>汎用サーブレット **(generic servlet)** javax.servlet.GenericServlet を拡張するサー ブレット。汎用サーブレットはプロトコルに依存しない。これは、汎用サーブレットは本 来、HTTP やその他の転送プロトコルをサポートしていないことを意味する。「[HTTP](#page-472-0) サー ブレット [\(HTTP servlet\)](#page-472-0)」と対照的。

非活性化 **(passivation)** Bean を破棄せずに Bean のリソースを解放するメソッド。これに よって、Bean は持続的になり、インスタンス化せずに再び呼び出すことができる。

ビジネスロジック **(business logic)** データ統合ロジックやプレゼンテーションロジックで はなく、不可欠なビジネスルールを含むアプリケーションコード。

非同期通信 **(asynchronous communication)** メッセージの送信側が、他の処理を継続する 前に送信メソッドの返りを待つ必要のない通信モード。

秘密鍵 **(private key)** 「公開鍵暗号法 [\(public key cryptography\)](#page-482-4)」を参照。

プール **(pooling)** 設定済みのリソースを増やしてパフォーマンスを向上させるプロセス。 リソースがプールされていると、コンポーネントは新しくインスタンス化しなくても、 プールから既存のインスタンスを使用できる。Sun ONE Application Server では、データ ベースコネクション、サーブレットインスタンス、および エンタープライズ Bean インス タンスをすべてプールできる。

ファイアウォール **(firewall)** セキュリティを強化するために、管理者がネットワーク上の 情報フローを制限するときに使用する電子的な境界。

ファイルキャッシュ **(File Cache)** ファイルキャッシュには、ファイルに関する情報と静的 なファイルコンテンツが含まれる。ファイルキャッシュはデフォルトで有効になっている。

ファクトリクラス **(factory class)** 持続性マネージャを作成するクラス。[「接続ファクトリ](#page-487-1) [\(connection factory\)](#page-487-1)」も参照。

フェィルオーバー **(failover)** Bean がサーバークラッシュに透過的に耐えられるようにす るリカバリプロセス。

フォームアクションハンドラ **(form action handler)** フォーム上の特定のボタンに基づい てアクションを実行する、サーブレットまたはアプリケーションロジック内で特別に定義 されているメソッド。

復号化 **(decryption)** 暗号化された情報を認識可能な状態に戻すプロセス。

符号化方式 **(cipher)** 暗号化と復号化に使用される暗号化アルゴリズム ( 関数 )。

<span id="page-491-0"></span>プラグイン対応認証 **(pluggable authentication)** J2EE アプリケーションが J2SE プラット フォームから JAAS (Java Authentication and Authorization Service) を利用できるようにす るメカニズム。開発者は、独自の認証メカニズムをプラグインできる。

プレゼンテーションレイアウト **(presentation layout)** Web ページコンテンツの形式。

プレゼンテーションロジック **(presentation logic)** アプリケーションでページを作成する アクティビティ。リクエストの処理、レスポンスコンテンツの生成、クライアントに返す ページのフォーマット化など。通常は、Web アプリケーションによって処理される。

ブローカ **(broker)** JMS メッセージのルーティング、配信、持続性、セキュリティ、ログ を管理する Sun ONE Message Queue のエンティティ。管理者がパフォーマンスとリソー ス使用率の監視と調整に使うインタフェースを提供する。

#### プログラマによる境界設定トランザクション **(programmer-demarcated transaction)**

「Bean [管理によるトランザクション](#page-470-1) (bean-managed transaction)」を参照。

<span id="page-492-0"></span>プログラムセキュリティ **(programmatic security)** コンポーネントのコンテナ (Bean のコ ンテナやサーブレットエンジンなど ) による処理ではなく、コードを記述して明示的にセ キュリティを制御するプロセス。「[宣言によるセキュリティ](#page-487-2) (declarative security)」とは反 対の概念。

プロセス **(process)** アクティブなプログラムの実行シーケンス。プロセスは、1 つまたは 複数のスレッドから構成される。

プロパティ **(property)** アプリケーションコンポーネントの動作を定義する 1 つの属性。 server.xml ファイルでは、プロパティは名前と値のペアを含む要素である。

分散可能セッション **(distributable session)** クラスタ内のすべてのサーバー間に分散でき るユーザーセッション。

分散トランザクション **(distributed transaction)** 別個のサーバー上に配備されている複数 の異種データベースに適用可能な 1 つのトランザクション。

分離レベル **(isolation level)** [「トランザクション遮断レベル](#page-489-4) (transaction isolation level)」 を参照。

ホームインタフェース **(home interface)** クライアントによる Enterprise Bean の作成や削 除を可能にするメソッドを定義するメカニズム。

ポイントツーポイント配信モデル **(point-to-point delivery model)** プロデューサはメッ セージを特定のキューに送り、コンシューマは、そのメッセージを保持するために確立さ れたキューからメッセージを抽出する。1 つのメッセージは 1 つのメッセージコンシュー マだけに配信される。

<span id="page-492-1"></span>ホスト **-IP** 認証 **(host-IP authentication)** 特定のコンピュータを使うクライアントだけに アクセスを限定することによって、管理サーバー、または Web サイト上のファイルやディ レクトリへのアクセスを制限するセキュリティメカニズム。

マッピング **(mapping)** オブジェクト指向モデルを、データのリレーショナルモデル ( 通 常はリレーショナルデータベースのスキーマ ) に結びつける機能。スキーマを別の構造に 変換するプロセス。ユーザーとセキュリティロールとの関連付けも意味する。

メタデータ **(metadata)** コンポーネントの名前やその動作の仕様などの、コンポーネント に関する情報。

<span id="page-493-0"></span>メッセージ駆動型 **Beans (message-driven bean)** 非同期メッセージコンシューマの Enterprise JavaBean。メッセージ駆動型 Beans は特定のクライアントのステートを持って いないが、インスタンス変数はクライアントメッセージの処理に関するステート ( オープ ンデータベースコネクションや EJB オブジェクトへのオブジェクト参照など ) を持ってい ることがある。クライアントは、メッセージ駆動型 Bean がメッセージリスナとなっている 宛先にメッセージを送信して、メッセージ駆動型 Bean にアクセスする。

メッセージング **(messaging)** エンタープライズ Bean が使用する非同期の要求、報告、ま たはイベントのシステム。緩く結合されたアプリケーション間で確実かつ安全に情報をや り取りするときに利用される。

<span id="page-493-1"></span>モジュール **(module)** アプリケーションの外部に個別に配備された Web アプリケーショ ン、Enterprise Bean、メッセージ駆動型 Bean、アプリケーションクライアント、またはコ ネクタ。「[アプリケーション](#page-479-0) (application)」、「[コンポーネント](#page-483-5) (component)」、「[ライフサイ](#page-493-4) クルモジュール [\(lifecycle module\)](#page-493-4)」も参照。

<span id="page-493-3"></span>ユーザー **(user)** アプリケーションを使う人。プログラム的には、アプリケーションがク ライアントを認識する際の手掛かりとなるユーザー名、パスワード、および一連の属性で 構成される。「[グループ](#page-482-5) (group)」、[「ロール](#page-494-0) (role)」も参照。

ユーザーセッション **(user session)** サーバーによって記録される、ユーザーとアプリケー ション間の一連の対話。セッションでは、ユーザーステート、持続オブジェクト、および ID 認証が管理される。

要素 **(element)** より大きなセットの一部分。たとえば、配列内のデータ単位や論理要素な ど。XML ファイルでは、これが基本構造単位となる。XML 要素は、サブ要素またはデー タを含み、属性を含むこともある。

呼び出し可能なステートメント **(callable statement)** ストアドプロシージャからのリザル トセットの戻しをサポートしているデータベースのデータベースプロシージャまたは関数 呼び出しがカプセル化されているクラス。

<span id="page-493-2"></span>**読み込み専用 Bean (read-only bean)** EJB クライアントで修正されることがないエンティ ティ Bean。「エンティティ [Bean \(entity bean\)](#page-480-0)」も参照。

ライフサイクルイベント **(lifecycle event)** 起動や停止など、サーバーのライフサイクルの 各段階。

<span id="page-493-4"></span>ライフサイクルモジュール **(lifecycle module)** サーバーライフサイクルのイベントに応じ て、タスクを待機し、実行するモジュール。

リクエストオブジェクト **(request object)** クライアントによって生成されたページおよび セッションデータが含まれているオブジェクトであり、入力パラメータとしてサーブレッ トまたは JavaServer Page (JSP) に渡される。

リスナー **(Listener)** ポストするオブジェクトに登録され、イベント発生時の処理を指示す るクラス。

リソース参照 **(resource reference)** 配備記述子の要素で、リソースのコード化されたコン ポーネント名を識別する。

リソースマネージャ **(resource manager)** リソース ( たとえばデータベースやメッセージ ブローカ ) とクライアント ( たとえば Sun ONE Application Server プロセス ) のまとめ役と なるオブジェクト。グローバルに利用可能なデータソースを制御する。

リモートインタフェース **(remote interface)** Enterprise JavaBean の 2 つのインタフェース のうちの1つ。リモートインタフェースでは、クライアントから呼び出すビジネスメソッ ドを定義する。

レスポンスオブジェクト **(response object)** 呼び出しているクライアントを参照して、そ のクライアントへの出力を生成するメソッドを提供するオブジェクト。

レルム **(realm)** 共通セキュリティポリシーが定義され、セキュリティサービスのセキュリ ティ管理者によって適用されている領域。J2EE 仕様では、セキュリティポリシードメイン またはセキュリティドメインとも呼ばれる。

ローカルインタフェース **(local interface)** 同じ Java 仮想マシン (JVM) にあるクライアン トのメカニズムに、Bean にアクセスするためのセッションやエンティティ Bean を提供す るインタフェース。

ローカルセッション **(local session)** 1 つのサーバーだけに見えるユーザーセッション。

ローカルデータベース接続 **(local database connection)** ローカルコネクションのトランザ クションコンテキストは現在のプロセスおよびデータソースに対してローカルであり、複 数のプロセスまたはデータソース全体に分散できない。

<span id="page-494-1"></span>ローカルトランザクション **(local transaction)** 1 つのデータベースに固有で、1 つのプロ セス内に制限されるトランザクション。ローカルトランザクションは、1 つのバックエン ドでのみ動作する。ローカルトランザクションは通常、JDBC API を使って区別される。 「[グローバルトランザクション](#page-482-2) (global transaction)」も参照。

<span id="page-494-0"></span>ロール **(role)** アプリケーションにおいてサブジェクトを機能別にグループ分けしたもの。 配備環境では 1 つまたは複数のグループによって表される。「[ユーザー](#page-493-3) (user)」、[「グループ](#page-482-5) [\(group\)](#page-482-5)」も参照。

<span id="page-494-2"></span>ロールバック **(rollback)** トランザクションの取り消し。

索引

#### 数字

2 層のデータベースアクセス , [265](#page-264-0) 3 層のデータベースアクセス , [265](#page-264-1)

#### **A**

ACC (Application Client Container) クライアントサイドのログ , [102](#page-101-0) access.log, [88](#page-87-0) ACL、属性 , [458](#page-457-0) acl、ドット表記名 , [458](#page-457-0) AddLog, [182](#page-181-0) add-resources  $\exists \forall \forall \mathbf{F}$ , [324](#page-323-0), [431](#page-430-0) admin-service, [100](#page-99-0) afterBegin, [230](#page-229-0) afterCompletion, [230](#page-229-0) ALERT, [96](#page-95-0) ansi\_x3.4-1968, [403](#page-402-0) ansi\_x3.4-1986, [403](#page-402-1) Ant タスク , [412](#page-411-0) appclient ユーティリティ , [412](#page-411-1) application.xml 配備記述子 , [339](#page-338-0) application-client.xml 配備記述子 , [340](#page-339-0) applications 監視オブジェクトタイプ , [136](#page-135-0) application、ドット表記名 , [453](#page-452-0) appserv.mib, [159](#page-158-0)

管理対象オブジェクトと説明,[160](#page-159-0) appservd, [75](#page-74-0) appservd-wdog.exe, [75](#page-74-1) appserv-wdog, [75](#page-74-1) AS\_ADMIN\_HOST, [419](#page-418-0) AS\_ADMIN\_INSTANCE, [419](#page-418-1) AS\_ADMIN\_PASSWORD, [419](#page-418-2) AS\_ADMIN\_PORT, [419](#page-418-3) AS\_ADMIN\_PREFIX, [425](#page-424-0) AS\_ADMIN\_SECURE, [419](#page-418-4) AS\_ADMIN\_USER, [419](#page-418-5) asadmin ユーティリティ export, [418](#page-417-0) get, [425](#page-424-1) JVM の設定 , [83](#page-82-0) reconfig, [425](#page-424-2) set, [425](#page-424-1) unset, [418](#page-417-1) インスタンスの起動と停止 , [68](#page-67-0) インスタンスの再起動 , [74](#page-73-0) エスケープ文字 , [423](#page-422-0) オプション , [414](#page-413-0) オペランド , [415](#page-414-0) 環境コマンド , [418](#page-417-2) 環境変数 , [464](#page-463-0) 監視されたデータの抽出 , [130](#page-129-0) 基本情報 , [412](#page-411-2) コマンド , [414](#page-413-1) コマンド行からの呼び出し, [421](#page-420-0) コマンド構文 , [414](#page-413-2) 終了状態 , [428](#page-427-0)

使用法 , [430](#page-429-0) シングルモード , [416](#page-415-0) スクリプトからの呼び出し , [422](#page-421-0) セキュリティ , [430](#page-429-1) 属性 , [436](#page-435-0) 対話型 , [417](#page-416-0) 短形式のオプション , [464](#page-463-0) 長形式のオプション , [464](#page-463-0) データベース、トランザクションの管理と監視 , [236](#page-235-0) デフォルト値 , [464](#page-463-0) 同時アクセス , [431](#page-430-1) ドット表記名 , [436](#page-435-0) トランザクションの管理 , [236](#page-235-1) パイプから , [422](#page-421-1) パスワードファイルオプション , [420](#page-419-0) 非対話型 , [417](#page-416-0) ヘルプ , [428](#page-427-1) マルチモード , [416](#page-415-1) ライセンスコマンド , [41](#page-40-0) リモート , [420](#page-419-1) ローカル , [420](#page-419-1) ascii, [403](#page-402-2) auth-db, [460](#page-459-0) auth-passthrough, [183](#page-182-0), [184](#page-183-0) authrealm, [461](#page-460-0) AuthTrans, [182](#page-181-1) AuthTrans-class, [184](#page-183-0) AuthTrans qos-handler, [155](#page-154-0) auto-commit 接続検証 , [280](#page-279-0) avax.transaction.UserTransaction, [231](#page-230-0)

#### **B**

bean-cache 監視オブジェクトタイプ , [136](#page-135-1) 監視属性名 , [140](#page-139-0) beanIdleTimeoutInSeconds, [212](#page-211-0) bean-method 監視オブジェクトタイプ , [137](#page-136-0) 監視属性名 , [141](#page-140-0)

bean-pool、監視オブジェクトタイプ , [136](#page-135-2) Beans、メッセージ駆動型 特性 , [209](#page-208-0) Bean 管理トランザクション エンティティ Beans では禁止 , [232](#page-231-0) beforeCompletion, [230](#page-229-0)

### **C**

CacheBucket HTTP サーバー要素の監視 , [143](#page-142-0) 監視属性 , [148](#page-147-0) cacheFaultsPercentage, [213](#page-212-0) cache-hits, [141](#page-140-1) cache-misses, [140](#page-139-1) cache-resize-quantity, [140](#page-139-2) capture-schema ユーティリティ , [412](#page-411-3) CGI, [402](#page-401-0) 仮想サーバーでの使用 , [375](#page-374-0) 仮想サーバーでの設定 , [382](#page-381-0) check-passthrough, [186](#page-185-0) chroot の設定 , [382](#page-381-0) classpathprefix, [83](#page-82-1) CONFIG, [96](#page-95-1), [167](#page-166-0), [171](#page-170-0), [172](#page-171-0) マスターエージェント、編集 , [172](#page-171-1) ConnectionQueue, [149](#page-148-0) ConnectionQueueBucket の属性の監視 , [146](#page-145-0) HTTP サーバー要素の監視 , [143](#page-142-1) ConnectionQueueBucket HTTP サーバー要素の監視 , [143](#page-142-2) ConnectionQueueBucket の監視属性 , [146](#page-145-1) ConnectionQueue の属性 監視 , [144](#page-143-0) Connection オブジェクト , [251](#page-250-0) connector-module, [456](#page-455-0) context-root, [200](#page-199-0) CORBA、基本情報 , [327](#page-326-0) COSNaming サービス , [249](#page-248-0) Count $200 \sim$  Count $503$ , [150](#page-149-0)

Count $2xx \sim$  Count $5xx$ , [149](#page-148-1) CountAsyncAddrLookups, [147](#page-146-0) CountAsyncLookupsInProgress, [147](#page-146-1) CountAsyncNameLookups, [147](#page-146-2) CountBytesReceived, [149](#page-148-2) CountBytesTransmitted, [149](#page-148-3) CountCacheEntries, [147](#page-146-3) CountCacheHits, [147](#page-146-4) CountCacheMisses, [147](#page-146-5) Countcalls, [150](#page-149-1) CountConfigurations Process の属性の監視 , [145](#page-144-0) CountConnections, [147](#page-146-6) CountContentHits, [148](#page-147-1) CountContentMisses, [148](#page-147-2) CountEntries, [148](#page-147-3) CountFlushes, [147](#page-146-7) CountHits, [147](#page-146-8), [148](#page-147-4) CountInfoHits, [148](#page-147-5) CountInfoMisses, [148](#page-147-6) CountMisses, [148](#page-147-7) CountOpenConnections, [149](#page-148-4) CountOpenEntries, [148](#page-147-8) CountOther, [150](#page-149-2) CountOverflow ConnectionQueueBucket の属性の監視 , [146](#page-145-2) CountQueued, [146](#page-145-3) ConnectionQueueBucket の属性の監視 , [146](#page-145-4) CountRefusals, [147](#page-146-9) CountRequests, [149](#page-148-5), [150](#page-149-3) CountThreads, [146](#page-145-5) CountThreadsIdle, [146](#page-145-6) CountTimeouts, [147](#page-146-10) CountTotalConnection ConnectionQueueBucket の属性の監視 , [146](#page-145-7) CountTotalQueued ConnectionQueueBucket の属性の監視 , [146](#page-145-8) cp367, [403](#page-402-3) cp819, [403](#page-402-4) create-acl コマンド , [431](#page-430-2) create-authdb コマンド , [431](#page-430-3)

create-auth-realm コマンド , [431](#page-430-4) create-custom-resource コマンド , [431](#page-430-5) create-domain  $\exists \forall \forall \forall$  , [57](#page-56-0), [431](#page-430-6) create-file-user コマンド , [432](#page-431-0) create-http-listener コマンド , [377](#page-376-0), [432](#page-431-1) create-http-qos  $\exists \forall \forall$   $\forall$  5 , [362](#page-361-0), [382](#page-381-1), [432](#page-431-2) create-iiop-listener コマンド , [432](#page-431-3) create-instance コマンド , [76](#page-75-0), [432](#page-431-4) create-javamail-resource コマンド , [432](#page-431-5) create-jdbc-connection-pool コマンド , [276](#page-275-0), [432](#page-431-6) create-jdbc-resource  $\exists \forall \forall \mathbf{F}$ , [267](#page-266-0), [279](#page-278-0), [432](#page-431-7) create-jmsdest コマンド , [324](#page-323-1), [432](#page-431-8) create-jms-resource コマンド , [324](#page-323-2), [432](#page-431-9) create-jndi-resource コマンド , [432](#page-431-10) create-jvm-options コマンド , [84](#page-83-0), [432](#page-431-11) create-lifecycle-module コマンド , [353](#page-352-0), [432](#page-431-12) create-mime コマンド , [365](#page-364-0), [432](#page-431-13) create-persistence-resource コマンド , [432](#page-431-14) create-profiler コマンド , [432](#page-431-15) create-ssl  $\exists \forall \forall Y \mid A32$ create-virtual-server コマンド , [379](#page-378-0), [432](#page-431-17) cron, [103](#page-102-0) logadm のスケジュール実行 , [109](#page-108-0) crontab、エントリの形式 , [108](#page-107-0) custom-resource, [450](#page-449-0)

#### **D**

DataSource, [251](#page-250-0) DataSource オブジェクト , [265](#page-264-2) delete-acl コマンド , [432](#page-431-18) delete-authdb  $\exists \forall \forall \forall$ , [432](#page-431-19) delete-auth-realm コマンド , [432](#page-431-20) delete-custom-resource コマンド , [432](#page-431-21) delete-domain  $\exists \forall \forall \mathbf{F}$ , [59](#page-58-0), [432](#page-431-22) delete-file-user コマンド , [433](#page-432-0) delete-http-listener コマンド , [378](#page-377-0), [433](#page-432-1) delete-http-qos  $\exists \forall \forall \mathbf{F}$ , [362](#page-361-1), [382](#page-381-2), [433](#page-432-2) delete-iiop-listener コマンド , [433](#page-432-3) delete-instance  $\exists \forall \forall \mathbf{F}$ , [77](#page-76-0), [433](#page-432-4) delete-javamail-resource コマンド , [433](#page-432-5) delete-jdbc-connection-pool コマンド , [433](#page-432-6) delete-jdbc-resource コマンド , [433](#page-432-7) delete-jmsdest  $\exists \forall \forall \mathbf{F}$ , [325](#page-324-0), [433](#page-432-8) delete-jms-resource コマンド , [325](#page-324-1), [433](#page-432-9) delete-jndi-resource コマンド , [433](#page-432-10) delete-jvm-options コマンド , [84](#page-83-1) delete-lifecycle-module コマンド , [354](#page-353-0), [433](#page-432-11) delete-mime コマンド , [365](#page-364-1), [433](#page-432-12) delete-persistence-resource コマンド , [433](#page-432-13) delete-profiler コマンド , [433](#page-432-14) delete-ssl コマンド, [433](#page-432-15) delete-virtual-server コマンド , [385](#page-384-0), [433](#page-432-16) deploydir  $\exists \forall \forall \forall$ , [350](#page-349-0), [433](#page-432-17) deploy コマンド , [350](#page-349-1), [433](#page-432-18) disable  $\exists \forall \forall \forall$  , [433](#page-432-19) discardmanualchanges, [79](#page-78-0) display-license コマンド , [41](#page-40-1), [434](#page-433-0) DnsBucket HTTP サーバー要素の監視 , [143](#page-142-3) 監視属性 , [147](#page-146-11) DnsBucket の属性 , [147](#page-146-11) domains.bin, [58](#page-57-0) domains.lck, [58](#page-57-0) DTD ファイル アプリケーション XML, [339](#page-338-1)

#### **E**

EJB MDB プールの設定、設定 , [215](#page-214-0) 活性化 , [205](#page-204-0) キャッシュ設定、設定 , [214](#page-213-0) 参照 , [246](#page-245-0) 種類 , [206](#page-205-0)

設定、設定 , [213](#page-212-1) 非活性化 , [205](#page-204-1) プール設定、設定 , [213](#page-212-2) モジュールの属性 , [454](#page-453-0) ejb-container, [100](#page-99-1), [441](#page-440-0) EJBContext, [228](#page-227-0) ejb-jar.xml, [246](#page-245-1) ejb-jar.xml 配備記述子 , [340](#page-339-1) EJB JAR ファイル, [338](#page-337-0) EIB IAR モジュール 配備 , [353](#page-352-1) ejb-link 要素 , [246](#page-245-1) ejbLoad, [229](#page-228-0) ejb-module, [454](#page-453-0) 監視オブジェクトタイプ , [136](#page-135-3) ejb-name 要素 , [246](#page-245-1) マッピング , [257](#page-256-0) EJBObject, [206](#page-205-1) ejb-ref-name 要素 , [246](#page-245-1) EJB コンテナ 監視可能な属性, [212](#page-211-1) 機能 , [205](#page-204-2) 基本情報 , [204](#page-203-0) 属性 , [441](#page-440-0) ログレベルの設定 , [210](#page-209-0) enabled 属性 , [201](#page-200-0) enable  $\exists \forall \forall Y \in \mathcal{A}$  [434](#page-433-1) Enterprise Java Beans (EJB) エンティティ Beans、基本情報 , [208](#page-207-0) 種類 , [206](#page-205-0) セッション Beans、基本情報 , [207](#page-206-0) メッセージ駆動型 Beans, [209](#page-208-1) Enterprise Edition Application Server 7, [23](#page-22-0) Enterprise Java Bean コンテナ 基本情報 , [204](#page-203-0) entity-bean 監視オブジェクトタイプ , [136](#page-135-4) ErrorLogDateFormat, [115](#page-114-0) Error qos-error, [155](#page-154-1) Error 指令 , [182](#page-181-2)

execution-time-millis, [142](#page-141-0) export コマンド , [418](#page-417-0), [434](#page-433-2)

# **F**

fail-all-connections プロパティ , [280](#page-279-1) FATAL, [96](#page-95-2) FINE, [96](#page-95-3) FINER, [96](#page-95-3) FINEST, [96](#page-95-3) FlagAsyncEnabled, [147](#page-146-12) FlagCacheEnabled, [147](#page-146-13) FlagEnabled, [148](#page-147-9) FlagProfilingEnabled HTTP サーバー属性の監視 , [144](#page-143-1) FlagVirtualServerOverflow HTTP サーバー属性の監視 , [144](#page-143-2) flexanlg, [412](#page-411-4) 使用方法と構文 , [121](#page-120-0) FractionSystemMemoryUsage Process の属性の監視 , [145](#page-144-1)

# **G**

getUserTransaction, [231](#page-230-1) get コマンド , [434](#page-433-3) asadmin, [425](#page-424-1) データの監視 , [131](#page-130-0)

### **H**

help コマンド , [434](#page-433-4) home.html, [400](#page-399-0) Hosts, [149](#page-148-6) hosts 属性 主題部のパターンとの比較 , [372](#page-371-0) htaccess ファイル , [396](#page-395-0)

HTML、サーバーによる解析、設定 , [406](#page-405-0) htpasswd ユーティリティ , [412](#page-411-5) HTTP, [180](#page-179-0) 監視 , [127](#page-126-0) HTTP/1.1 プロトコル , [180](#page-179-1) http-listener, [378](#page-377-1), [457](#page-456-0) http-server 監視オブジェクトタイプ , [135](#page-134-0) 監視属性名 , [137](#page-136-1) http-server.http-listener, [457](#page-456-0) http-service, [79](#page-78-1), [447](#page-446-0) HTTP サーバー 監視可能属性 , [142](#page-141-1) HTTP サーバーの監視可能属性 , [142](#page-141-1) HTTP サーバーの属性 監視 , [144](#page-143-3) HTTP サーバー要素 監視 , [142](#page-141-2) HTTP サービス 属性 , [447](#page-446-0) HTTP リスナー , [368](#page-367-0) http-listener-1, [368](#page-367-1), [376](#page-375-0) SSL/TLS セキュリティ設定、有効化 , [52](#page-51-0) アクセプタスレッドの数の指定 , [52](#page-51-1) 管理サーバー , [52](#page-51-2) 作成, [376](#page-375-1) 設定 , [52](#page-51-3) 属性 , [457](#page-456-0)

#### **I**

ibm367, [403](#page-402-5) ibm819, [403](#page-402-6) Id, [149](#page-148-7) ConnectionQueue 属性の監視 , [144](#page-143-4) HTTP サーバー属性の監視 , [144](#page-143-5) idle-timeout-in-seconds, [140](#page-139-3), [141](#page-140-2), [216](#page-215-0) iiop-listener, [445](#page-444-0) iiop-service, [100](#page-99-2), [444](#page-443-0) 監視オブジェクトタイプ , [136](#page-135-5)

IIOP、基本情報 , [328](#page-327-0) IIOP サービス 属性 , [444](#page-443-0) IIOP リスナー SSL/TLS 設定 , [335](#page-334-0) 作成 , [333](#page-332-0) 属性 , [445](#page-444-0) ポート , [336](#page-335-0) IIS Web サーバープラグインの設定 , [189](#page-188-0) Web サーバープラグイン用の設定 , [190](#page-189-0) index.html, [400](#page-399-0) inflight-tx, [139](#page-138-0) INFO, [96](#page-95-4) デフォルトのログレベル , [95](#page-94-0) INIT, [175](#page-174-0) init.conf, [79](#page-78-2), [183](#page-182-1) 起動時のグローバル変数の設定 , [363](#page-362-0) 終了タイムアウト , [71](#page-70-0) initialBeansInPool, [212](#page-211-2) init-passthrough, [184](#page-183-1) inittab, [45](#page-44-0), [69](#page-68-0), [71](#page-70-1) サーバーの起動 , [71](#page-70-2) サーバーの自動再起動 , [72](#page-71-0) 編集 , [72](#page-71-0) install-license  $\exists \forall \forall \forall$ , [41](#page-40-2), [434](#page-433-5) Interfaces, [149](#page-148-8) IP アドレス、HTTP リスナー , [368](#page-367-2) IP アドレスベースの仮想サーバー , [370](#page-369-0) isFrozen, [139](#page-138-1) iso\_646.irv 1991, [403](#page-402-7) iso\_8859-1, [403](#page-402-8) 1987, [403](#page-402-9) iso-2022-jp, [403](#page-402-10) iso646-us, [403](#page-402-11) iso-8859-1, [403](#page-402-12) iso-ir-100, [403](#page-402-13) iso-ir-6, [403](#page-402-14) iwsCpuID, [160](#page-159-1) iwsCpuIdleTime, [160](#page-159-2) iwsCpuKernelTime, [160](#page-159-3)

iwsCpuTable, [160](#page-159-4) iwsCpuUserTime, [160](#page-159-5) iwsInstanceContact, [160](#page-159-6) iwsInstanceCount200 ( $\sim$  404), [161](#page-160-0) iwsInstanceCount2xx  $\sim$  5xx, [160](#page-159-7) iwsInstanceCount3xx, [160](#page-159-8) iwsInstanceCount4xx ( および 5xx), [160](#page-159-9) iwsInstanceCount503, [163](#page-162-0) iwsInstanceCountOther, [161](#page-160-1) iwsInstanceDeathCount, [160](#page-159-10) iwsInstanceDescription, [160](#page-159-11) iwsInstanceId, [160](#page-159-12) iwsInstanceInOctets, [160](#page-159-13) iwsInstanceLoad15MinuteAverage, [161](#page-160-2) iwsInstanceLoad1MinuteAverage, [161](#page-160-3) iwsInstanceLoad5MinuteAverage, [161](#page-160-4) iwsInstanceLocation, [160](#page-159-14) iwsInstanceNetworkInOctets, [161](#page-160-5) iwsInstanceNetworkOutOctets, [161](#page-160-6) iwsInstanceOrganization, [160](#page-159-15) iwsInstanceOutOctets, [160](#page-159-16) iwsInstanceRequests, [160](#page-159-17) iwsInstanceStatus, [160](#page-159-18) iwsInstanceTable, [160](#page-159-19) iwsInstanceUptime, [160](#page-159-20) iwsInstanceVersion, [160](#page-159-21) iwsListenAddress, [163](#page-162-1) iwsListenId, [163](#page-162-2) iwsListenPort, [163](#page-162-3) iwsListenSecurity, [163](#page-162-4) iwsListenTable, [163](#page-162-5) iwsProcessConnectionQueueCount, [162](#page-161-0) iwsProcessConnectionQueueMax, [162](#page-161-1) iwsProcessConnectionQueueOverflows, [162](#page-161-2) iwsProcessConnectionQueuePeak, [162](#page-161-3) iwsProcessConnectionQueueTotal, [162](#page-161-4) iwsProcessId, [162](#page-161-5) iwsProcessKeepaliveCount, [162](#page-161-6) iwsProcessKeepaliveMax, [162](#page-161-7) iwsProcessTable, [162](#page-161-8) iwsProcessThreadCount, [162](#page-161-9)

iwsProcessThreadIdle, [162](#page-161-10) iwsThreadPoolTable, [163](#page-162-6) iwsVsCount200 ( $\sim$  404), [162](#page-161-11) iwsVsCount2xx  $\sim$  5xx, [161](#page-160-7) iwsVsCount503, [163](#page-162-7) iwsVsCountOther, [162](#page-161-12) iwsVsId, [161](#page-160-8) iwsVsInOctets, [161](#page-160-9) iwsVsOutOctets, [161](#page-160-10) iwsVsRequests, [161](#page-160-11) iwsVsTable, [161](#page-160-12)

## **J**

J2EE Web コンテナ、基本情報 , [198](#page-197-0) トランザクション , [219](#page-218-0) トランザクションアプリケーション , [222](#page-221-0) J2EE アプリケーション EJB 仕様 , [301](#page-300-0) JMS、および , [301](#page-300-0) サービス , [239](#page-238-0) [メッセージ駆動型](#page-301-0) Beans、「MDB」を参照 リソース , [239](#page-238-0) J2EE コネクタ リソースマネージャ , [221](#page-220-0) J2EE モジュール 実行時環境 , [344](#page-343-0) 定義 , [338](#page-337-1) 動的再読み込み , [348](#page-347-0) 命名 , [341](#page-340-0) java.sql.Connection, [231](#page-230-2) java.util.Properties, [205](#page-204-3) java-config, [443](#page-442-0) JavaMail Folder オブジェクト , [286](#page-285-0) JAF, [287](#page-286-0) Message クラス , [285](#page-284-0) Message サブクラス , [287](#page-286-1) Session  $257$ , [287](#page-286-2)

Store クラス , [286](#page-285-1) JavaMail API 基本情報 , [283](#page-282-0) メッセージの処理 , [284](#page-283-0) JavaMail セッション 作成 , [291](#page-290-0) 設定 , [292](#page-291-0) 配備記述子 , [290](#page-289-0) リソースファクトリ , [247](#page-246-0) JavaMail リソース 基本情報 , [283](#page-282-0) 設定パラメータ , [288](#page-287-0) 属性 , [452](#page-451-0) [Java Message Service](#page-294-0)、「JMS」を参照 javax.ejb.EJBContext, [231](#page-230-1) javax.ejb.EntityBean, [205](#page-204-4) javax.ejb.EntityContext, [205](#page-204-5) javax.ejb.MDBContext, [205](#page-204-6) javax.ejb.SessionBean, [205](#page-204-4) javax.ejb.SessionContext, [205](#page-204-7) javax.ejb.SessionSynchronization, [205](#page-204-4) javax.sql.DataSource, [221](#page-220-1) javax.sql.XADataSource, [221](#page-220-1) Java [仮想マシン、「](#page-79-0)JVM」を参照 JDBC API, [206](#page-205-2), [240](#page-239-0), [263](#page-262-0) DataSource オブジェクト , [240](#page-239-1) URL, [270](#page-269-0) 接続 , [269](#page-268-0) 接続ファクトリ , [246](#page-245-2) データソース , [240](#page-239-2), [265](#page-264-2) トランザクション , [281](#page-280-0) jdbc-connection-pool, [278](#page-277-0), [449](#page-448-0) 監視オブジェクトタイプ , [136](#page-135-6) 監視属性名 , [139](#page-138-2) JDBC (Java Database Connectivity) API エンティティ Beans によるデータアクセス , [206](#page-205-2) jdbc-resource, [448](#page-447-0) JDBC 接続プール fail-all-connections プロパティ , [280](#page-279-1) 監視 , [280](#page-279-2) 作成 , [271](#page-270-0)

接続検証 , [274](#page-273-0), [280](#page-279-3) 属性 , [449](#page-448-0) トランザクション遮断 , [274](#page-273-0) プール設定 , [273](#page-272-0) プロパティ , [273](#page-272-1) JDBC リソース 作成 , [267](#page-266-1) 属性 , [448](#page-447-0) 登録 , [267](#page-266-1) JMS API、仕様の一覧 , [209](#page-208-2) [管理対象オブジェクト、「](#page-299-0)JMS 管理オブジェク ト」を参照 基本情報 , [296](#page-295-0) サービス、「JMS [サービス」を参照](#page-294-1) システムアーキテクチャ , [297](#page-296-0) 仕様 , [296](#page-295-1), [298](#page-297-0) 送信先、「JMS [送信先」を参照](#page-305-0) [物理的な送信先、「](#page-303-0)JMS 送信先」を参照 プログラミングモデル , [299](#page-298-0) プロバイダ、「JMS [プロバイダ」を参照](#page-294-2) メッセージ駆動型 Beans, [209](#page-208-3) メッセージ構造 , [298](#page-297-1) メッセージコンシューマ , [300](#page-299-1) メッセージ配信モデル , [298](#page-297-2) メッセージプロデューサ , [299](#page-298-1) メッセージリスナー , [302](#page-301-0) メッセージングシステムの概念 , [297](#page-296-1) リソース、「JMS [管理オブジェクト」を参照](#page-299-2) jms-max-messages-load, [140](#page-139-4) jms-ping コマンド , [325](#page-324-2), [434](#page-433-6) jms-resource, [325](#page-324-3), [451](#page-450-0) jms-service, [100](#page-99-3), [325](#page-324-4), [439](#page-438-0) JMS 管理オブジェクト 管理 , [318](#page-317-0) 基本情報 , [300](#page-299-3) 接続ファクトリ, [307](#page-306-0) 送信先 , [307](#page-306-1) 属性 , [451](#page-450-0) JMS サービス MQ 管理対象オブジェクト、および , [310](#page-309-0) MQ クライアントランタイム、および , [309](#page-308-0)

MQ メッセージサーバー、および , [309](#page-308-1) アーキテクチャ , [308](#page-307-0) 外部 , [310](#page-309-1) 管理 , [312](#page-311-0) 管理ツール , [310](#page-309-2) 組み込み型, [309](#page-308-1), [310](#page-309-1) 設定 , [313](#page-312-0) 属性 , [439](#page-438-0) 無効化 , [310](#page-309-3) JMS 送信先 , [241](#page-240-0) 管理 , [315](#page-314-0) 基本情報 , [306](#page-305-0) キュー , [306](#page-305-1) トピック , [306](#page-305-2) JMS プロバイダ 基本情報 , [295](#page-294-2), [303](#page-302-0) ネイティブ , [295](#page-294-2), [310](#page-309-4) リソースマネージャ , [220](#page-219-0) JNDI JMS 管理オブジェクト、および , [307](#page-306-2) MDB、および , [303](#page-302-1) アーキテクチャ , [242](#page-241-0) 外部リソース、作成 , [253](#page-252-0) 外部リポジトリ, [255](#page-254-0) カスタムリソース、作成 , [252](#page-251-0) 接続ファクトリ , [251](#page-250-1) 名前 , [242](#page-241-1) リソースの属性 , [449](#page-448-1) ルックアップ , [300](#page-299-4) ルックアップと対応する参照 , [244](#page-243-0) ルックアップ名 , [342](#page-341-0) ルックアップメソッド , [241](#page-240-1) jndi-resource, [449](#page-448-1) JVM オプション , [82](#page-81-0) 設定 設定 , [80](#page-79-0), [83](#page-82-0) 属性 , [443](#page-442-0) デバッグオプション , [70](#page-69-0) JVM プロファイラ 設定、管理インタフェースによる,[83](#page-82-2) 属性 , [462](#page-461-0)
# **K**

KeepaliveBucket HTTP サーバー要素の監視 , [143](#page-142-0) keepmanualchanges, [79](#page-78-0)

## **L**

latin1, [403](#page-402-0) lifecycle-module, [461](#page-460-0) list-acls コマンド, [434](#page-433-0) list-authdbs  $\exists \forall \forall \forall$  , [434](#page-433-1) list-auth-realms コマンド , [434](#page-433-2) list-components コマンド , [434](#page-433-3) list-custom-resources コマンド , [434](#page-433-4) list-domains  $\exists \forall \forall \mathbf{F}$ , [59](#page-58-0),[434](#page-433-5) list-file-groups コマンド , [434](#page-433-6) list-file-users コマンド , [434](#page-433-7) list-http-listeners コマンド , [377](#page-376-0), [434](#page-433-8) list-iiop-listeners コマンド , [435](#page-434-0) list-instances コマンド , [434](#page-433-9) list-javamail-resources コマンド , [435](#page-434-1) list-jdbc-connection-pools コマンド , [278](#page-277-0), [435](#page-434-2) list-jdbc-resources  $\exists \forall \forall$   $\forall$   $\forall$   $\exists$  79, [435](#page-434-3) list-jmsdest コマンド , [325](#page-324-0), [435](#page-434-4) list-jms-resources  $\exists \forall \forall$   $\forall$  , [325](#page-324-1), [435](#page-434-5) list-jndi-resources コマンド , [435](#page-434-6) list-lifecycle-modules  $\exists \forall \forall \mathcal{V}$ , [354](#page-353-0), [435](#page-434-7) list-mimes コマンド , [365](#page-364-0), [435](#page-434-8) list-persistence-resources コマンド , [435](#page-434-9) list-profilers コマンド , [435](#page-434-10) list-sub-components  $\exists \forall \forall \mathbf{F}$ , [435](#page-434-11) list-virtual-servers コマンド , [435](#page-434-12) list コマンド , [434](#page-433-10) 監視 , [130](#page-129-0) Load15MinuteAverage HTTP サーバー属性の監視 , [144](#page-143-0) Load5MinuteAverage HTTP サーバー属性の監視 , [144](#page-143-1)

LoadMinuteAverage HTTP サーバー属性の監視 , [144](#page-143-2) local オプション , [420](#page-419-0) location, [200](#page-199-0) LOG\_ALERT, [97](#page-96-0) LOG\_CRIT, [97](#page-96-1) LOG\_DEBUG, [97](#page-96-2) LOG\_ERR, [97](#page-96-3) LOG\_INFO, [97](#page-96-4) LOG\_WARNING, [97](#page-96-5) logadm, [105](#page-104-0) logadm.conf 場所とサンプル , [105](#page-104-1) LogFlushInterval, [115](#page-114-0) log-service, [100](#page-99-0), [102](#page-101-0), [446](#page-445-0) log-virtual-server-id, [99](#page-98-0)

#### **M**

mail-resource, [452](#page-451-0) maxBeansInCache, [212](#page-211-0) max-beans-in-cache, [141](#page-140-0) maxBeansInPool, [212](#page-211-1) MaxByteTransmissionRate, [149](#page-148-0) MaxCacheEntries, [147](#page-146-0) MaxConnections, [147](#page-146-1) MaxEntries, [148](#page-147-0) MaxHeapCacheSize, [148](#page-147-1) MaxMmapCacheSize, [148](#page-147-2) MaxOpenConnections, [149](#page-148-1) MaxOpenEntries, [148](#page-147-3) max-pool-size, [139](#page-138-0) MaxProc HTTP サーバー属性の監視 , [144](#page-143-3) MaxQueued, [146](#page-145-0) ConnectionQueueBucket の属性の監視 , [146](#page-145-1) MaxThreads, [146](#page-145-2) HTTP サーバー属性の監視 , [144](#page-143-4) MaxVirtualServers HTTP サーバー属性の監視 , [144](#page-143-5)

#### MDB

JNDI、および , [303](#page-302-0) 基本情報 , [209](#page-208-0), [302](#page-301-0) トランザクション , [228](#page-227-0), [232](#page-231-0) 配備記述子 , [303](#page-302-0) mdb-container, [100](#page-99-1), [441](#page-440-0) MDB コンテナ 基本情報 , [302](#page-301-1) 属性 , [441](#page-440-0) MDB プールの設定 EJB の設定 , [215](#page-214-0) message-driven-bean 監視オブジェクトタイプ , [136](#page-135-0) MessageListener, [209](#page-208-1) meta-data 接続検証 , [280](#page-279-0) Microsoft Internet Information Services Web サーバープラグイン用に設定 , [188](#page-187-0) MIME タイプ charset パラメータ , [403](#page-402-1) 仮想サーバーでの使用 , [380](#page-379-0) 仮想サーバーの設定 , [380](#page-379-0) 属性 , [458](#page-457-0) 定義 , [364](#page-363-0) 定義とアクセスのページ , [477](#page-476-0) デフォルトとして指定 , [401](#page-400-0) ファイルの新規作成 , [364](#page-363-1) 定義の編集 , [364](#page-363-2) mime、ドット表記名 , [458](#page-457-0) minBeansInCache, [212](#page-211-2) minBeansInPool, [212](#page-211-3) Mode, [149](#page-148-2) Process の属性の監視 , [145](#page-144-0) MQ Sun ONE Application Server との統合 , [308](#page-307-0) 管理対象オブジェクト , [307](#page-306-0) 管理ツール , [308](#page-307-1) 基本情報 , [303](#page-302-1) クライアントランタイム , [306](#page-305-0) ブローカ , [304](#page-303-0) マニュアル、Web サイトの場所 , [26](#page-25-0) メッセージサーバー , [304](#page-303-1) メッセージングシステム、主要部分 , [303](#page-302-2)

リソースマネージャ , [221](#page-220-0) multimode  $\exists \forall \forall \mathbf{F}$ , [435](#page-434-13)

### **N**

NameTrans, [182](#page-181-0) nice, [382](#page-381-0) nsfc.conf ファイルキャッシュの設定 , [360](#page-359-0) numBeansCreated, [212](#page-211-4) numBeansDestroyed, [212](#page-211-5) numBeansInPool, [212](#page-211-6) num-beans-in-pool, [140](#page-139-0) num-expired-sessions-removed, [141](#page-140-1) num-passivation-errors, [141](#page-140-2) num-passivations, [141](#page-140-3) num-passivation-success, [141](#page-140-4) numThreadsWaitaing, [212](#page-211-7) num-threads-waiting, [140](#page-139-1)

## **O**

obj.conf ファイル , [79](#page-78-1) 仮想サーバー , [371](#page-370-0) サービス品質を使用するために SAF を設定 , [152](#page-151-0) テンプレート , [372](#page-371-0) ObjectType, [182](#page-181-1) ObjectType-class, [186](#page-185-0) onMessage, [137](#page-136-0), [228](#page-227-0) **ORB** IIOP リスナーの設定 , [333](#page-332-0) サービス、監視 , [128](#page-127-0) 紹介 , [328](#page-327-0) スレッドプール , [332](#page-331-0) 設定 , [330](#page-329-0) 属性 , [444](#page-443-0) バンドルされている機能 , [329](#page-328-0) リスナーの属性 , [445](#page-444-0) orb

監視オブジェクトタイプ , [136](#page-135-1) ドット表記名 , [444](#page-443-0) orb-connection 監視オブジェクトタイプ , [136](#page-135-2) 監視属性名 , [138](#page-137-0) orblistener, [445](#page-444-0) orb-thread-pool 監視オブジェクトタイプ , [136](#page-135-3) 監視属性名 , [139](#page-138-1)

## **P**

package-appclient ユーティリティ , [412](#page-411-0) password.conf, [67](#page-66-0) PathCheck, [182](#page-181-2) PeakQueued, [146](#page-145-3) ConnectionQueueBucket の属性の監視 , [146](#page-145-4) persistence-manager-factory-resource, [451](#page-450-0) Pid Process の属性の監視 , [145](#page-144-1) PidLog, [115](#page-114-1) pkgadd, [41](#page-40-0) Platform Edition Application Server 7, [22](#page-21-0) PooledConnection オブジェクト , [266](#page-265-0) pool-resize-quantity, [140](#page-139-2) PR\_Recv()/net\_read, [156](#page-155-0) PR\_Send()/net\_write, [156](#page-155-0) PR TransmitFile, [156](#page-155-0) Process 監視属性 , [145](#page-144-2) 監視属性名 , [138](#page-137-1) process HTTP サーバー要素の監視 , [143](#page-142-1) 監視オブジェクトタイプ , [135](#page-134-0) 属性 , [142](#page-141-0) Process 要素 , [142](#page-141-0) Profile, [150](#page-149-0) HTTP サーバー要素の監視 , [143](#page-142-2) 監視属性 , [145](#page-144-3)

ProfileBucket HTTP サーバー要素の監視 , [143](#page-142-3) ProfileBucket 要素 , [142](#page-141-1) profiler ドット表記名 , [462](#page-461-0) Profile 要素 , [142](#page-141-1)

## **Q**

qos-error、Error, [155](#page-154-0) qos-handler、AuthTrans, [155](#page-154-1)

### **R**

ra.xml 配備記述子 , [340](#page-339-0) RAR ファイル , [338](#page-337-0) RateBytesReceived HTTP サーバー属性の監視 , [144](#page-143-6) RateBytesTransmitted, [149](#page-148-3) HTTP サーバー属性の監視 , [144](#page-143-7) rc.2.d、サーバーの起動 , [71](#page-70-0) reconfig  $\exists \forall \forall$   $\forall$  [61](#page-60-0), [78](#page-77-0), [277](#page-276-0), [425](#page-424-0), [435](#page-434-14) RemoteException, [226](#page-225-0) removal-timeout-in-seconds, [215](#page-214-1) RequestBucket HTTP サーバー要素の監視 , [143](#page-142-4) resources 監視オブジェクトタイプ , [136](#page-135-4) res-sharing-scope, [223](#page-222-0) restart-instance コマンド , [74](#page-73-0), [435](#page-434-15) restartserv, [74](#page-73-1) RMI 紹介 , [328](#page-327-1) RMI/IIOP クライアント 配備 , [355](#page-354-0) root 監視オブジェクトタイプ , [135](#page-134-1)

## **S**

SAF auth-passthrough, [184](#page-183-0) check-passthrough, [186](#page-185-0) init-passthrough, [184](#page-183-1) service-passthrough, [185](#page-184-0) sagt, [167](#page-166-0) sagt、プロキシ SNMP エージェントの起動コマンド , [167](#page-166-1) schedulerd, [105](#page-104-2) SecondsMaxAge, [148](#page-147-4) SecondsRunning HTTP サーバー属性の監視 , [144](#page-143-8) SecondsTimeouts, [147](#page-146-2) security-service, [100](#page-99-2), [447](#page-446-0) server.log, [88](#page-87-0) デフォルトのログ , [89](#page-88-0) デフォルトのログレベル , [95](#page-94-0) 例 , [89](#page-88-1) server.xml, [79](#page-78-1), [94](#page-93-0), [99](#page-98-0), [102](#page-101-1), [233](#page-232-0), [347](#page-346-0), [359](#page-358-0), [368](#page-367-0) 再起動を必要としない設定 , [79](#page-78-2) デフォルトの Web アプリケーション , [201](#page-200-0) server1, [66](#page-65-0) Server 要素 , [142](#page-141-0) Service, [182](#page-181-3) service-passthrough, [183](#page-182-0), [184](#page-183-2), [185](#page-184-0) SessionSynchronization, [229](#page-228-0), [230](#page-229-0) setAutoCommit, [231](#page-230-0) setRollbackOnly, [228](#page-227-1) set コマンド , [425](#page-424-1), [435](#page-434-16) SEVERE, [96](#page-95-0) show-component-status  $\exists \forall \forall \mathbf{F}$ , [435](#page-434-17) show-instance-status  $\exists \forall \forall \mathbf{F}$ , [80](#page-79-0), [436](#page-435-0) shutdown  $\exists \forall \forall \mathbf{F}$ , [48](#page-47-0), [436](#page-435-1) SizeHeapCache, [148](#page-147-5) SizeMmapCache, [148](#page-147-6) SizeResident Process の属性の監視 , [145](#page-144-4) SizeVirtual Process の属性の監視 , [145](#page-144-5) SMUX, [165](#page-164-0)

SNMP GET メッセージと SET メッセージ , [163](#page-162-0) Simple Network Management Protocol、紹介 , [157](#page-156-0) 監視 , [126](#page-125-0) コミュニティ文字列 , [164](#page-163-0) コミュニティ文字列、設定 , [164](#page-163-1) サーバーの設定 , [165](#page-164-1) サブエージェント , [158](#page-157-0) サブエージェント、有効化 , [177](#page-176-0) デーモン、再起動 , [168](#page-167-0) トラップ , [164](#page-163-2) ネイティブデーモン、再起動 , [168](#page-167-1) プロキシエージェント インストール , [167](#page-166-2) 起動 , [167](#page-166-3) 基本情報 , [166](#page-165-0) マスターエージェント , [158](#page-157-1) インストール , [166](#page-165-1), [168](#page-167-2), [171](#page-170-0) 起動 , [175](#page-174-0) 手動設定 , [172](#page-171-0) 別ポートを使用した起動 , [171](#page-170-1) 有効化と起動 , [171](#page-170-2) snmpd、ネイティブ SNMP デーモンの再起動コマ ンド , [168](#page-167-3) SNMP (Simple Network Management Protocol) 紹介 , [157](#page-156-0) Solaris 8 および 9 パッケージベースのアンバンドル のインストール デフォルトインストールディレクトリの表記規則 , [21](#page-20-0) Solaris 9 バンドル版のインストール 設定 , [31](#page-30-0) デフォルトインストールディレクトリの表記規則 , [21](#page-20-1) SSL/TLS HTTP リスナーの設定 , [52](#page-51-0) IIOP リスナーの設定 , [335](#page-334-0) 仮想サーバーでの使用 , [374](#page-373-0) standalone-ejb-module 監視オブジェクトタイプ , [136](#page-135-5) Standard Edition Application Server 7, [23](#page-22-0)

start-appserv  $\exists \forall \forall \forall$ , [436](#page-435-2) start-domain コマンド , [46](#page-45-0), [60](#page-59-0), [436](#page-435-3) start-instance  $\exists \forall \forall \mathcal{V} \in \{68, 71, 436\}$  $\exists \forall \forall \mathcal{V} \in \{68, 71, 436\}$  $\exists \forall \forall \mathcal{V} \in \{68, 71, 436\}$  $\exists \forall \forall \mathcal{V} \in \{68, 71, 436\}$  $\exists \forall \forall \mathcal{V} \in \{68, 71, 436\}$  $\exists \forall \forall \mathcal{V} \in \{68, 71, 436\}$  $\exists \forall \forall \mathcal{V} \in \{68, 71, 436\}$ startserv, [69](#page-68-0) 管理サーバーの起動 , [45](#page-44-0) stateful-session-bean 監視オブジェクトタイプ , [136](#page-135-6) stateless-session-bean 監視オブジェクトタイプ , [136](#page-135-7) stderr, [89](#page-88-2), [102](#page-101-2) stdout, [89](#page-88-2), [102](#page-101-2) steady-pool-size, [140](#page-139-3) stop-appserv  $\exists \forall \forall \forall$ , [48](#page-47-1), [436](#page-435-5) stop-domain コマンド , [48](#page-47-2), [60](#page-59-1), [436](#page-435-6) stop-instance  $\exists \forall \forall \mathbf{F}$ , [68](#page-67-1), [436](#page-435-7) stopserv, [69](#page-68-0) 管理サーバーの停止 , [48](#page-47-3) summary 監視可能属性 , [137](#page-136-1) sun-acc.xml, [102](#page-101-3) sun-application.xml 配備記述子 , [340](#page-339-1) sun-application-client.xml 配備記述子 , [341](#page-340-0) sun-cmp-mapping.xml 配備記述子 , [341](#page-340-1) sun-ejb-jar.xml 配備記述子 , [341](#page-340-1) [Sun ONE Message Queue](#page-302-1)、「MQ」を参照 Sun ONE Studio 基本情報 , [40](#page-39-0) 配備、による , [352](#page-351-0) sun-passthrough プロパティ , [191](#page-190-0) ファイルの例 , [192](#page-191-0) sun-web.xml, [200](#page-199-1) sun-web.xml 配備記述子 , [340](#page-339-2) sysContact, [172](#page-171-1), [173](#page-172-0) sysLocation, [172](#page-171-1), [173](#page-172-0) syslog アプリケーションサーバーメッセージを識別する ための情報 , [93](#page-92-0) 設定に使用するログレベル、[97](#page-96-6) メッセージ 例 , [94](#page-93-1) ログ,  $91$ 

syslog.conf, [91](#page-90-1) 重要度の低いメッセージを保存するための設定 , [91](#page-90-2) 設定済みファイルの例, [92](#page-91-0) syslogd, [91](#page-90-1) System.getCurrentTimeInMillis, [234](#page-233-0)

# **T**

table 接続検証 , [280](#page-279-1) Thread HTTP サーバー要素の監視 , [143](#page-142-5) 監視属性 , [149](#page-148-4) ThreadPool HTTP サーバー要素の監視 , [143](#page-142-6) 監視属性 , [145](#page-144-6) Thread-pool, [146](#page-145-5) ThreadPoolBucket HTTP サーバー要素の監視 , [143](#page-142-7) 監視属性 , [146](#page-145-6) thread-pool-size, [139](#page-138-2) TicksDispatch, [150](#page-149-1) TicksFunction, [150](#page-149-2) TicksPerSecond HTTP サーバー属性の監視 , [144](#page-143-9) TicksTotalQueued ConnectionQueueBucket の属性の監視 , [146](#page-145-7) timeStamp, [234](#page-233-1) TimeStarted, [149](#page-148-5) HTTP サーバー属性の監視 , [144](#page-143-10) Process の属性の監視 , [145](#page-144-7) TLS ロールバックオプション 暗号化方式 , [335](#page-334-1) total-beans-created, [140](#page-139-4) total-beans-destroyed, [140](#page-139-5) total-beans-in-cache, [141](#page-140-5) total-connections-timed-out, [139](#page-138-3) total-inbound-connections, [138](#page-137-2) total-num-calls, [141](#page-140-6) total-num-errors, [141](#page-140-7) total-num-success, [142](#page-141-2)

total-outbound-connections, [138](#page-137-3), [139](#page-138-4) total-threads-waiting, [139](#page-138-5) total-tx-completed, [139](#page-138-6) total-tx-inflight, [139](#page-138-7) total-tx-rolled-back, [139](#page-138-8) TransactionRequiredException, [226](#page-225-1) transactionsCompleted, [234](#page-233-2) transaction-service, [100](#page-99-3), [440](#page-439-0) 監視オブジェクトタイプ , [136](#page-135-8) 監視属性名 , [139](#page-138-9) transactionsInFlight, [234](#page-233-3) transactionsRecovered, [234](#page-233-4) transactionsRolledBack, [234](#page-233-5)

## **U**

ulimit, [67](#page-66-1) undeploy  $\exists \forall \forall \forall$ , [351](#page-350-0), [436](#page-435-8) unset コマンド , [418](#page-417-0), [436](#page-435-9) update-file-user コマンド , [436](#page-435-10) URL、JDBC, [270](#page-269-0) URL 接続ファクトリリソース , [256](#page-255-0) URL 転送、設定する , [405](#page-404-0) URL ホストベースの仮想サーバー , [370](#page-369-0) us, [403](#page-402-2) us-ascii, [403](#page-402-3) UserTransaction オブジェクト , [248](#page-247-0) use-system-logging, [91](#page-90-3)

### **V**

verifier ユーティリティ , [412](#page-411-1) VersionServer HTTP サーバー属性の監視 , [144](#page-143-11) version コマンド , [436](#page-435-11) VirtualServer HTTP サーバー要素の監視 , [143](#page-142-8) 監視属性 , [149](#page-148-6)

virtual-server, [384](#page-383-0), [459](#page-458-0) 監視オブジェクトタイプ , [135](#page-134-2) 監視属性名 , [138](#page-137-4) virtual-server 属性 , [142](#page-141-0) VirtualServer 要素 , [142](#page-141-0)

### **W**

waiting-thread-count, [139](#page-138-10) WARNING, [96](#page-95-1) WAR ファイル , [338](#page-337-1), [381](#page-380-0) WAR モジュール、配備 , [352](#page-351-1) web.xml 配備記述子 , [340](#page-339-3) web-container, [79](#page-78-3), [100](#page-99-4), [442](#page-441-0) WEB-INF ディレクトリ , [200](#page-199-1) Web アプリケーション , [338](#page-337-1) 仮想サーバーでの使用 , [381](#page-380-0) 要素 , [199](#page-198-0) Web アプリケーション開発者ガイド マニュアル、説明 , [24](#page-23-0) Web コンテナ Web アプリケーションの配備 , [201](#page-200-1) 仮想サーバーへの Web アプリケーションの配備 , [199](#page-198-1) 紹介 , [198](#page-197-0) 属性 , [442](#page-441-0) デフォルトのロギング動作 , [203](#page-202-0) Web サーバープラグイン IIS の設定 , [190](#page-189-0) init.conf, [183](#page-182-1) Microsoft Internet Information Services の設定 , [188](#page-187-0) 基本情報 , [179](#page-178-0) 設定 , [183](#page-182-2) 追加 , [187](#page-186-0) Web モジュール , [455](#page-454-0) 属性 , [200](#page-199-2) Web モジュールの属性 , [455](#page-454-0) wscompile ユーティリティ , [413](#page-412-0) wsdeploy ユーティリティ , [413](#page-412-1)

# **X**

XATransaction モード, [221](#page-220-1) x-euc-jp, [403](#page-402-4) x-mac-roman, [403](#page-402-5) x-sjis, [403](#page-402-6)

## あ

アーカイブ、ログファイル , [103](#page-102-0) アクセス , [120](#page-119-0) アクセス制御、仮想サーバーによる , [375](#page-374-0) アクセスログファイル , [103](#page-102-1), [116](#page-115-0) 設定 , [120](#page-119-0) 表示 , [116](#page-115-1) ローテーション , [103](#page-102-1) アクセプタスレッド HTTP リスナーによる数の指定 , [52](#page-51-1) 仮想サーバー , [369](#page-368-0) アダプタ、リソース , [219](#page-218-0) アナライザ、ログ 実行 ( 使用する前にサーバーログをアーカイブ ), [120](#page-119-1) アプリケーション J2EE、概要 , [339](#page-338-0) JMS、および , [301](#page-300-0) JNDI ルックアップ名 , [342](#page-341-0) Web アプリケーションの要素 , [199](#page-198-0) 環境エントリ , [245](#page-244-0) 実行時環境 , [344](#page-343-0) 接続の共有 , [281](#page-280-0) 属性 , [453](#page-452-0) ディレクトリ構造 , [342](#page-341-1) 動的再読み込み , [348](#page-347-0) 無効化 , [348](#page-347-1) 命名規則 , [341](#page-340-2) リソース環境参照 , [256](#page-255-1) リソース参照 , [255](#page-254-0) アプリケーションクライアント JAR ファイル , [338](#page-337-2) アプリケーションサーバー オンラインマニュアル、Web サイトの場所 , [24](#page-23-1)

概要と主な機能 , [29](#page-28-0) 製品ラインの概要 , [22](#page-21-1) ログ機能 , [87](#page-86-0) アプリケーションサーバーインスタンス アクセス , [40](#page-39-1) 起動と停止 , [67](#page-66-2) 基本情報 , [66](#page-65-0) 手動で起動 , [73](#page-72-0) 詳細設定 , [84](#page-83-0) 状態の表示 , [80](#page-79-1) 変更の適用, [78](#page-77-1) アプリケーションの再配備 , [348](#page-347-2) アプリケーションログ出力およびサーバーログ出 力、リダイレクト , [102](#page-101-4) 暗号化方式、TLS ロールバックオプション , [335](#page-334-1)

### い

一次ドキュメントディレクトリ、設定 , [373](#page-372-0), [394](#page-393-0), [489](#page-488-0) イベントの表示 , [123](#page-122-0) イベントビューア イベントの監視 (Windows 2000 Professional), [123](#page-122-1) イベント、表示 (Windows 2000 Professional), [123](#page-122-2) イベント変数 トラップ , [159](#page-158-0) イベントログファイル 表示 , [118](#page-117-0) インスタンス アプリケーションサーバー アクセス , [40](#page-39-1) 基本情報 , [66](#page-65-0) インデックスファイル名 , [400](#page-399-0)

#### う

ウォッチドッグ , [75](#page-74-0)

## え

エージェント、SNMP, [166](#page-165-0) エスケープ文字、asadmin, [423](#page-422-0) エラー応答、カスタマイズ, [402](#page-401-0) エラーログファイル , [116](#page-115-0) エンティティ Beans Bean 管理トランザクションは禁止 , [232](#page-231-0) JDBC を使ったデータアクセス処理 , [206](#page-205-0) 基本情報 , [208](#page-207-0) トランザクション , [228](#page-227-0)

## お

オブジェクトタイプ、監視 , [135](#page-134-3) オプション , [414](#page-413-0) デフォルト値 , [464](#page-463-0) ブール型 , [415](#page-414-0) オプションのデフォルト値 , [464](#page-463-0) オペランド、asadmin, [415](#page-414-1) オンラインヘルプ asadmin ユーティリティ , [428](#page-427-0) 管理インタフェース、アクセス, [37](#page-36-0) オンラインマニュアル Web サイトの場所 , [24](#page-23-1)

## か

外部リソース 基本情報 , [251](#page-250-0) 作成 , [253](#page-252-0) 外部リポジトリ、アクセス , [255](#page-254-1) 会話型ステート , [207](#page-206-0) カスタマサポート , [26](#page-25-1) カスタマサポート、問い合わせ情報 , [26](#page-25-1) カスタムリソース 基本情報 , [251](#page-250-0) 作成 , [252](#page-251-0) 属性 , [450](#page-449-0)

仮想サーバー HTTP リスナー , [368](#page-367-1) HTTP リスナーの作成 , [376](#page-375-0) MIME の設定 , [380](#page-379-0) SSL の使用 , [374](#page-373-0) Web アプリケーションを配備するための Web コ ンテナの設定 , [199](#page-198-1) アクセス制御機能の使用 , [375](#page-374-0) アクセプタスレッド , [369](#page-368-0) 安全なサーバーの例 , [388](#page-387-0) 一般設定の編集 , [383](#page-382-0) イントラネットのホスティング例 , [389](#page-388-0) 公開ディレクトリ、使用のための設定 , [397](#page-396-0) サービス品質の使用 , [129](#page-128-0) サービス品質の設定 , [382](#page-381-1) 削除 , [385](#page-384-0) 作成 , [379](#page-378-0) 種類 , [370](#page-369-1) 紹介 , [367](#page-366-0) 状態 , [381](#page-380-1) シングルサインオン , [202](#page-201-0) 属性, [199](#page-198-2), [459](#page-458-0) 追加ドキュメントディレクトリの設定 , [394](#page-393-1) デフォルト , [371](#page-370-1) デフォルト設定の例 , [386](#page-385-0) デフォルトの Web アプリケーション , [201](#page-200-0) 同時接続、サービス品質 , [157](#page-156-1) ドキュメントの環境設定、設定する , [400](#page-399-1) 配備 , [386](#page-385-1) マスホスティングの例 , [391](#page-390-0) 要求の処理 , [372](#page-371-1) ロギングインスタンス , [98](#page-97-0) ログファイル , [375](#page-374-1) 活性化、定義 , [205](#page-204-0) 環境エントリ , [245](#page-244-0) 環境クラスパス 無視 , [82](#page-81-0) 環境コマンド、asadmin, [418](#page-417-1) 環境変数 AS\_ADMIN\_PREFIX, [425](#page-424-2) asadmin, [464](#page-463-0) ASADMIN\_HOST, [419](#page-418-0) ASADMIN\_INSTANCE, [419](#page-418-1)

ASADMIN\_PASSWORD, [419](#page-418-2) ASADMIN\_PORT, [419](#page-418-3) ASADMIN\_SECURE, [419](#page-418-4) ASADMIN\_USER, [419](#page-418-5) 監視 , [146](#page-145-6), [147](#page-146-3), [148](#page-147-7), [149](#page-148-4) asadmin を使用したデータの抽出 , [130](#page-129-1) bean-cache の属性 , [140](#page-139-6) bean-method の属性 , [141](#page-140-8) CacheBucket, [143](#page-142-9) CLI ネームマッピング , [132](#page-131-0) ConnectionQueue, [143](#page-142-10) ConnectionQueueBucket, [143](#page-142-11) ConnectionQueueBucket の属性 , [146](#page-145-8) ConnectionQueueBucket の属性 ConnectionQueue, [146](#page-145-9) ConnectionQueueBucket の属性 CountOverFlow, [146](#page-145-10) ConnectionQueueBucket の属性 CountQueued, [146](#page-145-11) ConnectionQueueBucket の属性 CountTotalConnection, [146](#page-145-12) ConnectionQueueBucket の属性 CountTotalQueued, [146](#page-145-13) ConnectionQueueBucket の属性 MaxQueued, [146](#page-145-1) ConnectionQueueBucket の属性 PeakQueued, [146](#page-145-4) ConnectionQueueBucket の属性 TicksTotalQueued, [146](#page-145-7) ConnectionQueue のサーバー属性 , [144](#page-143-12) DnsBucket, [143](#page-142-12) FlagProfilingEnabled, [144](#page-143-13) FlagVirtualServerOverflow, [144](#page-143-14) get コマンドの使用 , [131](#page-130-0) HTTP, [127](#page-126-0) http-server の属性 , [137](#page-136-2) HTTP サーバーの属性 , [142](#page-141-0), [144](#page-143-15) HTTP サーバー要素 , [142](#page-141-3) Id, [144](#page-143-16) jdbc-connection-pool の属性 , [139](#page-138-11) JDBC 接続プール , [280](#page-279-2) KeepaliveBucket, [143](#page-142-0) list コマンドの使用 , [130](#page-129-0) Load15MinuteAverage, [144](#page-143-0) Load5MinuteAverage, [144](#page-143-1)

LoadMinuteAverage, [144](#page-143-2) MaxProc, [144](#page-143-3) MaxThreads, [144](#page-143-4) MaxVirtualServers, [144](#page-143-5) orb-connection の属性 , [138](#page-137-0) orb-thread の属性 , [139](#page-138-1) ORB サービス , [128](#page-127-0) process, [143](#page-142-1) Process の属性 , [138](#page-137-1), [145](#page-144-2) Process の属性 CountConfigurations, [145](#page-144-8) Process の属性 FractionSystemMemoryUsage, [145](#page-144-9) Process の属性 Mode, [145](#page-144-0) Process の属性 Pid, [145](#page-144-1) Process の属性 SizeResident, [145](#page-144-4) Process の属性 SizeVirtual, [145](#page-144-5) Process の属性 TimeStarted, [145](#page-144-7) Profile, [143](#page-142-2) ProfileBucket, [143](#page-142-3) Profile の属性 , [145](#page-144-3) RateBytesReceived, [144](#page-143-6) RateBytesTransmitted, [144](#page-143-7) RequestBucket, [143](#page-142-4) SecondsRunning, [144](#page-143-8) SNMP, [126](#page-125-0) Thread, [143](#page-142-5) ThreadPool, [143](#page-142-6) ThreadPoolBucket, [143](#page-142-7) ThreadPool の属性 , [145](#page-144-6) TicksPerSecond, [144](#page-143-9) TimeStarted, [144](#page-143-10) transaction-service の属性 , [139](#page-138-9) VersionServer, [144](#page-143-11) VirtualServer, [143](#page-142-8) virtual-server の属性 , [138](#page-137-4) オブジェクトタイプ , [135](#page-134-3) 基本情報 , [125](#page-124-0) クライアントネームマッピング、例 , [133](#page-132-0) コンテナサブシステム , [128](#page-127-1) サーバー , [142](#page-141-4) サービス品質 (QOS), [129](#page-128-0) 追加のサブシステムとコンポーネント , [127](#page-126-1) 統計情報 , [126](#page-125-1) トランザクションサービス , [128](#page-127-2)

管理インタフェース JVM オプションの設定 , [82](#page-81-1) JVM プロファイラの設定 , [83](#page-82-0) アクセス , [33](#page-32-0), [44](#page-43-0) 一般設定 , [81](#page-80-0) オンラインヘルプ、アクセス , [37](#page-36-0) 管理サーバーの停止 , [47](#page-46-0) 自動トランザクションリカバリ , [223](#page-222-1) 使用 , [33](#page-32-1) タブ、使用 , [35](#page-34-0) トランザクションの管理 , [233](#page-232-1) パス設定 , [81](#page-80-1) 標準ボタン , [36](#page-35-0) ログサービス属性の設定 , [112](#page-111-0) 管理サーバー SNMP マスターエージェントの起動 , [175](#page-174-1) 起動方法 , [45](#page-44-1) 基本情報 , [43](#page-42-0) 制御設定、表示 , [51](#page-50-0) 設定、アクセス, [50](#page-49-0) 停止方法 , [47](#page-46-1) 変更の適用, [51](#page-50-1) 管理情報ベース (MIB) 管理対象オブジェクトの定義 , [159](#page-158-1) 管理対象オブジェクト , [159](#page-158-1), [163](#page-162-1) 「JMS [管理オブジェクト」を参照](#page-299-0) 管理、ツールと関連機能, [30](#page-29-0) 管理ドメイン 基本情報 , [55](#page-54-0) 作成 , [31](#page-30-1)

## き

キャッシュ制御指令、設定する , [407](#page-406-0) キャッシュ設定、EJB の設定 , [214](#page-213-0) キュー、「JMS [送信先」を参照](#page-305-1) 共有ライブラリ、使用 , [356](#page-355-0)

#### く

クライアント アクセスリスト , [120](#page-119-0) 要求 , [180](#page-179-0) クライアントネームマッピングの例 , [133](#page-132-0)

## け

言語ヘッダーの受け入れ、解析 , [380](#page-379-1) 原子性 , [218](#page-217-0)

#### こ

公開ディレクトリ 設定 , [397](#page-396-1) 構文、asadmin, [414](#page-413-1) コネクタモジュール 属性 , [456](#page-455-0) 配備ディレクトリの構造 , [343](#page-342-0) このマニュアルの表記規則 , [20](#page-19-0) コマンド asadmin, [414](#page-413-2) ライセンス , [41](#page-40-1) コマンド行、asadmin の呼び出し , [421](#page-420-0) コマンド行インタフェース 管理サーバーの起動 , [46](#page-45-0) 管理サーバーの停止 , [48](#page-47-0) ネームマッピング、監視, [132](#page-131-0) [コミット、「トランザクション」を参照](#page-211-8) コミュニティ文字列、SNMP エージェントとともに 送信 , [164](#page-163-0) コンテナ EJB、機能 , [205](#page-204-1) MDB, [302](#page-301-1) Web、基本情報 , [198](#page-197-0) コンテナ管理トランザクション , [224](#page-223-0) [コンポーネント、](#page-300-0)MDB、「MDB」を参照

## さ

サーバー HTTP サーバー要素の監視 , [142](#page-141-4) 起動 , [71](#page-70-0) 再起動 (UNIX), [71](#page-70-2) 手動停止 , [48](#page-47-4) 手動で再起動 (UNIX), [69](#page-68-1) 手動で停止 (UNIX), [70](#page-69-0) 設定の属性 , [463](#page-462-0) 停止 , [48](#page-47-5) 手作業で再起動 (UNIX), [45](#page-44-2) 要求処理 , [180](#page-179-0) サーバーインスタンス 削除 , [77](#page-76-0) 追加 , [76](#page-75-0) サーバーで解析される HTML, [406](#page-405-0) サーバーの起動 , [71](#page-70-0) サーバーの停止 , [48](#page-47-5) サーバーログ , [120](#page-119-2) 「サービス」コントロールパネル 管理サーバーの起動 , [46](#page-45-1) サービス品質 , [151](#page-150-0) HTTP サーバーの設定 , [361](#page-360-0) アプリケーションレベルの HTTP 帯域幅だけを 計測 , [156](#page-155-1) 仮想サーバーの設定 , [382](#page-381-1) 監視 , [129](#page-128-0) 使用 , [129](#page-128-0) 使用するために obj.conf 内の SAF を設定 , [152](#page-151-0) 設定 , [152](#page-151-1) 同時接続、仮想サーバー , [157](#page-156-1) 例 , [152](#page-151-2) 再計算間隔 , [151](#page-150-1) 最適化、ローカルトランザクション , [221](#page-220-2) 再読み込み、動的 , [348](#page-347-0) サブエージェント SNMP, [158](#page-157-0) SNMP、有効化 , [177](#page-176-0) サブシステム ログ制御 , [100](#page-99-5) ログのデフォルトハンドラ , [100](#page-99-6)

サポート、カスタマ 問い合わせ情報 , [26](#page-25-1)

### し

システムの RC スクリプト サーバーの自動再起動 , [73](#page-72-1) 持続性 Bean 管理 , [208](#page-207-1) エンティティ Beans, [259](#page-258-0) 基本情報 , [258](#page-257-0) コンテナ管理 , [208](#page-207-2) データストアと , [258](#page-257-1) 持続マネージャ 作成 , [261](#page-260-0) ファクトリリソースの属性 , [451](#page-450-0) 役割 , [259](#page-258-1) 実行時環境 , [344](#page-343-0) 実行中のトランザクション , [236](#page-235-0) 指定 トランザクションログの場所 , [115](#page-114-2) ログファイル , [114](#page-113-0) ログレベル , [114](#page-113-1) 遮断 , [218](#page-217-1) 終了状態、asadmin, [428](#page-427-1) 終了タイムアウト init.conf, [71](#page-70-3) 設定 , [71](#page-70-4) 状態、アプリケーションサーバーインスタンス , [80](#page-79-1) 状態、仮想サーバー , [381](#page-380-1) 承認レルムの属性 , [461](#page-460-1) 使用法、asadmin, [430](#page-429-0) 初期ネーミングコンテキスト , [249](#page-248-0) 指令、ログの設定 , [115](#page-114-3) シングルサインオン、基本情報 , [202](#page-201-0) シングルモード , [416](#page-415-0) シンボリック ( ソフト ) リンク、定義 , [396](#page-395-0) シンボリックリンク、制限 , [396](#page-395-1) シンボリックリンクの制限 , [396](#page-395-1)

## す

スクリプト、asadminの呼び出し、[422](#page-421-0) スケジューラによるログローテーション アーカイブログファイル , [105](#page-104-2) スケジューラリンク , [104](#page-103-0) スレッドプール ORB, [332](#page-331-0) 追加時に指定する情報 , [363](#page-362-0)

#### せ

制御設定、管理サーバーの表示 , [51](#page-50-0) 製品ライン 概要、Application Server 7, [22](#page-21-1) セキュリティ、asadmin, [430](#page-429-1) セキュリティサービス 属性 , [447](#page-446-0) セッション JMS メッセージング , [299](#page-298-0) セッションと動的再読み込み , [348](#page-347-2) セッション Beans インスタンス変数、同期化 , [230](#page-229-1) インスタンス変数の同期化 , [230](#page-229-1) 基本情報 , [207](#page-206-1) ステートフル , [207](#page-206-2) ステートレス , [207](#page-206-3) トランザクション , [228](#page-227-0), [229](#page-228-0) 接続、共有可能または共有不可能 , [223](#page-222-2) 接続検証 , [280](#page-279-3) 接続の共有 , [281](#page-280-0) 接続ファクトリ JNDI, [251](#page-250-1) URL, [256](#page-255-0) 定義 , [251](#page-250-2) 接続プール DataSource オブジェクト , [266](#page-265-0) 基本情報 , [279](#page-278-1) 設定 JVM (Java Virtual Machine) の設定 , [80](#page-79-2) 管理サーバー、アクセス , [50](#page-49-0)

設定ファイル、基本情報, [40](#page-39-2)

## そ

送信先、JMS メッセージ、「JMS [送信先」を参照](#page-303-2) 属性 EJB コンテナ (監視可能な属性), [212](#page-211-9) Web モジュール , [200](#page-199-2) 仮想サーバー , [199](#page-198-2) トランザクション , [224](#page-223-1) トランザクション、配備記述子 , [228](#page-227-2) 属性、asadmin, [436](#page-435-12)

ソフト ( シンボリック ) リンク , [396](#page-395-0)

## た

待機ソケット、「HTTP [リスナー」を参照](#page-367-1) タイムアウト、終了 設定 , [71](#page-70-4) 対話型 asadmin, [417](#page-416-0) 短形式のオプション , [464](#page-463-0)

#### ち

長形式のオプション , [464](#page-463-0)

#### つ

追加ドキュメントディレクトリ , [394](#page-393-1) ツール 管理機能で利用できる , [30](#page-29-0)

#### て

ディレクトリ構造、配備 , [342](#page-341-1)

ディレクトリ、追加ドキュメント , [394](#page-393-1) データストア , [258](#page-257-1) データベース 2 層のアクセスモデル , [265](#page-264-0) 3 層のアクセスモデル , [265](#page-264-1) CLI を使用した管理と監視 , [236](#page-235-1) JDBC API, [263](#page-262-0) JNDI 名 , [242](#page-241-0) 接続検証 , [274](#page-273-0) ネーミングサービス , [271](#page-270-0) リソース参照 , [244](#page-243-0) リソースマネージャ , [220](#page-219-0) デーモン ネイティブ SNMP、再起動 , [168](#page-167-1) デバッグ , [71](#page-70-1) デバッグモード アプリケーションサーバーインスタンスの起動 , [70](#page-69-1) デフォルト Web モジュール , [382](#page-381-2) デフォルトの HTTP リスナー HTTP サーバー , [376](#page-375-1) 管理サーバー, [52](#page-51-2) デフォルトハンドラ サブシステムのログ , [100](#page-99-6)

## と

統計情報 監視 , [126](#page-125-1) サーバーの動的な再設定によりサービス品質の帯 域幅が失われる , [156](#page-155-2) トラフィック測定の設定 , [151](#page-150-0) 同時アクセス、asadmin, [431](#page-430-0) 同時接続 仮想サーバー、サービス品質 , [157](#page-156-1) 動的再配備 サーバーの再起動を伴わない既存アプリケーショ ンの再配備 , [202](#page-201-1) 動的再読み込み , [348](#page-347-0) 動的配備 , [348](#page-347-3)

ドキュメントディレクトリ 一次 , [373](#page-372-0), [394](#page-393-0), [489](#page-488-0) コンテンツ公開の制限 , [399](#page-398-0) 追加 , [394](#page-393-1) ドキュメントの環境設定 インデックスファイル名 , [400](#page-399-0) 仮想サーバー、設定 , [400](#page-399-1) サーバーホームページ , [401](#page-400-1) ディレクトリの索引化 , [400](#page-399-2) デフォルト MIME タイプ、指定する , [401](#page-400-0) ドキュメントの詳細設定 受け入れる言語ヘッダーの解析 , [380](#page-379-1) ドキュメントフッター、設定する , [404](#page-403-0) ドキュメントルート , [373](#page-372-0), [489](#page-488-0) 設定 , [394](#page-393-0) ドット表記名、asadmin, [436](#page-435-12) トピック、「IMS [送信先」を参照](#page-305-2) ドメイン 管理、基本情報 , [55](#page-54-0) 管理、ユーザーが root でない場合の作成と削除 , [58](#page-57-0) 作成 , [57](#page-56-0) 設定 , [57](#page-56-1) ドメインディレクトリ , [56](#page-55-0) ドメインレジストリ 再作成 , [61](#page-60-1) トラップ SNMP, [164](#page-163-2) イベント変数を含むメッセージ , [159](#page-158-0) トラフィック 設定、カウント統計情報 , [151](#page-150-0) トランザクション afterBegin メソッドの例, [230](#page-229-2) afterCompletion メソッドの例 , [230](#page-229-3) Bean 管理 , [212](#page-211-8) J2EE, [219](#page-218-1) Mandatory 属性 , [226](#page-225-2) Never 属性 , [226](#page-225-3) NotSupported 属性 , [226](#page-225-4) Required 属性 , [225](#page-224-0) RequiresNew 属性 , [226](#page-225-5) Supports 属性 , [226](#page-225-6)

エンティティ Beans, [228](#page-227-0) 監視 , [237](#page-236-0) 管理インタフェースを使用した管理 , [233](#page-232-1) コミット , [212](#page-211-8) コンテナ管理 , [224](#page-223-0) 実行中 , [236](#page-235-0) 紹介 , [218](#page-217-2) 整合性 , [218](#page-217-3) セッション Beans, [229](#page-228-0) 属性 , [224](#page-223-1), [490](#page-489-0) データベース、asadmin を使用した管理と監視 , [236](#page-235-1) フラット、J2EE, [223](#page-222-3) 分散 , [267](#page-266-0) メッセージ駆動型 Beans, [228](#page-227-0), [232](#page-231-0) ユーザーアプリケーション , [219](#page-218-2) リカバリ , [223](#page-222-1) ローカルと分散 , [221](#page-220-3) ローカルの最適化 , [221](#page-220-2) ロールバック , [212](#page-211-8), [228](#page-227-1), [236](#page-235-2) トランザクションサービス asadmin による管理 , [151](#page-150-2) 監視 , [128](#page-127-2) 属性 , [440](#page-439-0) 凍結と解除の例 , [236](#page-235-3) トランザクション処理を行うユーザーアプリケー ション , [219](#page-218-2) トランザクションマネージャ , [219](#page-218-3) トランザクションリソースマネージャ , [221](#page-220-1)

## な

内部デーモンログローテーション , [104](#page-103-1)

#### に

認証 , [329](#page-328-1) 認証データベースの属性 , [460](#page-459-0)

### ね

ネイティブ SNMP デーモン 再起動 , [168](#page-167-1) ネーミング COSNaming, [249](#page-248-1) JNDI とリソース参照 , [244](#page-243-1) サービス , [271](#page-270-0) 初期コンテキスト , [249](#page-248-0) ネットワーク管理ステーション (NMS), [157](#page-156-0) 基本情報 , [158](#page-157-2)

#### は

ハードリンク、定義 , [396](#page-395-2) 配備 asadmin による , [350](#page-349-0) COSNaming サービス , [250](#page-249-0) EJB JAR モジュール, [353](#page-352-0) RMI/IIOP クライアント , [355](#page-354-0) Sun ONE Studio による , [352](#page-351-0) WAR モジュール , [352](#page-351-1) 管理インタフェースによる , [351](#page-350-1) 個別モジュール, [352](#page-351-2) 再配備 , [348](#page-347-2) 実行時環境 , [344](#page-343-0) ディレクトリ構造 , [342](#page-341-1) 動的 , [348](#page-347-3) 無効化 , [348](#page-347-1) ライフサイクルモジュール , [353](#page-352-1) 配備記述子 J2EE 標準 , [339](#page-338-1) Sun ONE Application Server, [340](#page-339-4) エントリ , [290](#page-289-0) トランザクション属性 , [228](#page-227-2) 配備、ホット サーバー実行時のアプリケーションの配備、再起 動なし, [202](#page-201-2) パイプ、asadmin, [422](#page-421-1) パスワードファイルオプション , [420](#page-419-1)

パスワードファイル、起動時の読み込み , [399](#page-398-1)

パフォーマンス サービス品質 (QOS) の使用 , [129](#page-128-0) 動的再読み込み , [348](#page-347-4)

### ひ

非活性化 , [205](#page-204-2) ビジネスメソッド、トランザクション , [228](#page-227-0), [230](#page-229-2) 非対話型 asadmin, [417](#page-416-0)

## ふ

ファイルキャッシュ , [360](#page-359-1) ファイル操作、リモート 有効にする , [395](#page-394-0) ファクトリオブジェクト , [246](#page-245-0) ブール型のオプション , [415](#page-414-0) プール設定 EJB、設定 , [213](#page-212-0) プール、複数のサーバー 設定 , [191](#page-190-1) 複数のサーバープール 設定 , [191](#page-190-1) プラグイン、Web サーバー 「Web [サーバープラグイン」を参照](#page-178-0) フラットなトランザクション、J2EE, [223](#page-222-3) プリファレンス、ログ 設定 , [120](#page-119-3) プロキシエージェント、SNMP, [166](#page-165-0) インストール , [167](#page-166-2) 起動 , [167](#page-166-3) プログラミング、JMS プログラミング モデル , [299](#page-298-1) プロトコルデータユニット (PDU), [163](#page-162-1) プロファイラ , [84](#page-83-1) 属性 , [462](#page-461-0) 分散トランザクション , [267](#page-266-0) 分散トランザクションとローカルトランザクション , [221](#page-220-3)

#### へ

ベリファイアユーティリティ , [339](#page-338-2) ヘルプ asadmin ユーティリティ , [428](#page-427-0) 管理インタフェース , [37](#page-36-0) 変数 イベント トラップ , [159](#page-158-0) グローバル init.conf での設定 , [363](#page-362-1)

### ほ

ポート HTTP リスナー , [369](#page-368-1) IIOP リスナー , [336](#page-335-0) ホームページ , [401](#page-400-1) ホット配備 サーバー実行時のアプリケーションの配備、再起 動なし, [202](#page-201-2)

### まわり まいしゅう まいしゅう まいしゅう まいしゅう まいしゅう まいしゅう

マスターエージェント CONFIG ファイル、編集 , [172](#page-171-2) SNMP, [158](#page-157-1) SNMP、インストール , [166](#page-165-1), [168](#page-167-2), [171](#page-170-0) SNMP、起動 , [175](#page-174-0) SNMP、手動設定 , [172](#page-171-0) SNMP、別ポートを使用した起動 , [171](#page-170-1) SNMP、有効化と起動 , [171](#page-170-2) 非標準ポートで起動 , [175](#page-174-2) マニュアル マニュアルの概要 , [24](#page-23-2) ログのアクセスリスト , [120](#page-119-0) マルチモード , [416](#page-415-1)

## む

無効化、配備したアプリケーションまたはモジュー ル , [348](#page-347-1)

### め

命名 J2EE モジュール , [341](#page-340-3) JNDI ルックアップ , [342](#page-341-0) 規則 , [341](#page-340-2) [メッセージ駆動型](#page-300-1) Beans、「MDB」を参照 [メッセージブローカ、「](#page-303-0)MQ ブローカ」を参照 メッセージリスナー , [300](#page-299-1), [302](#page-301-0) メッセージ、ログ 提供される情報 , [88](#page-87-1) メッセージング JMS、「JMS[」を参照](#page-296-0) 非同期 , [295](#page-294-0) メトリック間隔 トラフィック計算で使用する時間 , [151](#page-150-3)

# も

文字セット iso\_8859-1, [403](#page-402-7) us-ascii, [403](#page-402-8) 変更 , [403](#page-402-9)

#### ゆ

ユーザーアプリケーション、トランザクション処理 を行う , [219](#page-218-2) ユーザーディレクトリ カスタマイズ , [397](#page-396-0) 設定 , [397](#page-396-1) ユーザートランザクション参照 , [248](#page-247-0)

## よ

要求 サーバーによる処理方法 , [180](#page-179-0) 処理手順 , [182](#page-181-4) メソッド , [180](#page-179-1) 要求の処理、仮想サーバー, [372](#page-371-1) より強力な暗号化方式 , [408](#page-407-0)

## ら

ライセンスコマンド , [41](#page-40-1) ライフサイクルモジュール 属性 , [461](#page-460-0) 配備 , [353](#page-352-1) ライブラリ、共有、使用 , [356](#page-355-0)

### り

リカバリ、トランザクション , [223](#page-222-1) リスナー、HTTP 編集 , [52](#page-51-3) リソース JMS、「JMS [管理オブジェクト」を参照](#page-299-2) 外部 , [251](#page-250-0) カスタム , [251](#page-250-0) リソース RAR ファイル , [338](#page-337-0) リソースアダプタ , [219](#page-218-0) リソース環境参照 , [248](#page-247-1), [256](#page-255-1) リソース参照 , [244](#page-243-0), [255](#page-254-0) リソースマネージャ J2EE コネクタ , [221](#page-220-4) JMS プロバイダ , [220](#page-219-1) 定義 , [219](#page-218-4) データベース , [220](#page-219-0) トランザクション , [221](#page-220-1) リモートファイル操作 有効にする , [395](#page-394-0)

# る

ルートディレクトリ インストール、表記規則 , [20](#page-19-1)

## れ

例外 トランザクションのロールバック , [228](#page-227-1) レジストリ、ドメイン 再作成 , [61](#page-60-1)

## ろ

ローカルトランザクションと分散トランザクション , [221](#page-220-3) ローカルトランザクションの最適化 , [221](#page-220-2) [ロールバック、「トランザクション」を参照、ロー](#page-211-8) ルバック ログ ACC (Application Client Container), [102](#page-101-5) syslog の使用 , [91](#page-90-0) UNIX, [89](#page-88-0) Web コンテナ、デフォルトの動作 , [203](#page-202-0) Windows, [89](#page-88-0) アクセスファイル、表示 , [116](#page-115-1) アプリケーションログ出力およびサーバーログ出 力のリダイレクト , [102](#page-101-4) イベントファイル、表示 , [118](#page-117-0) 仮想サーバーインスタンス , [98](#page-97-0) 管理インタフェースによる設定 , [111](#page-110-0) 管理インタフェースによる属性の設定 , [112](#page-111-0) 機能 , [87](#page-86-0) 基本情報 , [88](#page-87-2) クライアントサイド , [102](#page-101-6) コマンド行インタフェースによる設定 , [110](#page-109-0) コンポーネントおよびサブシステム、一覧 , [114](#page-113-2) コンポーネントおよびサブシステム、設定 , [114](#page-113-3) 指令、設定 , [115](#page-114-3) プリファレンス , [120](#page-119-3) メッセージ

提供される情報 , [88](#page-87-1) ログアーカイブファイルの形式 , [103](#page-102-1) ログアナライザ flexanlg、使用方法と構文 , [121](#page-120-0) コマンド行から実行 , [120](#page-119-1) 実行 , [120](#page-119-4) 使用する前にサーバーログをアーカイブ , [120](#page-119-1) ログサービス属性 , [446](#page-445-0) file, [113](#page-112-0) level, [113](#page-112-1) log-stderr, [113](#page-112-2) log-stdout, [113](#page-112-3) use-system-logs, [113](#page-112-4) ログサービス要素 , [99](#page-98-0) ログファイル アーカイブ , [103](#page-102-0) アクセス , [116](#page-115-0) エラー, [116](#page-115-0) 仮想サーバー , [375](#page-374-1) 設定 , [120](#page-119-0) ログレベル ALERT, [96](#page-95-2) syslog 設定に使用する , [97](#page-96-6) 基本情報 , [95](#page-94-1) 重要度順 , [96](#page-95-3) 設定、EJB コンテナ, [210](#page-209-0) 表 , [96](#page-95-3) ログローテーション 実行 (4 種類の方法 ), [103](#page-102-2) スケジューラ , [104](#page-103-0) 内部デーモン , [104](#page-103-1)